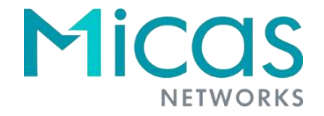

# **M2 Series Switches**

## **SONiC\_1.3.5 Command Reference**

**Applicable products: M2-W6510-32C, M2-W6510-48GT4V, M2-W6510-48V8C, M2-W6520-24DC8QC, M2-W6910-64C, M2-W6920-4S, M2-W6920-32QC2X, M2-W6930-64QC**

**There may be descriptions available for other products provided only for reference purposes.**

Document version: V1.0 Date: January 17, 2024 Copyright © 2024 Micas Networks Inc

#### **Copyright**

Copyright © 2024 Micas Networks Inc.

Micas Networks reserves all copyrights of this document.

Any reproduction, excerption, backup, modification, transmission, translation, or commercial use of this document or any portion of this document, in any form or by any means, without the prior written consent of Micas Networks is prohibited.

All other trademarks or registered trademarks mentioned in this document belong to their respective owners.

#### **Disclaimer**

The purchased products, services, and features are stipulated by the contract made between Micas Networks and the customers. All or part of the products, services, and features described in this document may not be within the purchase scope or the usage scope. Unless otherwise specified in the contract, all statements, information, and recommendations in this document are provided "AS IS" without warranties, guarantees, or representations of any kind, either express or implied.

The information in this document is subject to change without notice. Micas Networks reserves the rights to change the content without any notice or warning.

This document is used only for reference. Micas Networks endeavors to ensure that the content in this document is accurate and reliable, but cannot ensure that no error or omission exists. All information in this document does not constitute any expressed or implied warranty.

#### **Micas**

Website: https://www.micasnetworks.com/

Customer service email: support@micasnetworks.com

## **Preface**

#### **Intended Audience**

This document is intended for:

- Network engineers
- **•** Technical support and servicing engineers
- Network administrators

#### **Technical Support**

Official Website:<https://www.micasnetworks.com/support/>

#### **Conventions**

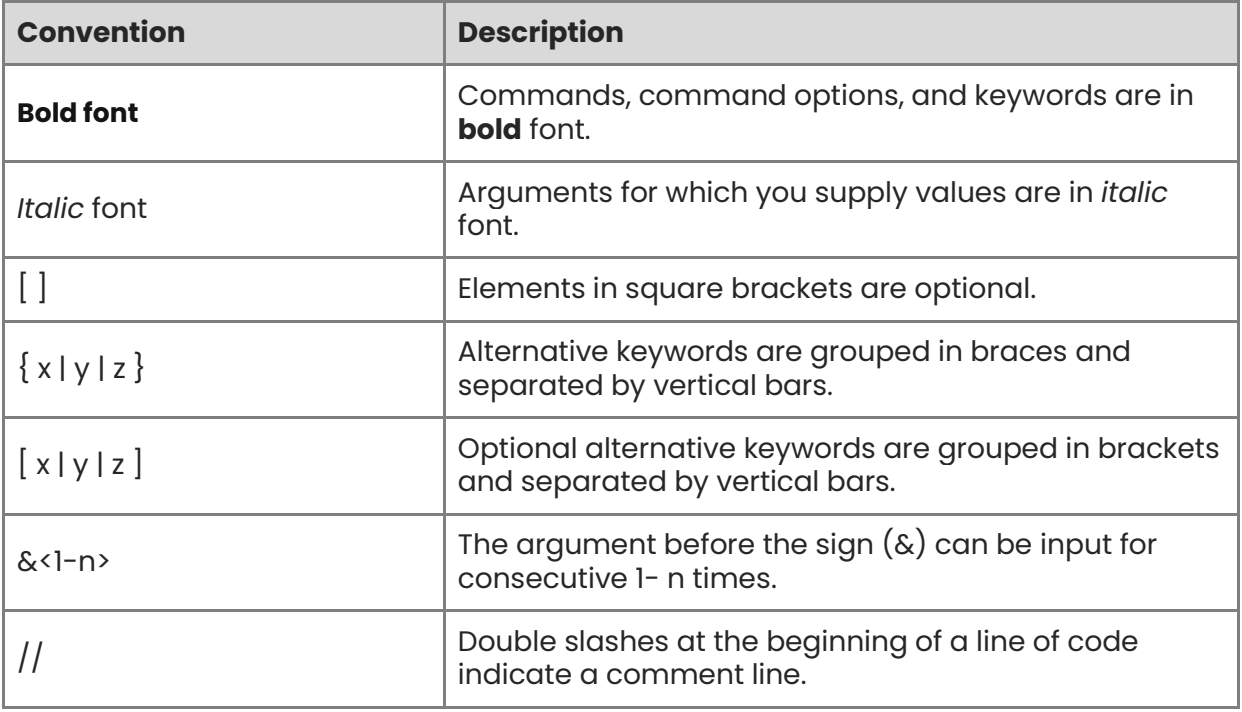

#### **Signs**

The signs used in this document are described as follows:

#### **Warning**

An alert that calls attention to important rules and information that if not understood or followed can result in data loss or equipment damage.

#### **A** Caution

An alert that calls attention to essential information that if not understood or followed can result in function failure or performance degradation.

#### *C* Note

An alert that contains additional or supplementary information that if not understood or followed will not lead to serious consequences.

#### **Specification**

An alert that contains a description of product or version support.

#### **Note**

- The port type involved in this manual may be different from the actual situation. Please proceed with configuration according to the port type supported by the product.
- The display information involved in this manual may contain the content of other products (such as model and description). Please refer to the actual display information.
- The routers and router product icons involved in this manual represent common routers and Layer 3 switches capable of routing protocols.

## **M2 Series Switches SONiC\_1.3.5**

## **Command Reference**

- 1. ZTP Commands
- 2. Syslog Commands
- 3. SONiC Platform Commands
- Container Warm Restart Commands
- Ethernet Interface Commands
- 6. LAG Interface Commands
- 7. Startup & Running Configuration Commands
- 8. Monitor-Link Commands
- 9. VLAN Commands
- 10. LLDP Commands
- II. NAT Commands
- 12. ARP Commands
- 13. DHCP Relay Commands
- 14. Route Management Commands
- 15. OSPF Commands
- 16. BGP Commands
- 17. VRF Commands
- 18. ACL Commands
- 19. QoS Commands
- 20. IGMP Snooping Commands
- 21. AAA Commands
- 22. RADIUS Commands
- 23. TACACS Commands
- 24. RSTP Commands
- 25. SSH Commands
- 26. CoPP Commands
- 27. M-LAG Commands
- 28. VRRP Commands
- 29. BFD Commands
- 30. ECMP Commands
- 31. Mirroring Commands
- 32. sFlow Commands
- 33. NTP Commands
- 34. FTP Commands
- 35. SNMP Commands
- 36. RESTCONF Commands
- 37. Telemetry Commands
- 38. VXLAN Commands
- 39. Vnet Commands
- 40. RDMA Commands
- 41. Troubleshooting Commands
- 42. System State Commands
- 43. Static routing Commands
- 44. Console Commands
- 45. Drop Counters Commands
- 46. Feature Commands
- 47. Flow Counters Commands
- 48. GearBox Commands
- 49. Kubernetes Commands
- 50. Linux Kernel Dump Commands
- 51. Loading, Reloading And Saving Configuration Commands
- 52. MAC Address FDB Commands
- 53. Muxcable Commands
- 54. NDP Commands
- 55. PBH Commands
- 56. Routing Stack Commands
- 57. Watermark Commands

## **1 ZTP Commands**

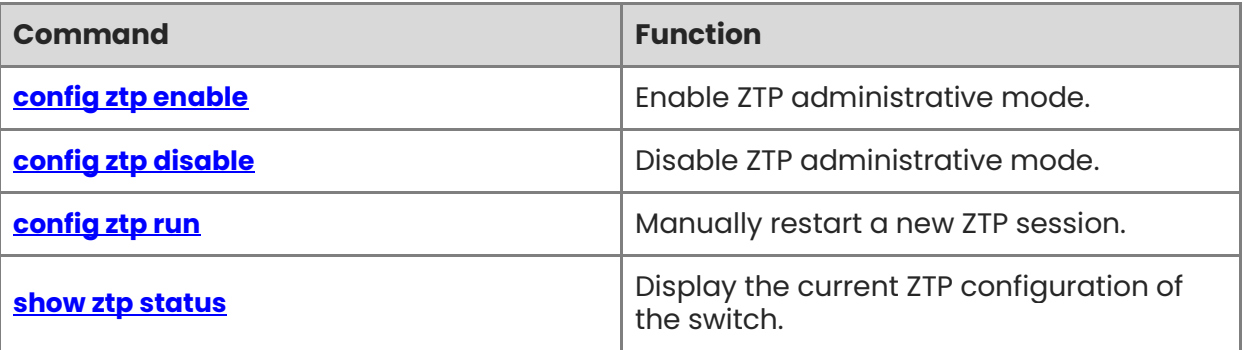

## <span id="page-8-0"></span>**1.1 config ztp enable**

#### **Function**

Run the **config ztp enable** command to enable ZTP administrative mode.

#### **Syntax**

**config ztp enable**

#### **Parameter Description**

N/A

#### **Usage Guidelines**

N/A

#### **Examples**

root@sonic:/home/admin# config ztp enable Running command: ztp enable

## <span id="page-8-1"></span>**1.2 config ztp disable**

#### **Function**

Run the **config ztp disable** command to disable ZTP administrative mode.

#### **Syntax**

**config ztp disable** [ **-y** ]

#### **Parameter Description**

N/A

#### **Usage Guidelines**

This command can also be used to abort a current ZTP session and load the factory default switch configuration.

#### **Examples**

root@sonic:/home/admin# config ztp disable Active ZTP session will be stopped and disabled, continue? [y/N]: y Running command: ztp disable -y

## <span id="page-8-2"></span>**1.3 config ztp run**

#### **Function**

Run the **config ztp run** command to manually restart a new ZTP session.

1

This command deletes the existing \*/etc/sonic/config\_db.json\* file and stats ZTP service. It also erases the previous ZTP session data. ZTP configuration is loaded on to the switch and ZTP discovery is performed.

#### **Syntax**

**config ztp run** [ **-y** ]

#### **Parameter Description**

N/A

#### **Usage Guidelines**

N/A

#### **Examples**

root@sonic:/home/admin# config ztp run ZTP will be restarted. You may lose switch data and connectivity, continue?  $[y/N]$ : y Running command: ztp run -y

### <span id="page-9-0"></span>**1.4 show ztp status**

#### **Function**

Run the **show ztp status** command to display the current ZTP configuration of the switch.

#### **Syntax**

**show ztp status** [ **--verbose** ]

#### **Parameter Description**

N/A

#### **Usage Guidelines**

It also displays detailed information about current state of a ZTP session. It displays information related to all configuration sections as defined in the switch provisioning information discovered in a particular ZTP session.

#### **Examples**

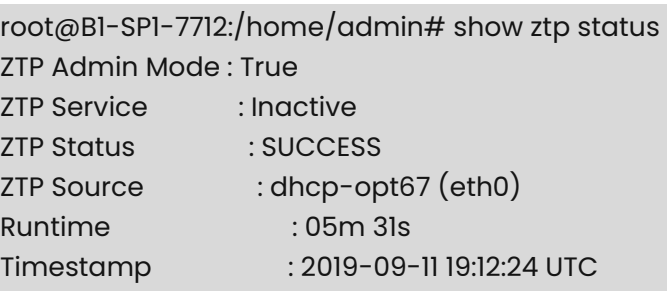

ZTP Service is not running

01-configdb-json: SUCCESS 02-connectivity-check: SUCCESS

Use the verbose option to display more detailed information.

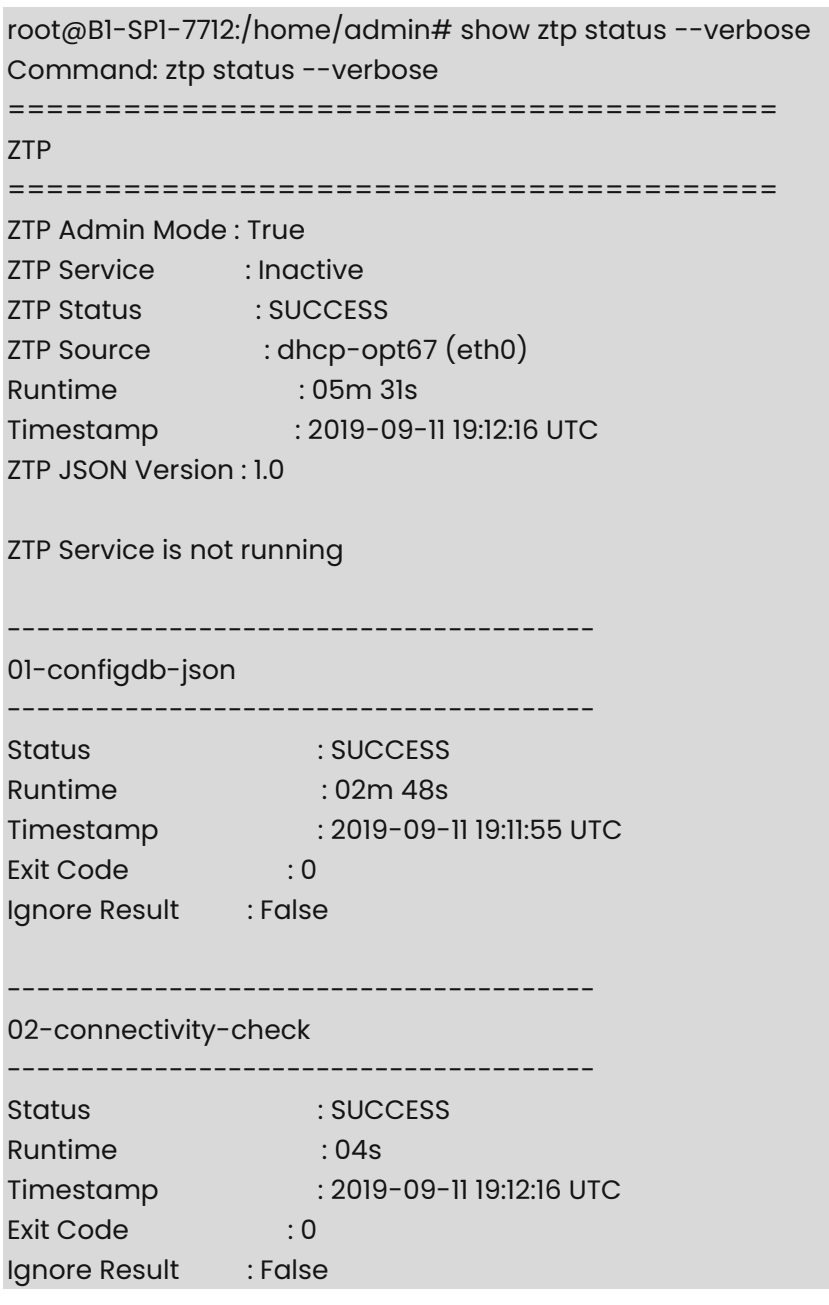

#### **Table 1-1 Output Fields of the show ztp status –verbose command**

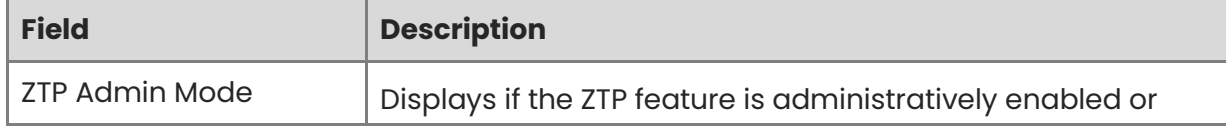

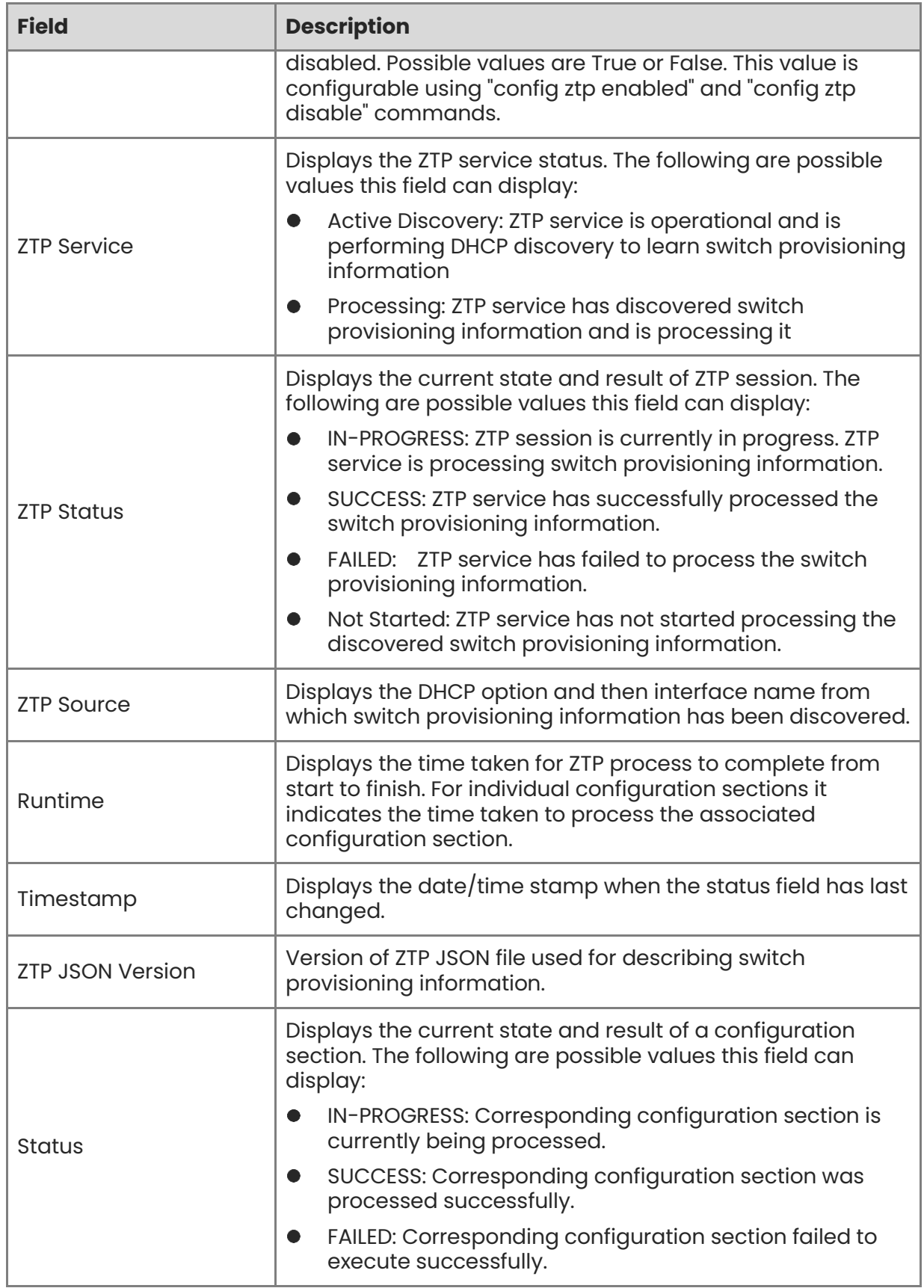

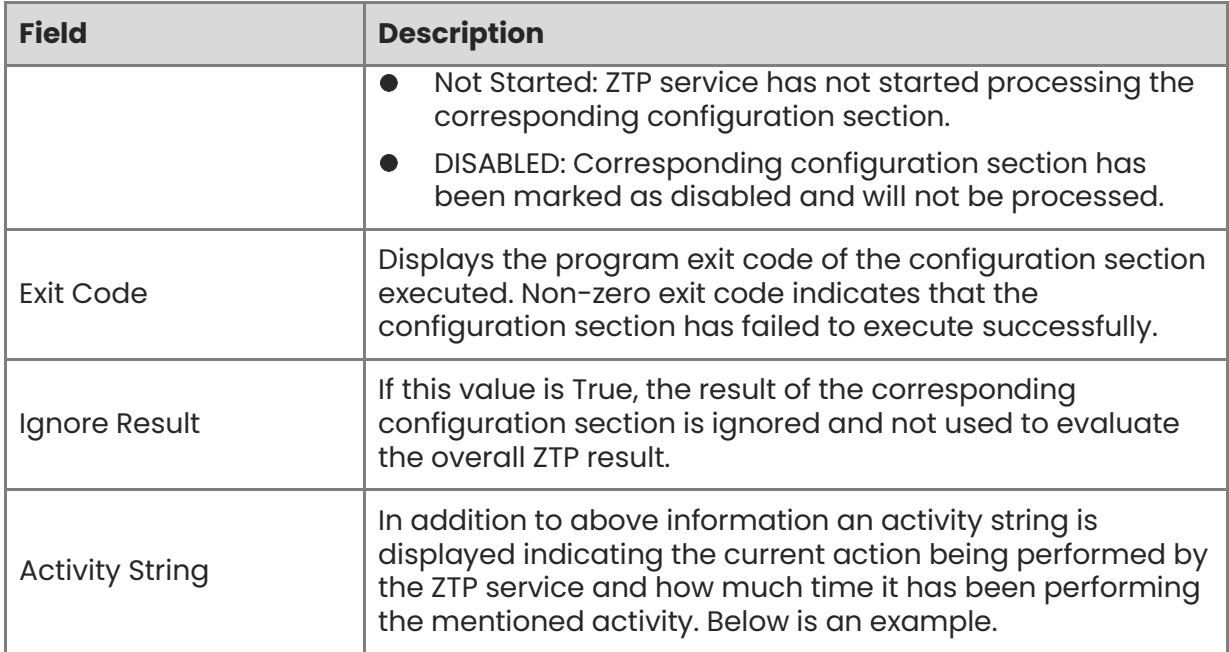

# **1 Syslog Commands**

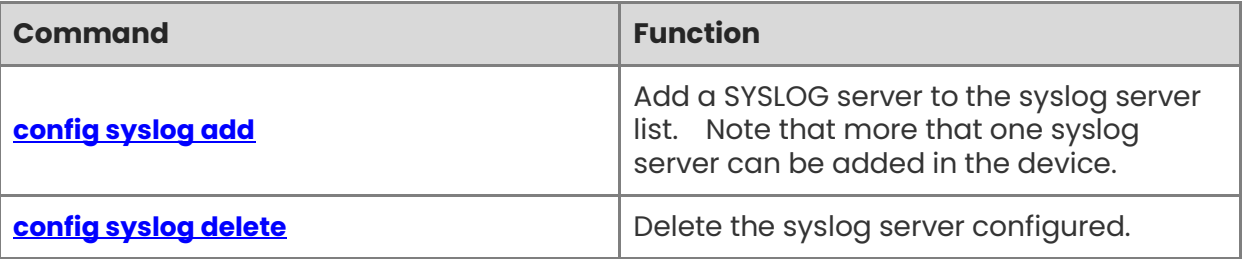

## <span id="page-14-0"></span>**1.1 config syslog add**

#### **Function**

Run the **config syslog add** command to add a SYSLOG server to the syslog server list. Note that more that one syslog server can be added in the device.

#### **Syntax**

**config syslog add** [ *syslog-ip-address* ] [ *syslog-ip-address* ]

#### **Parameter Description**

 $N/A$ 

#### **Usage Guidelines**

N/A

#### **Examples**

admin@sonic:~\$ sudo config syslog add 1.1.1.1 Syslog server 1.1.1.1 added to configuration Restarting rsyslog-config service...

## <span id="page-14-1"></span>**1.2 config syslog delete**

#### **Function**

Run the **config syslog delete** command to delete the syslog server configured.

#### **Syntax**

**config syslog del** [ *syslog-ip-address* ]

#### **Parameter Description**

N/A

#### **Usage Guidelines**

N/A

#### **Examples**

admin@sonic:~\$ sudo config syslog del 1.1.1.1 Syslog server 1.1.1.1 removed from configuration Restarting rsyslog-config service...

## **1 SoNIC Platform Commands**

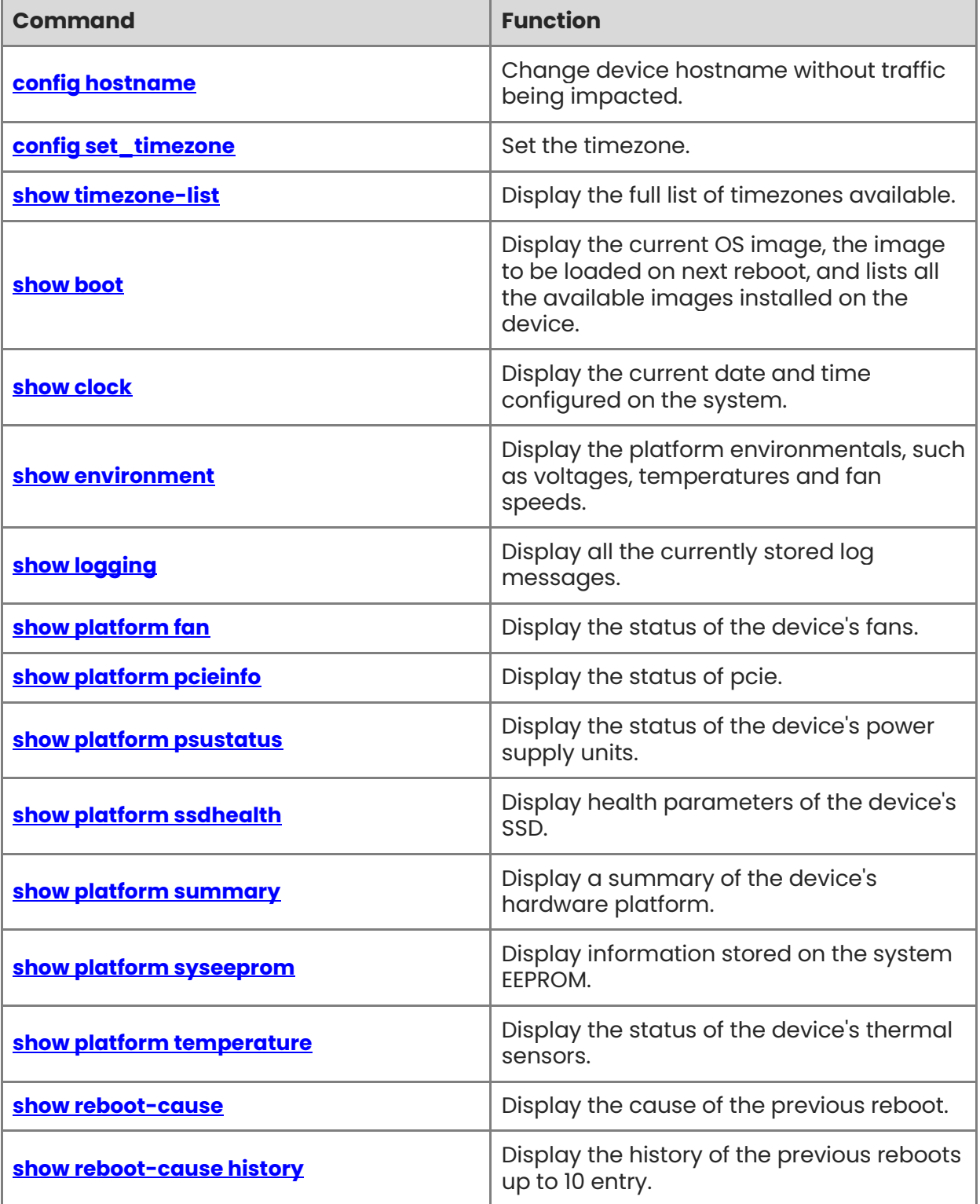

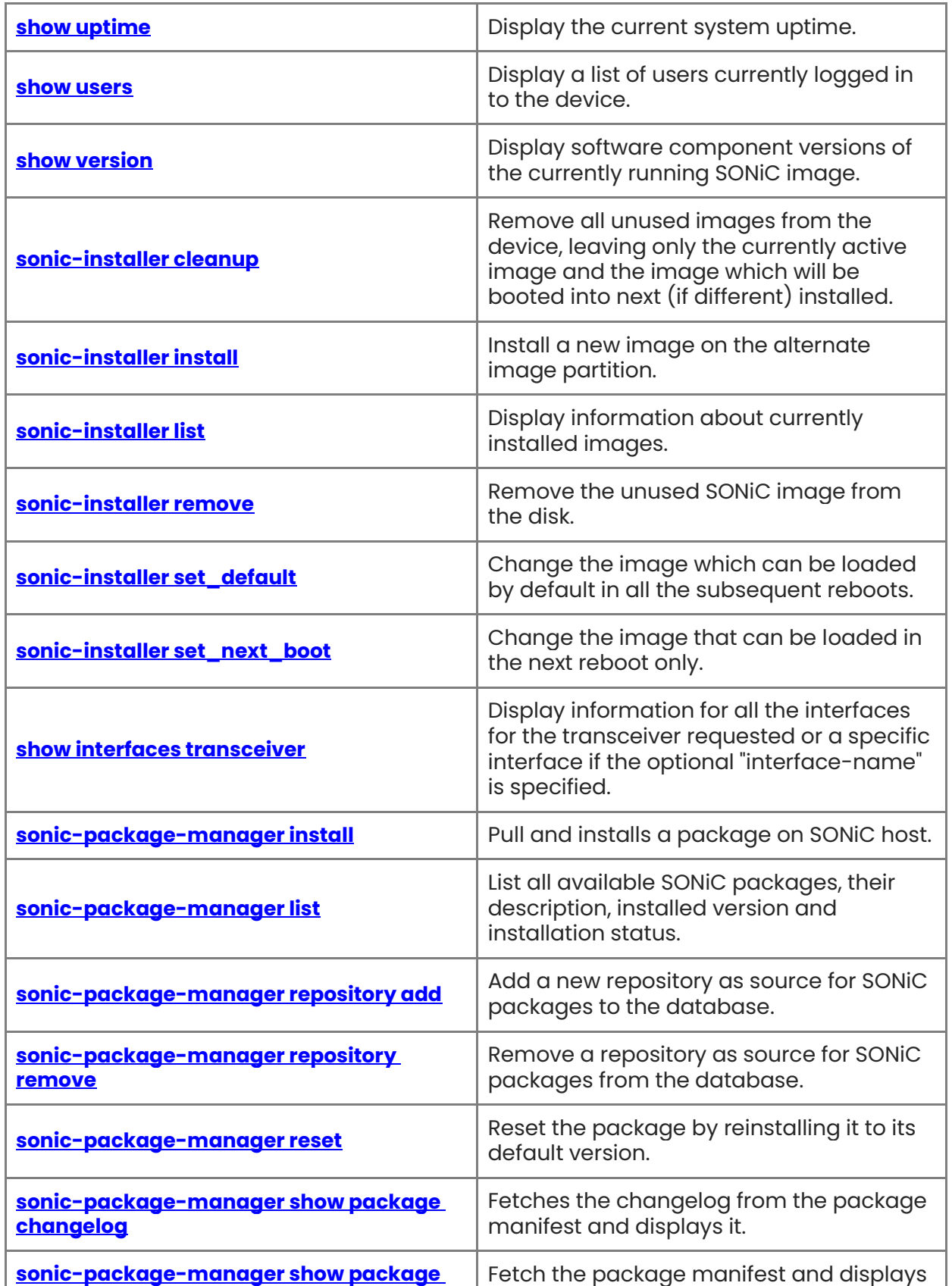

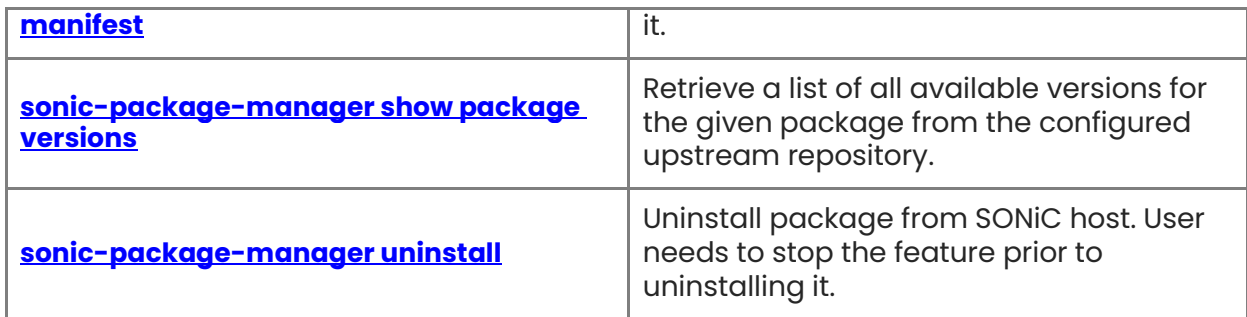

## <span id="page-18-0"></span>**1.1 config hostname**

#### **Function**

Run the **config hostname** command to change device hostname without traffic being impacted.

#### **Syntax**

**config hostname** *hostname*

#### **Parameter Description**

N/A

#### **Usage Guidelines**

N/A

#### **Examples**

admin@sonic:~\$ sudo config hostname CSW06 Please note loaded setting will be lost after system reboot. To preserve setting, run **config save**.

## <span id="page-18-1"></span>**1.2 config set\_timezone**

#### **Function**

Run the **config set\_timezone** command to set the timezone.

#### **Syntax**

**sudo config set\_timezone** *timezone-name*

#### **Parameter Description**

N/A

#### **Usage Guidelines**

N/A

#### **Examples**

admin@sonic:~\$ sudo config set\_timezone America/New\_York set sonic timezone to America/New York success! admin@sonic:~\$ show clock Mon 20 Mar 2023 10:45:18 AM EDT

## <span id="page-19-0"></span>**1.3 show timezone-list**

#### **Function**

Run the **show timezone-list** command to display the full list of timezones available.

#### **Syntax**

**show timezone-list**

#### **Parameter Description**

N/A

#### **Usage Guidelines**

N/A

#### **Examples**

admin@sonic:~\$ show timezone-list Africa/Abidjan Africa/Accra Africa/Algiers Africa/Bissau Africa/Cairo ...

## <span id="page-19-1"></span>**1.4 show boot**

#### **Function**

Run the **show boot** command to display the current OS image, the image to be loaded on next reboot, and lists all the available images installed on the device.

#### **Syntax**

**show boot**

#### **Parameter Description**

N/A

#### **Usage Guidelines**

N/A

#### **Examples**

admin@sonic:~\$ show boot Current: SONiC-OS-20181130.31 Next: SONiC-OS-20181130.31

Available: SONiC-OS-20181130.31

## <span id="page-20-0"></span>**1.5 show clock**

#### **Function**

Run the **show clock** command to display the current date and time configured on the system.

#### **Syntax**

**show clock**

#### **Parameter Description**

N/A

#### **Usage Guidelines**

N/A

#### **Examples**

admin@sonic:~\$ show clock Mon Mar 25 20:25:16 UTC 2019

## <span id="page-20-1"></span>**1.6 show environment**

#### **Function**

Run the **show environment** command to display the platform environmentals, such as voltages, temperatures and fan speeds.

#### **Syntax**

**show environment**

#### **Parameter Description**

N/A

#### **Usage Guidelines**

N/A

#### **Examples**

admin@sonic:~\$ show environment coretemp-isa-0000 Adapter: ISA adapter Core 0: +28.0 C (high = +98.0 C, crit = +98.0 C) Core 1: +28.0 C (high = +98.0 C, crit = +98.0 C)

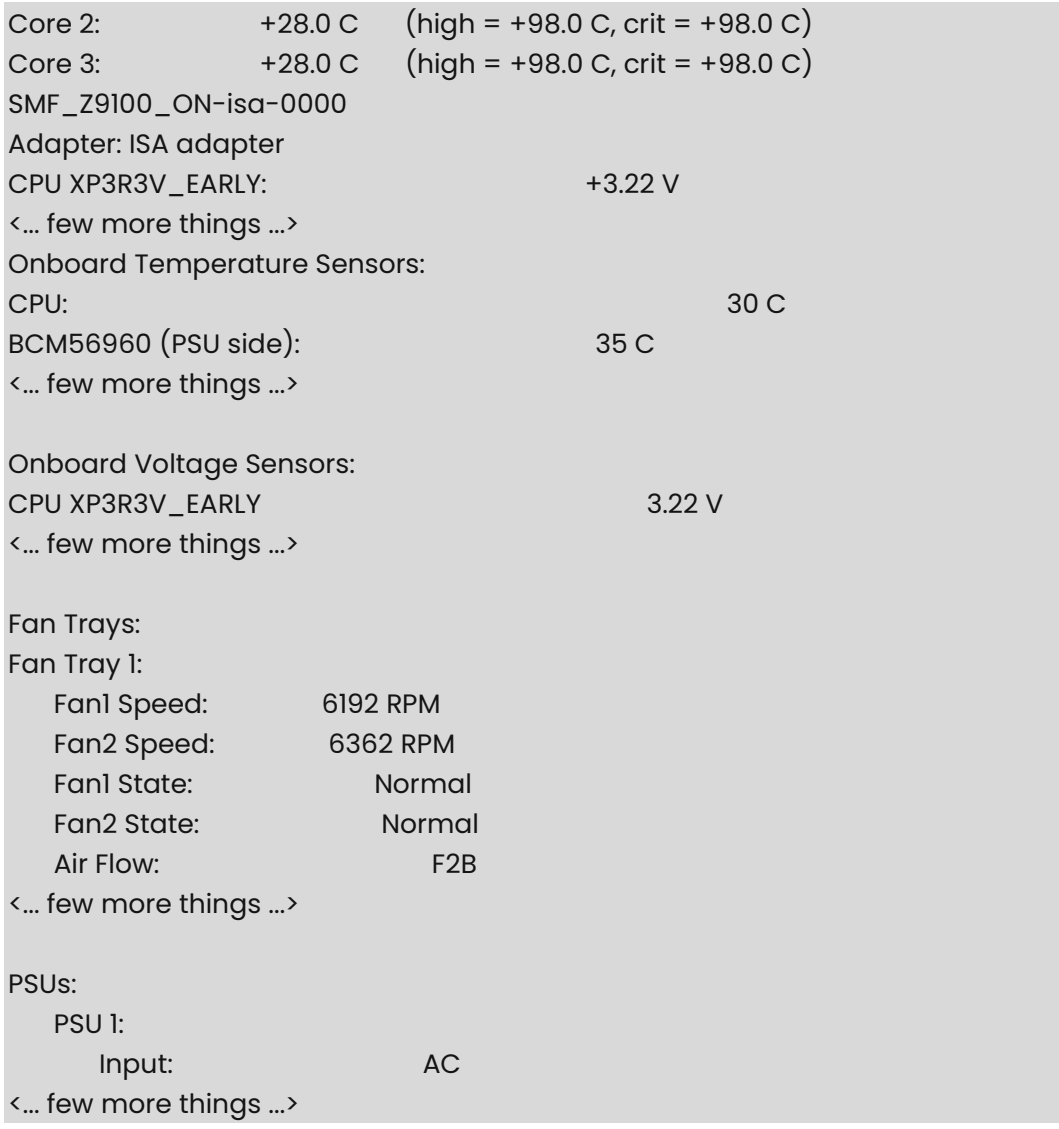

#### *<u>D</u>* Note

The show output has got lot of information; only the sample output is given in the above example. Though the displayed output slightly differs from one platform to another platform, the overall content will be similar to the example mentioned above.

## <span id="page-21-0"></span>**1.7 show logging**

#### **Function**

Run the **show logging** command to display all the currently stored log messages.

All the latest processes and corresponding transactions are stored in the "syslog" file.

This file is saved in the path `/var/log` and can be viewed by giving the command ` sudo cat syslog` as this requires root login.

#### **Syntax**

**show logging** [ { *process-name* [ **-l** | **--lines** *number-of-lines* ] } | { **-f** | **--follow** } ]

#### **Parameter Description**

N/A

#### **Usage Guidelines**

N/A

#### **Examples**

admin@sonic:~\$ show logging

It can be useful to pipe the output from **show logging** to the command **more** in order to examine one screenful of log messages at a time.

admin@sonic:~\$ show logging | more

Optionally, you can specify a process name in order to display only log messages mentioning that process.

admin@sonic:~\$ show logging sensord

Optionally, you can specify a number of lines to display using the **-l** or **--lines** option. Only the most recent N lines will be displayed. Also note that this option can be combined with a process name.

admin@sonic:~\$ show logging --lines 50 admin@sonic:~\$ show logging sensord --lines 50

Optionally, you can follow the log live as entries are written to it by specifying the **-f** or **- follow** flag.

admin@sonic:~\$ show logging --follow

## <span id="page-22-0"></span>**1.8 show platform fan**

#### **Function**

Run the **show platform fan** command to display the status of the device's fans.

#### **Syntax**

**show platform fan**

#### **Parameter Description**

N/A

#### **Usage Guidelines**

N/A

#### **Examples**

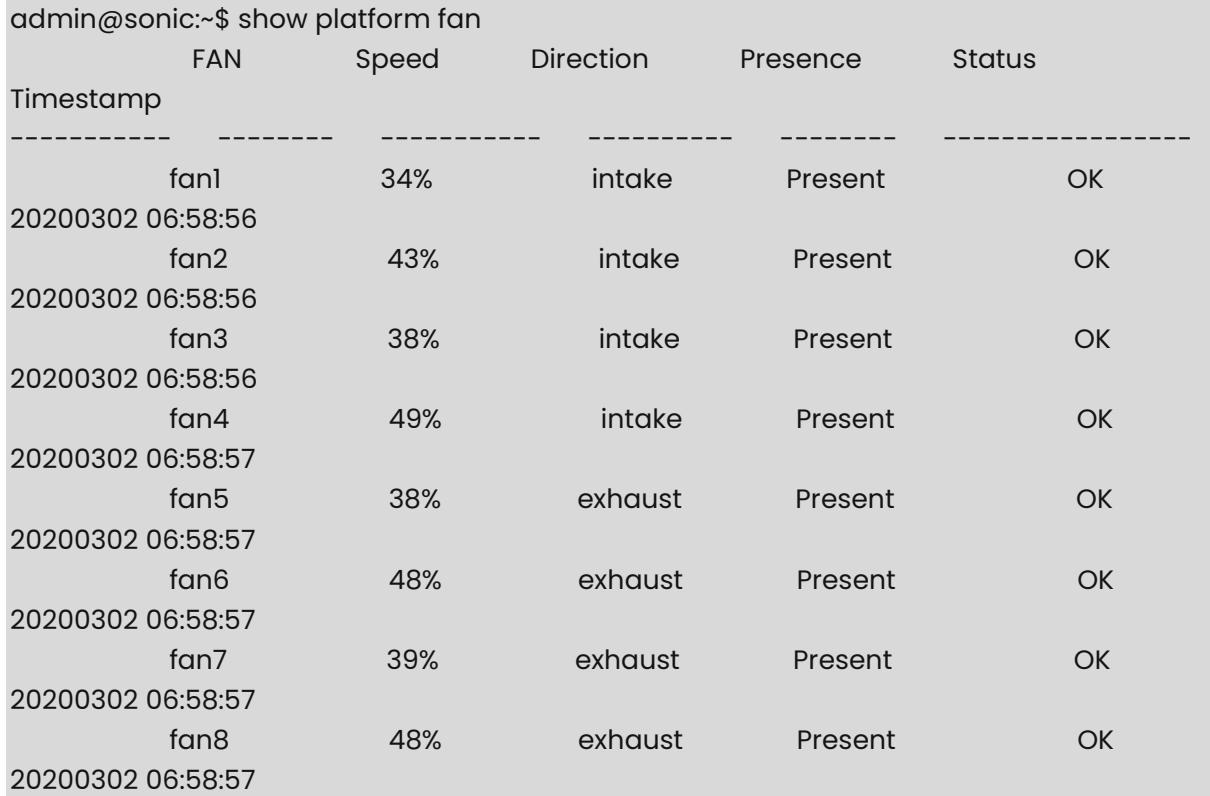

## <span id="page-23-0"></span>**1.9 show platform pcieinfo**

#### **Function**

Run the **show platform pcieinfo** command to display the status of pcie.

#### **Syntax**

**show platform pcieinfo**

#### **Parameter Description**

N/A

#### **Usage Guidelines**

N/A

#### **Examples**

```
admin@sonic:~$ show platform pcieinfo 
==============================Display PCIe 
Device================================
bus:dev.fn 00:00.0 - dev_id=0x6f00, Host bridge: Intel Corporation Xeon E7 v4/Xeon E5 
v4/Xeon E3 v4/Xeon D DMI2 (rev 05)
```
bus:dev.fn 00:01.0 - dev id=0x6f02, PCI bridge: Intel Corporation Xeon E7 v4/Xeon E5 v4/Xeon E3 v4/Xeon D PCI Express Root Port 1 (rev 05) bus:dev.fn 00:01.1 - dev\_id=0x6f03, PCI bridge: Intel Corporation Xeon E7 v4/Xeon E5 v4/Xeon E3 v4/Xeon D PCI Express Root Port 1 (rev 05) bus:dev.fn 00:02.0 - dev\_id=0x6f04, PCI bridge: Intel Corporation Xeon E7 v4/Xeon E5 v4/Xeon E3 v4/Xeon D PCI Express Root Port 2 (rev 05) bus:dev.fn 00:02.2 - dev\_id=0x6f06, PCI bridge: Intel Corporation Xeon E7 v4/Xeon E5 v4/Xeon E3 v4/Xeon D PCI Express Root Port 2 (rev 05) bus:dev.fn 00:02.3 - dev\_id=0x6f07, PCI bridge: Intel Corporation Xeon E7 v4/Xeon E5 v4/Xeon E3 v4/Xeon D PCI Express Root Port 2 (rev 05) bus:dev.fn 00:03.0 - dev id=0x6f08, PCI bridge: Intel Corporation Xeon E7 v4/Xeon E5 v4/Xeon E3 v4/Xeon D PCI Express Root Port 3 (rev 05) bus:dev.fn 00:03.1 - dev\_id=0x6f09, PCI bridge: Intel Corporation Xeon E7 v4/Xeon E5 v4/Xeon E3 v4/Xeon D PCI Express Root Port 3 (rev 05) bus:dev.fn 00:03.2 - dev id=0x6f0a, PCI bridge: Intel Corporation Xeon E7 v4/Xeon E5 v4/Xeon E3 v4/Xeon D PCI Express Root Port 3 (rev 05) bus:dev.fn 00:03.3 - dev\_id=0x6f0b, PCI bridge: Intel Corporation Xeon E7 v4/Xeon E5 v4/Xeon E3 v4/Xeon D PCI Express Root Port 3 (rev 05) bus:dev.fn 00:04.0 - dev\_id=0x6f20, System peripheral: Intel Corporation Xeon E7 v4/Xeon E5 v4/Xeon E3 v4/Xeon D Crystal Beach DMA Channel 0 (rev 05) bus:dev.fn 00:04.1 - dev\_id=0x6f21, System peripheral: Intel Corporation Xeon E7 v4/Xeon E5 v4/Xeon E3 v4/Xeon D Crystal Beach DMA Channel 1 (rev 05) bus:dev.fn 00:04.2 - dev\_id=0x6f22, System peripheral: Intel Corporation Xeon E7 v4/Xeon E5 v4/Xeon E3 v4/Xeon D Crystal Beach DMA Channel 2 (rev 05) bus:dev.fn 00:04.3 - dev\_id=0x6f23, System peripheral: Intel Corporation Xeon E7 v4/Xeon E5 v4/Xeon E3 v4/Xeon D Crystal Beach DMA Channel 3 (rev 05) bus:dev.fn 00:04.4 - dev\_id=0x6f24, System peripheral: Intel Corporation Xeon E7 v4/Xeon E5 v4/Xeon E3 v4/Xeon D Crystal Beach DMA Channel 4 (rev 05) bus:dev.fn 00:04.5 - dev\_id=0x6f25, System peripheral: Intel Corporation Xeon E7 v4/Xeon E5 v4/Xeon E3 v4/Xeon D Crystal Beach DMA Channel 5 (rev 05) bus:dev.fn 00:04.6 - dev\_id=0x6f26, System peripheral: Intel Corporation Xeon E7 v4/Xeon E5 v4/Xeon E3 v4/Xeon D Crystal Beach DMA Channel 6 (rev 05) bus:dev.fn 00:04.7 - dev\_id=0x6f27, System peripheral: Intel Corporation Xeon E7 v4/Xeon E5 v4/Xeon E3 v4/Xeon D Crystal Beach DMA Channel 7 (rev 05) bus:dev.fn 00:05.0 - dev\_id=0x6f28, System peripheral: Intel Corporation Xeon E7 v4/Xeon E5 v4/Xeon E3 v4/Xeon D Map/VTd\_Misc/System Management (rev 05) bus:dev.fn 00:05.1 - dev\_id=0x6f29, System peripheral: Intel Corporation Xeon E7 v4/Xeon E5 v4/Xeon E3 v4/Xeon D IIO Hot Plug (rev 05) bus:dev.fn 00:05.2 - dev\_id=0x6f2a, System peripheral: Intel Corporation Xeon E7 v4/Xeon E5 v4/Xeon E3 v4/Xeon D IIO RAS/Control Status/Global Errors (rev 05) bus:dev.fn 00:05.4 - dev\_id=0x6f2c, PIC: Intel Corporation Xeon E7 v4/Xeon E5 v4/Xeon E3 v4/Xeon D I/O APIC (rev 05)

bus:dev.fn 00:05.6 - dev\_id=0x6f39, Performance counters: Intel Corporation Xeon E7 v4/Xeon E5 v4/Xeon E3 v4/Xeon D IO Performance Monitoring (rev 05) bus:dev.fn 00:06.0 - dev\_id=0x6f10, System peripheral: Intel Corporation Xeon E7 v4/Xeon E5 v4/Xeon E3 v4/Xeon D IIO Debug (rev 05) bus:dev.fn 00:06.1 - dev\_id=0x6f11, System peripheral: Intel Corporation Xeon E7 v4/Xeon E5 v4/Xeon E3 v4/Xeon D IIO Debug (rev 05) bus:dev.fn 00:06.2 - dev id=0x6f12, System peripheral: Intel Corporation Xeon E7 v4/Xeon E5 v4/Xeon E3 v4/Xeon D IIO Debug (rev 05) bus:dev.fn 00:06.3 - dev\_id=0x6f13, System peripheral: Intel Corporation Xeon E7 v4/Xeon E5 v4/Xeon E3 v4/Xeon D IIO Debug (rev 05) bus:dev.fn 00:06.4 - dev\_id=0x6f14, System peripheral: Intel Corporation Xeon E7 v4/Xeon E5 v4/Xeon E3 v4/Xeon D IIO Debug (rev 05) bus:dev.fn 00:06.5 - dev\_id=0x6f15, System peripheral: Intel Corporation Xeon E7 v4/Xeon E5 v4/Xeon E3 v4/Xeon D IIO Debug (rev 05) bus:dev.fn 00:06.6 - dev\_id=0x6f16, System peripheral: Intel Corporation Xeon E7 v4/Xeon E5 v4/Xeon E3 v4/Xeon D IIO Debug (rev 05) bus:dev.fn 00:06.7 - dev\_id=0x6f17, System peripheral: Intel Corporation Xeon E7 v4/Xeon E5 v4/Xeon E3 v4/Xeon D IIO Debug (rev 05) bus:dev.fn 00:07.0 - dev\_id=0x6f18, System peripheral: Intel Corporation Xeon E7 v4/Xeon E5 v4/Xeon E3 v4/Xeon D IIO Debug (rev 05) bus:dev.fn 00:07.1 - dev id=0x6f19, System peripheral: Intel Corporation Xeon E7 v4/Xeon E5 v4/Xeon E3 v4/Xeon D IIO Debug (rev 05) bus:dev.fn 00:07.2 - dev\_id=0x6f1a, System peripheral: Intel Corporation Xeon E7 v4/Xeon E5 v4/Xeon E3 v4/Xeon D IIO Debug (rev 05) bus:dev.fn 00:07.3 - dev\_id=0x6f1b, System peripheral: Intel Corporation Xeon E7 v4/Xeon E5 v4/Xeon E3 v4/Xeon D IIO Debug (rev 05) bus:dev.fn 00:07.4 - dev\_id=0x6f1c, System peripheral: Intel Corporation Xeon E7 v4/Xeon E5 v4/Xeon E3 v4/Xeon D IIO Debug (rev 05) bus:dev.fn 00:14.0 - dev\_id=0x8c31, USB controller: Intel Corporation 8 Series/C220 Series Chipset Family USB xHCI (rev 05) bus:dev.fn 00:16.0 - dev\_id=0x8c3a, Communication controller: Intel Corporation 8 Series/C220 Series Chipset Family MEI Controller #1 (rev 04) bus:dev.fn 00:16.1 - dev\_id=0x8c3b, Communication controller: Intel Corporation 8 Series/C220 Series Chipset Family MEI Controller #2 (rev 04) bus:dev.fn 00:1d.0 - dev\_id=0x8c26, USB controller: Intel Corporation 8 Series/C220 Series Chipset Family USB EHCI #1 (rev 05) bus:dev.fn 00:1f.0 - dev\_id=0x8c54, ISA bridge: Intel Corporation C224 Series Chipset Family Server Standard SKU LPC Controller (rev 05) bus:dev.fn 00:1f.2 - dev\_id=0x8c02, SATA controller: Intel Corporation 8 Series/C220 Series Chipset Family 6-port SATA Controller 1 [AHCI mode] (rev 05) bus:dev.fn 00:1f.3 - dev\_id=0x8c22, SMBus: Intel Corporation 8 Series/C220 Series Chipset Family SMBus Controller (rev 05)

bus:dev.fn 04:00.0 - dev\_id=0x15ab, Ethernet controller: Intel Corporation Ethernet Connection X552 10 GbE Backplane bus:dev.fn 04:00.1 - dev\_id=0x15ab, Ethernet controller: Intel Corporation Ethernet Connection X552 10 GbE Backplane bus:dev.fn 05:00.0 - dev\_id=0x15ab, Ethernet controller: Intel Corporation Ethernet Connection X552 10 GbE Backplane bus:dev.fn 05:00.1 - dev\_id=0x15ab, Ethernet controller: Intel Corporation Ethernet Connection X552 10 GbE Backplane bus:dev.fn 06:00.0 - dev\_id=0xb780, Ethernet controller: Broadcom Inc. and subsidiaries Device b780 (rev 01) bus:dev.fn 07:00.0 - dev\_id=0x1537, Ethernet controller: Intel Corporation I210 Gigabit Backplane Connection (rev 03) bus:dev.fn 08:00.0 - dev\_id=0x7011, Memory controller: Xilinx Corporation Device 7011 bus:dev.fn ff:0b.0 - dev id=0x6f81, System peripheral: Intel Corporation Xeon E7 v4/Xeon E5 v4/Xeon E3 v4/Xeon D R3 QPI Link 0/1 (rev 05) bus:dev.fn ff:0b.1 - dev id=0x6f36, Performance counters: Intel Corporation Xeon E7 v4/Xeon E5 v4/Xeon E3 v4/Xeon D R3 QPI Link 0/1 (rev 05) bus:dev.fn ff:0b.2 - dev id=0x6f37, Performance counters: Intel Corporation Xeon E7 v4/Xeon E5 v4/Xeon E3 v4/Xeon D R3 QPI Link 0/1 (rev 05) bus:dev.fn ff:0b.3 - dev\_id=0x6f76, System peripheral: Intel Corporation Xeon E7 v4/Xeon E5 v4/Xeon E3 v4/Xeon D R3 QPI Link Debug (rev 05) bus:dev.fn ff:0c.0 - dev\_id=0x6fe0, System peripheral: Intel Corporation Xeon E7 v4/Xeon E5 v4/Xeon E3 v4/Xeon D Caching Agent (rev 05) bus:dev.fn ff:0c.1 - dev\_id=0x6fe1, System peripheral: Intel Corporation Xeon E7 v4/Xeon E5 v4/Xeon E3 v4/Xeon D Caching Agent (rev 05) bus:dev.fn ff:0c.2 - dev\_id=0x6fe2, System peripheral: Intel Corporation Xeon E7 v4/Xeon E5 v4/Xeon E3 v4/Xeon D Caching Agent (rev 05) bus:dev.fn ff:0c.3 - dev\_id=0x6fe3, System peripheral: Intel Corporation Xeon E7 v4/Xeon E5 v4/Xeon E3 v4/Xeon D Caching Agent (rev 05) bus:dev.fn ff:0f.0 - dev\_id=0x6ff8, System peripheral: Intel Corporation Xeon E7 v4/Xeon E5 v4/Xeon E3 v4/Xeon D Caching Agent (rev 05) bus:dev.fn ff:0f.4 - dev\_id=0x6ffc, System peripheral: Intel Corporation Xeon E7 v4/Xeon E5 v4/Xeon E3 v4/Xeon D Caching Agent (rev 05) bus:dev.fn ff:0f.5 - dev\_id=0x6ffd, System peripheral: Intel Corporation Xeon E7 v4/Xeon E5 v4/Xeon E3 v4/Xeon D Caching Agent (rev 05) bus:dev.fn ff:0f.6 - dev\_id=0x6ffe, System peripheral: Intel Corporation Xeon E7 v4/Xeon E5 v4/Xeon E3 v4/Xeon D Caching Agent (rev 05) bus:dev.fn ff:10.0 - dev\_id=0x6f1d, System peripheral: Intel Corporation Xeon E7 v4/Xeon E5 v4/Xeon E3 v4/Xeon D R2PCIe Agent (rev 05) bus:dev.fn ff:10.1 - dev\_id=0x6f34, Performance counters: Intel Corporation Xeon E7 v4/Xeon E5 v4/Xeon E3 v4/Xeon D R2PCIe Agent (rev 05) bus:dev.fn ff:10.5 - dev\_id=0x6f1e, System peripheral: Intel Corporation Xeon E7 v4/Xeon E5 v4/Xeon E3 v4/Xeon D Ubox (rev 05)

bus:dev.fn ff:10.6 - dev id=0x6f7d, Performance counters: Intel Corporation Xeon E7 v4/Xeon E5 v4/Xeon E3 v4/Xeon D Ubox (rev 05) bus:dev.fn ff:10.7 - dev\_id=0x6f1f, System peripheral: Intel Corporation Xeon E7 v4/Xeon E5 v4/Xeon E3 v4/Xeon D Ubox (rev 05) bus:dev.fn ff:12.0 - dev\_id=0x6fa0, System peripheral: Intel Corporation Xeon E7 v4/Xeon E5 v4/Xeon E3 v4/Xeon D Home Agent 0 (rev 05) bus:dev.fn ff:12.1 - dev\_id=0x6f30, Performance counters: Intel Corporation Xeon E7 v4/Xeon E5 v4/Xeon E3 v4/Xeon D Home Agent 0 (rev 05) bus:dev.fn ff:12.2 - dev\_id=0x6f70, System peripheral: Intel Corporation Xeon E7 v4/Xeon E5 v4/Xeon E3 v4/Xeon D Home Agent 0 Debug (rev 05) bus:dev.fn ff:13.0 - dev id=0x6fa8, System peripheral: Intel Corporation Xeon E7 v4/Xeon E5 v4/Xeon E3 v4/Xeon D Memory Controller 0 - Target Address/Thermal/RAS (rev 05) bus:dev.fn ff:13.1 - dev\_id=0x6f71, System peripheral: Intel Corporation Xeon E7 v4/Xeon E5 v4/Xeon E3 v4/Xeon D Memory Controller 0 - Target Address/Thermal/RAS (rev 05) bus:dev.fn ff:13.2 - dev id=0x6faa, System peripheral: Intel Corporation Xeon E7 v4/Xeon E5 v4/Xeon E3 v4/Xeon D Memory Controller 0 - Channel Target Address Decoder (rev 05) bus:dev.fn ff:13.3 - dev id=0x6fab, System peripheral: Intel Corporation Xeon E7 v4/Xeon E5 v4/Xeon E3 v4/Xeon D Memory Controller 0 - Channel Target Address Decoder (rev 05) bus:dev.fn ff:13.4 - dev\_id=0x6fac, System peripheral: Intel Corporation Xeon E7 v4/Xeon E5 v4/Xeon E3 v4/Xeon D Memory Controller 0 - Channel Target Address Decoder (rev 05) bus:dev.fn ff:13.5 - dev\_id=0x6fad, System peripheral: Intel Corporation Xeon E7 v4/Xeon E5 v4/Xeon E3 v4/Xeon D Memory Controller 0 - Channel Target Address Decoder (rev 05) bus:dev.fn ff:13.6 - dev\_id=0x6fae, System peripheral: Intel Corporation Xeon E7 v4/Xeon E5 v4/Xeon E3 v4/Xeon D DDRIO Channel 0/1 Broadcast (rev 05) bus:dev.fn ff:13.7 - dev\_id=0x6faf, System peripheral: Intel Corporation Xeon E7 v4/Xeon E5 v4/Xeon E3 v4/Xeon D DDRIO Global Broadcast (rev 05) bus:dev.fn ff:14.0 - dev\_id=0x6fb0, System peripheral: Intel Corporation Xeon E7 v4/Xeon E5 v4/Xeon E3 v4/Xeon D Memory Controller 0 - Channel 0 Thermal Control (rev 05) bus:dev.fn ff:14.1 - dev\_id=0x6fb1, System peripheral: Intel Corporation Xeon E7 v4/Xeon E5 v4/Xeon E3 v4/Xeon D Memory Controller 0 - Channel 1 Thermal Control (rev 05) bus:dev.fn ff:14.2 - dev\_id=0x6fb2, System peripheral: Intel Corporation Xeon E7 v4/Xeon E5 v4/Xeon E3 v4/Xeon D Memory Controller 0 - Channel 0 Error (rev 05) bus:dev.fn ff:14.3 - dev\_id=0x6fb3, System peripheral: Intel Corporation Xeon E7 v4/Xeon E5 v4/Xeon E3 v4/Xeon D Memory Controller 0 - Channel 1 Error (rev 05) bus:dev.fn ff:14.4 - dev\_id=0x6fbc, System peripheral: Intel Corporation Xeon E7 v4/Xeon E5 v4/Xeon E3 v4/Xeon D DDRIO Channel 0/1 Interface (rev 05) bus:dev.fn ff:14.5 - dev\_id=0x6fbd, System peripheral: Intel Corporation Xeon E7 v4/Xeon E5 v4/Xeon E3 v4/Xeon D DDRIO Channel 0/1 Interface (rev 05) bus:dev.fn ff:14.6 - dev\_id=0x6fbe, System peripheral: Intel Corporation Xeon E7 v4/Xeon E5 v4/Xeon E3 v4/Xeon D DDRIO Channel 0/1 Interface (rev 05) bus:dev.fn ff:14.7 - dev\_id=0x6fbf, System peripheral: Intel Corporation Xeon E7 v4/Xeon E5 v4/Xeon E3 v4/Xeon D DDRIO Channel 0/1 Interface (rev 05)

bus:dev.fn ff:15.0 - dev\_id=0x6fb4, System peripheral: Intel Corporation Xeon E7 v4/Xeon E5 v4/Xeon E3 v4/Xeon D Memory Controller 0 - Channel 2 Thermal Control (rev 05) bus:dev.fn ff:15.1 - dev\_id=0x6fb5, System peripheral: Intel Corporation Xeon E7 v4/Xeon E5 v4/Xeon E3 v4/Xeon D Memory Controller 0 - Channel 3 Thermal Control (rev 05) bus:dev.fn ff:15.2 - dev\_id=0x6fb6, System peripheral: Intel Corporation Xeon E7 v4/Xeon E5 v4/Xeon E3 v4/Xeon D Memory Controller 0 - Channel 2 Error (rev 05) bus:dev.fn ff:15.3 - dev\_id=0x6fb7, System peripheral: Intel Corporation Xeon E7 v4/Xeon E5 v4/Xeon E3 v4/Xeon D Memory Controller 0 - Channel 3 Error (rev 05) bus:dev.fn ff:1e.0 - dev\_id=0x6f98, System peripheral: Intel Corporation Xeon E7 v4/Xeon E5 v4/Xeon E3 v4/Xeon D Power Control Unit (rev 05) bus:dev.fn ff:1e.1 - dev id=0x6f99, System peripheral: Intel Corporation Xeon E7 v4/Xeon E5 v4/Xeon E3 v4/Xeon D Power Control Unit (rev 05) bus:dev.fn ff:1e.2 - dev\_id=0x6f9a, System peripheral: Intel Corporation Xeon E7 v4/Xeon E5 v4/Xeon E3 v4/Xeon D Power Control Unit (rev 05) bus:dev.fn ff:1e.3 - dev id=0x6fc0, System peripheral: Intel Corporation Xeon E7 v4/Xeon E5 v4/Xeon E3 v4/Xeon D Power Control Unit (rev 05) bus:dev.fn ff:1e.4 - dev id=0x6f9c, System peripheral: Intel Corporation Xeon E7 v4/Xeon E5 v4/Xeon E3 v4/Xeon D Power Control Unit (rev 05) bus:dev.fn ff:1e.7 - dev\_id=0x6f9f, System peripheral: Intel Corporation Device 6f9f (rev 05) bus:dev.fn ff:1f.0 - dev\_id=0x6f88, System peripheral: Intel Corporation Xeon E7 v4/Xeon E5 v4/Xeon E3 v4/Xeon D Power Control Unit (rev 05) bus:dev.fn ff:1f.2 - dev\_id=0x6f8a, System peripheral: Intel Corporation Xeon E7 v4/Xeon E5 v4/Xeon E3 v4/Xeon D Power Control Unit (rev 05)

## <span id="page-28-0"></span>**1.10 show platform psustatus**

#### **Function**

Run the **show platform psustatus** command to display the status of the device's power supply units.

#### **Syntax**

#### **show platform psustatus**

#### **Parameter Description**

 $N/A$ 

#### **Usage Guidelines**

N/A

#### **Examples**

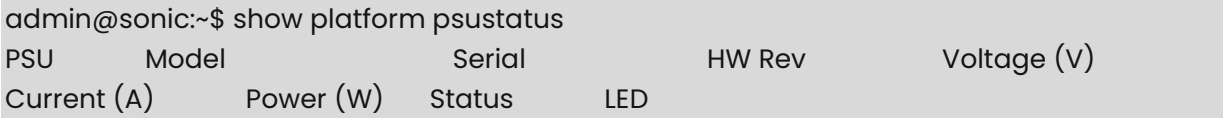

----- ------------- ------------ -------- ------------- ------------- ----------- -------- ----- PSU 1 MTEF-PSF-AC-A MT1621X15246 A3 11.97 4.56 54.56 OK green

## <span id="page-29-0"></span>**1.11 show platform ssdhealth**

#### **Function**

Run the **show platform ssdhealth** command to display health parameters of the device's SSD.

#### **Syntax**

**show platform ssdhealth** [ **--vendor** ]

#### **Parameter Description**

N/A

#### **Usage Guidelines**

N/A

#### **Examples**

```
admin@sonic:~$ show platform ssdhealth 
    Device Model : M.2 (S42) 3IE3 
    Health : 99.665% 
   Temperature : 30C
```
## <span id="page-29-1"></span>**1.12 show platform summary**

#### **Function**

Run the **show platform summary** command to display a summary of the device's hardware platform.

#### **Syntax**

**show platform summary**

#### **Parameter Description**

N/A

#### **Usage Guidelines**

N/A

#### **Examples**

admin@sonic:~\$ show platform summary

 Platform: x86\_64-micas\_m2-w6520-24dc8qc-r0 HwSKU: M2-W6520-24DC8QC ASIC: broadcom ASIC Count: 1 Serial Number: 0000000000000 Model Number: 01019APZ Hardware Revision: 105

## <span id="page-30-0"></span>**1.13 show platform syseeprom**

#### **Function**

Run the **show platform syseeprom** command to display information stored on the system EEPROM.

Note that the output of this command is not the same for all vendor's platforms.

Couple of example outputs are given below.

#### **Syntax**

**show platform syseeprom**

#### **Parameter Description**

N/A

#### **Usage Guidelines**

N/A

#### **Examples**

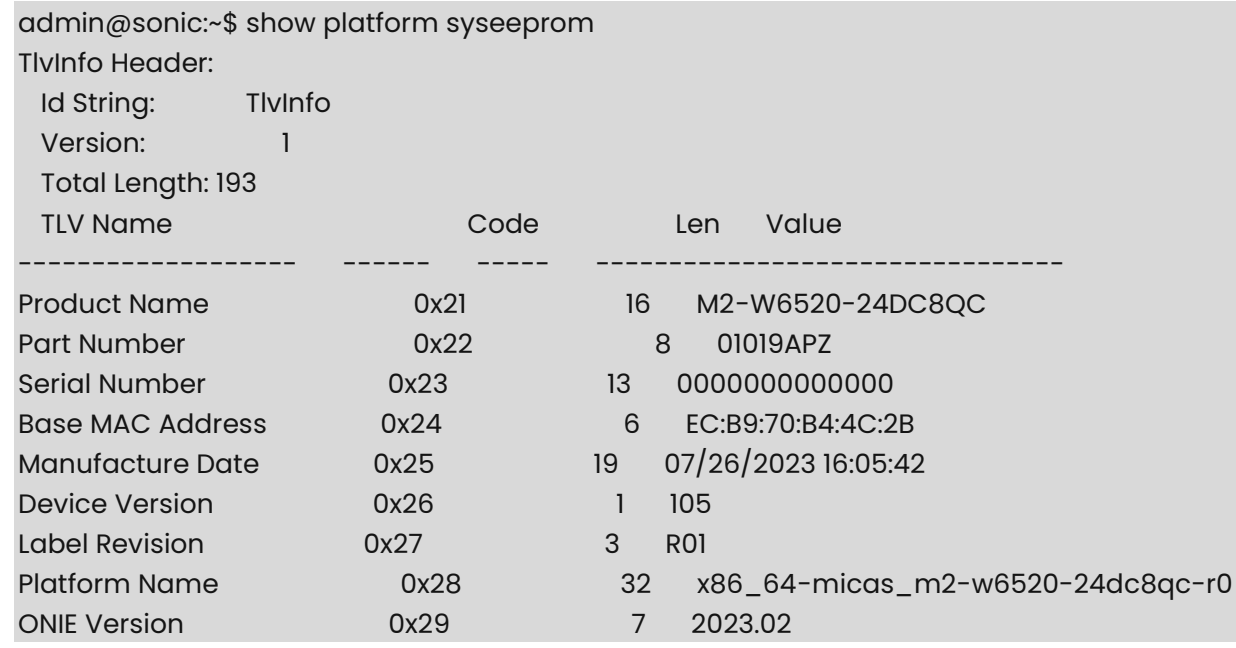

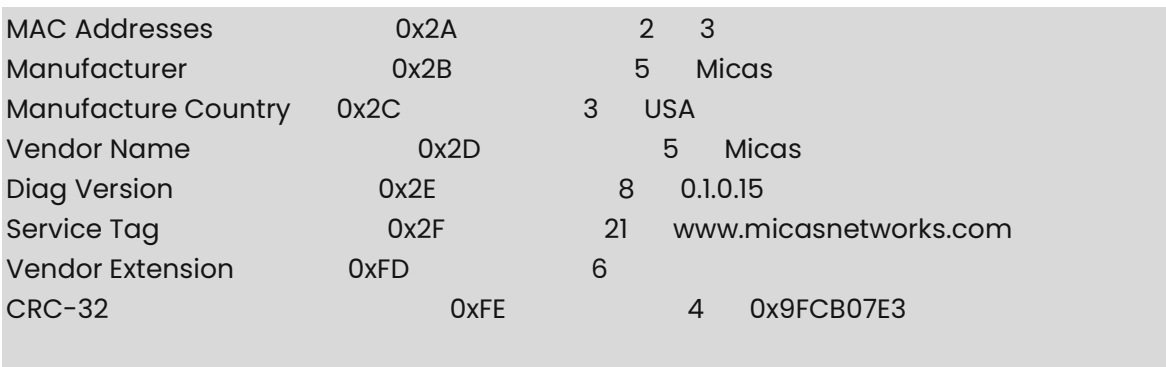

(checksum valid)

## <span id="page-31-0"></span>**1.14 show platform temperature**

#### **Function**

Run the **show platform temperature** command to display the status of the device's thermal sensors.

#### **Syntax**

#### **show platform temperature**

#### **Parameter Description**

N/A

#### **Usage Guidelines**

N/A

#### **Examples**

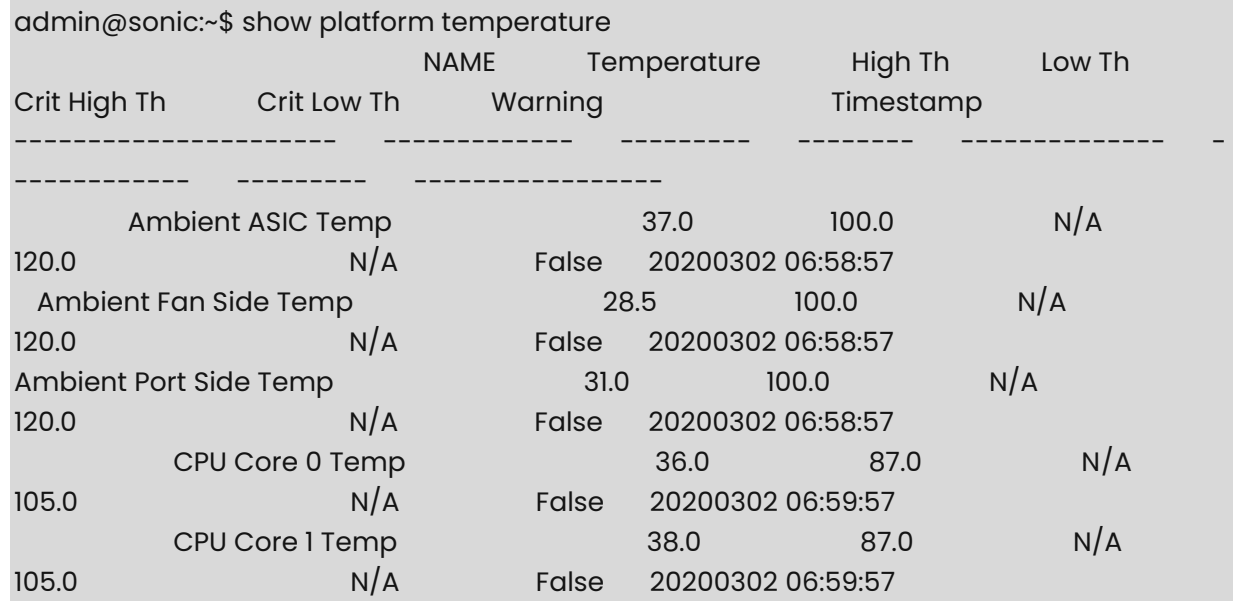

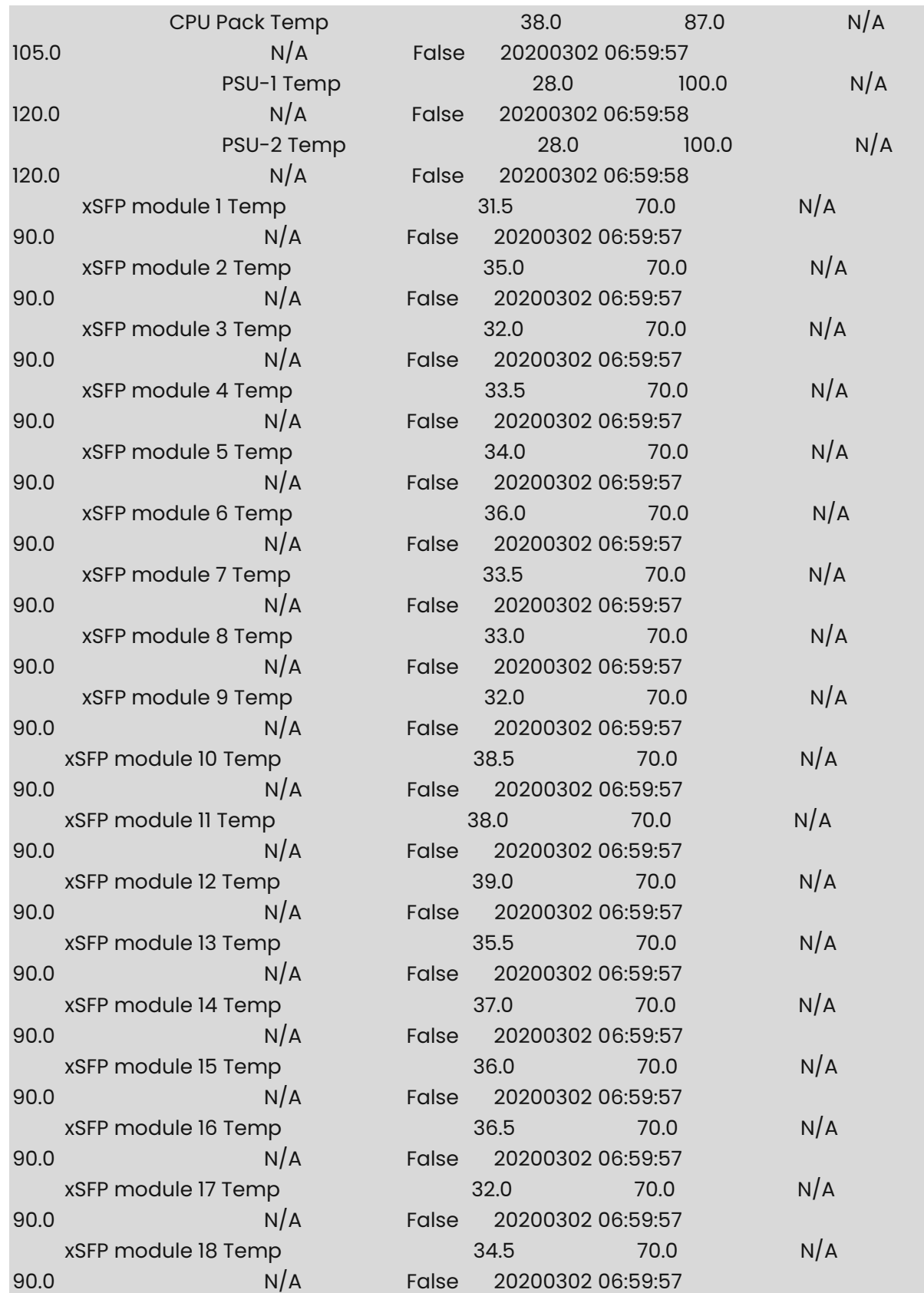

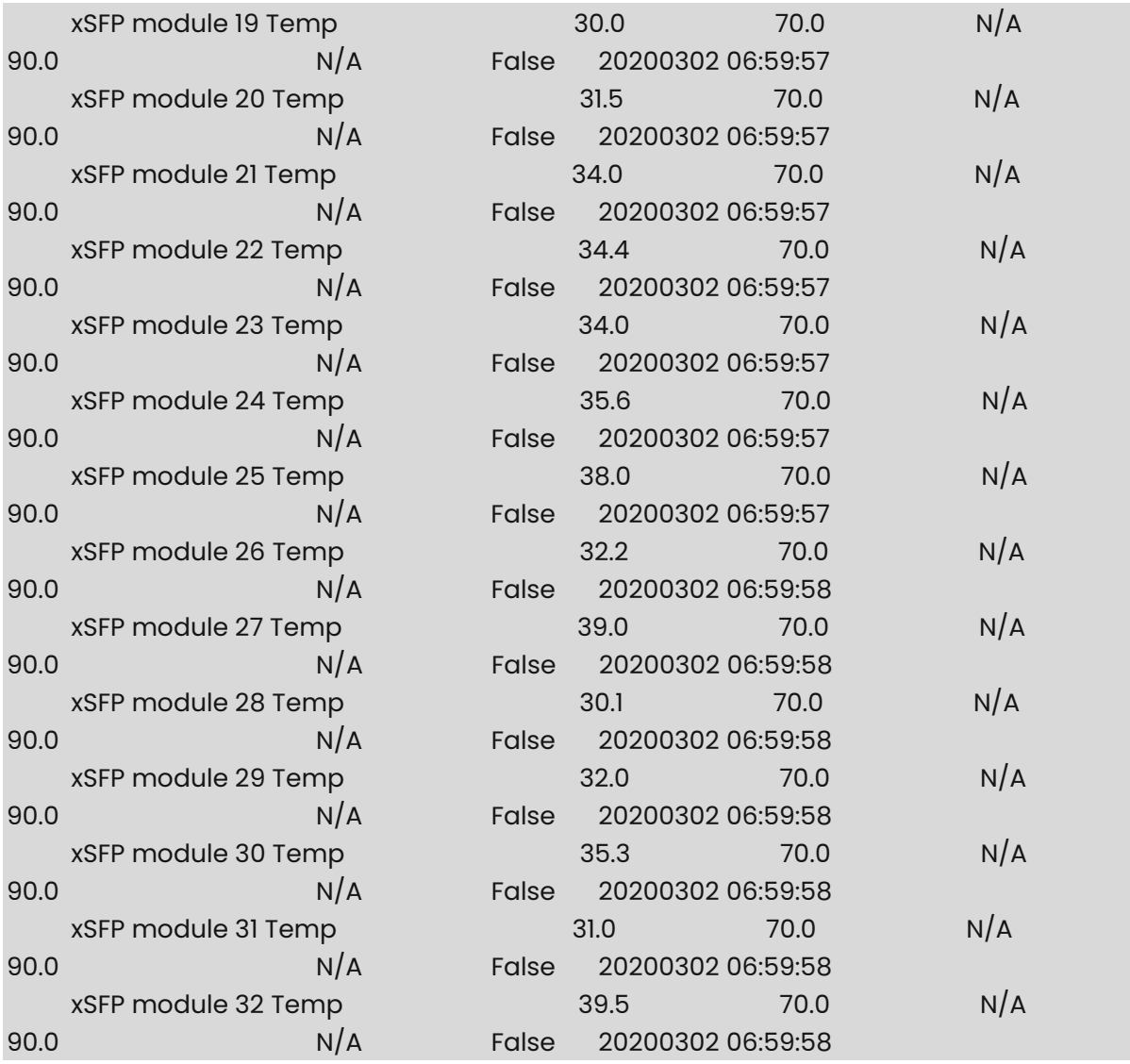

## <span id="page-33-0"></span>**1.15 show reboot-cause**

#### **Function**

Run the **show reboot-cause** command to display the cause of the previous reboot.

#### **Syntax**

**show reboot-cause**

#### **Parameter Description**

 $N/A$ 

#### **Usage Guidelines**

N/A

#### **Examples**

admin@sonic:~\$ show reboot-cause User issued reboot command [User: admin, Time: Mon Mar 25 01:02:03 UTC 2019]

## <span id="page-34-0"></span>**1.16 show reboot-cause history**

#### **Function**

Run the **show reboot-cause history** command to display the history of the previous reboots up to 10 entry.

#### **Syntax**

**show reboot-cause history**

#### **Parameter Description**

 $N/A$ 

#### **Usage Guidelines**

N/A

#### **Examples**

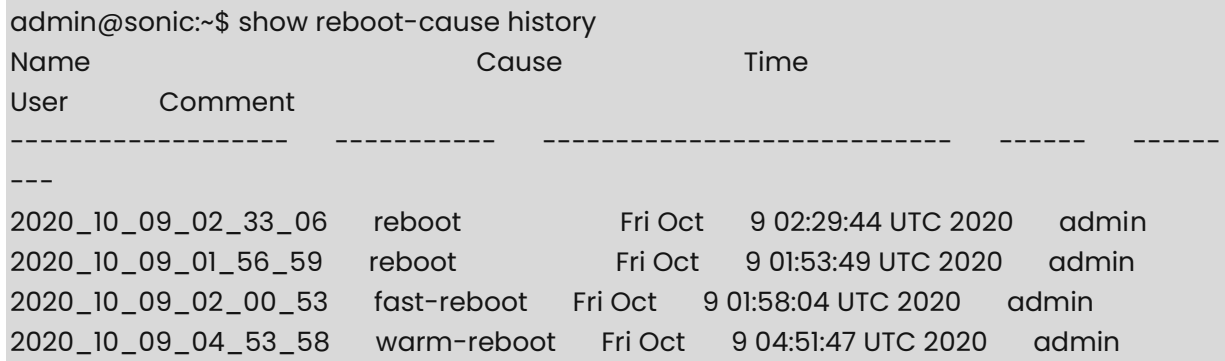

## <span id="page-34-1"></span>**1.17 show uptime**

#### **Function**

Run the **show uptime** command to display the current system uptime.

#### **Syntax**

**show uptime**

#### **Parameter Description**

N/A

#### **Usage Guidelines**

N/A

#### **Examples**

admin@sonic:~\$ show uptime up 2 days, 21 hours, 30 minutes

### <span id="page-35-0"></span>**1.18 show users**

#### **Function**

Run the **show users** command to display a list of users currently logged in to the device.

#### **Syntax**

**show users**

#### **Parameter Description**

N/A

#### **Usage Guidelines**

N/A

#### **Examples**

admin@sonic:~\$ show users admin pts/9 Mar 25 20:31 (100.127.20.23) admin@sonic:~\$ show users admin ttyS1 2019-03-25 20:31

## <span id="page-35-1"></span>**1.19 show version**

#### **Function**

Run the **show version** command to display software component versions of the currently running SONiC image.

This includes the SONiC image version as well as Docker image versions.

This command is used to display relevant information as the SONiC and Linux kernel version being utilized, as well as the ID of the commit used to build the SONiC image. The second section of the output displays the various docker images and their associated IDs.

#### **Syntax**

**show version**
# **Parameter Description**

N/A

# **Usage Guidelines**

N/A

# **Examples**

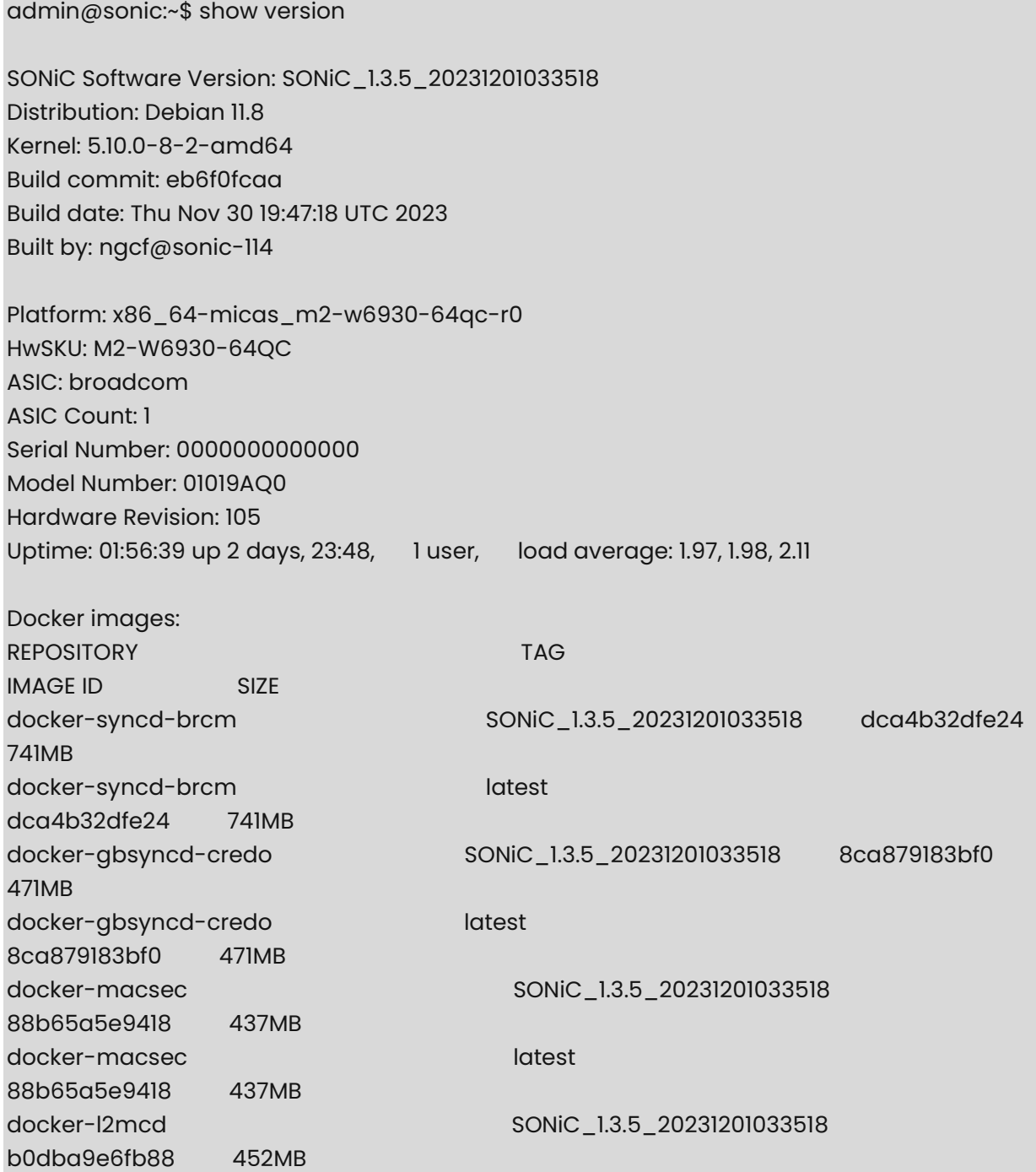

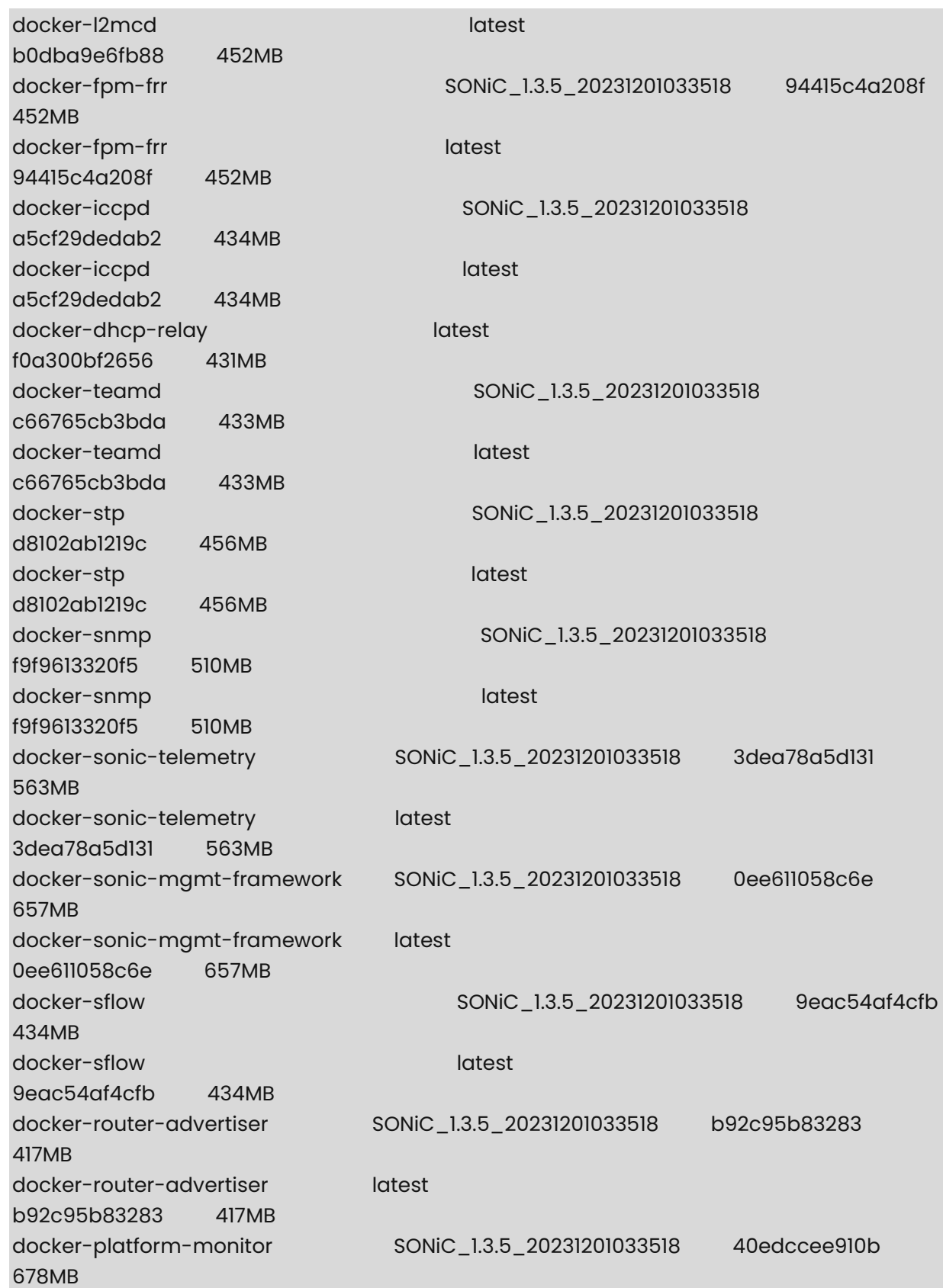

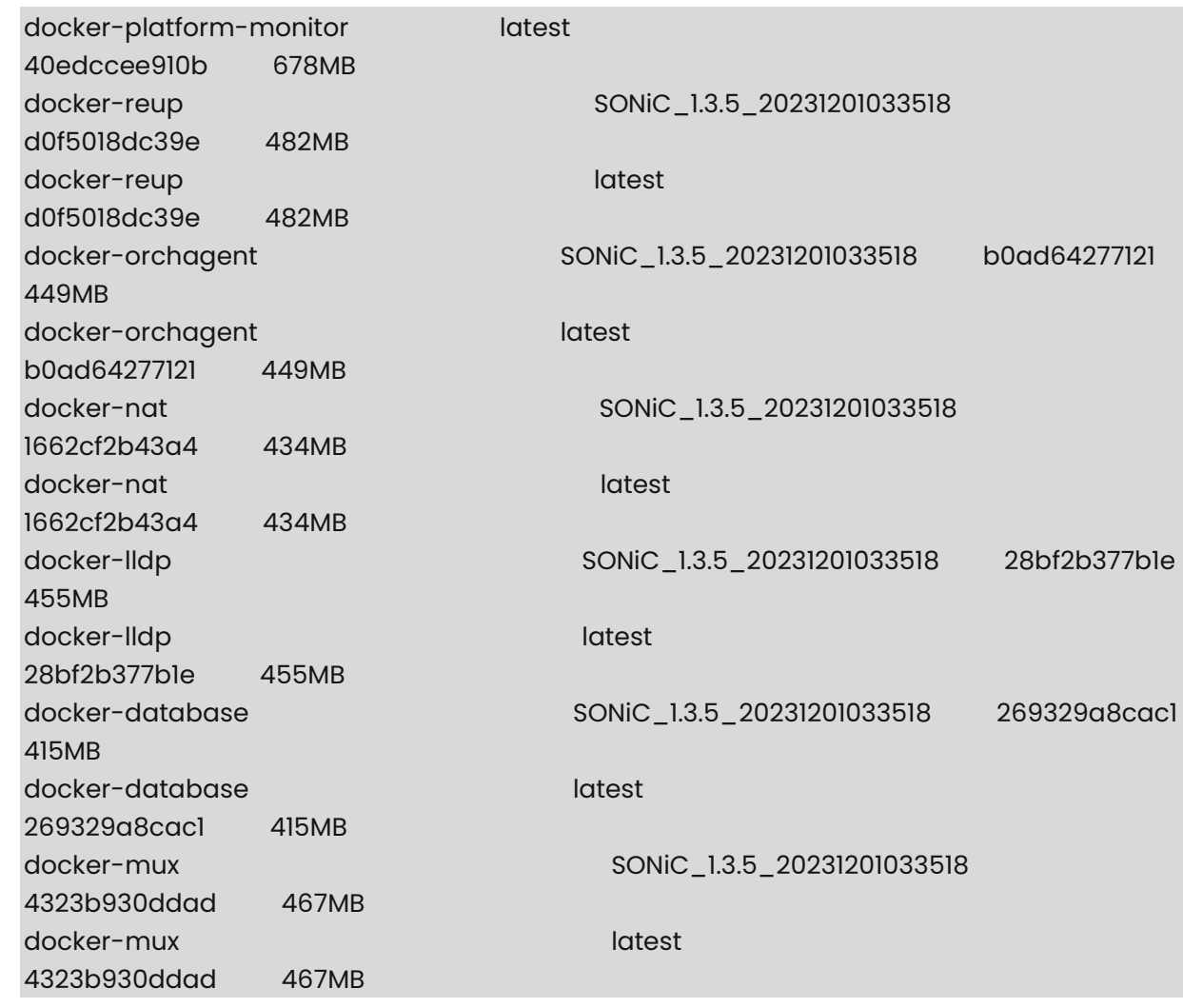

# **1.20 sonic-installer cleanup**

# **Function**

Run the **sonic-installer cleanup** command to remove all unused images from the device, leaving only the currently active image and the image which will be booted into next (if different) installed.

If there are no images which can be removed, the command will output "No image(s) to remove".

# **Syntax**

**sonic-installer cleanup** [ **-y** | **--yes** ]

# **Parameter Description**

N/A

N/A

## **Examples**

admin@sonic:~\$ sudo sonic-installer cleanup Remove images which are not current and next, continue?  $[y/N]$ : y No image(s) to remove

# **1.21 sonic-installer install**

## **Function**

Run the **sonic-installer install** command to install a new image on the alternate image partition.

This command takes a path to an installable SONiC image or URL and installs the image.

#### **Syntax**

**sonic-installer install** *image-file-path*

#### **Parameter Description**

N/A

#### **Usage Guidelines**

N/A

#### **Examples**

admin@sonic:~\$ sudo sonic-installer install https://sonicjenkins.westus.cloudapp.azure.com/job/xxxx/job/buildimage-xxxxall/xxx/artifact/target/sonic-xxxx.bin New image will be installed, continue? [y/N]: y Downloading image... ...100%, 480 MB, 3357 KB/s, 146 seconds passed Command: /tmp/sonic\_image Verifying image checksum ... OK. Preparing image archive ... OK. ONIE Installer: platform: XXXX onie\_platform: Installing SONiC in SONiC Installing SONiC to /host/image-xxxx Directory /host/image-xxxx/ already exists. Cleaning up... Archive: fs.zip creating: /host/image-xxxx/boot/ inflating: /host/image-xxxx/boot/vmlinuz-3.16.0-4-amd64

 inflating: /host/image-xxxx/boot/config-3.16.0-4-amd64 inflating: /host/image-xxxx/boot/System.map-3.16.0-4-amd64 inflating: /host/image-xxxx/boot/initrd.img-3.16.0-4-amd64 creating: /host/image-xxxx/platform/ extracting: /host/image-xxxx/platform/firsttime inflating: /host/image-xxxx/fs.squashfs inflating: /host/image-xxxx/dockerfs.tar.gz Log file system already exists. Size: 4096MB Installed SONiC base image SONiC-OS successfully

Command: cp /etc/sonic/minigraph.xml /host/

Command: grub-set-default --boot-directory=/host 0

Done

Installing a new image using the sonic-installer will keep using the packages installed on the currently running SONiC image and automatically migrate those. In order to perform clean SONiC installation use the \*--skip-package-migration\* option.

admin@sonic:~\$ sudo sonic-installer install https://sonicjenkins.westus.cloudapp.azure.com/job/xxxx/job/buildimage-xxxxall/xxx/artifact/target/sonic-xxxx.bin --skip-package-migration

# **1.22 sonic-installer list**

## **Function**

Run the **sonic-installer list** command to display information about currently installed images.

It displays a list of installed images, currently running image and image set to be loaded in next reboot.

#### **Syntax**

**sonic-installer list**

#### **Parameter Description**

N/A

#### **Usage Guidelines**

N/A

#### **Examples**

admin@sonic:~\$ sudo sonic-installer list Current: SONiC-OS-HEAD.XXXX

 Next: SONiC-OS-HEAD.XXXX Available: SONiC-OS-HEAD.XXXX SONiC-OS-HEAD.YYYY

#### *U* Note

This output can be obtained without evelated privileges by running the **show boot** command.

# **1.23 sonic-installer remove**

# **Function**

Run the **sonic-installer remove** command to remove the unused SONiC image from the disk.

**O** Note

It's not allowed to remove currently running image.

# **Syntax**

```
sonic-installer remove [ -y | --yes ] image-name
```
# **Parameter Description**

N/A

# **Usage Guidelines**

N/A

# **Examples**

admin@sonic:~\$ sudo sonic-installer remove SONiC-OS-HEAD.YYYY Image will be removed, continue? [y/N]: y Updating GRUB... Done Removing image root filesystem... Done Command: grub-set-default --boot-directory=/host 0

Image removed

# **1.24 sonic-installer set\_default**

# **Function**

Run the **sonic-installer set\_default** command to change the image which can be loaded by default in all the subsequent reboots.

# **Syntax**

**sonic-installer set\_default** *image-name*

# **Parameter Description**

 $N/A$ 

# **Usage Guidelines**

N/A

# **Examples**

admin@sonic:~\$ sudo sonic-installer set\_default SONiC-OS-HEAD.XXXX

# **1.25 sonic-installer set\_next\_boot**

# **Function**

Run the **sonic-installer set\_next\_boot** command to change the image that can be loaded in the next reboot only.

#### *C* Note

That it will fallback to current image in all other subsequent reboots after the next reboot.

# **Syntax**

**sonic-installer set\_next\_boot** *image-name*

# **Parameter Description**

N/A

# **Usage Guidelines**

N/A

# **Examples**

admin@sonic:~\$ sudo sonic-installer set\_next\_boot SONiC-OS-HEAD.XXXX

# **1.26 show interfaces transceiver**

# **Function**

Run the **show interfaces transceiver** command to display information for all the interfaces for the transceiver requested or a specific interface if the optional "interface-name" is specified.

# **Syntax**

**show interfaces transceiver** { **eeprom** [ **-d** | **--dom** ] | **lpmode** | **presence** | **error-status** [ **-hw** | **--fetch-from-hardware** ] } [ *interface-name* ]

# **Parameter Description**

N/A

# **Usage Guidelines**

N/A

# **Examples**

Decode and display information stored on the EEPROM of SFP transceiver connected to Ethernet0. admin@sonic:~\$ show interfaces transceiver eeprom --dom Ethernet0 Ethernet0: SFP detected Connector : No separable connector Encoding : Unspecified Extended Identifier : Unknown Extended RateSelect Compliance : QSFP+ Rate Select Version 1 Identifier : QSFP+ Length Cable Assembly(m) : 1 Specification compliance : 10/40G Ethernet Compliance Code : 40GBASE-CR4 Fibre Channel Speed : 1200 Mbytes/Sec Fibre Channel link length/Transmitter Technology : Electrical inter-enclosure  $(EL)$  Fibre Channel transmission media : Twin Axial Pair (TW) Vendor Date Code(YYYY-MM-DD Lot) : 2015-10-31 Vendor Name : XXXXX Vendor OUI : XX-XX-XX Vendor PN : 1111111111 Vendor Rev : Vendor SN : 111111111 ChannelMonitorValues: RX1Power: -1.1936dBm RX2Power: -1.1793dBm

 RX3Power: -0.9388dBm RX4Power: -1.0729dBm TX1Bias: 4.0140mA TX2Bias: 4.0140mA TX3Bias: 4.0140mA TX4Bias: 4.0140mA ModuleMonitorValues : Temperature : 1.1111C Vcc : 0.0000Volts

Display status of low-power mode of SFP transceiver connected to Ethernet100.

admin@sonic:~\$ show interfaces transceiver lpmode Ethernet100 Port Low-power Mode

----------- ----------------

Ethernet100 On

Display presence of SFP transceiver connected to Ethernet100.

admin@sonic:~\$ show interfaces transceiver presence Ethernet100

Port Presence

----------- ----------

Ethernet100 Present

Display error status of SFP transceiver connected to Ethernet100.

admin@sonic:~\$ show interfaces transceiver error-status Ethernet100 Port **Error Status** ----------- -------------- Ethernet100 OK

# **1.27 sonic-package-manager install**

#### **Function**

Run the **sonic-package-manager install** command to pull and installs a package on SONiC host.

#### **U** Note

This command requires elevated (root) privileges to run.

## **Syntax**

**sonic-package-manager install** [ *OPTIONS* ] [ *PACKAGE-EXPR* ]

#### **Parameter Description**

*OPTIONS*:

o --enable:

Set the default state of the feature to enabled and enable feature right after installation. NOTE: user needs to execute "config save -y" to make this setting persistent.

○ --set-owner [ local | kube ]:

Default owner configuration setting for a feature.

o --from-repository TEXT:

Fetch package directly from image registry repository.

#### *C* Note

This argument is mutually exclusive with arguments: [ from-tarball, package-expr ].

○ --from-tarball FILE:

Fetch package from saved image tarball.

## *Note*

This argument is mutually exclusive with arguments: [ package-expr, from-repository ].

○ -f, --force:

Force operation by ignoring package dependency tree and package manifest validation failures.

 $o -y, -y$ es:

Automatically answer yes on prompts.

o -v, --verbosity LVL:

Either CRITICAL, ERROR, WARNING, INFO or DEBUG.

Default is INFO.

o --skip-host-plugins:

Do not install host OS plugins provided by the package (CLI, etc).

#### **U** Note

In case when package host OS plugins are set as mandatory in package manifest this option will fail the installation.

o --allow-downgrade:

Allow package downgrade. By default an attempt to downgrade the package will result in a failure since downgrade might not be supported by the package, thus requires explicit request from the user.

○ -–help:

Show this message and exit..

N/A

## **Examples**

admin@sonic:~\$ sudo sonic-package-manager install dhcp-relay=1.0.2 admin@sonic:~\$ sudo sonic-package-manager install dhcp-relay@latest admin@sonic:~\$ sudo sonic-package-manager install dhcprelay@sha256:9780f6d83e45878749497a6297ed9906c19ee0cc48cc88dc63827564bb8768f d admin@sonic:~\$ sudo sonic-package-manager install --from-repository azure/soniccpu-report:latest admin@sonic:~\$ sudo sonic-package-manager install --from-tarball sonic-dockerimage.gz

# **1.28 sonic-package-manager list**

# **Function**

Run the **sonic-package-manager list** command to list all available SONiC packages, their description, installed version and installation status.

SONiC package status can be \*Installed\*, \*Not installed\* or \*Built-In\*. "Built-In" status means that a feature is built-in to SONiC image and can't be upgraded or uninstalled.

#### **Syntax**

**sonic-package-manager list**

#### **Parameter Description**

N/A

# **Usage Guidelines**

N/A

# **Examples**

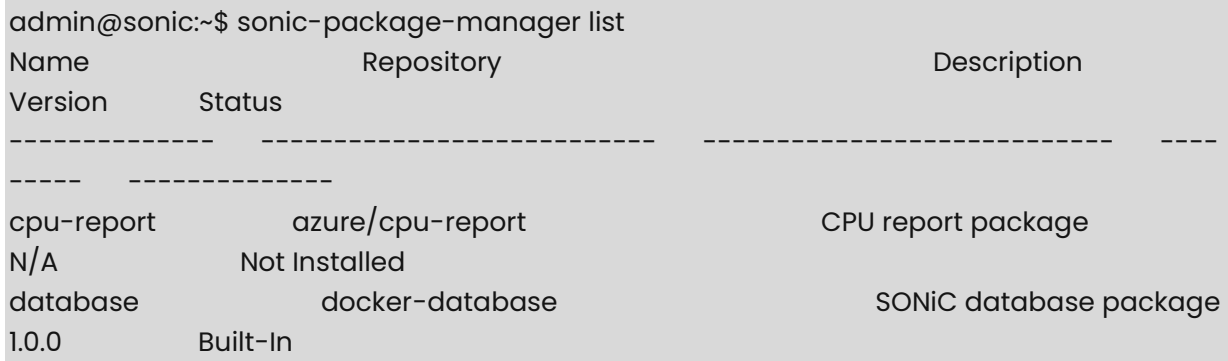

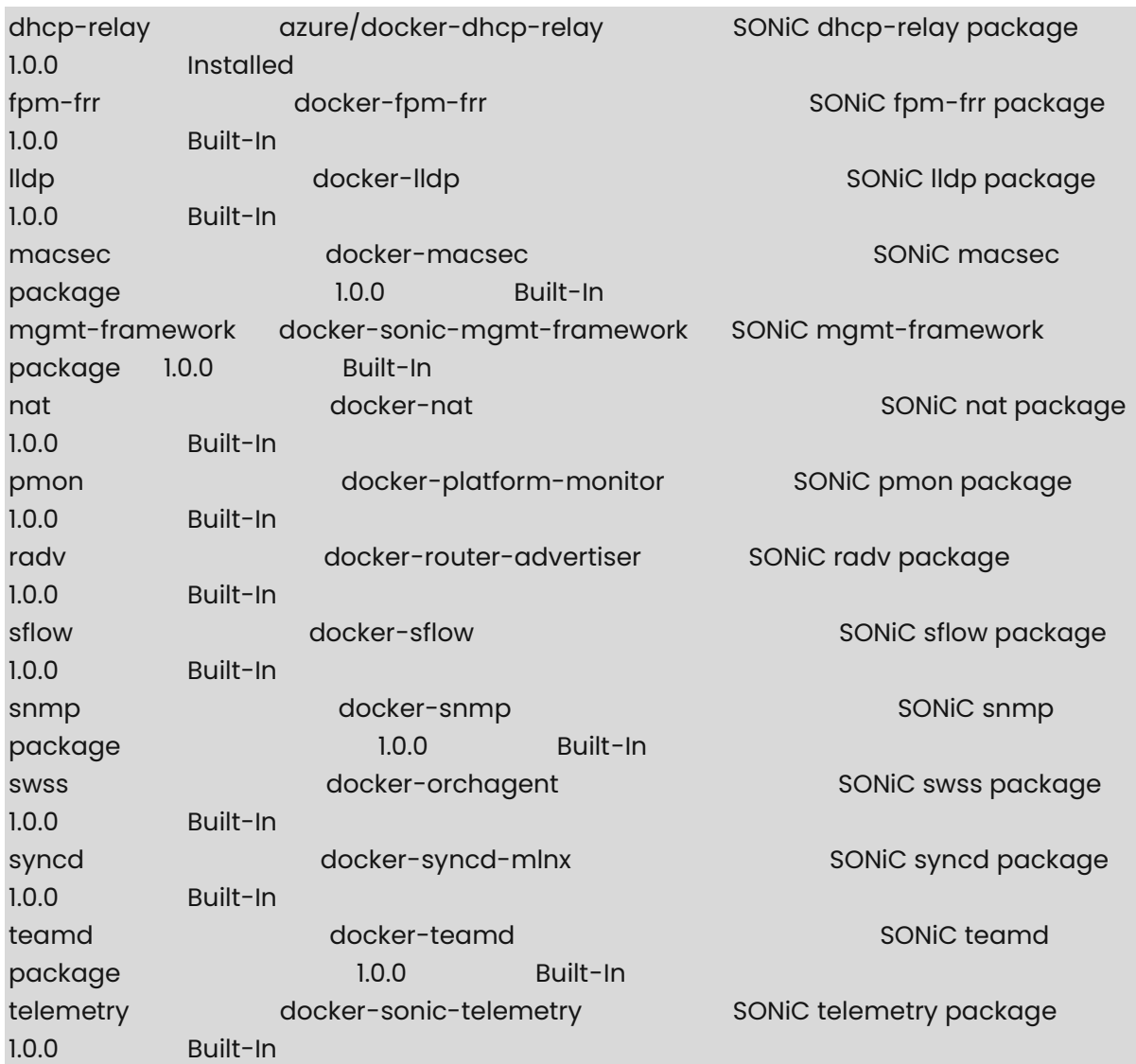

# **1.29 sonic-package-manager repository add**

# **Function**

Run the **sonic-package-manager repository add** command to add a new repository as source for SONiC packages to the database.

#### *O* Note

This command requires elevated (root) privileges to run.

# **Syntax**

**sonic-package-manager repository add** [ OPTIONS ] *NAME REPOSITORY*

#### **Parameter Description**

**add**: Add a new repository to database.

*OPTIONS*:

○ --default-reference TEXT:

Default installation reference. Can be a tag or sha256 digest in repository.

o --description TEXT:

Optional package entry description.

○ -–help:

Show this message and exit.

#### **Usage Guidelines**

N/A

#### **Examples**

admin@sonic:~\$ sudo sonic-package-manager repository add cpu-report azure/soniccpu-report --default-reference 1.0.0

# **1.30 sonic-package-manager repository remove**

#### **Function**

Run the **sonic-package-manager repository remove** command to remove a repository as source for SONiC packages from the database.

The package has to be \*Not Installed\* in order to be removed from package database.

#### **O** Note

This command requires elevated (root) privileges to run.

## **Syntax**

**sonic-package-manager repository remove** [ *OPTIONS* ] *NAME*

#### **Parameter Description**

**remove**: Remove repository from database.

*OPTIONS*:

o --help: Show this message and exit.

#### **Usage Guidelines**

N/A

## **Examples**

admin@sonic:~\$ sudo sonic-package-manager repository remove cpu-report

# **1.31 sonic-package-manager reset**

## **Function**

Run the **sonic-package-manager reset** command to reset the package by reinstalling it to its default version.

#### *Note*

This command requires elevated (root) privileges to run.

#### **Syntax**

**sonic-package-manager reset** [ *OPTIONS* ] *NAME*

#### **Parameter Description**

**reset**: Reset package to the default version.

*OPTIONS*:

○ -f, --force:

Force operation by ignoring package dependency tree and package manifest validation failures.

 $o -y, -y$ es:

Automatically answer yes on prompts.

o -v, --verbosity LVL:

Either CRITICAL, ERROR, WARNING, INFO or DEBUG. Default is INFO.

○ --skip-host-plugins Do not install host OS plugins provided by the package (CLI, etc).

#### *C* Note

In case when package host OS plugins are set as mandatory in package manifest this option will fail the installation.

○ -–help:

Show this message and exit.

## **Usage Guidelines**

N/A

# **Examples**

admin@sonic:~\$ sudo sonic-package-manager reset dhcp-relay

# **1.32 sonic-package-manager show package changelog**

## **Function**

Run the **sonic-package-manager show package changelog** command to fetches the changelog from the package manifest and displays it.

#### **U** Note

The package changelog can be retrieved from registry or read from image tarball without installing it.

## **Syntax**

**sonic-package-manager show package changelog** [ *OPTIONS* ] [ *PACKAGE-EXPR* ]

#### **Parameter Description**

*OPTIONS*:

o -- from-repository TEXT:

Fetch package directly from image registry repository.

#### *Note*

This argument is mutually exclusive with arguments: [ from-tarball, package-expr ].

○ --from-tarball FILE:

Fetch package from saved image tarball.

## *Note*

This argument is mutually exclusive with arguments: [ package-expr, from-repository ].

○ -–help:

Show this message and exit.

# **Usage Guidelines**

N/A

# **Examples**

admin@sonic:~\$ sonic-package-manager show package changelog dhcp-relay 1.0.0:

Initial release

Author (author@email.com) Mon, 25 May 2020 12:25:00 +0300

# **1.33 sonic-package-manager show package manifest**

#### **Function**

Run the **sonic-package-manager show package manifest** command to fetch the package manifest and displays it.

#### *C* Note

The package manifest can be retrieved from registry or read from image tarball without installing it.

#### **Syntax**

**sonic-package-manager show package manifest** [ *OPTIONS* ] [ *PACKAGE-EXPR* ]

#### **Parameter Description**

*OPTIONS*:

o -- from-repository TEXT:

Fetch package directly from image registry repository.

#### *C* Note

This argument is mutually exclusive with arguments: [ from-tarball, package-expr ].

○ --from-tarball FILE:

Fetch package from saved image tarball.

#### *D* Note

This argument is mutually exclusive with arguments: [ package-expr, from-repository ].

○ -v, --verbosity LVL:

Either CRITICAL, ERROR, WARNING, INFO or DEBUG.

○ -–help:

Show this message and exit.

#### **Usage Guidelines**

N/A

## **Examples**

```
admin@sonic:~$ sonic-package-manager show package manifest dhcp-relay=2.0.0 
{ 
    "version": "1.0.0", 
    "package": { 
        "version": "2.0.0", 
        "depends": [ 
            "database>=1.0.0,<2.0.0" 
 ] 
    },
    "service": { 
        "name": "dhcp_relay" 
    } 
}
```
# **1.34 sonic-package-manager show package versions**

## **Function**

Run the **sonic-package-manager show package versions** command to retrieve a list of all available versions for the given package from the configured upstream repository.

#### **Syntax**

**sonic-package-manager show package versions** [ *OPTIONS* ] *NAME*

#### **Parameter Description**

*OPTIONS*:

 $o$   $--$ all:

Show all available tags in repository.

o --plain:

Plain output.

○ -–help:

Show this message and exit.

#### **Usage Guidelines**

N/A

#### **Examples**

admin@sonic:~\$ sonic-package-manager show package versions dhcp-relay 1.0.0 1.0.2 2.0.0

admin@sonic:~\$ sonic-package-manager show package versions dhcp-relay --plain 1.0.0 1.0.2 2.0.0 admin@sonic:~\$ sonic-package-manager show package versions dhcp-relay --all 1.0.0 1.0.2 2.0.0 latest

# **1.35 sonic-package-manager uninstall**

## **Function**

Run the **sonic-package-manager uninstall** command to uninstall package from SONiC host. User needs to stop the feature prior to uninstalling it.

## *C* Note

This command requires elevated (root) privileges to run.

## **Syntax**

**sonic-package-manager uninstall** [ *OPTIONS* ] *NAME*

#### **Parameter Description**

**uninstall**: Uninstall package.

*OPTIONS*:

○ -f, --force:

Force operation by ignoring package dependency tree and package manifest validation failures.

 $o -y, -y$ es:

Automatically answer yes on prompts.

o -v, --verbosity LVL:

Either CRITICAL, ERROR, WARNING, INFO or DEBUG. Default is INFO.

○ -–help:

Show this message and exit.

# **Usage Guidelines**

N/A

#### **Examples**

admin@sonic:~\$ sudo sonic-package-manager uninstall dhcp-relay

# **1 Container Warm Restart Commands**

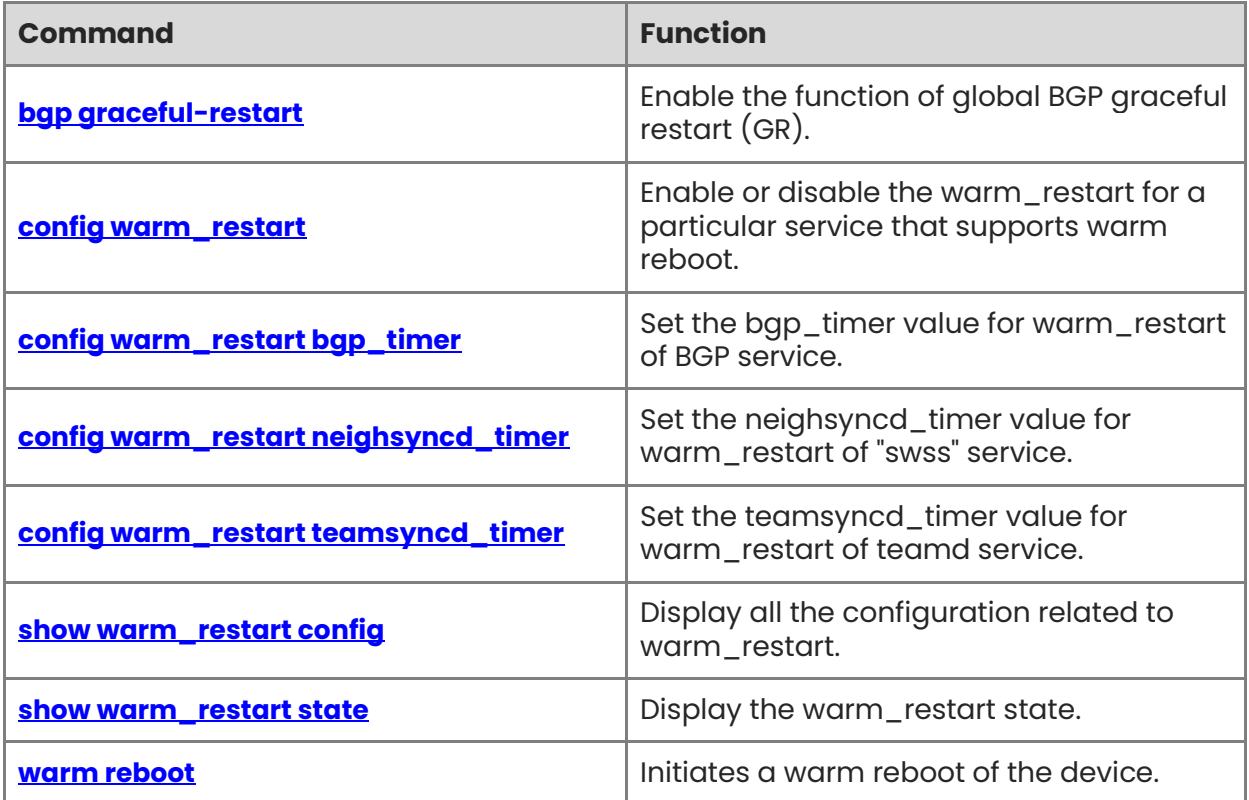

# <span id="page-55-0"></span>**1.1 bgp graceful-restart**

## **Function**

Run the **bgp graceful-restart** command to enable the function of global BGP graceful restart (GR).

# **O** Note

That during a warm restart, certain BGP fast convergence feature and black hole avoidance feature should either be disabled or be set to a lower preference to avoid conflicts with BGP graceful restart.

# **Syntax**

**bgp graceful-restart** 

#### **Parameter Description**

N/A

# **Usage Guidelines**

N/A

## **Examples**

admin@sonic:~\$ vtysh sonic# configure terminal sonic(config)# router bgp 65000 sonic(config-router)# bgp graceful-restart Graceful restart configuration changed, reset all peers to take effect

# <span id="page-55-1"></span>**1.2 config warm\_restart**

# **Function**

Run the **config warm\_restart** command to enable or disable the warm\_restart for a particular service that supports warm reboot.

# **Syntax**

**config warm\_restart** [ { **-s** | **--redis-unix-socket-path** } *socket-path* ] { **enable** | **disable** } [ *module-name* ]

# **Parameter Description**

*module-name:* Can be either system or swss or bgp or teamd. If "module-name" argument is not specified, it will enable "system" module.

1

Following four services support warm reboot. When user restarts the particular service using "systemctl restart service-name", this configured value will be checked for whether it is enabled or disabled.

If this configuration is enabled for that service, it will perform warm reboot for that service. Otherwise, it will do cold restart of the service.

#### **Examples**

Set warm\_restart as "enable" for the "system" service.

admin@sonic:~\$ sudo config warm\_restart enable

Set warm restart as "enable" for the "swss" service. When user does "systemctl restart swss", it will perform warm reboot instead of cold reboot.

admin@sonic:~\$ sudo config warm\_restart enable swss

Set warm\_restart as "enable" for the "teamd" service. When user does "systemctl restart teamd", it will perform warm reboot instead of cold reboot.

admin@sonic:~\$ sudo config warm\_restart enable teamd

Set warm\_restart as "enable" for the "syncd" service. When user does "systemctl restart syncd", it will perform warm reboot instead of cold reboot.

admin@sonic:~\$ sudo config warm\_restart enable syncd

# <span id="page-56-0"></span>**1.3 config warm\_restart bgp\_timer**

#### **Function**

Run the **config warm\_restart bgp\_timer** command to set the bgp\_timer value for warm restart of BGP service.

#### **Syntax**

**config warm\_restart** [ { **-s** | **--redis-unix-socket-path** } *socket-path* ] **bgp\_timer** *seconds*

#### **Parameter Description**

*seconds*: Range from 1 to 3600.

#### **Usage Guidelines**

The bgp\_timer holds the time interval utilized by fpmsyncd during warm-restart episodes.

During this interval fpmsyncd will recover all the routing state previously pushed to AppDB, as well as all the new state coming from zebra/bgpd.

Upon expiration of this timer, fpmsyncd will execute the reconciliation logic to eliminate all the stale entries from AppDB.

This timer should match the BGP-GR restart-timer configured within the elected routingstack.

## **Examples**

admin@sonic:~\$ sudo config warm\_restart bgp\_timer 1000

# <span id="page-57-0"></span>**1.4 config warm\_restart neighsyncd\_timer**

## **Function**

Run the **config warm\_restart neighsyncd\_timer** command to set the neighsyncd\_timer value for warm\_restart of "swss" service.

## **Syntax**

**config warm\_restart** [ { **-s** | **--redis-unix-socket-path** } *socket-path* ] **neighsyncd\_timer** *seconds*

#### **Parameter Description**

*seconds*: Range from 1 to 9999.

#### **Usage Guidelines**

The neighsyncd\_timer is the timer used for "swss" (neighsyncd) service during the warm restart.

Timer is started after the neighborTable is restored to internal data structures.

neighborsyncd then starts to read all Linux kernel entries and mark the entries in the data structures accordingly.

Once the timer is expired, reconciliation is done and the delta is pushed to appDB.

#### **Examples**

admin@sonic:~\$ sudo config warm\_restart neighsyncd\_timer 2000

# <span id="page-57-1"></span>**1.5 config warm\_restart teamsyncd\_timer**

#### **Function**

Run the **config warm\_restart teamsyncd\_timer** command to set the teamsyncd\_timer value for warm\_restart of teamd service.

#### **Syntax**

**config warm\_restart teamsyncd\_timer** *seconds*

#### **Parameter Description**

*seconds*: Range from 1 to 9999.

The teamsyncd\_timer holds the time interval utilized by teamsyncd during warm-restart episodes.

The timer is started when teamsyncd starts. During the timer interval, teamsyncd will preserve all LAG interface changes, but it will not apply them.

The changes will only be applied when the timer expires.

When the changes are applied, the stale LAG entries will be removed, the new LAG entries will be created.

#### **Examples**

admin@sonic:~\$ sudo config warm\_restart teamsyncd\_timer 3000

# <span id="page-58-0"></span>**1.6 show warm\_restart config**

#### **Function**

Run the **show warm\_restart config** command to display all the configuration related to warm restart.

#### **Syntax**

**show warm\_restart config**

#### **Parameter Description**

N/A

#### **Usage Guidelines**

N/A

## **Examples**

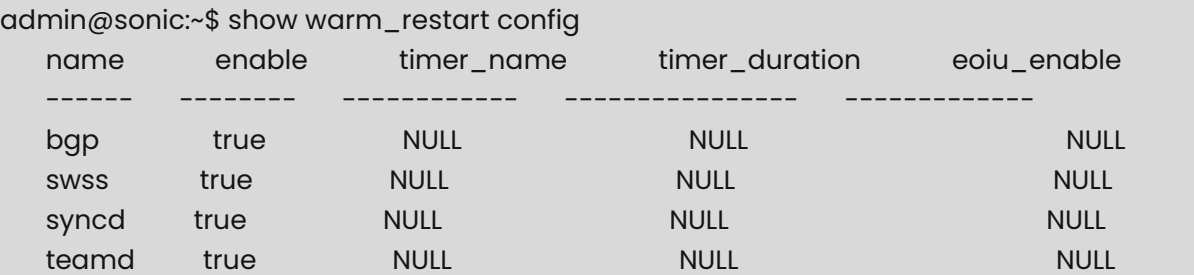

# <span id="page-58-1"></span>**1.7 show warm\_restart state**

# **Function**

Run the **show warm\_restart state** command to display the warm\_restart state.

# **Syntax**

**show warm\_restart state**

#### **Parameter Description**

N/A

# **Usage Guidelines**

N/A

# **Examples**

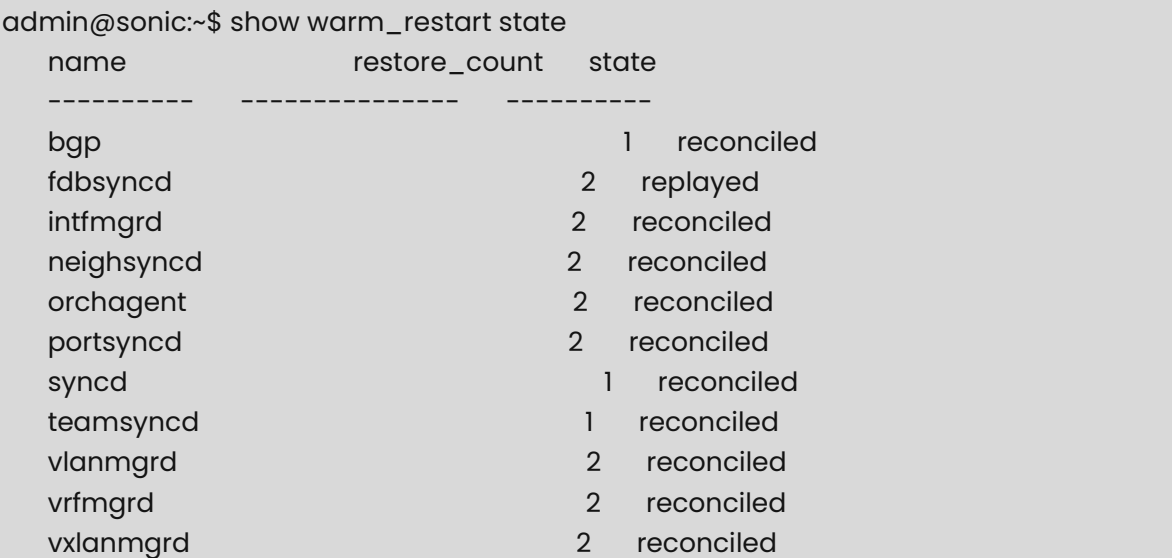

# <span id="page-59-0"></span>**1.8 warm reboot**

# **Function**

Run the **warm reboot** command to initiates a warm reboot of the device.

# **Syntax**

```
warm-reboot [ -h | -? | -v | -f | -I | -d | -r | -k | -x | -c control plane assistant IP list | -s | -t | 
-D ]
```
# **Parameter Description**

- **-h**,**-?** : get this help
- **-v**: turn on verbose mode
- **-f**: force execution ignore Orchagent RESTARTCHECK failure
- **-i**: force execution ignore ASIC MD5-checksum-verification
- **-d**: force execution ignore database integrity check
- **-r**: reboot with /sbin/reboot
- **-k**: reboot with /sbin/kexec -e [default]
- **-x**: execute script with -x flag
- **-c**: specify control plane assistant IP list
- **-s**: strict mode: do not proceed without: control plane assistant IP list.
- **-t**: Don't tag the current kube images as latest
- **-D**: detached mode closing terminal will not cause stopping reboot

Warm-reboot command doesn't require setting warm restart configuration. The

Command will setup everything needed to perform warm reboot.

This command requires root privilege.

#### **Examp**

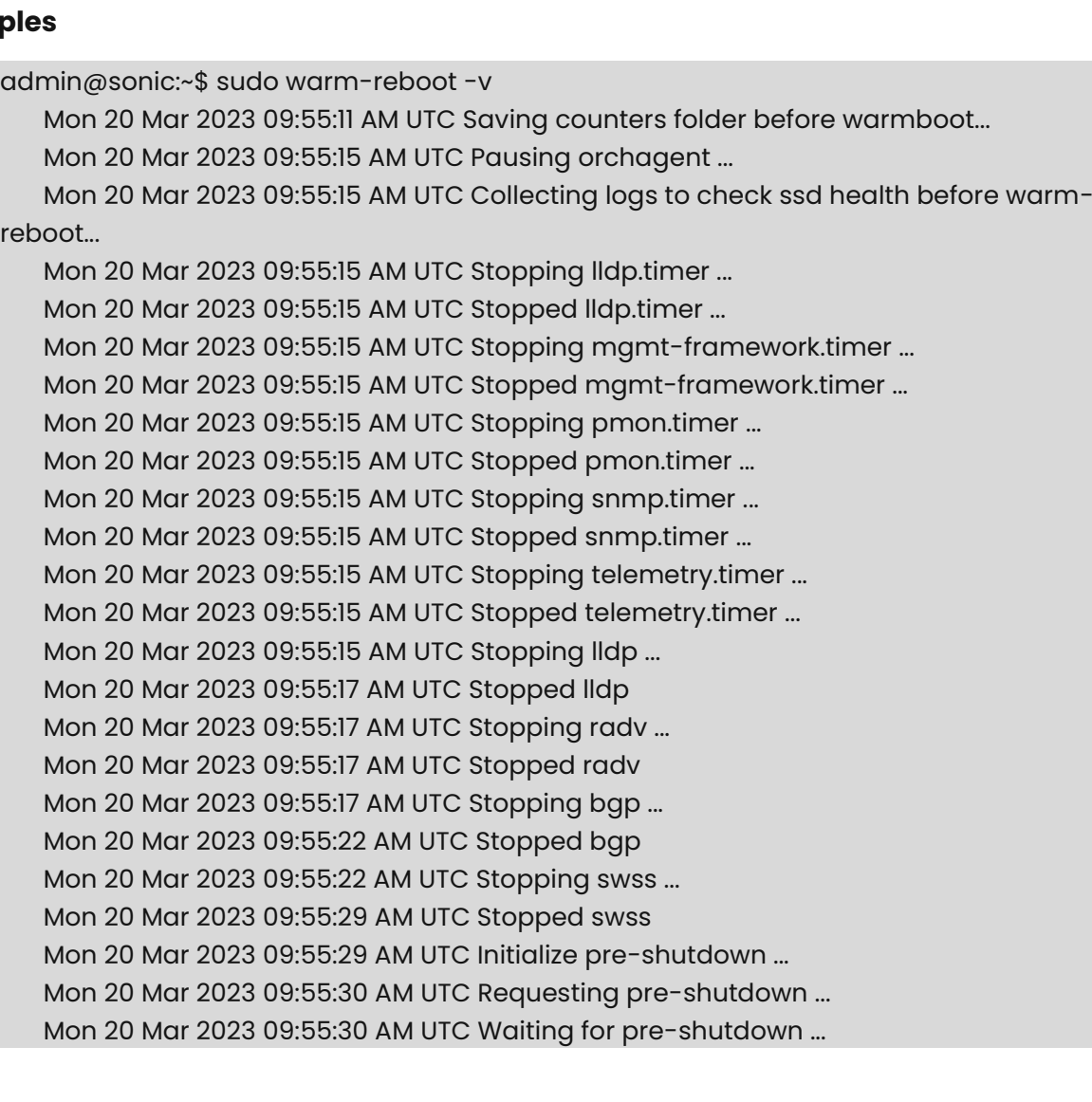

 Mon 20 Mar 2023 09:55:30 AM UTC Pre-shutdown succeeded, state: pre-shutdownsucceeded ...

 Mon 20 Mar 2023 09:55:30 AM UTC Backing up database ... Mon 20 Mar 2023 09:55:31 AM UTC Stopping teamd ... Mon 20 Mar 2023 09:55:31 AM UTC Stopped teamd Mon 20 Mar 2023 09:55:31 AM UTC Stopping syncd ... Mon 20 Mar 2023 09:55:41 AM UTC Stopped syncd Mon 20 Mar 2023 09:55:41 AM UTC Stopping all remaining containers ... Mon 20 Mar 2023 09:55:44 AM UTC Stopped all remaining containers ... Mon 20 Mar 2023 09:55:46 AM UTC Enabling Watchdog before warm-reboot

Mon 20 Mar 2023 09:55:46 AM UTC Rebooting with /sbin/kexec -e to SONiC-OS-

SONiC\_1.3.0\_20230320003403 ...

# **1 Ethernet Interface Commands**

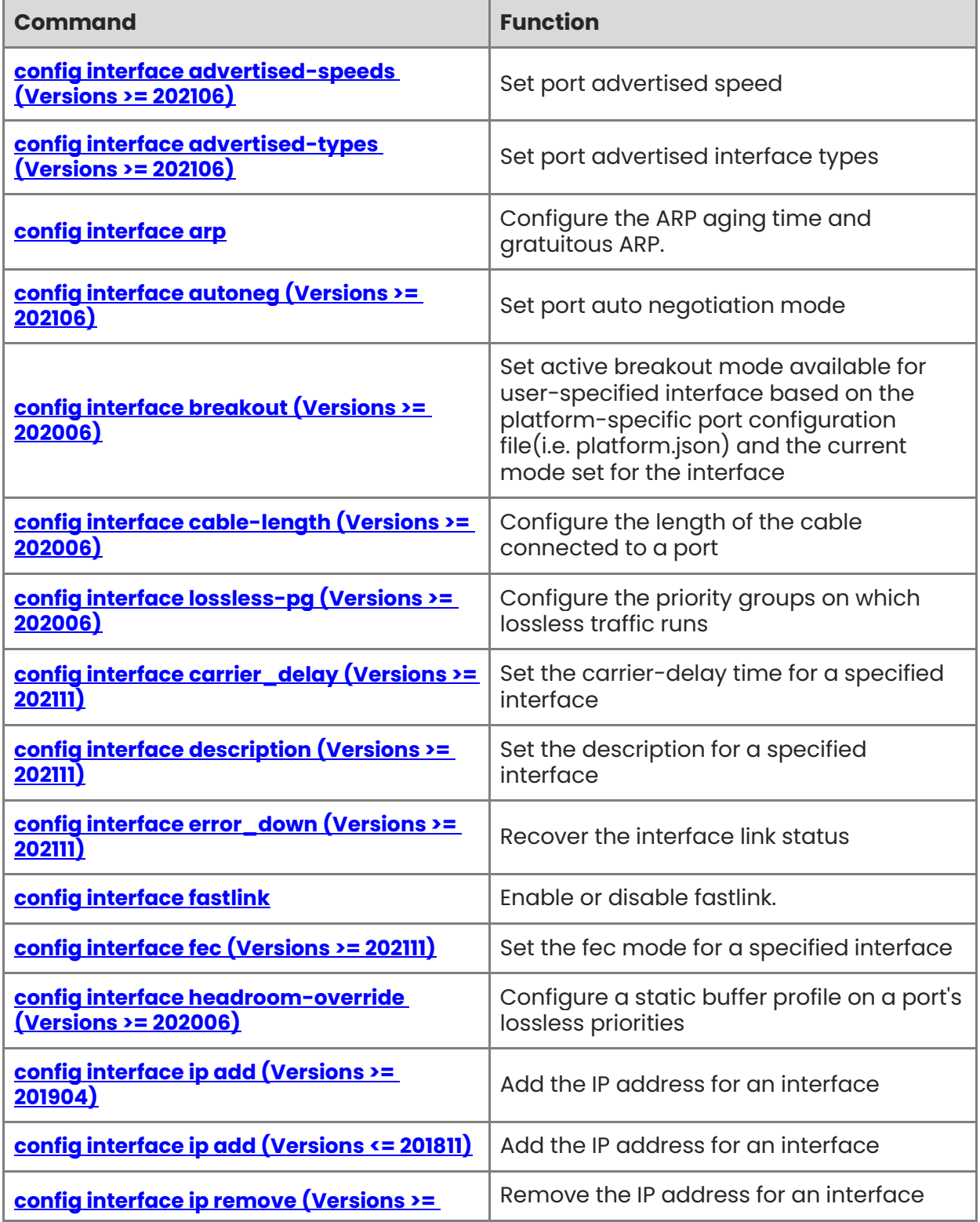

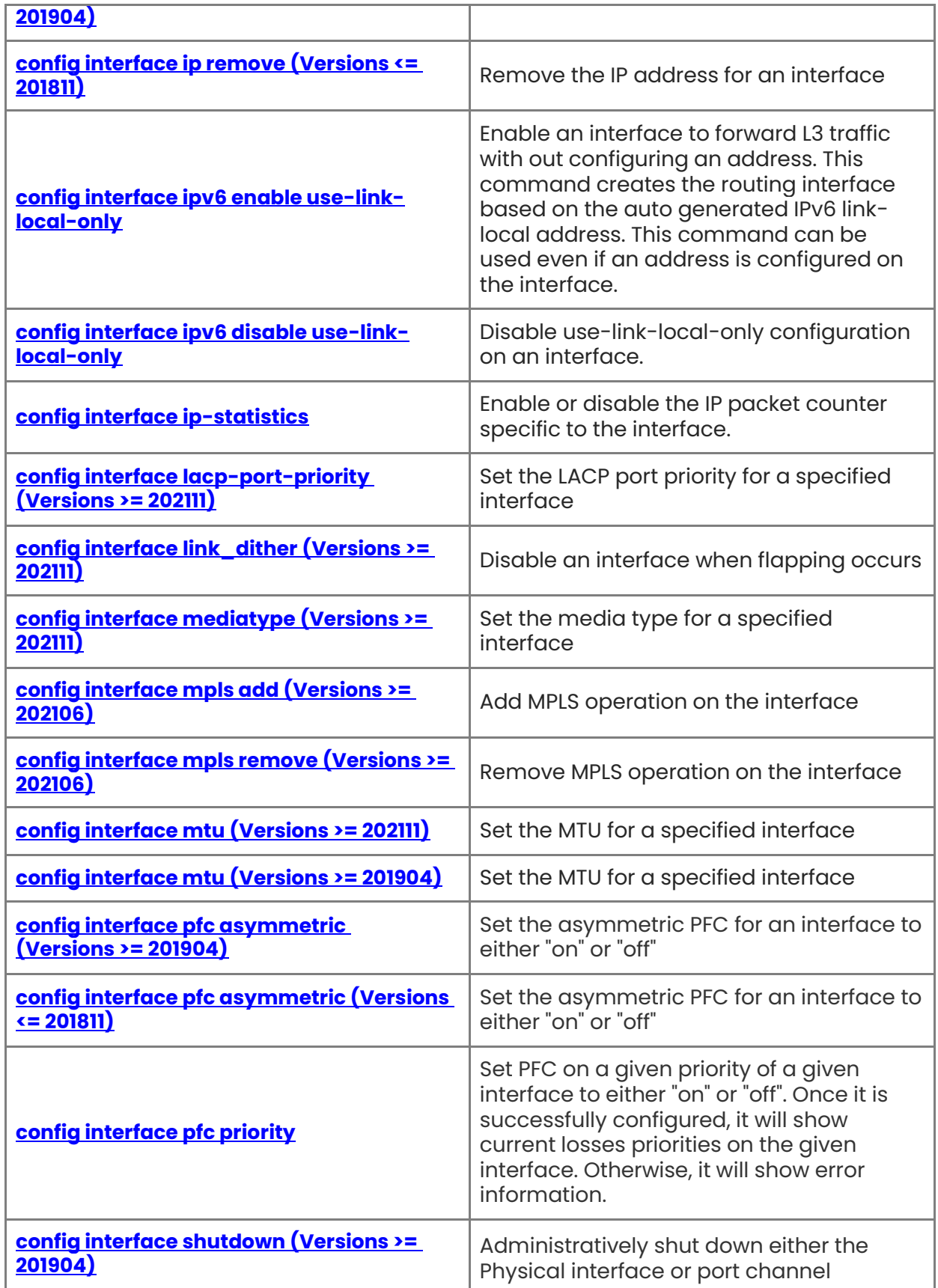

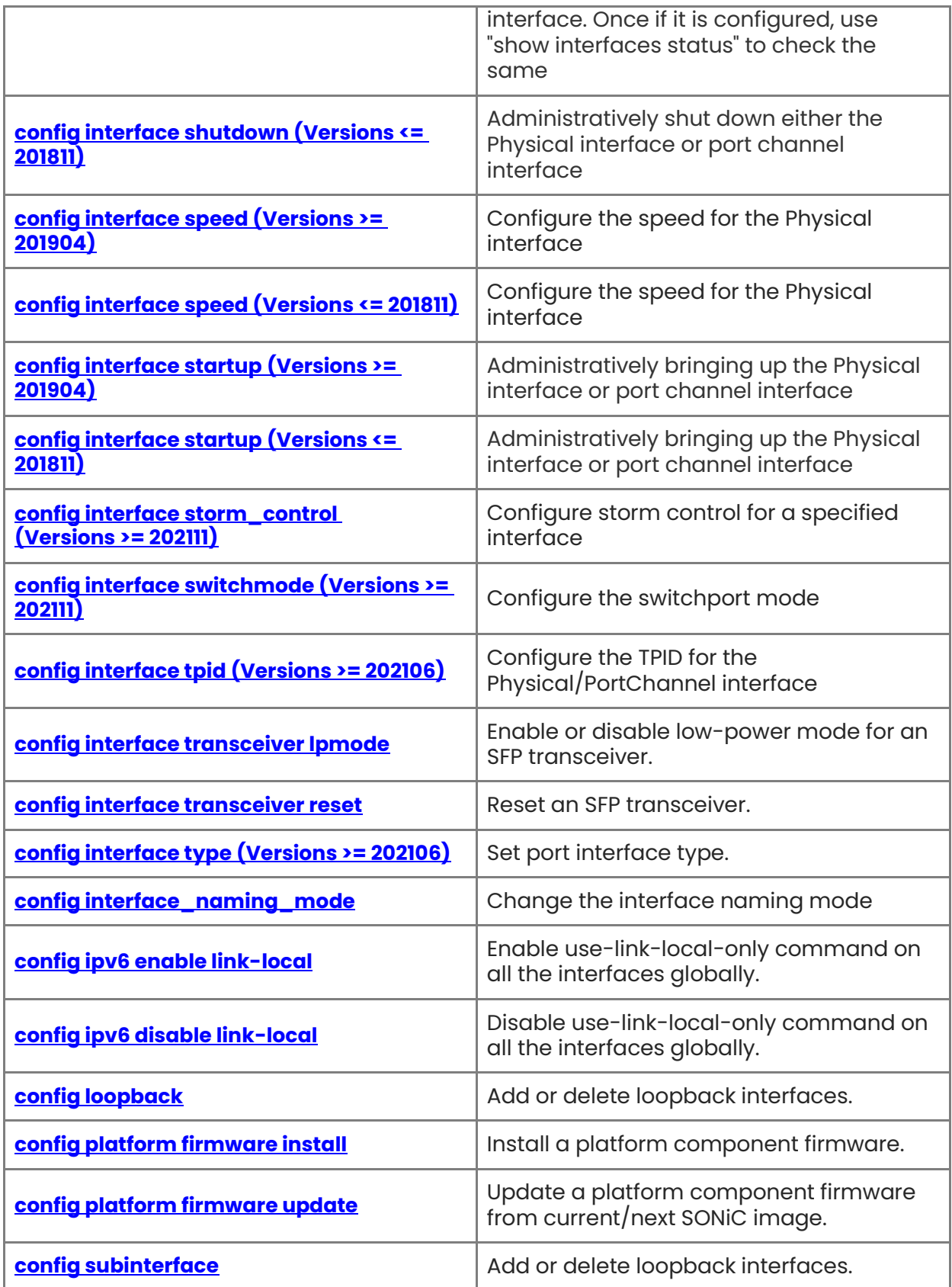

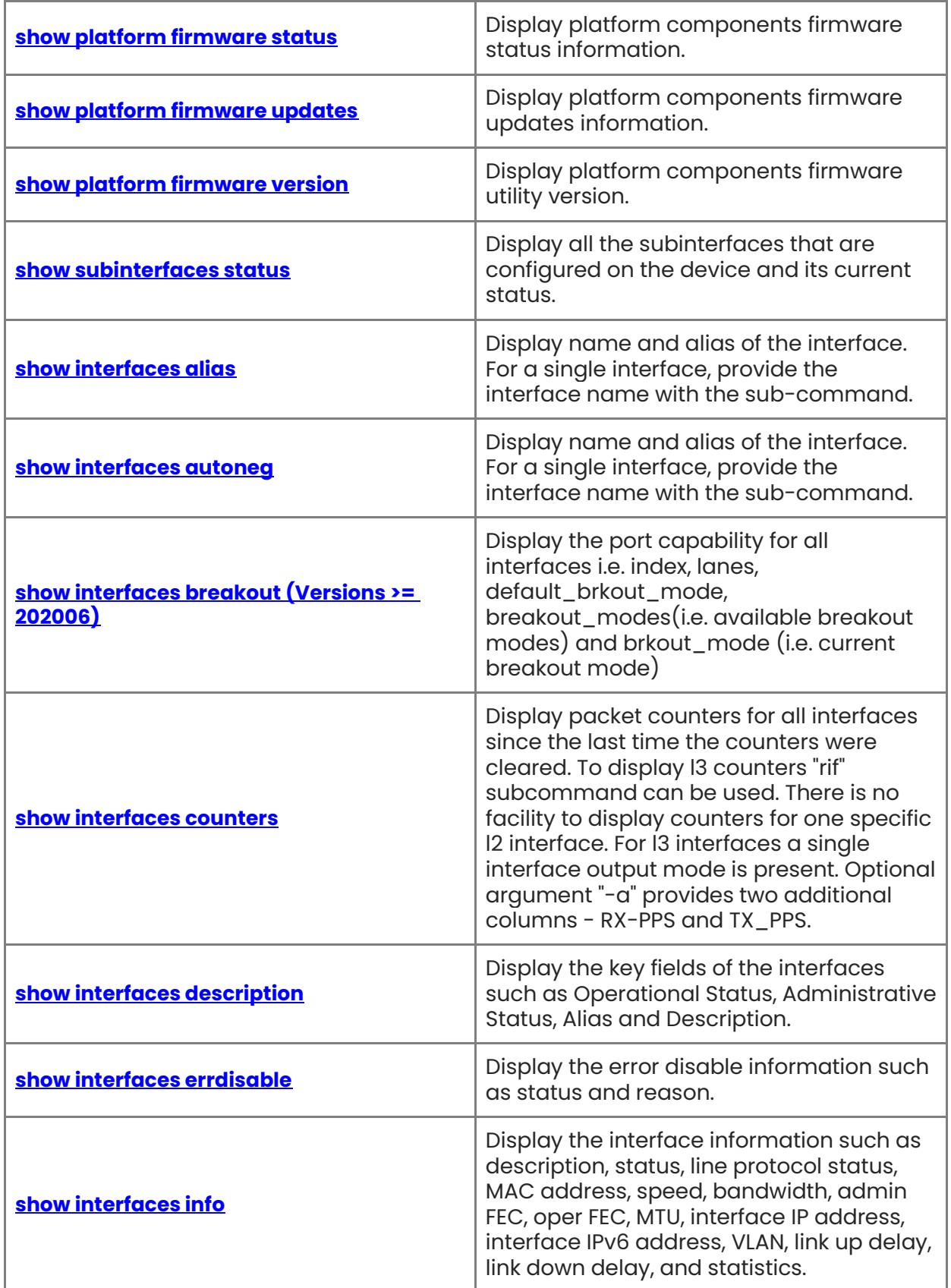

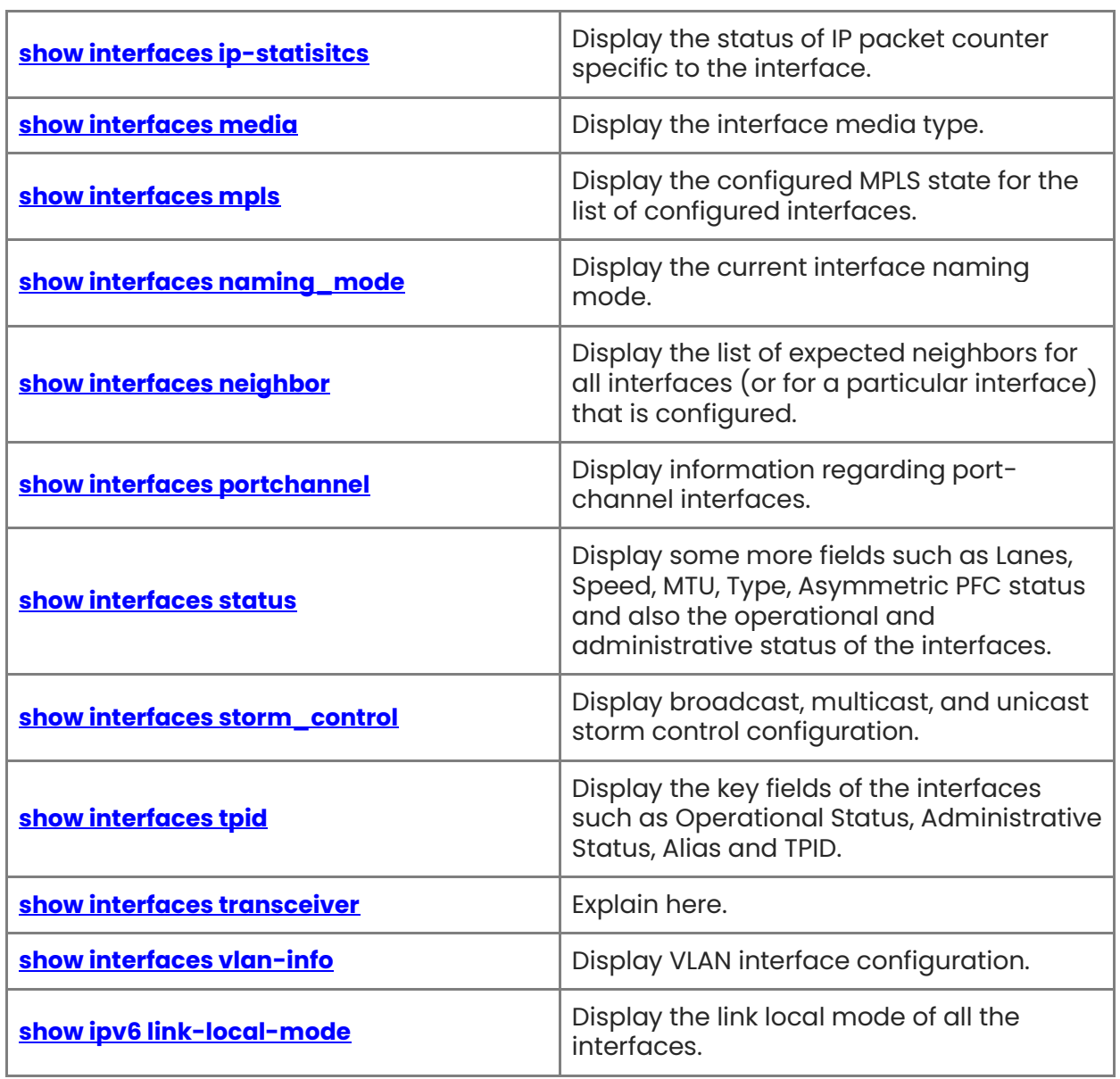

# <span id="page-67-0"></span>**1.1 config interface advertised-speeds (Versions >= 202106)**

# **Function**

Run the **config interface advertised-speeds (Versions >= 202106)** command to set port advertised speed.

# **Syntax**

**sudo config interface advertised-speeds** *interface-name speed-list*

# **Parameter Description**

 $N/A$ 

# **Usage Guidelines**

N/A

# **Examples**

admin@sonic:~\$ sudo config interface advertised-speeds Ethernet0 all admin@sonic:~\$ sudo config interface advertised-speeds Ethernet0 50000,100000

# <span id="page-67-1"></span>**1.2 config interface advertised-types (Versions >= 202106)**

# **Function**

Run the **config interface advertised-types (Versions >= 202106)** command to set port advertised interface types.

# **Syntax**

**sudo config interface advertised-types** *interface-name interface-type-list*

# **Parameter Description**

 $N/A$ 

# **Usage Guidelines**

 $N/A$ 

# **Examples**

admin@sonic:~\$ sudo config interface advertised-types Ethernet0 all admin@sonic:~\$ sudo config interface advertised-types Ethernet0 CR,CR4

# <span id="page-68-0"></span>**1.3 config interface arp**

# **Function**

Run the **config interface arp** command to configure the ARP aging time and gratuitous ARP.

# **Syntax**

**config interface arp** { **adv-gratuitous** { **disable** | **enable** } | **adv-gratuitous-interval**  *interval* | **gratuitous** { **disable** | **enable** } | **reachable-time** *reachable-time* | **stale-time**  *stale-time* }

# **Parameter Description**

**adv-gratuitous**: Enable/Disable advertising gratuitous\_arp to the interface

**adv-gratuitous-interval** *interval*: Set advertising gratuitous\_arp interval time to the interface

**gratuitous**: Enable/Disable gratuitous\_arp to the interface

**reachable-time** *reachable-time*: Add arp reachable\_time to the interface

**stale-time** *stale-time*: Add arp aging\_time to the interface

# **Usage Guidelines**

N/A

# **Examples**

admin@sonic:~\$ sudo config interface arp adv-gratuitous Ethernet22 enabled admin@sonic:~\$ sudo config interface arp adv-gratuitous-interval Ethernet22 10 admin@sonic:~\$ sudo config interface arp gratuitous Ethernet22 enabled admin@sonic:~\$ sudo config interface arp reachable-time Ethernet30 1800 admin@sonic:~\$ sudo config interface arp stale-time Ethernet30 60

# <span id="page-68-1"></span>**1.4 config interface autoneg (Versions >= 202106)**

# **Function**

Run the **config interface autoneg (Versions >= 202106)** command to set port auto negotiation mode.

# **Syntax**

**sudo config interface autoneg** *interface-name mode*

# **Parameter Description**

N/A

N/A

## **Examples**

admin@sonic:~\$ sudo config interface autoneg Ethernet0 enabled admin@sonic:~\$ sudo config interface autoneg Ethernet0 disabled

# <span id="page-69-0"></span>**1.5 config interface breakout (Versions >= 202006)**

## **Function**

Run the **config interface breakout (Versions >= 202006)** command to set active breakout mode available for user-specified interface based on the platform-specific port configuration file(i.e. platform.json) and the current mode set for the interface.

## **Syntax**

**sudo config interface breakout** *interface-name mode* [ **-f** ] [ **-l** ] [ **-y** ] [ **-v** ]

## **Parameter Description**

N/A

## **Usage Guidelines**

N/A

#### **Examples**

admin@sonic:~\$ sudo config interface breakout Ethernet0 <tab><tab> <tab provides option for breakout mode> 1x100G[40G] 2x50G 4x25G[10G] This command also provides "--force-remove-dependencies/-f" option to CLI, which will automatically determine and remove the configuration dependencies using Yang models. admin@sonic:~\$ sudo config interface breakout Ethernet0 4x25G[10G] -f -l -v -y

# <span id="page-69-1"></span>**1.6 config interface cable-length (Versions >= 202006)**

#### **Function**

Run the **config interface cable-length (Versions >= 202006)** command to configure the length of the cable connected to a port. The cable\_length is in unit of meters and must be suffixed with "m".

#### **Syntax**

**sudo config interface cable-length** *interface-name length* 

#### **Parameter Description**

N/A

N/A

## **Examples**

N/A

# <span id="page-70-0"></span>**1.7 config interface lossless-pg (Versions >= 202006)**

### **Function**

Run the **config interface lossless-pg (Versions >= 202006)** command to configure the priority groups on which lossless traffic runs.

#### **Syntax**

#### **sudo config interface lossless-pg**

#### **Parameter Description**

 $N/A$ 

## **Usage Guidelines**

N/A

## **Examples**

N/A

# <span id="page-70-1"></span>**1.8 config interface carrier\_delay (Versions >= 202111)**

## **Function**

Run the **config interface carrier\_delay (Versions >= 202111)** command to set the carrierdelay time for a specified interface.

#### **Syntax**

**config interface carrier\_delay** { **down** | **up** } *interface-name delay-time* 

#### **Parameter Description**

N/A

#### **Usage Guidelines**

N/A

#### **Examples**

admin@sonic:~\$ sudo config interface carrier\_delay down Ethernet22 100 admin@sonic:~\$ sudo config interface carrier\_delay up Ethernet22 100

# <span id="page-71-0"></span>**1.9 config interface description (Versions >= 202111)**

# **Function**

Run the **config interface description (Versions >= 202111)** command to set the description for a specified interface.

# **Syntax**

**config interface description** *interface-name description*

# **Parameter Description**

N/A

# **Usage Guidelines**

N/A

# **Examples**

admin@sonic:~\$ sudo config interface description Ethernet44 "Example"

# <span id="page-71-1"></span>**1.10 config interface error\_down (Versions >= 202111)**

# **Function**

Run the **config interface error\_down (Versions >= 202111)** command to recover the interface link status.

# **Syntax**

**config interface error\_down** { **auto\_recovery** [ **disable** | **enable** | **interval** *interval* ]| **recovery link\_dither** }

# **Parameter Description**

N/A

# **Usage Guidelines**

N/A

# **Examples**

admin@sonic:~\$ sudo config interface error\_down auto\_recovery enable admin@sonic:~\$ sudo config interface error\_down auto\_recovery disable admin@sonic:~\$ sudo config interface error\_down auto\_recovery interval 100 admin@sonic:~\$ sudo config interface error\_down recovery link\_dither
# **1.11 config interface fastlink**

## **Function**

Run the **config interface fastlink** command to enable or disable fastlink.

## **Syntax**

**config interface fastlink** { **disable** | **enable** }

## **Parameter Description**

N/A

## **Usage Guidelines**

N/A

## **Examples**

admin@sonic:~\$ sudo cconfig interface fastlink enable admin@sonic:~\$ sudo config interface fastlink disable

# **1.12 config interface fec (Versions >= 202111)**

## **Function**

Run the **config interface fec (Versions >= 202111)** command to set the fec mode for a specified interface.

## **Syntax**

**config interface fec** *interface-name* [ **fc** | **none** | **rs** ]

## **Parameter Description**

N/A

## **Usage Guidelines**

N/A

## **Examples**

admin@sonic:~\$ sudo config interface fec Ethernet23 rs

# **1.13 config interface headroom-override (Versions >= 202006)**

## **Function**

Run the **config interface headroom-override (Versions >= 202006)** command to configure a static buffer profile on a port's lossless priorities.

#### **Syntax**

**sudo config interface headroom-override** 

#### **Parameter Description**

N/A

#### **Usage Guidelines**

N/A

#### **Examples**

N/A

## **1.14 config interface ip add (Versions >= 201904)**

#### **Function**

Run the **config interface ip add (Versions >= 201904)** command to add the IP address for an interface.

IP address for either physical interface or for portchannel or for VLAN interface or for Loopback interface can be configured using this command. While configuring the IP address for the management interface "eth0", users can provide the default gateway IP address as an optional parameter from release 201911.

#### **Syntax**

**config interface ip add** [ *interface-name* ] [ *ip-addr/mask* ]

#### **Parameter Description**

*interface-name*: Interface name.

#### **Usage Guidelines**

N/A

#### **Examples**

admin@sonic:~\$ sudo config interface ip add Ethernet63 10.11.12.13/24 admin@sonic:~\$ sudo config interface ip add eth0 20.11.12.13/24 20.11.12.254

# **1.15 config interface ip add (Versions <= 201811)**

#### **Function**

Run the **config interface ip add (Versions <= 201811)** command to add the IP address for an interface.

IP address for either physical interface or for portchannel or for VLAN interface or for Loopback interface can be configured using this command. While configuring the IP

address for the management interface "eth0", users can provide the default gateway IP address as an optional parameter from release 201911.

#### **Syntax**

**config interface** [ *interface-name* ] **ip add** [ *ip-addr/mask* ]

#### **Parameter Description**

*interface-name*: Interface name.

#### **Usage Guidelines**

N/A

#### **Examples**

admin@sonic:~\$ sudo config interface Ethernet63 ip add 10.11.12.13/24

# **1.16 config interface ip remove (Versions >= 201904)**

#### **Function**

Run the **config interface ip remove (Versions >= 201904)** command to remove the IP address for an interface.

IP address for either physical interface or for portchannel or for VLAN interface or for Loopback interface can be configured using this command. While configuring the IP address for the management interface "eth0", users can provide the default gateway IP address as an optional parameter from release 201911.

#### **Syntax**

**config interface ip remove** [ *interface-name*] [ *ip-addr/mask* ]

#### **Parameter Description**

*interface-name*: Interface name.

#### **Usage Guidelines**

N/A

#### **Examples**

admin@sonic:~\$ sudo config interface ip remove Ethernet63 10.11.12.13/24 admin@sonic:~\$ sudo config interface ip remove eth0 20.11.12.13/24

# **1.17 config interface ip remove (Versions <= 201811)**

#### **Function**

Run the **config interface ip remove (Versions <= 201811)** command to remove the IP address for an interface. IP address for either physical interface or for portchannel or for VLAN interface or for Loopback interface can be configured using this command. While configuring the IP address for the management interface "eth0", users can provide the default gateway IP address as an optional parameter from release 201911.

#### **Syntax**

**config interface** [ *interface-name*] **ip remove** [ *ip-addr/mask* ]

#### **Parameter Description**

*interface-name*: Interface name.

#### **Usage Guidelines**

N/A

#### **Examples**

admin@sonic:~\$ sudo config interface Ethernet63 ip remove 10.11.12.13/24

## **1.18 config interface ipv6 enable use-link-local-only**

#### **Function**

Run the **config interface ipv6 enable use-link-local-only** command to enable an interface to forward L3 traffic with out configuring an address. This command creates the routing interface based on the auto generated IPv6 link-local address. This command can be used even if an address is configured on the interface.

#### **Syntax**

**config interface ipv6 enable use-link-local-only** [ *interface-name* ]

#### **Parameter Description**

*interface-name*: Interface name.

#### **Usage Guidelines**

 $N/A$ 

#### **Examples**

admin@sonic:~\$ sudo config interface ipv6 enable use-link-local-only Vlan206 admin@sonic:~\$ sudo config interface ipv6 enable use-link-local-only PortChannel007 admin@sonic:~\$ sudo config interface ipv6 enable use-link-local-only Ethernet52

## **1.19 config interface ipv6 disable use-link-local-only**

#### **Function**

Run the **config interface ipv6 disable use-link-local-only** command to disable use-linklocal-only configuration on an interface.

#### **Syntax**

**config interface ipv6 disable use-link-local-only** [ *interface-name* ]

#### **Parameter Description**

*interface-name*: Interface name.

#### **Usage Guidelines**

N/A

### **Examples**

admin@sonic:~\$ sudo config interface ipv6 disable use-link-local-only Vlan206 admin@sonic:~\$ sudo config interface ipv6 disable use-link-local-only PortChannel007 admin@sonic:~\$ sudo config interface ipv6 disable use-link-local-only Ethernet52

## **1.20 config interface ip-statistics**

### **Function**

Run the **config interface ip-statistics** command to enable or disable the IP packet counter specific to the interface.

#### **Syntax**

**config interface ip-statistics** { *interface-name* | **all** } { **disable** | **enable** }

#### **Parameter Description**

N/A

#### **Usage Guidelines**

N/A

#### **Examples**

admin@sonic:~\$ sudo config interface ip-statistics all enable admin@sonic:~\$ sudo config interface ip-statistics Ethernet12 enable admin@sonic:~\$ sudo config interface ip-statistics Ethernet12 disable

# **1.21 config interface lacp-port-priority (Versions >= 202111)**

#### **Function**

Run the **config interface lacp-port-priority (Versions >= 202111)** command to set the LACP port priority for a specified interface.

#### **Syntax**

**config interface lacp-port-priority** *interface-name priority* 

#### **Parameter Description**

N/A

#### **Usage Guidelines**

N/A

#### **Examples**

admin@sonic:~\$ sudo config interface lacp-port-priority Ethernet44 1000

## **1.22 config interface link\_dither (Versions >= 202111)**

#### **Function**

Run the **config interface lacp-port-priority (Versions >= 202111)** command to disable an interface when flapping occurs.

#### **Syntax**

**config interface link\_dither** { **disable** | **enable** }

#### **Parameter Description**

N/A

#### **Usage Guidelines**

N/A

#### **Examples**

admin@sonic:~\$ sudo config interface link\_dither disable admin@sonic:~\$ sudo config interface link\_dither enable

## **1.23 config interface mediatype (Versions >= 202111)**

#### **Function**

Run the **config interface lacp-port-priority (Versions >= 202111)** command to set the media type for a specified interface.

#### **Syntax**

**config interface mediatype** *interface-name mediatype* 

#### **Parameter Description**

N/A

#### **Usage Guidelines**

N/A

#### **Examples**

admin@sonic:~\$ sudo config interface mediatype Ethernet44 fiber

# **1.24 config interface mpls add (Versions >= 202106)**

#### **Function**

Run the **config interface mpls add (Versions >= 202106)** command to add MPLS operation on the interface.

MPLS operation for either physical, portchannel, or VLAN interface can be configured using this command.

#### **Syntax**

**sudo config interface mpls add** *interface-name*

#### **Parameter Description**

N/A

#### **Usage Guidelines**

N/A

#### **Examples**

admin@sonic:~\$ sudo config interface mpls add Ethernet4

## **1.25 config interface mpls remove (Versions >= 202106)**

#### **Function**

Run the **config interface mpls remove (Versions >= 202106)** command to remove MPLS operation on the interface.

MPLS operation for either physical, portchannel, or VLAN interface can be configured using this command.

#### **Syntax**

**sudo config interface mpls remove** *interface-name*

#### **Parameter Description**

N/A

#### **Usage Guidelines**

N/A

#### **Examples**

admin@sonic:~\$ sudo config interface mpls remove Ethernet4

# **1.26 config interface mtu (Versions >= 202111)**

### **Function**

Run the **config interface mtu (Versions >= 202111)** command to set the MTU for a specified interface.

### **Syntax**

**config interface mtu** *interface-name mtu* 

#### **Parameter Description**

N/A

#### **Usage Guidelines**

N/A

#### **Examples**

admin@sonic:~\$ sudo config interface mtu Ethernet44 1500

## **1.27 config interface mtu (Versions >= 201904)**

#### **Function**

Run the **config interface mtu (Versions >= 201904)** command to configure the mtu for the Physical interface. Use the value 1500 for setting max transfer unit size to 1500 bytes.

#### **Syntax**

**config interface mtu** [ *interface-name* ] [ mtu-value ]

#### **Parameter Description**

*interface-name*: Interface name.

#### **Usage Guidelines**

N/A

#### **Examples**

admin@sonic:~\$ sudo config interface mtu Ethernet64 1500

# **1.28 config interface pfc asymmetric (Versions >= 201904)**

#### **Function**

Run the **config interface pfc asymmetric (Versions >= 201904)** command to set the asymmetric PFC for an interface to either "on" or "off".

Once if it is configured, use "show interfaces status" to check the same.

#### **Syntax**

**config interface pfc asymmetric** [ *interface-name* ] { **on** | **off** }

#### **Parameter Description**

*interface-name*: Interface name.

### **Usage Guidelines**

N/A

### **Examples**

admin@sonic:~\$ sudo config interface pfc asymmetric Ethernet60 on

# **1.29 config interface pfc asymmetric (Versions <= 201811)**

### **Function**

Run the **config interface pfc asymmetric (Versions <= 201811)** command to set the asymmetric PFC for an interface to either "on" or "off".

Once if it is configured, use "show interfaces status" to check the same.

### **Syntax**

**config interface** [ *interface-name* ] **pfc asymmetric** { **on** | **off** }

## **Parameter Description**

*interface-name*: Interface name.

#### **Usage Guidelines**

N/A

## **Examples**

admin@sonic:~\$ sudo config interface Ethernet60 pfc asymmetric on

# **1.30 config interface pfc priority**

#### **Function**

Run the **config interface pfc priority** command to set PFC on a given priority of a given interface to either "on" or "off". Once it is successfully configured, it will show current losses priorities on the given interface. Otherwise, it will show error information.

#### **Syntax**

**config interface pfc priority** [ *interface-name* ] { **on** | **off** }

#### **Parameter Description**

*interface-name*: Interface name.

#### **Usage Guidelines**

N/A

#### **Examples**

admin@sonic:~\$ sudo config interface pfc priority Ethernet0 3 off Interface Lossless priorities ----------- ----------------------Ethernet0 4 admin@sonic:~\$ sudo config interface pfc priority Ethernet0 8 off Usage: pfc config priority [OPTIONS] STATUS INTERFACE PRIORITY Error: Invalid value for "priority": invalid choice: 8. (choose from 0, 1, 2, 3, 4, 5, 6, 7) admin@sonic:~\$ sudo config interface pfc priority Ethernet101 3 off Cannot find interface Ethernet101 admin@sonic:~\$ sudo config interface pfc priority Ethernet0 3 on Interface Lossless priorities ----------- ----------------------Ethernet0 3,4

## **1.31 config interface shutdown (Versions >= 201904)**

#### **Function**

Run the **config interface shutdown (Versions >= 201904)** command to administratively shut down either the Physical interface or port channel interface. Once if it is configured, use "show interfaces status" to check the same.

#### **Syntax**

**config interface shutdown** [ *interface-name* ] { **on** | **off** }

#### **Parameter Description**

*interface-name*: Interface name.

#### **Usage Guidelines**

N/A

#### **Examples**

admin@sonic:~\$ sudo config interface shutdown Ethernet63

# **1.32 config interface shutdown (Versions <= 201811)**

## **Function**

Run the **config interface shutdown (Versions <= 201811)** command to administratively shut down either the Physical interface or port channel interface.

Once if it is configured, use "show interfaces status" to check the same.

## **Syntax**

**config interface** [ *interface-name* ] **shutdown** { **on** | **off** }

## **Parameter Description**

*interface-name*: Interface name.

## **Usage Guidelines**

N/A

## **Examples**

admin@sonic:~\$ sudo config interface Ethernet63 shutdown shutdown multiple interfaces admin@sonic:~\$ sudo config interface shutdown Ethernet8,Ethernet16-20,Ethernet32

# **1.33 config interface speed (Versions >= 201904)**

## **Function**

Run the **config interface speed (Versions >= 201904)** command to configure the speed for the Physical interface.

Use the value 40000 for setting it to 40G and 100000 for 100G. Users need to know the device to configure it properly.

## **Syntax**

**config interface speed** [ *interface-name*] [ *speed\_value* ]

## **Parameter Description**

*interface-name*: Interface name.

## **Usage Guidelines**

N/A

## **Examples**

admin@sonic:~\$ sudo config interface speed Ethernet63 40000

# **1.34 config interface speed (Versions <= 201811)**

### **Function**

Run the **config interface speed (Versions <= 201811)** command to configure the speed for the Physical interface. Use the value 40000 for setting it to 40G and 100000 for 100G. Users need to know the device to configure it properly.

### **Syntax**

**config interface** [ *interface-name*] **speed** [ *speed\_value* ]

#### **Parameter Description**

*interface-name*: Interface name.

### **Usage Guidelines**

N/A

### **Examples**

admin@sonic:~\$ sudo config interface Ethernet63 speed 40000

# **1.35 config interface startup (Versions >= 201904)**

### **Function**

Run the **config interface startup (Versions >= 201904)** command to administratively bringing up the Physical interface or port channel interface.

Once it is configured, use "show interfaces status" to check the same.

## **Syntax**

**config interface startup** [ *interface-name* ]

#### **Parameter Description**

*interface-name*: Interface name.

#### **Usage Guidelines**

N/A

#### **Examples**

admin@sonic:~\$ sudo config interface startup Ethernet63

# **1.36 config interface startup (Versions <= 201811)**

#### **Function**

Run the **config interface startup (Versions <= 201811)** command to administratively bringing up the Physical interface or port channel interface. Once it is configured, use "show interfaces status" to check the same.

### **Syntax**

**config interface** [ *interface-name* ] **startup** 

#### **Parameter Description**

*interface-name*: Interface name.

#### **Usage Guidelines**

N/A

#### **Examples**

admin@sonic:~\$ sudo config interface Ethernet63 startup admin@sonic:~\$ sudo config interface Ethernet8,Ethernet16-20,Ethernet32 startup

# **1.37 config interface storm\_control (Versions >= 202111)**

#### **Function**

Run the **config interface storm\_control (Versions >= 202111)** command to configure storm control for a specified interface.

#### **Syntax**

**config interface storm\_control** [ *interface\_name* ] { **broadcast** | **multicast** | **unicast** }

#### **Parameter Description**

*interface-name*: Interface name.

**broadcast**: broadcast storm control

**multicast**: Multicast storm control

**unicast**: Unicast storm control

#### **Usage Guidelines**

N/A

### **Examples**

admin@sonic:~\$ sudo config interface storm\_control Ethernet44 broadcast kbps 1214 admin@sonic:~\$ sudo config interface storm\_control Ethernet43 broadcast level 20 admin@sonic:~\$ sudo config interface storm\_control Ethernet42 broadcast pps 1214

# **1.38 config interface switchmode (Versions >= 202111)**

### **Function**

Run the **config interface switchmode (Versions >= 202111)** command to configure the switchport mode.

### **Syntax**

**config interface switchmode** { **access** *vlan-id* | **no-access** *interface-name* | **no-trunk** | **trunk** { **no-vlan-range** *vlan-list* | **pvid** *vlan-id* | **vlan-range** *vlan-list* } } *interface-name*

#### **Parameter Description**

**access**: Set interface access mode.

**no-access**: Set interface default access mode.

**no-trunk**: Remove interface all trunk configuration.

**trunk**: Set interface trunk mode

### **Usage Guidelines**

N/A

### **Examples**

admin@sonic:~\$ sudo config interface switchmode access 100 Ethernet22 admin@sonic:~\$ sudo config interface switchmode no-access Ethernet22 admin@sonic:~\$ sudo config interface switchmode trunk pvid 20 Ethernet22 admin@sonic:~\$ sudo config interface switchmode trunk vlan-range 100-104 Ethernet22 admin@sonic:~\$ sudo config interface switchmode trunk no-vlan-range 100-101 Ethernet22 admin@sonic:~\$ sudo config interface switchmode no-trunk Ethernet22

## **1.39 config interface tpid (Versions >= 202106)**

## **Function**

Run the **config interface tpid (Versions >= 202106)** command to configure the TPID for the Physical/PortChannel interface.

Default is 0x8100. Other allowed values if supported by HW SKU (0x9100, 0x9200, 0x88A8).

#### **Syntax**

**config interface tpid** [ *interface\_name* ] [ *tpid\_value* ]

#### **Parameter Description**

*interface-name*: Interface name.

#### **Usage Guidelines**

N/A

#### **Examples**

admin@sonic:~\$ sudo config interface tpid Ethernet64 0x9200

## **1.40 config interface transceiver lpmode**

#### **Function**

Run the **config interface transceiver lpmode** command to enable or disable low-power mode for an SFP transceiver.

#### **Syntax**

**• config interface transceiver lpmode** [ *interface-name* ] { **enable** | **disable** }

#### **Parameter Description**

*interface-name*: Interface name.

#### **Usage Guidelines**

N/A

#### **Examples**

user@sonic~\$ sudo config interface transceiver lpmode Ethernet0 enable Enabling low-power mode for port Ethernet0... OK user@sonic~\$ sudo config interface transceiver lpmode Ethernet0 disable Disabling low-power mode for port Ethernet0... OK

## **1.41 config interface transceiver reset**

#### **Function**

Run the **config interface transceiver reset** command to reset an SFP transceiver.

#### **Syntax**

**config interface transceiver reset** [ *interface-name* ]

#### **Parameter Description**

*interface-name*: Interface name.

#### **Usage Guidelines**

N/A

#### **Examples**

admin@sonic:~\$ sudo config interface transceiver reset Ethernet0

# **1.42 config interface type (Versions >= 202106)**

### **Function**

Run the **config interface types (Versions >= 202106)** command to set port interface type.

#### **Syntax**

**sudo config interface type** *interface-name type* 

#### **Parameter Description**

N/A

#### **Usage Guidelines**

N/A

#### **Examples**

admin@sonic:~\$ sudo config interface type Ethernet0 CR4

## **1.43 config interface\_naming\_mode**

#### **Function**

Run the **config interface\_naming\_ mode** command to change the interface naming mode.

Users can select between default mode (SONiC interface names) or alias mode (Hardware vendor names). The user must log out and log back in for changes to take effect. Note that the newly-applied interface mode will affect all interface-related show/config commands.

#### **Syntax**

**config interface\_naming\_mode** { **default** | **alias** }

#### **Parameter Description**

 $N/A$ 

#### **Usage Guidelines**

 $N/A$ 

#### **Examples**

admin@sonic:~\$ show interfaces naming\_mode default

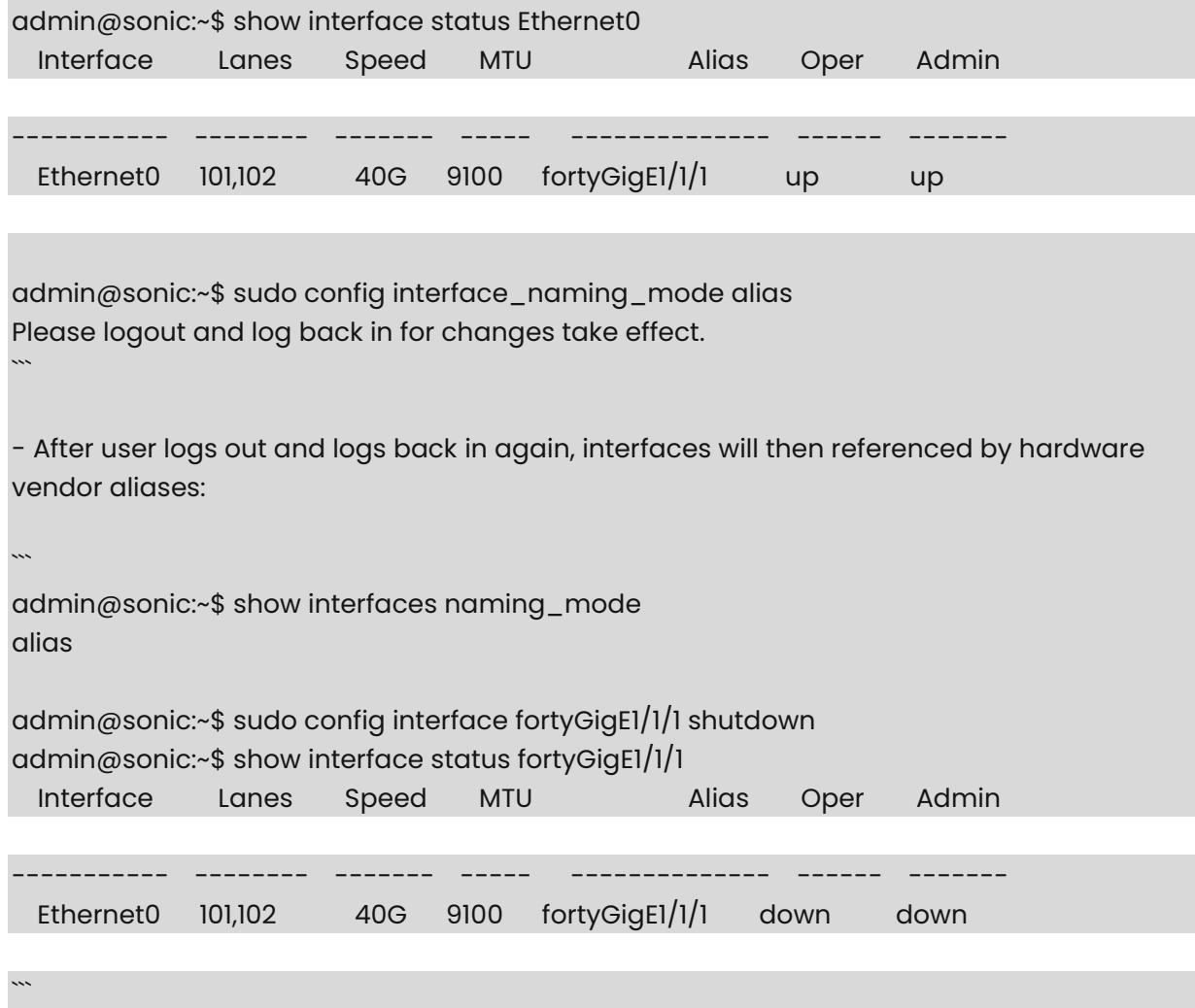

## **1.44config ipv6 enable link-local**

### **Function**

Run the **config ipv6 enable link-local** command to enable use-link-local-only command on all the interfaces globally.

## **Syntax**

**sudo config ipv6 enable link-local** 

## **Parameter Description**

N/A

## **Usage Guidelines**

N/A

### **Examples**

admin@sonic:~\$ sudo config ipv6 enable link-local

## **1.45 config ipv6 disable link-local**

### **Function**

Run the **config ipv6 disable link-local** command to disable use-link-local-only command on all the interfaces globally.

### **Syntax**

**sudo config ipv6 disable link-local** 

### **Parameter Description**

N/A

### **Usage Guidelines**

N/A

#### **Examples**

admin@sonic:~\$ sudo config ipv6 disable link-local

## **1.46 config loopback**

#### **Function**

Run the **config loopback** command to add or delete loopback interfaces.

#### **Syntax**

**config loopback** { **add** | **del** } *loopback-name*

#### **Parameter Description**

N/A

## **Usage Guidelines**

N/A

## **Examples**

Create the loopback with name "Loopback11"

admin@sonic:~\$ sudo config loopback add Loopback11

# **1.47 config platform firmware install**

### **Function**

Run the **config platform firmware install** command to install a platform component firmware.

Both modular and non modular chassis platforms are supported.

#### **Syntax**

#### **config platform firmware install chassis component** *component-name* **fw** *fw-path*

**config platform firmware install module** *module\_name* **component** *component\_name* **fw**  *fw\_path* [ **-y** | **--yes** ]

#### **Parameter Description**

**-y** | **--yes\_**: automatic yes to prompts. Assume "yes" as answer to all prompts and run non-interactively.

#### **Usage Guidelines**

*fw-path* can be absolute path or URL.

#### **Examples**

admin@sonic:~\$ sudo config platform firmware install chassis component BIOS fw /usr/local/lib/firmware/chassis1/bios.bin Warning: Immediate cold reboot is required to complete BIOS firmware update. New firmware will be installed, continue? [y/N]: y Installing firmware: /usr/local/lib/firmware/chassis1/bios.bin

## **1.48 config platform firmware update**

#### **Function**

Run the **config platform firmware update** command to update a platform component firmware from current/next SONiC image.

Both modular and non modular chassis platforms are supported.

#### **Syntax**

**config platform firmware update chassis component** *component-name* **fw** [ **-y** | **--yes** ] [ **-f** | **--force** ] [ **-i** | **--image** ]

**config platform firmware update module** *module-name* **component** *component-name* **fw** [ **-y** | **--yes** ] [ **-f** | **--force** ] [ **-i** | **--image** ]

#### **Parameter Description**

**-y** | **--yes**\_: automatic yes to prompts. Assume "yes" as answer to all prompts and run non-interactively.

**-f** | **--force**: update FW regardless the current version.

**-i** | **--image**: update FW using current/next SONiC image.

#### **Usage Guidelines**

FW update requires `platform\_components.json` to be created and placed at:

```
sonic-buildimage/device/<platform_name>/<onie_platform>/platform_components.json.
```
Example:

1. Non modular chassis platform

```
```json 
\mathcal{L} "chassis": { 
         "Chassis1": { 
             "component": { 
                  "BIOS": { 
                      "firmware": 
"/usr/local/lib/firmware/<platform_name>/<onie_platform>/chassis1/bios.bin", 
                     "version": "<bios_version>"
, where \{ \} "CPLD": { 
                      "firmware": 
"/usr/local/lib/firmware/<platform_name>/<onie_platform>/chassis1/cpld.bin", 
                      "version": "<cpld_version>" 
, where \{ \} "FPGA": { 
                      "firmware": 
"/usr/local/lib/firmware/<platform_name>/<onie_platform>/chassis1/fpga.bin", 
                      "version": "<fpga_version>" 
 } 
             } 
         } 
    } 
} 
```
2. Modular chassis platform
```
`json

 $\mathcal{L}$ 

```
 "chassis": { 
         "Chassis1": { 
             "component": { 
                 "BIOS": { 
                     "firmware": 
"/usr/local/lib/firmware/<platform_name>/<onie_platform>/chassis1/bios.bin", 
                    "version": "<bios_version>"
, where \{ \} "CPLD": { 
                     "firmware": 
"/usr/local/lib/firmware/<platform_name>/<onie_platform>/chassis1/cpld.bin", 
                     "version": "<cpld_version>" 
, and the state \} , and the state \} "FPGA": { 
                     "firmware": 
"/usr/local/lib/firmware/<platform_name>/<onie_platform>/chassis1/fpga.bin", 
                     "version": "<fpga_version>" 
}<br>}<br>}
 } 
         } 
     },
     "module": { 
         "Module1": { 
             "component": { 
                 "CPLD": { 
                     "firmware": 
"/usr/local/lib/firmware/<platform_name>/<onie_platform>/module1/cpld.bin", 
                     "version": "<cpld_version>" 
, where \{ \} "FPGA": { 
                     "firmware": 
"/usr/local/lib/firmware/<platform_name>/<onie_platform>/module1/fpga.bin", 
                     "version": "<fpga_version>" 
 } 
}<br>}<br>}
         } 
     } 
}
```
FW update will be disabled if component definition is not provided (e.g., 'BIOS': { }). FW version will be read from image if `version` field is not provided. current/next values for \_-i|--image\_ are taken from `sonic-installer list`.

#### **Examples**

admin@sonic:~\$ sudo config platform firmware update chassis component BIOS fw Warning: Immediate cold reboot is required to complete BIOS firmware update. New firmware will be installed, continue? [y/N]: y Updating firmware: /usr/local/lib/firmware/broadcom/x86\_64-micas\_m2-w6520-24dc8qcr0/chassis1/bios.bin admin@sonic:~\$ sudo config platform firmware update module Module1 component BIOS fw Warning: Immediate cold reboot is required to complete BIOS firmware update. New firmware will be installed, continue? [y/N]: y Updating firmware: /usr/local/lib/firmware//broadcom/x86\_64-micas\_m2-w6520-24dc8qcr0/module1/bios.bin admin@sonic:~\$ sudo sonic-installer list Current: SONiC-OS-202012.0-fb89c28c9 Next: SONiC-OS-201911.0-2bec3004e Available: SONiC-OS-202012.0-fb89c28c9 SONiC-OS-201911.0-2bec3004e

## **1.49 config subinterface**

#### **Function**

Run the **config subinterface** command to add or delete loopback interfaces.

#### **Syntax**

**config subinterface** { **add** | **del** } *subinterface-name* [ *vlan-id* ]

#### **Parameter Description**

N/A

#### **Usage Guidelines**

N/A

#### **Examples**

Create the subinterfces with name "Ethernet0.100"

admin@sonic:~\$ sudo config subinterface add Ethernet0.100

Create the subinterfces with name "Eth64.100"

admin@sonic:~\$ sudo config subinterface add Eth64.100 100

Delete the subinterfces with name "Ethernet0.100"

admin@sonic:~\$ sudo config subinterface del Ethernet0.100

Delete the subinterfces with name "Eth64.100"

admin@sonic:~\$ sudo config subinterface del Eth64.100 100

## **1.50 show platform firmware status**

### **Function**

Run the **show platform firmware status** command to display platform components firmware status information.

### **Syntax**

#### **show platform firmware status**

#### **Parameter Description**

N/A

### **Usage Guidelines**

N/A

#### **Examples**

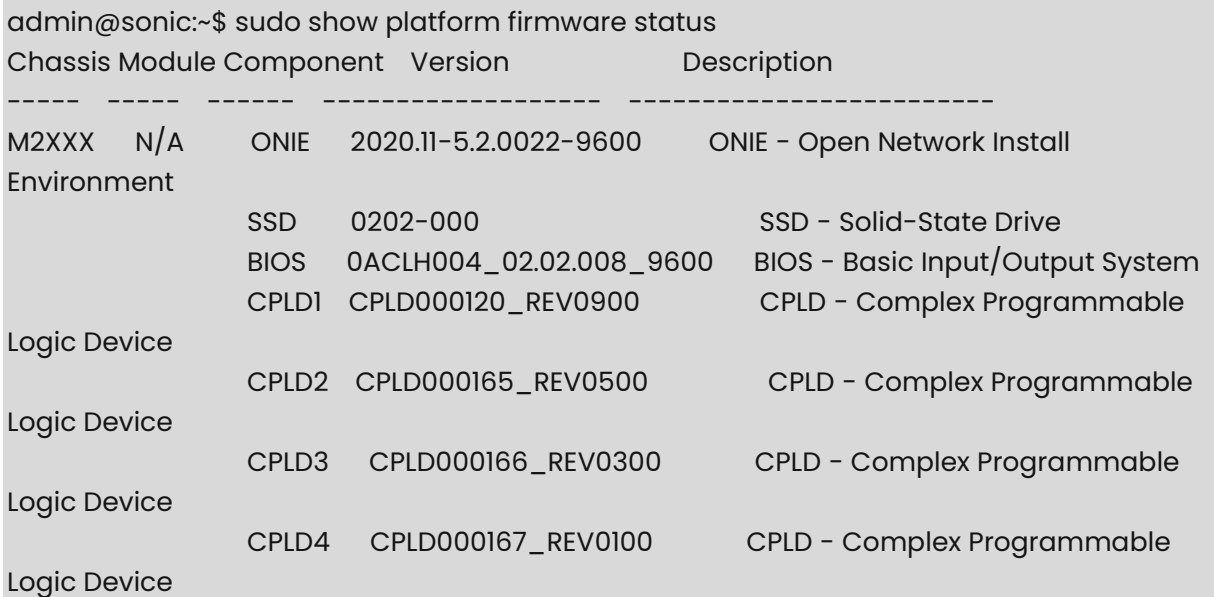

## **1.51 show platform firmware updates**

#### **Function**

Run the **show platform firmware updates** command to display platform components firmware updates information.

#### **Syntax**

**show platform firmware updates** [ **-i** | **--image** ]

#### **Parameter Description**

**-i** | **--image**: show updates using current/next SONiC image

## **Usage Guidelines**

N/A

#### **Examples**

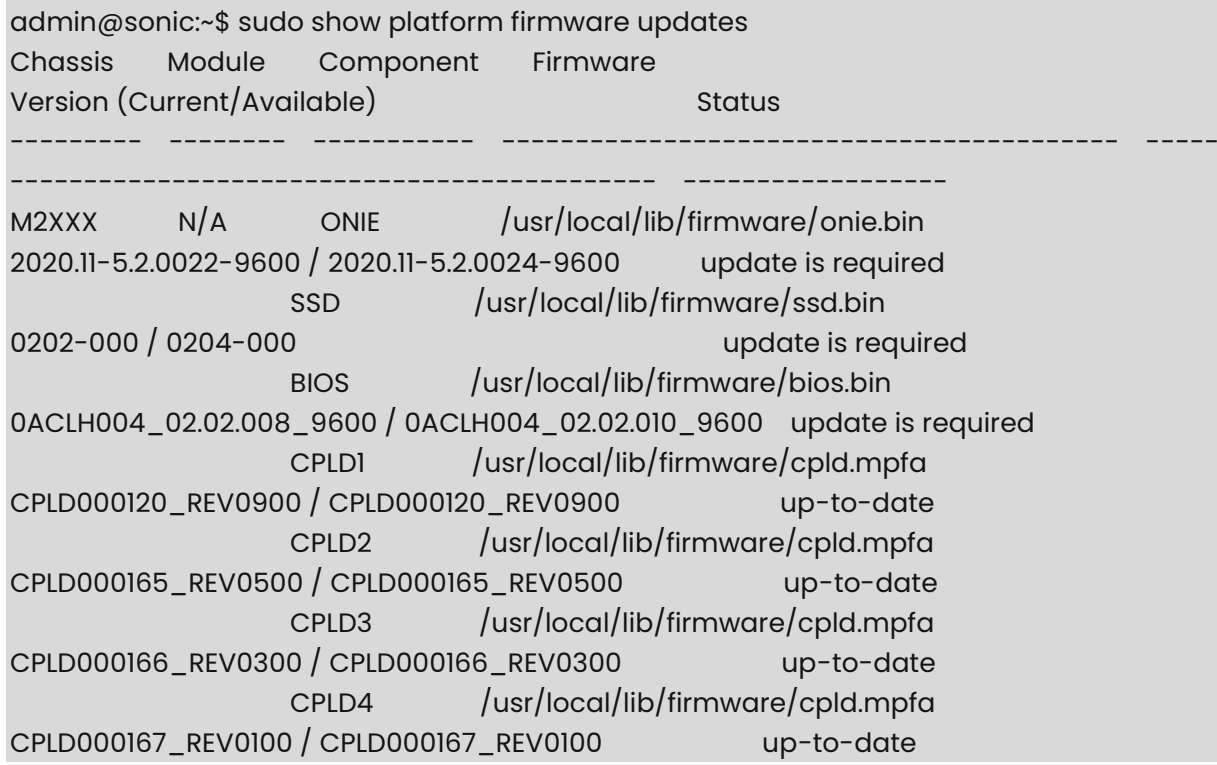

## **1.52 show platform firmware version**

#### **Function**

Run the **show platform firmware version** command to display platform components firmware utility version.

### **Syntax**

**show platform firmware version** 

#### **Parameter Description**

N/A

## **Usage Guidelines**

N/A

### **Examples**

admin@sonic:~\$ show platform firmware version fwutil version 2.0.0.0

## **1.53 show subinterfaces status**

#### **Function**

Run the **show subinterfaces status** command to display all the subinterfaces that are configured on the device and its current status.

#### **Syntax**

**show subinterfaces status** 

#### **Parameter Description**

N/A

#### **Usage Guidelines**

N/A

#### **Examples**

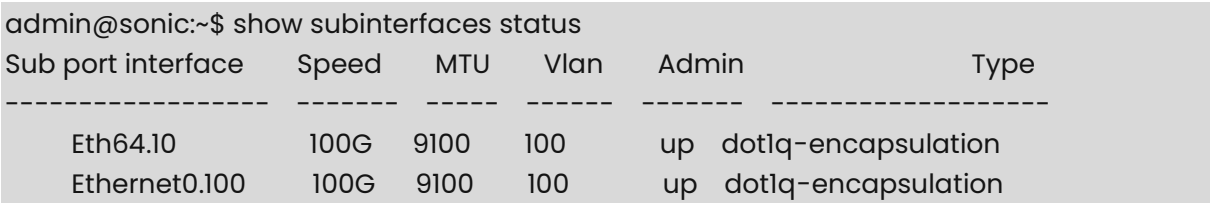

## **1.54 show interfaces alias**

## **Function**

Run the **show interfaces alias** command to display name and alias of the interface. For a single interface, provide the interface name with the sub-command.

#### **Syntax**

**show interfaces alias** 

**show interfaces alias** [ *interface-name* ]

#### **Parameter Description**

*interface-name*: Interface name.

#### **Usage Guidelines**

N/A

#### **Examples**

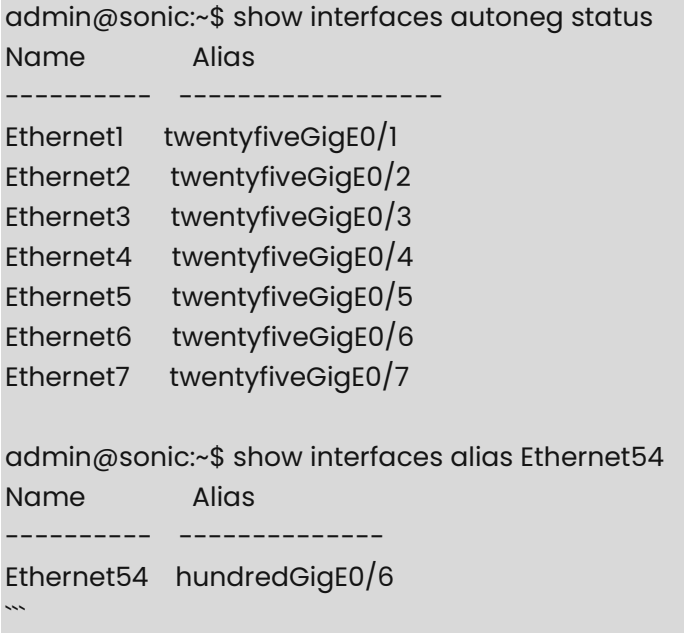

# **1.55 show interfaces autoneg**

#### **Function**

Run the **show interfaces autoneg** command to display name and alias of the interface. For a single interface, provide the interface name with the sub-command.

#### **Syntax**

**show interfaces autoneg status** [ *interface\_name* ]

#### **Parameter Description**

*interface-name*: Interface name.

#### **Usage Guidelines**

N/A

#### **Examples**

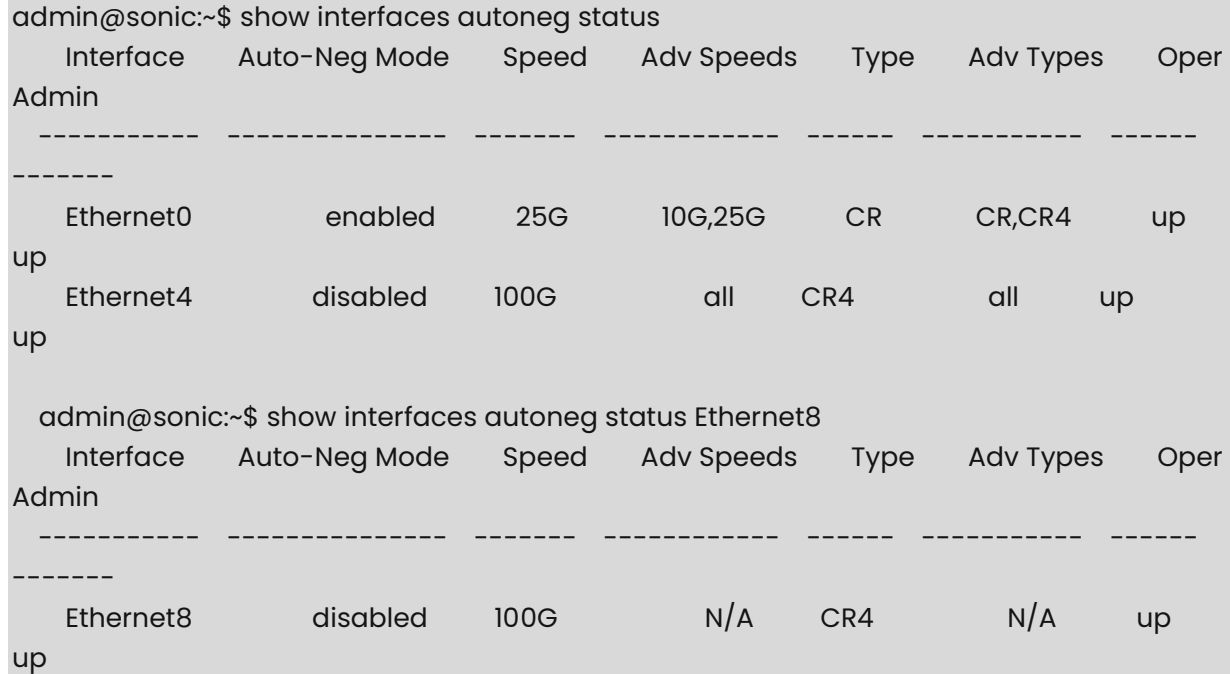

## **1.56 show interfaces breakout (Versions >= 202006)**

#### **Function**

Run the **show interfaces breakout (Versions >= 202006)** command to display the port capability for all interfaces i.e. index, lanes, default\_brkout\_mode, breakout\_modes(i.e. available breakout modes) and brkout\_mode (i.e. current breakout mode). To display current breakout mode, "current-mode" subcommand can be used.For a single interface, provide the interface name with the sub-command.

#### **Syntax**

#### **show interfaces breakout**

#### **show interfaces breakout current-mode** [ *interface\_name* ]

#### **Parameter Description**

*interface-name*: Interface name.

#### **Usage Guidelines**

N/A

#### **Examples**

```
admin@lnos-x1-a-fab01:~$ show interfaces breakout 
{ 
     "Ethernet0": {
```
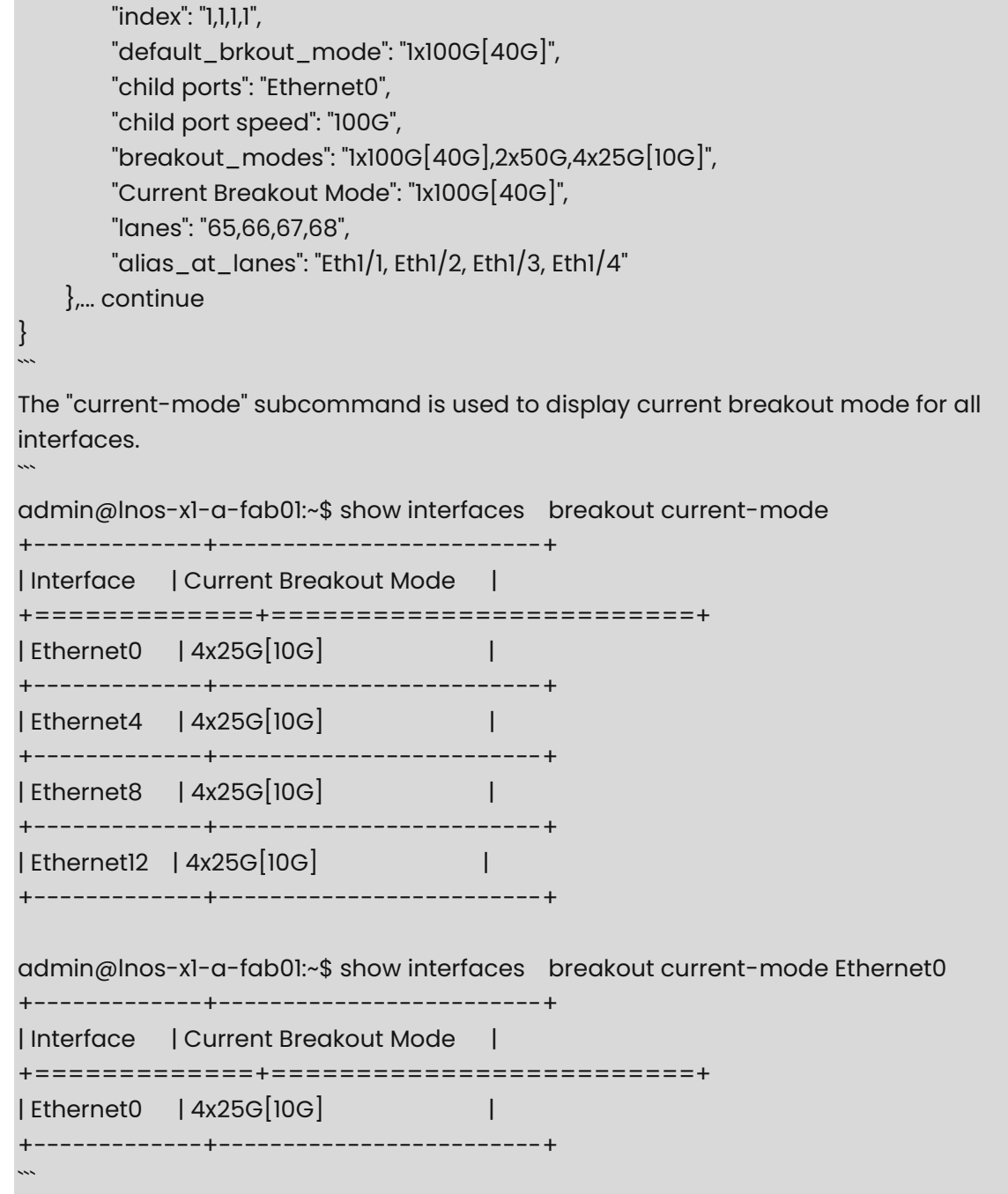

## **1.57 show interfaces counters**

### **Function**

Run the **show interfaces counters** command to display packet counters for all interfaces since the last time the counters were cleared. To display l3 counters "rif" subcommand can be used. There is no facility to display counters for one specific l2 interface. For l3 interfaces a single interface output mode is present. Optional argument "-a" provides two additional columns - RX-PPS and TX\_PPS.

## **Syntax**

```
show interfaces counters [ -a | --printall ] [ -p | --period [ period ] ]
```
**show interfaces counters errors** 

**show interfaces counters rates** 

**show interfaces counters rif** [ **-p** | **--period** [ *period* ] ] [ **-i** [ *interface-name* ] ]

### **Parameter Description**

N/A

## **Usage Guidelines**

N/A

## **Examples**

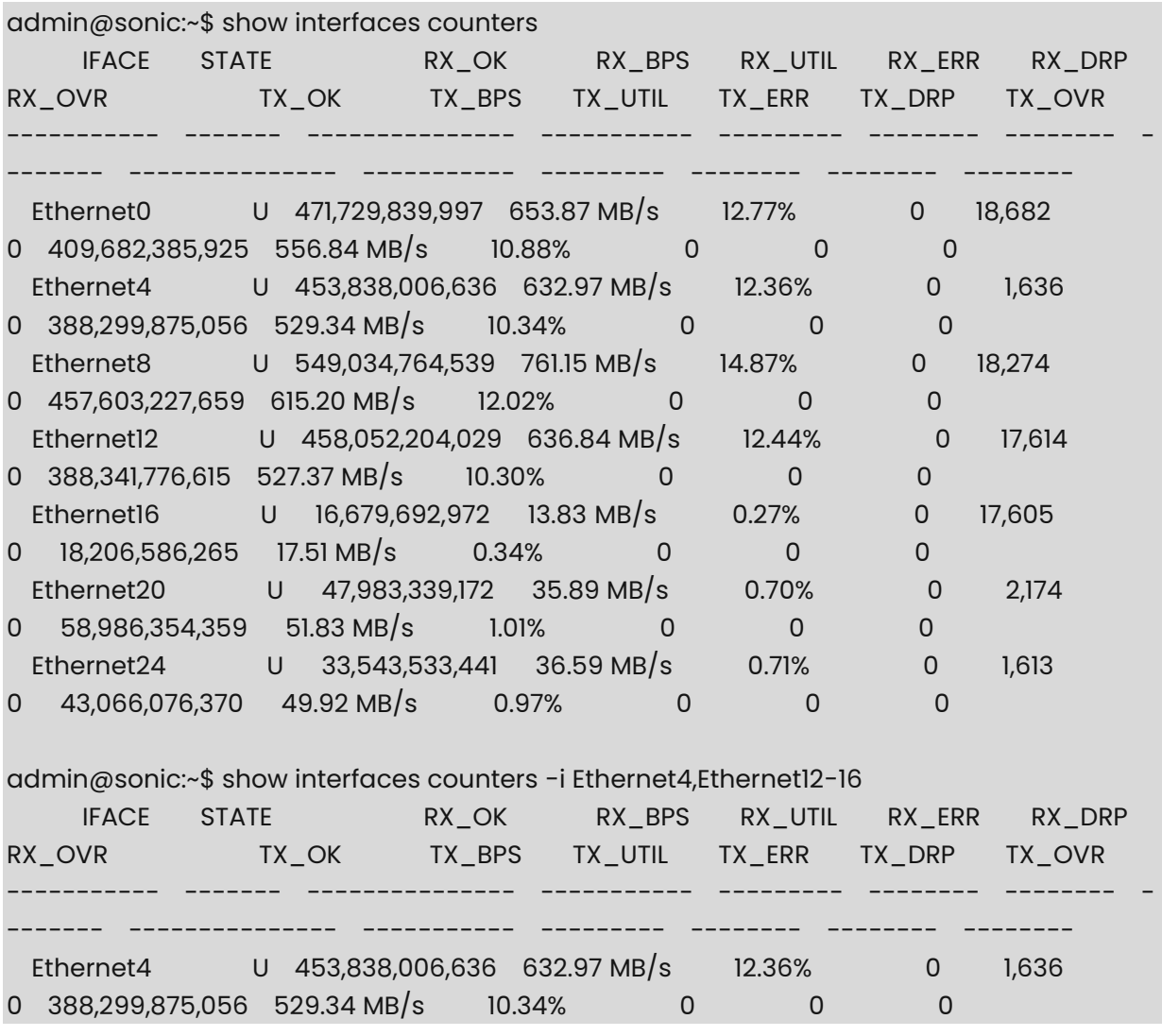

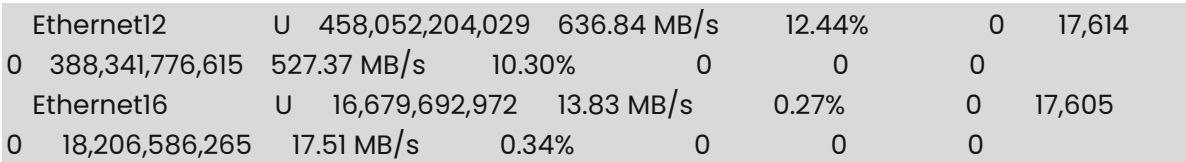

# The "errors" subcommand is used to display the interface errors.

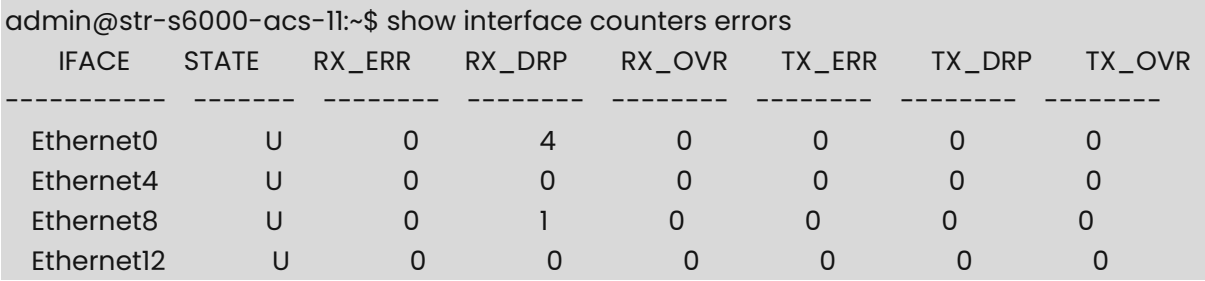

# The "rates" subcommand is used to display only the interface rates.

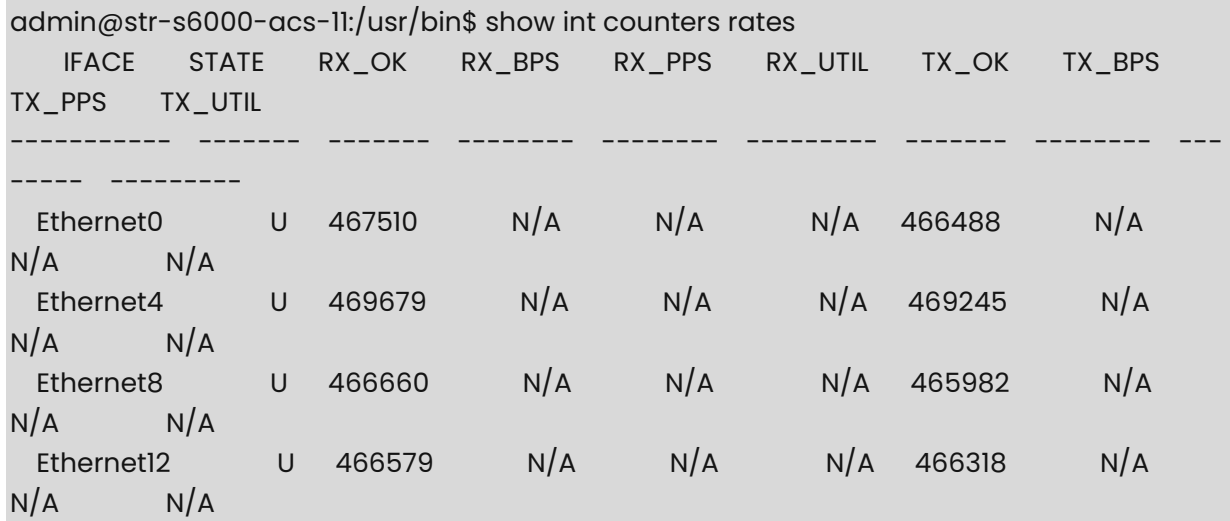

# The "rif" subcommand is used to display l3 interface counters. Layer 3 interfaces include router interfaces, portchannels and vlan interfaces.

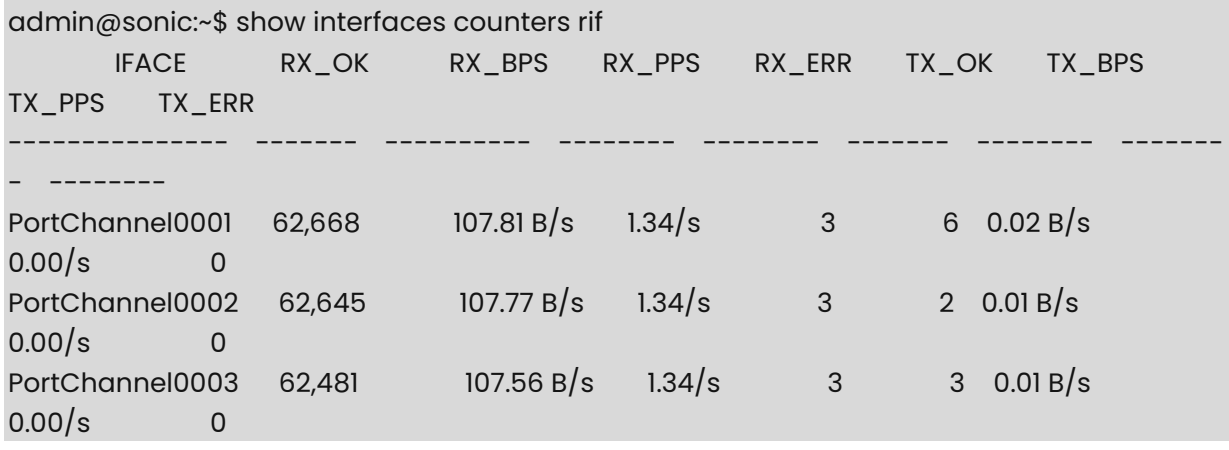

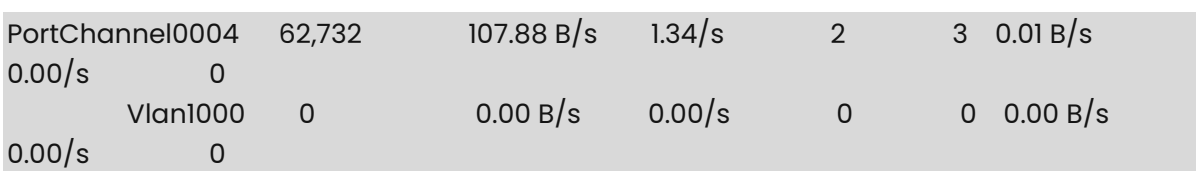

# Optionally, you can specify a period (in seconds) with which to gather counters over. Note that this function will take '<period>` seconds to execute.

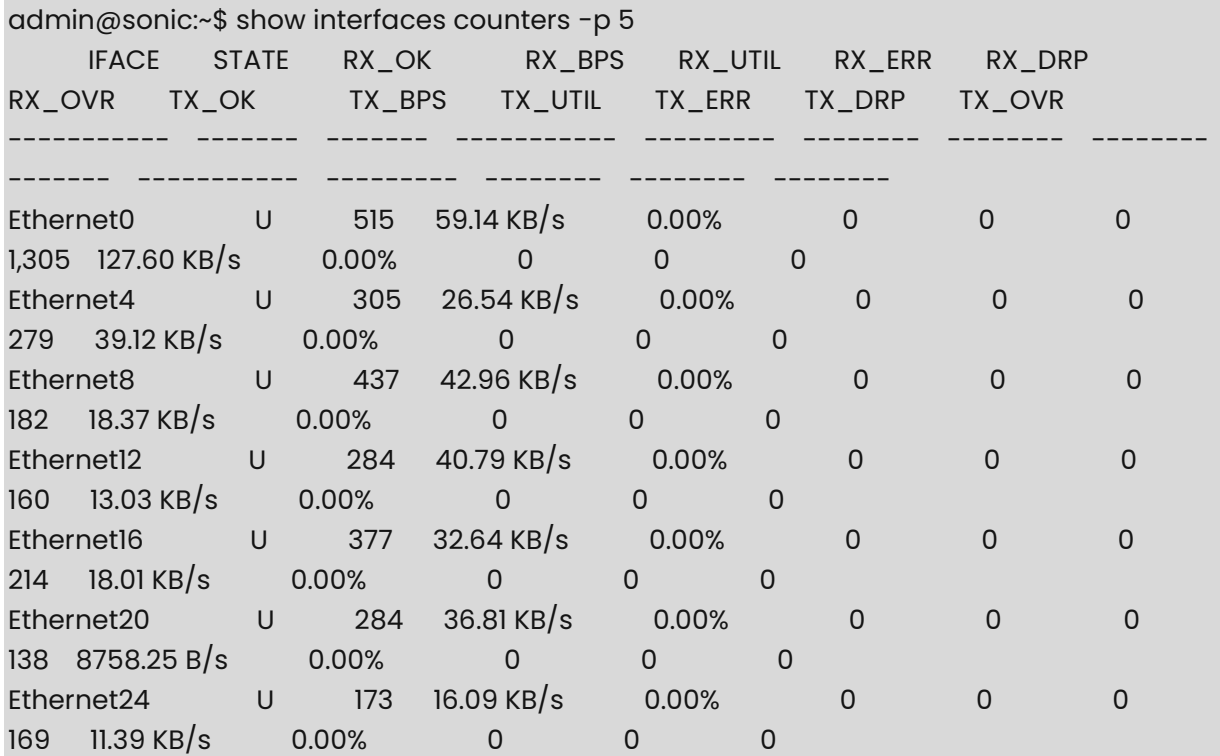

# Interface counters can be cleared by the user with the following command:

admin@sonic:~\$ sonic-clear counters

# Layer 3 interface counters can be cleared by the user with the following command:

admin@sonic:~\$ sonic-clear rifcounters

## **1.58 show interfaces description**

#### **Function**

Run the **show interfaces description** command to display the key fields of the interfaces such as Operational Status, Administrative Status, Alias and Description.

#### **Syntax**

**show interfaces description** [ *interface-name* ]

## **Parameter Description**

*interface-name*: Interface name.

#### **Usage Guidelines**

N/A

#### **Examples**

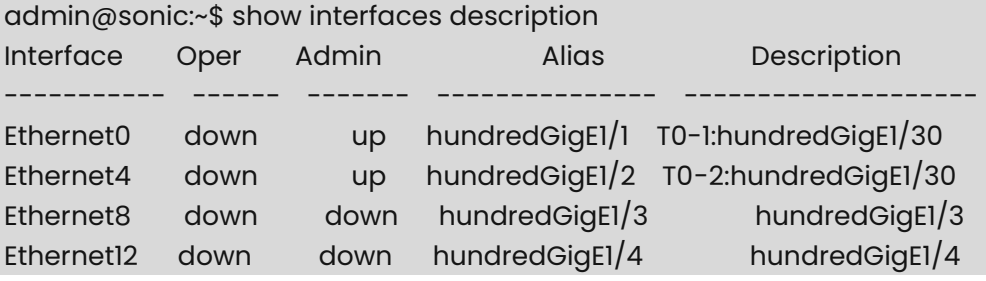

# To only display the description for interface Ethernet4

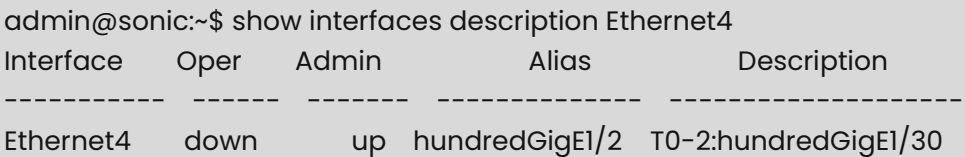

## **1.59 show interfaces errdisable**

#### **Function**

Run the **show interfaces errdisable** command to display the error disable information such as status and reason.

## **Syntax**

**show interfaces errdisable** 

#### **Parameter Description**

N/A

#### **Usage Guidelines**

N/A

#### **Examples**

admin@sonic:~\$ show interfaces errdisable Interface Status Reason ----------- ------------- ----------- Ethernet50 Error disable link-dither

## **1.60 show interfaces info**

#### **Function**

Run the **show interfaces info** command to display the interface information such as description, status, line protocol status, MAC address, speed, bandwidth, admin FEC, oper FEC, MTU, interface IP address, interface IPv6 address, VLAN, link up delay, link down delay, and statistics.

#### **Syntax**

**show interfaces info** 

**show interfaces info** [ *interface\_name* ]

#### **Parameter Description**

*interface-name*: Interface name.

#### **Usage Guidelines**

 $N/A$ 

#### **Examples**

```
admin@sonic:~$ show interfaces info 
=============== Interface Ethernet1 =============== 
   Description: 
  Admin status: up 
  Line protocol status: down 
   MAC: 58:69:6c:fb:20:19 
  Speed: 25.0G 
  Bandwidth: 25.0G 
  Admin FEC: none Oper FEC: none
   MTU: 9100 
  Interface IP: 
  Interface IPv6: 
  Vlan: 
     Native vlan: 1 
  Link up delay: 0 s 0 ms 
  Link down delay: 0 s 0 ms 
  Statistic: 
     RX packets 0 bytes 0 (0.0 B) 
     RX errors 0 dropped 0 overruns 0 frame 0 
    TX packets 0 bytes 0 (0.0 B) 
    TX errors 0 dropped 0 overruns 0 carrier 0 collisions 0 
=============== Interface Ethernet2 =============== 
  Description: 
   Admin status: up
```
 Line protocol status: down MAC: 58:69:6c:fb:20:19 Speed: 25.0G Bandwidth: 25.0G Admin FEC: none Oper FEC: none MTU: 9100 Interface IP: Interface IPv6: Vlan: Native vlan: 1 Link up delay: 0 s 0 ms Link down delay: 0 s 0 ms Statistic: RX packets 0 bytes 0 (0.0 B) RX errors 0 dropped 0 overruns 0 frame 0 TX packets 0 bytes 0 (0.0 B) TX errors 0 dropped 0 overruns 0 carrier 0 collisions 0

admin@sonic:~\$ show interfaces info Ethernet56 =============== Interface Ethernet56 =============== Description: Admin status: up Line protocol status: down MAC: 58:69:6c:fb:20:19 Speed: 100.0G Bandwidth: 100.0G Admin FEC: none Oper FEC: none MTU: 9100 Interface IP: Interface IPv6: Vlan: Native vlan: 1 Link up delay: 0 s 0 ms Link down delay: 0 s 0 ms Statistic: RX packets 0 bytes 0 (0.0 B) RX errors 0 dropped 0 overruns 0 frame 0 TX packets 0 bytes 0 (0.0 B) TX errors 0 dropped 0 overruns 0 carrier 0 collisions 0

# **1.61 show interfaces ip-statisitcs**

#### **Function**

Run the **show interfaces ip-statisitcs** command to display the status of IP packet counter specific to the interface.

#### **Syntax**

#### **show interfaces ip-statisitcs state**

#### **Parameter Description**

N/A

#### **Usage Guidelines**

N/A

#### **Examples**

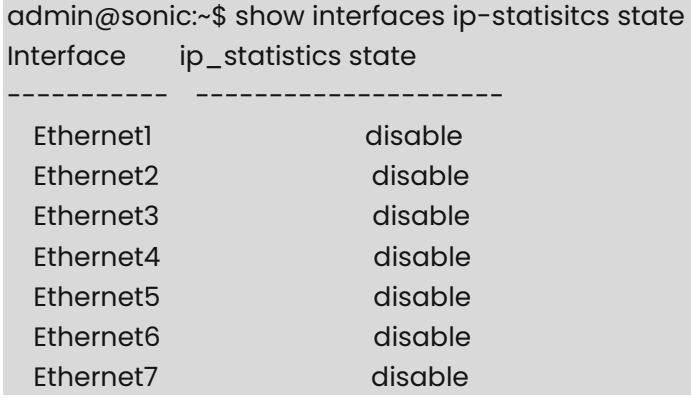

## **1.62 show interfaces media**

#### **Function**

Run the **show interfaces media** command to display the interface media type.

#### **Syntax**

**show interfaces media** 

#### **Parameter Description**

N/A

### **Usage Guidelines**

N/A

#### **Examples**

admin@sonic:~\$ show interfaces media Media type Configure +-------------+--------------+ | port name | media\_type | +=============+==============+ | Ethernet22 | fiber | +-------------+--------------+

## **1.63 show interfaces mpls**

#### **Function**

Run the **show interfaces mpls** command to display the configured MPLS state for the list of configured interfaces.

#### **Syntax**

**show interfaces mpls** [ *interface-name* ]

#### **Parameter Description**

*interface-name*: Interface name.

#### **Usage Guidelines**

N/A

#### **Examples**

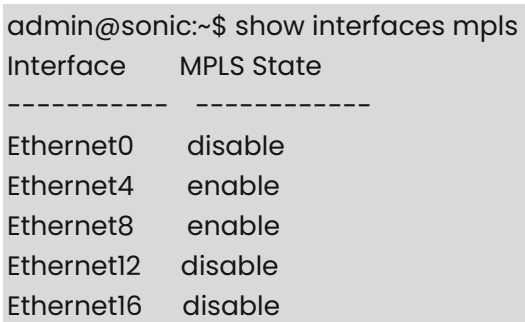

Ethernet20 disable

# To only display the MPLS state for interface Ethernet4

admin@sonic:~\$ show interfaces mpls Ethernet4 Interface MPLS State ----------- ------------ Ethernet4 enable
# **1.64 show interfaces naming\_mode**

# **Function**

Run the **show interfaces naming\_mode** command to display the current interface naming mode.

### **Syntax**

**show interfaces naming\_mode** 

### **Parameter Description**

 $N/A$ 

## **Usage Guidelines**

N/A

### **Examples**

admin@sonic:~\$ show interfaces naming\_mode

default

"default" naming mode will display all SONiC interface names in 'show' commands and accept SONiC interface names as parameters in 'config commands admin@sonic:~\$ show interfaces naming\_mode alias

"alias" naming mode will display all hardware vendor interface aliases in 'show' commands and accept hardware vendor interface aliases as parameters in 'config commands

# **1.65 show interfaces neighbor**

## **Function**

Run the **show interfaces neighbor** command to display the list of expected neighbors for all interfaces (or for a particular interface) that is configured.

## **Syntax**

**show interfaces neighbor expected** [ *interface-name* ]

## **Parameter Description**

*interface-name*: Interface name.

## **Usage Guidelines**

N/A

### **Examples**

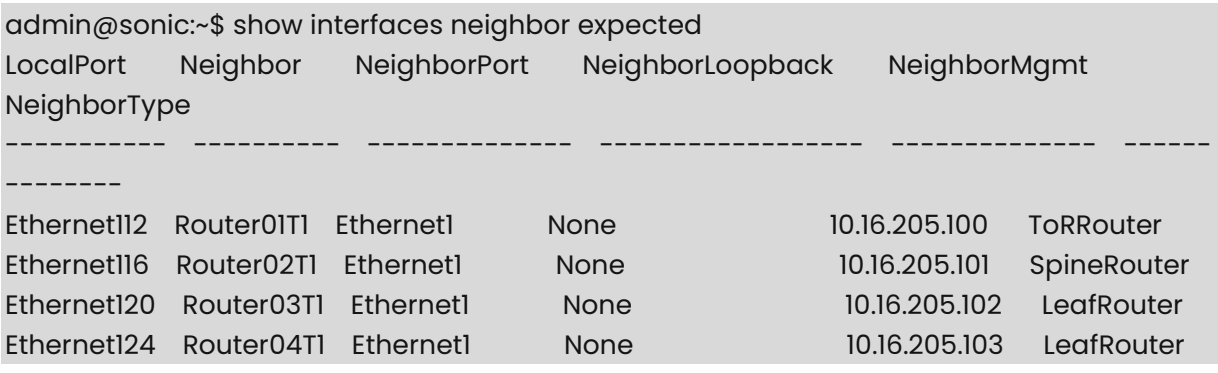

# **1.66 show interfaces portchannel**

### **Function**

Run the **show interfaces portchannel** command to display information regarding portchannel interfaces.

### **Syntax**

**show interfaces portchannel** 

### **Parameter Description**

N/A

## **Usage Guidelines**

N/A

```
admin@sonic:~$ show interfaces portchannel 
Flags: A - active, I - inactive, Up - up, Dw - Down, N/A - not available, S - selected, D -
deselected 
 No. Team Dev Protocol Ports
   -- -------------- ----------
   24 PortChannel24 LACP(A)(Up) Ethernet28(S) Ethernet24(S) 
   48 PortChannel48 LACP(A)(Up) Ethernet52(S) Ethernet48(S) 
   40 PortChannel40 LACP(A)(Up) Ethernet44(S) Ethernet40(S) 
    0 PortChannel0 LACP(A)(Up) Ethernet0(S) Ethernet4(S) 
    8 PortChannel8 LACP(A)(Up) Ethernet8(S) Ethernet12(S)
```
# **1.67 show interfaces status**

### **Function**

Run the **show interfaces status** command to display some more fields such as Lanes, Speed, MTU, Type, Asymmetric PFC status and also the operational and administrative status of the interfaces.

### **Syntax**

**show interfaces status** [ *interface-name* ]

# **Parameter Description**

*interface-name*: Interface name.

### **Usage Guidelines**

N/A

### **Examples**

# Show interface status of all interfaces

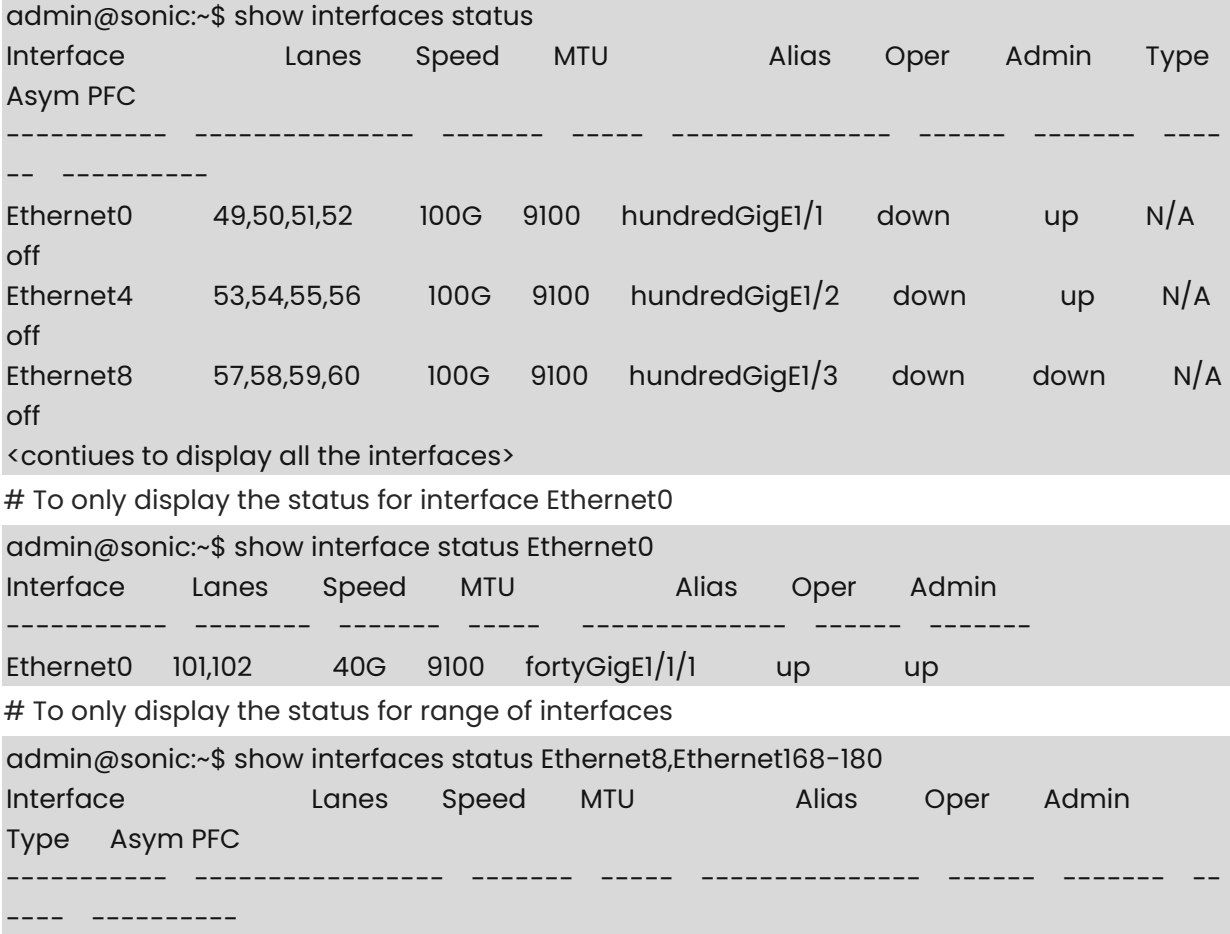

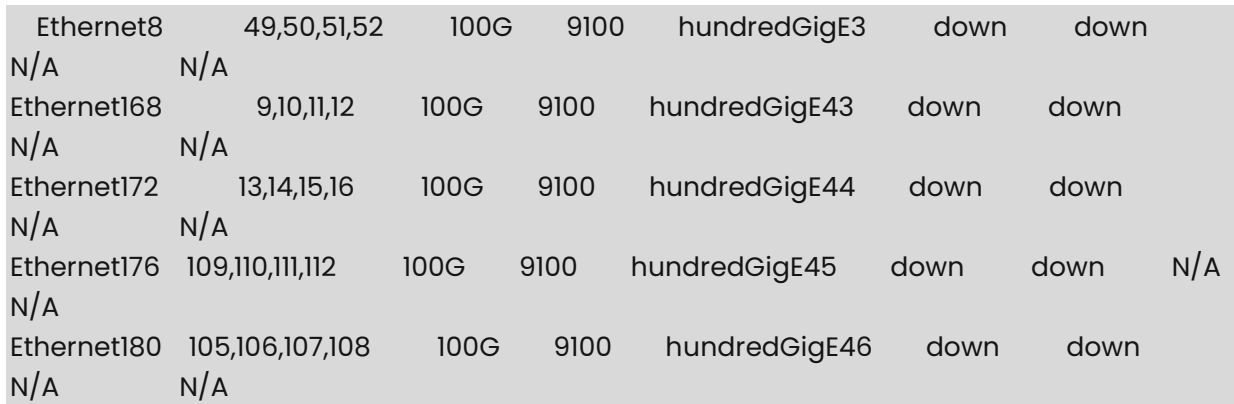

# **1.68 show interfaces storm\_control**

### **Function**

Run the **show interfaces storm\_control** command to display broadcast, multicast, and unicast storm control configuration.

# **Syntax**

### **show interfaces storm\_control**

**show interfaces storm\_control** [ *interface-name* ]

### **Parameter Description**

*interface-name*: Interface name.

### **Usage Guidelines**

N/A

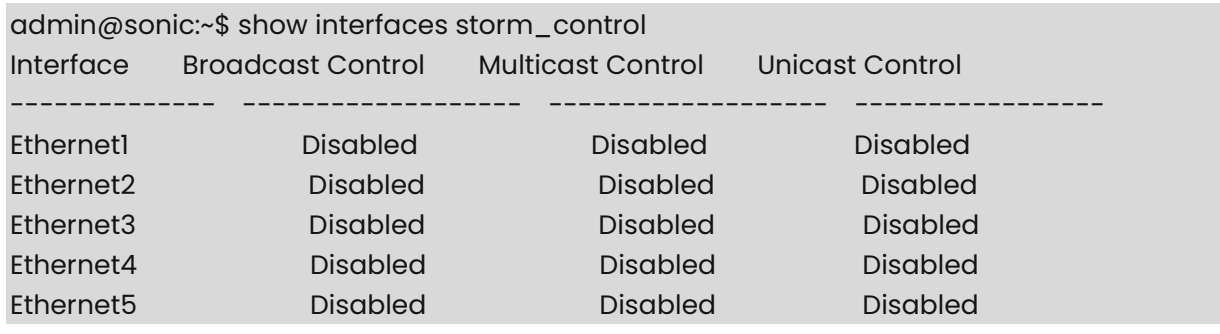

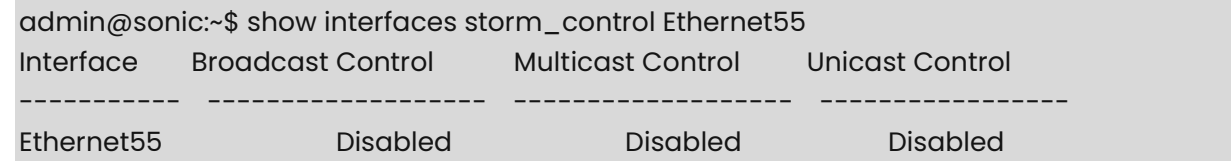

# **1.69 show interfaces tpid**

# **Function**

Run the **show interfaces tpid** command to display the key fields of the interfaces such as Operational Status, Administrative Status, Alias and TPID.

### **Syntax**

**show interfaces tpid** [ *interface-name* ]

## **Parameter Description**

*interface-name*: Interface name.

### **Usage Guidelines**

N/A

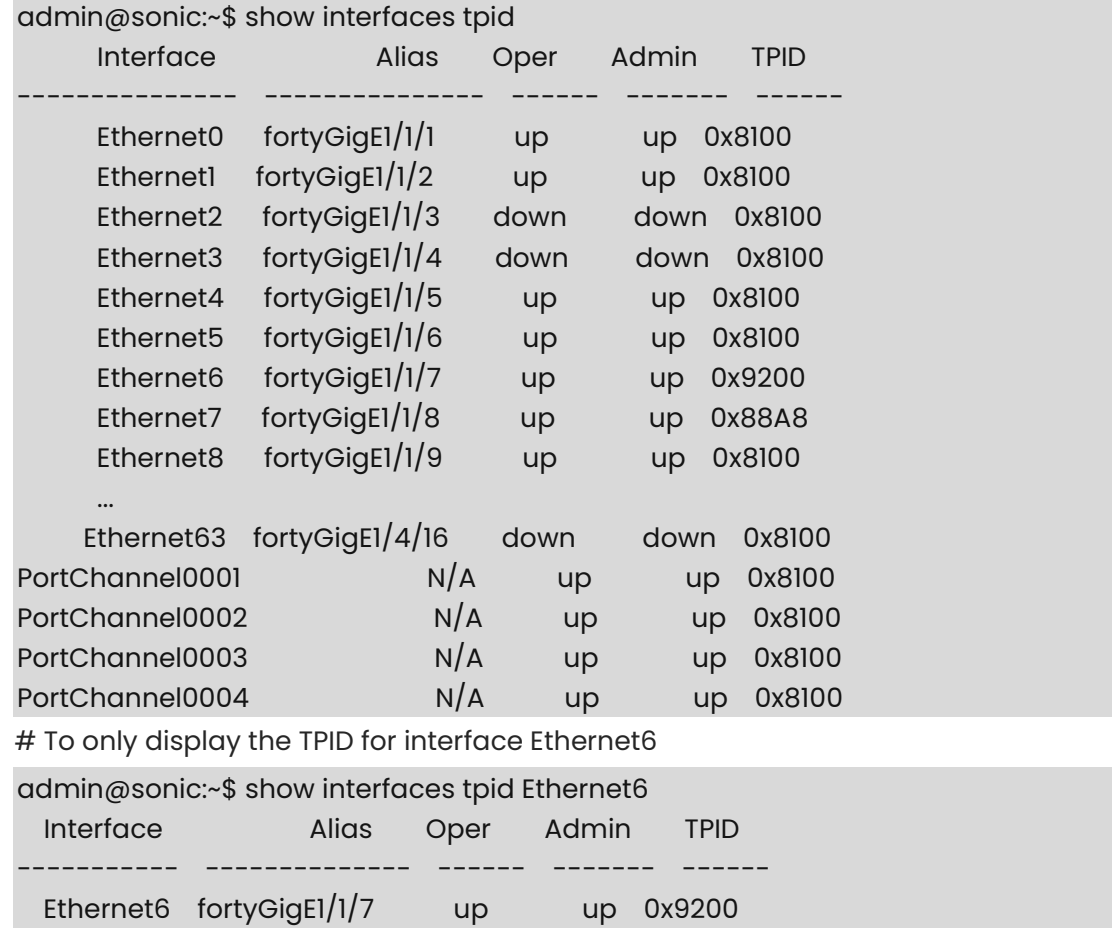

# **1.70 show interfaces transceiver**

# **Function**

Run the **show interfaces transceiver** command to explain here.

# **Syntax**

**show interfaces transceiver** { **eeprom** | **error-status** | **lpmode** | **presence** } [ *interfacename* ]

# **Parameter Description**

N/A

# **Usage Guidelines**

N/A

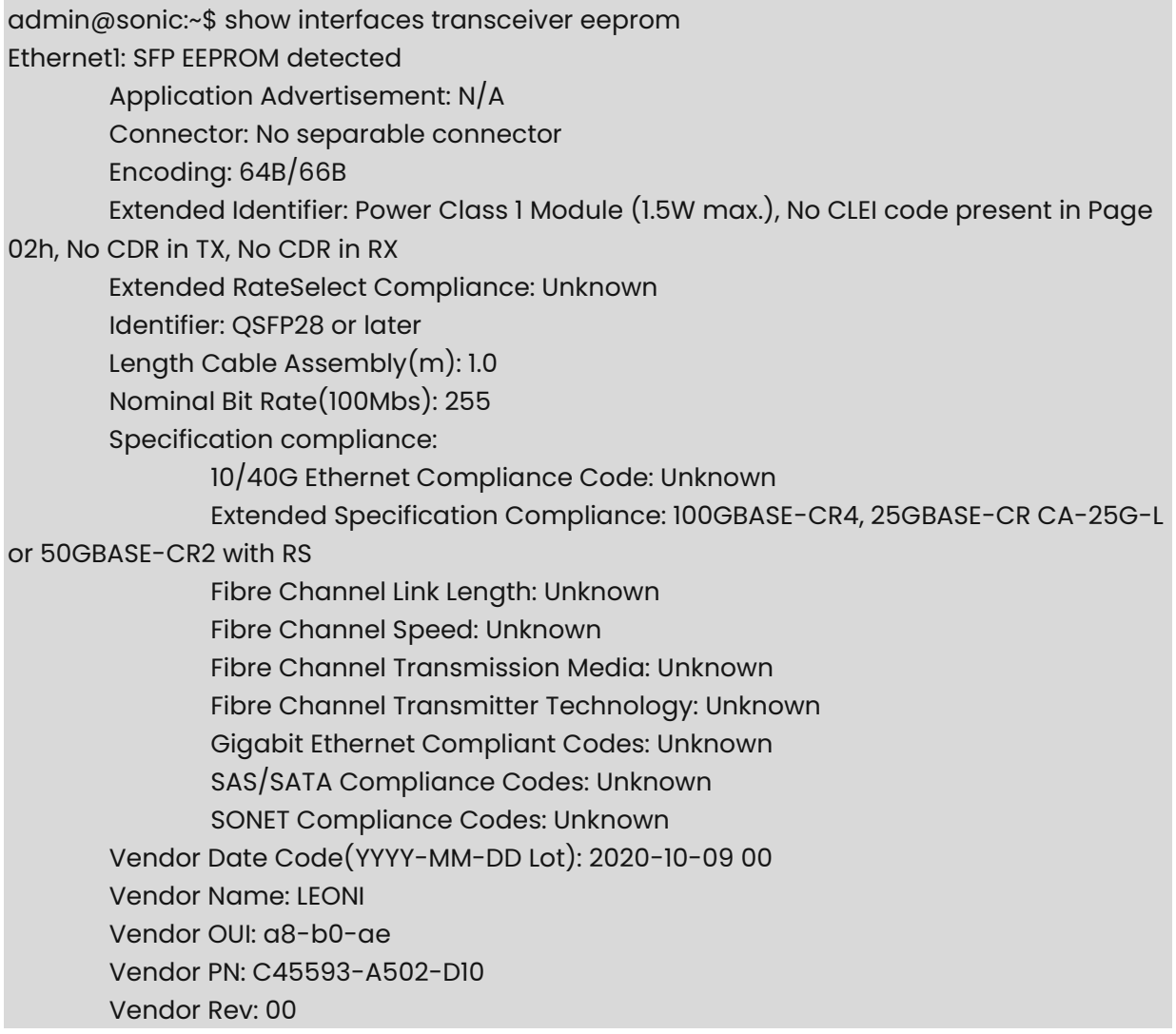

#### Vendor SN: LEO2041G2WX

admin@sonic:~\$ show interfaces transceiver error-status

Port **Error Status** 

----------- -----------<br>... ... .. ..*.* 

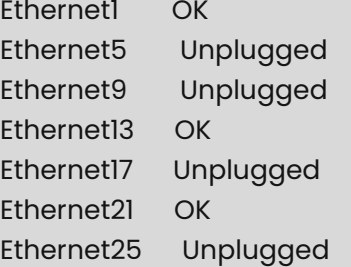

admin@sonic:~\$ show interfaces transceiver lpmode

Traceback (most recent call last):

File "/usr/local/bin/sfputil", line 8, in <module> sys.exit(cli())

 File "/usr/local/lib/python3.9/dist-packages/click/core.py", line 764, in \_\_call\_\_ return self.main(\*args, \*\*kwargs)

 File "/usr/local/lib/python3.9/dist-packages/click/core.py", line 717, in main  $rv =$  self.invoke $(ctx)$ 

 File "/usr/local/lib/python3.9/dist-packages/click/core.py", line 1137, in invoke return process result(sub ctx.command.invoke(sub ctx))

 File "/usr/local/lib/python3.9/dist-packages/click/core.py", line 1137, in invoke return process result(sub ctx.command.invoke(sub ctx))

 File "/usr/local/lib/python3.9/dist-packages/click/core.py", line 956, in invoke return ctx.invoke(self.callback, \*\*ctx.params)

 File "/usr/local/lib/python3.9/dist-packages/click/core.py", line 555, in invoke return callback(\*args, \*\*kwargs)

 File "/usr/local/lib/python3.9/dist-packages/sfputil/main.py", line 799, in lpmode lpmode = platform\_chassis.get\_sfp(physical\_port).get\_lpmode()

 File "/usr/lib/python3/dist-packages/sonic\_platform/sfp.py", line 146, in get\_lpmode return SfpOptoeBase.get\_lpmode(self)

File "/usr/local/lib/python3.9/dist-

packages/sonic\_platform\_base/sonic\_xcvr/sfp\_optoe\_base.py", line 154, in get\_lpmode return api.get\_lpmode() if api is not None else None

AttributeError: 'Sff8636Api' object has no attribute 'get\_lpmode'

admin@sonic:~\$ show interfaces transceiver pre

Port Presence ----------- ----------- Ethernet1 Present Ethernet5 Not present

Ethernet9 Not present Ethernet13 Present Ethernet17 Not present

# **1.71 show interfaces vlan-info**

### **Function**

Run the **show interfaces vlan-info** command to display VLAN interface configuration.

### **Syntax**

**show interfaces vlan-info** [ *interface-name* ]

### **Parameter Description**

*interface-name*: Interface name.

## **Usage Guidelines**

N/A

```
admin@sonic:~$ show interfaces vlan-info 
================ |nterface \lan20 ===============
   Description: 
   Admin status: up 
   Line protocol status: down 
   MAC: 00:22:22:22:22:22 
   Interface IP: 
    192.168.30.20/24 
   Interface IPv6: 
=============== Interface Vlan100 =============== 
   Description: 
   Admin status: up 
   Line protocol status: down 
   MAC: 58:69:6c:fb:20:19 
   Interface IP: 
     192.168.20.20/24 
   Interface IPv6:
```

```
admin@sonic:~$ show interfaces vlan-info Vlan20 
=============== Interface Vlan20 =============== 
   Description: 
  Admin status: up 
  Line protocol status: down
```
 MAC: 00:22:22:22:22:22 Interface IP: 192.168.30.20/24 Interface IPv6:

# **1.72 show ipv6 link-local-mode**

### **Function**

Run the **show ipv6 link-local-mode** command to display the link local mode of all the interfaces.

## **Syntax**

**show ipv6 link-local-mode** 

## **Parameter Description**

N/A

# **Usage Guidelines**

N/A

## **Examples**

root@sonic:/home/admin# show ipv6 link-local-mode +------------------+----------+ | Interface Name | Mode | +==================+==========+ | Ethernet16 | Disabled | +------------------+----------+ | Ethernet18 | Enabled | +------------------+----------+

# **1 LAG Interface Commands**

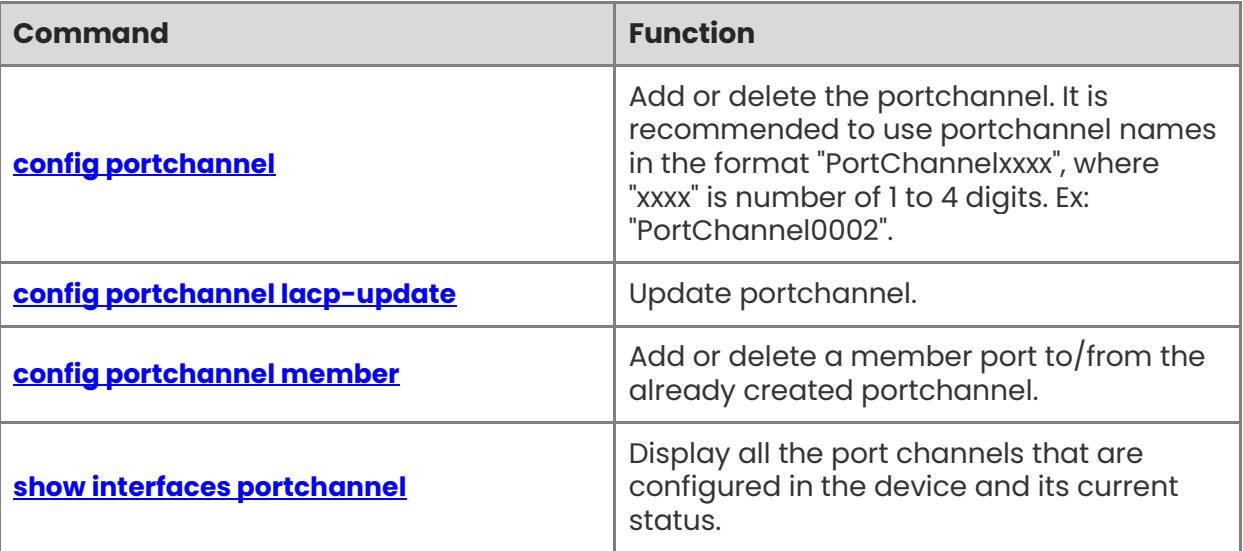

# <span id="page-118-0"></span>**1.1 config portchannel**

### **Function**

Run the **config portchannel** command to add or delete the portchannel. It is recommended to use portchannel names in the format "PortChannelxxxx", where "xxxx" is number of 1 to 4 digits. Ex: "PortChannel0002".

### **Syntax**

```
config portchannel { add | del } [ portchannel_name ] [ --min-links [ num_min_links ] ]
[ --fallback { true | false } ] [ --system-id [ mac-address as xx:xx:xx:xx:xx:xx ] ] [ --device-
id num_id ] [ --system-priority [ num ] ] [ --fast-rate ( true | false ) ] [ --mode ( manual |
lacp ) ]
```
## **Parameter Description**

N/A

### **Usage Guidelines**

If users specify any other name like "pc99", command will succeed, but such names are not supported. Such names are not printed properly in the "show interface portchannel" command. It is recommended not to use such names.

When any port is already member of any other portchannel and if user tries to add the same port in some other portchannel (without deleting it from the current portchannel), the command fails internally. But, it does not print any error message. In such cases, remove the member from current portchannel and then add it to new portchannel.

### **Examples**

admin@sonic:~\$ sudo config portchannel add PortChannel0011

# <span id="page-118-1"></span>**1.2 config portchannel lacp-update**

## **Function**

Run the **config portchannel lacp-update** command to update portchannel.

## **Syntax**

**config portchannel lacp-update** { **fallback** | **fast-rate** | **min-links** } *portchannel-name*

## **Parameter Description**

**Fallback**: update lacp fallback

**fast-rate**: update lacp fast-rate

**min-links**: update lacp min-links

### **Usage Guidelines**

N/A

### **Examples**

admin@sonic:~\$ sudo config portchannel lacp-update fallback PortChannel20 true

# <span id="page-119-0"></span>**1.3 config portchannel member**

# **Function**

Run the **config portchannel member** command to add or delete a member port to/from the already created portchannel.

### **Syntax**

**config portchannel member** { **add** | **del** } *portchannel-name member-portname*

### **Parameter Description**

N/A

### **Usage Guidelines**

N/A

### **Examples**

admin@sonic:~\$ sudo config portchannel member add PortChannel0011 Ethernet4

# <span id="page-119-1"></span>**1.4 show interfaces portchannel**

### **Function**

Run the **show interfaces portchannel** command to display all the port channels that are configured in the device and its current status.

## **Syntax**

**show interfaces portchannel** 

## **Parameter Description**

N/A

### **Usage Guidelines**

N/A

```
admin@sonic:~$ show interfaces portchannel 
Flags: A - active, I - inactive, Up - up, Dw - Down, N/A - not available, S - selected, D -
deselected 
No. Team Dev Protocol Ports
----- ------------- ----------- ---------------------------
```

```
24 PortChannel24 LACP(A)(Up) Ethernet28(S) Ethernet24(S) 
48 PortChannel48 LACP(A)(Up) Ethernet52(S) Ethernet48(S) 
40 PortChannel40 LACP(A)(Up) Ethernet44(S) Ethernet40(S) 
0 PortChannel0 LACP(A)(Up) Ethernet0(S) Ethernet4(S)
8 PortChannel8 LACP(A)(Up) Ethernet8(S) Ethernet12(S) 
```
```
# **1 Startup & Running Configuration Commands**

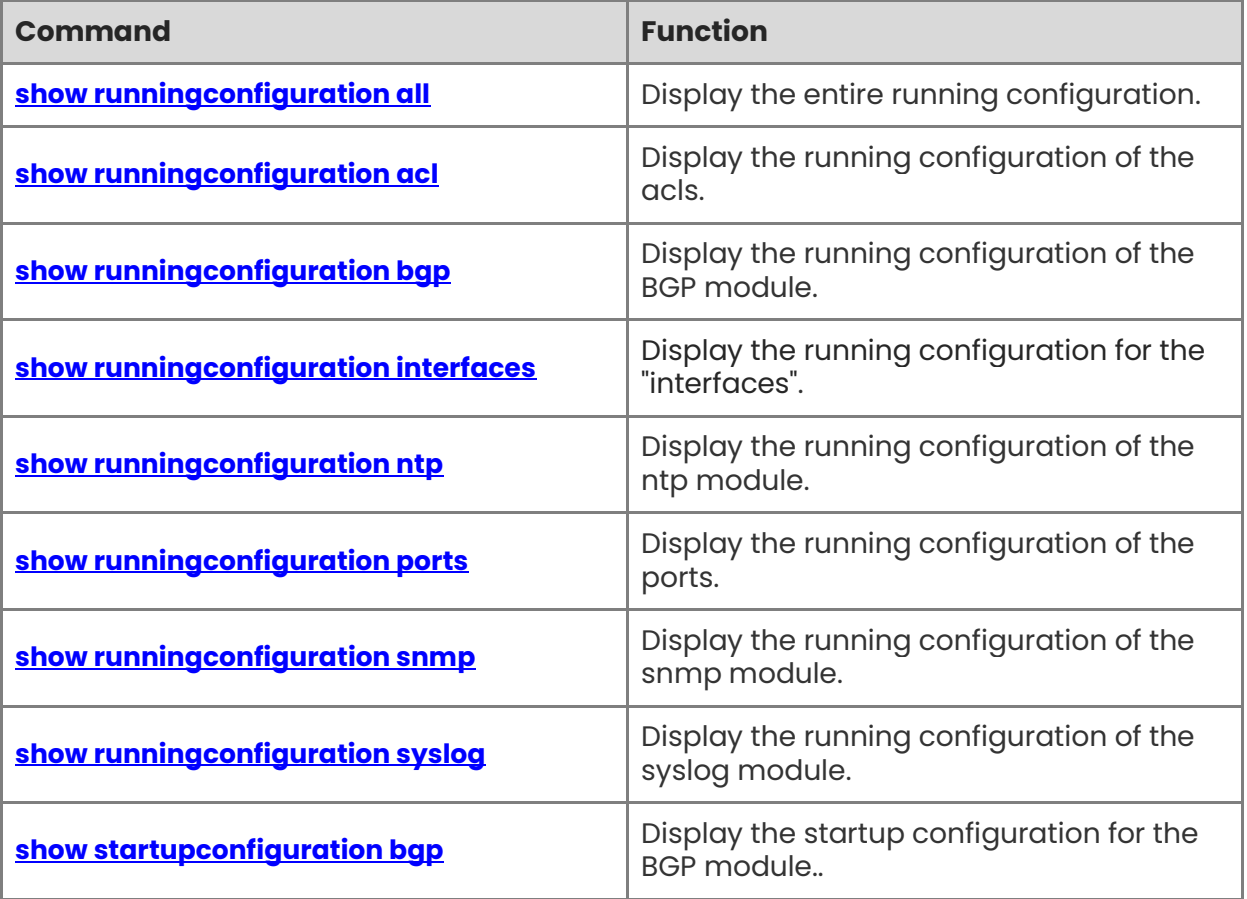

# <span id="page-122-0"></span>**1.1 show runningconfiguration all**

### **Function**

Run the **show runningconfiguration all** command to display the entire running configuration.

### **Syntax**

**show runningconfiguration all** 

## **Parameter Description**

N/A

# **Usage Guidelines**

N/A

## **Examples**

admin@sonic:~\$ show runningconfiguration all

# <span id="page-122-1"></span>**1.2 show runningconfiguration acl**

## **Function**

Run the **show runningconfiguration acl** command to display the running configuration of the acls.

## **Syntax**

**show runningconfiguration acl** 

## **Parameter Description**

N/A

## **Usage Guidelines**

N/A

## **Examples**

admin@sonic:~\$ show runningconfiguration acl

# <span id="page-123-0"></span>**1.3 show runningconfiguration bgp**

# **Function**

Run the **show runningconfiguration bgp** command to display the running configuration of the BGP module.

# **Syntax**

**show runningconfiguration bgp** 

# **Parameter Description**

N/A

# **Usage Guidelines**

N/A

# **Examples**

admin@sonic:~\$ show runningconfiguration bgp

# <span id="page-123-1"></span>**1.4 show runningconfiguration interfaces**

# **Function**

Run the **show runningconfiguration interfaces** command to display the running configuration for the "interfaces".

## **Syntax**

**show runningconfiguration interfaces** 

# **Parameter Description**

N/A

## **Usage Guidelines**

N/A

# **Examples**

admin@sonic:~\$ show runningconfiguration interfaces

# <span id="page-123-2"></span>**1.5 show runningconfiguration ntp**

# **Function**

Run the **show runningconfiguration ntp** command to display the running configuration of the ntp module.

**show runningconfiguration ntp** 

# **Parameter Description**

N/A

# **Usage Guidelines**

N/A

# **Examples**

```
admin@sonic:~$ show runningconfiguration ntp 
NTP Servers 
-------------
1.1.1.1 
2.2.2.2
```
# <span id="page-124-0"></span>**1.6 show runningconfiguration ports**

# **Function**

Run the **show runningconfiguration ports** command to display the running configuration of the ports.

## **Syntax**

**show runningconfiguration ports** [ *port-name* ]

## **Parameter Description**

N/A

## **Usage Guidelines**

N/A

## **Examples**

admin@sonic:~\$ show runningconfiguration ports

admin@sonic:~\$ show runningconfiguration ports

# <span id="page-124-1"></span>**1.7 show runningconfiguration snmp**

# **Function**

Run the **show runningconfiguration snmp** command to display the running configuration of the snmp module.

**show runningconfiguration snmp** 

## **Parameter Description**

 $N/A$ 

### **Usage Guidelines**

N/A

# **Examples**

admin@sonic:~\$ show runningconfiguration snmp

# <span id="page-125-0"></span>**1.8 show runningconfiguration syslog**

## **Function**

Run the **show runningconfiguration syslog** command to display the running configuration of the syslog module.

## **Syntax**

**show runningconfiguration syslog** 

## **Parameter Description**

N/A

## **Usage Guidelines**

N/A

## **Examples**

admin@sonic:~\$ show runningconfiguration syslog syslog server port --------------- ------ 172.31.240.48 514

# <span id="page-125-1"></span>**1.9 show startupconfiguration bgp**

## **Function**

Run the **show startupconfiguration bgp** command to display the startup configuration for the BGP module..

### **Syntax**

**show startupconfiguration bgp** 

### **Parameter Description**

N/A

# **Usage Guidelines**

N/A

```
admin@sonic:~$ show startupconfiguration bgp 
Routing-Stack is: quagga 
! 
! =========== Managed by sonic-cfggen DO NOT edit manually! 
==================== 
! generated by templates/quagga/bgpd.conf.j2 with config DB data 
! file: bgpd.conf 
! 
! 
hostname T1-2 
password zebra 
log syslog informational 
log facility local4 
! enable password ! 
! 
! bgp multiple-instance 
! 
route-map FROM_BGP_SPEAKER_V4 permit 10 
! 
route-map TO_BGP_SPEAKER_V4 deny 10 
! 
router bgp 65000 
   bgp log-neighbor-changes 
   bgp bestpath as-path multipath-relax 
  no bgp default ipv4-unicast 
   bgp graceful-restart restart-time 180 
<Only the partial output is shown here. In actual command, more configuration information 
will be displayed>
```
# **1 Monitor-Link Commands**

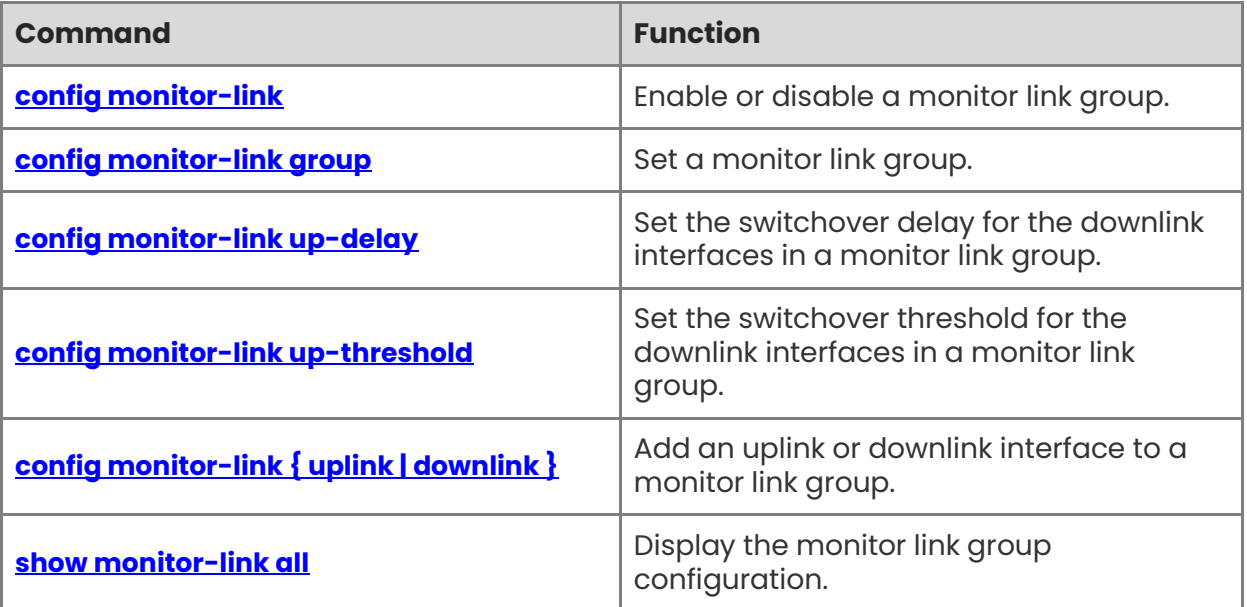

# <span id="page-128-0"></span>**1.1 config monitor-link**

# **Function**

Run the **config monitor-link** command to enable or disable a monitor link group.

# **Syntax**

**config monitor-link { enable | disable }** *id* **(Versions >= 202111)**

# **Parameter Description**

N/A

# **Usage Guidelines**

N/A

## **Examples**

admin@sonic:~\$ sudo config monitor-link disable 1 admin@sonic:~\$ sudo config monitor-link enable 1

# <span id="page-128-1"></span>**1.2 config monitor-link group**

# **Function**

Run the **config monitor-link group** command to set a monitor link group.

## **Syntax**

**config monitor-link group { add | del }** *id* **(Versions >= 202111)**

## **Parameter Description**

N/A

## **Usage Guidelines**

N/A

## **Examples**

admin@sonic:~\$ sudo config monitor-link group add 1 admin@sonic:~\$ sudo config monitor-link group del 1

# <span id="page-128-2"></span>**1.3 config monitor-link up-delay**

# **Function**

Run the **config monitor-link up-delay** command to set the switchover delay for the downlink interfaces in a monitor link group.

1

**config monitor-link up-delay** *grp-id time* **(Versions >= 202111)**

### **Parameter Description**

N/A

### **Usage Guidelines**

N/A

## **Examples**

admin@sonic:~\$ sudo config monitor-link up-delay 1 100

# <span id="page-129-0"></span>**1.4 config monitor-link up-threshold**

### **Function**

Run the **config monitor-link up-threshold** command to set the switchover threshold for the downlink interfaces in a monitor link group.

### **Syntax**

**config monitor-link up-threshold** *grp-id num-threshold* **(Versions >= 202111)**

### **Parameter Description**

 $N/A$ 

## **Usage Guidelines**

 $N/A$ 

## **Examples**

admin@sonic:~\$ sudo config monitor-link up-threshold 1 1

# <span id="page-129-1"></span>**1.5 config monitor-link { uplink | downlink }**

## **Function**

Run the **config monitor-link { uplink | downlink }** command to add an uplink or downlink interface to a monitor link group.

### **Syntax**

**config monitor-link { uplink | downlink }** *id interface-name* **(Versions >= 202111)**

## **Parameter Description**

*interface-name*: interface name

# **Usage Guidelines**

N/A

# **Examples**

admin@sonic:~\$ sudo config monitor-link uplink add 1 Ethernet12 admin@sonic:~\$ sudo config monitor-link downlink add 1 Ethernet13

# <span id="page-130-0"></span>**1.6 show monitor-link all**

# **Function**

Run the **show monitor-link all** command to display the monitor link group configuration.

# **Syntax**

**show monitor-link all** 

## **Parameter Description**

N/A

# **Usage Guidelines**

N/A

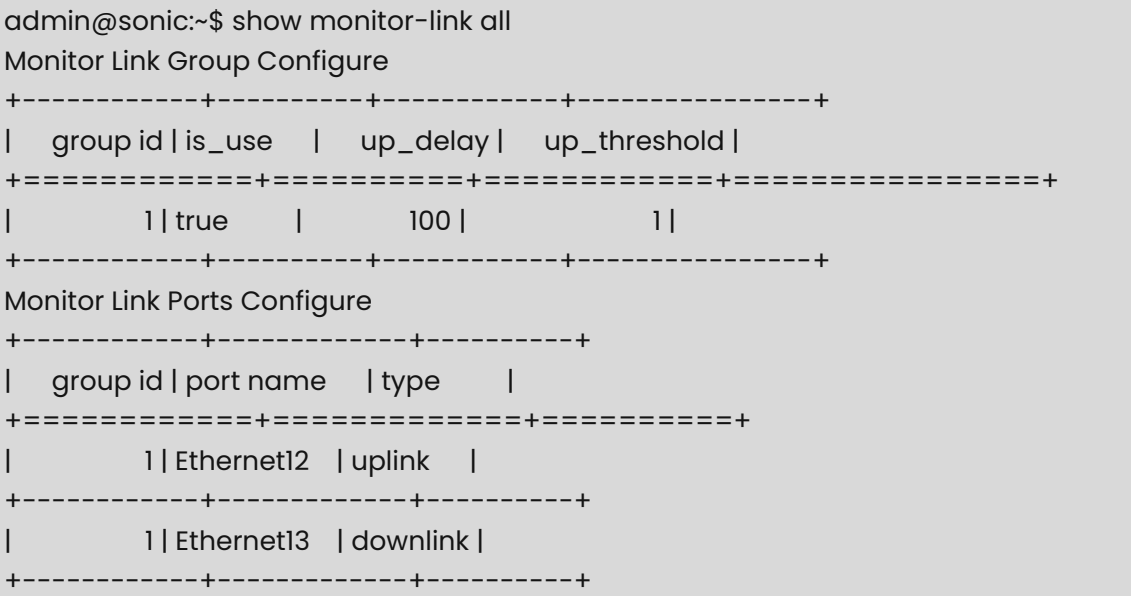

# **1 VLAN Commands**

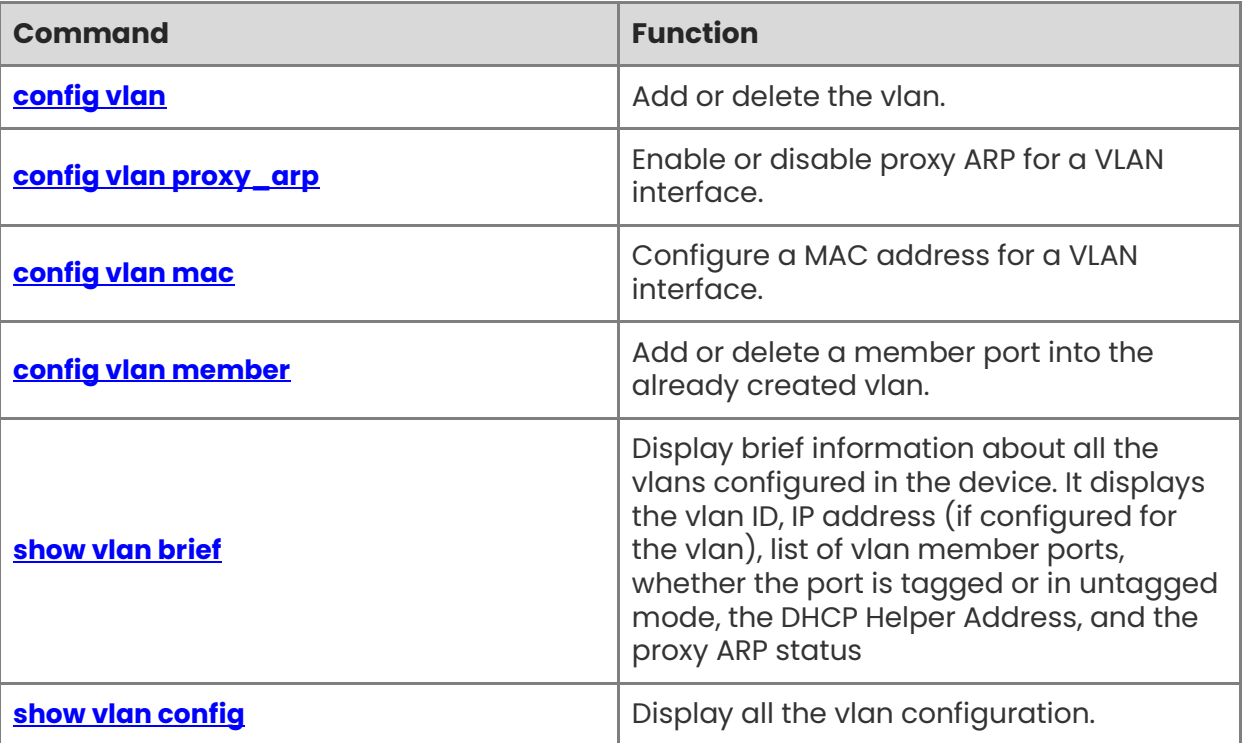

# <span id="page-132-0"></span>**1.1 config vlan**

# **Function**

Run the **config vlan** command to add or delete the vlan.

### **Syntax**

**config vlan** { **add** | **del** } *vlan-id*

### **Parameter Description**

N/A

### **Usage Guidelines**

N/A

### **Examples**

Create the VLAN "Vlan100" if it does not already exist

admin@sonic:~\$ sudo config vlan add 100

# <span id="page-132-1"></span>**1.2 config vlan proxy\_arp**

## **Function**

Run the **config vlan proxy\_arp** command to enable or disable proxy ARP for a VLAN interface.

### **Syntax**

**config vlan proxy\_arp** *vlan-id* { **enabled** | **disabled** }

### **Parameter Description**

N/A

### **Usage Guidelines**

Adding the -u or --untagged flag will set the member in "untagged" mode.

### **Examples**

admin@sonic:~\$ sudo config vlan proxy\_arp 1000 enabled This command will enable proxy ARP for the interface 'Vlan1000'

# <span id="page-132-2"></span>**1.3 config vlan mac**

### **Function**

Run the **config vlan mac** command to configure a MAC address for a VLAN interface.

1

**config vlan mac** *vlan-id* [ *mac-address* | **default** ]

### **Parameter Description**

N/A

### **Usage Guidelines**

N/A

## **Examples**

admin@sonic:~\$ sudo config vlan mac 100 00:77:cc:12:34: admin@sonic:~\$ sudo config vlan mac 100 default

# <span id="page-133-0"></span>**1.4 config vlan member**

### **Function**

Run the **config vlan member** command to add or delete a member port into the already created vlan.

### **Syntax**

**config vlan member** { **add** | **del** } [**-u** | **--untagged** ] [ *vlan-id* ] [ *member-portname* ]

## **Parameter Description**

N/A

## **Usage Guidelines**

Adding the -u or --untagged flag will set the member in "untagged" mode.

### **Examples**

admin@sonic:~\$ sudo config vlan member add 100 Ethernet0 This command will add Ethernet0 as member of the vlan 100

admin@sonic:~\$ sudo config vlan member add 100 Ethernet4 This command will add Ethernet4 as member of the vlan 100.

# <span id="page-133-1"></span>**1.5 show vlan brief**

## **Function**

Run the **show vlan brief** command to display brief information about all the vlans configured in the device. It displays the vlan ID, IP address (if configured for the vlan), list of vlan member ports, whether the port is tagged or in untagged mode, the DHCP Helper Address, and the proxy ARP status

**show vlan brief**

### **Parameter Description**

N/A

# **Usage Guidelines**

N/A

## **Examples**

admin@sonic:~\$ show vlan brief +-------+----------+---------+--------+--------------------+-------------+ |VLAN ID|IP Address|Ports|Port Tagging| DHCP Helper Address|Proxy ARP | +=======+==========+=========+========+====================+=== ==========+ | 100 |1.1.2.2/16|Ethernet0|tagged | 192.0.0.1 | disabled | | | |Ethernet4|tagged | 192.0.0.2 | | | | | | | 192.0.0.3 | | +-------+----------+---------+--------+--------------------+-------------+

# <span id="page-134-0"></span>**1.6 show vlan config**

## **Function**

Run the **show vlan config** command to display all the vlan configuration.

## **Syntax**

**show vlan config**

## **Parameter Description**

N/A

## **Usage Guidelines**

N/A

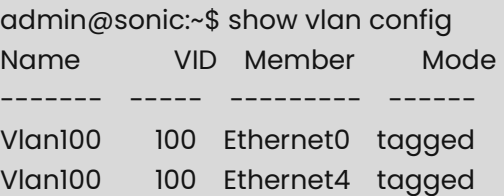

# **1 LLDP Commands**

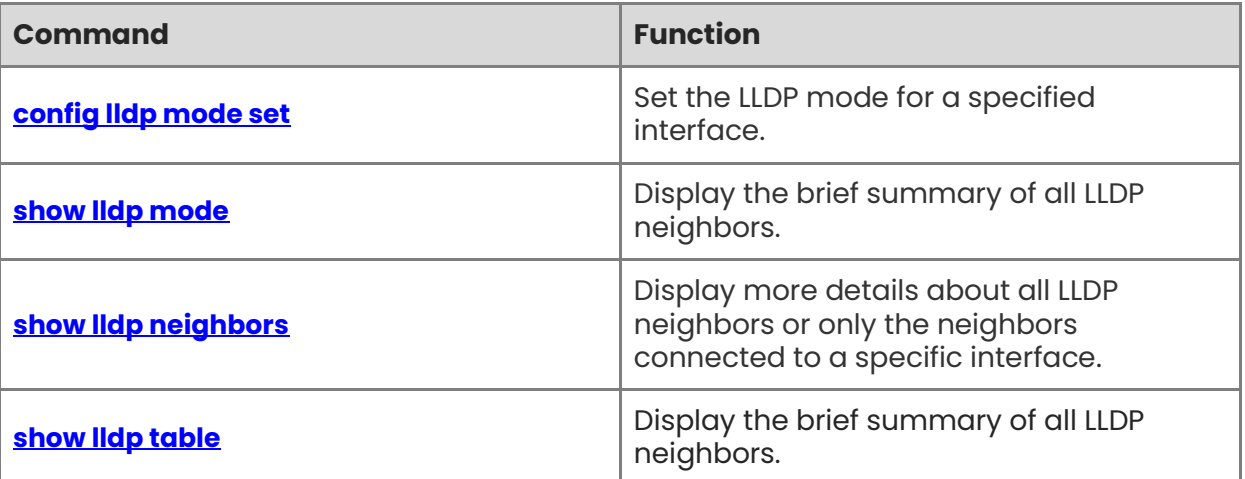

# <span id="page-136-0"></span>**1.1 config lldp mode set**

## **Function**

Run the **config lldp mode set** command to set the LLDP mode for a specified interface.

#### **Syntax**

**config lldp mode set** [ *interface-name* ] [ *work-mode* ] **(Versions >= 202111)** 

### **Parameter Description**

*interface-name*: interface name.

#### **Usage Guidelines**

N/A

#### **Examples**

admin@sonic:~\$ sudo config lldp mode set Ethernet44 tx

# <span id="page-136-1"></span>**1.2 show lldp mode**

#### **Function**

Run the **show lldp mode** command to display the brief summary of all LLDP neighbors.

#### **Syntax**

**show lldp mode** [ *interface-name* ]

#### **Parameter Description**

*interface-name*: interface name.

### **Usage Guidelines**

N/A

#### **Examples**

To display all neighbors in all interfaces

admin@sonic:~\$ show lldp mode ports lldp-mode ---------- ----------- Ethernet1 rx-and-tx Ethernet2 rx-and-tx Ethernet3 rx-and-tx Ethernet4 rx-and-tx Ethernet5 rx-and-tx

admin@sonic:~\$ show lldp mode Ethernet22 ports lldp-mode ---------- ----------- Ethernet22 rx-and-tx

# <span id="page-137-0"></span>**1.3 show lldp neighbors**

### **Function**

Run the **show lldp neighbors** command to display more details about all LLDP neighbors or only the neighbors connected to a specific interface.

### **Syntax**

**show lldp neighbors** [ *interface-name* ]

### **Parameter Description**

*interface-name*: interface name.

#### **Usage Guidelines**

N/A

### **Examples**

To display all neighbors in all interfaces

```
admin@sonic:~$ show lldp neighbors 
---------------------------------------------------------------------------
LLDP neighbors: 
----------------------------------------------------------------------------
Interface: eth0, via: LLDP, RID: 1, Time: 0 day, 12:21:21 
  Chassis: 
    ChassisID: mac 00:01:e8:81:e3:45 
    SysName: swtor-b2lab2-1610 
    SysDescr: SONiC Software Version: SONiC.SONiC_1.3.3_20230925044746 - HwSku: 
M2-W6510-48GT4V - Distribution: Debian 11.7 - Kernel: 5.10.0-8-2-amd64 
    TTL: 20 
    Capability: Repeater, on 
    Capability: Bridge, on 
    Capability: Router, on 
   Port: 
    PortID: ifname GigabitEthernet 0/2 
   VLAN: 162, pvid: yes 
----------------------------------------------------------------------------
Interface: Ethernet116, via: LLDP, RID: 3, Time: 0 day, 12:20:49
```
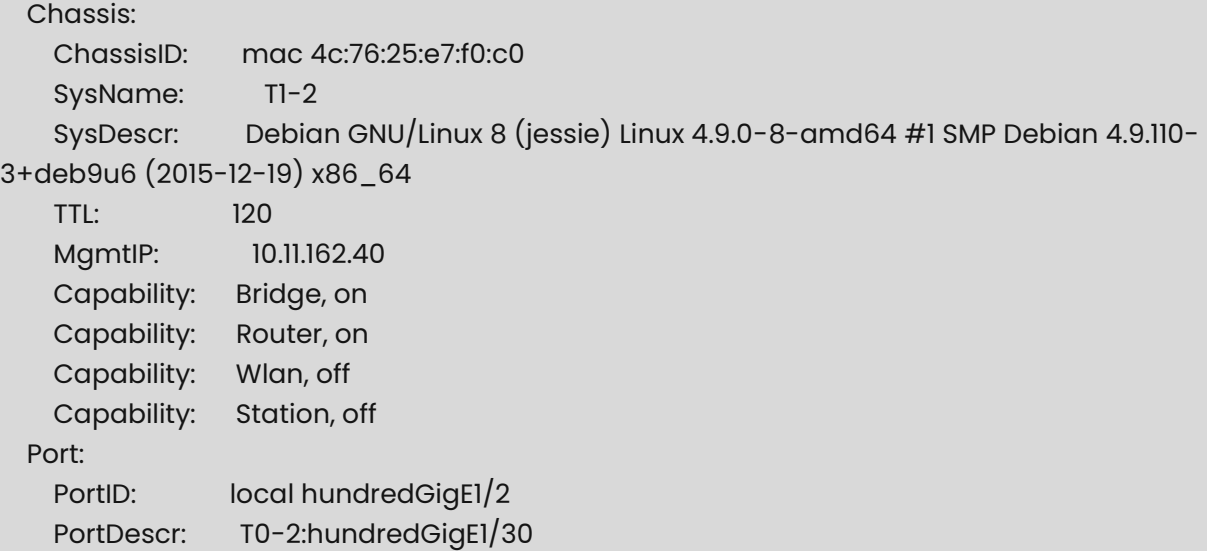

Optionally, you can specify an interface name in order to display only that particular interface

```
admin@sonic:~$ show lldp neighbors Ethernet112 
show lldp neighbors Ethernet112
----------------------------------------------------------------------------
LLDP neighbors: 
                            ----------------------------------------------------------------------------
Interface: Ethernet112, via: LLDP, RID: 2, Time: 0 day, 19:24:17 
   Chassis: 
     ChassisID: mac 4c:76:25:e5:e6:c0 
     SysName: T1-1 
     SysDescr: Debian GNU/Linux 8 (jessie) Linux 4.9.0-8-amd64 #1 SMP Debian 4.9.110-
3+deb9u6 (2015-12-19) x86_64 
    TTL: 120 
     MgmtIP: 10.11.162.41 
    Capability: Bridge, on 
     Capability: Router, on 
     Capability: Wlan, off 
     Capability: Station, off 
   Port: 
    PortID: local hundredGigE1/2
    PortDescr: T0-2:hundredGigE1/29
----------------------------------------------------------------------------
```
# <span id="page-138-0"></span>**1.4 show lldp table**

# **Function**

Run the **show lldp table** command to display the brief summary of all LLDP neighbors.

**show lldp table** 

### **Parameter Description**

N/A

# **Usage Guidelines**

N/A

```
admin@sonic:~$ show lldp table 
Capability codes: (R) Router, (B) Bridge, (O) Other 
LocalPort RemoteDevice RemotePortID Capability RemotePortDescr 
--------- ------------ ------------- ------------ --------------------
Ethernet112 T1-1 hundredGigE1/2 BR T0-2:hundredGigE1/29 
Ethernet116 T1-2 hundredGigE1/2 BR T0-2:hundredGigE1/30 
eth0 swtor-b2lab2-1610 GigabitEthernet 0/2 OBR 
--------------------------------------------------
Total entries displayed: 3
```
# **1 NAT Commands**

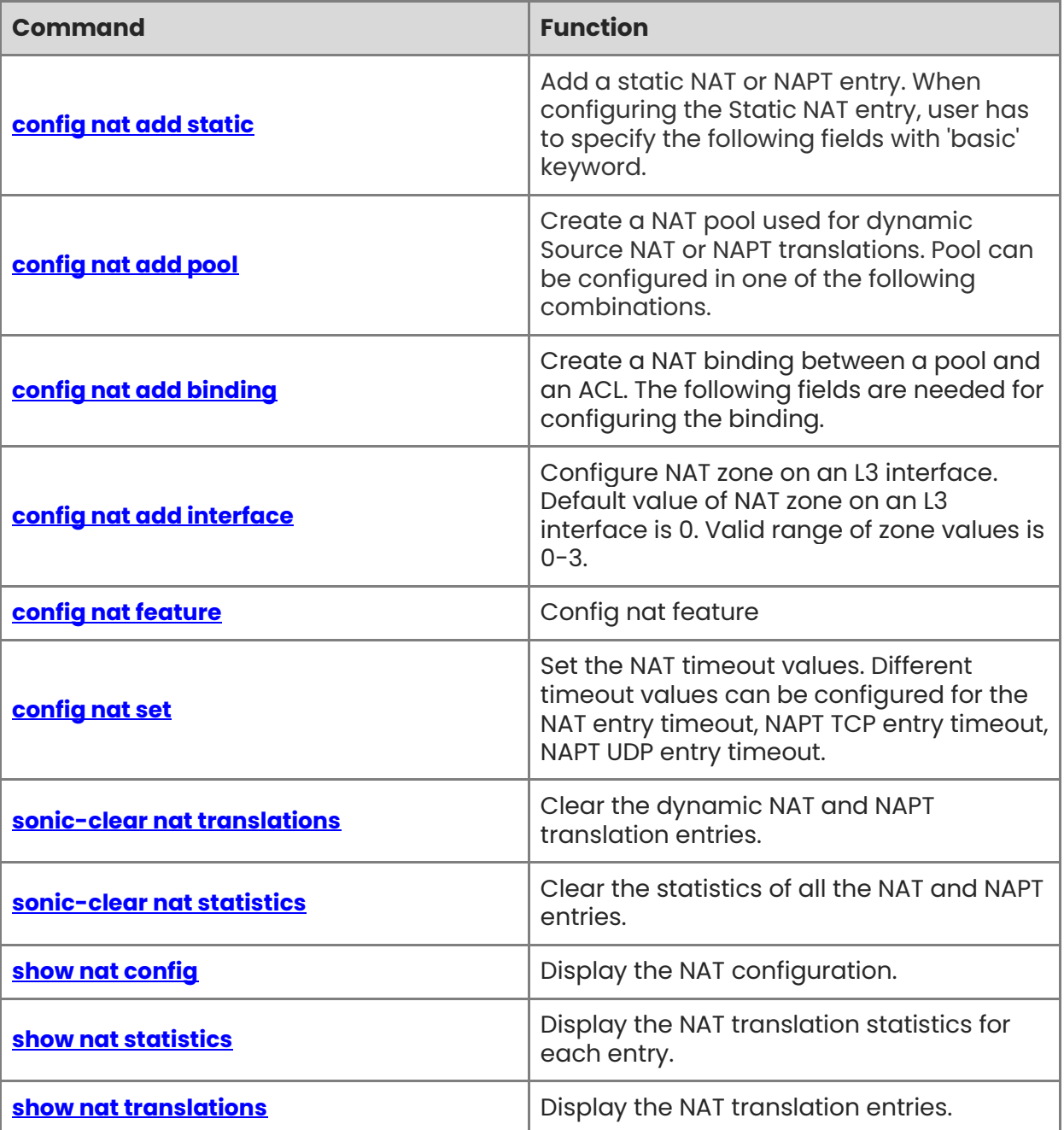

# <span id="page-141-0"></span>**1.1 config nat add static**

### **Function**

Run the **config nat add static** command to add a static NAT or NAPT entry. When configuring the Static NAT entry, user has to specify the following fields with 'basic' keyword.

### **Syntax**

**config nat add static** {{ **basic** ( **global-ip** ) ( **local-ip** )} | { { **tcp** | **udp** } ( **global-ip** ) ( **global-port** ) ( **local-ip** ) ( **local-port** )}} [ **-nat\_type { snat** | **dnat** } ] [ **-twice\_nat\_id**  ( **value** ) ]

 To delete a static NAT or NAPT entry, use the command below. Giving the all argument deletes all the configured static NAT and NAPT entries.

```
config nat remove static { { basic ( global-ip ) ( local-ip ) } | { { tcp | udp } ( global-ip ) 
( global-port ) ( local-ip ) ( local-port )} | all }
```
### **Parameter Description**

N/A

### **Usage Guidelines**

 $N/A$ 

### **Examples**

admin@sonic:~\$ sudo config nat add static basic 65.55.45.1 12.12.12.14 -nat\_type dnat admin@sonic:~\$ sudo config nat add static tcp 65.55.45.2 100 12.12.12.15 200 -nat\_type dnat

admin@sonic:~\$ show nat translations

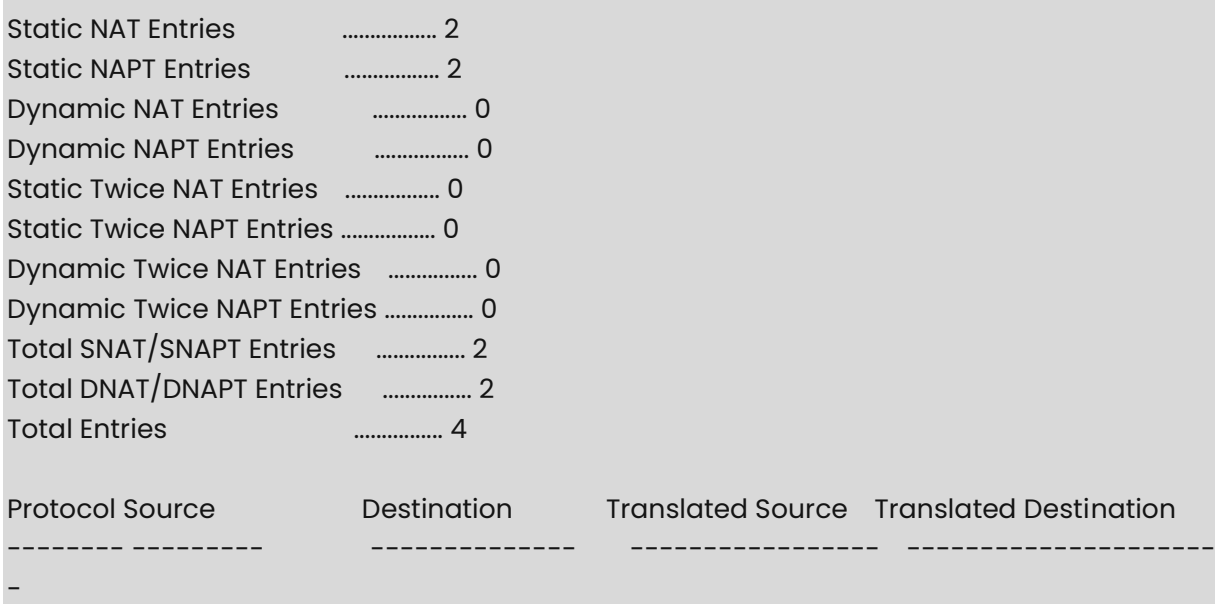

```
all 12.12.12.14 --- 65.55.42.1 ---
all --- 65.55.42.1 --- 12.12.12.14 
tcp 12.12.12.15:200 --- 65.55.42.2:100 ---
tcp --- 65.55.42.2:100 --- 12.12.12.15:200 
```
```
# <span id="page-142-0"></span>**1.2 config nat add pool**

### **Function**

Run the **config nat add pool** command to create a NAT pool used for dynamic Source NAT or NAPT translations. Pool can be configured in one of the following combinations.

#### **Syntax**

### **config nat add pool ( pool-name ) ( global-ip-range ) ( global-port-range )**

 To delete a NAT pool, use the command. Pool cannot be removed if it is referenced by a NAT binding. Giving the pools argument removes all the configured pools.

**config nat remove** { **pool** ( **pool-name** ) | **pools** }

### **Parameter Description**

N/A

### **Usage Guidelines**

N/A

### **Examples**

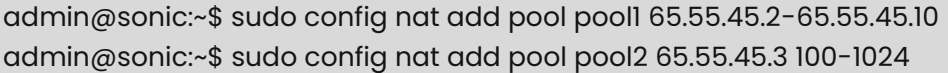

admin@sonic:~\$ show nat config pool

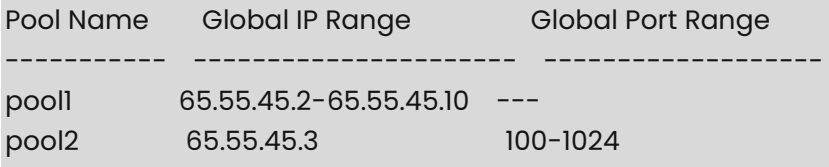

# <span id="page-142-1"></span>**1.3 config nat add binding**

### **Function**

```

Run the **config nat add binding** command to create a NAT binding between a pool and an ACL. The following fields are needed for configuring the binding.

**config nat add binding** ( **binding-name** ) [( **pool-name** ) ] [ ( **acl-name** ) ] [ **-nat\_type**  { **snat** | **dnat** } ] [ **-twice\_nat\_id** ( **value** ) ]

 To delete a NAT binding, use the command below. Giving the bindings argument removes all the configured bindings.

**config nat remove** { **binding** ( **binding-name** ) | **bindings** }

### **Parameter Description**

 $N/A$ 

### **Usage Guidelines**

N/A

### **Examples**

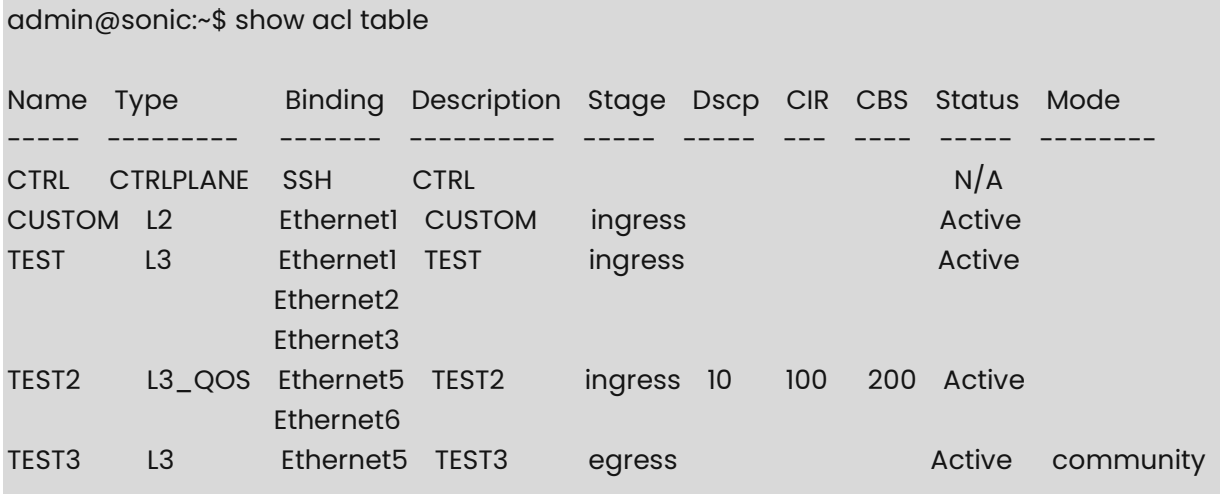

# <span id="page-143-0"></span>**1.4 config nat add interface**

## **Function**

Run the **config nat add interface** command to configure NAT zone on an L3 interface. Default value of NAT zone on an L3 interface is 0. Valid range of zone values is 0-3.

### **Syntax**

### **config nat add interface** ( **interface-name** ) **-nat\_zone (value)**

 To reset the NAT zone on an interface, use the command below. Giving the interfaces argument resets the NAT zone on all the L3 interfaces to 0.

### **config nat remove** { **interface** ( **interface-name** ) | **interfaces** }

## **Parameter Description**

N/A
#### **Usage Guidelines**

N/A

#### **Examples**

admin@sonic:~\$ sudo config nat add interface Ethernet28 -nat\_zone 1

admin@sonic:~\$ show nat config zones

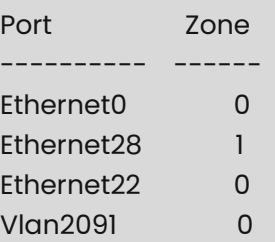

## **1.5 config nat feature**

#### **Function**

Run the **config nat feature** command to config nat feature

#### **Syntax**

**config nat feature** { **enable** | **disable** }

#### **Parameter Description**

N/A

#### **Usage Guidelines**

N/A

#### **Examples**

admin@sonic:~\$ sudo config nat feature enable admin@sonic:~\$ sudo config nat feature disable

### **1.6 config nat set**

#### **Function**

Run the **config nat set** command to set the NAT timeout values. Different timeout values can be configured for the NAT entry timeout, NAPT TCP entry timeout, NAPT UDP entry timeout.

#### **Syntax**

**config nat set** { **tcp-timeout** ( **value** ) | **timeout** ( **value** ) | **udp-timeout** ( **value** ) }

To reset the timeout values to the default values, use the command.

**config nat reset** { **tcp-timeout** | **timeout** | **udp-timeout** }

#### **Parameter Description**

N/A

#### **Usage Guidelines**

N/A

#### **Examples**

admin@sonic:~\$ sudo config nat add set tcp-timeout 3600

admin@sonic:~\$ show nat config globalvalues

Admin Mode : enabled Global Timeout : 600 secs TCP Timeout : 600 secs UDP Timeout : 300 secs

## **1.7 sonic-clear nat translations**

#### **Function**

```

Run the **sonic-clear nat translations** command to clear the dynamic NAT and NAPT translation entries.

#### **Syntax**

**sonic-clear nat translations**

#### **Parameter Description**

N/A

#### **Usage Guidelines**

N/A

#### **Examples**

N/A

## **1.8 sonic-clear nat statistics**

#### **Function**

Run the **sonic-clear nat statistics** command to clear the statistics of all the NAT and NAPT entries.

**sonic-clear nat statistics**

#### **Parameter Description**

N/A

#### **Usage Guidelines**

 $N/A$ 

#### **Examples**

N/A

## **1.9 show nat config**

#### **Function**

Run the **show nat config** command to display the NAT configuration.

#### **Syntax**

**show nat config** [ **static** | **pool** | **bindings** | **globalvalues** | **zones** ]

#### **Parameter Description**

N/A

#### **Usage Guidelines**

N/A

#### **Examples**

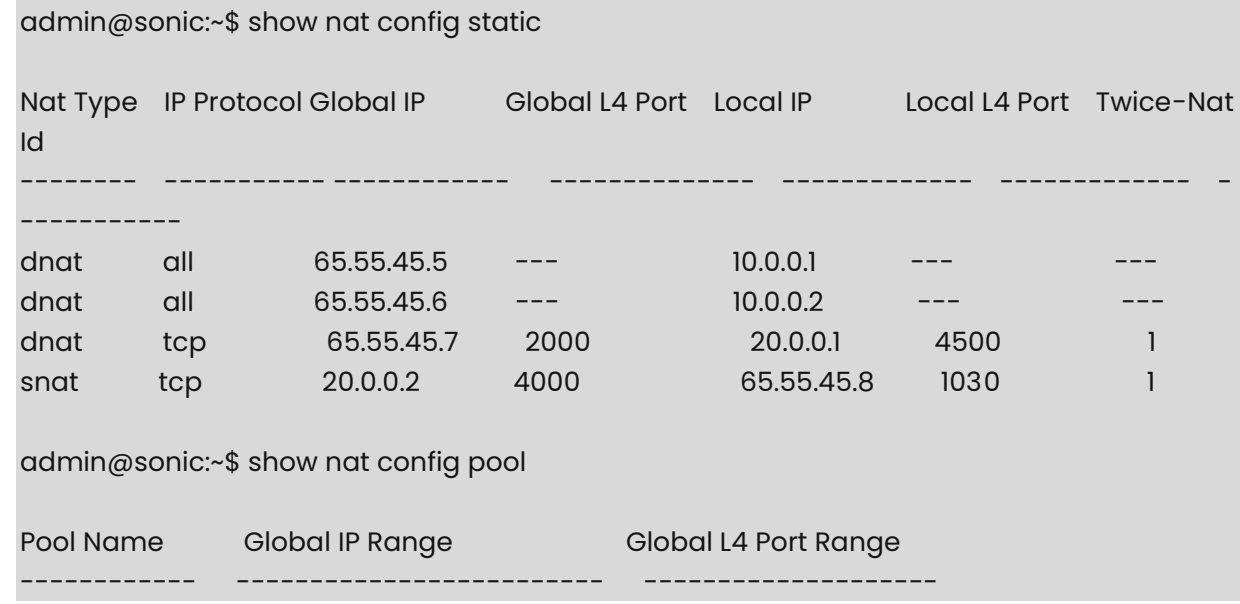

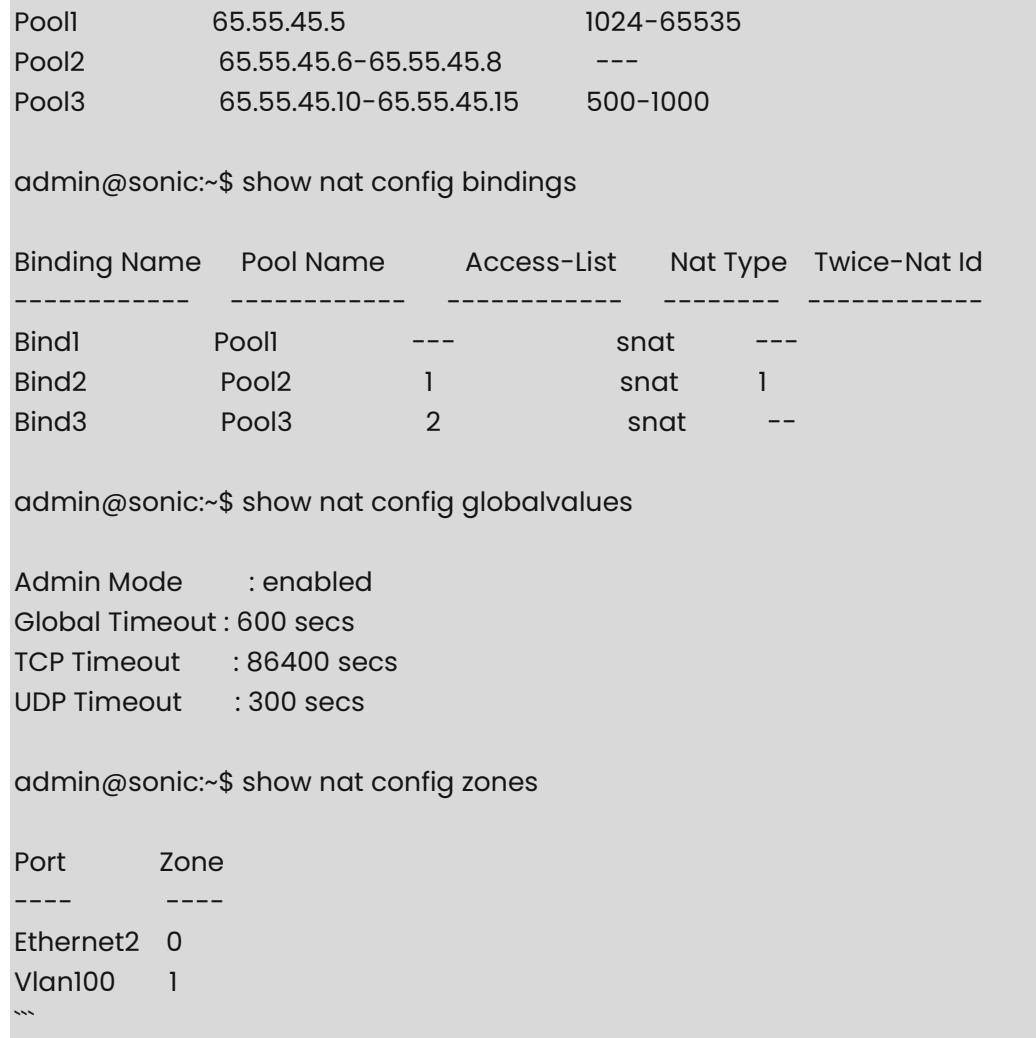

## **1.10 show nat statistics**

#### **Function**

Run the **show nat statistics** command to display the NAT translation statistics for each entry.

#### **Syntax**

**show nat statistics** 

#### **Parameter Description**

N/A

#### **Usage Guidelines**

#### **Examples**

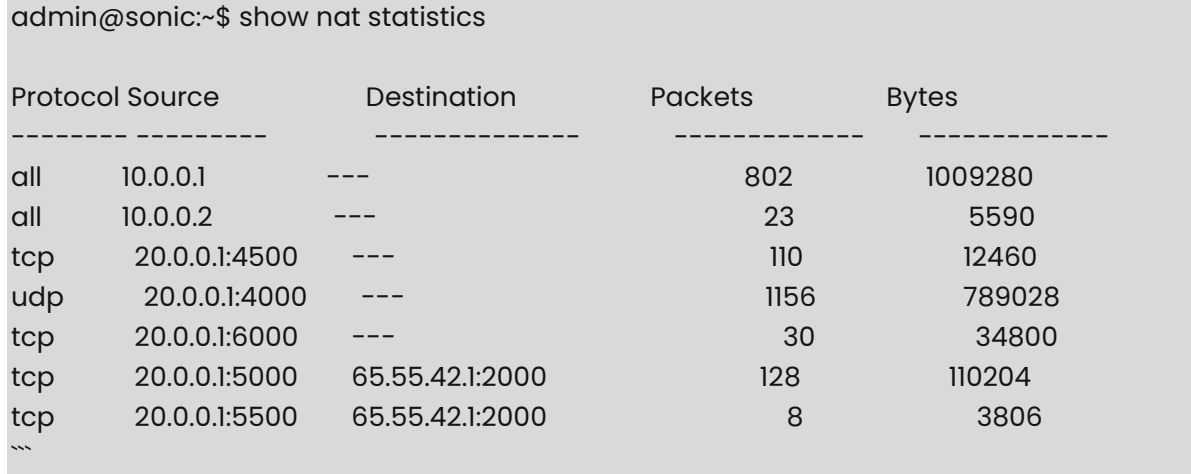

## **1.11 show nat translations**

#### **Function**

Run the **show nat translations** command to display the NAT translation entries.

#### **Syntax**

**show nat translations** [ **ount** ]

#### **Parameter Description**

N/A

#### **Usage Guidelines**

 $N/A$ 

#### **Examples**

admin@sonic:~\$ show nat translations

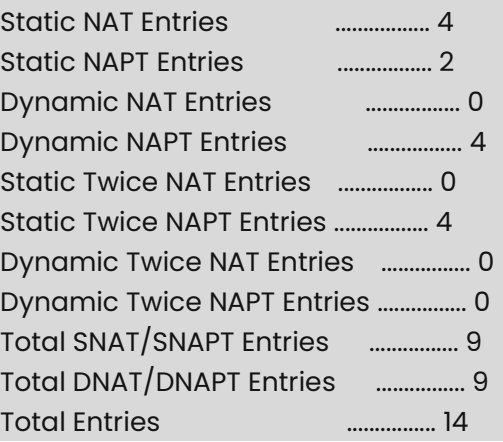

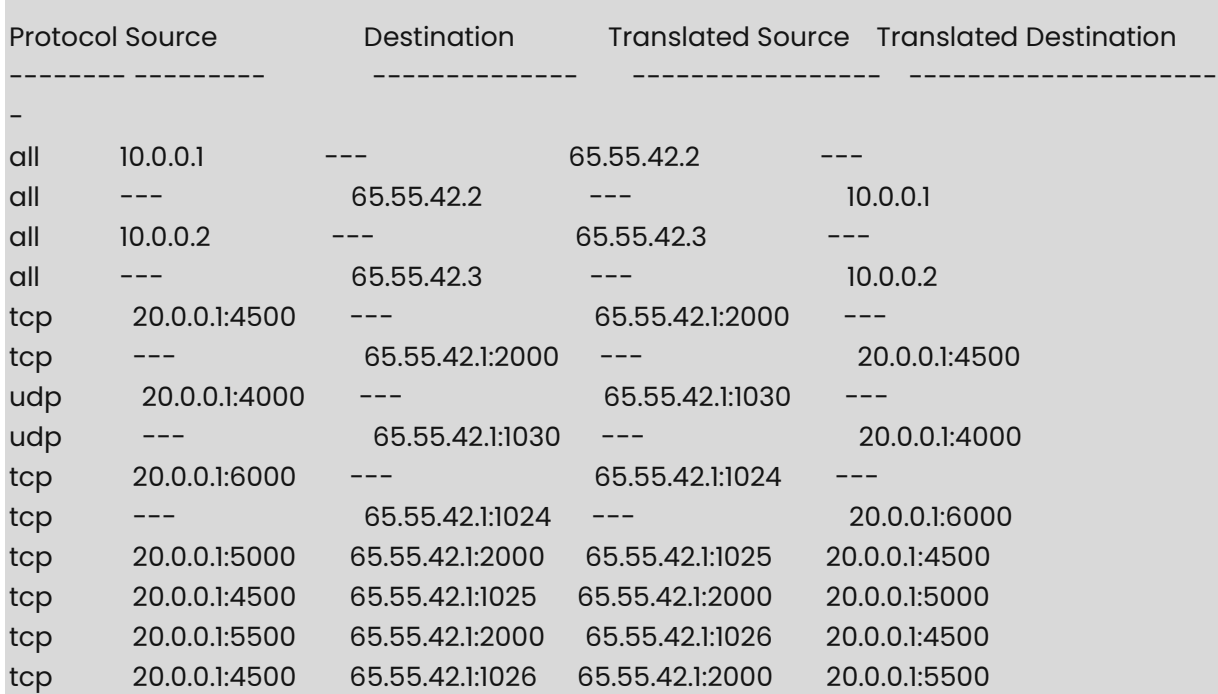

admin@sonic:~\$ show nat translations count

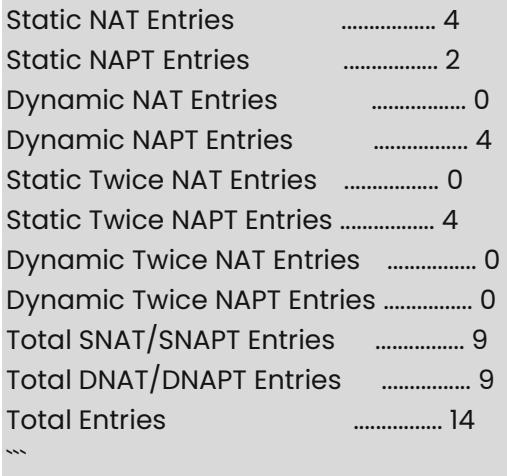

## **1 ARP Commands**

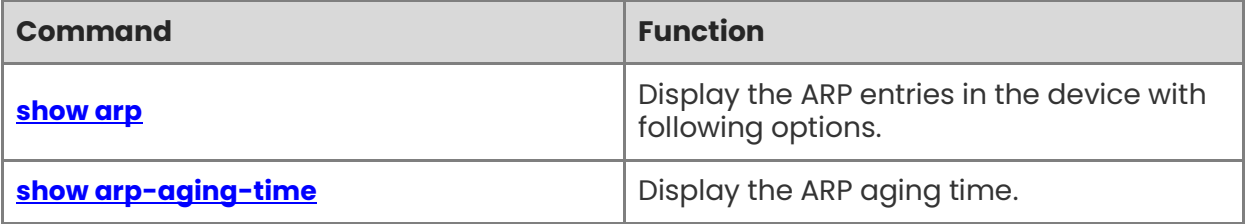

## <span id="page-151-0"></span>**1.1 show arp**

#### **Function**

Run the **show arp** command to display the ARP entries in the device with following options.

- Display the entire table.
- Display the ARP entries learnt on a specific interface.
- Display the ARP of a specific ip-address.

#### **Syntax**

```
show arp [-if interface-name ] [ ip-address ]
```
#### **Parameter Description**

**-if** *interface-name*: Displays the ARP specific to the specified interface.

*ip-address*: Displays the ARP specific to the specicied ip-address.

#### **Usage Guidelines**

N/A

#### **Examples**

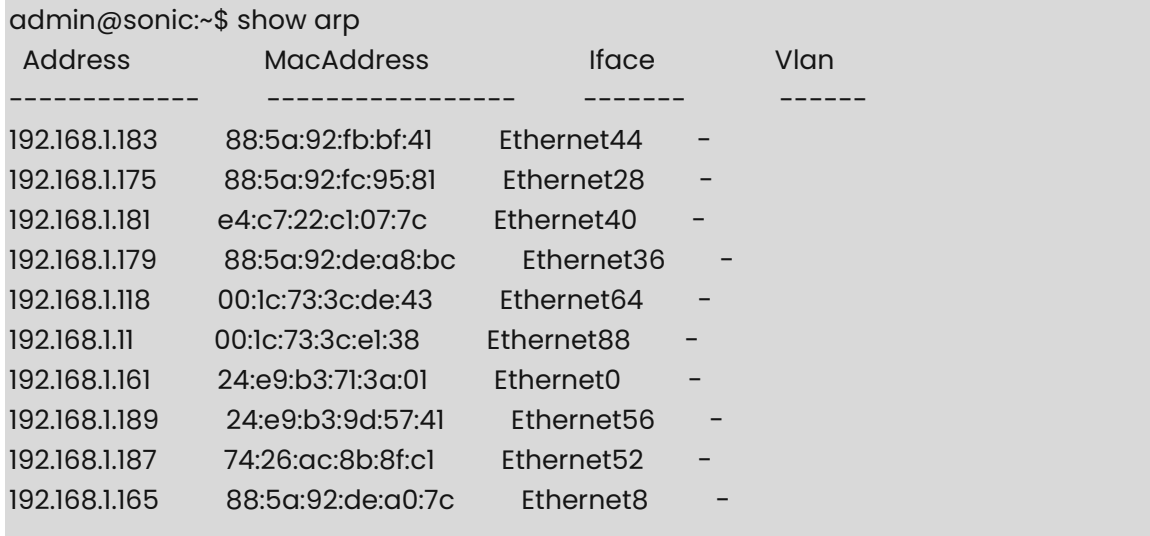

#### Total number of entries 10

Optionally, you can specify the interface in order to display the ARPs learnt on that particular interface.

admin@sonic:~\$ show arp -if Ethernet40 Address MacAddress Iface Vlan ------------- ----------------- ---------- ------ 192.168.1.181 e4:c7:22:c1:07:7c Ethernet40 -

Total number of entries 1

Optionally, you can specify an IP address in order to display only that particular entry.

admin@sonic:~\$ show arp 192.168.1.181 Address MacAddress Iface Vlan ------------- ----------------- ---------- ------ 192.168.1.181 e4:c7:22:c1:07:7c Ethernet40 - Total number of entries 1

## <span id="page-152-0"></span>**1.2 show arp-aging-time**

#### **Function**

Run the **show arp-aging-time** command to display the ARP aging time.

#### **Syntax**

**show arp-aging-time**

#### **Parameter Description**

N/A

#### **Usage Guidelines**

N/A

#### **Examples**

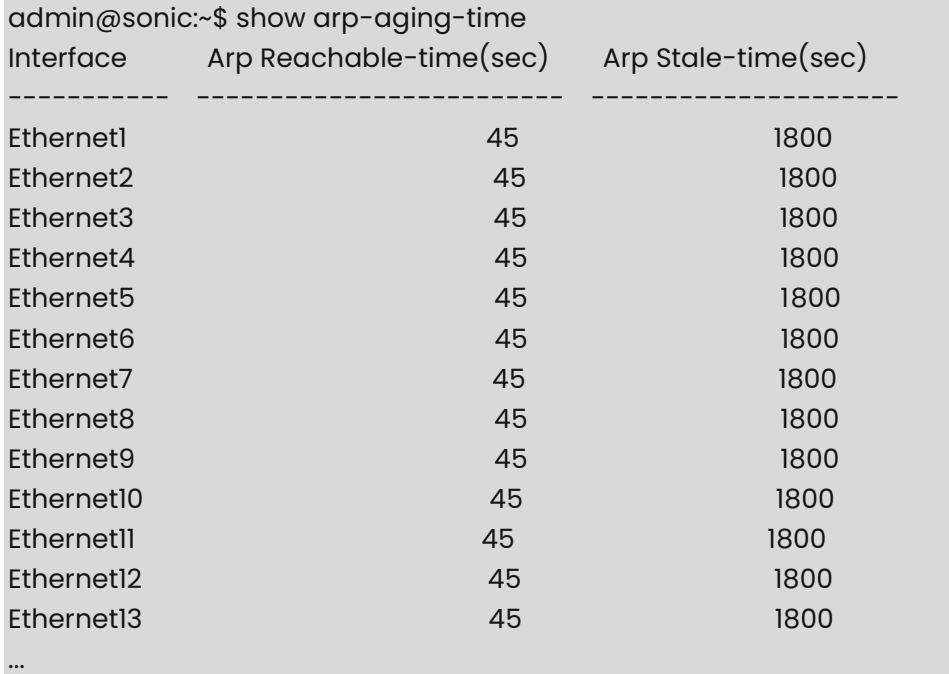

# **1 DHCP Relay Commands**

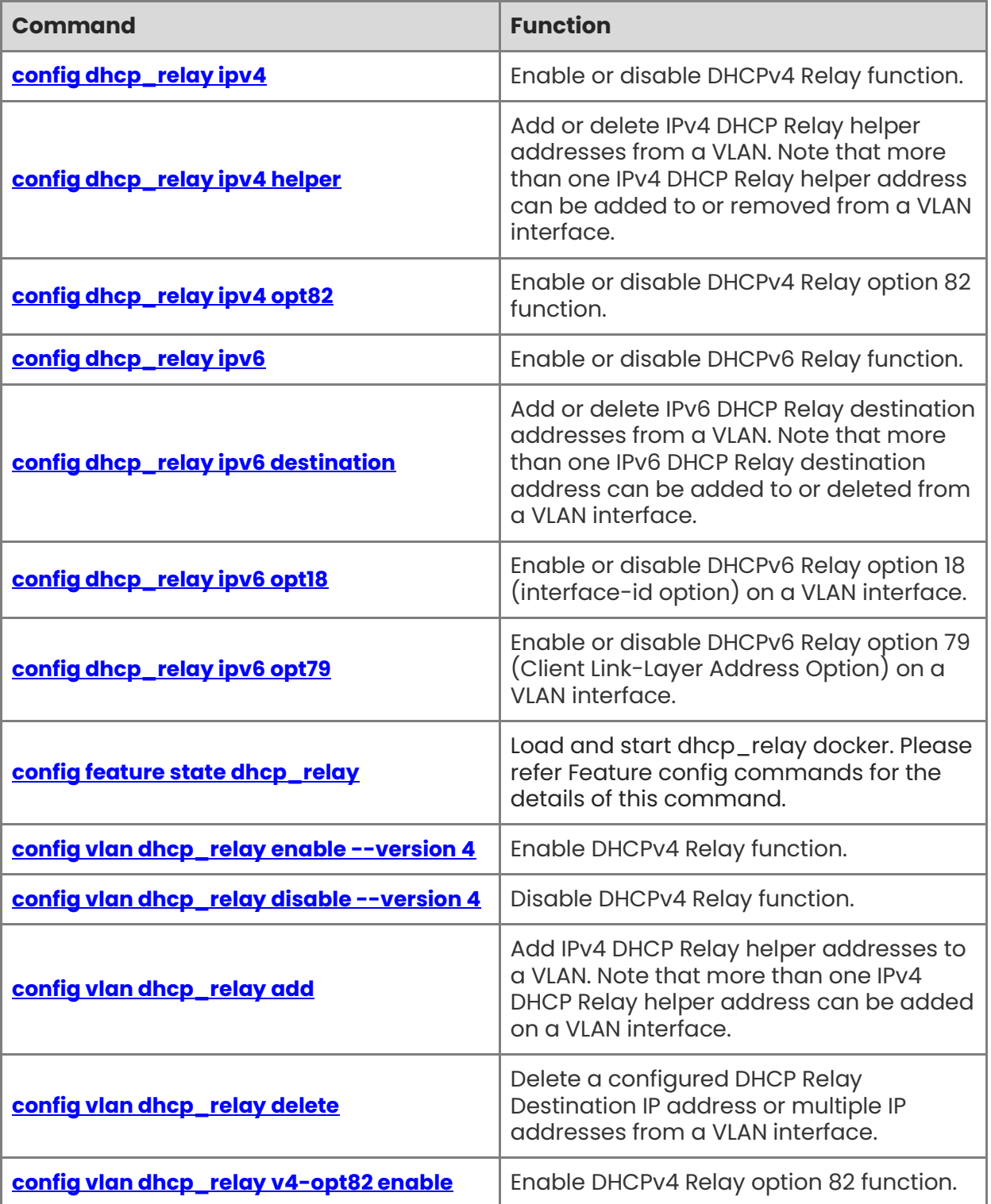

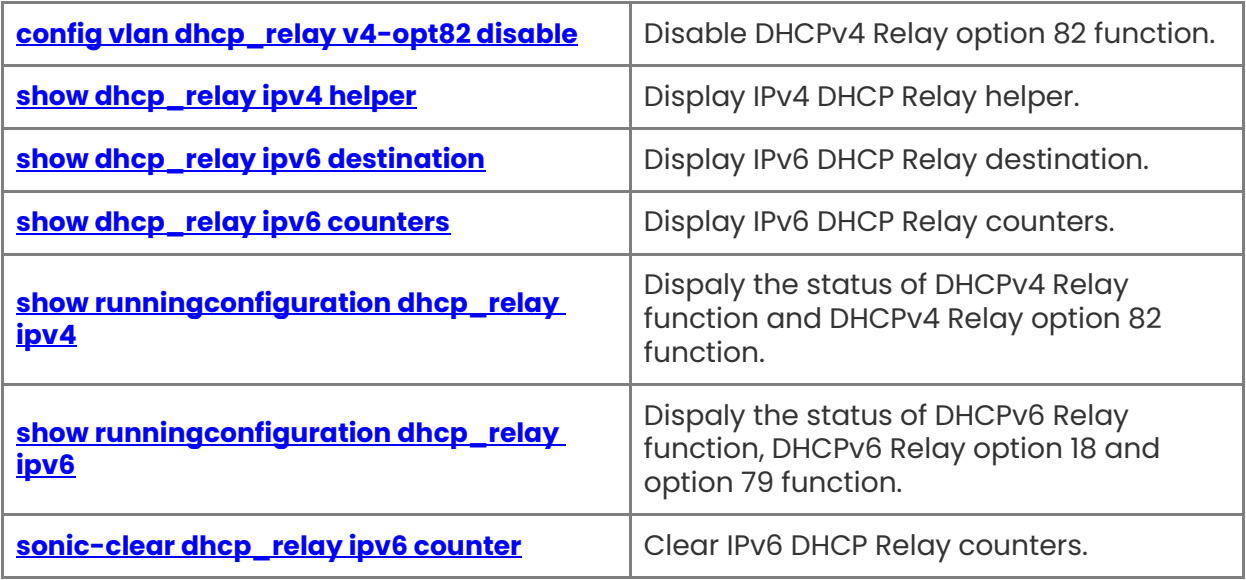

## <span id="page-155-0"></span>**1.1 config dhcp\_relay ipv4**

#### **Function**

Run the **config dhcp\_relay ipv4** command to enable or disable DHCPv4 Relay function.

#### **Syntax**

**config dhcp\_relay ipv4** { **enable** | **disable** }

#### **Parameter Description**

N/A

#### **Usage Guidelines**

N/A

#### **Examples**

admin@sonic:~\$ sudo config dhcp\_relay ipv4 enable Restarting DHCP relay service... admin@sonic:~\$ sudo config dhcp\_relay ipv4 disable Restarting DHCP relay service...

## <span id="page-155-1"></span>**1.2 config dhcp\_relay ipv4 helper**

#### **Function**

Run the **config dhcp\_relay ipv4 helper** command to add or delete IPv4 DHCP Relay helper addresses from a VLAN. Note that more than one IPv4 DHCP Relay helper address can be added to or removed from a VLAN interface.

#### **Syntax**

**config dhcp\_relay ipv4 helper** { **add** | **del** } [ *vlan-id* ] [ *dhcp-helper-ips* ]

#### **Parameter Description**

N/A

#### **Usage Guidelines**

N/A

#### **Examples**

admin@sonic:~\$ sudo config dhcp\_relay ipv4 helper add 1000 7.7.7.7 Added DHCP relay address [7.7.7.7] to Vlan1000 Restarting DHCP relay service... admin@sonic:~\$ sudo config dhcp\_relay ipv4 helper add 1000 7.7.7.7 1.1.1.1 Added DHCP relay address [7.7.7.7, 1.1.1.1] to Vlan1000

1

Restarting DHCP relay service... admin@sonic:~\$ sudo config dhcp\_relay ipv4 helper del 1000 7.7.7.7 Removed DHCP relay address [7.7.7.7] from Vlan1000 Restarting DHCP relay service... admin@sonic:~\$ sudo config dhcp\_relay ipv4 helper del 1000 7.7.7.7 1.1.1.1 Removed DHCP relay address [7.7.7.7, 1.1.1.1] from Vlan1000 Restarting DHCP relay service...

## <span id="page-156-0"></span>**1.3 config dhcp\_relay ipv4 opt82**

#### **Function**

Run the **config dhcp\_relay ipv4 opt82** command to enable or disable DHCPv4 Relay option 82 function.

#### **Syntax**

**config dhcp\_relay ipv4 opt82** { **enable** | **disable** }

#### **Parameter Description**

N/A

#### **Usage Guidelines**

N/A

#### **Examples**

admin@sonic:~\$ sudo config dhcp\_relay ipv4 opt82 enable Restarting DHCP relay service... admin@sonic:~\$ sudo config dhcp\_relay ipv4 opt82 disable Restarting DHCP relay service...

## <span id="page-156-1"></span>**1.4 config dhcp\_relay ipv6**

#### **Function**

Run the **config dhcp\_relay ipv6** command to enable or disable DHCPv6 Relay function.

#### **Syntax**

**config dhcp\_relay ipv6** { **enable** | **disable** }

#### **Parameter Description**

N/A

#### **Usage Guidelines**

#### **Examples**

admin@sonic:~\$ sudo config dhcp\_relay ipv6 enable Restarting DHCP relay service... admin@sonic:~\$ sudo config dhcp\_relay ipv6 disable Restarting DHCP relay service..

## <span id="page-157-0"></span>**1.5 config dhcp\_relay ipv6 destination**

#### **Function**

Run the **config dhcp\_relay ipv6 destination** command to add or delete IPv6 DHCP Relay destination addresses from a VLAN. Note that more than one IPv6 DHCP Relay destination address can be added to or deleted from a VLAN interface.

#### **Syntax**

**config dhcp\_relay ipv6 destination** { **add** | **del** } [ *vlan-id* ] [ *dhcp-destination-ips* ]

#### **Parameter Description**

N/A

#### **Usage Guidelines**

N/A

#### **Examples**

admin@sonic:~\$ sudo config dhcp\_relay ipv6 destination add 1000 fc02:2000::1 Added DHCP relay address [fc02:2000::1] to Vlan1000 Restarting DHCP relay service... admin@sonic:~\$ sudo config dhcp\_relay ipv6 destination add 1000 fc02:2000::1 fc02:2000::2 Added DHCP relay address [fc02:2000::1, fc02:2000::2] to Vlan1000 Restarting DHCP relay service... admin@sonic:~\$ sudo config dhcp\_relay ipv6 destination del 1000 fc02:2000::1 Removed DHCP relay address [fc02:2000::1] from Vlan1000 Restarting DHCP relay service... admin@sonic:~\$ sudo config dhcp\_relay ipv6 destination del 1000 fc02:2000::1 fc02:2000::2 Removed DHCP relay address [fc02:2000::1, fc02:2000::2] from Vlan1000 Restarting DHCP relay service...

## <span id="page-157-1"></span>**1.6 config dhcp\_relay ipv6 opt18**

#### **Function**

Run the **config dhcp\_relay ipv6 opt18** command to enable or disable DHCPv6 Relay option 18 (interface-id option) on a VLAN interface.

**config dhcp\_relay ipv6 opt18** { **enable** | **disable** } [ *vlan-id* ]

#### **Parameter Description**

N/A

#### **Usage Guidelines**

N/A

#### **Examples**

admin@sonic:~\$ sudo config dhcp\_relay ipv6 opt18 enable 100 Restarting DHCP relay service... admin@sonic:~\$ sudo config dhcp\_relay ipv6 opt18 disable 100 Restarting DHCP relay service...

## <span id="page-158-0"></span>**1.7 config dhcp\_relay ipv6 opt79**

#### **Function**

Run the **config dhcp\_relay ipv6 opt79** command to enable or disable DHCPv6 Relay option 79 (Client Link-Layer Address Option) on a VLAN interface.

#### **Syntax**

**config dhcp\_relay ipv6 opt79** { **enable** | **disable** } [ *vlan-id* ]

#### **Parameter Description**

N/A

#### **Usage Guidelines**

 $N/A$ 

#### **Examples**

admin@sonic:~\$ sudo config dhcp\_relay ipv6 opt79 enable 100 Restarting DHCP relay service... admin@sonic:~\$ sudo config dhcp\_relay ipv6 opt79 disable 100 Restarting DHCP relay service...

## <span id="page-158-1"></span>**1.8 config feature state dhcp\_relay**

#### **Function**

Run the **config feature state dhcp\_relay** command to load and start dhcp\_relay docker. Please refer Feature config commands for the details of this command.

**config feature state dhcp\_relay** { **enabled** | **disabled** }

#### **Parameter Description**

N/A

#### **Usage Guidelines**

N/A

#### **Examples**

N/A

## <span id="page-159-0"></span>**1.9 config vlan dhcp\_relay enable --version 4**

#### **Function**

Run the **config vlan dhcp\_relay enable --version 4** command to enable DHCPv4 Relay function.

#### **Syntax**

**config vlan dhcp\_relay enable --version 4**

#### **Parameter Description**

N/A

#### **Usage Guidelines**

N/A

#### **Examples**

admin@sonic:~\$ sudo config vlan dhcp\_relay enable --version 4 Enable DHCPv4 relay Starting DHCPv4 relay service...

## <span id="page-159-1"></span>**1.10 config vlan dhcp\_relay disable --version 4**

#### **Function**

Run the **config vlan dhcp\_relay disable** --version 4 command to disable DHCPv4 Relay function.

#### **Syntax**

**config vlan dhcp\_relay disable --version 4**

#### **Parameter Description**

N/A

#### **Usage Guidelines**

N/A

#### **Examples**

admin@sonic:~\$ sudo config vlan dhcp\_relay disable --version 4 Disable DHCPv4 relay Stopping DHCPv4 relay service...

## <span id="page-160-0"></span>**1.11 config vlan dhcp\_relay add**

#### **Function**

Run the **config vlan dhcp\_relay add** command to add IPv4 DHCP Relay helper addresses to a VLAN. Note that more than one IPv4 DHCP Relay helper address can be added on a VLAN interface.

#### **Syntax**

**config vlan dhcp\_relay add** [ *vlan-id* ] [ *dhcp\_relay-destination-ips* ]

#### **Parameter Description**

N/A

#### **Usage Guidelines**

N/A

#### **Examples**

admin@sonic:~\$ sudo config vlan dhcp\_relay add 1000 7.7.7.7 Added DHCP relay destination address ['7.7.7.7'] to Vlan1000 Restarting DHCP relay service... admin@sonic:~\$ sudo config vlan dhcp\_relay add 1000 7.7.7.7 1.1.1.1 Added DHCP relay destination address ['7.7.7.7', '1.1.1.1'] to Vlan1000 Restarting DHCP relay service...

## <span id="page-160-1"></span>**1.12 config vlan dhcp\_relay delete**

#### **Function**

Run the **config vlan dhcp\_relay delete** command to delete a configured DHCP Relay Destination IP address or multiple IP addresses from a VLAN interface.

**config vlan dhcp\_relay delete** [ *vlan-id* ] [ *dhcp\_relay-destination-ips* ]

#### **Parameter Description**

N/A

#### **Usage Guidelines**

N/A

#### **Examples**

admin@sonic:~\$ sudo config vlan dhcp\_relay del 1000 7.7.7.7 Removed DHCP relay destination address 7.7.7.7 from Vlan1000 Restarting DHCP relay service... admin@sonic:~\$ sudo config vlan dhcp\_relay del 1000 7.7.7.7 1.1.1.1 Removed DHCP relay destination address ('7.7.7.7', '1.1.1.1') from Vlan1000 Restarting DHCP relay service...

## <span id="page-161-0"></span>**1.13 config vlan dhcp\_relay v4-opt82 enable**

#### **Function**

Run the **config vlan dhcp\_relay v4-opt82 enable** command to enable DHCPv4 Relay option 82 function.

#### **Syntax**

**config vlan dhcp\_relay v4-opt82 enable**

#### **Parameter Description**

N/A

#### **Usage Guidelines**

N/A

#### **Examples**

admin@sonic:~\$ sudo config vlan dhcp\_relay v4-opt82 enable DHCPv4 relay option82 has been enabled Restarting DHCPv4 relay service...

## <span id="page-161-1"></span>**1.14 config vlan dhcp\_relay v4-opt82 disable**

#### **Function**

Run the **config vlan dhcp\_relay v4-opt82 disable** command to disable DHCPv4 Relay option 82 function.

**config vlan dhcp\_relay v4-opt82 disable**

#### **Parameter Description**

N/A

#### **Usage Guidelines**

N/A

#### **Examples**

admin@sonic:~\$ sudo config vlan dhcp\_relay v4-opt82 disable DHCPv4 relay option82 has been disabled Restarting DHCPv4 relay service...

## <span id="page-162-0"></span>**1.15 show dhcp\_relay ipv4 helper**

#### **Function**

Run the **show dhcp\_relay ipv4 helper** command to display IPv4 DHCP Relay helper.

#### **Syntax**

**show dhcp\_relay ipv4 helper**

#### **Parameter Description**

N/A

#### **Usage Guidelines**

N/A

#### **Examples**

```
admin@sonic:~$ show dhcp_relay ipv4 helper 
+-------------+----------------------+ 
 | Interface | DHCP Relay Address | 
+==========+=================+ 
   | Vlan1000 | 172.2.2.1 | 
+-------------+----------------------+
```
## <span id="page-162-1"></span>**1.16 show dhcp\_relay ipv6 destination**

#### **Function**

Run the **show dhcp\_relay ipv6 destination** command to display IPv6 DHCP Relay destination.

**show dhcp\_relay ipv6 destination**

#### **Parameter Description**

N/A

#### **Usage Guidelines**

N/A

#### **Examples**

admin@sonic:~\$ show dhcp\_relay ipv6 destination +-------------+----------------------+ | Interface | DHCP Relay Address | +==========+=================+ | Vlan1000 | 2001::1 | +-------------+----------------------+

## <span id="page-163-0"></span>**1.17 show dhcp\_relay ipv6 counters**

#### **Function**

Run the **show dhcp\_relay ipv6 counters** command to display IPv6 DHCP Relay counters.

#### **Syntax**

**show dhcp\_relay ipv6 counters**

#### **Parameter Description**

N/A

#### **Usage Guidelines**

N/A

#### **Examples**

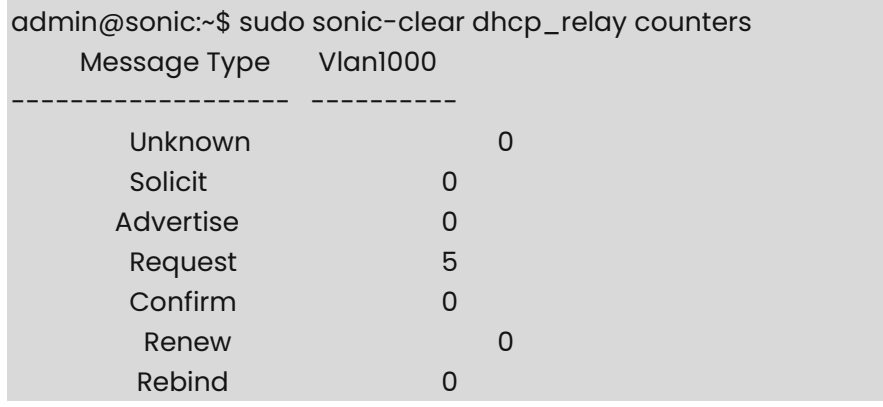

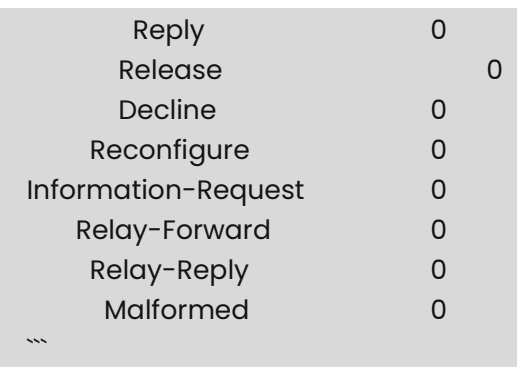

## <span id="page-164-0"></span>**1.18 show runningconfiguration dhcp\_relay ipv4**

#### **Function**

Run the **show runningconfiguration dhcp\_relay ipv4** command to dispaly the status of DHCPv4 Relay function and DHCPv4 Relay option 82 function.

#### **Syntax**

**show runningconfiguration dhcp\_relay ipv4**

#### **Parameter Description**

 $N/A$ 

#### **Usage Guidelines**

N/A

#### **Examples**

```
admin@sonic:~$ show runningconfiguration dhcp_relay ipv4 
----------------------------- -----
DHCPv4 Relay Status: FALSE
DHCPv4 Relay Option82 Status: FALSE 
----------------------------- -----
```
## <span id="page-164-1"></span>**1.19 show runningconfiguration dhcp\_relay ipv6**

#### **Function**

Run the **show runningconfiguration dhcp\_relay ipv6** command to dispaly the status of DHCPv6 Relay function, DHCPv6 Relay option 18 and option 79 function.

#### **Syntax**

#### **show runningconfiguration dhcp\_relay ipv6**

#### **Parameter Description**

#### **Usage Guidelines**

N/A

#### **Examples**

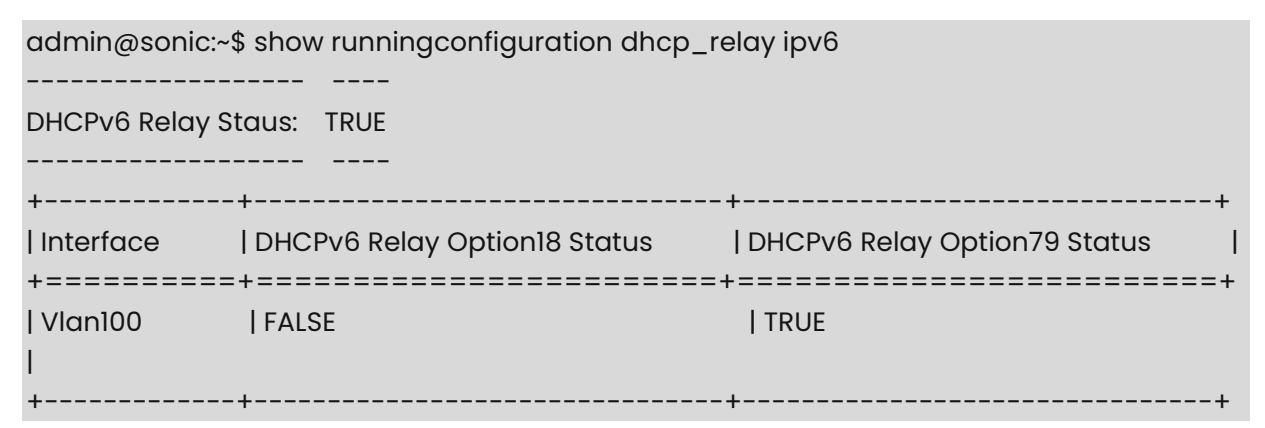

## <span id="page-165-0"></span>**1.20 sonic-clear dhcp\_relay ipv6 counter**

#### **Function**

Run the **sonic-clear dhcp\_relay ipv6 counter** command to clear IPv6 DHCP Relay counters.

#### **Syntax**

**sonic-clear dhcp\_relay ipv6 counter** [ **-i** *interface* ]

#### **Parameter Description**

N/A

#### **Usage Guidelines**

N/A

#### **Examples**

admin@sonic:~\$ sudo sonic-clear dhcp\_relay ipv6 counters Go Back To Beginning of the document or Beginning of this section

## **1 Route Management Commands**

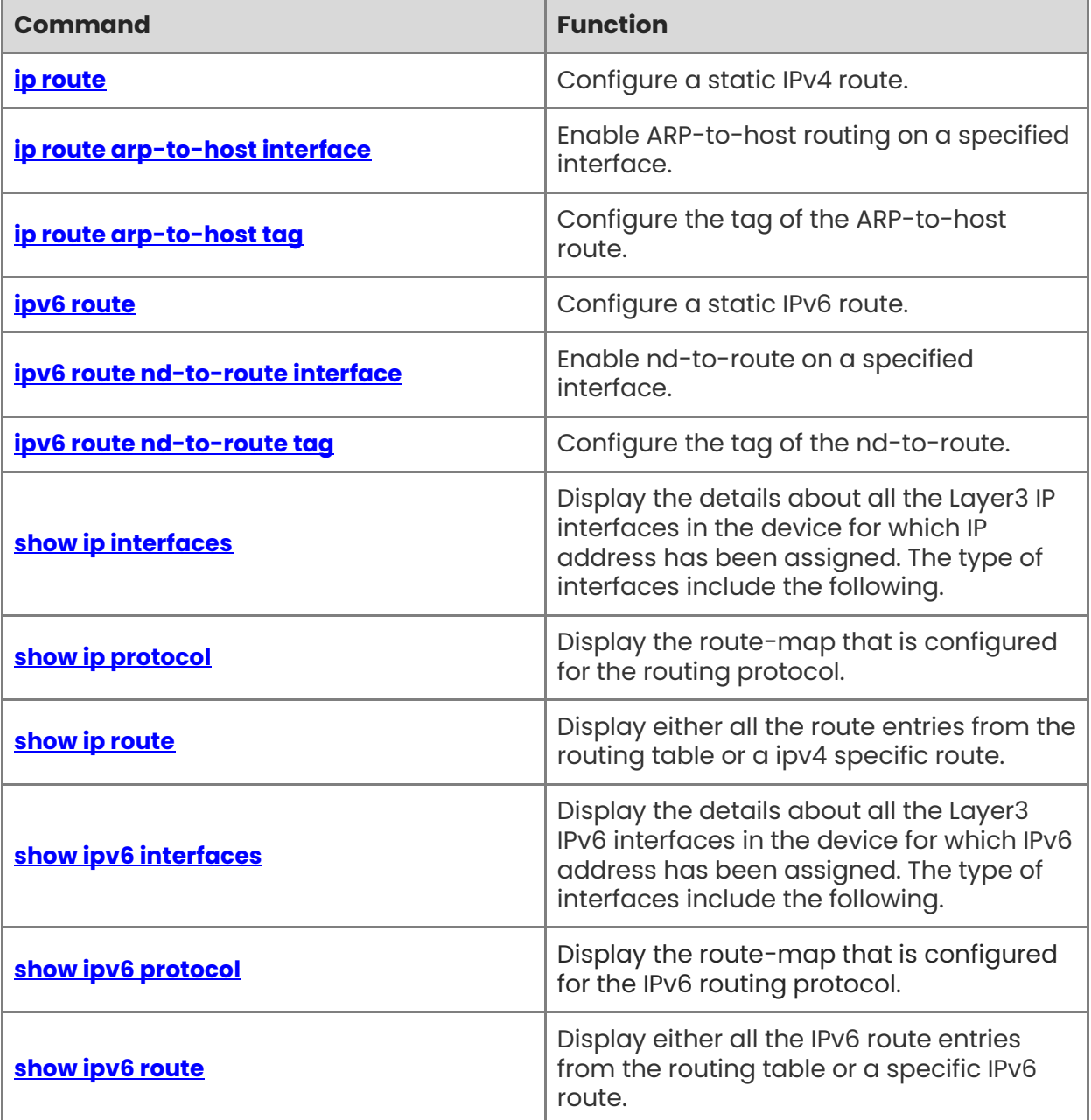

## <span id="page-167-0"></span>**1.1 ip route**

#### **Function**

Run the **ip route** command to configure a static IPv4 route.

#### **Syntax**

**ip route** *NETWORK GATEWAY* [ **DISTANCE** ] [ **table TABLENO** ] [ **nexthop-vrf VRFNAME** ] [ **vrf VRFNAME** ] [ **tag TAG** ]

**ip route** *NETWORK IFNAME* [ **DISTANCE** ] [ **table TABLENO** ] [ **nexthop-vrf VRFNAME** ] [ **vrf VRFNAME** ] [ **tag TAG** ]

**ip route** *NETWORK GATEWAY* **IFNAME** [ **DISTANCE** ] [ **table TABLENO** ] [ **nexthop-vrf VRFNAME** ] [ **vrf VRFNAME** ] [ **tag TAG** ]

**ip route** *NETWORK* [ **blackhole** | **reject** ] [ **DISTANCE** ] [ **table TABLENO** ] [ **nexthop-vrf VRFNAME** ] [ **vrf VRFNAME** ] [ **tag TAG** ]

#### **Parameter Description**

 $N/A$ 

#### **Usage Guidelines**

N/A

#### **Examples**

```
admin@sonic:~$ sudo vtysh -c "configure terminal" -c "ip route 1.1.1.1/24 2.2.2.2" 
admin@sonic:~$ sudo vtysh -c "configure terminal" -c "no ip route 1.1.1.1/24 2.2.2.2"
```
## <span id="page-167-1"></span>**1.2 ip route arp-to-host interface**

#### **Function**

Run the **ip route arp-to-host interface** command to enable ARP-to-host routing on a specified interface.

#### **Syntax**

**ip route arp-to-host interface** *interface-name*

#### **Parameter Description**

*interface-name*: interface name

#### **Usage Guidelines**

#### **Examples**

```
admin@sonic:~$ sudo vtysh -c "configure terminal" -c "ip route arp-to-host interface 
Ethernet1" 
admin@sonic:~$ sudo vtysh -c "configure terminal" -c "no ip route arp-to-host interface 
Ethernet1"
```
### <span id="page-168-0"></span>**1.3 ip route arp-to-host tag**

#### **Function**

Run the **ip route arp-to-host tag** command to configure the tag of the ARP-to-host route.

#### **Syntax**

**ip route arp-to-host tag** *tag-number*

#### **Parameter Description**

N/A

#### **Usage Guidelines**

N/A

#### **Examples**

admin@sonic:~\$ sudo vtysh -c "configure terminal" -c "ip route arp-to-host tag 10" admin@sonic:~\$ sudo vtysh -c "configure terminal" -c "no ip route arp-to-host tag"

## <span id="page-168-1"></span>**1.4 ipv6 route**

#### **Function**

Run the **ipv6 route** command to configure a static IPv6 route.

#### **Syntax**

**ipv6 route** *NETWORK GATEWAY* [ **DISTANCE** ] [ **table TABLENO** ] [ **nexthop-vrf VRFNAME** ] [ **vrf VRFNAME** ] [ **tag TAG** ]

**ipv6 route** *NETWORK IFNAME* [ **DISTANCE** ] [ **table TABLENO** ] [ **nexthop-vrf VRFNAME** ] [ **vrf VRFNAME** ] [ **tag TAG** ]

**ipv6 route** *NETWORK GATEWAY IFNAME* [ **DISTANCE** ] [ **table TABLENO** ] [ **nexthop-vrf VRFNAME** ] [ **vrf VRFNAME** ] [ **tag TAG** ]

**ipv6 route** *NETWORK* **[ blackhole** | **reject** ] [ **DISTANCE** ] [ **table TABLENO** ] [ **nexthop-vrf VRFNAME** ] [ **vrf VRFNAME** ] [ **tag TAG** ]

#### **Parameter Description**

#### **Usage Guidelines**

N/A

#### **Examples**

```
admin@sonic:~$ sudo vtysh -c "configure terminal" -c "ipv6 route 100::1/120 200::1" 
admin@sonic:~$ sudo vtysh -c "configure terminal" -c "no ipv6 route 100::1/120 200::1"
```
## <span id="page-169-0"></span>**1.5 ipv6 route nd-to-route interface**

#### **Function**

Run the **ipv6 route nd-to-route interface** command to enable nd-to-route on a specified interface.

#### **Syntax**

**ipv6 route nd-to-route interface** *interface-name* [ **ipv6-prefix** *X:X:X:X::X/M* ] [ **prefix-len**  *masklen* ]

#### **Parameter Description**

*interface-name*: interface name

#### **Usage Guidelines**

N/A

#### **Examples**

admin@sonic:~\$ sudo vtysh -c "configure terminal" -c "ipv6 route nd-to-route interface Ethernet1 prefix-len 120" admin@sonic:~\$ sudo vtysh -c "configure terminal" -c "no ipv6 route nd-to-route interface Ethernet1"

### <span id="page-169-1"></span>**1.6 ipv6 route nd-to-route tag**

#### **Function**

Run the **ipv6 route nd-to-route tag** command to configure the tag of the nd-to-route.

#### **Syntax**

**ipv6 route nd-to-route tag** *tag-number*

#### **Parameter Description**

N/A

#### **Usage Guidelines**

#### **Examples**

admin@sonic:~\$ sudo vtysh -c "configure terminal" -c "ipv6 route nd-to-route tag 10" admin@sonic:~\$ sudo vtysh -c "configure terminal" -c "no ipv6 route nd-to-route tag"

## <span id="page-170-0"></span>**1.7 show ip interfaces**

#### **Function**

Run the **show ip interfaces** command to display the details about all the Layer3 IP interfaces in the device for which IP address has been assigned. The type of interfaces include the following.

- **•** Front panel physical ports.
- **•** PortChannel.
- VLAN interface.
- **•** Loopback interfaces
- docker interface
- management interface

#### **Syntax**

**show ip interfaces**

#### **Parameter Description**

N/A

#### **Usage Guidelines**

N/A

#### **Examples**

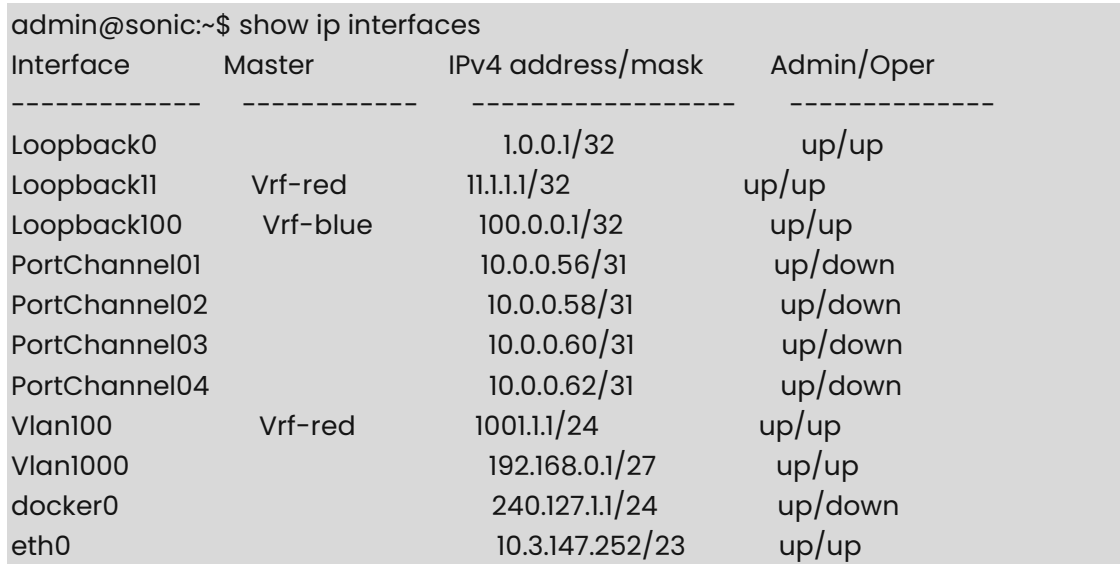

lo 127.0.0.1/8 up/up

## <span id="page-171-0"></span>**1.8 show ip protocol**

#### **Function**

Run the **show ip protocol** command to display the route-map that is configured for the routing protocol.

#### **Syntax**

**show ip protocol** 

#### **Parameter Description**

N/A

#### **Usage Guidelines**

N/A

#### **Examples**

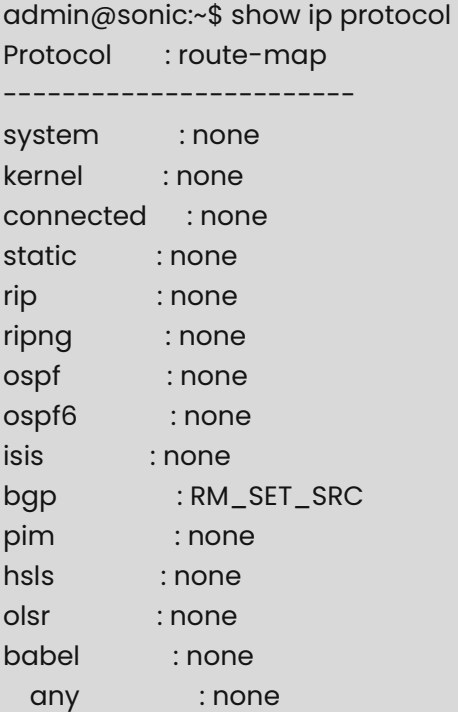

## <span id="page-171-1"></span>**1.9 show ip route**

#### **Function**

Run the **show ip route** command to display either all the route entries from the routing table or a ipv4 specific route.

**show ip route** [ **vrf** *vrf-name* ] [ *ip-address* ]

#### **Parameter Description**

N/A

#### **Usage Guidelines**

N/A

#### **Examples**

admin@sonic:~\$ show ip route

Codes: K - kernel route, C - connected, S - static, R - RIP,

O - OSPF, I - IS-IS, B - BGP, P - PIM, A - Babel,

> - selected route, \* - FIB route

S>\* 0.0.0.0/0 [200/0] via 10.11.162.254, eth0

C>\* 1.1.0.0/16 is directly connected, Vlan100

C>\* 10.1.1.0/31 is directly connected, Ethernet112

C>\* 10.1.1.2/31 is directly connected, Ethernet116

 $C$ <sup>\*</sup> 10.11.162.0/24 is directly connected, eth0

C>\* 127.0.0.0/8 is directly connected, lo

C>\* 240.127.1.0/24 is directly connected, docker0

Optionally, you can specify an IP address in order to display only routes to that particular IP address

```
admin@sonic:~$ show ip route 10.1.1.0 
Routing entry for 10.1.1.0/31 
   Known via "connected", distance 0, metric 0, best 
   * directly connected, Ethernet112
```
Vrf-name can also be specified to get IPv4 routes programmed in the vrf.

admin@sonic:~\$ show ip route vrf Vrf-red

```
 Codes: K - kernel route, C - connected, S - static, R - RIP,
```

```
 O - OSPF, I - IS-IS, B - BGP, E - EIGRP, N - NHRP,
```
T - Table, v - VNC, V - VNC-Direct, A - Babel, D - SHARP,

- F PBR, f OpenFabric,
- > selected route, \* FIB route

VRF Vrf-red:

C>\* 11.1.1.1/32 is directly connected, Loopback11, 21:50:47

C>\* 100.1.1.0/24 is directly connected, Vlan100, 03w1d06h

admin@sonic:~\$ show ip route vrf Vrf-red 11.1.1.1/32 Routing entry for 11.1.1.1/32 Known via "connected", distance 0, metric 0, vrf Vrf-red, best Last update 21:57:53 ago

\* directly connected, Loopback11

## <span id="page-173-0"></span>**1.10 show ipv6 interfaces**

#### **Function**

Run the **show ipv6 interfaces** command to display the details about all the Layer3 IPv6 interfaces in the device for which IPv6 address has been assigned. The type of interfaces include the following.

- Front panel physical ports.
- PortChannel.
- VLAN interface.
- **•** Loopback interfaces
- management interface

#### **Syntax**

**show ipv6 interfaces**

#### **Parameter Description**

N/A

#### **Usage Guidelines**

N/A

#### **Examples**

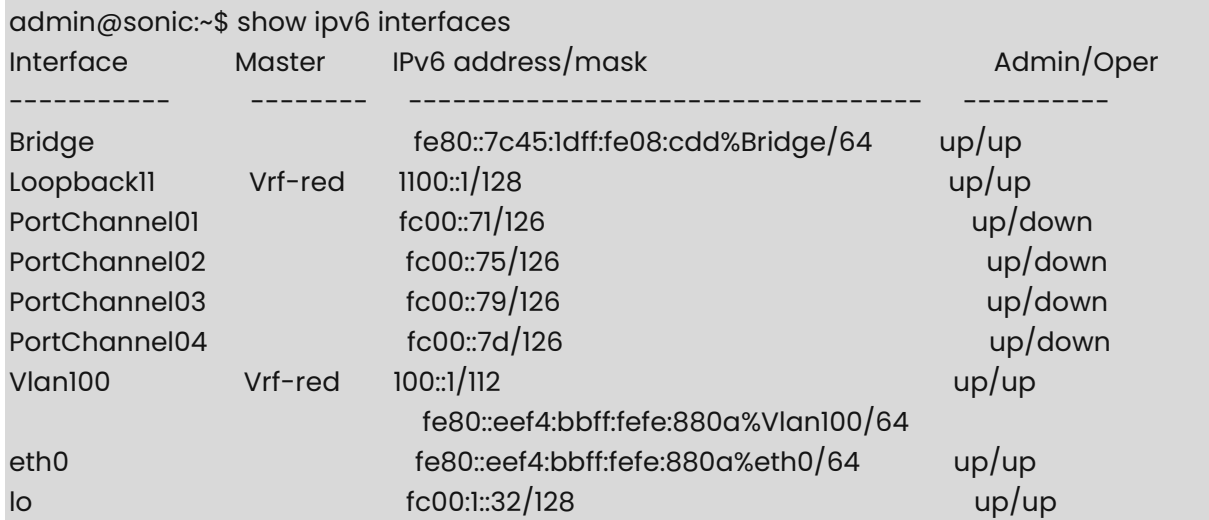

## <span id="page-174-0"></span>**1.11 show ipv6 protocol**

#### **Function**

Run the **show ipv6 protocol** command to display the route-map that is configured for the IPv6 routing protocol.

#### **Syntax**

**show ipv6 protocol** 

#### **Parameter Description**

N/A

#### **Usage Guidelines**

N/A

#### **Examples**

admin@sonic:~\$ show ipv6 protocol Protocol : route-map ----------------------- system : none kernel : none connected : none static : none rip : none ripng : none ospf : none ospf6 : none isis : none bgp : RM\_SET\_SRC6 pim : none hsls : none olsr : none babel : none any : none

## <span id="page-174-1"></span>**1.12 show ipv6 route**

#### **Function**

Run the **show ipv6 route** command to display either all the IPv6 route entries from the routing table or a specific IPv6 route.

**show ipv6 route** [ **vrf** *vrf-name* ] [ *ipv6-address* ]

#### **Parameter Description**

N/A

#### **Usage Guidelines**

N/A

#### **Examples**

admin@sonic:~\$ show ipv6 route

Codes: K - kernel route, C - connected, S - static, R - RIPng,

O - OSPFv6, I - IS-IS, B - BGP, A - Babel,

> - selected route, \* - FIB route

C>\* ::1/128 is directly connected, lo

C>\* 2018:2001::/126 is directly connected, Ethernet112

C>\* 2018:2002::/126 is directly connected, Ethernet116

C>\* fc00:1::32/128 is directly connected, lo

C>\* fc00:1::102/128 is directly connected, lo

 $C^*$  fc00:2::102/128 is directly connected, eth0

C \* fe80::/64 is directly connected, Vlan100

C \* fe80::/64 is directly connected, Ethernet112

C \* fe80::/64 is directly connected, Ethernet116

C \* fe80::/64 is directly connected, Bridge

C \* fe80::/64 is directly connected, PortChannel0011

C>\* fe80::/64 is directly connected, eth0

Optionally, you can specify an IPv6 address in order to display only routes to that particular IPv6 address.

admin@sonic:~\$ show ipv6 route fc00:1::32

Routing entry for fc00:1::32/128

Known via "connected", distance 0, metric 0, best

\* directly connected, lo

Vrf-name can also be specified to get IPv6 routes programmed in the vrf.

```
admin@sonic:~$ show ipv6 route vrf Vrf-red 
   Codes: K - kernel route, C - connected, S - static, R - RIP, 
   O - OSPF, I - IS-IS, B - BGP, E - EIGRP, N - NHRP, 
   T - Table, v - VNC, V - VNC-Direct, A - Babel, D - SHARP, 
   F - PBR, f - OpenFabric, 
   > - selected route, * - FIB route 
   VRF Vrf-red:
```
- C>\* 1100::1/128 is directly connected, Loopback11, 21:50:47
- C>\* 100::/112 is directly connected, Vlan100, 03w1d06h
- C>\* fe80::/64 is directly connected, Loopback11, 21:50:47
- C>\* fe80::/64 is directly connected, Vlan100, 03w1d06h

admin@sonic:~\$ show ipv6 route vrf Vrf-red 1100::1/128 Routing entry for 1100::1/128 Known via "connected", distance 0, metric 0, vrf Vrf-red, best Last update 21:57:53 ago \* directly connected, Loopback11

## **1 OSPF Commands**

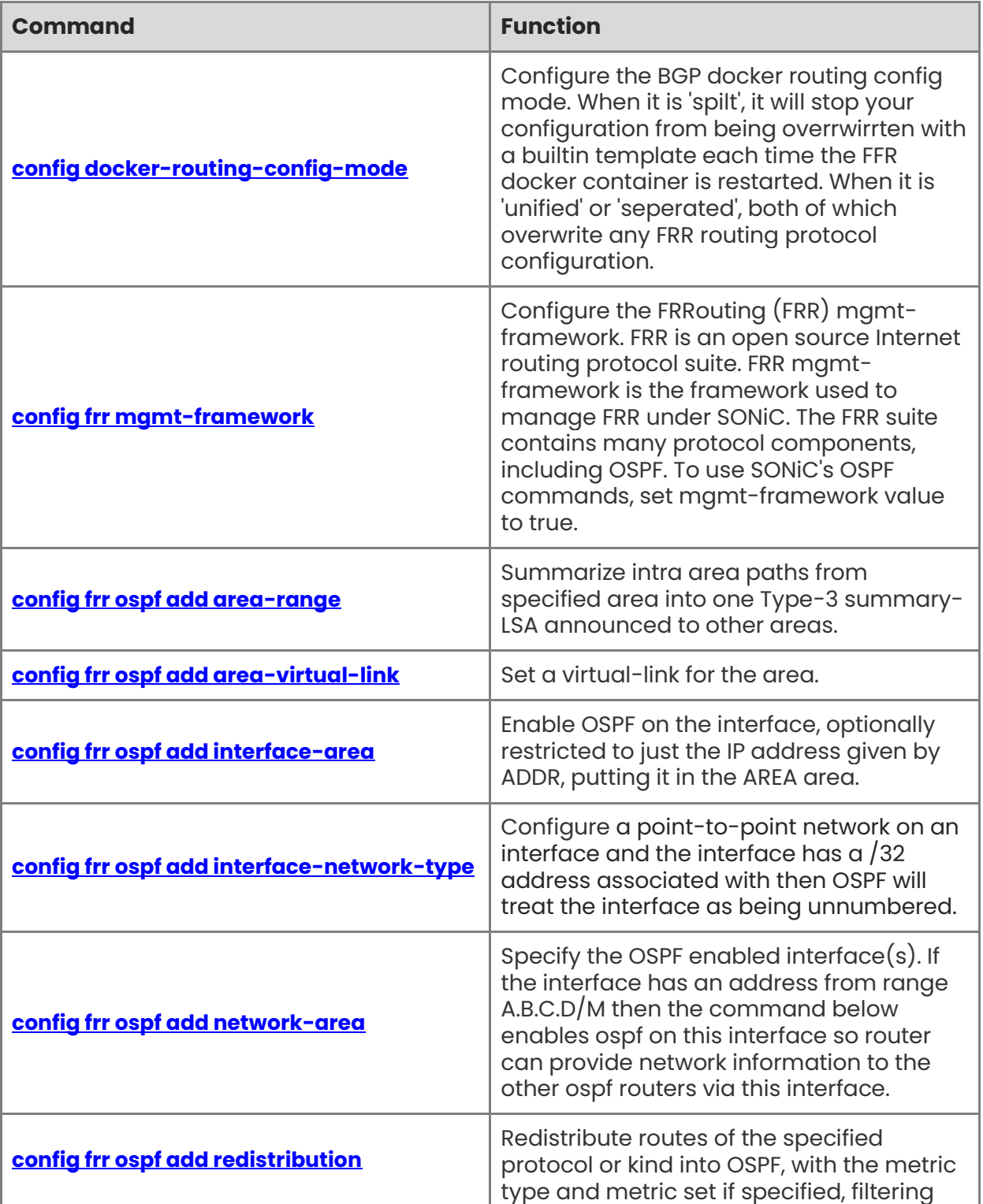

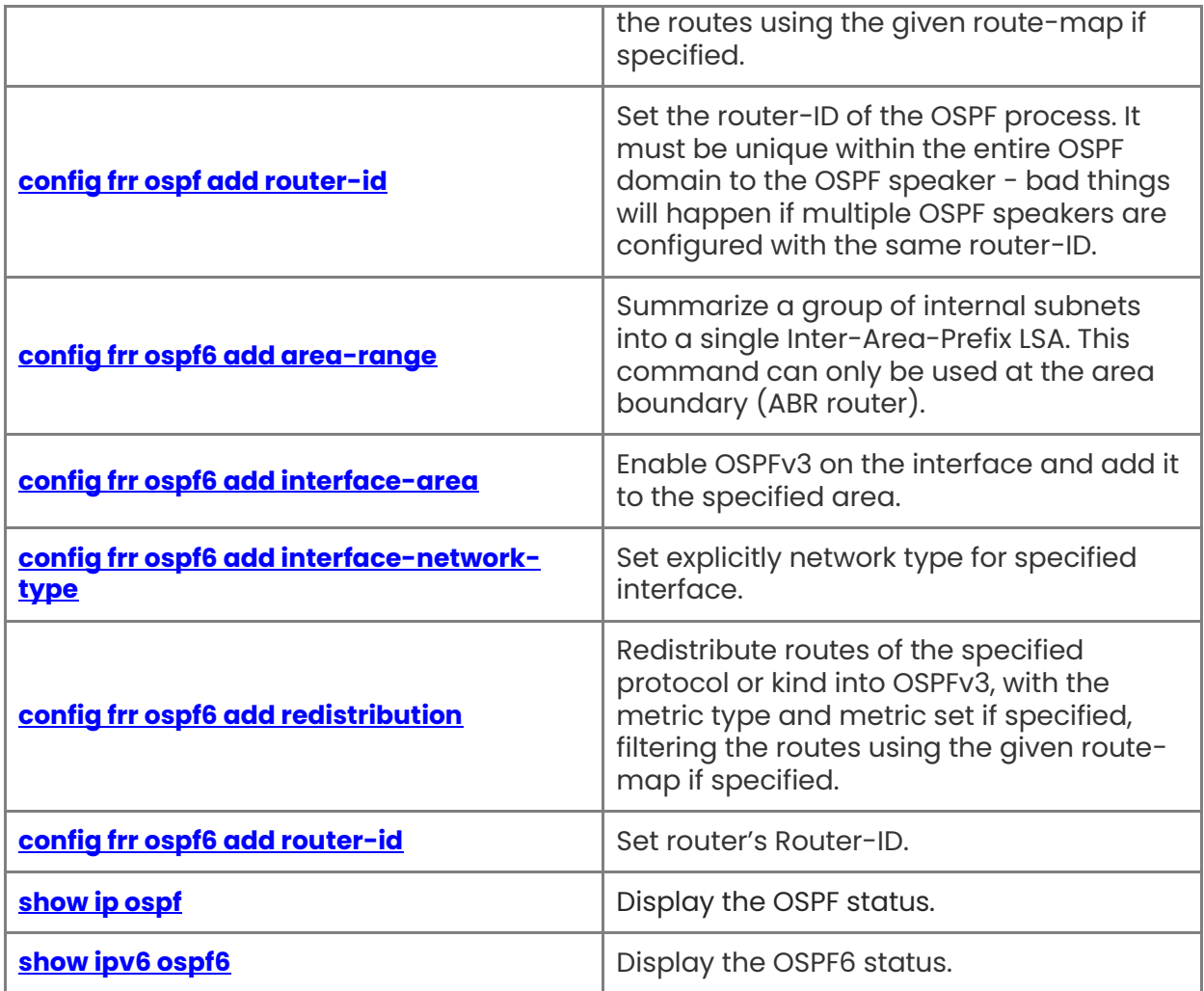

## <span id="page-179-0"></span>**1.1 config docker-routing-config-mode**

#### **Function**

Run the **config docker-routing-config-mode** command to configure the BGP docker routing config mode. When it is 'spilt', it will stop your configuration from being overrwirrten with a builtin template each time the FFR docker container is restarted. When it is 'unified' or 'seperated', both of which overwrite any FRR routing protocol configuration.

#### **Syntax**

**config docker-routing-config-mode** [ *OPTIONS* ] [ **unified** | **split** | **separated** ]

#### **Parameter Description**

N/A

#### **Usage Guidelines**

N/A

#### **Examples**

admin@sonic:~\$ sudo config docker-routing-config-mode split

## <span id="page-179-1"></span>**1.2 config frr mgmt-framework**

#### **Function**

Run the **config frr mgmt-framework** command to configure the FRRouting (FRR) mgmtframework. FRR is an open source Internet routing protocol suite. FRR mgmt-framework is the framework used to manage FRR under SONiC. The FRR suite contains many protocol components, including OSPF. To use SONiC's OSPF commands, set mgmt-framework value to true.

#### **Syntax**

**config frr mgmt-framework** [ *OPTIONS* ] [ **true** | **false** ]

#### **Parameter Description**

 $N/A$ 

#### **Usage Guidelines**

N/A

#### **Examples**

admin@sonic:~\$ sudo config frr mgmt-framework 'true'
# **1.3 config frr ospf add area-range**

# **Function**

Run the **config frr ospf add area-range** command to summarize intra area paths from specified area into one Type-3 summary-LSA announced to other areas.

# **Syntax**

**• config frr ospf add area-range** [ *A.B.C.D* ] **range** [ *A.B.C.D/M* ] [ **--vrfname VRF** ]

# **Parameter Description**

N/A

# **Usage Guidelines**

N/A

# **Examples**

admin@sonic:~\$ config frr ospf add area-range 0.0.0.5 range 192.168.10.2/24

# **1.4 config frr ospf add area-virtual-link**

# **Function**

Run the **config frr ospf add area-virtual-link** command to set a virtual-link for the area.

# **Syntax**

```
config frr ospf add area-virtual-link [ A.B.C.D ] virtual-link [ A.B.C.D ] [ --vrfname VRF ]
```
# **Parameter Description**

N/A

# **Usage Guidelines**

N/A

# **Examples**

admin@sonic:~\$ config frr ospf add area-virtual-link 0.0.0.2 virtual-link 0.0.0.6

# **1.5 config frr ospf add interface-area**

# **Function**

Run the **config frr ospf add interface-area** command to enable OSPF on the interface, optionally restricted to just the IP address given by ADDR, putting it in the AREA area.

#### **Syntax**

**config frr ospf add interface-area** [ *INTERFACE* ] [ *A.B.C.D* ] [ *A.B.C.D* ] [ **--vrfname VRF** ]

#### **Parameter Description**

N/A

#### **Usage Guidelines**

N/A

# **Examples**

admin@sonic:~\$ admin@sonic:~\$ sudo config frr ospf add interface-area Ethernet12 10.0.0.24 0.0.0.5

# **1.6 config frr ospf add interface-network-type**

# **Function**

Run the **config frr ospf add interface-network-type** command to configure a point-topoint network on an interface and the interface has a /32 address associated with then OSPF will treat the interface as being unnumbered.

#### **Syntax**

**config frr ospf add interface-network-type** [ *INTERFACE* ] [ *A.B.C.D* ] [ **broadcast** | **point-topoint** | **point-to-multipoint** | **non-broadcast** ] [ **--vrfname VRF** ]

# **Parameter Description**

N/A

# **Usage Guidelines**

N/A

# **Examples**

config frr ospf add interface-network-type Ethernet12 10.0.0.24 broadcast

# **1.7 config frr ospf add network-area**

# **Function**

Run the **config frr ospf add network-area** command to specify the OSPF enabled interface(s). If the interface has an address from range A.B.C.D/M then the command below enables ospf on this interface so router can provide network information to the other ospf routers via this interface.

# **Syntax**

**config frr ospf add network-area** [ *A.B.C.D/M* ] **area** [ *A.B.C.D* ] [ **--vrfname VRF** ]

# **Parameter Description**

N/A

# **Usage Guidelines**

N/A

# **Examples**

admin@sonic:~\$ sudo config frr ospf add network-area 192.168.0.1/24 area 0.0.0.5

# **1.8 config frr ospf add redistribution**

# **Function**

Run the **config frr ospf add redistribution** command to redistribute routes of the specified protocol or kind into OSPF, with the metric type and metric set if specified, filtering the routes using the given route-map if specified.

# **Syntax**

```
config frr ospf add redistribution [ arp-host | bgp | eigrp | kernel | openfabric | rip | static |
vnc | babel | connected | isis | nhrp | ospf | sharp | table ] [ --metric-type (1-2) ] [ --metric 
(0-16777214) ] [ --route-map NAME ] [ --vrfname VRF ]
```
# **Parameter Description**

N/A

# **Usage Guidelines**

N/A

# **Examples**

admin@sonic:~\$ sudo config frr ospf add redistribution ospf

# **1.9 config frr ospf add router-id**

# **Function**

Run the **config frr ospf add router-id** command to set the router-ID of the OSPF process. It must be unique within the entire OSPF domain to the OSPF speaker - bad things will happen if multiple OSPF speakers are configured with the same router-ID.

# **Syntax**

```
config frr ospf add router-id [ A.B.C.D ] [ --vrfname VRF ]
```
# **Parameter Description**

N/A

# **Usage Guidelines**

N/A

# **Examples**

admin@sonic:~\$ sudo config frr ospf add router-id 10.0.0.5

# **1.10 config frr ospf6 add area-range**

# **Function**

Run the **config frr ospf6 add area-range** command to summarize a group of internal subnets into a single Inter-Area-Prefix LSA. This command can only be used at the area boundary (ABR router).

# **Syntax**

**config frr ospf6 add area-range** [ *A.B.C.D* ] **range** [ *A::B/M* ] [**--advertise** [ **true** | **false** ] ] [ **- cost (0-167777214)** ]

# **Parameter Description**

 $N/A$ 

# **Usage Guidelines**

N/A

# **Examples**

admin@sonic:~\$ config frr ospf6 add area-range 0.0.0.5 range 1100::5/64

# **1.11 config frr ospf6 add interface-area**

# **Function**

Run the **config frr ospf6 add interface-area** command to enable OSPFv3 on the interface and add it to the specified area.

# **Syntax**

**config frr ospf6 add interface-area** [ *INTERFACE* ] [ *A.B.C.D* ]

# **Parameter Description**

N/A

# **Usage Guidelines**

N/A

# **Examples**

admin@sonic:~\$ sudo config frr ospf6 add interface-area Ethernet14 0.0.0.5

# **1.12 config frr ospf6 add interface-network-type**

# **Function**

Run the **config frr ospf6 add interface-network-type** command to set explicitly network type for specified interface.

#### **Syntax**

**config frr ospf6 add interface-network-type** [ *INTERFACE* ] [ **broadcast** | **point-to-point** ]

#### **Parameter Description**

N/A

# **Usage Guidelines**

N/A

#### **Examples**

admin@sonic:~\$ config frr ospf6 add interface-network-type Ethernet12 broadcast

# **1.13 config frr ospf6 add redistribution**

# **Function**

Run the **config frr ospf6 add redistribution** command to redistribute routes of the specified protocol or kind into OSPFv3, with the metric type and metric set if specified, filtering the routes using the given route-map if specified.

# **Syntax**

**config frr ospf6 add redistribution** [ **babel** | **bgp** | **connected** | **isis** | **kernel** | **nd-route** | **nhrp** | **openfabric** | **ripng** | **sharp** | **static** | **table** | **vnc** ] [ **--route-map NAME** ]

# **Parameter Description**

N/A

#### **Usage Guidelines**

N/A

# **Examples**

admin@sonic:~\$ sudo config frr ospf6 add redistribution bgp

# **1.14 config frr ospf6 add router-id**

# **Function**

Run the **config frr ospf6 add router-id** command to set router's Router-ID.

# **Syntax**

```
config frr ospf6 add router-id [ A.B.C.D ] [ --vrfname VRF ]
```
# **Parameter Description**

N/A

# **Usage Guidelines**

N/A

# **Examples**

admin@sonic:~\$ sudo config frr ospf6 add router-id 10.0.0.5

# **1.15 show ip ospf**

# **Function**

Run the **show ip ospf** command to display the OSPF status.

# **Syntax**

**show ip ospf** [ **all** | **border-routers** | **database** | **interface** | **neighbor** | **route** | **router-info** ]

# **Parameter Description**

N/A

# **Usage Guidelines**

N/A

# **Examples**

admin@sonic:~\$ show ip ospf all OSPF Routing Process, Router ID: 10.0.0.5 Supports only single TOS (TOS0) routes This implementation conforms to RFC2328 RFC1583Compatibility flag is disabled OpaqueCapability flag is disabled Initial SPF scheduling delay 0 millisec(s) Minimum hold time between consecutive SPFs 50 millisec(s) Maximum hold time between consecutive SPFs 5000 millisec(s) Hold time multiplier is currently 1

 SPF algorithm last executed 44m57s ago Last SPF duration 23 usecs SPF timer is inactive LSA minimum interval 5000 msecs LSA minimum arrival 1000 msecs Write Multiplier set to 20 Refresh timer 10 secs Number of external LSA 0. Checksum Sum 0x00000000 Number of opaque AS LSA 0. Checksum Sum 0x00000000 Number of areas attached to this router: 4 Area ID: 0.0.0.0 (Backbone) Number of interfaces in this area: Total: 1, Active: 0 Number of fully adjacent neighbors in this area: 0 Area has no authentication SPF algorithm executed 0 times Number of LSA 0 Number of router LSA 0. Checksum Sum 0x00000000 Number of network LSA 0. Checksum Sum 0x00000000 Number of summary LSA 0. Checksum Sum 0x00000000 Number of ASBR summary LSA 0. Checksum Sum 0x00000000 Number of NSSA LSA 0. Checksum Sum 0x00000000 Number of opaque link LSA 0. Checksum Sum 0x00000000 Number of opaque area LSA 0. Checksum Sum 0x00000000 Area ID: 0.0.0.1 Shortcutting mode: Default, S-bit consensus: ok Number of interfaces in this area: Total: 0, Active: 0 Number of fully adjacent neighbors in this area: 0 Area has no authentication Number of full virtual adjacencies going through this area: 0 SPF algorithm executed 3 times Number of LSA 1 Number of router LSA 1. Checksum Sum 0x00004ef4 Number of network LSA 0. Checksum Sum 0x00000000 Number of summary LSA 0. Checksum Sum 0x00000000 Number of ASBR summary LSA 0. Checksum Sum 0x00000000 Number of NSSA LSA 0. Checksum Sum 0x00000000

Number of opaque link LSA 0. Checksum Sum 0x00000000

Number of opaque area LSA 0. Checksum Sum 0x00000000

# **1.16 show ipv6 ospf6**

# **Function**

Run the **show ipv6 ospf6** command to display the OSPF6 status.

# **Syntax**

**show ipv6 ospf6** [ **all** | **border-routers** | **interface** | **neighbor** | **route** | **area** | **database** | **linkstate** | **redistribute** | **spf** ]

# **Parameter Description**

N/A

# **Usage Guidelines**

N/A

# **Examples**

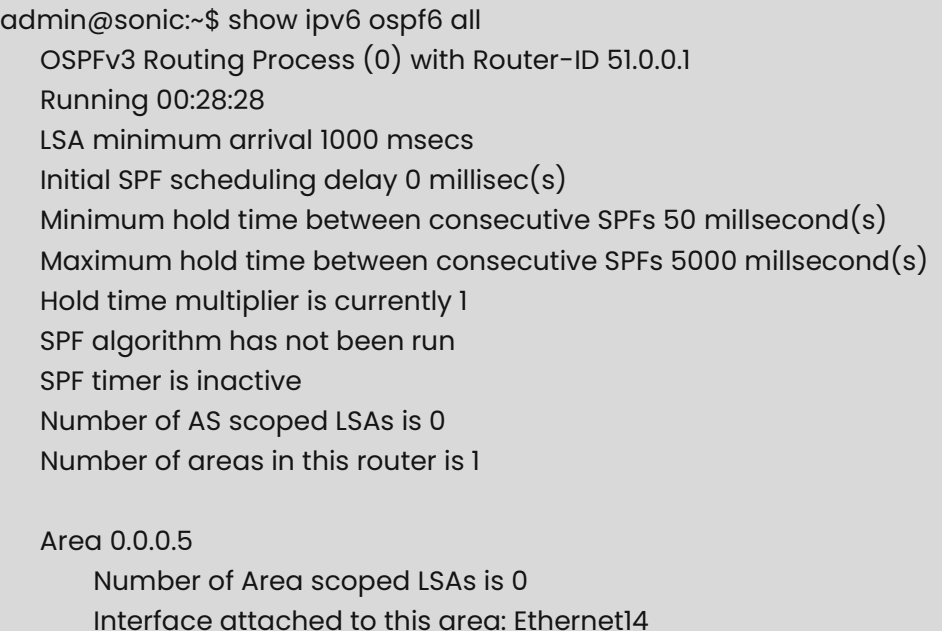

SPF has not been run

# **1 BGP Commands**

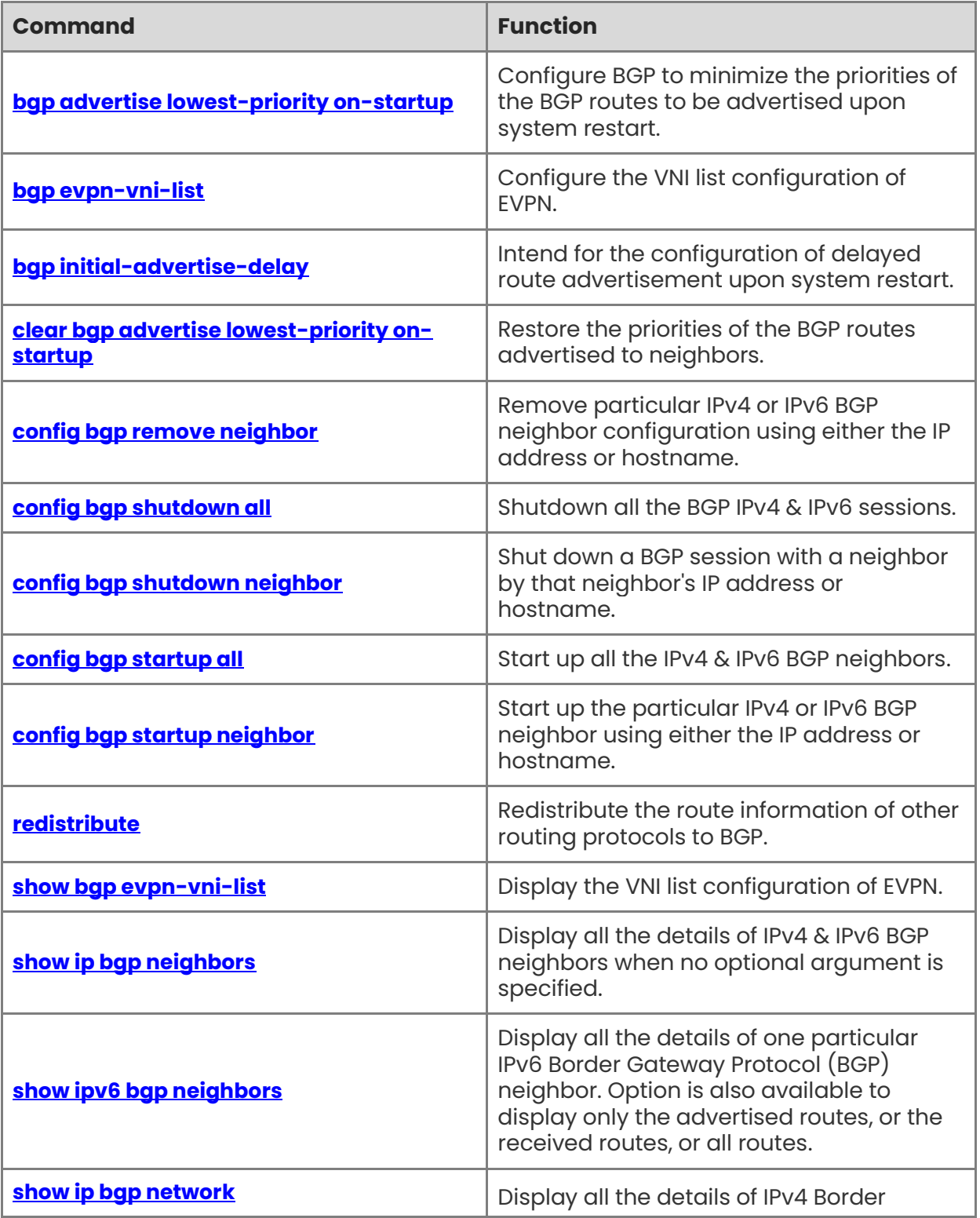

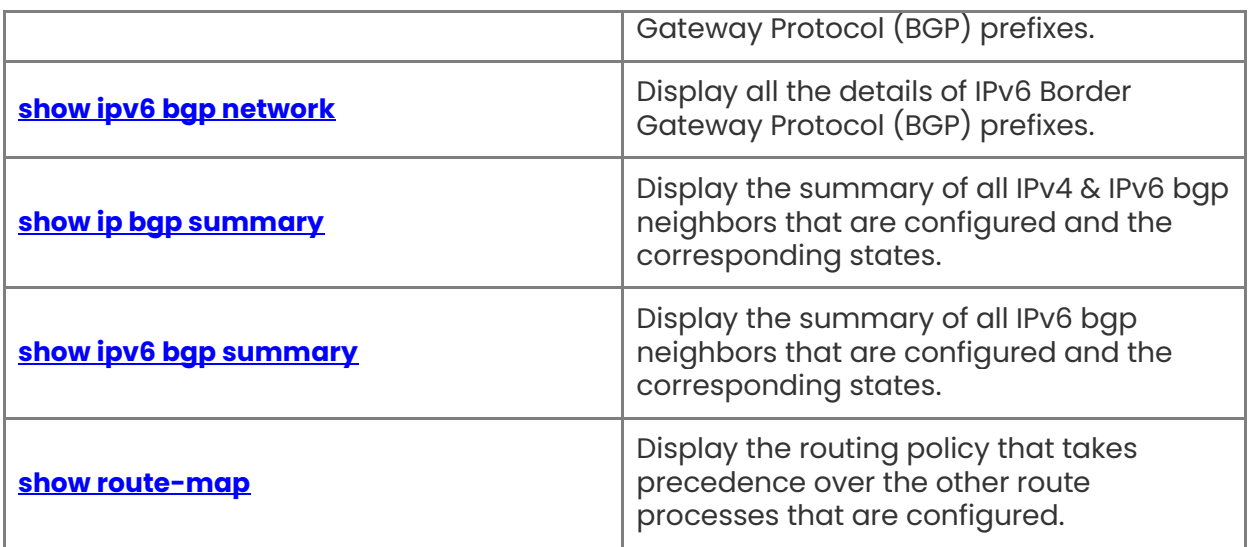

# <span id="page-190-0"></span>**1.1 bgp advertise lowest-priority on-startup**

# **Function**

Run the **bgp advertise lowest-priority on-startup** command to configure BGP to minimize the priorities of the BGP routes to be advertised upon system restart.

# **Syntax**

[ **no** ] **bgp advertise lowest-priority on-startup** [ *recover-time* ]

# **Parameter Description**

*recover-time*: The time for restoring the priority of the advertised routes, in seconds. The value ranges from 1 to 65535, and the default value is 600.

# **Usage Guidelines**

N/A

# **Examples**

admin@sonic:~\$ sudo vtysh -c "configure terminal" -c "router bgp 100" -c "bgp advertise lowest-priority on-startup"

# <span id="page-190-1"></span>**1.2 bgp evpn-vni-list**

# **Function**

Run the **bgp evpn-vni-list** command to configure the VNI list configuration of EVPN.

# **Syntax**

[ **no** ] **bgp evpn-vni-list** { *list-name* } *vni1*, *vni2*,...

# **Parameter Description**

*List-name*: The name of a VNI list.

*vni*: The VNI ID. The value ranges from 1 to 16777215. The information of multiple VNIs can be configured at the same time, and all the VNIs are separated using commas.

# **Usage Guidelines**

When the local host goes online, BGP will send the host ARP routing information to its neighbors. However, if the peer end does not want to generate traffic redirection through ARP, you can control the local ARP routes so that local ARP routes are not sent to the peer end.

This command combines route map and is used on neighbors.

# **Examples**

admin@sonic:~\$ sudo vtysh -c "configure terminal" -c "bgp evpn-vni-list v1 100,200"

admin@sonic:~\$ sudo vtysh -c "configure terminal" -c "route-map map1 deny 10" -c "match evpn deny-arp v1 local"

admin@sonic:~\$ sudo vtysh -c "configure terminal" -c "route-map map1 permit 20"

admin@sonic:~\$ sudo vtysh -c "configure terminal" -c "router bgp 65530" -c "addressfamily l2vpn evpn" -c "neighbor 13.1.1.1 activate" -c "neighbor 13.1.1.1 route-map map1 out"

# <span id="page-191-0"></span>**1.3 bgp initial-advertise-delay**

# **Function**

Run the **bgp initial-advertise-delay** command to intend for the configuration of delayed route advertisement upon system restart.

# **Syntax**

[ **no** ] **bgp initial-advertise-delay** { *delay-time* [ *startup-time* ] | **prefix-list** *name* }

# **Parameter Description**

*delay-time*: The delay time for advertising routes after the BGP neighborship is established upon system restart, in seconds. The value ranges from 1 to 600. The default value is 1.

*startup-time*: The time for system restart (the mechanism of delayed route advertisement is adopted for the neighbor in this period), in seconds. The value range is from 5 to 58400. The default value is 600.

*name*: The name of the prefix list.

# **Usage Guidelines**

Delay-time indicates the maximum time to wait for BGP neighbors to send routes to their neighbors after establishing a connection. After a neighborship is established, normally the first route is advertised immediately, and the subsequent route advertisement is delayed as default (see the neighbor advertisement-interval command). Startup-time indicates the user configurable startup time, which is timed from the time when the command takes effect. During startup-time, BGP neighbor routes are advertised at the interval of delaytime. This command can change the route advertisement behavior of BGP peers after system restart.

The prefix-list policy is configured to ensure that partial routes can be normally delivered. The prefix-list policy applies to distributed routes. Matched routes will be normally delivered without being affected by delayed advertisement. For details about the address family scope to which the prefix-list policy applies, see the neighbor prefix-list command.

This command is used by the administrator to adjust the BGP route advertisement behavior during device restart based on the hardware conditions, number of neighbors, number of routes, and actual deployment requirements.

# **Examples**

admin@sonic:~\$ sudo vtysh -c "configure terminal" -c "router bgp 100" -c "bgp initialadvertise-delay 60 500" -c "bgp initial-advertise-delay prefix-list aa"

# <span id="page-192-0"></span>**1.4 clear bgp advertise lowest-priority on-startup**

# **Function**

Run the **clear bgp advertise lowest-priority on-startup** command to restore the priorities of the BGP routes advertised to neighbors.

# **Syntax**

**clear bgp advertise lowest-priority on-startup** 

# **Parameter Description**

N/A

# **Usage Guidelines**

N/A

# **Examples**

admin@sonic:~\$ sudo vtysh -c "clear bgp advertise lowest-priority on-startup"

# <span id="page-192-1"></span>**1.5 config bgp remove neighbor**

# **Function**

Run the **config bgp remove neighbor** command to remove particular IPv4 or IPv6 BGP neighbor configuration using either the IP address or hostname.

# **Syntax**

**sudo config bgp remove neighbor** { *ip-address* | *hostname* }

# **Parameter Description**

N/A

# **Usage Guidelines**

N/A

# **Examples**

admin@sonic:~\$ sudo config bgp remove neighbor 192.168.1.124

admin@sonic:~\$ sudo config bgp remove neighbor 2603:10b0:b0f:346::4a

admin@sonic:~\$ sudo config bgp remove neighbor SONIC02SPINE

# <span id="page-192-2"></span>**1.6 config bgp shutdown all**

# **Function**

Run the **config bgp shutdown all** command to shutdown all the BGP IPv4 & IPv6 sessions.

When the session is shutdown using this command, BGP state in "show ip bgp summary" is displayed as "Idle (Admin)".

# **Syntax**

#### **config bgp shutdown all**

# **Parameter Description**

N/A

# **Usage Guidelines**

N/A

# **Examples**

admin@sonic:~\$ sudo config bgp shutdown all

# <span id="page-193-0"></span>**1.7 config bgp shutdown neighbor**

# **Function**

Run the **config bgp shutdown neighbor** command to shut down a BGP session with a neighbor by that neighbor's IP address or hostname.

# **Syntax**

**sudo config bgp shutdown neighbor** { *ip-address* | *hostname* }

# **Parameter Description**

N/A

# **Usage Guidelines**

N/A

# **Examples**

admin@sonic:~\$ sudo config bgp shutdown neighbor 192.168.1.124

dmin@sonic:~\$ sudo config bgp shutdown neighbor SONIC02SPINE

# <span id="page-193-1"></span>**1.8 config bgp startup all**

# **Function**

Run the **config bgp startup all** command to start up all the IPv4 & IPv6 BGP neighbors.

# **Syntax**

**config bgp startup all**

# **Parameter Description**

N/A

# **Usage Guidelines**

N/A

# **Examples**

admin@sonic:~\$ sudo config bgp startup all

# <span id="page-194-0"></span>**1.9 config bgp startup neighbor**

# **Function**

Run the **config bgp startup neighbor** command to start up the particular IPv4 or IPv6 BGP neighbor using either the IP address or hostname.

# **Syntax**

**config bgp startup neighbor** { *ip-address* | *hostname* }

# **Parameter Description**

N/A

# **Usage Guidelines**

N/A

# **Examples**

admin@sonic:~\$ sudo config bgp startup neighbor 192.168.1.124

admin@sonic:~\$ sudo config bgp startup neighbor SONIC02SPINE

# <span id="page-194-1"></span>**1.10 redistribute**

# **Function**

Run the **redistribute** command to redistribute the route information of other routing protocols to BGP.

Redistribution arp-host added to IPv4 unicast address family.

Redistribution nd route added to IPv6 unicast address family.

# **Syntax**

[ **no** ] **redistribute** [ **arp-host** | **nd-route** ]

# **Parameter Description**

**arp-host***:* Host routes converted from ARP entries.

**nd-route***:* Host routes converted from ND entries.

#### **Usage Guidelines**

N/A

#### **Examples**

```
admin@sonic:~$ sudo vtysh -c "configure terminal" -c "router bgp 100" -c "address-family 
ipv4 unicast" -c "redistribute arp-host" -c "address-family ipv6 unicast" -c "redistribute nd-
route"
```
# <span id="page-195-0"></span>**1.11 show bgp evpn-vni-list**

#### **Function**

Run the **show bgp evpn-vni-list** command to display the VNI list configuration of EVPN.

#### **Syntax**

**show bgp evpn-vni-list** { *list-name* }

#### **Parameter Description**

*list-name*: The name of a VNI list.

#### **Usage Guidelines**

N/A

#### **Examples**

```
admin@sonic:~$ sudo vtysh -c "show bgp evpn-vni-list " 
bgp evpn-vni-list v1: 
      10 20
```
# <span id="page-195-1"></span>**1.12 show ip bgp neighbors**

# **Function**

Run the **show ip bgp neighbors** command to display all the details of IPv4 & IPv6 BGP neighbors when no optional argument is specified.

When the optional argument IPv4\_address is specified, it displays the detailed neighbor information about that specific IPv4 neighbor.

Command has got additional optional arguments to display only the advertised routes, or the received routes, or all routes.

In order to get details for an IPv6 neigbor, use "show bgp ipv6 neighbor <ipv6\_address>" command.

#### **Syntax**

Versions >= 201904 using default FRR routing stack:

**show bgp neighbors** [ *ipv4-address* [ **advertised-routes** | **received-routes** | **routes** ] ]

Versions <= 201811 using Quagga routing stack:

# **show ip bgp neighbors** [ *ipv4-address* [ **advertised-routes** | **received-routes** | **routes** ] ]

# **Parameter Description**

N/A

# **Usage Guidelines**

N/A

# **Examples**

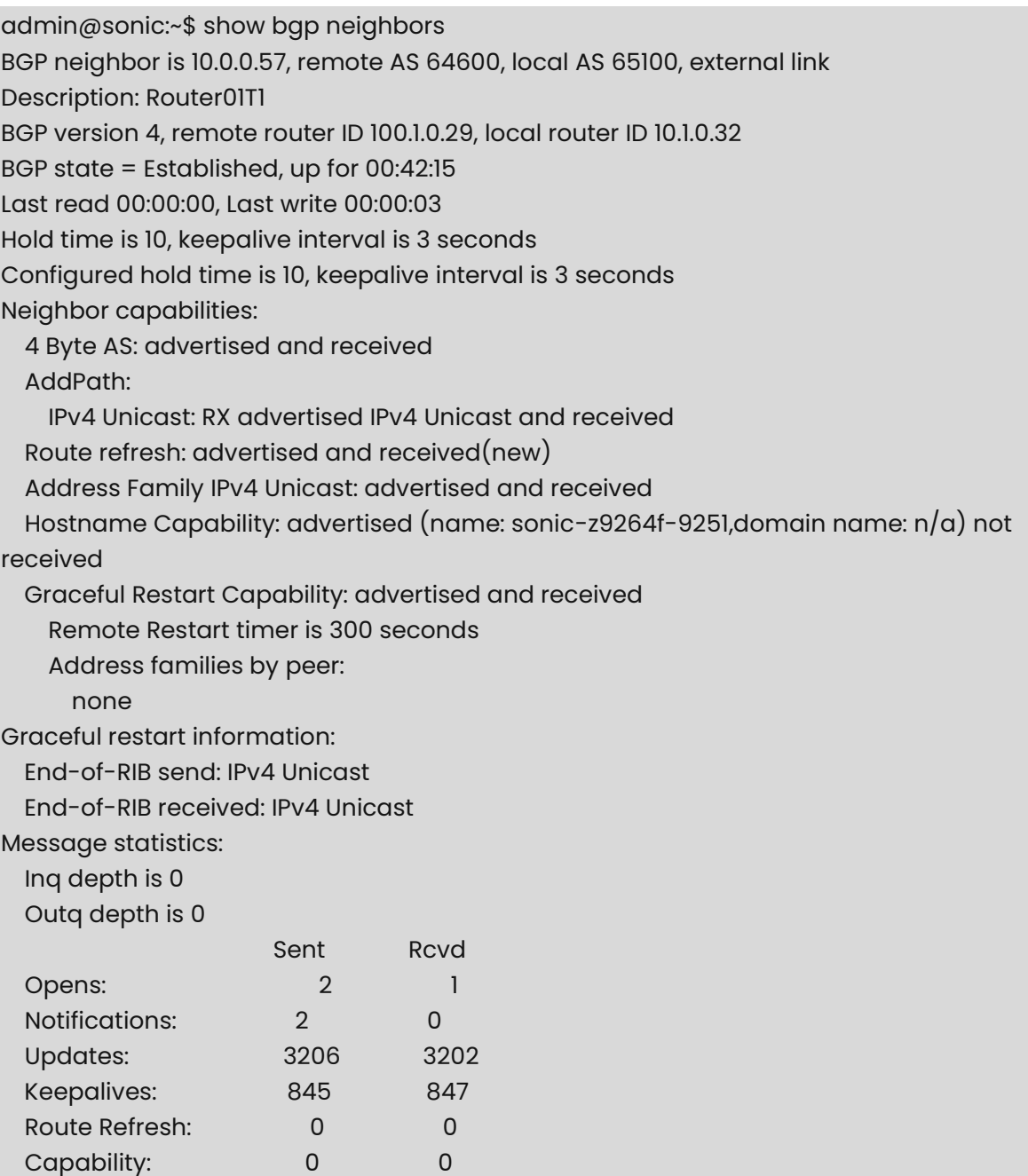

 Total: 4055 4050 Minimum time between advertisement runs is 0 seconds For address family: IPv4 Unicast Update group 1, subgroup 1 Packet Queue length 0 Inbound soft reconfiguration allowed Community attribute sent to this neighbor(all) 6400 accepted prefixes Connections established 1; dropped 0 Last reset 00:42:37, due to NOTIFICATION sent (Cease/Connection collision resolution) Local host: 10.0.0.56, Local port: 179 Foreign host: 10.0.0.57, Foreign port: 46419 Nexthop: 10.0.0.56 Nexthop global: fc00::71 Nexthop local: fe80::2204:fff:fe36:9449 BGP connection: shared network BGP Connect Retry Timer in Seconds: 120 Read thread: on Write thread: on

# Optionally, you can specify an IP address in order to display only that particular neighbor. In this mode, you can optionally specify whether you want to display all routes advertised to the specified neighbor, all routes received from the specified neighbor or all routes (received and accepted) from the specified neighbor.

admin@sonic:~\$ show bgp neighbors 10.0.0.57

admin@sonic:~\$ show bgp neighbors 10.0.0.57 advertised-routes

admin@sonic:~\$ show bgp neighbors 10.0.0.57 received-routes

admin@sonic:~\$ show bgp neighbors 10.0.0.57 routes

# <span id="page-197-0"></span>**1.13 show ipv6 bgp neighbors**

#### **Function**

Run the **show ipv6 bgp neighbors** command to display all the details of one particular IPv6 Border Gateway Protocol (BGP) neighbor. Option is also available to display only the advertised routes, or the received routes, or all routes.

#### **Syntax**

Versions >= 201904 using default FRR routing stack:

**show bgp ipv6 neighbors** [ *ipv6-address* [ **advertised-routes** | **received-routes** | **routes** ] ]

Versions <= 201811 using Quagga routing stack:

# **show ipv6 bgp neighbors** [ *ipv6-address* [ **advertised-routes** | **received-routes** | **routes** ] ]

# **Parameter Description**

N/A

# **Usage Guidelines**

N/A

# **Examples**

admin@sonic:~\$ show bgp ipv6 neighbors fc00::72 advertised-routes

admin@sonic:~\$ show bgp ipv6 neighbors fc00::72 received-routes

admin@sonic:~\$ show bgp ipv6 neighbors fc00::72 routes

# <span id="page-198-0"></span>**1.14 show ip bgp network**

# **Function**

Run the **show ip bgp network** command to display all the details of IPv4 Border Gateway Protocol (BGP) prefixes.

# **Syntax**

**show ip bgp network** [ *ipv4-address | ipv4-prefix* ] [ **bestpath** | **multipath** | **longerprefixes** | **json** ]

# **Parameter Description**

N/A

# **Usage Guidelines**

The "longer-prefixes" option is only available when a network prefix with a "/" notation is used.

# **Examples**

admin@sonic:~\$ show ip bgp network

admin@sonic:~\$ show ip bgp network 10.1.0.32 bestpath

admin@sonic:~\$ show ip bgp network 10.1.0.32 multipath

admin@sonic:~\$ show ip bgp network 10.1.0.32 json

admin@sonic:~\$ show ip bgp network 10.1.0.32/32 bestpath

admin@sonic:~\$ show ip bgp network 10.1.0.32/32 multipath

admin@sonic:~\$ show ip bgp network 10.1.0.32/32 json

admin@sonic:~\$ show ip bgp network 10.1.0.32/32 longer-prefixes

# <span id="page-199-0"></span>**1.15 show ipv6 bgp network**

# **Function**

Run the **show ipv6 bgp network** command to display all the details of IPv6 Border Gateway Protocol (BGP) prefixes.

#### **Syntax**

**show ip bgp network** [ *ipv4-address | ipv4-prefix* ] [ **bestpath** | **multipath** | **longerprefixes** | **json** ]

#### **Parameter Description**

N/A

#### **Usage Guidelines**

The "longer-prefixes" option is only available when a network prefix with a "/" notation is used.

#### **Examples**

admin@sonic:~\$ show ipv6 bgp network

admin@sonic:~\$ show ipv6 bgp network fc00::72 bestpath

admin@sonic:~\$ show ipv6 bgp network fc00::72 multipath

admin@sonic:~\$ show ipv6 bgp network fc00::72 json

admin@sonic:~\$ show ipv6 bgp network fc00::72/64 bestpath

admin@sonic:~\$ show ipv6 bgp network fc00::72/64 multipath

admin@sonic:~\$ show ipv6 bgp network fc00::72/64 json

admin@sonic:~\$ show ipv6 bgp network fc00::72/64 longer-prefixes

# <span id="page-200-0"></span>**1.16 show ip bgp summary**

# **Function**

Run the **show ip bgp summary** command to display the summary of all IPv4 & IPv6 bgp neighbors that are configured and the corresponding states.

# **Syntax**

Versions >= 201904 using default FRR routing stack:

#### **show bgp summary**

Versions <= 201811 using Quagga routing stack:

**show ip bgp summary** 

# **Parameter Description**

N/A

# **Usage Guidelines**

N/A

# **Examples**

admin@sonic:~\$ show ip bgp summary

IPv4 Unicast Summary:

BGP router identifier 10.1.0.32, local AS number 65100 vrf-id 0

BGP table version 6465

RIB entries 12807, using 2001 KiB of memory

Peers 4, using 83 KiB of memory

Peer groups 2, using 128 bytes of memory

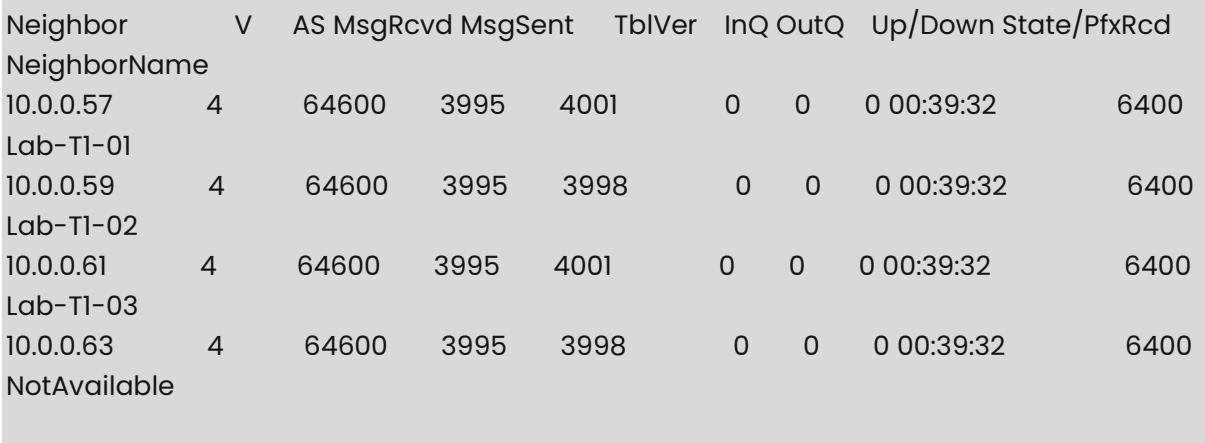

Total number of neighbors 4

admin@sonic:~\$ show bgp summary

IPv4 Unicast Summary: BGP router identifier 10.1.0.32, local AS number 65100 vrf-id 0 BGP table version 6465 RIB entries 12807, using 2001 KiB of memory Peers 4, using 83 KiB of memory Peer groups 2, using 128 bytes of memory

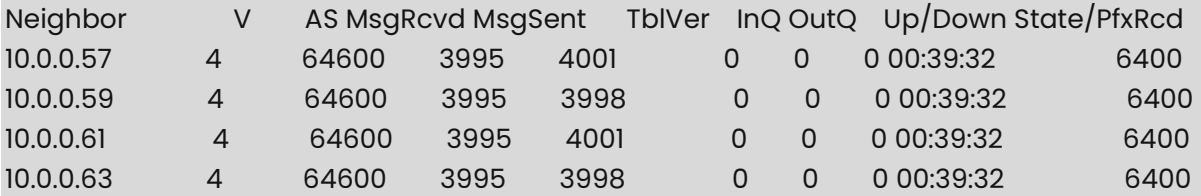

Total number of neighbors 4

IPv6 Unicast Summary:

BGP router identifier 10.1.0.32, local AS number 65100 vrf-id 0

BGP table version 12803

RIB entries 12805, using 2001 KiB of memory

Peers 4, using 83 KiB of memory

Peer groups 2, using 128 bytes of memory

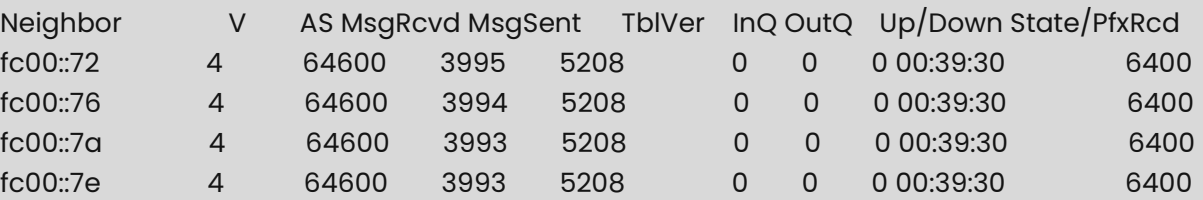

Total number of neighbors 4

# <span id="page-201-0"></span>**1.17 show ipv6 bgp summary**

# **Function**

Run the **show ipv6 bgp summary** command to display the summary of all IPv6 bgp neighbors that are configured and the corresponding states.

# **Syntax**

Versions >= 201904 using default FRR routing stack:

# **show bgp ipv6 summary**

Versions <= 201811 using Quagga routing stack:

**show ipv6 bgp summary** 

# **Parameter Description**

N/A

# **Usage Guidelines**

N/A

# **Examples**

admin@sonic:~\$ show bgp ipv6 summary BGP router identifier 10.1.0.32, local AS number 65100 vrf-id 0 BGP table version 12803 RIB entries 12805, using 2001 KiB of memory Peers 4, using 83 KiB of memory Peer groups 2, using 128 bytes of memory Neighbor V AS MsgRcvd MsgSent TblVer InQ OutQ Up/Down

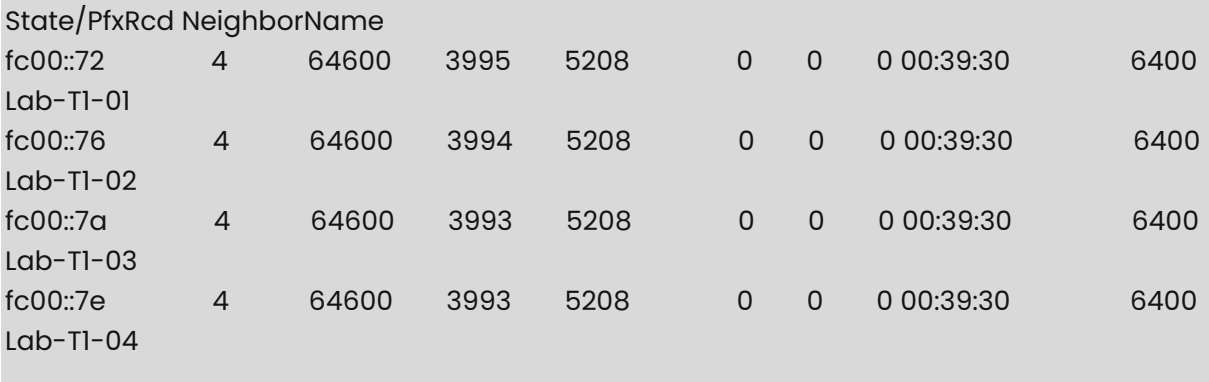

Total number of neighbors 4

# <span id="page-202-0"></span>**1.18 show route-map**

# **Function**

Run the **show route-map** command to display the routing policy that takes precedence over the other route processes that are configured.

# **Syntax**

**show route-map** 

# **Parameter Description**

N/A

# **Usage Guidelines**

N/A

**Examples** 

admin@sonic:~\$ show route-map ZEBRA: route-map RM\_SET\_SRC, permit, sequence 10 Match clauses: Set clauses: src 10.12.0.102 Call clause: Action: Exit routemap ZEBRA: route-map RM\_SET\_SRC6, permit, sequence 10 Match clauses: Set clauses: src fc00:1::102 Call clause: Action: Exit routemap BGP: route-map FROM\_BGP\_SPEAKER\_V4, permit, sequence 10 Match clauses: Set clauses: Call clause: Action: Exit routemap BGP: route-map TO\_BGP\_SPEAKER\_V4, deny, sequence 10 Match clauses: Set clauses: Call clause: Action: Exit routemap BGP: route-map ISOLATE, permit, sequence 10 Match clauses: Set clauses: as-path prepend 65000 Call clause: Action: Exit routemap

# **1 VRF Commands**

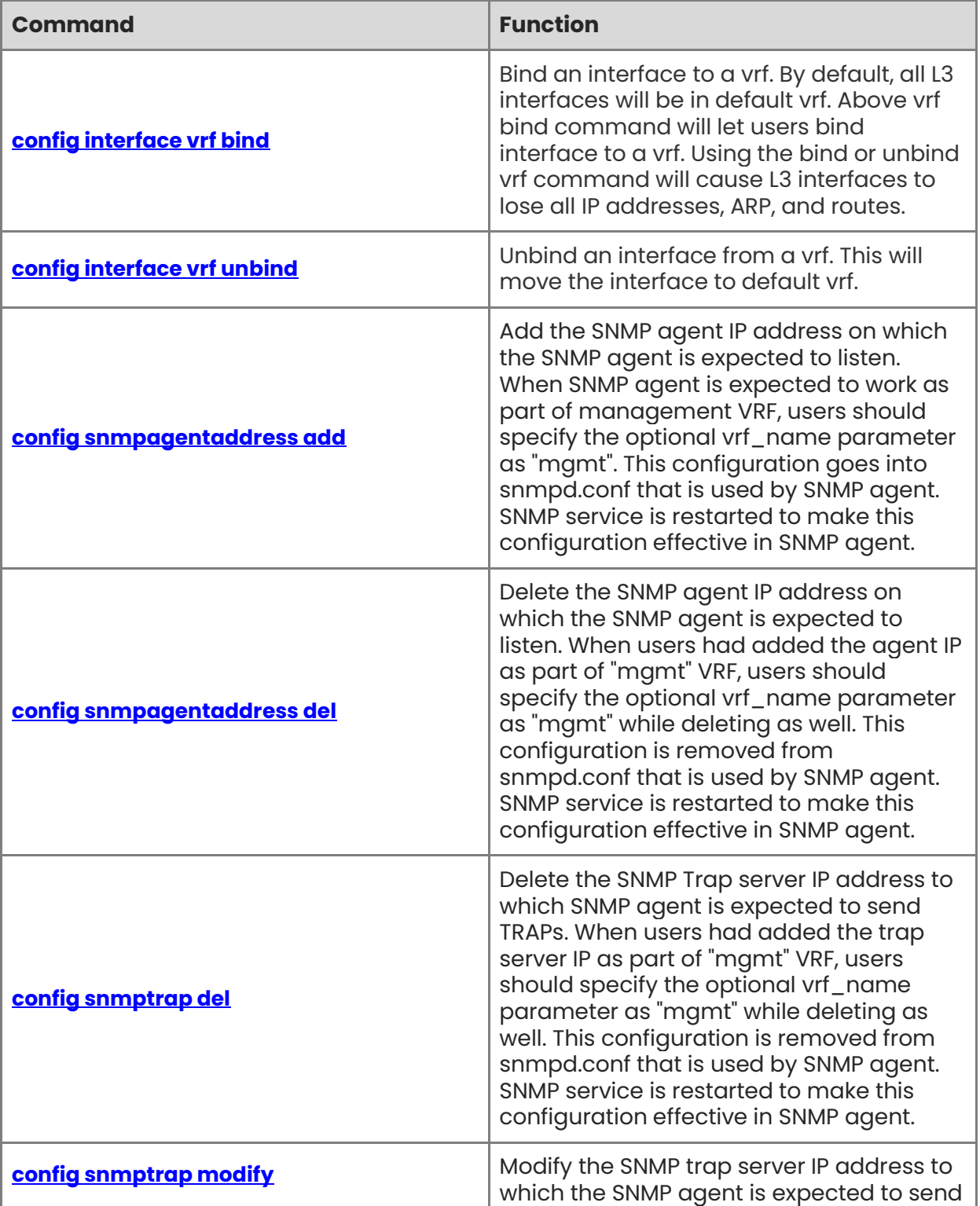

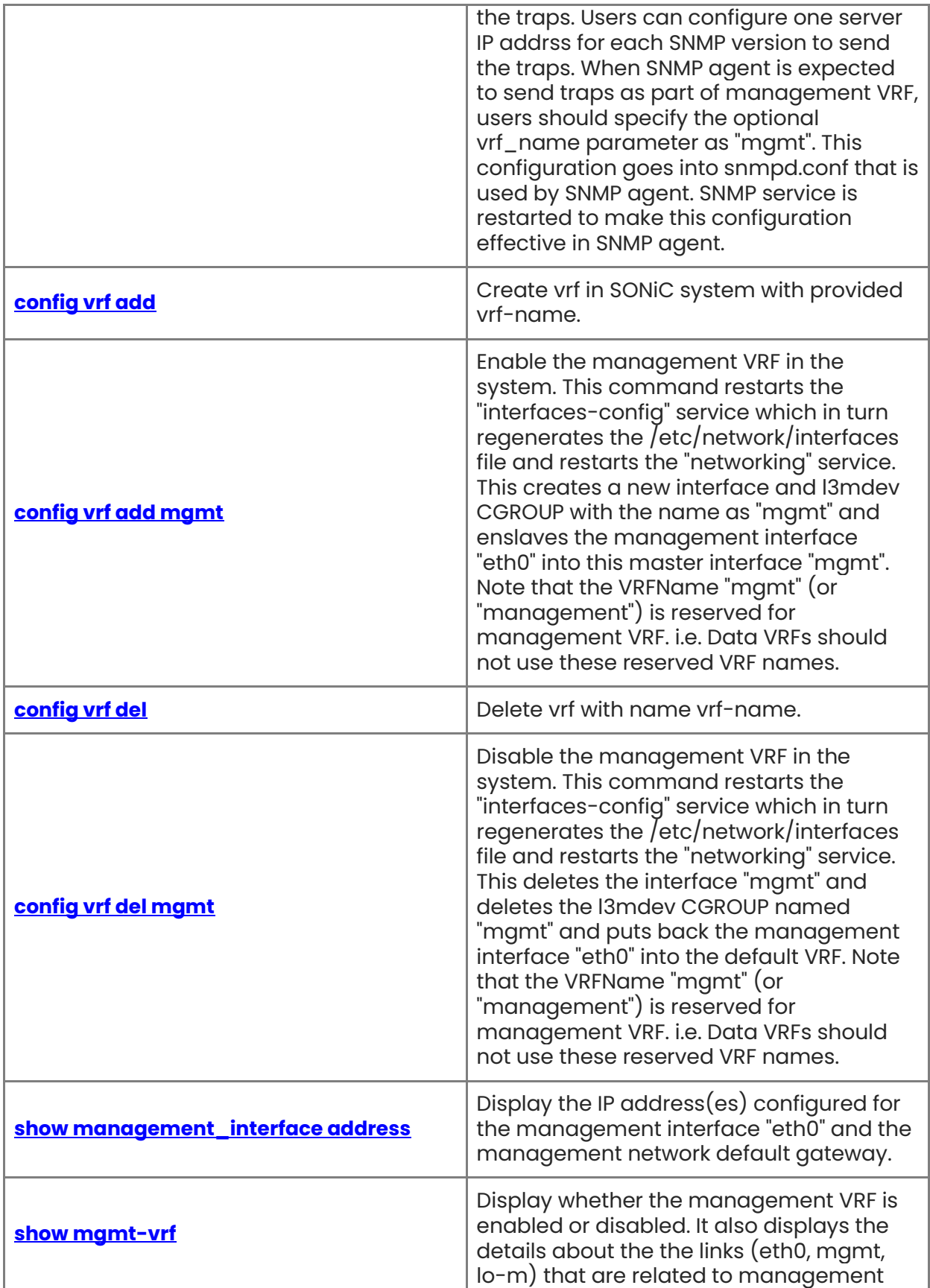

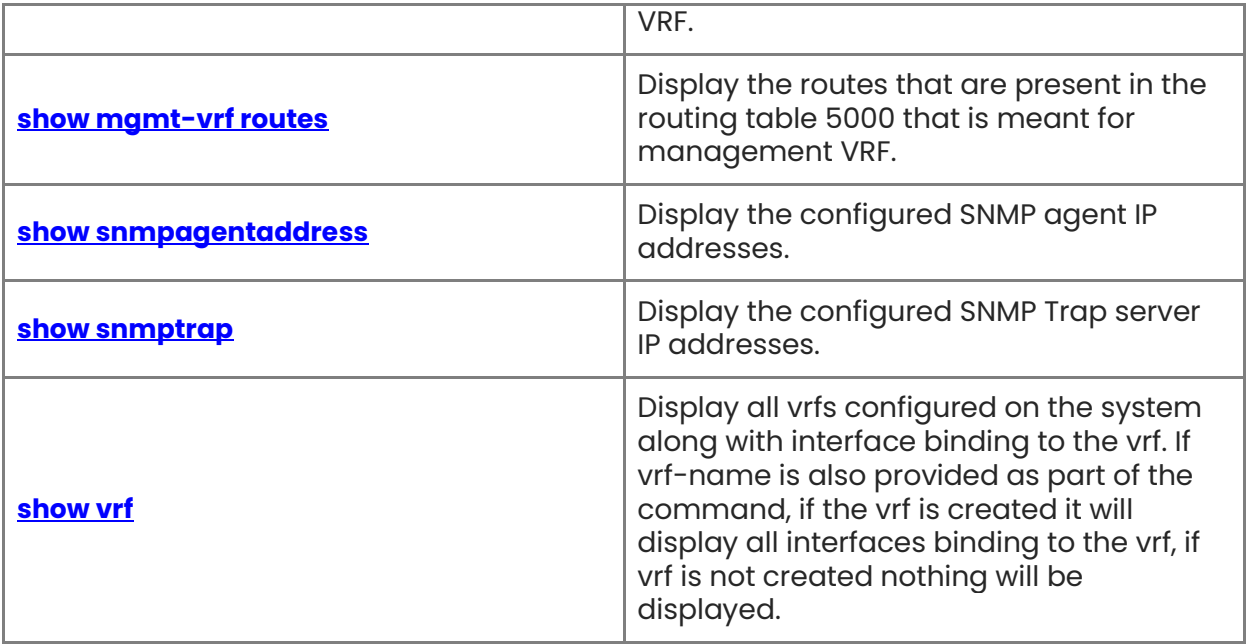

# <span id="page-207-0"></span>**1.1 config interface vrf bind**

# **Function**

Run the **config interface vrf bind** command to bind an interface to a vrf. By default, all L3 interfaces will be in default vrf. Above vrf bind command will let users bind interface to a vrf. Using the bind or unbind vrf command will cause L3 interfaces to lose all IP addresses, ARP, and routes.

# **Syntax**

**config interface vrf bind** [ *interface-name* ] [ *vrf-name* ]

# **Parameter Description**

*interface-name*: interface name.

# **Usage Guidelines**

N/A

# **Examples**

N/A

# <span id="page-207-1"></span>**1.2 config interface vrf unbind**

# **Function**

Run the **config interface vrf unbind** command to unbind an interface from a vrf. This will move the interface to default vrf.

# **Syntax**

**config interface vrf unbind** [ *interface-name* ] [ *vrf-name* ]

# **Parameter Description**

*interface-name*: interface name.

# **Usage Guidelines**

N/A

# **Examples**

N/A

# <span id="page-207-2"></span>**1.3 config snmpagentaddress add**

# **Function**

Run the **config snmpagentaddress add** command to add the SNMP agent IP address on which the SNMP agent is expected to listen. When SNMP agent is expected to work as part

1

of management VRF, users should specify the optional vrf\_name parameter as "mgmt". This configuration goes into snmpd.conf that is used by SNMP agent. SNMP service is restarted to make this configuration effective in SNMP agent.

# **Syntax**

**config snmpagentaddress add** [**-p** *port-num* ] [**-v** *vrf-name* ] *agentip*

# **Parameter Description**

N/A

# **Usage Guidelines**

N/A

# **Examples**

admin@sonic:~\$ sudo config snmpagentaddress add -v mgmt -p 123 21.22.13.14

Note: For this example, configuration goes into /etc/snmp/snmpd.conf inside snmp docker as follows. When "-v" parameter is not used, the additional "%" in the following line will not be present.

agentAddress 21.22.13.14:123%mgmt

# <span id="page-208-0"></span>**1.4 config snmpagentaddress del**

# **Function**

Run the **config snmpagentaddress del** command to delete the SNMP agent IP address on which the SNMP agent is expected to listen. When users had added the agent IP as part of "mgmt" VRF, users should specify the optional vrf\_name parameter as "mgmt" while deleting as well. This configuration is removed from snmpd.conf that is used by SNMP agent. SNMP service is restarted to make this configuration effective in SNMP agent.

# **Syntax**

**config snmpagentaddress del** [**-p** *port-num* ] [**-v** *vrf-name* ] *agentip*

# **Parameter Description**

N/A

# **Usage Guidelines**

N/A

# **Examples**

admin@sonic:~\$ sudo config snmpagentaddress del -v mgmt -p 123 21.22.13.14

# <span id="page-209-0"></span>**1.5 config snmptrap del**

# **Function**

Run the **config snmptrap del** command to delete the SNMP Trap server IP address to which SNMP agent is expected to send TRAPs. When users had added the trap server IP as part of "mgmt" VRF, users should specify the optional vrf\_name parameter as "mgmt" while deleting as well. This configuration is removed from snmpd.conf that is used by SNMP agent. SNMP service is restarted to make this configuration effective in SNMP agent.

# **Syntax**

```
config snmptrap del [-p port-num ] [-v vrf-name ] [-c community ] trapserverip
```
# **Parameter Description**

N/A

# **Usage Guidelines**

 $N/A$ 

# **Examples**

admin@sonic:~\$ sudo config snmptrap del -v mgmt -p 123 21.22.13.14

# <span id="page-209-1"></span>**1.6 config snmptrap modify**

# **Function**

Run the **config snmptrap modify** command to modify the SNMP trap server IP address to which the SNMP agent is expected to send the traps. Users can configure one server IP addrss for each SNMP version to send the traps. When SNMP agent is expected to send traps as part of management VRF, users should specify the optional vrf\_name parameter as "mgmt". This configuration goes into snmpd.conf that is used by SNMP agent. SNMP service is restarted to make this configuration effective in SNMP agent.

# **Syntax**

**config snmptrap modify** [ *snmp-version* ] [**-p** *port-num* ] [**-v** *vrf-name* ] [**-c** *community* ] *trapserverip*

# **Parameter Description**

N/A

# **Usage Guidelines**

N/A

# **Examples**

admin@sonic:~\$ sudo config snmptrap modify 2 -p 456 -v mgmt 21.21.21.21

For this example, configuration goes into /etc/snmp/snmpd.conf inside snmp docker as follows. When "-v" parameter is not used, the additional "%" in the following line will not be present. In case of SNMPv1, "trapsink" will be updated, in case of v2, "trap2sink" will be updated and in case of v3, "informsink" will be updated.

trap2sink 31.31.31.31:456%mgmt public

# <span id="page-210-0"></span>**1.7 config vrf add**

# **Function**

Run the **config vrf add** command to create vrf in SONiC system with provided vrf-name.

# **Syntax**

**config vrf add** [ *vrf-name* ]

# **Parameter Description**

N/A

# **Usage Guidelines**

vrf-name should always start with keyword "Vrf".

# **Examples**

N/A

# <span id="page-210-1"></span>**1.8 config vrf add mgmt**

# **Function**

Run the **config vrf add mgmt** command to enable the management VRF in the system. This command restarts the "interfaces-config" service which in turn regenerates the /etc/network/interfaces file and restarts the "networking" service. This creates a new interface and l3mdev CGROUP with the name as "mgmt" and enslaves the management interface "eth0" into this master interface "mgmt". Note that the VRFName "mgmt" (or "management") is reserved for management VRF. i.e. Data VRFs should not use these reserved VRF names.

# **Syntax**

**config vrf add mgmt** 

# **Parameter Description**

N/A

# **Usage Guidelines**

N/A

# **Examples**

admin@sonic:~\$ sudo config vrf add mgmt

# <span id="page-211-0"></span>**1.9 config vrf del**

# **Function**

Run the **config vrf del** command to delete vrf with name vrf-name.

# **Syntax**

**config vrf del** [ *vrf-name* ]

# **Parameter Description**

N/A

# **Usage Guidelines**

N/A

# **Examples**

N/A

# <span id="page-211-1"></span>**1.10 config vrf del mgmt**

# **Function**

Run the **config vrf del mgmt** command to disable the management VRF in the system. This command restarts the "interfaces-config" service which in turn regenerates the /etc/network/interfaces file and restarts the "networking" service. This deletes the interface "mgmt" and deletes the l3mdev CGROUP named "mgmt" and puts back the management interface "eth0" into the default VRF. Note that the VRFName "mgmt" (or "management") is reserved for management VRF. i.e. Data VRFs should not use these reserved VRF names.

# **Syntax**

**config vrf del mgmt** 

# **Parameter Description**

 $N/A$ 

# **Usage Guidelines**

N/A

# **Examples**

admin@sonic:~\$ sudo config vrf del mgmt

# <span id="page-212-0"></span>**1.11 show management\_interface address**

#### **Function**

Run the **show management\_interface address** command to display the IP address(es) configured for the management interface "eth0" and the management network default gateway.

# **Syntax**

**show management\_interface address** 

#### **Parameter Description**

N/A

# **Usage Guidelines**

N/A

# **Examples**

admin@sonic:~\$ show management\_interface address Management IP address = 10.16.210.75/24 Management NetWork Default Gateway = 10.16.210.254 Management IP address = FC00:2::32/64 Management Network Default Gateway = fc00:2::1

# <span id="page-212-1"></span>**1.12 show mgmt-vrf**

# **Function**

Run the **show mgmt-vrf** command to display whether the management VRF is enabled or disabled. It also displays the details about the the links (eth0, mgmt, lo-m) that are related to management VRF.

#### **Syntax**

**show mgmt-vrf** 

# **Parameter Description**

N/A

#### **Usage Guidelines**

N/A

# **Examples**

admin@sonic:~\$ show mgmt-vrf

ManagementVRF : Enabled

Management VRF interfaces in Linux:

348: mgmt: <NOARP,MASTER,UP,LOWER\_UP> mtu 65536 qdisc noqueue state UP mode DEFAULT group default qlen 1000

link/ether f2:2a:d9:bc:e8:f0 brd ff:ff:ff:ff:ff:ff

2: eth0: <BROADCAST,MULTICAST,UP,LOWER\_UP> mtu 1500 qdisc mq master mgmt state UP mode DEFAULT group default qlen 1000

link/ether 4c:76:25:f4:f9:f3 brd ff:ff:ff:ff:ff:ff

350: lo-m: <BROADCAST,NOARP,UP,LOWER\_UP> mtu 1500 qdisc noqueue master mgmt state UNKNOWN mode DEFAULT group default qlen 1000

link/ether b2:4c:c6:f3:e9:92 brd ff:ff:ff:ff:ff:ff

NOTE: The management interface "eth0" shows the "master" as "mgmt" since it is part of management VRF.

# <span id="page-213-0"></span>**1.13 show mgmt-vrf routes**

# **Function**

Run the **show mgmt-vrf routes** command to display the routes that are present in the routing table 5000 that is meant for management VRF.

# **Syntax**

**show mgmt-vrf routes** 

# **Parameter Description**

N/A

# **Usage Guidelines**

N/A

# **Examples**

admin@sonic:~\$ show mgmt-vrf routes

Routes in Management VRF Routing Table: default via 10.16.210.254 dev eth0 metric 201 broadcast 10.16.210.0 dev eth0 proto kernel scope link src 10.16.210.75 10.16.210.0/24 dev eth0 proto kernel scope link src 10.16.210.75 local 10.16.210.75 dev eth0 proto kernel scope host src 10.16.210.75 broadcast 10.16.210.255 dev eth0 proto kernel scope link src 10.16.210.75 broadcast 127.0.0.0 dev lo-m proto kernel scope link src 127.0.0.1 127.0.0.0/8 dev lo-m proto kernel scope link src 127.0.0.1 local 127.0.0.1 dev lo-m proto kernel scope host src 127.0.0.1 broadcast 127.255.255.255 dev lo-m proto kernel scope link src 127.0.0.1

# <span id="page-214-0"></span>**1.14 show snmpagentaddress**

# **Function**

Run the **show snmpagentaddress** command to display the configured SNMP agent IP addresses.

#### **Syntax**

**show snmpagentaddress** 

#### **Parameter Description**

N/A

# **Usage Guidelines**

N/A

# **Examples**

```
admin@sonic:~$ show snmpagentaddress 
ListenIP ListenPort ListenVrf 
---------- ------------ -----------
1.2.3.4 787 mgmt
```
# <span id="page-214-1"></span>**1.15 show snmptrap**

# **Function**

Run the **show snmptrap** command to display the configured SNMP Trap server IP addresses.

# **Syntax**

**show snmptrap** 

# **Parameter Description**

N/A

# **Usage Guidelines**

N/A

# **Examples**

admin@sonic:~\$ show snmptrap Version TrapReceiverIP Port VRF Community --------- ---------------- ------ ----- ----------- 2 31.31.31.31 456 mgmt public

# <span id="page-215-0"></span>**1.16 show vrf**

# **Function**

Run the **show vrf** command to display all vrfs configured on the system along with interface binding to the vrf. If vrf-name is also provided as part of the command, if the vrf is created it will display all interfaces binding to the vrf, if vrf is not created nothing will be displayed.

# **Syntax**

**show vrf** [ *vrf-name* ]

# **Parameter Description**

N/A

# **Usage Guidelines**

N/A

# **Examples**

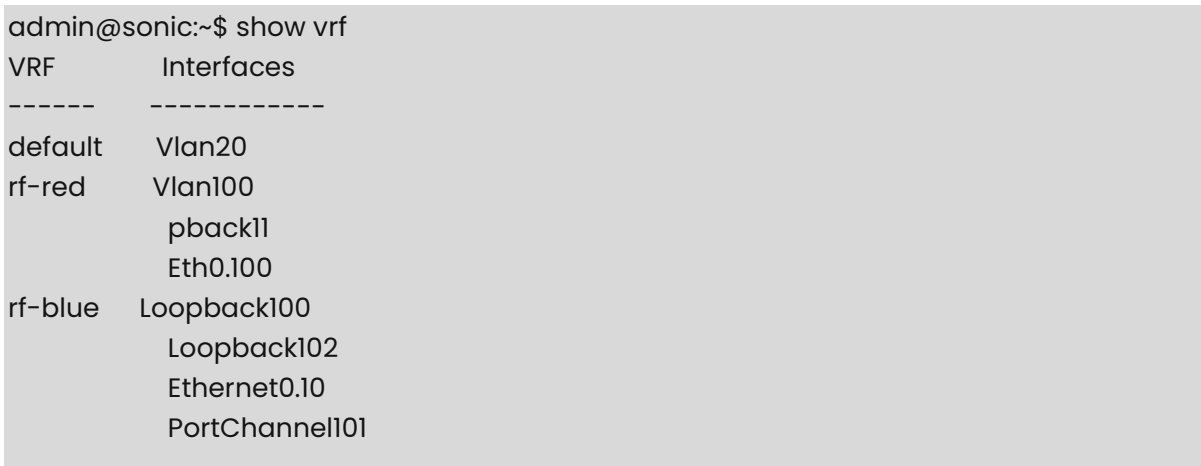
# **1 ACL Commands**

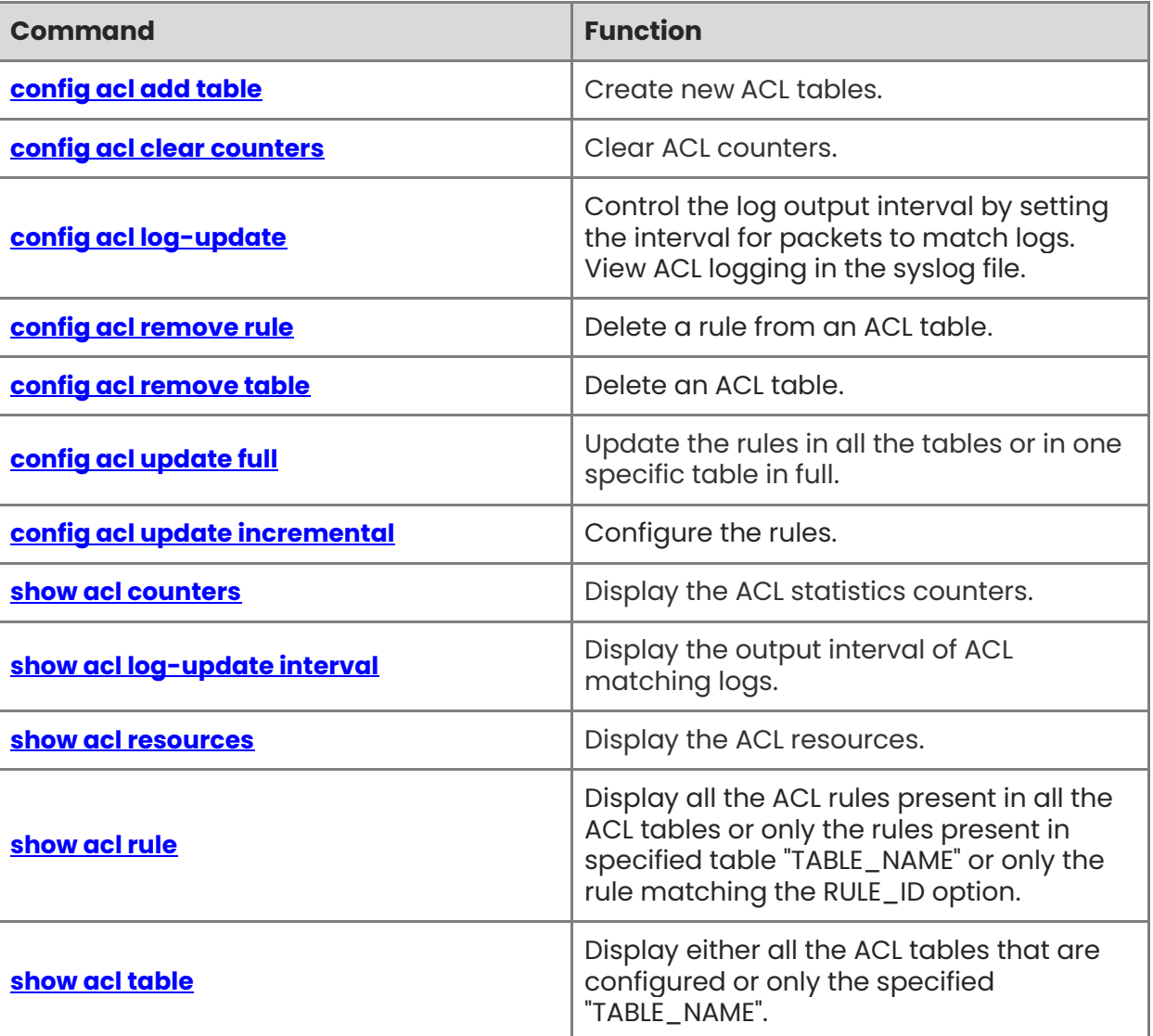

# <span id="page-217-0"></span>**1.1 config acl add table**

# **Function**

Run the **config acl add table** command to create new ACL tables.

You can use the high-capacity configuration mode and community configuration mode to create an ACL table. The distinction between the two modes applies only to the ACLs on the data plane.

# **Syntax**

high-capacity configuration mode:

```
config acl add table [ OPTIONS ] table-name table-type [ -d description] [ -p ports ] [ -s 
{ ingress | egress } ] [ -sp cir-cbs ] [ -sd dscp-value ] [ -ss { SSH | NTP | SNMP } ]
```
community configuration mode:

```
config acl add table [ OPTIONS ] table-name table-type [ -d description ] [ -p ports ] [ -s 
{ ingress | egress } ] [ -sp cir-cbs ] [ -sd dscp-value ] [ -ss { SSH | NTP | SNMP } ] -m 
community
```
## **Parameter Description**

*table-name:* The name of the ACL table to create.

*table-type:* The type of ACL table to create (e.g. "L3", "L3V6", "MIRROR")

*description:* A description of the table for the user. (default is the table\_name)

*ports:* A comma-separated list of ports/interfaces to add to the table. The behavior is as follows:

- Physical ports will be bound as physical ports
- Portchannels will be bound as portchannels passing a portchannel member is invalid
- VLANs will be expanded into their members (e.g. "Vlan1000" will become "Ethernet0,Ethernet2,Ethernet4...")

*stage:* The stage this ACL table will be applied to, either ingress or egress. (default is ingress)

*cir-cbs:* The cir indicates the bandwidth limit per second (KBits). The cbs indicates the burst traffic limit (KBytes). This parameter is used for QoS ACL. (e.g. 1000000\_2000)

*dscp-value:* The dscp value of the packet, range 0 to 63. This parameter is used for QoS ACL.

**SSH | NTP | SNMP:** The service type of CTRLPLANE ACL. This parameter is used for CTRLPLANE ACL.

- ACL restrictions in high-capacity configuration mode
	- In high-capacity configuration mode, only one object (physical interface or portchannel interface) can be applied to the ACL in the egress direction.
	- o In high-capacity configuration mode, when an ACL is applied to portchannel, only one portchannel interface can be applied to an ACL.
	- In high-capacity configuration mode, when an ACL is applied to vni, only one vni can be applied to an ACL.
	- In high-capacity configuration mode, an ACL cannot be applied to both physical interfaces and portchannel interfaces.
	- After an ACL is configured as high-capacity mode, it cannot be changed to the community mode. After an ACL is configured as the community mode, it cannot be changed to the high-capacity mode.

#### **Examples**

admin@sonic:~\$ sudo config acl add table EXAMPLE L3 -p Ethernet1,Ethernet4 -s ingress

admin@sonic:~\$ sudo config acl add table EXAMPLE\_2 L3V6 -p Ethernet2 -s egress

admin@sonic:~\$ sudo config acl add table EXAMPLE\_3 L3\_QOS -p Ethernet5 -s ingress -sp 1024\_2048 -sd 30

admin@sonic:~\$ sudo config acl add table EXAMPLE\_4 L2\_QOS -p Ethernet3 -s ingress -sd 28

admin@sonic:~\$ sudo config acl add table EXAMPLE\_5 L3V6\_QOS -p Ethernet6 -s ingress sp 1000\_2000

admin@sonic:~\$ sudo config acl add table EXAMPLE\_6 CTRLPLANE -ss SSH

# <span id="page-218-0"></span>**1.2 config acl clear counters**

#### **Function**

Run the **config acl clear counters** command to clear ACL counters.

#### **Syntax**

**sudo sonic-clear acl counters** [ *table-name* ]

#### **Parameter Description**

*table-name*: The name of the ACL table.

# **Usage Guidelines**

N/A

# **Examples**

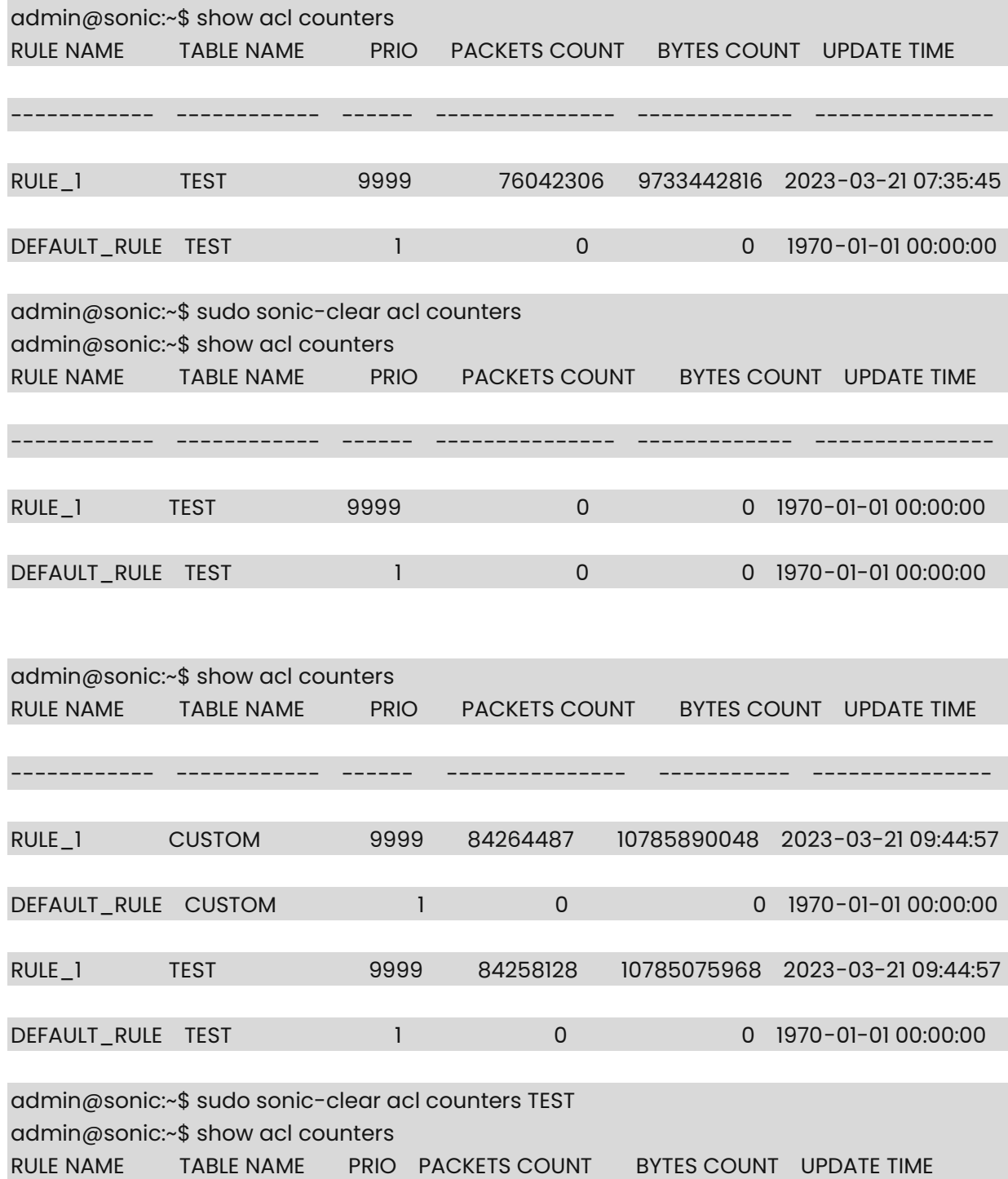

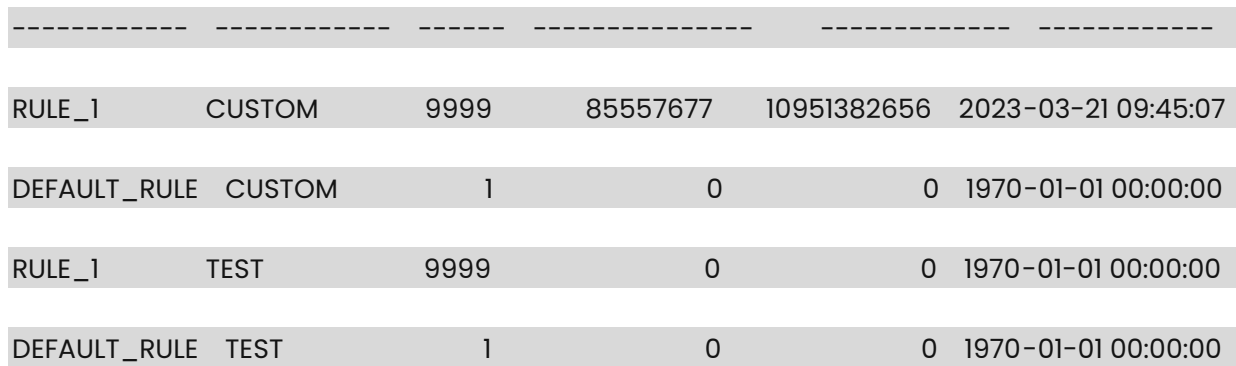

# <span id="page-220-0"></span>**1.3 config acl log-update**

#### **Function**

Run the **config acl log-update** command to control the log output interval by setting the interval for packets to match logs. View ACL logging in the syslog file.

#### **Syntax**

**config acl log-update** { **interval** *time* | **default** }

#### **Parameter Description**

**interval** *time*: The log output interval, in minutes. The default value 0 indicates that no log is output.

#### **Usage Guidelines**

N/A

#### **Examples**

```
admin@sonic:~$ sudo config acl add table TEST L3 -p Ethernet49 -s ingress 
admin@sonic:~$ cat L3_ACL.json 
{
     "acl": { 
          "acl-sets": { 
               "acl-set": { 
                   "TEST": { 
                        "acl-entries": { 
                             "acl-entry": { 
                                 "1": { 
                                      "actions": { 
                                          "config": { 
                                               "forwarding-action": "REJECT",
```
"log-action": "LOG\_SYSLOG"

```
}<br>}<br>}
, where the contract of the contract of \{ \} "config": { 
                                        "sequence-id": 1 
, where the contract of the contract of \{ \} "ip": { 
                                        "config": { 
                                            "source-ip-address": "0.0.0.0/0",
```

```
 "destination-ip-address": "0.0.0.0/0"
```

```
}<br>}<br>}
}<br>}
}<br>}<br>}
}<br>}<br>}
, where \{ \} , we have the set of \{ \} ,
                  "config": { 
                      "name": "TEST" 
}<br>}<br>}
}<br>}<br>}
 } 
        } 
    } 
} 
admin@sonic:~$ sudo config acl update incremental L3_ACL.json 
admin@sonic:~$ sudo config acl log-update interval 1 
admin@sonic:~$ show acl log-update interval 
acl log-update interval 1 
admin@sonic:~$ sudo config acl log-update interval 5 
admin@sonic:~$ show acl log-update interval 
acl log-update interval 5 
admin@sonic:~$ sudo config acl log-update default 
admin@sonic:~$ show acl log-update interval 
acl log-update interval 0 (default)
```
# <span id="page-221-0"></span>**1.4 config acl remove rule**

## **Function**

Run the **config acl remove rule** command to delete a rule from an ACL table.

#### **Syntax**

**sudo acl-loader delete** *table\_name rule\_name*

## **Parameter Description**

*table-name*: The name of the ACL table to which the rule belongs.

*rule-name*: The name of the rule to delete.

# **Usage Guidelines**

N/A

## **Examples**

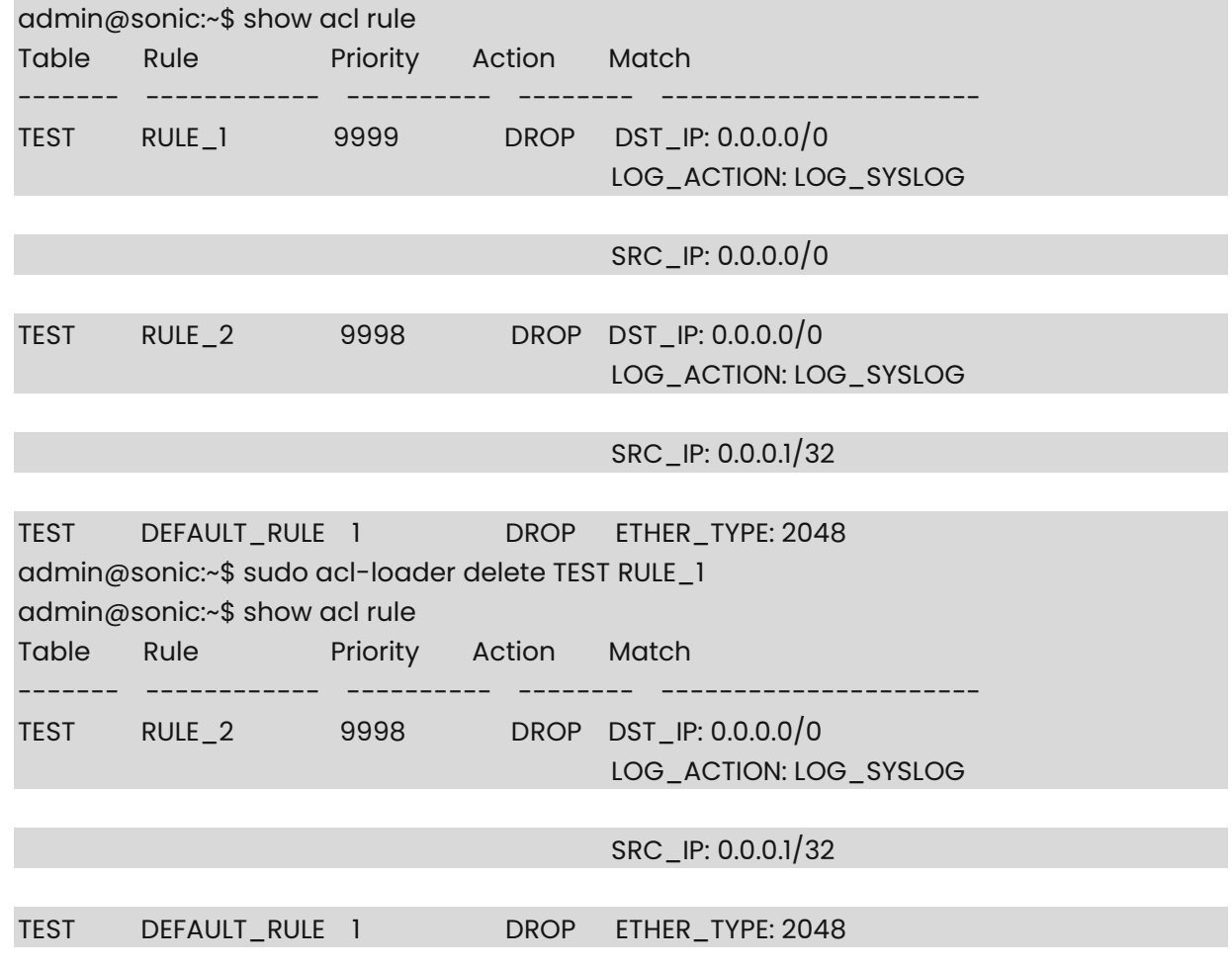

# <span id="page-222-0"></span>**1.5 config acl remove table**

# **Function**

Run the **config acl remove table** command to delete an ACL table.

#### **Syntax**

**config acl remove table** [ *OPTIONS* ] *table-name* [ **-p** *ports* ] [ **-up** ] [ **-ud** ]

# **Parameter Description**

*table-name*: The name of the ACL table to delete.

*ports*: A comma-separated list of ports/interfaces to add to the table. The behavior is as follows:

**-ud**: unset\_dscp. The QoS DSCP parameters are deleted.

**-up**: unset\_policer. The QoS policer parameters are deleted.

## **Usage Guidelines**

N/A

## **Examples**

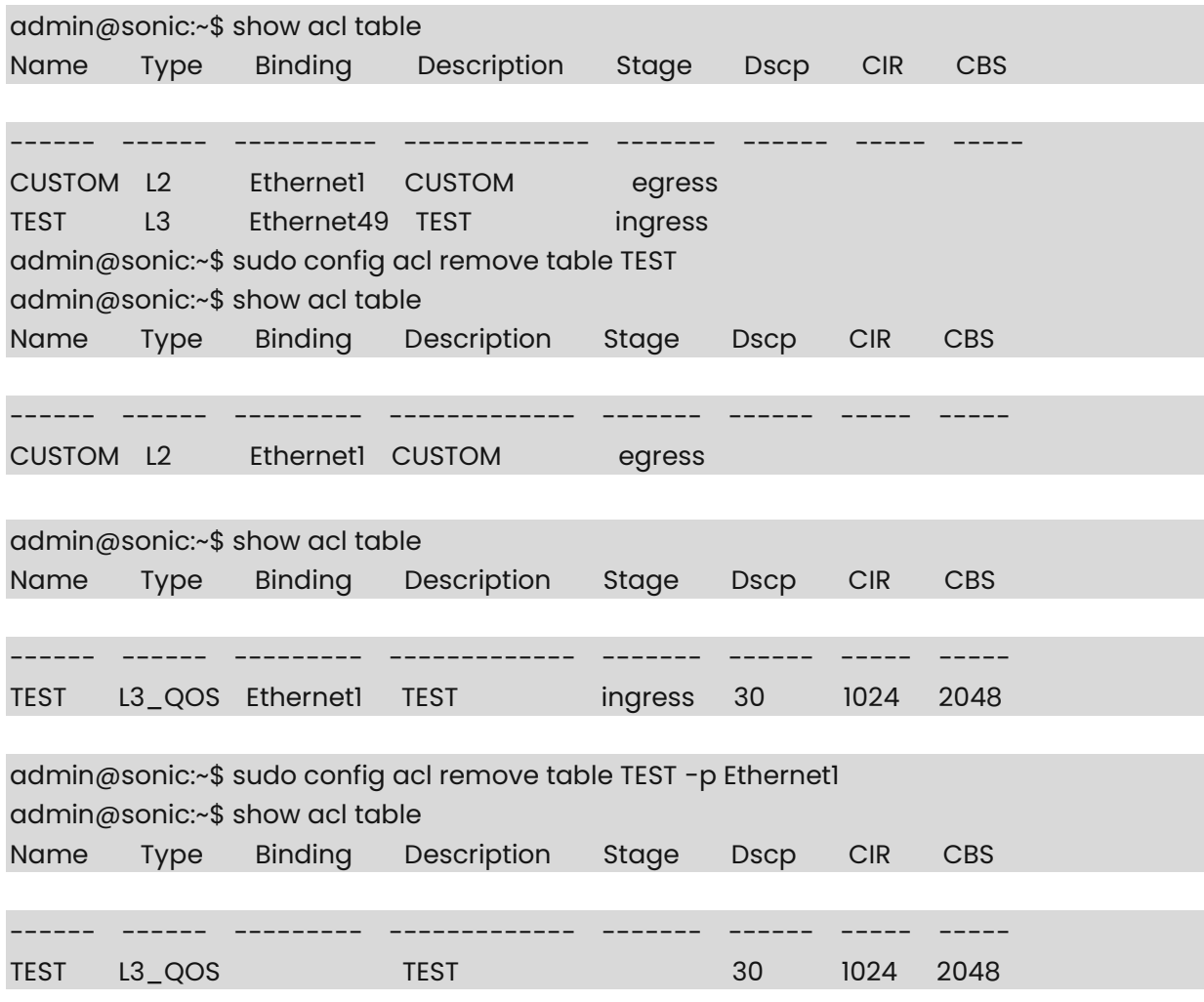

admin@sonic:~\$ show acl table

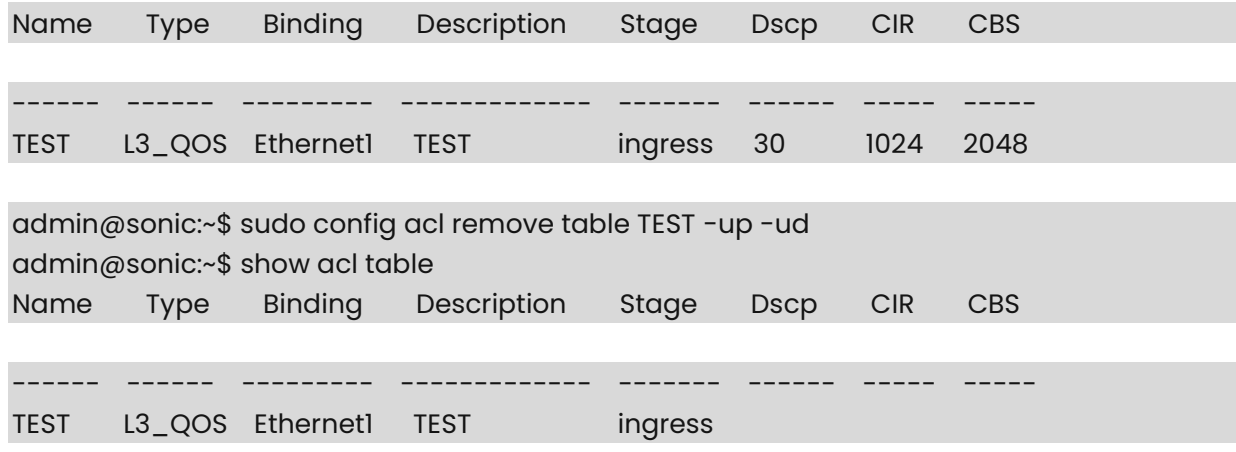

# <span id="page-224-0"></span>**1.6 config acl update full**

#### **Function**

Run the **config acl update full** command to update the rules in all the tables or in one specific table in full.

If a table\_name is provided, the operation will be restricted in the specified table. All existing rules in the specified table or all tables will be removed. New rules loaded from file will be installed. If the table\_name is specified, only rules within that table will be removed and new rules in that table will be installed. If the table\_name is not specified, all rules from all tables will be removed and only the rules present in the input file will be added.

The command does not modify anything in the list of acl tables. It modifies only the rules present in those pre-existing tables.

In order to create acl tables, either follow the config db.json method or minigraph method to populate the list of ACL tables.

After creating tables, either the config\_db.json method or the minigraph method or the CLI method (explained here) can be used to populate the rules in those ACL tables.

This command updates only the ACL rules and it does not disturb the ACL tables; i.e. the output of "show acl table" is not altered by using this command; only the output of "show acl rule" will be changed after this command.

When "--session\_name" optional argument is specified, command sets the session\_name for the ACL table with this mirror session name. It fails if the specified mirror session name does not exist.

When "--mirror stage" optional argument is specified, command sets the mirror action to ingress/egress based on this parameter. By default command sets ingress mirror action in case argument is not specified.

When the optional argument "max\_priority" is specified, each rule's priority is calculated by subtracting its "sequence\_id" value from the "max\_priority". If this value is not passed, the default "max\_priority" 10000 is used.

#### **Syntax**

**config acl update full** [ **--table\_name** *table-name* ] [ **--session\_name** *session\_name* ] [ **--mirror\_stage** { **ingress** | **egress** } ] [ **--max\_priority** *priority-value* ] *acl-json-filename*

#### **Parameter Description**

*table\_name*: Specifiy the name of the ACL table to load. Example: config acl update full "- table\_name DT\_ACL\_T1 /etc/sonic/acl\_table\_1.json"

*session\_name*: Specifiy the name of the ACL session to load. Example: config acl update full "--session\_name mirror\_ses1 /etc/sonic/acl\_table\_1.json"

*priority\_value*: Specify the maximum priority to use when loading ACL rules. Example: config acl update full "--max-priority 100 /etc/sonic/acl\_table\_1.json"

#### **Usage Guidelines**

- All these optional parameters should be inside double quotes. If none of the options are provided, double quotes are not required for specifying filename alone.
- Any number of optional parameters can be configured in the same command.

#### **Examples**

admin@sonic:~\$ sudo config acl update full /etc/sonic/acl\_full\_snmp\_1\_2\_ssh\_4.json admin@sonic:~\$ sudo config acl update full "--table\_name SNMP-ACL /etc/sonic/acl\_full\_snmp\_1\_2\_ssh\_4.json" admin@sonic:~\$ sudo config acl update full "--session\_name everflow0 /etc/sonic/acl\_full\_snmp\_1\_2\_ssh\_4.json"00

# <span id="page-225-0"></span>**1.7 config acl update incremental**

## **Function**

Run the **config acl update incremental** command to configure the rules.

## **Syntax**

**config acl update incremental** [ *OPTIONS* ] *file-name*

#### **Parameter Description**

N/A

## **Usage Guidelines**

N/A

#### **Examples**

admin@sonic:~\$ sudo config acl update incremental acl\_rule.json

# L3 ACL json example:

{ "acl": { "acl-sets": { "acl-set": { "TEST2": { "acl-entries": { "acl-entry": { "1": { "actions": { "config": { "forwarding-action": "ACCEPT",

```
 "log-action": "LOG_SYSLOG"
```
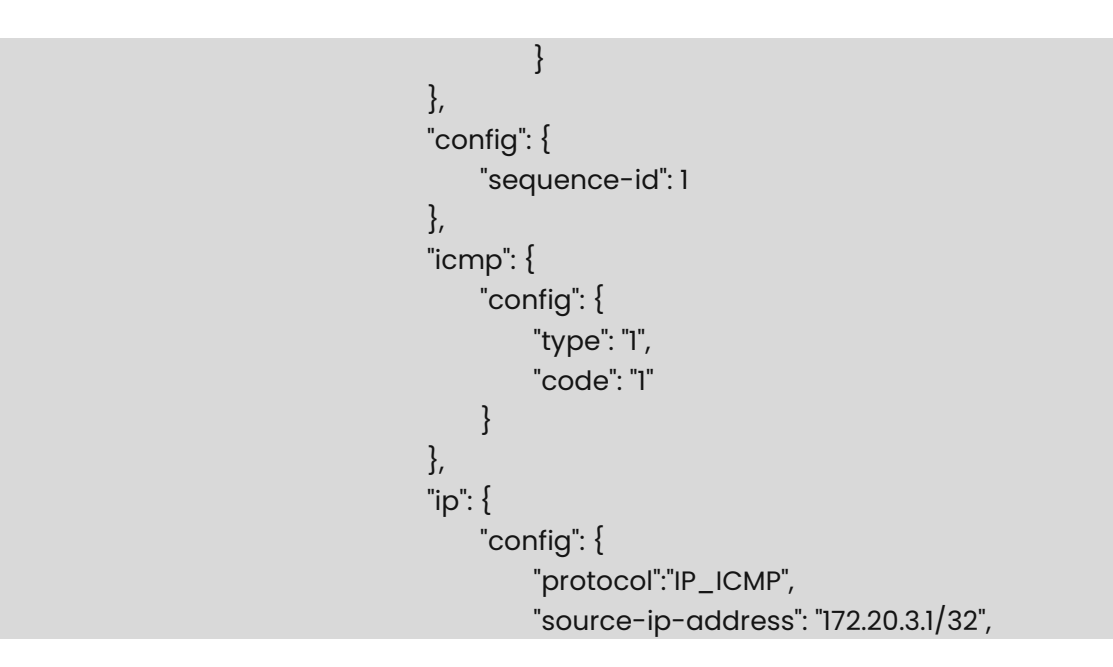

```
 "destination-ip-address":"172.20.2.0/24"
```
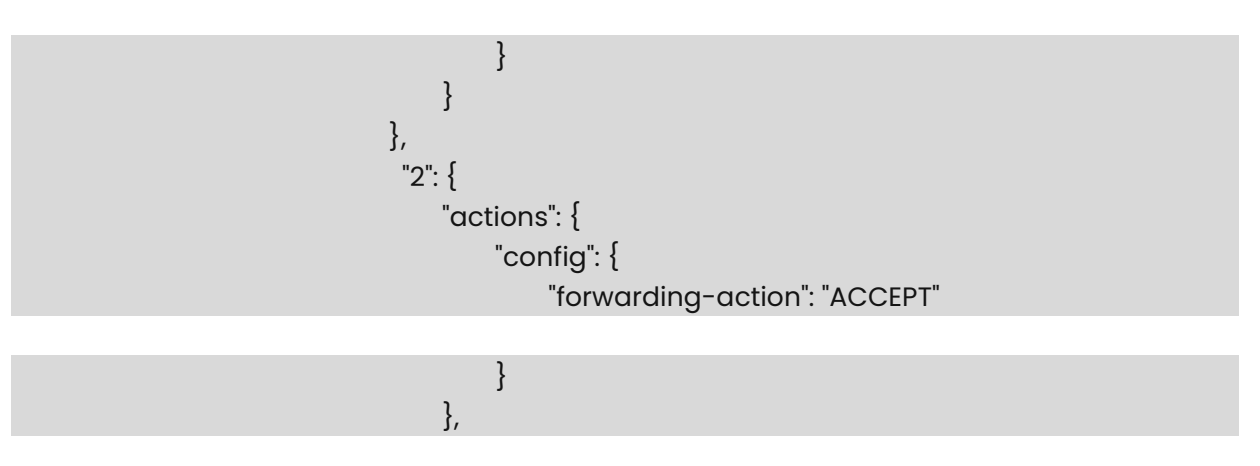

, where the contract of the contract of  $\{ \}$ 

 "config": { "sequence-id": 2 "ip": { "config": { "protocol": "IP\_TCP", "source-ip-address": "1.1.1.1/32",

"destination-ip-address": "2.2.2.2/32"

```
}<br>}<br>}
, where the contract of the contract of \{ \} "transport": { 
                                     "config": { 
                                         "source-port": "555", 
                                         "destination-port": "2222",
```

```
 "tcp-flags": [ 
                                              "TCP_ACK", 
                                              "TCP_SYN" 
and the contract of the contract of the contract of the contract of the contract of the contract of the contract of
}<br>}<br>}
}<br>}
}<br>}<br>}
}<br>}<br>}
, where \{ \} , we have the set of \{ \} ,
                      "config": { 
                          "name": "TEST2" 
}<br>}<br>}
}<br>}<br>}
             } 
         } 
    } 
}
```
L3 ACL json example Parameters:

- acl\_rule.json: specifies the imported json file name.
- $\bullet$  sequence-id: indicates the sequence number of the rule entry. The value range is  $[i, j]$ 9000]. The sequence number determines the priority of the rule entry in the access list. The smaller the sequence number is, the larger the priority is. The higher the priority is, the packets are preferentially matched.
- forwarding-action(ACCEPT) : If this option is set, it indicates that the rule belongs to the allowed class.
- $\bullet$  forwarding-action(REJECT): If this option is configured, the keyword indicates that the rule is reject.
- $\bullet$  forwarding-action(TRAP) : If this option is configured, this rule matches packets and sends a copy to the CPU. At the same time, the forwarded packets are discarded.
- $\bullet$  forwarding-action(COPY) : If this option is configured, it indicates that the rule matches packets and sends a copy to the CPU. In addition, the packets forwarded are not affected.
- $\bullet$  redirect-action(REDIRECT:target) : If this option is configured, it indicates that the rule belongs to the redirection class.To use the ACL redirection function, change the "forwarding-action" to "redirect-action".The redirection action must be configured in the "redirect-action:REDIRECT:target" format. The "target" indicates the redirected target in the following formats:
	- ipaddress (ipv6 supported)
	- port/portchannel
	- ipaddress@port/portchannel
	- o ipaddress@vrfname
	- ipaddress1,ipaddress2… (Next hop group)
	- ipaddress1,ipaddress2… @port/portchannel/vrfname (Next hop group)
- protocol: indicates the IP protocol number. The value ranges from 0 to 255. For convenience, the system provides short names of common IP protocol numbers to replace specific IP protocol numbers, including IP\_TCP, IP\_UDP, and IP\_ICMP.
- source-ip-address: If this parameter is specified, the IP packets sent from a host or from hosts within a certain IP network segment are to be matched.
- source-port: indicates the source port number of the matched packets. The value ranges from 0 to 65535. This option is available when the protocol type is IP\_TCP or IP\_UDP.
- destination-ip-address: If this option is configured, the packets destined for a specific host or hosts on a specific IP network segment are to be matched.
- destination-port: indicates the destination port of the matched packet. The value ranges from 0 to 65535. This option is available when the protocol type is IP\_TCP or IP\_UDP.
- tcp-flags: indicates the TCP FLAG bit. It includes TCP\_FIN, TCP\_SYN, TCP\_RST, TCP\_PSH, TCP ACK, and TCP URG.
- log-action: If this option is configured, the matching log is periodically generated if packets are matched.

# L3V6 ACL json example:

```
\mathcal{L} "acl": { 
             "acl-sets": { 
                   "acl-set": { 
                          "TEST2": { 
                                "acl-entries": {
```
, where the contract of the contract  $\}$  ,  $\}$  ,

 "acl-entry": { "1": { "actions": { "config": { "forwarding-action": "ACCEPT",

```
 "log-action": "LOG_SYSLOG"
```

```
}<br>}<br>}
, where the contract of the contract of \{ \} "config": { 
                                       "sequence-id": 1 
, where the contract of the contract of \{ \} "icmp": { 
                                       "config": { 
                                           "type": "1", 
                                           "code": "1" 
}<br>}<br>}
, where the contract of the contract of \{ \} "ip": { 
                                       "config": { 
                                           "protocol":"IP_ICMP", 
                                           "source-ip-address": "201::2/128",
```

```
 "destination-ip-address":"0::0/0"
```

```
}<br>}<br>}
}<br>}
                    "2": { 
                       "actions": { 
                          "config": { 
                            "forwarding-action": "ACCEPT"
```

```
}<br>}
\{ \} "config": { 
                     "sequence-id": 2 
\{ \} "ip": { 
                     "config": { 
                       "protocol": "IP_TCP",
```
"source-ip-address": "200::1/128",

"destination-ip-address": "0::/0"

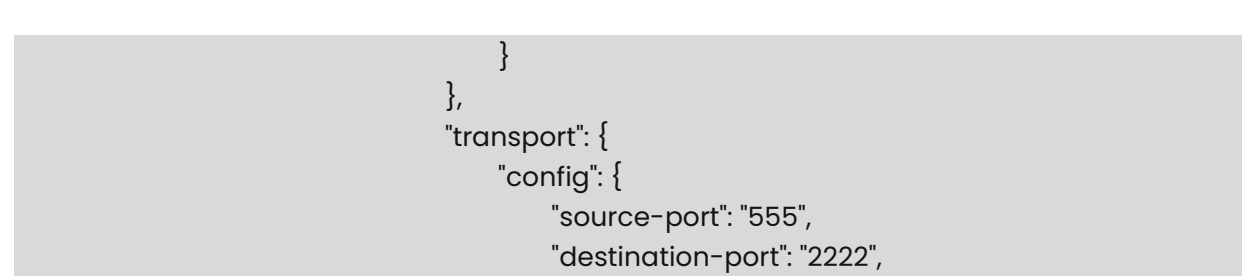

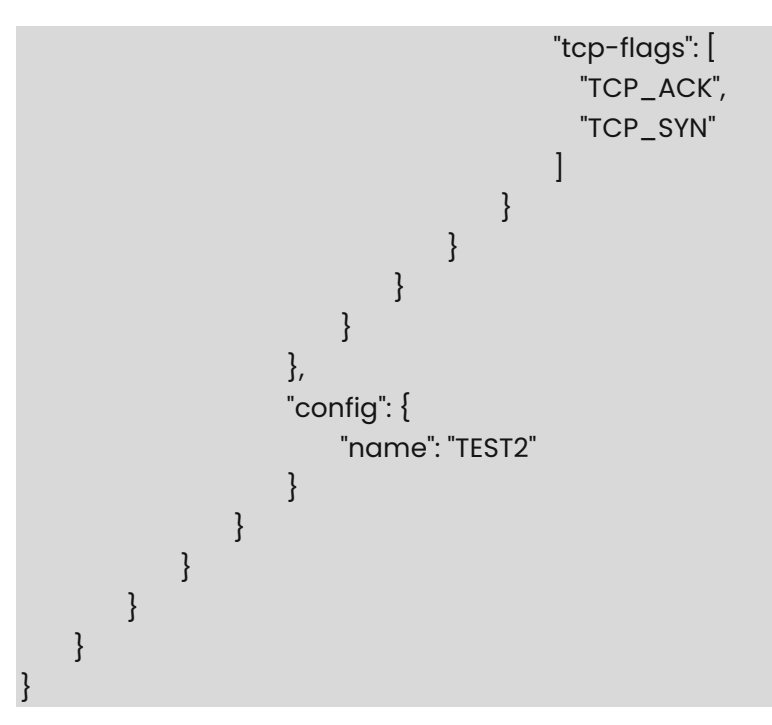

L3V6 ACL json example Parameters:

- acl\_rule.json: specifies the imported json file name.
- sequence-id: indicates the sequence number of the rule entry. The value range is [1, 9000]. The sequence number determines the priority of the rule entry in the access list. The smaller the sequence number is, the larger the priority is. The higher the priority is, the packets are preferentially matched.
- forwarding-action(ACCEPT) : If this option is set, it indicates that the rule belongs to the allowed class.
- forwarding-action(REJECT) : If this option is configured, the keyword indicates that the rule is reject.
- forwarding-action(TRAP) : If this option is configured, this rule matches packets and sends a copy to the CPU. At the same time, the forwarded packets are discarded.
- forwarding-action(COPY) : If this option is configured, it indicates that the rule matches packets and sends a copy to the CPU. In addition, the packets forwarded are not affected.
- redirect-action(REDIRECT:target) : If this option is configured, it indicates that the rule belongs to the redirection class.To use the ACL redirection function, change the "forwarding-action" to "redirect-action".The redirection action must be configured in the "redirect-action:REDIRECT:target" format. The "target" indicates the redirected target in the following formats:
	- ipaddress (ipv6 supported)
	- port/portchannel
	- ipaddress@port/portchannel
	- o ipaddress@vrfname
	- ipaddress1,ipaddress2… (Next hop group)
	- ipaddress1,ipaddress2… @port/portchannel/vrfname (Next hop group)
- protocol: indicates the IP protocol number. The value ranges from 0 to 255. For convenience, the system provides short names of common IP protocol numbers to replace specific IP protocol numbers, including IP\_TCP, IP\_UDP.
- source-ip-address: If this parameter is specified, the IPv6 packets sent from a host or from hosts within a certain IPv6 network segment are to be matched.
- source-port: indicates the source port number of the matched packets. The value ranges from 0 to 65535. This option is available when the protocol type is IP\_TCP or IP\_UDP.
- destination-ip-address: If this option is configured, the IPv6 packets destined for a specific host or hosts on a specific IPv6 network segment are to be matched.
- destination-port: indicates the destination port of the matched packet. The value ranges from 0 to 65535. This option is available when the protocol type is IP\_TCP or IP\_UDP.
- tcp-flags: indicates the TCP FLAG bit. It includes TCP\_FIN, TCP\_SYN, TCP\_RST, TCP\_PSH, TCP\_ACK, and TCP\_URG.
- log-action: If this option is configured, the matching log is periodically generated if packets are matched.

#### CTRLPLANE ACL json example:

```
\mathcal{L} "acl": { 
                 "acl-sets": { 
                          "acl-set": { 
                                  TFST4": {
                                           "acl-entries": { 
                                                    "acl-entry": { 
\mathbb{I}^{\mathbb{I}}: { \mathbb{I}^{\mathbb{I}} : { \mathbb{I}^{\mathbb{I}} : { \mathbb{I}^{\mathbb{I}} : { \mathbb{I}^{\mathbb{I}} : { \mathbb{I}^{\mathbb{I}} "actions": { 
                                                                              "config": { 
                                                                                       "forwarding-action": "REJECT",
```
"log-action": "LOG\_SYSLOG"

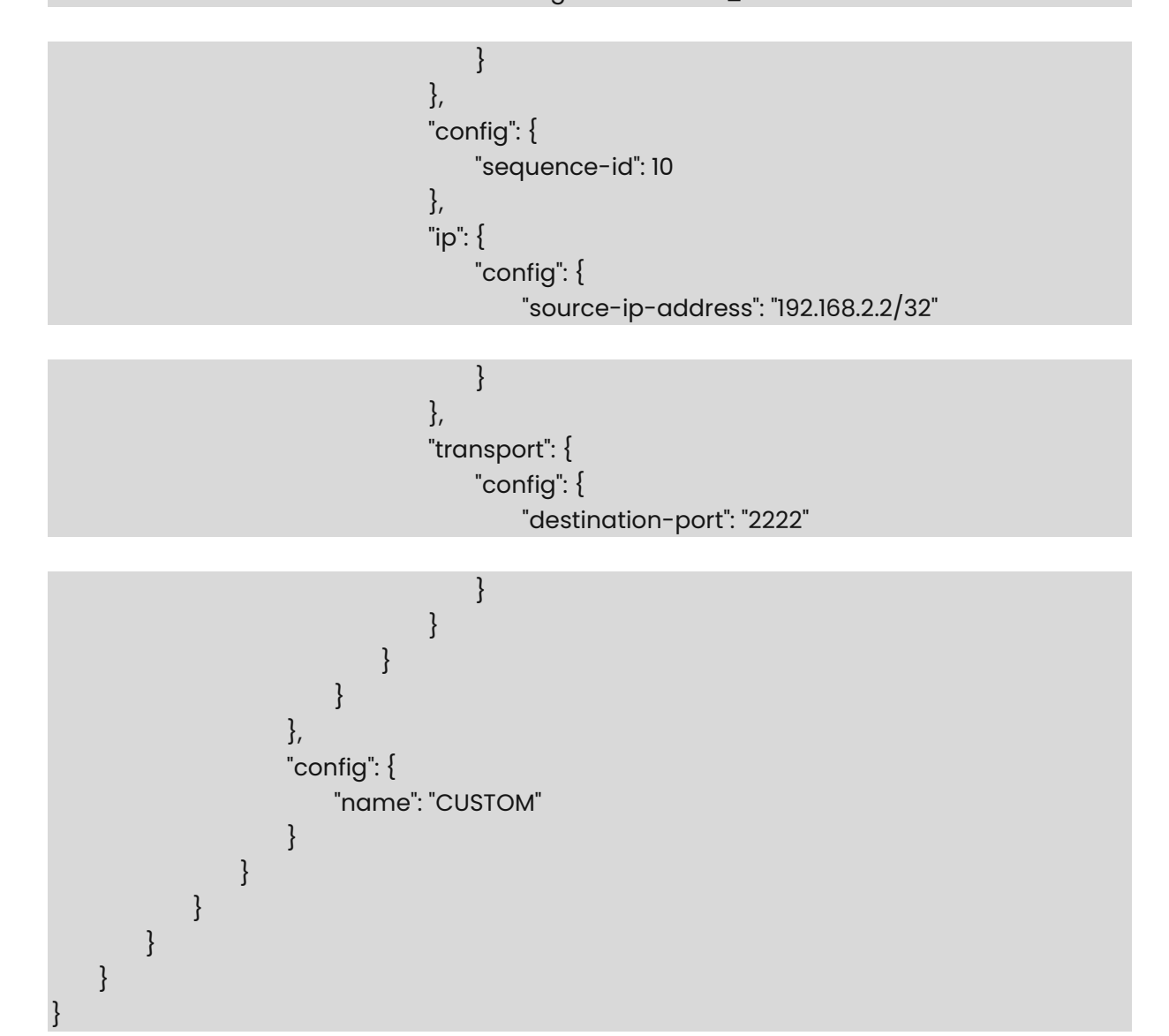

CTRLPLANE ACL json example Parameters:

- acl\_rule.json: specifies the imported json file name.
- sequence-id: indicates the sequence number of the rule entry. The value range is [1, 9000]. The sequence number determines the priority of the rule entry in the access list. The smaller the sequence number is, the larger the priority is. The higher the priority is, the packets are preferentially matched.
- forwarding-action(ACCEPT) : If this option is set, it indicates that the rule belongs to the allowed class.
- forwarding-action(REJECT) : If this option is configured, the keyword indicates that the rule is reject.
- source-ip-address: If this parameter is specified, the IP packets sent by a host with the source IP address or the packets sent by hosts within a certain IP network segment match the IP packets sent by any host. The value can be an IPv4 or IPv6 address.
- destination-port: indicates the matched packet port number. This field does not need to be specified by default.
- tcp-flags: indicates the TCP FLAG bit. It includes TCP\_FIN, TCP\_SYN, TCP\_RST, TCP\_PSH, TCP\_ACK, and TCP\_URG.

#L2 ACL json example:

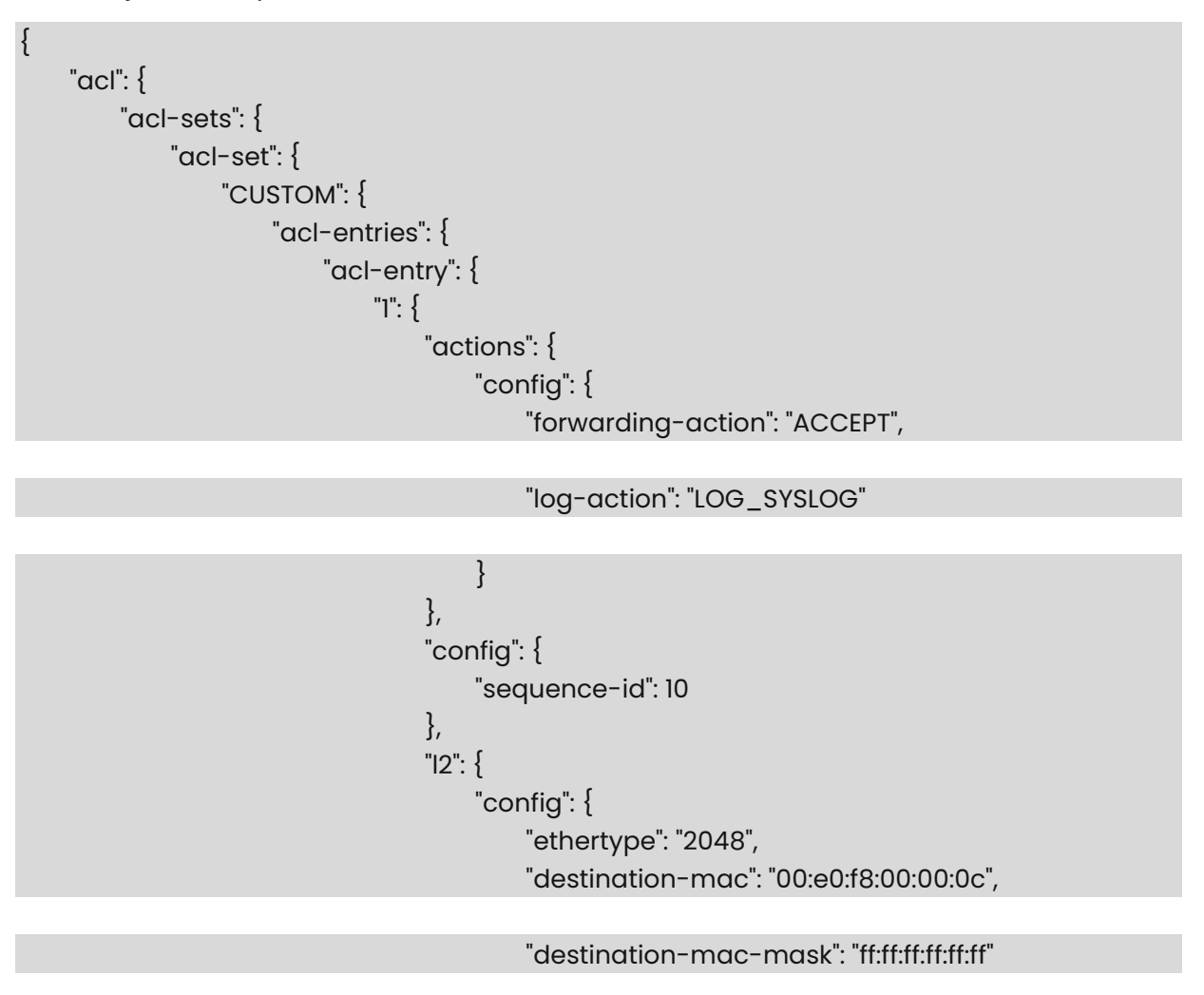

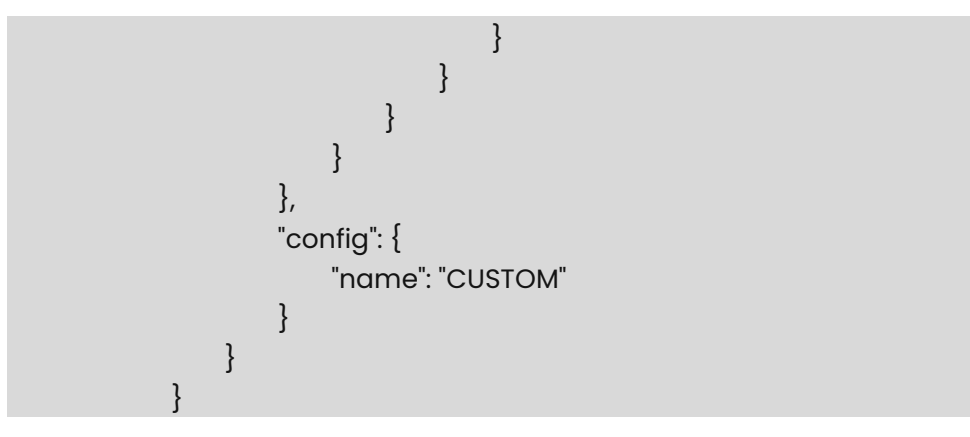

} } }

L2 ACL json example Parameters:

- acl\_rule.json: specifies the imported json file name.
- $\bullet$  sequence-id: indicates the sequence number of the rule entry. The value range is [1, 9000]. The sequence number determines the priority of the rule entry in the access list. The smaller the sequence number is, the larger the priority is. The higher the priority is, the packets are preferentially matched.
- forwarding-action(ACCEPT) : If this option is set, it indicates that the rule belongs to the allowed class.
- $\bullet$  forwarding-action(REJECT) : If this option is configured, the keyword indicates that the rule is reject.
- forwarding-action(TRAP) : If this option is configured, this rule matches packets and sends a copy to the CPU. At the same time, the forwarded packets are discarded.
- forwarding-action(COPY) : If this option is configured, it indicates that the rule matches packets and sends a copy to the CPU. In addition, the packets forwarded are not affected.
- redirect-action(REDIRECT:target) : If this option is configured, it indicates that the rule belongs to the redirection class.To use the ACL redirection function, change the "forwarding-action" to "redirect-action".The redirection action must be configured in the "redirect-action:REDIRECT:target" format. The "target" indicates the redirected target in the following formats:
	- ipaddress (ipv6 supported)
	- port/portchannel
	- ipaddress@port/portchannel
	- o ipaddress@vrfname
	- ipaddress1,ipaddress2… (Next hop group)
	- ipaddress1,ipaddress2… @port/portchannel/vrfname (Next hop group)
- ether type: If configured, Layer 2 packets of the specified Ethernet type must be matched.
- source-mac: If this option is configured, it matches Layer 2 packets sent by a host with the source MAC address or packets sent by hosts within a certain MAC address segment.
- destination-mac: indicates that Layer 2 packets whose destination mac address is a host or packets whose destination MAC address is a host on a specific MAC address seament are to be matched.
- log-action: If this option is configured, the matching log is periodically generated if packets are matched.

# L3\_QOS ACL json example:

"acl": {

 $\mathcal{L}$ 

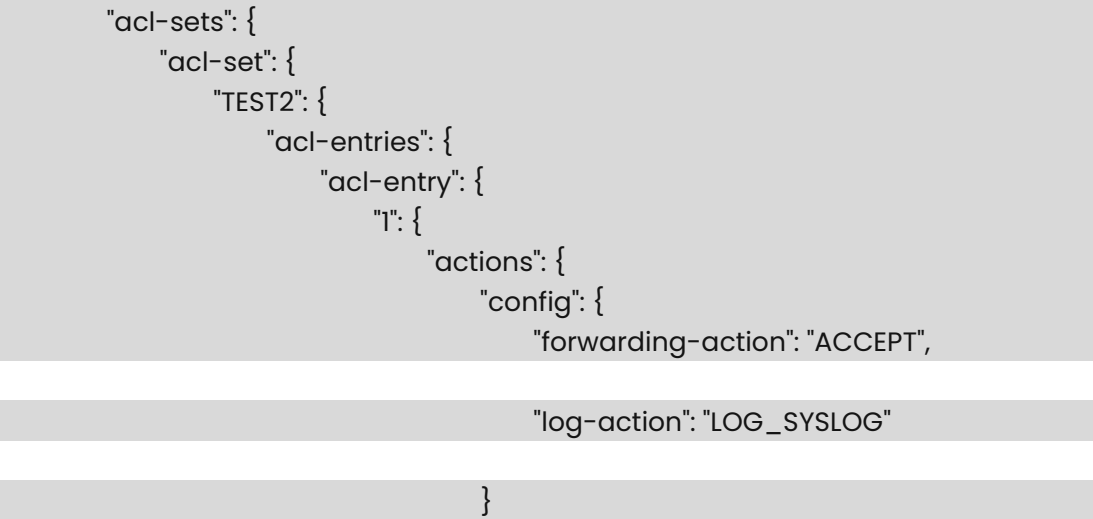

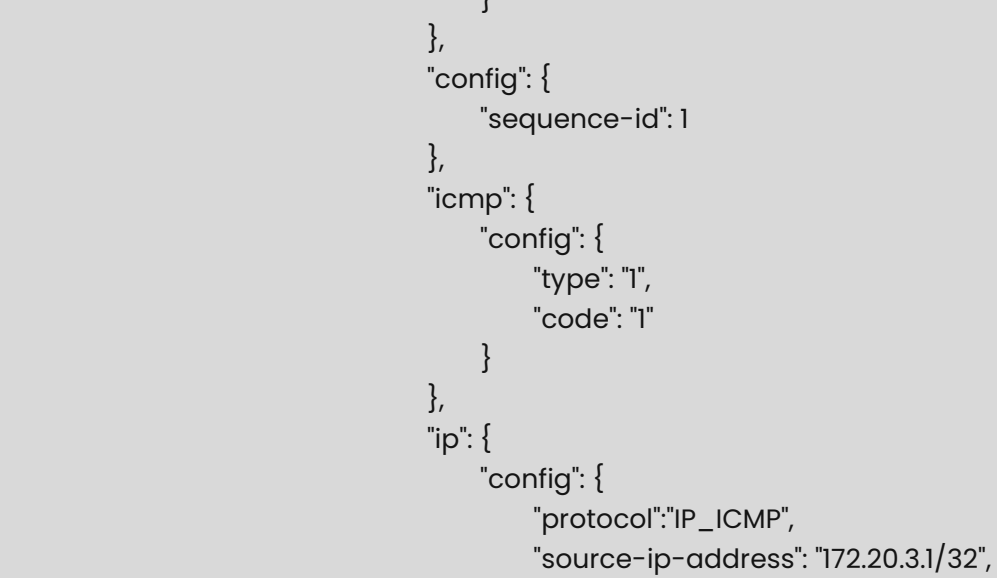

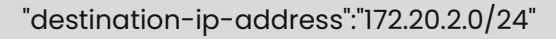

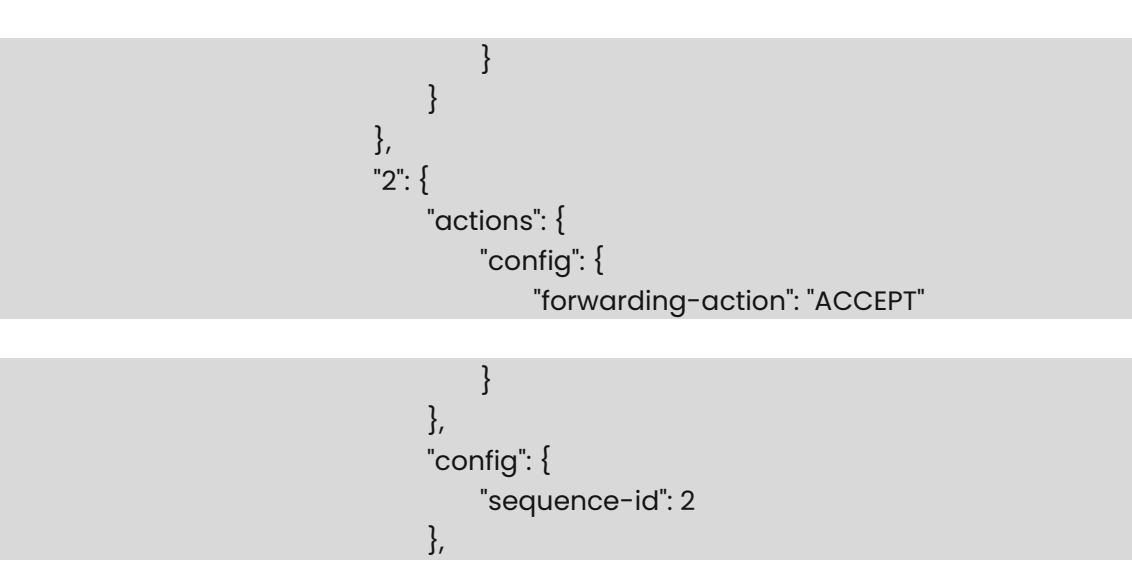

 "ip": { "config": { "protocol": "IP\_TCP", "source-ip-address": "1.1.1.1/32",

#### "destination-ip-address": "2.2.2.2/32"

}<br>}<br>} , where the contract of the contract of  $\{ \}$  "transport": { "config": { "source-port": "555", "destination-port": "2222",

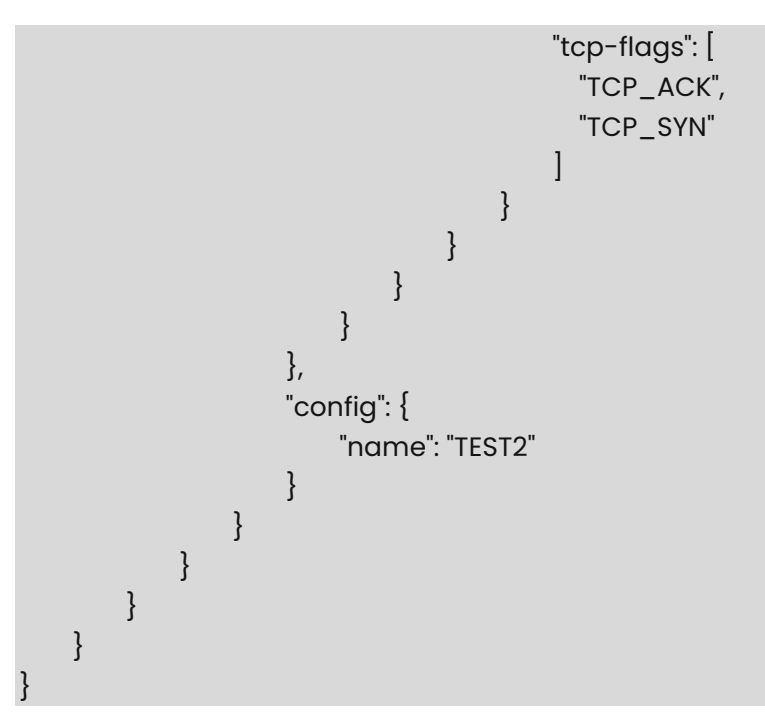

L3\_QOS ACL json example Parameters:

- acl\_rule.json: specifies the imported json file name.
- $\bullet$  sequence-id: indicates the sequence number of the rule entry. The value range is  $\vert$ 1, 9000]. The sequence number determines the priority of the rule entry in the access list. The smaller the sequence number is, the larger the priority is. The higher the priority is, the packets are preferentially matched.
- forwarding-action(ACCEPT) : If this option is set, it indicates that the rule belongs to the allowed class.
- forwarding-action(REJECT) : If this option is configured, the keyword indicates that the rule is reject.
- protocol: indicates the IP protocol number. The value ranges from 0 to 255. For convenience, the system provides short names of common IP protocol numbers to

replace specific IP protocol numbers, including IP\_TCP, IP\_UDP, and IP\_ICMP.

- sourece-ip-address: If this parameter is specified, the IP packets sent from a host or from hosts within a certain IP network segment are to be matched.
- source-port: indicates the source port number of the matched packets. The value ranges from 0 to 65535. This option is available when the protocol type is IP\_TCP or IP\_UDP.
- destination-ip-address: If this option is configured, the packets destined for a specific host or hosts on a specific IP network segment are to be matched.
- destination-port: indicates the destination port of the matched packet. The value ranges from 0 to 65535. This option is available when the protocol type is IP\_TCP or IP\_UDP.
- tcp-flags: indicates the TCP FLAG bit. It includes TCP\_FIN, TCP\_SYN, TCP\_RST, TCP\_PSH, TCP\_ACK, and TCP\_URG.
- log-action: If this option is configured, the matching log is periodically generated if packets are matched.

# L3V6 QOS ACL json example:

```
{ 
     "acl": { 
          "acl-sets": { 
               "acl-set": { 
                   "TEST2": { 
                        "acl-entries": { 
                             "acl-entry": { 
\mathbf{u} = \mathbf{u} \cdot \mathbf{u} , where \mathbf{u} = \mathbf{u} \cdot \mathbf{u} , where \mathbf{u} = \mathbf{u} \cdot \mathbf{u} "actions": { 
                                           "config": { 
                                                "forwarding-action": "ACCEPT", 
                                                "log-action": "LOG_SYSLOG" 
}<br>}<br>}
, where the contract of the contract of \{ \} "config": { 
                                           "sequence-id": 1 
\{ \} "icmp": { 
                                           "config": { 
                                                "type": "1", 
                                                "code": "1" 
}<br>}
\{ \} "ip": { 
                                           "config": { 
                                                "protocol":"IP_ICMP",
```

```
 "source-ip-address": "172.20.3.1/32", 
                                         "destination-ip-address":"172.20.2.0/24" 
}<br>}<br>}
}<br>}
, where the contract of the contract \} , \} ,
                             "2": { 
                                 "actions": { 
                                     "config": { 
                                         "forwarding-action": "ACCEPT" 
}<br>}<br>}
, where the contract of the contract of \{ \} "config": { 
                                     "sequence-id": 2 
, where the contract of the contract of \{ \} "ip": { 
                                     "config": { 
                                         "protocol": "IP_TCP", 
                                         "source-ip-address": "1.1.1.1/32", 
                                         "destination-ip-address": "2.2.2.2/32" 
}<br>}<br>}
, where the contract of the contract of \{ \} "transport": { 
                                     "config": { 
                                         "source-port": "555", 
                                         "destination-port": "2222", 
                                         "tcp-flags": [ 
                                           "TCP_ACK", 
                                           "TCP_SYN" 
and the contract of the contract of the contract of the contract of the contract of the contract of the contract of
}<br>}<br>}
}<br>}
}<br>}<br>}
}<br>}
, where \{ \} , we have the set of \{ \} ,
                     "config": { 
                         "name": "TEST2" 
}<br>}<br>}
 } 
            } 
        } 
    }
```
L3V6\_QOS ACL json example Parameters:

}

- acl\_rule.json: specifies the imported json file name.
- $\bullet$  sequence-id: indicates the sequence number of the rule entry. The value range is [1, 9000]. The sequence number determines the priority of the rule entry in the access list. The smaller the sequence number is, the larger the priority is. The higher the priority is, the packets are preferentially matched.
- forwarding-action(ACCEPT) : If this option is set, it indicates that the rule belongs to the allowed class.
- $\bullet$  forwarding-action(REJECT) : If this option is configured, the keyword indicates that the rule is reject.
- protocol: indicates the IP protocol number. The value ranges from 0 to 255. For convenience, the system provides short names of common IP protocol numbers to replace specific IP protocol numbers, including IP\_TCP, IP\_UDP.
- source-ip-address: If this parameter is specified, the IPv6 packets sent from a host or from hosts within a certain IPv6 network segment are to be matched.
- source-port: indicates the source port number of the matched packets. The value ranges from 0 to 65535. This option is available when the protocol type is IP\_TCP or IP\_UDP.
- destination-ip-address: If this option is configured, the IPv6 packets destined for a specific host or hosts on a specific IPv6 network segment are to be matched.
- destination-port: indicates the destination port of the matched packet. The value ranges from 0 to 65535. This option is available when the protocol type is IP\_TCP or IP\_UDP.
- tcp-flags: indicates the TCP FLAG bit. It includes TCP\_FIN, TCP\_SYN, TCP\_RST, TCP\_PSH, TCP\_ACK, and TCP\_URG.
- log-action: If this option is configured, the matching log is periodically generated if packets are matched.

# L2\_QOS ACL json example:

```
\mathcal{L} "acl": { 
            "acl-sets": { 
                  "acl-set": { 
                       "CUSTOM": { 
                             "acl-entries": { 
                                   "acl-entry": { 
\mathbb{I}^{\mathbb{I}}: { \mathbb{I}^{\mathbb{I}} : { \mathbb{I}^{\mathbb{I}} : { \mathbb{I}^{\mathbb{I}} : { \mathbb{I}^{\mathbb{I}} : { \mathbb{I}^{\mathbb{I}} "actions": { 
                                                    "config": { 
                                                           "forwarding-action": "ACCEPT", 
                                                           "log-action": "LOG_SYSLOG" 
}<br>}
\{ \} "config": { 
                                                    "sequence-id": 10
```
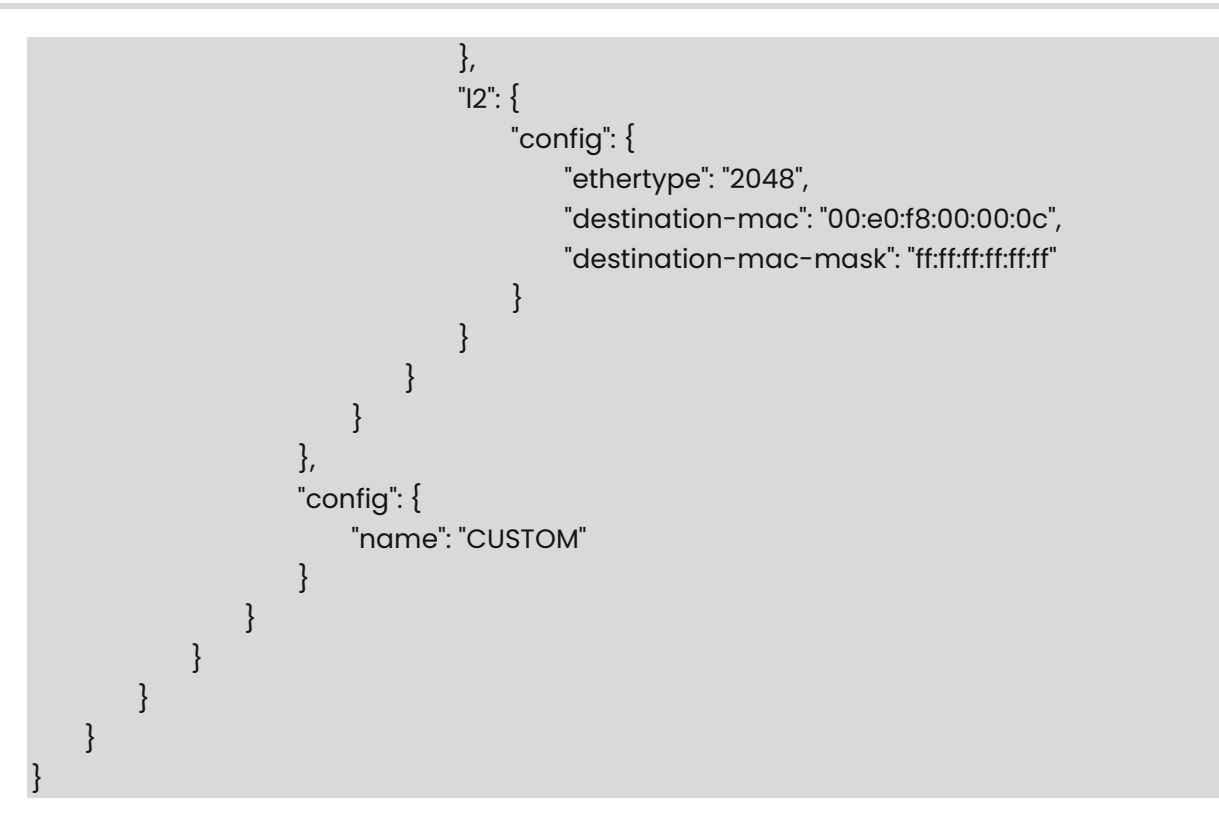

L2\_QOS ACL json example Parameters:

- acl\_rule.json: specifies the imported json file name.
- $\bullet$  sequence-id: indicates the sequence number of the rule entry. The value range is  $[i, j]$ 9000]. The sequence number determines the priority of the rule entry in the access list. The smaller the sequence number is, the larger the priority is. The higher the priority is, the packets are preferentially matched.
- $\bullet$  forwarding-action(ACCEPT): If this option is set, it indicates that the rule belongs to the allowed class.
- forwarding-action(REJECT) : If this option is configured, the keyword indicates that the rule is reject.
- ether type: If configured, Layer 2 packets of the specified Ethernet type must be matched.
- source-mac: If this option is configured, it matches Layer 2 packets sent by a host with the source MAC address or packets sent by hosts within a certain MAC address segment.
- destination-mac: indicates that Layer 2 packets whose destination mac address is a host or packets whose destination MAC address is a host on a specific MAC address segment are to be matched.
- log-action: If this option is configured, the matching log is periodically generated if packets are matched.

# MIRROR ACL json example:

"acl": {

 $\{$ 

```
 "acl-sets": { 
           "acl-set": { 
               "TEST2": { 
                   "acl-entries": { 
                       "acl-entry": { 
                          "1": { 
                              "actions": { 
                                  "config": { 
                                      "forwarding-action": "ACCEPT", 
                                     "log-action": "LOG_SYSLOG" 
}<br>}<br>}
, where the contract of the contract of \{ \} "config": { 
                                  "sequence-id": 1 
, where the contract of the contract of \{ \} "icmp": { 
                                  "config": { 
                                      "type": "1", 
                                      "code": "1" 
}<br>}<br>}
, where the contract of the contract of \{ \} "ip": { 
                                  "config": { 
                                      "protocol":"IP_ICMP", 
                                      "source-ip-address": "172.20.3.1/32", 
                                     "destination-ip-address":"172.20.2.0/24" 
}<br>}<br>}
}<br>}
, where the contract of the contract \} , \} ,
                          "2": { 
                              "actions": { 
                                  "config": { 
                                     "forwarding-action": "ACCEPT" 
}<br>}
\{ \} "config": { 
                                  "sequence-id": 2 
\{ \} "icmp": { 
                                  "config": { 
                                      "type": "1", 
                                      "code": "1" 
}<br>}
```

```
, where the contract of the contract of \{ \} "ip": { 
                                        "config": { 
                                            "protocol": "IP_TCP", 
                                            "source-ip-address": "1.1.1.1/32", 
                                            "destination-ip-address": "2.2.2.2/32" 
}<br>}<br>}
, where the contract of the contract of \{ \} "transport": { 
                                       "config": { 
                                            "source-port": "555", 
                                            "destination-port": "2222", 
                                            "tcp-flags": [ 
                                              "TCP_ACK", 
                                              "TCP_SYN" 
and the contract of the contract of the contract of the contract of the contract of the contract of the contract of
}<br>}<br>}
}<br>}
}<br>}<br>}
}<br>}<br>}
, where \{ \} , we have the set of \{ \} ,
                      "config": { 
                          "name": "TEST2" 
}<br>}<br>}
}<br>}<br>}
 } 
         } 
    } 
}
```
MIRROR ACL json example Parameters:

- acl\_rule.json: specifies the imported json file name.
- sequence-id: indicates the sequence number of the rule entry. The value range is [1, 9000]. The sequence number determines the priority of the rule entry in the access list. The smaller the sequence number is, the larger the priority is. The higher the priority is, the packets are preferentially matched.
- forwarding-action(ACCEPT) : If this option is configured, it indicates that the rule belongs to the allowed class. After this field is set to ACCEPT, the ACL RULE action of the MIRROR type in the ingress direction is converted to MIRROR\_INGRESS\_ACTION, indicating the traffic of the mirror ingress direction.
- protocol: indicates the IP protocol number. The value ranges from 0 to 255. For convenience, the system provides short names of common IP protocol numbers to replace specific IP protocol numbers, including IP\_TCP, IP\_UDP, and IP\_ICMP.
- source-ip-address: If this parameter is specified, the IP packets sent from a host or from

hosts within a certain IP network segment are to be matched.

- source-port: indicates the source port number of the matched packets. The value ranges from 0 to 65535. This option is available when the protocol type is IP\_TCP or IP\_UDP.
- destination-ip-address: If this option is configured, the packets destined for a specific host or hosts on a specific IP network segment are to be matched.
- destination-port: indicates the destination port of the matched packet. The value ranges from 0 to 65535. This option is available when the protocol type is IP\_TCP or IP\_UDP.
- tcp-flags: indicates the TCP FLAG bit. It includes TCP\_FIN, TCP\_SYN, TCP\_RST, TCP\_PSH, TCP\_ACK, and TCP\_URG.
- log-action: If this option is configured, the matching log is periodically generated if packets are matched.

# MIRRORV6 ACL json example:

```
{ 
     "acl": { 
         "acl-sets": { 
              "acl-set": { 
                  "TEST2": { 
                      "acl-entries": { 
                           "acl-entry": { 
\mathbf{u} = \mathbf{u} \cdot \mathbf{u} , where \mathbf{u} = \mathbf{u} \cdot \mathbf{u} , where \mathbf{u} = \mathbf{u} \cdot \mathbf{u} "actions": { 
                                       "config": { 
                                            "forwarding-action": "ACCEPT", 
                                            "log-action": "LOG_SYSLOG" 
}<br>}
\{ \} "config": { 
                                        "sequence-id": 1 
\{ \} "icmp": { 
                                       "config": { 
                                            "type": "1", 
                                            "code": "1" 
}<br>}
\{ \} "ip": { 
                                        "config": { 
                                            "protocol":"IP_ICMP", 
                                            "source-ip-address": "201::2/128", 
                                            "destination-ip-address":"0::0/0"
```
}

```
}<br>}<br>}
}<br>}
, where the contract of the contract \} , \} ,
                            "2": { 
                                 "actions": { 
                                     "config": { 
                                         "forwarding-action": "ACCEPT" 
}<br>}<br>}
, where the contract of the contract of \{ \} "config": { 
                                    "sequence-id": 2 
, where the contract of the contract of \{ \} "icmp": { 
                                     "config": { 
                                         "type": "1", 
                                         "code": "1" 
}<br>}<br>}
, where the contract of the contract of \{ \} "ip": { 
                                     "config": { 
                                         "protocol": "IP_TCP", 
                                         "source-ip-address": "200::1/128", 
                                         "destination-ip-address": "0::/0" 
}<br>}<br>}
, where the contract of the contract of \{ \} "transport": { 
                                     "config": { 
                                         "source-port": "555", 
                                         "destination-port": "2222", 
                                         "tcp-flags": [ 
                                           "TCP_ACK", 
                                           "TCP_SYN" 
and the contract of the contract of the contract of the contract of the contract of the contract of the contract of
}<br>}
}<br>}
}<br>}<br>}
}<br>}
, where \{ \} , we have the set of \{ \} ,
                    "config": { 
                         "name": "TEST2" 
}<br>}<br>}
                }
```

```
}
   } 
}
```
MIRRORV6 ACL json example Parameters:

- acl\_rule.json: specifies the imported json file name.
- $\bullet$  sequence-id: indicates the sequence number of the rule entry. The value range is [1, 9000]. The sequence number determines the priority of the rule entry in the access list. The smaller the sequence number is, the larger the priority is. The higher the priority is, the packets are preferentially matched.
- $\bullet$  forwarding-action(ACCEPT) : If this option is configured, it indicates that the rule belongs to the allowed class. After this field is set to ACCEPT, the ACL RULE action of the MIRROR type in the ingress direction is converted to MIRROR\_INGRESS\_ACTION, indicating the traffic of the mirror ingress direction.
- protocol: indicates the IP protocol number. The value ranges from 0 to 255. For convenience, the system provides short names of common IP protocol numbers to replace specific IP protocol numbers, including IP\_TCP, IP\_UDP, and IP\_ICMP.
- source-ip-address: If this parameter is specified, the IP packets sent from a host or from hosts within a certain IP network segment are to be matched.
- source-port: indicates the source port number of the matched packets. The value ranges from 0 to 65535. This option is available when the protocol type is IP\_TCP or IP\_UDP.
- destination-ip-address: If this option is configured, the packets destined for a specific host or hosts on a specific IP network segment are to be matched.
- destination-port: indicates the destination port of the matched packet. The value ranges from 0 to 65535. This option is available when the protocol type is IP\_TCP or IP\_UDP.
- tcp-flags: indicates the TCP FLAG bit. It includes TCP\_FIN, TCP\_SYN, TCP\_RST, TCP\_PSH, TCP\_ACK, and TCP\_URG.
- log-action: If this option is configured, the matching log is periodically generated if packets are matched.

# <span id="page-245-0"></span>**1.8 show acl counters**

#### **Function**

Run the **show acl counters** command to display the ACL statistics counters.

#### **Syntax**

**show acl counters** [ *table-name* ] [ *rule-name* ]

#### **Parameter Description**

*table-name*: The name of the ACL table.

#### **Usage Guidelines**

N/A

# **Examples**

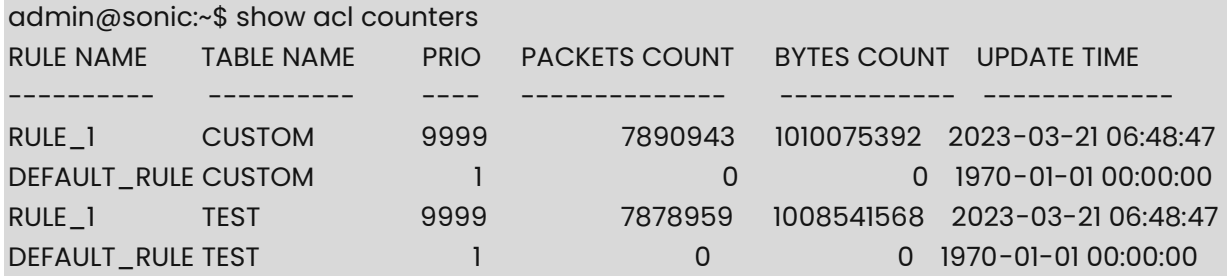

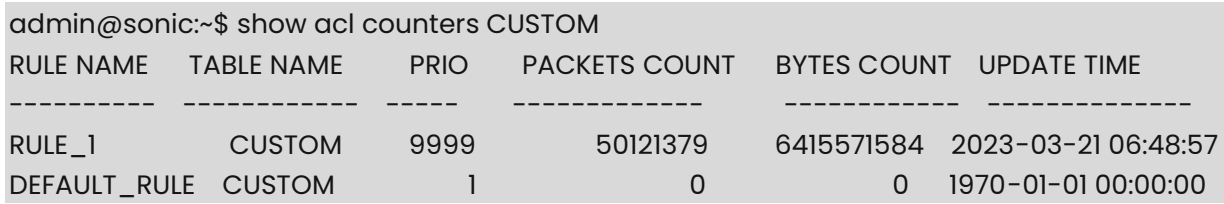

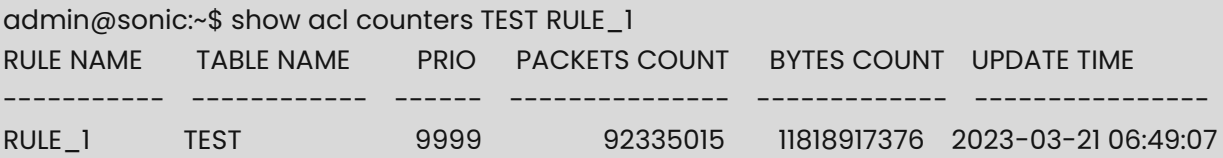

# <span id="page-246-0"></span>**1.9 show acl log-update interval**

## **Function**

Run the **show acl log-update interval** command to display the output interval of ACL matching logs.

#### **Syntax**

**show acl log-update interval**

# **Parameter Description**

N/A

# **Usage Guidelines**

N/A

#### **Examples**

admin@sonic:~\$ show acl log-update interval acl log-update interval 1

# <span id="page-247-0"></span>**1.10 show acl resources**

# **Function**

Run the **show acl resources** command to display the ACL resources.

## **Syntax**

**show acl resources** { **group** | **table** }

# **Parameter Description**

N/A

# **Usage Guidelines**

N/A

#### **Examples**

admin@sonic:~\$ show acl resources table

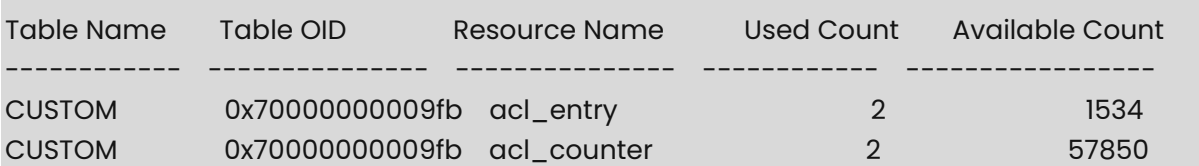

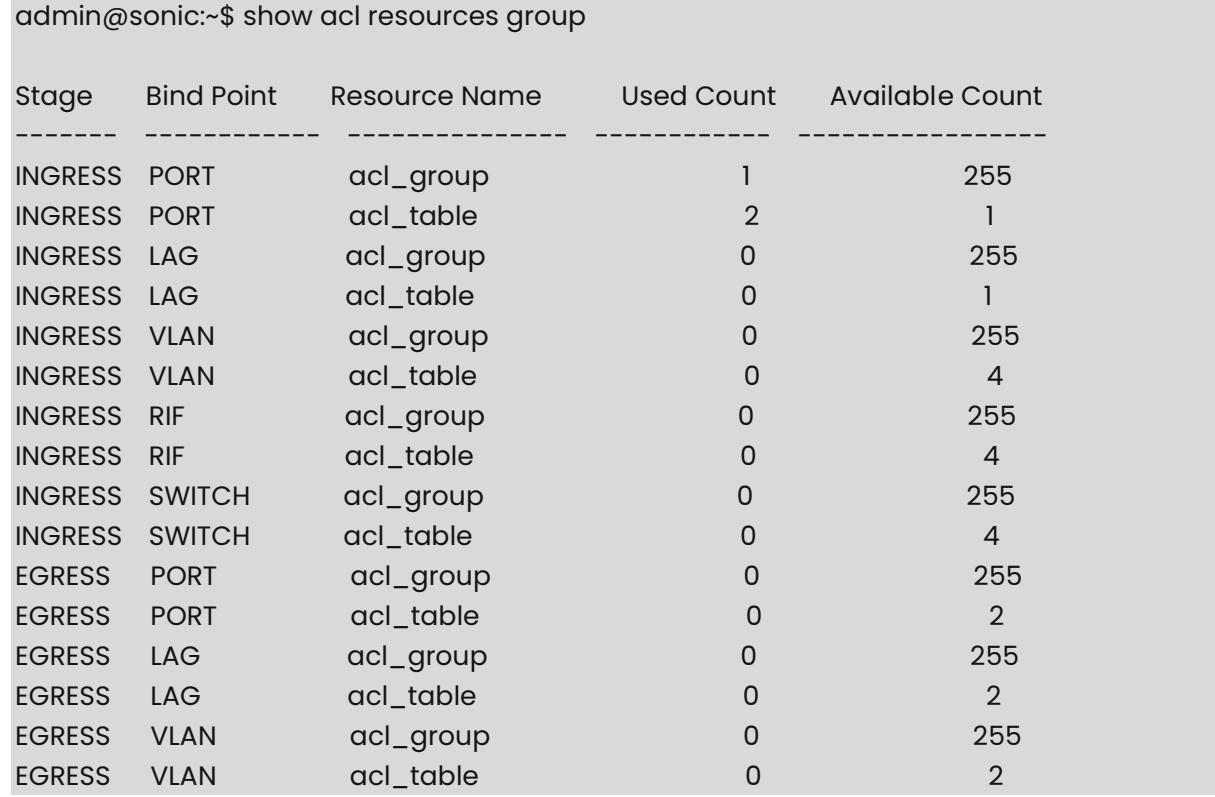

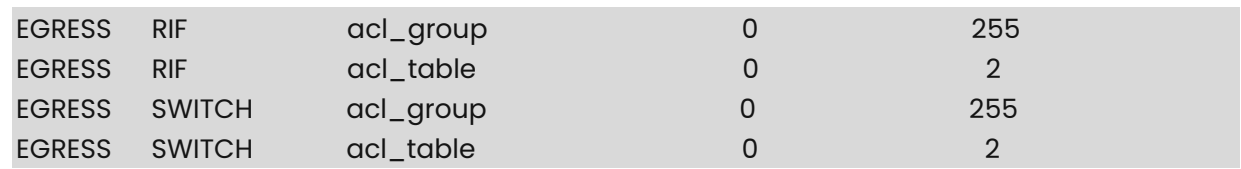

# <span id="page-248-0"></span>**1.11 show acl rule**

#### **Function**

Run the **show acl rule** command to display all the ACL rules present in all the ACL tables or only the rules present in specified table "TABLE\_NAME" or only the rule matching the RULE\_ID option.

Output from the command gives the following information about the rules.

- Table name ACL table name to which the rule belongs to.
- Rule name ACL rule name
- $\bullet$  Priority Priority for this rule.
- Action Action to be performed if the packet matches with this ACL rule.

It can be:

○ "DROP"/"FORWARD"("ACCEPT" for control plane ACL)

Users can choose to have a default permit rule or default deny rule. In case of default "deny all" rule, add the permitted rules on top of the deny rule. In case of the default "permit all" rule, users can add the deny rules on top of it. If users have not configured any rule, SONiC allows all traffic (which is "permit all").

 Match - The fields from the packet header that need to be matched against the same present in the incoming traffic.

#### **Syntax**

**show acl rule** [ *table-name* ] [ *rule-id* ]

#### **Parameter Description**

*table-name*: The name of the ACL table.

#### **Usage Guidelines**

N/A

#### **Examples**

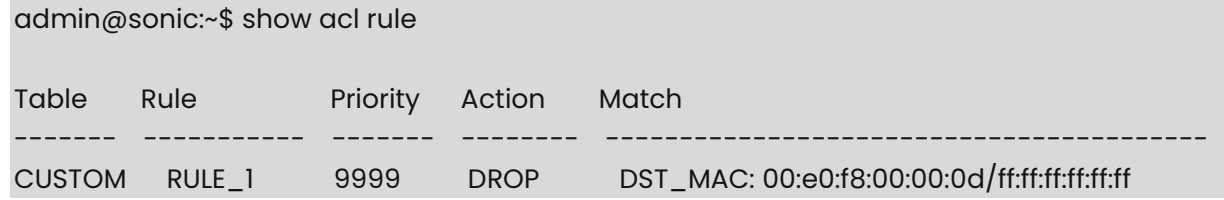

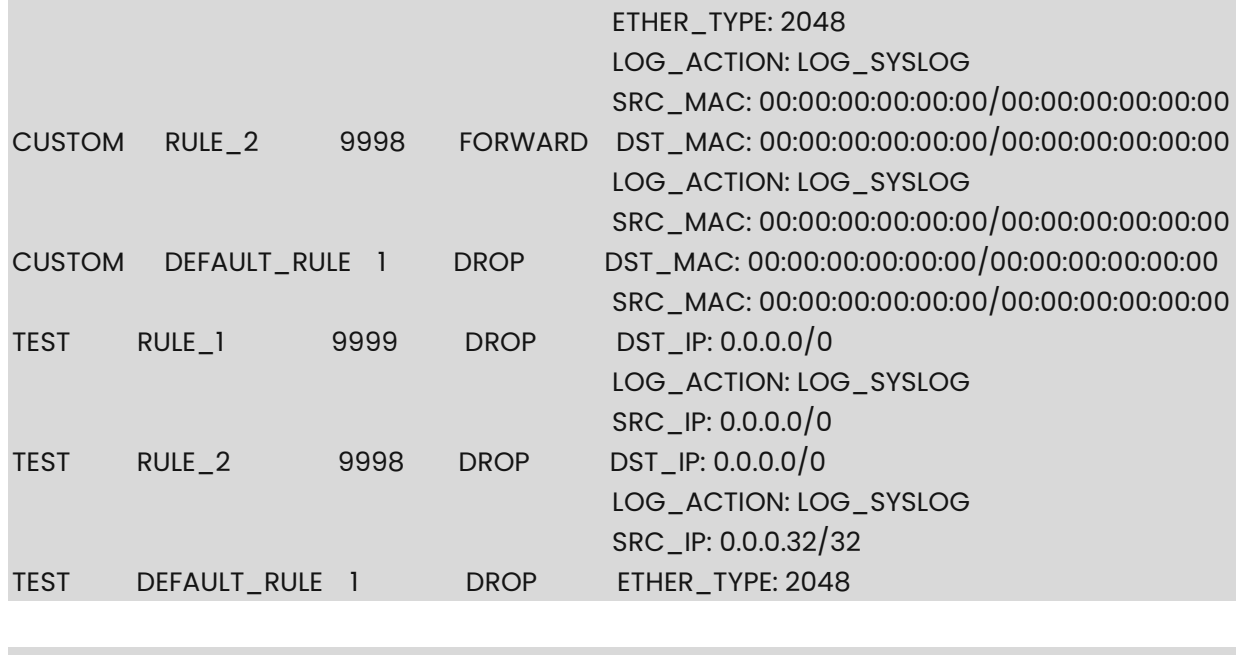

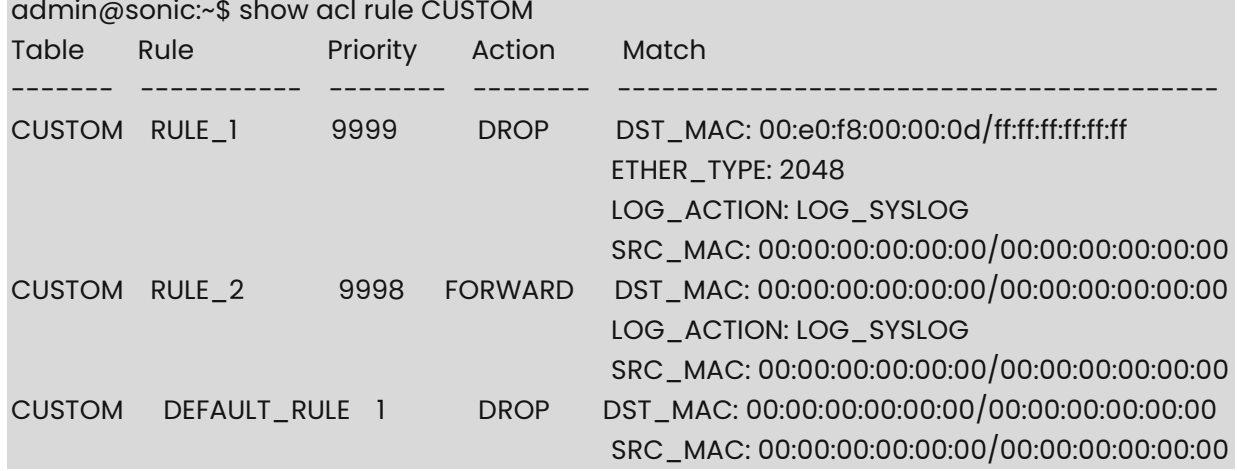

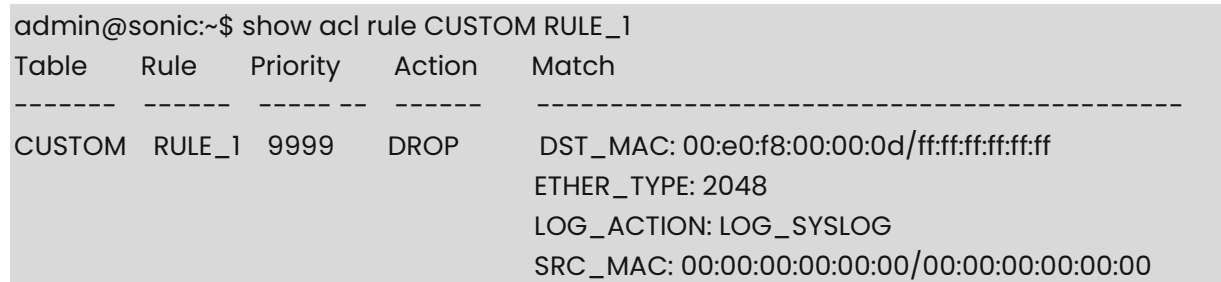

# <span id="page-249-0"></span>**1.12 show acl table**

## **Function**

Run the **show acl table** command to display either all the ACL tables that are configured or only the specified "TABLE\_NAME".

Output from the command displays the table name, type of the table, the cir and cbs, the dscp value, the status, the mode, the list of interface(s) to which the table is bound and the description about the table.

# **Syntax**

**show acl table** [ *table-name* ]

# **Parameter Description**

*table-name*: The name of the ACL table.

# **Usage Guidelines**

N/A

## **Examples**

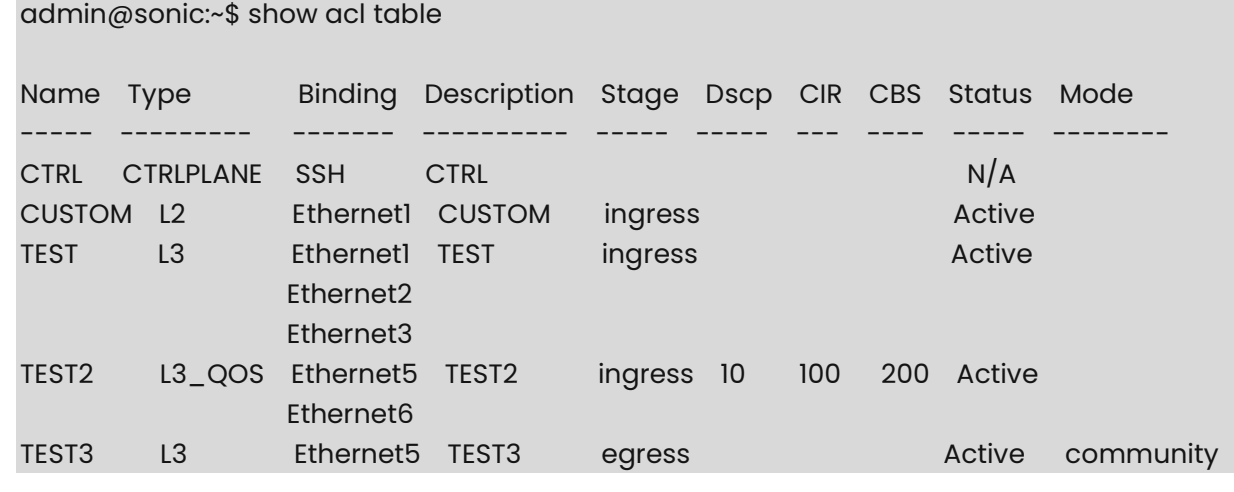

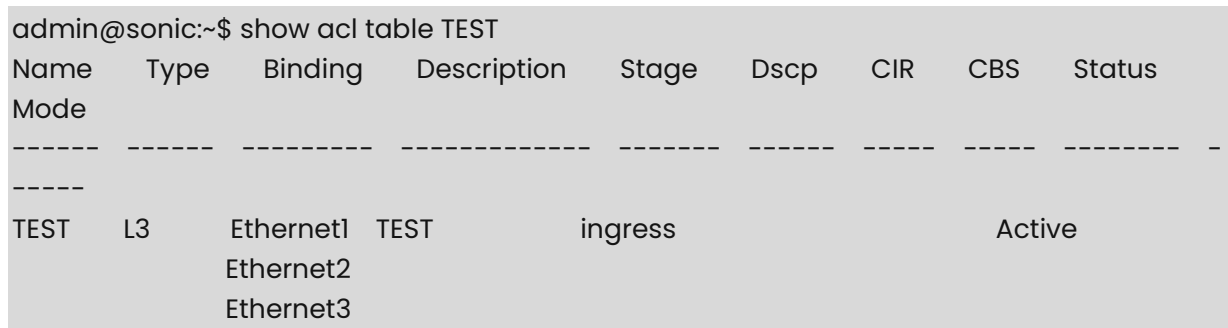

# **1 Qos Commands**

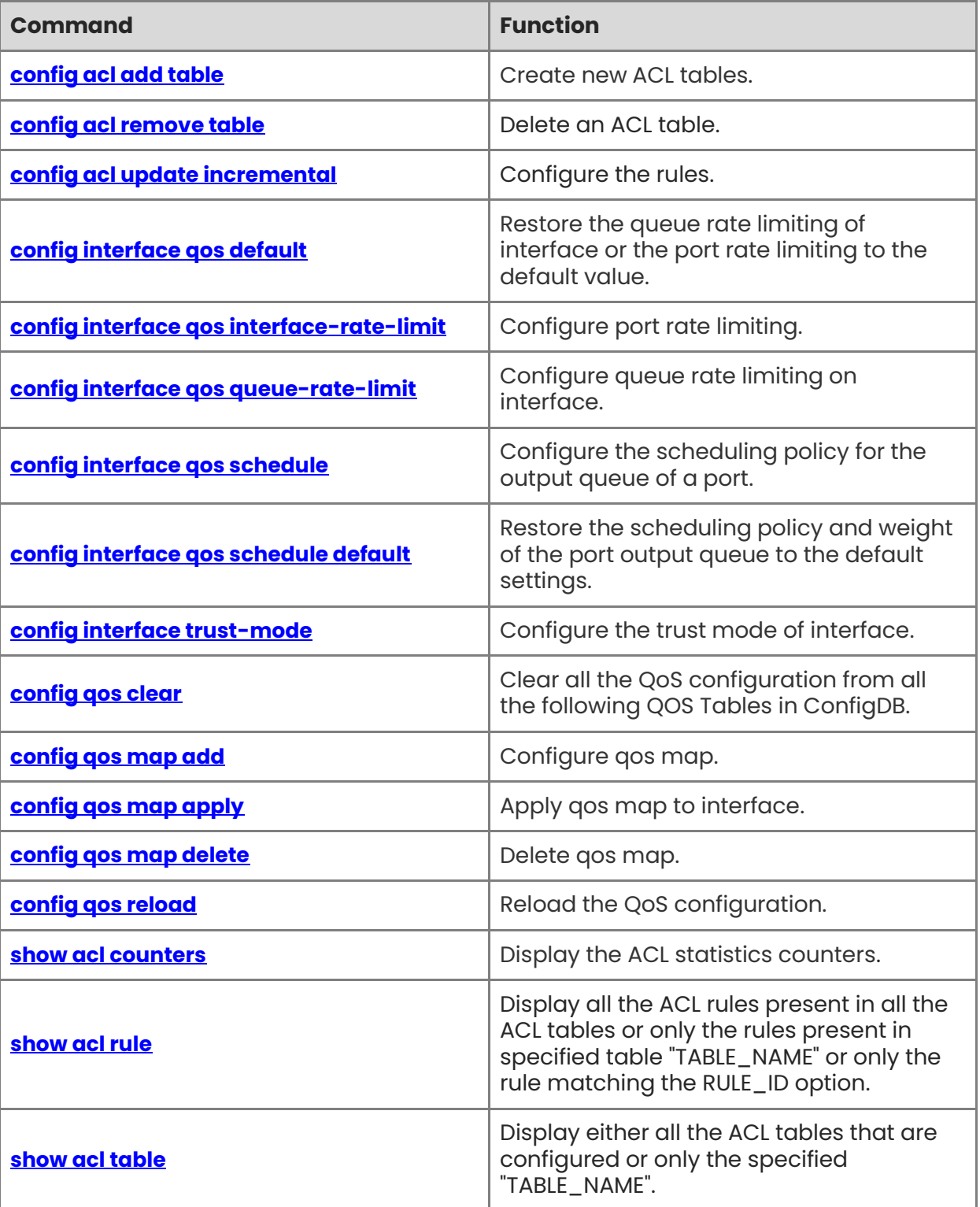
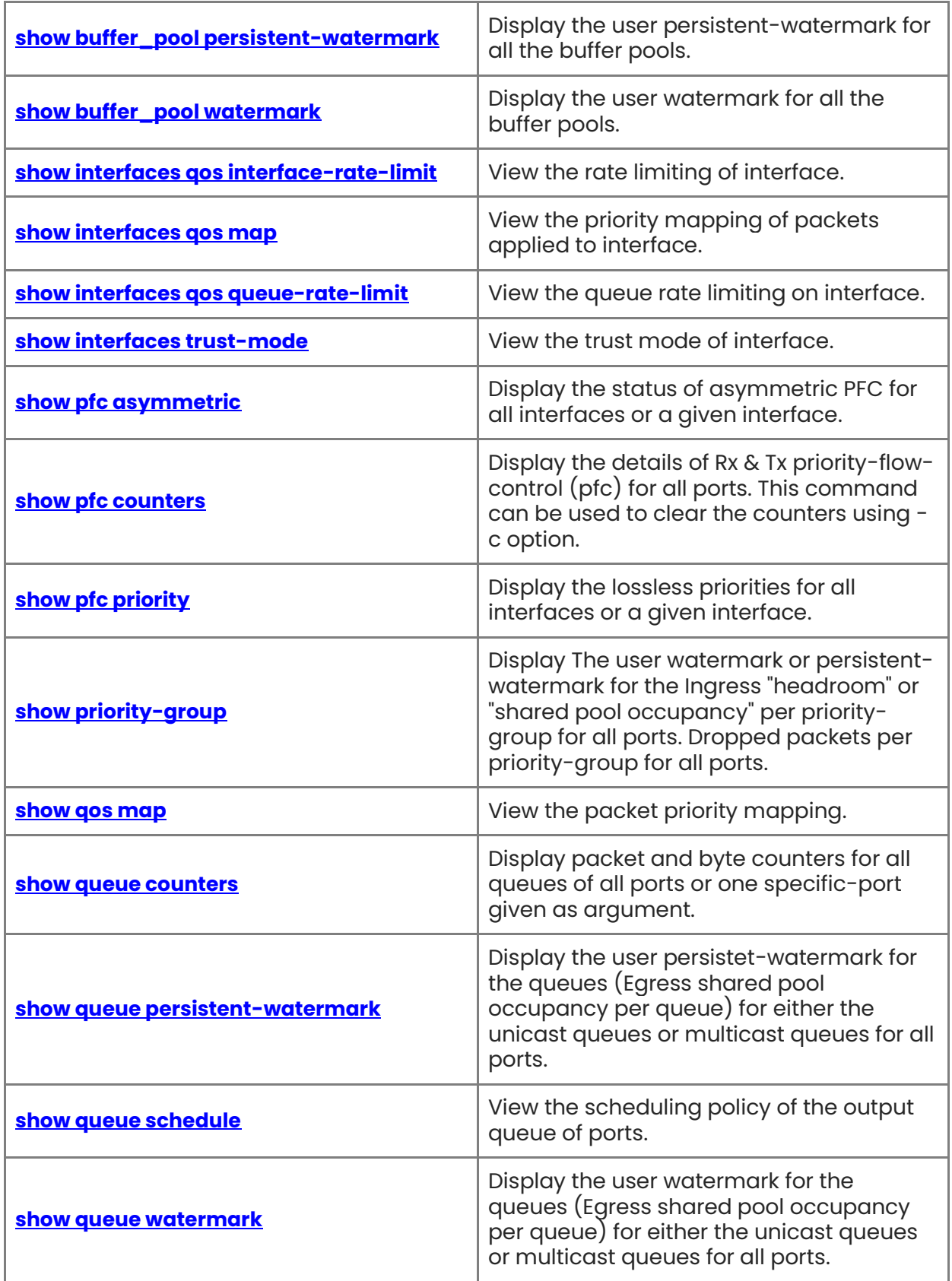

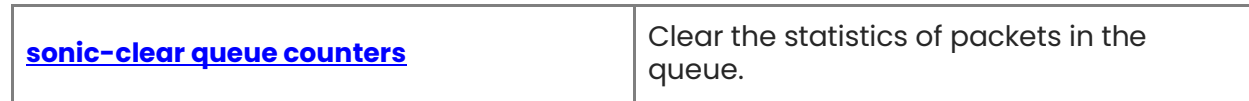

# **1.1 config acl add table**

# **Function**

Run the **config acl add table** command to create new ACL tables.

You can use the high-capacity configuration mode and community configuration mode to create an ACL table. The distinction between the two modes applies only to the ACLs on the data plane.

# **Syntax**

high-capacity configuration mode:

```
config acl add table [ OPTIONS ] table-name table-type [ -d description] [ -p ports] [ -s 
{ ingress | egress } ] [ -sp cir-cbs] [ -sd dscp-value] [ -ss { SSH | NTP | SNMP } ]
```
community configuration mode:

```
config acl add table [ OPTIONS ] table-name table-type [ -d description] [ -p ports] [ -s 
{ ingress | egress } ] [ -sp cir-cbs] [ -sd dscp-value] [ -ss { SSH | NTP | SNMP } ] -m 
community
```
### **Parameter Description**

*table-name:* The name of the ACL table to create.

*table-type:* The type of ACL table to create (e.g. "L3", "L3V6", "MIRROR")

*description:* A description of the table for the user. (default is the table\_name)

*ports:* A comma-separated list of ports/interfaces to add to the table. The behavior is as follows:

- Physical ports will be bound as physical ports
- Portchannels will be bound as portchannels passing a portchannel member is invalid
- VLANs will be expanded into their members (e.g. "Vlan1000" will become "Ethernet0,Ethernet2,Ethernet4...")

*stage:* The stage this ACL table will be applied to, either ingress or egress. (default is ingress)

*cir-cbs:* The cir indicates the bandwidth limit per second (KBits). The cbs indicates the burst traffic limit (KBytes). This parameter is used for QoS ACL. (e.g. 1000000\_2000)

*dscp-value:* The dscp value of the packet, range 0 to 63. This parameter is used for QoS ACL.

**SSH** | **NTP** | **SNMP:** The service type of CTRLPLANE ACL. This parameter is used for CTRLPLANE ACL.

#### **Usage Guidelines**

- ACL restrictions in high-capacity configuration mode
	- In high-capacity configuration mode, only one object (physical interface or portchannel interface) can be applied to the ACL in the egress direction.
- In high-capacity configuration mode, when an ACL is applied to portchannel, only one portchannel interface can be applied to an ACL.
- In high-capacity configuration mode, when an ACL is applied to vni, only one vni can be applied to an ACL.
- In high-capacity configuration mode, an ACL cannot be applied to both physical interfaces and portchannel interfaces.
- After an ACL is configured as high-capacity mode, it cannot be changed to the community mode. After an ACL is configured as the community mode, it cannot be changed to the high-capacity mode.

### **Examples**

admin@sonic:~\$ sudo config acl add table EXAMPLE L3 -p Ethernet1, Ethernet4 -s ingress admin@sonic:~\$ sudo config acl add table EXAMPLE\_2 L3V6 -p Ethernet2 -s egress admin@sonic:~\$ sudo config acl add table EXAMPLE\_3 L3\_QOS -p Ethernet5 -s ingress -sp 1024\_2048 -sd 30

admin@sonic:~\$ sudo config acl add table EXAMPLE\_4 L2\_QOS -p Ethernet3 -s ingress -sd 28

admin@sonic:~\$ sudo config acl add table EXAMPLE\_5 L3V6\_QOS -p Ethernet6 -s ingress sp 1000\_2000

admin@sonic:~\$ sudo config acl add table EXAMPLE\_6 CTRLPLANE -ss SSH

# **1.2 config acl remove table**

#### **Function**

Run the **config acl remove table** command to delete an ACL table.

#### **Syntax**

```
config acl remove table [ OPTIONS ] table-name [ -p ports ] [ -up ] [ -ud ]
```
#### **Parameter Description**

*table-name*: The name of the ACL table to delete.

*ports*: A comma-separated list of ports/interfaces to add to the table. The behavior is as follows:

**-ud**: unset\_dscp. The QoS DSCP parameters are deleted.

**-up**: unset\_policer. The QoS policer parameters are deleted.

#### **Usage Guidelines**

N/A

#### **Examples**

admin@sonic:~\$ show acl table Name Type Binding Description Stage Dscp CIR CBS ------ ------ ---------- ------------- ------- ------ ----- -----

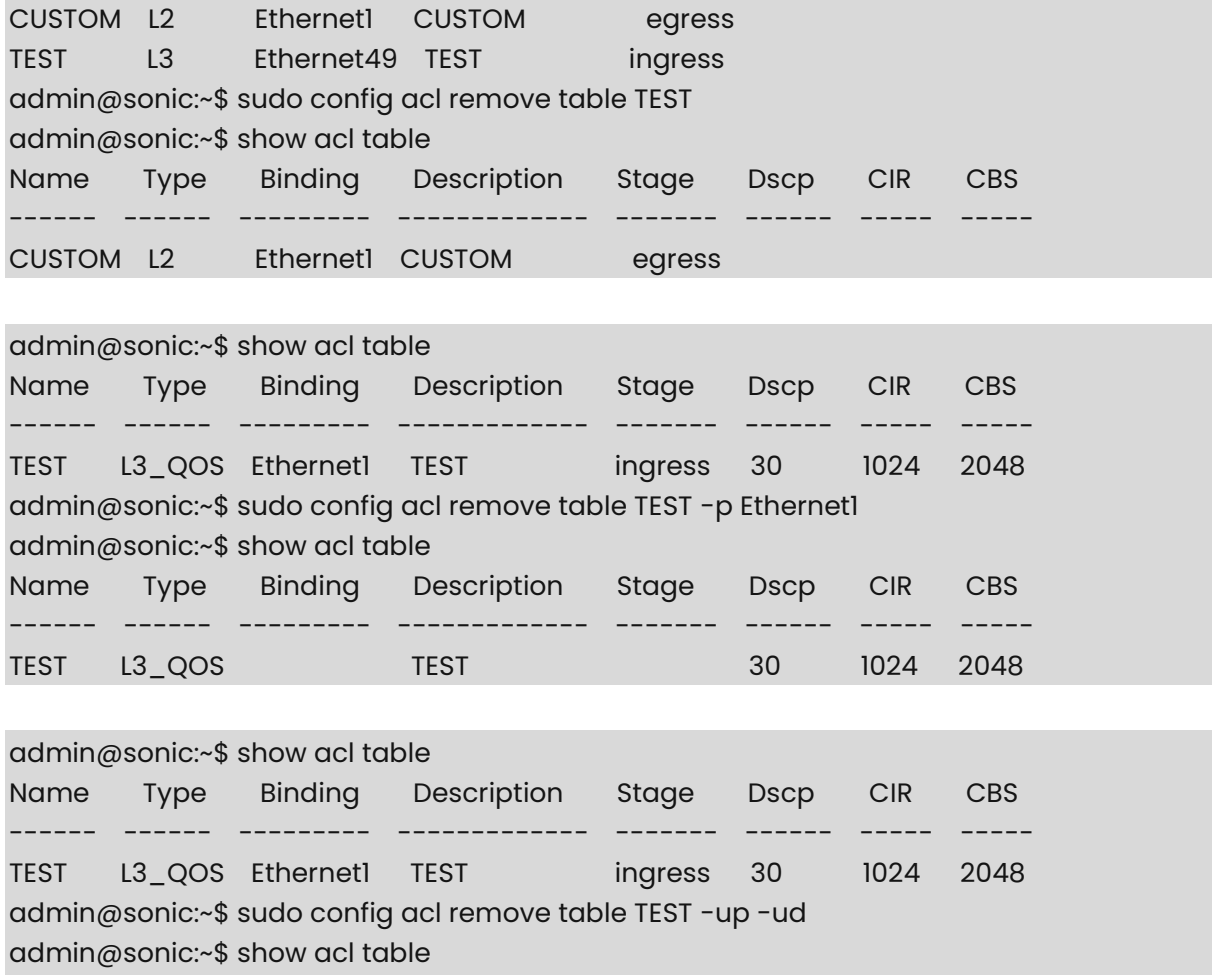

# TEST L3\_QOS Ethernet1 TEST ingress

# **1.3 config acl update incremental**

# **Function**

Run the **config acl update incremental** command to configure the rules.

Name Type Binding Description Stage Dscp CIR CBS ------ ------ --------- ------------- ------- ------ ----- -----

# **Syntax**

**config acl update incremental** [ *OPTIONS* ] *file-name*

# **Parameter Description**

N/A

### **Usage Guidelines**

N/A

# **Examples**

 $\mathcal{L}$ 

admin@sonic:~\$ sudo config acl update incremental acl\_rule.json

```
# L3 ACL json example:
```

```
 "acl": { 
        "acl-sets": { 
            "acl-set": { 
                "TEST2": { 
                   "acl-entries": { 
                       "acl-entry": { 
\mathbf{u} = \mathbf{u} \cdot \mathbf{u} , where \mathbf{u} = \mathbf{u} \cdot \mathbf{u} , where \mathbf{u} = \mathbf{u} \cdot \mathbf{u} "actions": { 
                                    "config": { 
                                       "forwarding-action": "ACCEPT", 
                                       "log-action": "LOG_SYSLOG" 
}<br>}<br>{
\{ \} "config": { 
                                   "sequence-id": 1 
\{ \} "icmp": { 
                                   "config": { 
                                       "type": "1", 
                                       "code": "1" 
}<br>}<br>}
\{ \} "ip": { 
                                   "config": { 
                                       "protocol":"IP_ICMP", 
                                       "source-ip-address": "172.20.3.1/32", 
                                       "destination-ip-address":"172.20.2.0/24" 
}<br>}<br>}
}<br>}
, where the contract of the contract \} , \} ,
                            "2": { 
                               "actions": { 
                                   "config": { 
                                       "forwarding-action": "ACCEPT" 
}<br>}
\{ \} "config": {
```

```
 "sequence-id": 2 
, where the contract of the contract of \{ \} "ip": { 
                                       "config": { 
                                            "protocol": "IP_TCP", 
                                            "source-ip-address": "1.1.1.1/32", 
                                            "destination-ip-address": "2.2.2.2/32" 
}<br>}<br>}
, where the contract of the contract of \{ \} "transport": { 
                                       "config": { 
                                            "source-port": "555", 
                                            "destination-port": "2222", 
                                            "tcp-flags": [ 
                                              "TCP_ACK", 
                                              "TCP_SYN" 
and the contract of the contract of the contract of the contract of the contract of the contract of the contract of
}<br>}<br>}
}<br>}
}<br>}<br>}
}<br>}<br>}
, where \{ \} , we have the set of \{ \} ,
                      "config": { 
                          "name": "TEST2" 
}<br>}<br>}
}<br>}<br>}
 } 
         } 
     } 
}
```
L3 ACL json example Parameters:

- acl\_rule.json: specifies the imported json file name.
- sequence-id: indicates the sequence number of the rule entry. The value range is [1, 9000]. The sequence number determines the priority of the rule entry in the access list. The smaller the sequence number is, the larger the priority is. The higher the priority is, the packets are preferentially matched.
- forwarding-action(ACCEPT) : If this option is set, it indicates that the rule belongs to the allowed class.
- forwarding-action(REJECT) : If this option is configured, the keyword indicates that the rule is reject.
- forwarding-action(TRAP) : If this option is configured, this rule matches packets and sends a copy to the CPU. At the same time, the forwarded packets are discarded.
- forwarding-action(COPY) : If this option is configured, it indicates that the rule matches packets and sends a copy to the CPU. In addition, the packets forwarded are not affected.
- $\bullet$  redirect-action(REDIRECT:target) : If this option is configured, it indicates that the rule belongs to the redirection class.To use the ACL redirection function, change the "forwarding-action" to "redirect-action".The redirection action must be configured in the "redirect-action:REDIRECT:target" format. The "target" indicates the redirected target in the following formats:
	- ipaddress (ipv6 supported)
	- port/portchannel
	- ipaddress@port/portchannel
	- o ipaddress@vrfname
	- ipaddress1,ipaddress2… (Next hop group)
	- ipaddress1,ipaddress2… @port/portchannel/vrfname (Next hop group)
- protocol: indicates the IP protocol number. The value ranges from 0 to 255. For convenience, the system provides short names of common IP protocol numbers to replace specific IP protocol numbers, including IP\_TCP, IP\_UDP, and IP\_ICMP.
- source-ip-address: If this parameter is specified, the IP packets sent from a host or from hosts within a certain IP network segment are to be matched.
- source-port: indicates the source port number of the matched packets. The value ranges from 0 to 65535. This option is available when the protocol type is IP\_TCP or IP\_UDP.
- destination-ip-address: If this option is configured, the packets destined for a specific host or hosts on a specific IP network segment are to be matched.
- destination-port: indicates the destination port of the matched packet. The value ranges from 0 to 65535. This option is available when the protocol type is IP\_TCP or IP\_UDP.
- tcp-flags: indicates the TCP FLAG bit. It includes TCP\_FIN, TCP\_SYN, TCP\_RST, TCP\_PSH, TCP\_ACK, and TCP\_URG.
- log-action: If this option is configured, the matching log is periodically generated if packets are matched.

# L3V6 ACL json example:

```
{ 
         "acl": { 
                 "acl-sets": { 
                          "acl-set": { 
                                  "TEST2": { 
                                           "acl-entries": { 
                                                   "acl-entry": { 
\mathbb{I}^{\mathbb{I}}: { \mathbb{I}^{\mathbb{I}} : { \mathbb{I}^{\mathbb{I}} : { \mathbb{I}^{\mathbb{I}} : { \mathbb{I}^{\mathbb{I}} : { \mathbb{I}^{\mathbb{I}} "actions": { 
                                                                             "config": { 
                                                                                      "forwarding-action": "ACCEPT",
```

```
 "log-action": "LOG_SYSLOG" 
}<br>}<br>}
, where the contract of the contract of \{ \} "config": { 
                                         "sequence-id": 1 
, where the contract of the contract of \{ \} "icmp": { 
                                         "config": { 
                                             "type": "1", 
                                             "code": "1" 
}<br>}<br>}
, where the contract of the contract of \{ \} "ip": { 
                                         "config": { 
                                             "protocol":"IP_ICMP", 
                                             "source-ip-address": "201::2/128", 
                                             "destination-ip-address":"0::0/0" 
}<br>}<br>}
}<br>}
, where the contract of the contract \} , \} ,
                                "2": { 
                                    "actions": { 
                                         "config": { 
                                             "forwarding-action": "ACCEPT" 
}<br>}<br>}
\{ \} "config": { 
                                         "sequence-id": 2 
\{ \} "ip": { 
                                         "config": { 
                                             "protocol": "IP_TCP", 
                                             "source-ip-address": "200::1/128", 
                                             "destination-ip-address": "0::/0" 
}<br>}
\{ \}, and the contract of the contract of \{ \}, and the contract of the contract of the contract of the contract of the contract of the contract of the contract of the contract of the contract of the contract of the c
                                     "transport": { 
                                         "config": { 
                                             "source-port": "555", 
                                              "destination-port": "2222", 
                                              "tcp-flags": [ 
                                                "TCP_ACK", 
                                                "TCP_SYN"
```
and the contract of the contract of the contract of the contract of the contract of the contract of the contract of }<br>}<br>} }<br>} }<br>}<br>} }<br>}<br>} , where  $\{ \}$  , we have the set of  $\{ \}$  , "config": { "name": "TEST2" }<br>}<br>} }<br>}<br>} } } } }

L3V6 ACL json example Parameters:

- acl\_rule.json: specifies the imported json file name.
- sequence-id: indicates the sequence number of the rule entry. The value range is [1, 9000]. The sequence number determines the priority of the rule entry in the access list. The smaller the sequence number is, the larger the priority is. The higher the priority is, the packets are preferentially matched.
- forwarding-action(ACCEPT) : If this option is set, it indicates that the rule belongs to the allowed class.
- $\bullet$  forwarding-action(REJECT) : If this option is configured, the keyword indicates that the rule is reject.
- forwarding-action(TRAP) : If this option is configured, this rule matches packets and sends a copy to the CPU. At the same time, the forwarded packets are discarded.
- forwarding-action(COPY) : If this option is configured, it indicates that the rule matches packets and sends a copy to the CPU. In addition, the packets forwarded are not affected.
- redirect-action(REDIRECT:target) : If this option is configured, it indicates that the rule belongs to the redirection class.To use the ACL redirection function, change the "forwarding-action" to "redirect-action".The redirection action must be configured in the "redirect-action:REDIRECT:target" format. The "target" indicates the redirected target in the following formats:
	- ipaddress (ipv6 supported)
	- port/portchannel
	- ipaddress@port/portchannel
	- o ipaddress@vrfname
	- ipaddress1,ipaddress2… (Next hop group)
	- ipaddress1,ipaddress2… @port/portchannel/vrfname (Next hop group)
- protocol: indicates the IP protocol number. The value ranges from 0 to 255. For convenience, the system provides short names of common IP protocol numbers to

replace specific IP protocol numbers, including IP\_TCP, IP\_UDP.

- source-ip-address: If this parameter is specified, the IPv6 packets sent from a host or from hosts within a certain IPv6 network segment are to be matched.
- source-port: indicates the source port number of the matched packets. The value ranges from 0 to 65535. This option is available when the protocol type is IP\_TCP or IP\_UDP.
- destination-ip-address: If this option is configured, the IPv6 packets destined for a specific host or hosts on a specific IPv6 network segment are to be matched.
- destination-port: indicates the destination port of the matched packet. The value ranges from 0 to 65535. This option is available when the protocol type is IP\_TCP or IP\_UDP.
- tcp-flags: indicates the TCP FLAG bit. It includes TCP\_FIN, TCP\_SYN, TCP\_RST, TCP\_PSH, TCP\_ACK, and TCP\_URG.
- log-action: If this option is configured, the matching log is periodically generated if packets are matched.

CTRLPLANE ACL json example:

```
\mathcal{L} "acl": { 
       "acl-sets": { 
          "acl-set": { 
             "TEST4": { 
                "acl-entries": { 
                   "acl-entry": { 
                      "1": { 
                          "actions": { 
                             "config": { 
                                "forwarding-action": "REJECT", 
                                "log-action": "LOG_SYSLOG" 
}<br>}<br>}
\{ \} "config": { 
                             "sequence-id": 10 
\{ \} "ip": { 
                             "config": { 
                                "source-ip-address": "192.168.2.2/32" 
}<br>}<br>}
\{ \} "transport": { 
                             "config": { 
                                "destination-port": "2222" 
}<br>}
}<br>}
```

```
}<br>}<br>}
}<br>}<br>}
, where \{ \} , we have the set of \{ \} ,
                  "config": { 
                     "name": "CUSTOM" 
}<br>}<br>}
}<br>}<br>}
 } 
       } 
    } 
}
```
CTRLPLANE ACL json example Parameters:

- acl\_rule.json: specifies the imported json file name.
- sequence-id: indicates the sequence number of the rule entry. The value range is [1, 9000]. The sequence number determines the priority of the rule entry in the access list. The smaller the sequence number is, the larger the priority is. The higher the priority is, the packets are preferentially matched.
- forwarding-action(ACCEPT) : If this option is set, it indicates that the rule belongs to the allowed class.
- $\bullet$  forwarding-action(REJECT) : If this option is configured, the keyword indicates that the rule is reject.
- source-ip-address: If this parameter is specified, the IP packets sent by a host with the source IP address or the packets sent by hosts within a certain IP network segment match the IP packets sent by any host. The value can be an IPv4 or IPv6 address.
- destination-port: indicates the matched packet port number. This field does not need to be specified by default.
- tcp-flags: indicates the TCP FLAG bit. It includes TCP\_FIN, TCP\_SYN, TCP\_RST, TCP\_PSH, TCP\_ACK, and TCP\_URG.

#L2 ACL json example:

```
\mathcal{L} "acl": { 
             "acl-sets": { 
                    "acl-set": { 
                           "CUSTOM": { 
                                  "acl-entries": { 
                                        "acl-entry": { 
\mathbb{I}^{\mathbb{I}}: { \mathbb{I}^{\mathbb{I}} : { \mathbb{I}^{\mathbb{I}} : { \mathbb{I}^{\mathbb{I}} : { \mathbb{I}^{\mathbb{I}} : { \mathbb{I}^{\mathbb{I}} "actions": { 
                                                            "config": { 
                                                                   "forwarding-action": "ACCEPT", 
                                                                    "log-action": "LOG_SYSLOG" 
}<br>}
```

```
, where the contract of the contract of \{ \} "config": { 
                                   "sequence-id": 10 
, where the contract of the contract of \{ \} "l2": { 
                                   "config": { 
                                       "ethertype": "2048",
                                      "destination-mac": "00:e0:f8:00:00:0c", 
                                      "destination-mac-mask": "ff:ff:ff:ff:ff:ff
}<br>}<br>}
}<br>}
}<br>}<br>}
}<br>}<br>}
, where \{ \} , we have the set of \{ \} ,
                   "config": { 
                       "name": "CUSTOM" 
}<br>}<br>}
}<br>}<br>}
 } 
        } 
    } 
}
```
L2 ACL json example Parameters:

- acl\_rule.json: specifies the imported json file name.
- sequence-id: indicates the sequence number of the rule entry. The value range is [1, 9000]. The sequence number determines the priority of the rule entry in the access list. The smaller the sequence number is, the larger the priority is. The higher the priority is, the packets are preferentially matched.
- forwarding-action(ACCEPT) : If this option is set, it indicates that the rule belongs to the allowed class.
- forwarding-action(REJECT) : If this option is configured, the keyword indicates that the rule is reject.
- forwarding-action(TRAP) : If this option is configured, this rule matches packets and sends a copy to the CPU. At the same time, the forwarded packets are discarded.
- forwarding-action(COPY) : If this option is configured, it indicates that the rule matches packets and sends a copy to the CPU. In addition, the packets forwarded are not affected.
- $\bullet$  redirect-action(REDIRECT:target) : If this option is configured, it indicates that the rule belongs to the redirection class.To use the ACL redirection function, change the "forwarding-action" to "redirect-action".The redirection action must be configured in the "redirect-action:REDIRECT:target" format. The "target" indicates the redirected target in the following formats:
	- ipaddress (ipv6 supported)
- port/portchannel
- ipaddress@port/portchannel
- o ipaddress@vrfname
- ipaddress1,ipaddress2… (Next hop group)
- ipaddress1,ipaddress2… @port/portchannel/vrfname (Next hop group)
- **•** ether type: If configured, Layer 2 packets of the specified Ethernet type must be matched.
- source-mac: If this option is configured, it matches Layer 2 packets sent by a host with the source MAC address or packets sent by hosts within a certain MAC address segment.
- destination-mac: indicates that Layer 2 packets whose destination mac address is a host or packets whose destination MAC address is a host on a specific MAC address segment are to be matched.
- log-action: If this option is configured, the matching log is periodically generated if packets are matched.

# L3\_QOS ACL json example:

```
\mathcal{L} "acl": { 
       "acl-sets": { 
           "acl-set": { 
               "TEST2": { 
                  "acl-entries": { 
                      "acl-entry": { 
                          "1": { 
                              "actions": { 
                                 "config": { 
                                     "forwarding-action": "ACCEPT", 
                                     "log-action": "LOG_SYSLOG" 
}<br>}<br>}
\{ \} "config": { 
                                 "sequence-id": 1 
\{ \} "icmp": { 
                                 "config": { 
                                     "type": "1", 
                                     "code": "1" 
}<br>}<br>}
\{ \} "ip": { 
                                 "config": { 
                                     "protocol":"IP_ICMP", 
                                     "source-ip-address": "172.20.3.1/32",
```

```
 "destination-ip-address":"172.20.2.0/24" 
}<br>}<br>}
}<br>}
, where the contract of the contract \} , \} ,
                             "2": { 
                                 "actions": { 
                                     "config": { 
                                         "forwarding-action": "ACCEPT" 
}<br>}<br>}
, where the contract of the contract of \{ \} "config": { 
                                     "sequence-id": 2 
, where the contract of the contract of \{ \} "ip": { 
                                     "config": { 
                                         "protocol": "IP_TCP", 
                                         "source-ip-address": "1.1.1.1/32", 
                                         "destination-ip-address": "2.2.2.2/32" 
}<br>}<br>}
, where the contract of the contract of \{ \} "transport": { 
                                     "config": { 
                                         "source-port": "555", 
                                         "destination-port": "2222", 
                                         "tcp-flags": [ 
                                           "TCP_ACK", 
                                           "TCP_SYN" 
and the contract of the contract of the contract of the contract of the contract of the contract of the contract of
}<br>}<br>}
}<br>}
}<br>}<br>}
}<br>}<br>}
, where \{ \} , we have the set of \{ \} ,
                     "config": { 
                         "name": "TEST2" 
}<br>}<br>}
 } 
            } 
        } 
    }
```
L3\_QOS ACL json example Parameters:

}

- acl\_rule.json: specifies the imported json file name.
- $\bullet$  sequence-id: indicates the sequence number of the rule entry. The value range is [1, 9000]. The sequence number determines the priority of the rule entry in the access list. The smaller the sequence number is, the larger the priority is. The higher the priority is, the packets are preferentially matched.
- forwarding-action(ACCEPT) : If this option is set, it indicates that the rule belongs to the allowed class.
- $\bullet$  forwarding-action(REJECT) : If this option is configured, the keyword indicates that the rule is reject.
- protocol: indicates the IP protocol number. The value ranges from 0 to 255. For convenience, the system provides short names of common IP protocol numbers to replace specific IP protocol numbers, including IP\_TCP, IP\_UDP, and IP\_ICMP.
- sourece-ip-address: If this parameter is specified, the IP packets sent from a host or from hosts within a certain IP network segment are to be matched.
- source-port: indicates the source port number of the matched packets. The value ranges from 0 to 65535. This option is available when the protocol type is IP\_TCP or IP\_UDP.
- destination-ip-address: If this option is configured, the packets destined for a specific host or hosts on a specific IP network segment are to be matched.
- destination-port: indicates the destination port of the matched packet. The value ranges from 0 to 65535. This option is available when the protocol type is IP\_TCP or IP\_UDP.
- tcp-flags: indicates the TCP FLAG bit. It includes TCP\_FIN, TCP\_SYN, TCP\_RST, TCP\_PSH, TCP\_ACK, and TCP\_URG.
- log-action: If this option is configured, the matching log is periodically generated if packets are matched.

# L3V6\_QOS ACL json example:

```
\mathcal{L} "acl": { 
          "acl-sets": { 
               "acl-set": { 
                     "TEST2": { 
                          "acl-entries": { 
                              "acl-entry": { 
\mathbf{u} = \mathbf{u} \cdot \mathbf{u} , where \mathbf{u} = \mathbf{u} \cdot \mathbf{u} , where \mathbf{u} = \mathbf{u} \cdot \mathbf{u} "actions": { 
                                              "config": { 
                                                   "forwarding-action": "ACCEPT", 
                                                   "log-action": "LOG_SYSLOG" 
}<br>}<br>}
\{ \} "config": { 
                                              "sequence-id": 1 
\{ \}
```

```
 "icmp": { 
                                     "config": { 
                                         "type": "1", 
                                         "code": "1" 
}<br>}<br>}
, where the contract of the contract of \{ \} "ip": { 
                                     "config": { 
                                         "protocol":"IP_ICMP", 
                                         "source-ip-address": "172.20.3.1/32", 
                                         "destination-ip-address":"172.20.2.0/24" 
}<br>}<br>}
}<br>}
, where the contract of the contract \} , \} ,
                             "2": { 
                                 "actions": { 
                                     "config": { 
                                         "forwarding-action": "ACCEPT" 
}<br>}<br>}
, where the contract of the contract of \{ \} "config": { 
                                     "sequence-id": 2 
, where the contract of the contract of \{ \} "ip": { 
                                     "config": { 
                                         "protocol": "IP_TCP", 
                                         "source-ip-address": "1.1.1.1/32", 
                                         "destination-ip-address": "2.2.2.2/32" 
}<br>}<br>}
, where the contract of the contract of \{ \} "transport": { 
                                     "config": { 
                                         "source-port": "555", 
                                         "destination-port": "2222", 
                                         "tcp-flags": [ 
                                           "TCP_ACK", 
                                           "TCP_SYN" 
and the contract of the contract of the contract of the contract of the contract of the contract of the contract of
}<br>}
}<br>}
}<br>}<br>}
}<br>}
```
, where  $\{ \}$  , we have the set of  $\{ \}$  ,

```
 "config": { 
                   "name": "TEST2" 
}<br>}<br>}
}<br>}<br>}
 } 
 } 
   } 
}
```
L3V6\_QOS ACL json example Parameters:

- acl\_rule.json: specifies the imported ison file name.
- $\bullet$  sequence-id: indicates the sequence number of the rule entry. The value range is  $\lceil l \rceil$ , 9000]. The sequence number determines the priority of the rule entry in the access list. The smaller the sequence number is, the larger the priority is. The higher the priority is, the packets are preferentially matched.
- forwarding-action(ACCEPT) : If this option is set, it indicates that the rule belongs to the allowed class.
- forwarding-action(REJECT) : If this option is configured, the keyword indicates that the rule is reject.
- protocol: indicates the IP protocol number. The value ranges from 0 to 255. For convenience, the system provides short names of common IP protocol numbers to replace specific IP protocol numbers, including IP\_TCP, IP\_UDP.
- source-ip-address: If this parameter is specified, the IPv6 packets sent from a host or from hosts within a certain IPv6 network segment are to be matched.
- source-port: indicates the source port number of the matched packets. The value ranges from 0 to 65535. This option is available when the protocol type is IP\_TCP or IP\_UDP.
- destination-ip-address: If this option is configured, the IPv6 packets destined for a specific host or hosts on a specific IPv6 network segment are to be matched.
- destination-port: indicates the destination port of the matched packet. The value ranges from 0 to 65535. This option is available when the protocol type is IP\_TCP or IP\_UDP.
- tcp-flags: indicates the TCP FLAG bit. It includes TCP\_FIN, TCP\_SYN, TCP\_RST, TCP\_PSH, TCP\_ACK, and TCP\_URG.
- log-action: If this option is configured, the matching log is periodically generated if packets are matched.

# L2\_QOS ACL json example:

```
\mathcal{L} "acl": { 
            "acl-sets": { 
                  "acl-set": { 
                        "CUSTOM": { 
                              "acl-entries": { 
                                    "acl-entry": {
```

```
 "1": { 
                             "actions": { 
                                 "config": { 
                                    "forwarding-action": "ACCEPT", 
                                     "log-action": "LOG_SYSLOG" 
}<br>}<br>}
, where the contract of the contract of \{ \} "config": { 
                                 "sequence-id": 10 
, where the contract of the contract of \{ \} "l2": { 
                                 "config": { 
                                     "ethertype": "2048",
                                    "destination-mac": "00:e0:f8:00:00:0c", 
                                    "destination-mac-mask": "ff:ff:ff:ff:ff:ff
}<br>}<br>}
}<br>}
}<br>}<br>}
}<br>}<br>}
, where \{ \} , we have the set of \{ \} ,
                  "config": { 
                      "name": "CUSTOM" 
}<br>}<br>}
}<br>}<br>}
 } 
       } 
    } 
}
```
L2\_QOS ACL json example Parameters:

- acl\_rule.json: specifies the imported json file name.
- sequence-id: indicates the sequence number of the rule entry. The value range is [1, 9000]. The sequence number determines the priority of the rule entry in the access list. The smaller the sequence number is, the larger the priority is. The higher the priority is, the packets are preferentially matched.
- forwarding-action(ACCEPT) : If this option is set, it indicates that the rule belongs to the allowed class.
- forwarding-action(REJECT) : If this option is configured, the keyword indicates that the rule is reject.
- ether type: If configured, Layer 2 packets of the specified Ethernet type must be matched.
- source-mac: If this option is configured, it matches Layer 2 packets sent by a host with the source MAC address or packets sent by hosts within a certain MAC address segment.
- destination-mac: indicates that Layer 2 packets whose destination mac address is a

{

host or packets whose destination MAC address is a host on a specific MAC address segment are to be matched.

 log-action: If this option is configured, the matching log is periodically generated if packets are matched.

# MIRROR ACL json example:

```
 "acl": { 
       "acl-sets": { 
           "acl-set": { 
               "TEST2": { 
                  "acl-entries": { 
                      "acl-entry": { 
                          "1": { 
                              "actions": { 
                                 "config": { 
                                     "forwarding-action": "ACCEPT", 
                                     "log-action": "LOG_SYSLOG" 
}<br>}<br>}
, where the contract of the contract of \{ \} "config": { 
                                 "sequence-id": 1 
\{ \} "icmp": { 
                                 "config": { 
                                     "type": "1", 
                                     "code": "1" 
}<br>}<br>}
\{ \} "ip": { 
                                 "config": { 
                                     "protocol":"IP_ICMP", 
                                     "source-ip-address": "172.20.3.1/32", 
                                     "destination-ip-address":"172.20.2.0/24" 
}<br>}<br>}
}<br>}
, where the contract of the contract \} , \} ,
                          "2": { 
                              "actions": { 
                                 "config": { 
                                     "forwarding-action": "ACCEPT" 
}<br>}
```

```
, where the contract of the contract of \{ \} "config": { 
                                        "sequence-id": 2 
, where the contract of the contract of \{ \} "icmp": { 
                                        "config": { 
                                            "type": "1", 
                                            "code": "1" 
}<br>}<br>}
, where the contract of the contract of \{ \} "ip": { 
                                        "config": { 
                                            "protocol": "IP_TCP", 
                                            "source-ip-address": "1.1.1.1/32", 
                                            "destination-ip-address": "2.2.2.2/32" 
}<br>}<br>}
, where the contract of the contract of \{ \} "transport": { 
                                        "config": { 
                                            "source-port": "555", 
                                            "destination-port": "2222", 
                                            "tcp-flags": [ 
                                              "TCP_ACK", 
                                              "TCP_SYN" 
and the contract of the contract of the contract of the contract of the contract of the contract of the contract of
}<br>}<br>}
}<br>}
}<br>}<br>}
}<br>}<br>}
, where \{ \} , we have the set of \{ \} ,
                      "config": { 
                           "name": "TEST2" 
}<br>}<br>}
 } 
             } 
         } 
    } 
}
```
MIRROR ACL json example Parameters:

- acl\_rule.json: specifies the imported json file name.
- $\bullet\quad$  sequence-id: indicates the sequence number of the rule entry. The value range is [1, 9000]. The sequence number determines the priority of the rule entry in the access list.

The smaller the sequence number is, the larger the priority is. The higher the priority is, the packets are preferentially matched.

- $\bullet$  forwarding-action(ACCEPT): If this option is configured, it indicates that the rule belongs to the allowed class. After this field is set to ACCEPT, the ACL RULE action of the MIRROR type in the ingress direction is converted to MIRROR\_INGRESS\_ACTION, indicating the traffic of the mirror ingress direction.
- protocol: indicates the IP protocol number. The value ranges from 0 to 255. For convenience, the system provides short names of common IP protocol numbers to replace specific IP protocol numbers, including IP\_TCP, IP\_UDP, and IP\_ICMP.
- source-ip-address: If this parameter is specified, the IP packets sent from a host or from hosts within a certain IP network segment are to be matched.
- source-port: indicates the source port number of the matched packets. The value ranges from 0 to 65535. This option is available when the protocol type is IP\_TCP or IP\_UDP.
- destination-ip-address: If this option is configured, the packets destined for a specific host or hosts on a specific IP network segment are to be matched.
- destination-port: indicates the destination port of the matched packet. The value ranges from 0 to 65535. This option is available when the protocol type is IP\_TCP or IP\_UDP.
- tcp-flags: indicates the TCP FLAG bit. It includes TCP\_FIN, TCP\_SYN, TCP\_RST, TCP\_PSH, TCP\_ACK, and TCP\_URG.
- log-action: If this option is configured, the matching log is periodically generated if packets are matched.

# MIRRORV6 ACL json example:

```
{
     "acl": { 
          "acl-sets": { 
               "acl-set": { 
                     "TEST2": { 
                         "acl-entries": { 
                              "acl-entry": { 
\mathbf{u} = \mathbf{u} \cdot \mathbf{u} , where \mathbf{u} = \mathbf{u} \cdot \mathbf{u} , where \mathbf{u} = \mathbf{u} \cdot \mathbf{u} "actions": { 
                                             "config": { 
                                                  "forwarding-action": "ACCEPT", 
                                                   "log-action": "LOG_SYSLOG" 
}<br>}<br>}
\{ \} "config": { 
                                             "sequence-id": 1 
\{ \}"icmp": {
                                             "config": { 
                                                  "type": "1",
```

```
 "code": "1" 
}<br>}<br>}
, where the contract of the contract of the contract \} , \} "ip": { 
                                     "config": { 
                                         "protocol":"IP_ICMP", 
                                         "source-ip-address": "201::2/128", 
                                         "destination-ip-address":"0::0/0" 
}<br>}<br>}
}<br>}
, where the contract of the contract \} , \} ,
                            "2": { 
                                 "actions": { 
                                     "config": { 
                                         "forwarding-action": "ACCEPT" 
}<br>}<br>}
, where the contract of the contract of \{ \} "config": { 
                                     "sequence-id": 2 
, where the contract of the contract of \{ \} "icmp": { 
                                     "config": { 
                                         "type": "1", 
                                         "code": "1" 
}<br>}<br>}
, where the contract of the contract of \{ \} "ip": { 
                                     "config": { 
                                         "protocol": "IP_TCP", 
                                         "source-ip-address": "200::1/128", 
                                         "destination-ip-address": "0::/0" 
}<br>}<br>}
\{ \} "transport": { 
                                    "config": { 
                                         "source-port": "555", 
                                         "destination-port": "2222", 
                                         "tcp-flags": [ 
                                           "TCP_ACK", 
                                           "TCP_SYN" 
and the contract of the contract of the contract of the contract of the contract of the contract of the contract of
}<br>}
}<br>}
```

```
}<br>}<br>}
}<br>}<br>}
, where \{ \} , we have the set of \{ \} ,
                  "config": { 
                     "name": "TEST2" 
}<br>}<br>}
}<br>}<br>}
 } 
       } 
    } 
}
```
MIRRORV6 ACL json example Parameters:

- acl\_rule.json: specifies the imported json file name.
- sequence-id: indicates the sequence number of the rule entry. The value range is [1, 9000]. The sequence number determines the priority of the rule entry in the access list. The smaller the sequence number is, the larger the priority is. The higher the priority is, the packets are preferentially matched.
- forwarding-action(ACCEPT) : If this option is configured, it indicates that the rule belongs to the allowed class. After this field is set to ACCEPT, the ACL RULE action of the MIRROR type in the ingress direction is converted to MIRROR\_INGRESS\_ACTION, indicating the traffic of the mirror ingress direction.
- protocol: indicates the IP protocol number. The value ranges from 0 to 255. For convenience, the system provides short names of common IP protocol numbers to replace specific IP protocol numbers, including IP\_TCP, IP\_UDP, and IP\_ICMP.
- source-ip-address: If this parameter is specified, the IP packets sent from a host or from hosts within a certain IP network segment are to be matched.
- source-port: indicates the source port number of the matched packets. The value ranges from 0 to 65535. This option is available when the protocol type is IP\_TCP or IP\_UDP.
- destination-ip-address: If this option is configured, the packets destined for a specific host or hosts on a specific IP network segment are to be matched.
- destination-port: indicates the destination port of the matched packet. The value ranges from 0 to 65535. This option is available when the protocol type is IP\_TCP or IP\_UDP.
- tcp-flags: indicates the TCP FLAG bit. It includes TCP\_FIN, TCP\_SYN, TCP\_RST, TCP\_PSH, TCP\_ACK, and TCP\_URG.
- log-action: If this option is configured, the matching log is periodically generated if packets are matched.

# **1.4 config interface qos default**

# **Function**

Run the **config interface qos default** command to restore the queue rate limiting of interface or the port rate limiting to the default value.

#### **Syntax**

**sudo config interface qos default interface-rate-limit** *interface-name*

**sudo config interface qos default queue-rate-limit** *interface-name queue-id*

#### **Parameter Description**

*interface-name*: interface name.

#### **Usage Guidelines**

N/A

### **Examples**

admin@sonic:~\$ show interfaces qos interface-rate-limit

Port pir pbs ---------- --------- ----- **Ethernet1**  Ethernet2 Ethernet3 200000000 2000 Ethernet4 Ethernet5 Ethernet6 Ethernet7 Ethernet8 Ethernet9 Ethernet10 300000000 **Ethernet11**  Ethernet12 Ethernet13 Ethernet14 Ethernet15 Ethernet16 Ethernet17 Ethernet18 Ethernet19 Ethernet20 Ethernet21 Ethernet22 Ethernet23 Ethernet24 Ethernet25 Ethernet26 Ethernet27 Ethernet28

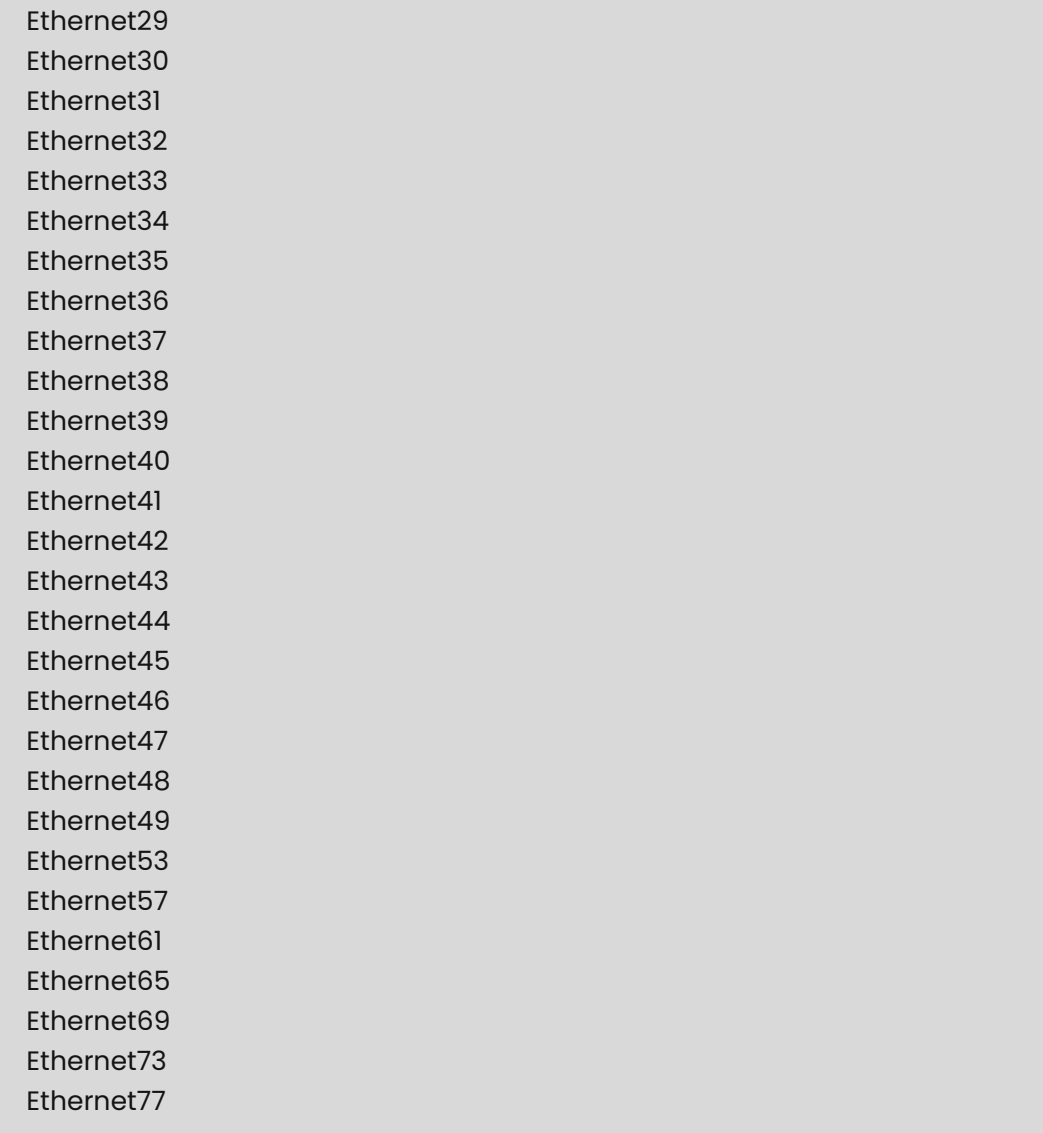

admin@sonic:~\$ sudo config interface qos default interface-rate-limit Ethernet3 admin@sonic:~\$ show interfaces qos interface-rate-limit

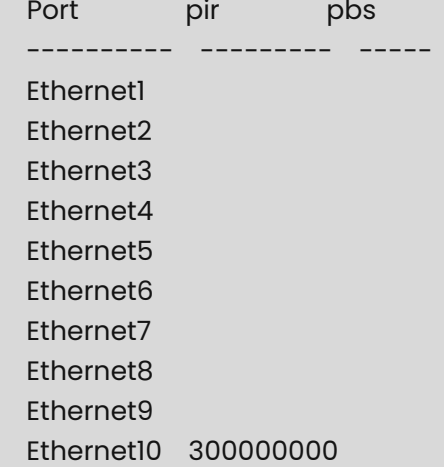

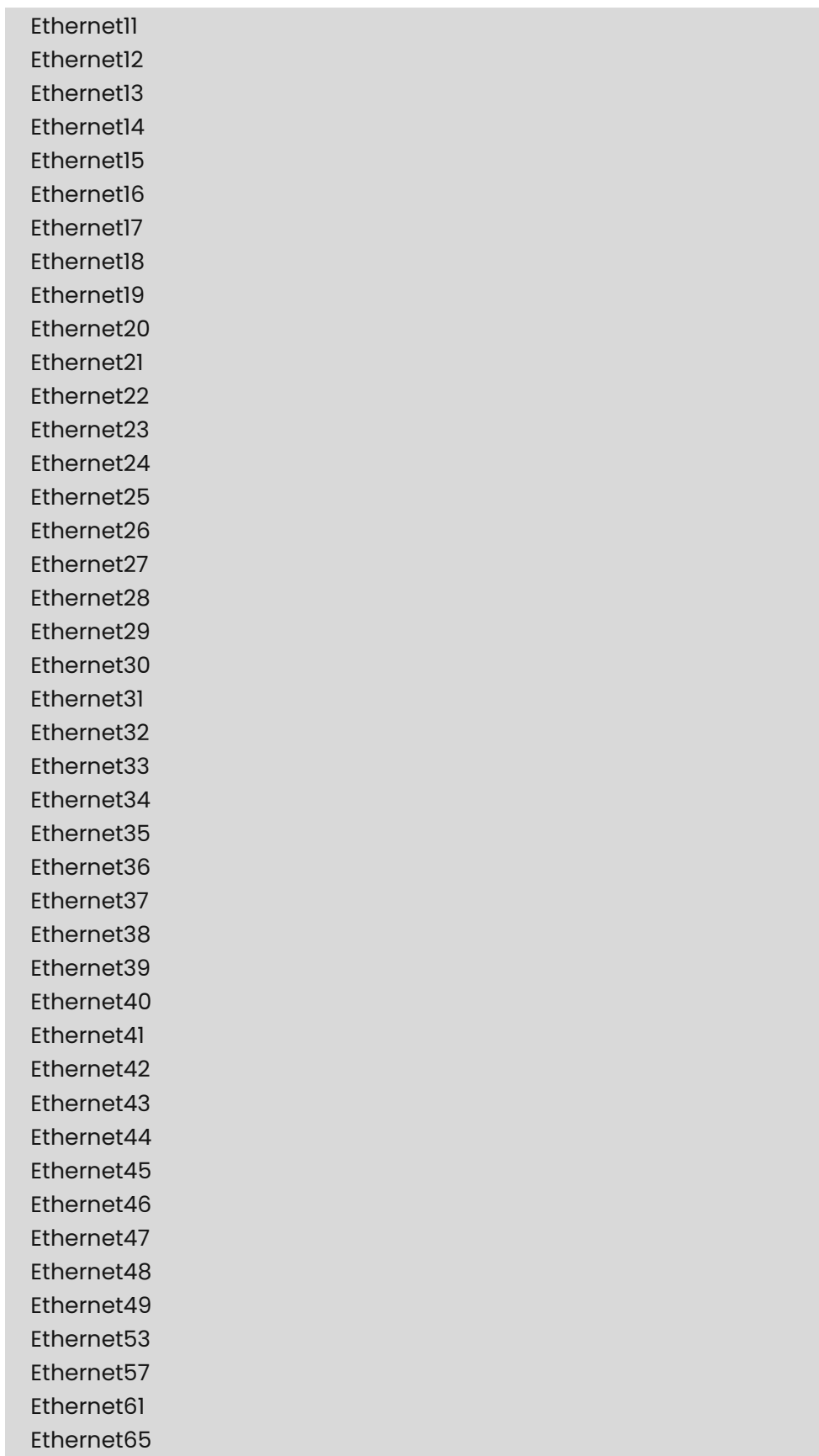

```
 Ethernet69 
  Ethernet73 
  Ethernet77 
admin@sonic:~$ show interfaces qos queue-rate-limit Ethernet1 
  Port queue-id cir cbs pir pbs 
  --------- ---------- --------- ----- --------- -----
  Ethernet1 0 200000000 
 Ethernet1 1
  Ethernet1 2 200000000 2000 300000000 3000 
 Ethernet1 3
 Ethernet1 4
 Ethernet1 5
 Ethernet1 6
 Ethernet1 7
  admin@sonic:~$ sudo config interface qos default queue-rate-limit Ethernet1 2
  admin@sonic:~$ show interfaces qos queue-rate-limit Ethernet1 
  Port queue-id cir cbs pir pbs 
  --------- ---------- --------- ----- ----- -----
  Ethernet1 0 200000000 
 Ethernet1 1
 Ethernet1 2
 Ethernet1 3
 Ethernet1 4
 Ethernet1 5
 Ethernet1 6
 Ethernet1 7
```
# **1.5 config interface qos interface-rate-limit**

# **Function**

Run the **config interface qos interface-rate-limit** command to configure port rate limiting.

### **Syntax**

**sudo config interface qos interface-rate-limit** *interface-name* **-pir** *pir-value* [ **-pbs** *pbsvalue* ]

### **Parameter Description**

*interface-name*: interface name.

## **Usage Guidelines**

N/A

#### **Examples**

admin@sonic:~\$ sudo config interface qos interface-rate-limit Ethernet3 -pir 200000000 pbs 2000 admin@sonic:~\$ show interfaces qos interface-rate-limit Port pir pbs ---------- --------- ----- **Ethernet1**  Ethernet2 Ethernet3 200000000 2000 Ethernet4 Ethernet5 Ethernet6 Ethernet7 Ethernet8 Ethernet9 Ethernet10 **Ethernet11**  Ethernet12 Ethernet13 Ethernet14 Ethernet15 Ethernet16 Ethernet17 Ethernet18 Ethernet19 Ethernet20 Ethernet21 Ethernet22 Ethernet23 Ethernet24 Ethernet25 Ethernet26 Ethernet27 Ethernet28 Ethernet29 Ethernet30 Ethernet31 Ethernet32 Ethernet33 Ethernet34 Ethernet35 Ethernet36 Ethernet37

 Ethernet38 Ethernet39 Ethernet40 Ethernet41 Ethernet42 Ethernet43 Ethernet44 Ethernet45 Ethernet46 Ethernet47 Ethernet48 Ethernet49 Ethernet53 Ethernet57 Ethernet61 Ethernet65 Ethernet69 Ethernet73 Ethernet77

admin@sonic:~\$ sudo config interface qos interface-rate-limit Ethernet10 -pir 300000000 admin@sonic:~\$ show interfaces qos interface-rate-limit

Port pir pbs ---------- --------- ----- Ethernet1 Ethernet2 Ethernet3 200000000 2000 Ethernet4 Ethernet5 Ethernet6 Ethernet7 Ethernet8 Ethernet9 Ethernet10 300000000 **Ethernet11**  Ethernet12 Ethernet13 Ethernet14 Ethernet15 Ethernet16 Ethernet17 Ethernet18 Ethernet19

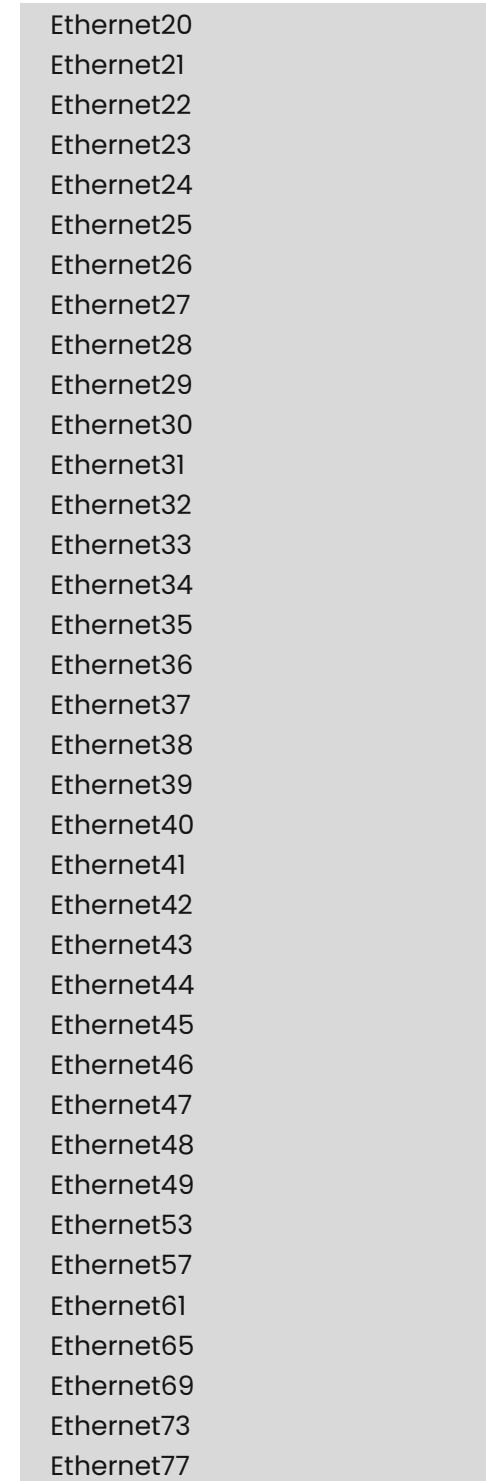

# **1.6 config interface qos queue-rate-limit**

# **Function**

Run the **config interface qos queue-rate-limit** command to configure queue rate limiting on interface.

## **Syntax**

**sudo config interface qos queue-rate-limit** *interface-name queue-id* **-cir** *cir-value* [ **-cbs** *cbs-value* ] [ **-pir** *pir-value* ] [ **-pbs** *pbs-value* ]

# **Parameter Description**

*interface-name*: interface name.

#### **Usage Guidelines**

N/A

#### **Examples**

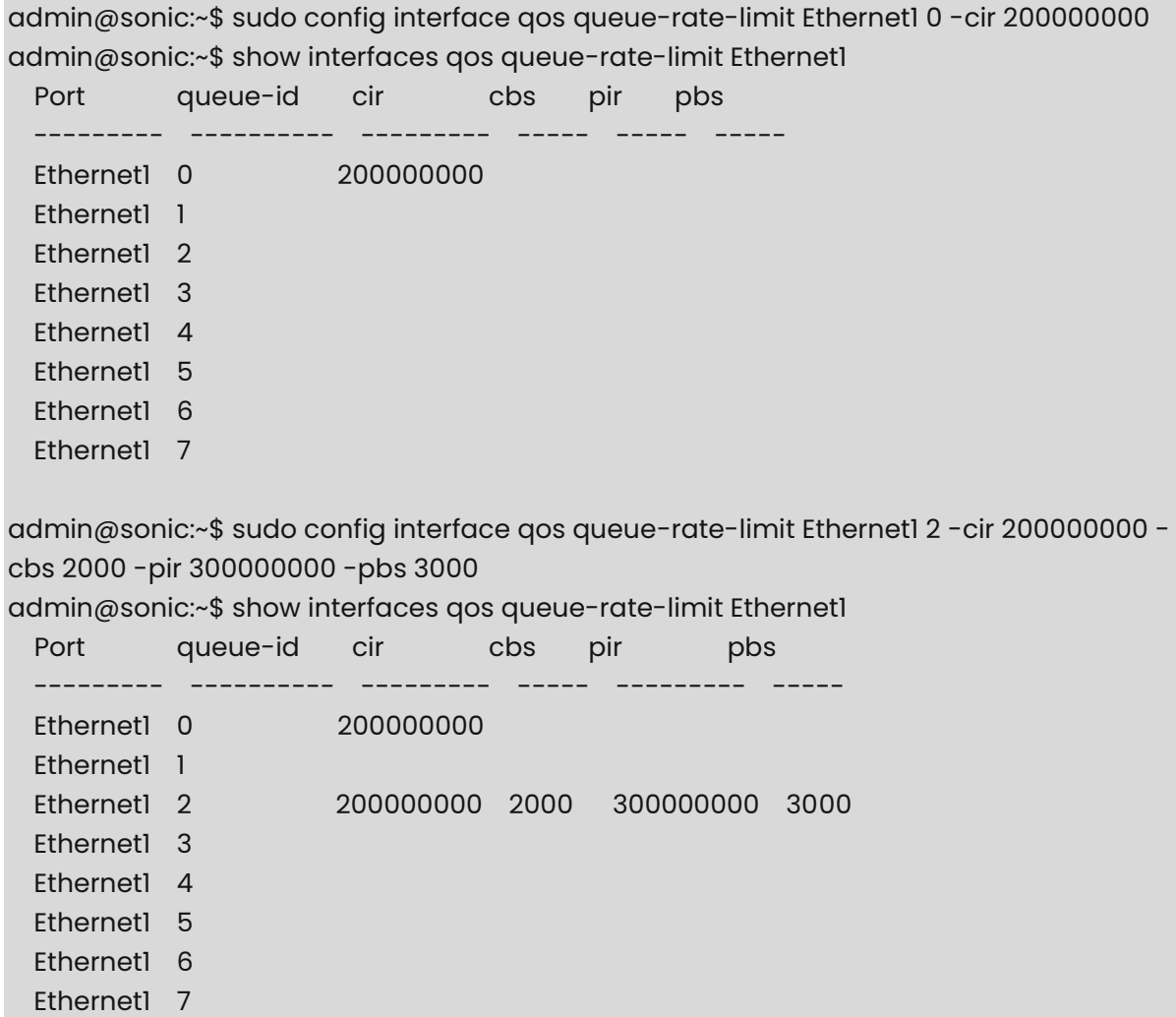

# **1.7 config interface qos schedule**

## **Function**

Run the **config interface qos schedule** command to configure the scheduling policy for the output queue of a port.

#### **Syntax**

**sudo config interface qos schedule** *interface-name* **sp**

**sudo config interface qos schedule** *interface-name* **wrr** *tx0 tx1 tx2 tx3 tx4 tx5 tx6 tx7*

**sudo config interface qos schedule** *interface-name* **dwrr** *tx0 tx1 tx2 tx3 tx4 tx5 tx6 tx7*

#### **Parameter Description**

*interface-name*: interface name.

*tx0 tx1 tx2 tx3 tx4 tx5 tx6 tx7*: indicates the weight assigned to the corresponding scheduling algorithm.

**sp**: Strict-Priority scheduling.

**wrr**: Weighted Round Robin scheduling.

**dwrr**: Dificit Round Robin scheduling.

#### **Usage Guidelines**

N/A

#### **Examples**

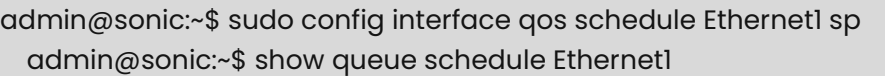

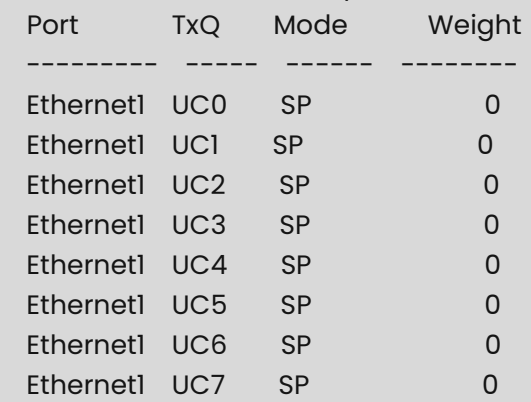

admin@sonic:~\$ sudo config interface qos schedule Ethernet2 wrr 0 0 0 0 1 2 3 4 admin@sonic:~\$ show queue schedule Ethernet2

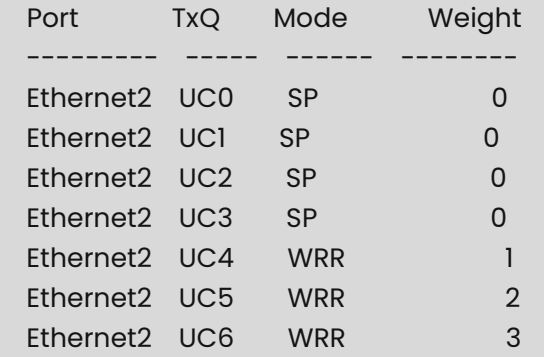

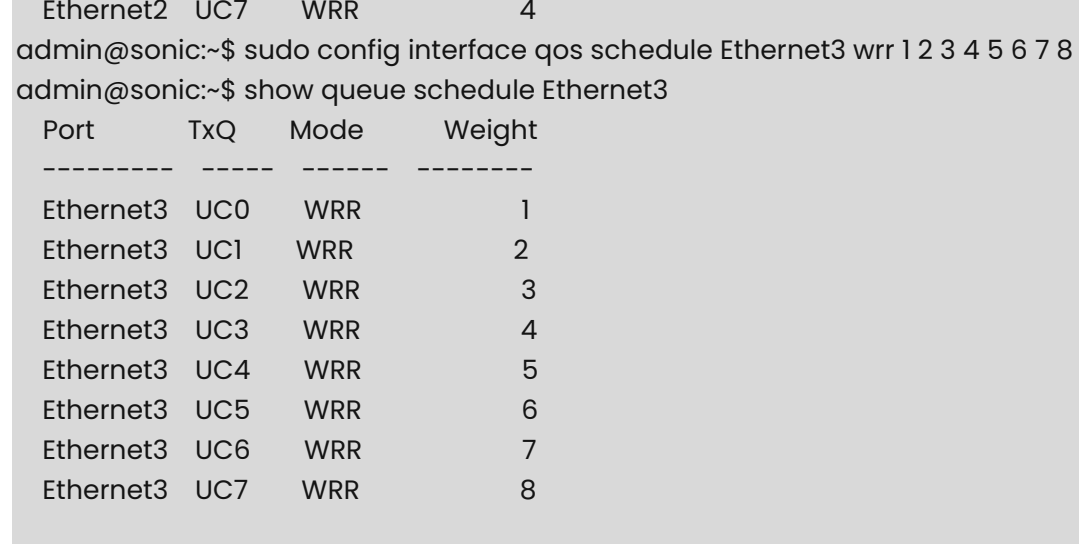

admin@sonic:~\$ sudo config interface qos schedule Ethernet4 dwrr 1 2 3 4 5 6 7 8 admin@sonic:~\$ show queue schedule Ethernet4

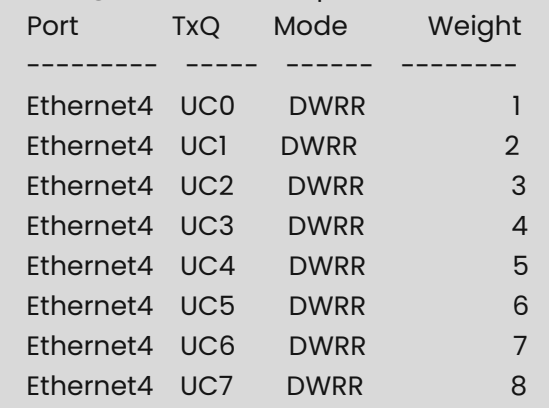

admin@sonic:~\$ sudo config interface qos schedule Ethernet5 dwrr 5 6 7 8 0 0 0 0 admin@sonic:~\$ show queue schedule Ethernet5

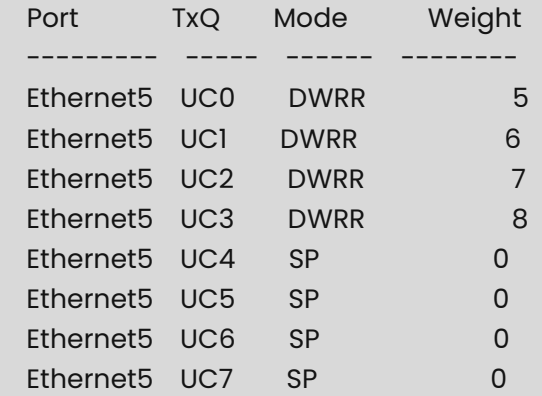

# **1.8 config interface qos schedule default**

## **Function**

Run the **config interface qos schedule default** command to restore the scheduling policy and weight of the port output queue to the default settings.

### **Syntax**

#### **sudo config interface qos schedule** *interface-name* **wrr 1 1 1 1 1 1 1 1**

#### **Parameter Description**

*interface-name*: interface name.

## **Usage Guidelines**

N/A

#### **Examples**

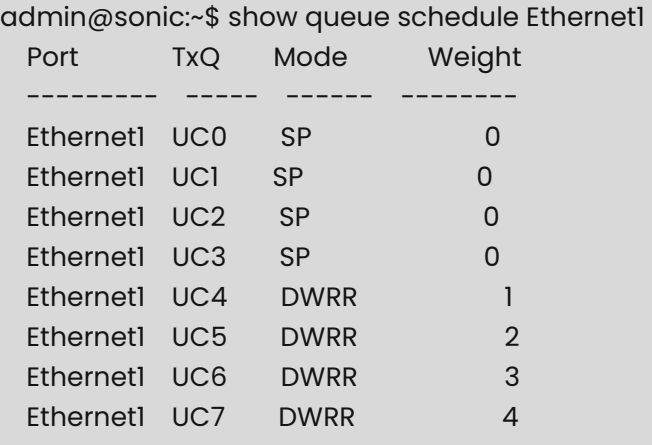

admin@sonic:~\$ sudo config interface qos schedule Ethernet1 wrr 111111111 admin@sonic:~\$ show queue schedule Ethernet1

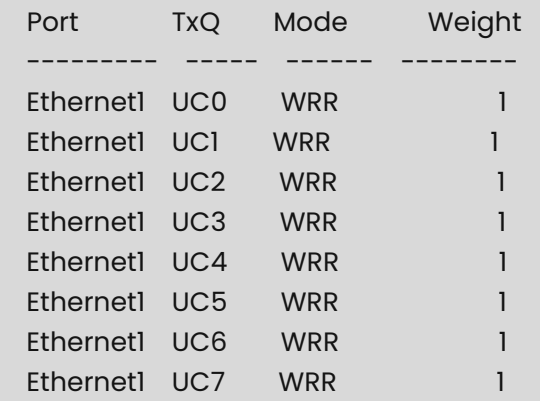

# **1.9 config interface trust-mode**

# **Function**

Run the **config interface trust-mode** command to configure the trust mode of interface.

# **Syntax**

**sudo config interface trust-mode** *interface-name* { **dscp** | **dot1p** }

### **Parameter Description**

*interface-name*: interface name.

#### **Usage Guidelines**

N/A

## **Examples**

admin@sonic:~\$ show interfaces trust-mode

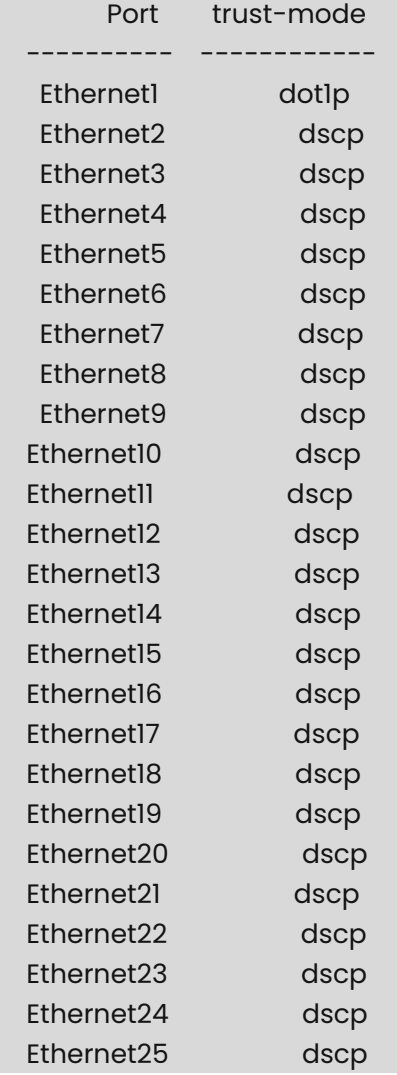
ř.

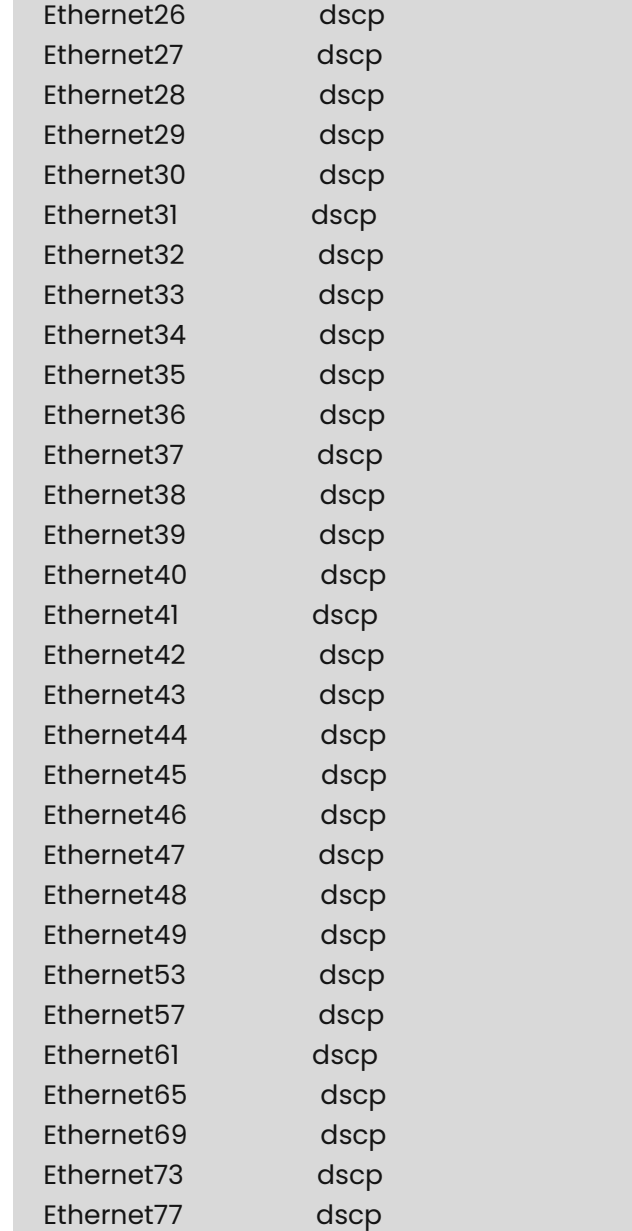

## admin@sonic:~\$ sudo config interface trust-mode Ethernet10 dot1p admin@sonic:~\$ show interfaces trust-mode

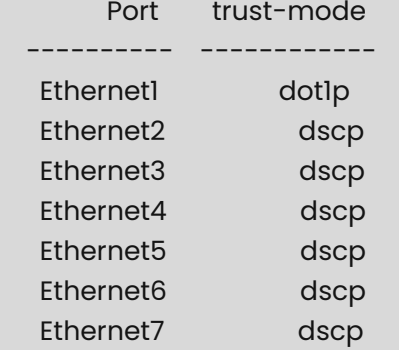

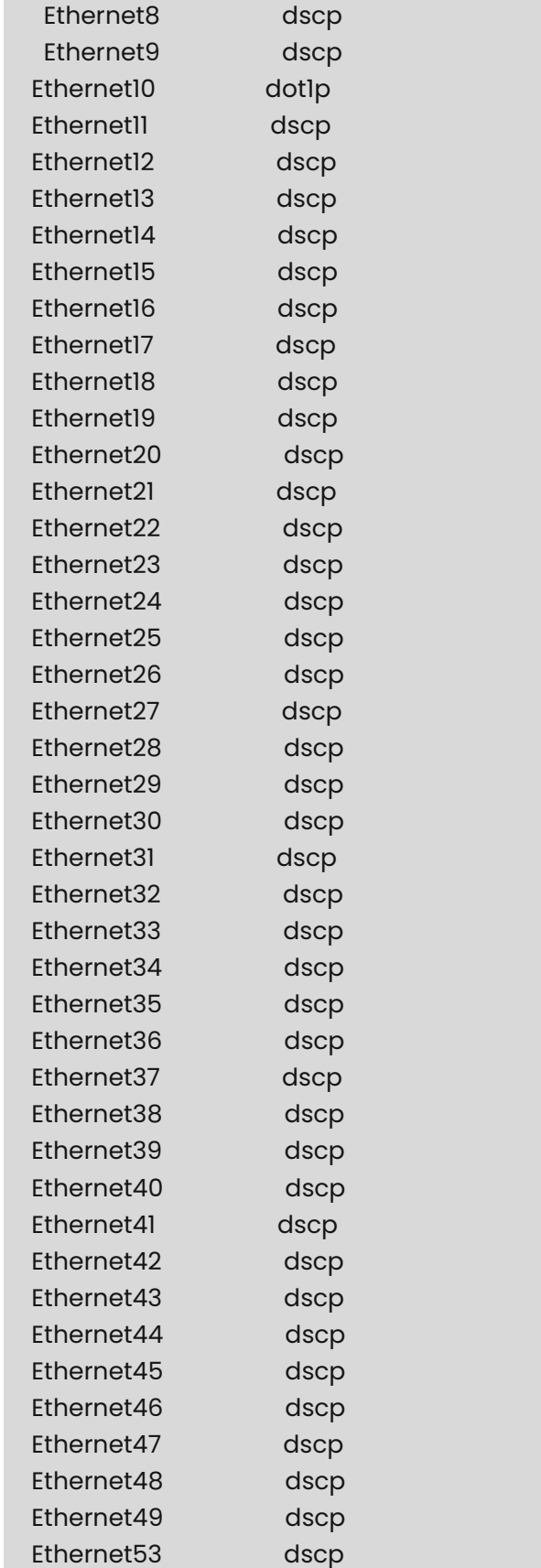

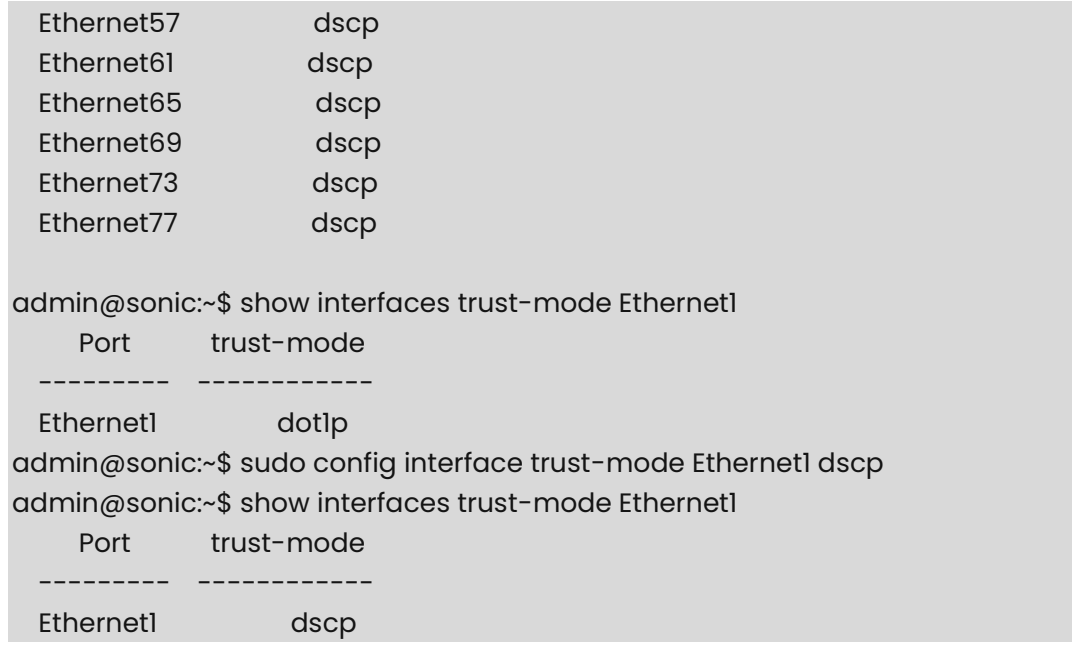

# **1.10 config qos clear**

## **Function**

Run the **config qos clear** command to clear all the QoS configuration from all the following QOS Tables in ConfigDB.

- (1) TC\_TO\_PRIORITY\_GROUP\_MAP,
- (2) MAP\_PFC\_PRIORITY\_TO\_QUEUE,
- (3) TC\_TO\_QUEUE\_MAP,
- (4) DSCP\_TO\_TC\_MAP,
- (5) MPLS\_TC\_TO\_TC\_MAP,
- (6) SCHEDULER,
- (7) PFC\_PRIORITY\_TO\_PRIORITY\_GROUP\_MAP,
- (8) PORT\_QOS\_MAP,
- (9) WRED\_PROFILE,
- (10) QUEUE,
- (11) CABLE\_LENGTH,
- (12) BUFFER\_POOL,
- (13) BUFFER\_PROFILE,
- (14) BUFFER\_PG,
- (15) BUFFER\_QUEUE

## **Syntax**

## **config qos clear**

### **Parameter Description**

N/A

## **Usage Guidelines**

N/A

## **Examples**

admin@sonic:~\$ sudo config qos clear

## **1.11 config qos map add**

## **Function**

Run the **config qos map add** command to configure qos map.

## **Syntax**

**sudo config qos map add tc-to-pg** *tc-to-pg-name tc-value pg-value* **sudo config qos map add pfc-to-queue** *pfc-to-queue-name pfc-value queue-value* **sudo config qos map add dot1p-to-tc** *dot1p-to-tc-name dot1p-value tc-value* **sudo config qos map add dscp-to-tc** *dscp-to-tc-name dscp-value tc-value* **sudo config qos map add tc-to-dot1p** *tc-to-dot1p-name tc-value dot1p-value* **sudo config qos map add tc-to-dscp** *tc-to-dscp-name tc-value dscp-value* **sudo config qos map add tc-to-queue** *tc-to-queue-name tc-value queue-value*

## **Parameter Description**

N/A

## **Usage Guidelines**

N/A

```
admin@sonic:~$ sudo config qos map add tc-to-pg tc-pg 0-7 1 
admin@sonic:~$ show qos map tc-to-pg
  TC_TO_PG_MAP: tc-pg
  ------------------------------
    tc pg 
   ---- ----
    0 1 
    1 1 
    2 1 
     3 1 
     4 1
```
Num of maps: 1

admin@sonic:~\$ sudo config qos map add pfc-to-queue pfc-queue 0-7 5 admin@sonic:~\$ show qos map pfc-to-queue

PFC\_TO\_QUEUE\_MAP: default

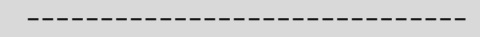

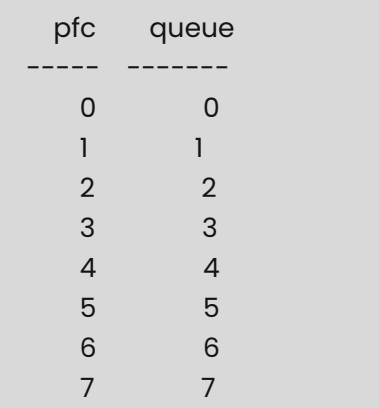

#### PFC\_TO\_QUEUE\_MAP: pfc-queue

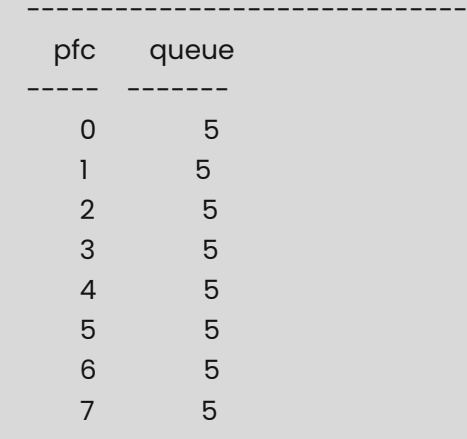

#### Num of maps: 2

admin@sonic:~\$ sudo config qos map add dot1p-to-tc dot1p-tc 0-5 3 admin@sonic:~\$ show qos map dot1p-to-tc

DOT1P\_TO\_TC\_MAP: default

 ----------------------------- dot1p tc ------- ---- 0 0

## DOT1P\_TO\_TC\_MAP: dot1p-tc

------------------------------

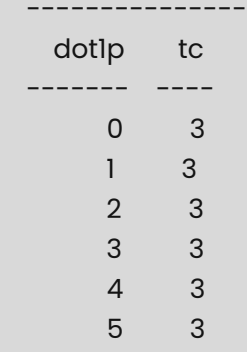

Num of maps: 2

admin@sonic:~\$ sudo config qos map add dscp-to-tc dscp-tc 5 2 admin@sonic:~\$ sudo config qos map add dscp-to-tc dscp-tc 15 3 admin@sonic:~\$ sudo config qos map add dscp-to-tc dscp-tc 28 5 admin@sonic:~\$ show qos map dscp-to-tc

DSCP\_TO\_TC\_MAP: default

------------------------------

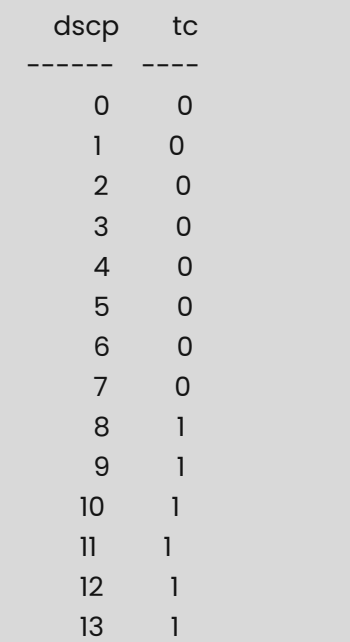

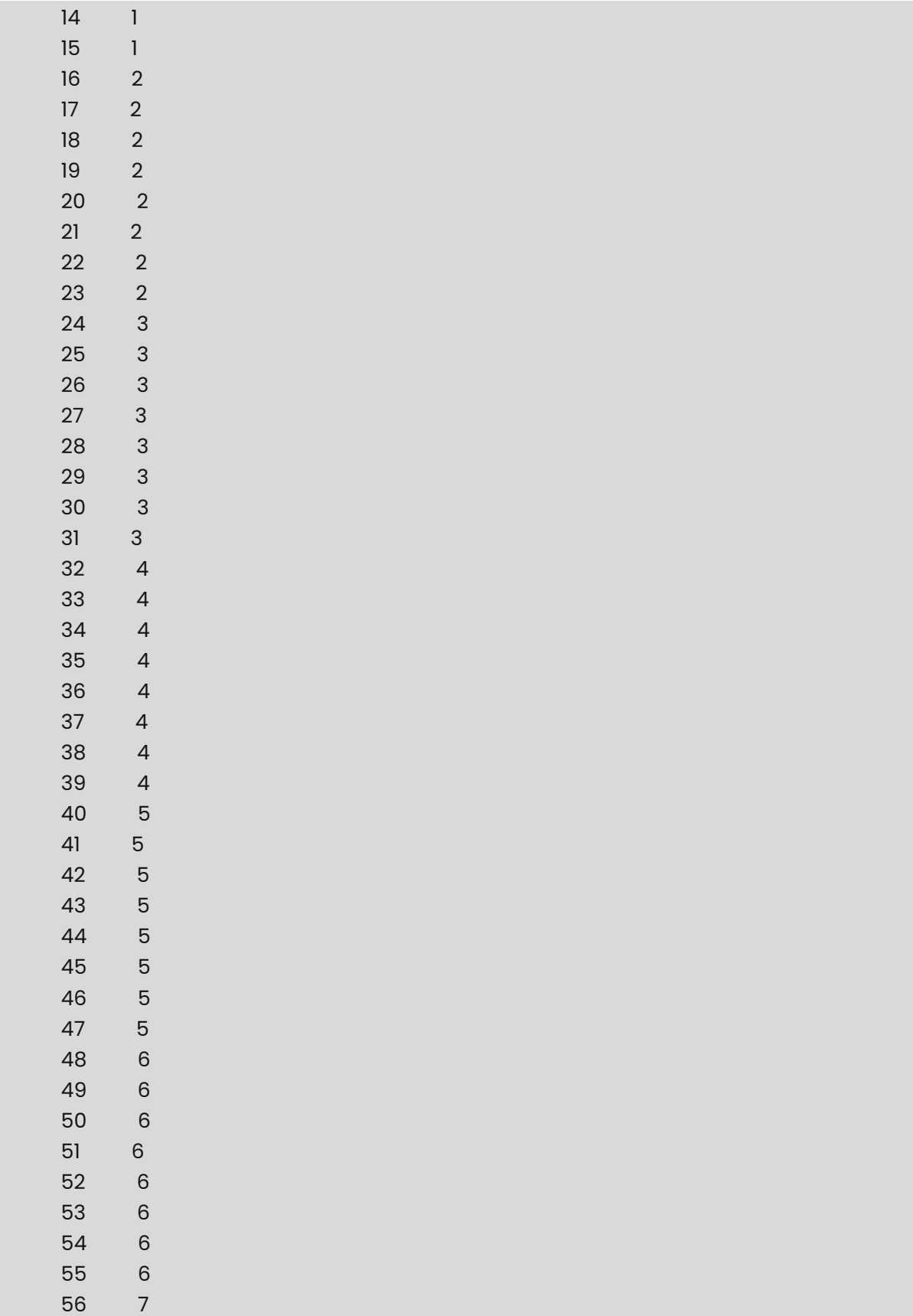

admin@sonic:~\$ sudo config qos map add tc-to-dscp tc-dscp 0-5 2 admin@sonic:~\$ show qos map tc-to-dscp

TC\_TO\_DSCP\_MAP: tc-dscp

------------------------------

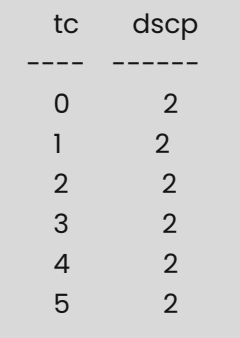

Num of maps: 1

admin@sonic:~\$ sudo config qos map add tc-to-dot1p tc-dot1p 0-7 3 admin@sonic:~\$ show qos map tc-to-dot1p

TC\_TO\_DOT1P\_MAP: tc-dot1p

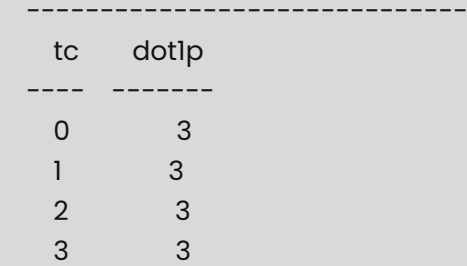

 4 3 5 3 6 3 7 3 Num of maps: 1

# **1.12 config qos map apply**

### **Function**

Run the **config qos map apply** command to apply qos map to interface.

### **Syntax**

**sudo config qos map apply tc-to-pg** *interface-name tc-to-pg-name* **sudo config qos map apply pfc-to-queue** *interface-name pfc-to-queue-name* **sudo config qos map apply dot1p-to-tc** *interface-name dot1p-to-tc-name* **sudo config qos map apply dscp-to-tc** *interface-name dscp-to-tc-name* **sudo config qos map apply tc-to-dot1p** *interface-name tc-to-dot1p-name* **sudo config qos map apply tc-to-dscp** *interface-name tc-to-dscp-name* **sudo config qos map apply tc-to-queue** *interface-name tc-to-queue-name*

### **Parameter Description**

*interface-name*: interface name.

### **Usage Guidelines**

N/A

### **Examples**

admin@sonic:~\$ show interfaces qos map apply Ethernet2 Port Map Profile --------- ---------------- --------- Ethernet2 dot1p\_to\_tc\_map default dscp\_to\_tc\_map default pfc\_to\_queue\_map default tc\_to\_queue\_map default admin@sonic:~\$ sudo config qos map apply dscp-to-tc Ethernet2 dscp-tc admin@sonic:~\$ show interfaces qos map apply Ethernet2 Port Map Profile --------- ---------------- --------- Ethernet2 dot1p\_to\_tc\_map default dscp\_to\_tc\_map dscp-tc

 pfc\_to\_queue\_map default tc\_to\_queue\_map default admin@sonic:~\$ show interfaces qos map apply Ethernet5 Port Map Profile --------- ---------------- --------- Ethernet5 dot1p\_to\_tc\_map default dscp\_to\_tc\_map default pfc\_to\_queue\_map default tc\_to\_queue\_map default admin@sonic:~\$ sudo config qos map apply dot1p-to-tc Ethernet5 dot1p-tc admin@sonic:~\$ show interfaces qos map apply Ethernet5 Port Map Profile --------- ---------------- --------- Ethernet5 dot1p to tc\_map dot1p-tc dscp\_to\_tc\_map default pfc\_to\_queue\_map default tc\_to\_queue\_map default admin@sonic:~\$ sudo config qos map apply tc-to-dot1p Ethernet10 tc-dot1p admin@sonic:~\$ show interfaces qos map apply Ethernet10 Port Map Profile ---------- ---------------- --------- Ethernet10 dot1p\_to\_tc\_map default dscp\_to\_tc\_map default pfc\_to\_queue\_map default tc\_to\_dot1p\_map tc-dot1p tc\_to\_queue\_map default admin@sonic:~\$ sudo config qos map apply tc-to-dot1p Ethernet10 default admin@sonic:~\$ show interfaces qos map apply Ethernet10 Port Map Profile ---------- ---------------- --------- Ethernet10 dot1p\_to\_tc\_map default dscp\_to\_tc\_map default pfc\_to\_queue\_map default tc\_to\_queue\_map default

## **1.13 config qos map delete**

## **Function**

Run the **config qos map delete** command to delete qos map.

## **Syntax**

**sudo config qos map delete tc-to-pg** *tc-to-pg-name* **sudo config qos map delete pfc-to-queue** *pfc-to-queue-name* **sudo config qos map delete dot1p-to-tc** *dot1p-to-tc-name* **sudo config qos map delete dscp-to-tc** *dscp-to-tc-name* **sudo config qos map delete tc-to-dot1p** *tc-to-dot1p-name* **sudo config qos map delete tc-to-dscp** *tc-to-dscp-name* **sudo config qos map delete tc-to-queue** *tc-to-queue-name*

## **Parameter Description**

N/A

## **Usage Guidelines**

N/A

## **Examples**

admin@sonic:~\$ show qos map tc-to-queue TC\_TO\_QUEUE\_MAP: default ----------------------------- tc queue ---- ------- 0 0 1 1 2 2 3 3 4 4 5 5 6 6 7 7 TC\_TO\_QUEUE\_MAP: tc-queue ----------------------------- tc queue ---- ------- 0 2 1 2 2 2 3 2 Num of maps: 2

## admin@sonic:~\$ sudo config qos map delete tc-to-queue tc-queue admin@sonic:~\$ show qos map tc-to-queue TC\_TO\_QUEUE\_MAP: default

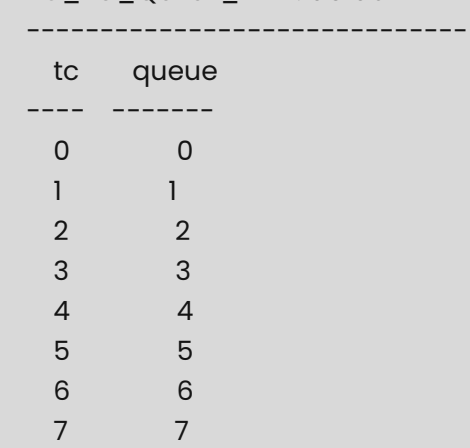

Num of maps: 1

## admin@sonic:~\$ show qos map pfc-to-queue

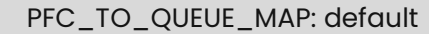

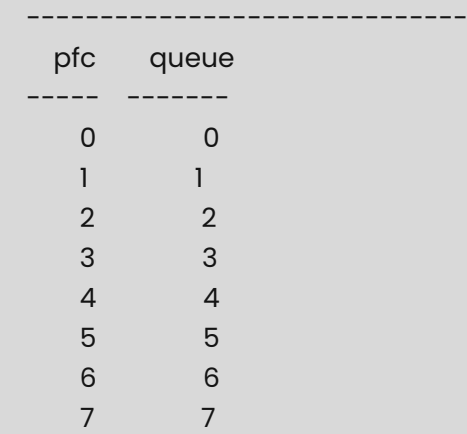

## PFC\_TO\_QUEUE\_MAP: pfc-queue

------------------------------

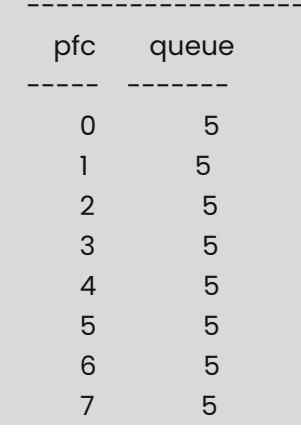

Num of maps: 2

admin@sonic:~\$ sudo config qos map delete pfc-to-queue pfc-queue admin@sonic:~\$ show qos map pfc-to-queue

PFC\_TO\_QUEUE\_MAP: default

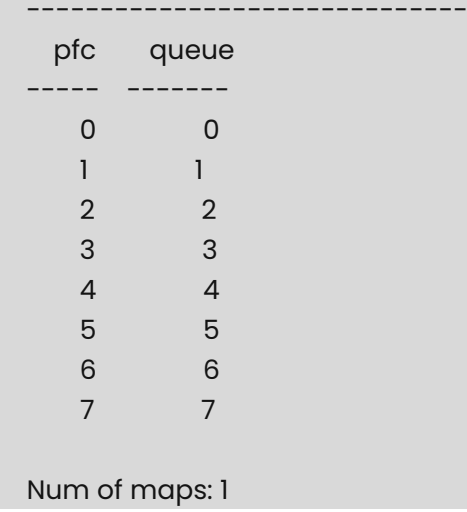

## **1.14 config qos reload**

## **Function**

Run the **config qos reload** command to reload the QoS configuration.

QoS configuration has got two sets of configurations.

(1) Generic QOS Configuration - This gives complete list of all possible QOS configuration. Its given in the file /usr/share/sonic/templates/qos\_config.j2 in the device.

Reference: https://github.com/Azure/sonicbuildimage/blob/master/files/build\_templates/qos\_config.j2

Users have flexibility to have platform specific qos configuration by placing the qos\_config.j2 file at /usr/share/sonic/device/<platform>/<hwsku>/.

If users want to modify any of this loaded QOS configuration, they can modify this file in the device and then issue the "config qos reload" command.

(2) Platform specific buffer configuration. Every platform has got platform specific and topology specific (T0 or T1 or T2) buffer configuration at /usr/share/sonic/device/<platform>/<hwsku>/buffers\_defaults\_tx.j2

In addition to platform specific configuration file, a generic configuration file is also present at /usr/share/sonic/templates/buffers\_config.j2.

Reference: https://github.com/Azure/sonicbuildimage/blob/master/files/build\_templates/buffers\_config.j2

Users can either modify the platform specific configuration file, or the generic configuration file and then issue this "config qos reload" command.

These configuration files are already loaded in the device as part of the reboot process. In case if users wants to modify any of these configurations, they need to modify the appropriate QOS tables and fields in these files and then use this reload command.

This command uses those modified buffers.json.j2 file & qos.json.j2 file and reloads the new QOS configuration.

If users have not made any changes in these configuration files, this command need not be executed.

Some of the example QOS configurations that users can modify are given below.

- (1) TC\_TO\_PRIORITY\_GROUP\_MAP
- (2) MAP\_PFC\_PRIORITY\_TO\_QUEUE
- (3) TC\_TO\_QUEUE\_MAP
- (4) DSCP\_TO\_TC\_MAP
- (5) MPLS\_TC\_TO\_TC\_MAP
- (6) SCHEDULER
- (7) PFC\_PRIORITY\_TO\_PRIORITY\_GROUP\_MAP
- (8) PORT\_QOS\_MAP
- (9) WRED\_PROFILE
- (10) CABLE\_LENGTH
- (11) BUFFER\_QUEUE

## **Syntax**

**config qos reload** 

### **Parameter Description**

N/A

### **Usage Guidelines**

N/A

## **Examples**

In this example, it uses the buffers.json.j2 file and qos.json.j2 file from platform specific folders.

When there are no changes in the platform specific configutation files, they internally use the file "/usr/share/sonic/templates/buffers\_config.j2" and "/usr/share/sonic/templates/qos\_config.j2" to generate the configuration.

admin@sonic:~\$ sudo config qos reload Running command: /usr/local/bin/sonic-cfggen -d -t /usr/share/sonic/device/x86\_64 micas\_m2-w6510-48gt4v-r0/M2-W6510-48GT4V/buffers.json.j2 >/tmp/buffers.json

Running command: /usr/local/bin/sonic-cfggen -d -t /usr/share/sonic/device/x86\_64 micas\_m2-w6510-48gt4v-r0/M2-W6510-48GT4V/qos.json.j2 -y /etc/sonic/sonic\_version.yml >/tmp/qos.json Running command: /usr/local/bin/sonic-cfggen -j /tmp/buffers.json --write-to-db Running command: /usr/local/bin/sonic-cfggen -j /tmp/qos.json --write-to-db

## **1.15 show acl counters**

## **Function**

Run the **show acl counters** command to display the ACL statistics counters.

## **Syntax**

**show acl counters** [ *table-name* ] [ *rule-name* ]

## **Parameter Description**

*table-name*: The name of the ACL table.

## **Usage Guidelines**

N/A

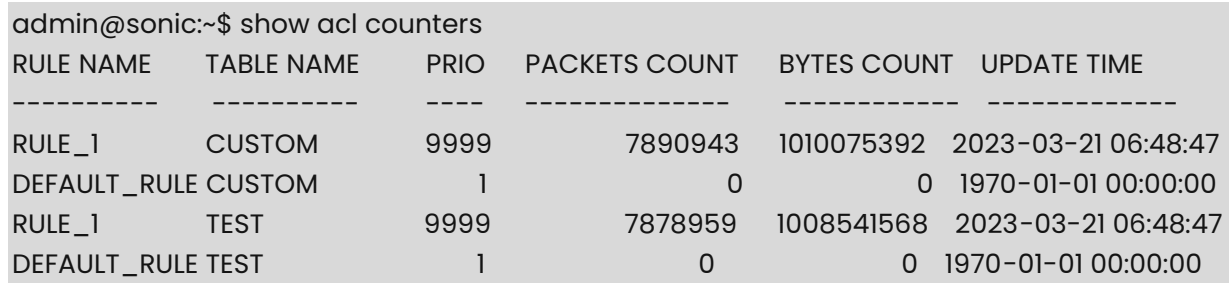

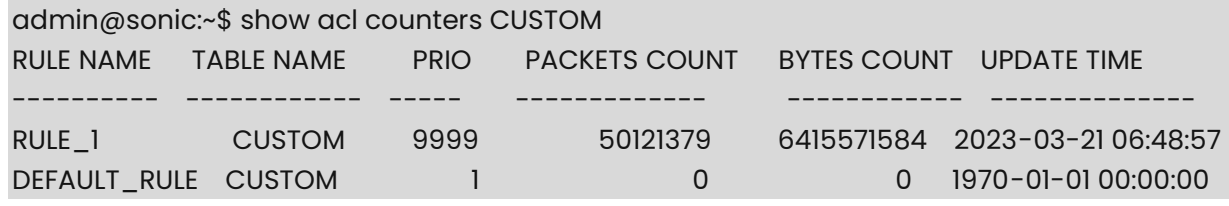

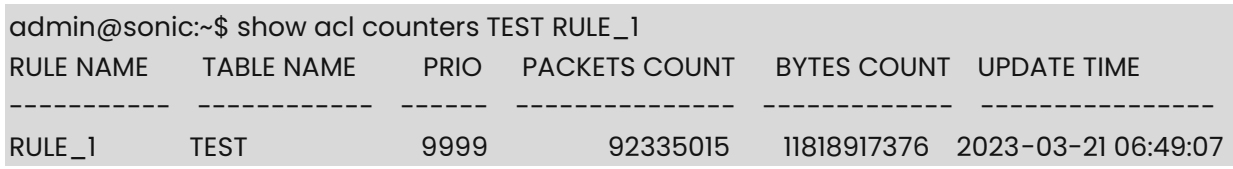

# **1.16 show acl rule**

## **Function**

Run the **show acl rule** command to display all the ACL rules present in all the ACL tables or only the rules present in specified table "TABLE\_NAME" or only the rule matching the RULE\_ID option.

Output from the command gives the following information about the rules.

- Table name ACL table name to which the rule belongs to.
- Rule name ACL rule name
- $\bullet$  Priority Priority for this rule.
- Action Action to be performed if the packet matches with this ACL rule.

It can be:

○ "DROP"/"FORWARD"("ACCEPT" for control plane ACL)

Users can choose to have a default permit rule or default deny rule. In case of default "deny all" rule, add the permitted rules on top of the deny rule. In case of the default "permit all" rule, users can add the deny rules on top of it. If users have not configured any rule, SONiC allows all traffic (which is "permit all").

 Match - The fields from the packet header that need to be matched against the same present in the incoming traffic.

## **Syntax**

```
show acl rule [ table-name ] [ rule-id ]
```
### **Parameter Description**

*table-name*: The name of the ACL table.

### **Usage Guidelines**

N/A

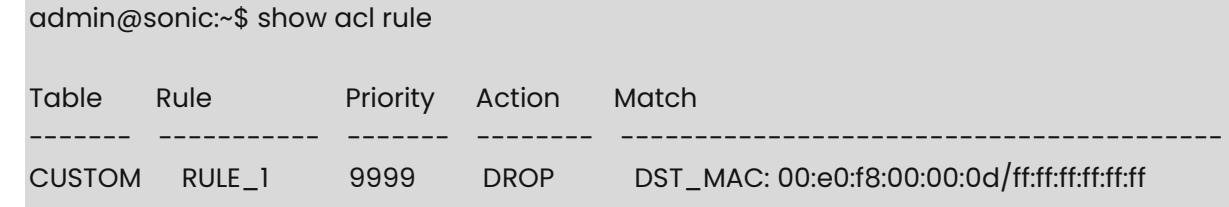

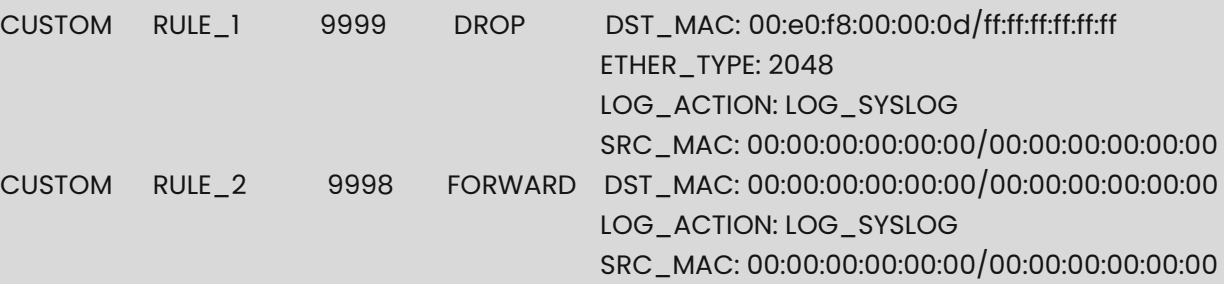

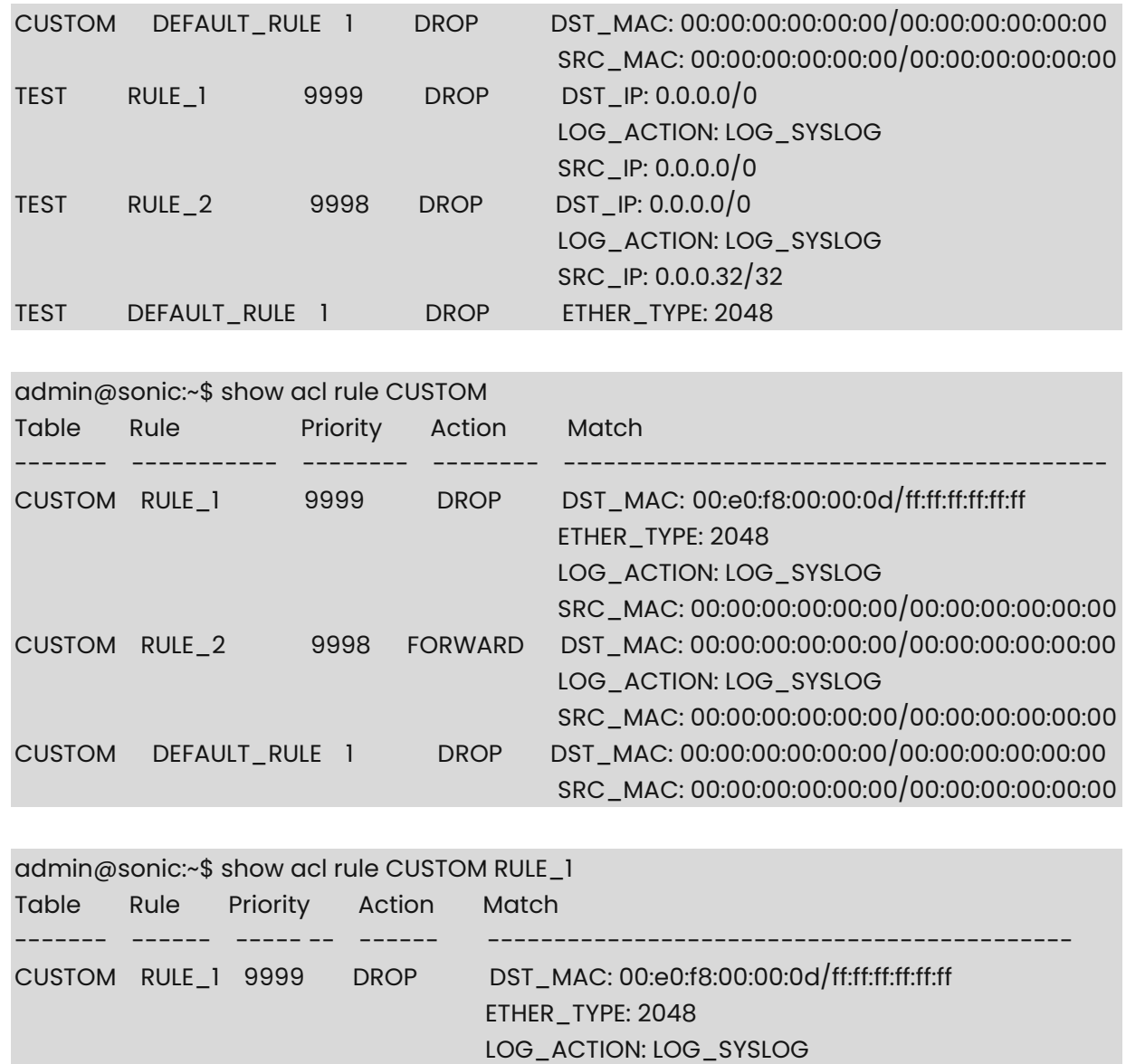

## **1.17 show acl table**

## **Function**

Run the **show acl table** command to display either all the ACL tables that are configured or only the specified "TABLE\_NAME".

SRC\_MAC: 00:00:00:00:00:00/00:00:00:00:00:00

Output from the command displays the table name, type of the table, the cir and cbs, the dscp value, the status, the mode, the list of interface(s) to which the table is bound and the description about the table.

## **Syntax**

```
show acl table [ table-name ]
```
## **Parameter Description**

*table-name*: The name of the ACL table.

#### **Usage Guidelines**

N/A

### **Examples**

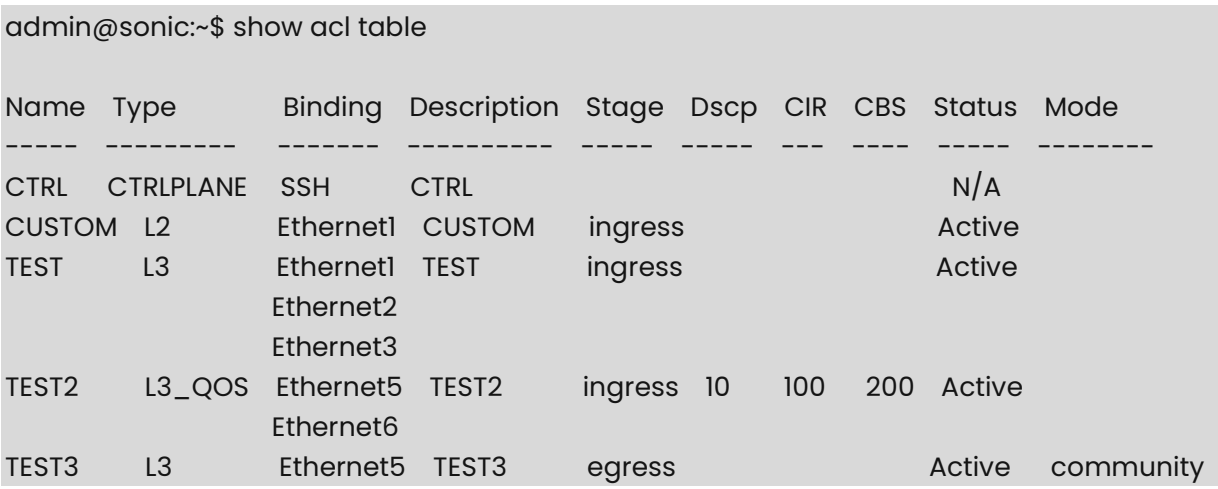

## **1.18 show buffer\_pool persistent-watermark**

## **Function**

Run the **show buffer\_pool persistent-watermark** command to display the user persistentwatermark for all the buffer pools.

## **Syntax**

**show buffer\_pool persistent-watermark**

## **Parameter Description**

N/A

## **Usage Guidelines**

N/A

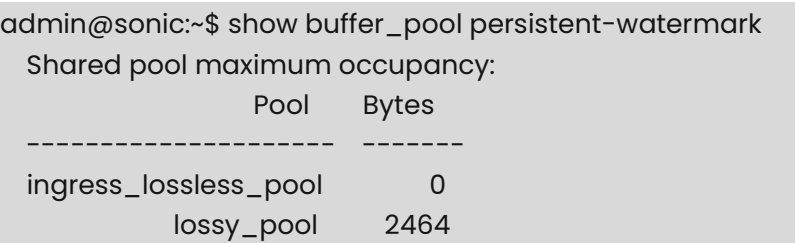

# **1.19 show buffer\_pool watermark**

### **Function**

Run the **show buffer\_pool watermark** command to display the user watermark for all the buffer pools.

### **Syntax**

**show buffer\_pool watermark**

### **Parameter Description**

N/A

### **Usage Guidelines**

N/A

### **Examples**

admin@sonic:~\$ show buffer\_pool watermark Shared pool maximum occupancy: Pool Bytes --------------------- ------ ingress\_lossless\_pool 0 lossy\_pool 2464

## **1.20 show interfaces qos interface-rate-limit**

## **Function**

Run the **show interfaces qos interface-rate-limit** command to view the rate limiting of interface.

### **Syntax**

**show interfaces qos interface-rate-limit** [ *interface-name* ]

### **Parameter Description**

*interface-name*: interface name.

### **Usage Guidelines**

N/A

### **Examples**

admin@sonic:~\$ show interfaces qos interface-rate-limit Port pir pbs ---------- --------- -----

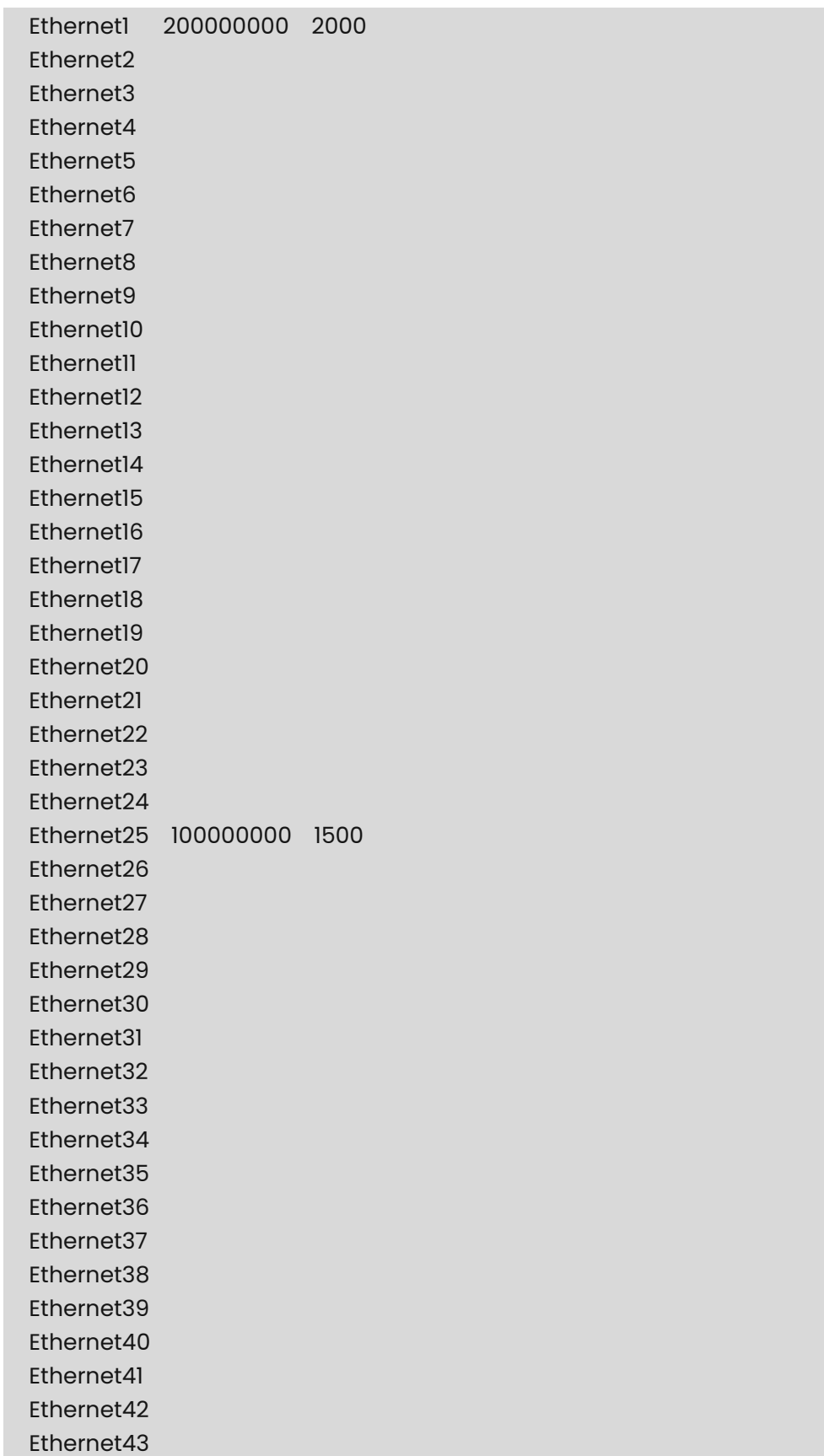

Ethernet44

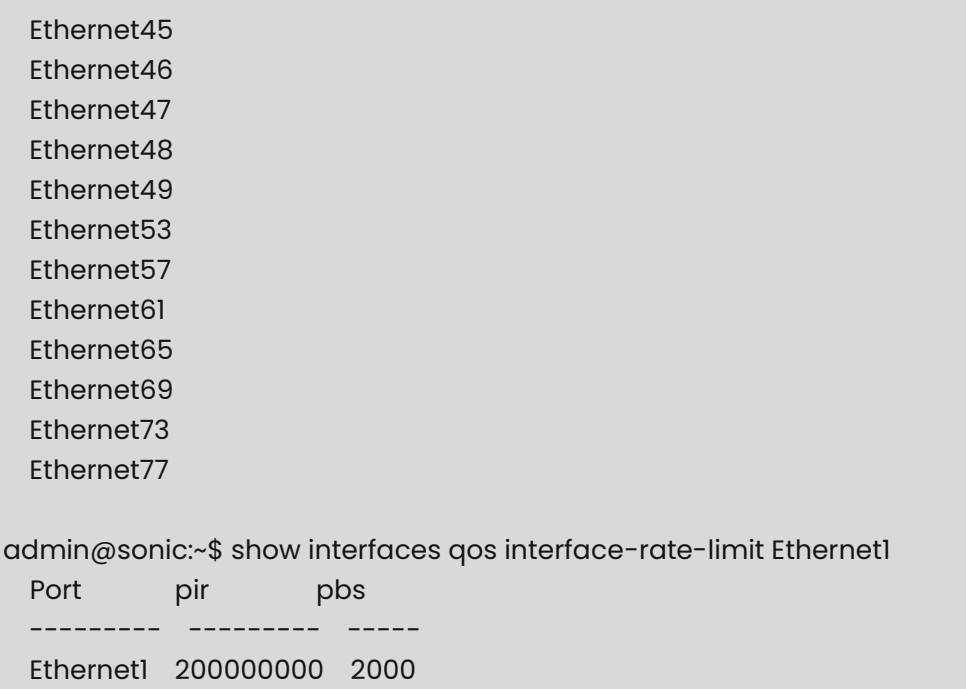

## **1.21 show interfaces qos map**

## **Function**

Run the **show interfaces qos map** command to view the priority mapping of packets applied to interface.

## **Syntax**

```
show interfaces qos map apply interface_name [ tc-to-pg | pfc-to-queue | dot1p-to-tc | 
dscp-to-tc | tc-to-queue | tc-to-dscp | tc-to-dot1p ]
```
### **Parameter Description**

N/A

## **Usage Guidelines**

N/A

## **Examples**

admin@sonic:~\$ show interfaces qos map apply Ethernet5 Port Map Profile --------- ---------------- --------- Ethernet5 dot1p\_to\_tc\_map default dscp\_to\_tc\_map default pfc\_to\_queue\_map default tc\_to\_queue\_map default

admin@sonic:~\$ show interfaces qos map apply Ethernet5 dscp-to-tc Port Map Profile --------- -------------- --------- Ethernet5 dscp\_to\_tc\_map default

## **1.22 show interfaces qos queue-rate-limit**

#### **Function**

Run the **show interfaces qos queue-rate-limit** command to view the queue rate limiting on interface.

### **Syntax**

**show interfaces qos queue-rate-limit** *interface\_name* [ *queue-id* ]

## **Parameter Description**

N/A

## **Usage Guidelines**

N/A

#### **Examples**

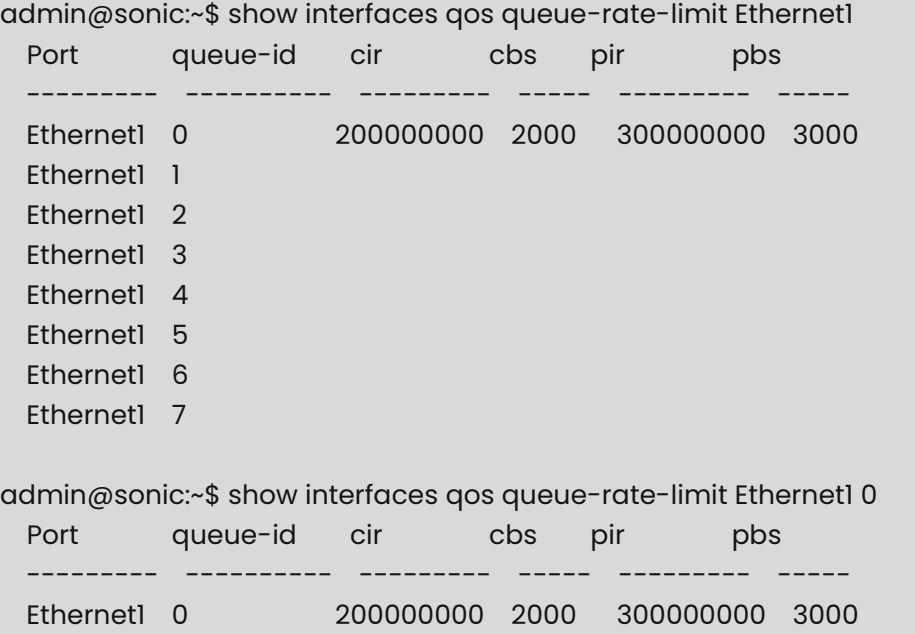

## **1.23 show interfaces trust-mode**

## **Function**

Run the **show interfaces trust-mode** command to view the trust mode of interface.

## **Syntax**

**show interfaces trust-mode** [ *interface\_name* ]

## **Parameter Description**

N/A

## **Usage Guidelines**

N/A

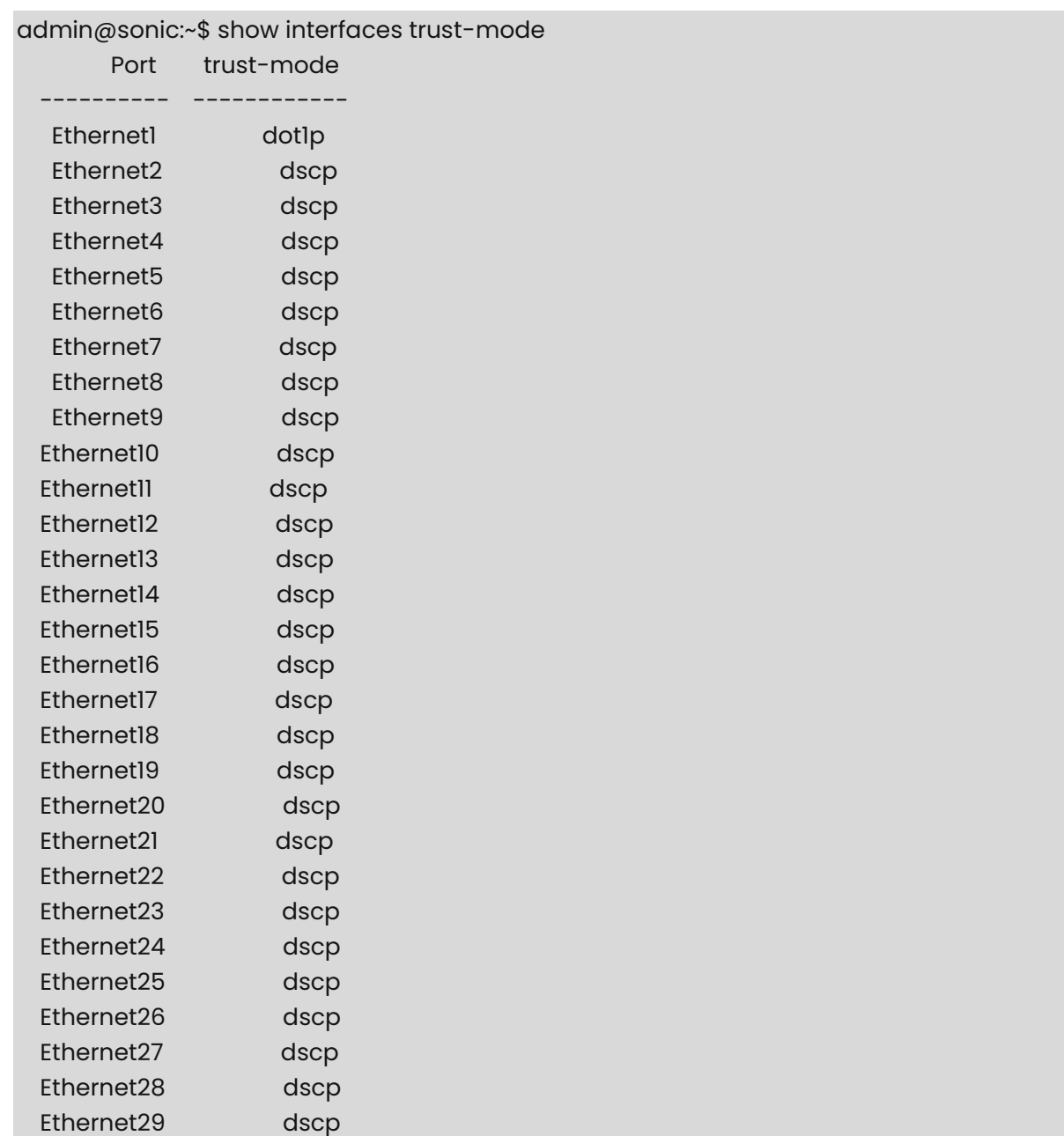

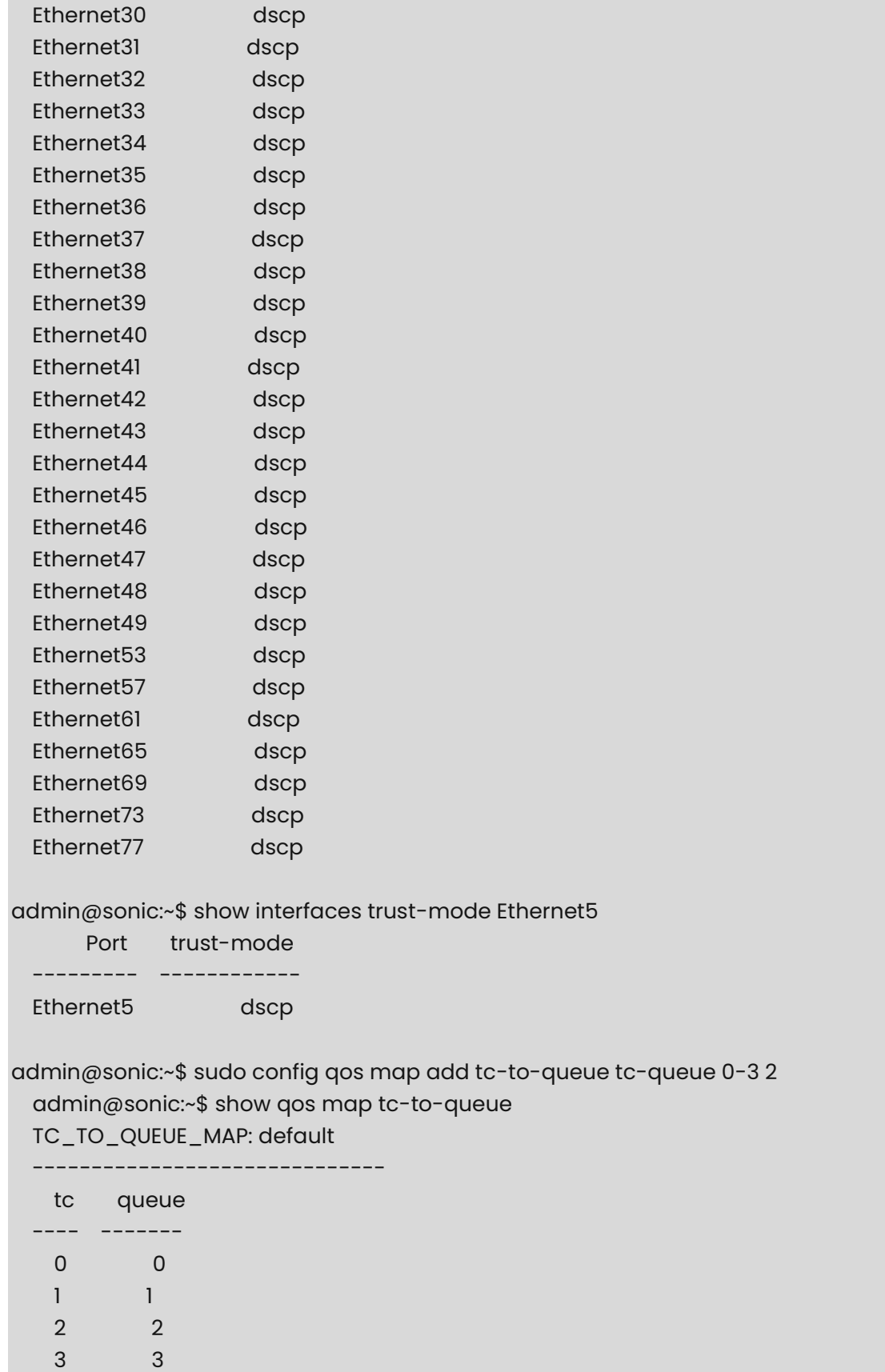

## **1.24 show pfc asymmetric**

#### **Function**

Run the **show pfc asymmetric** command to display the status of asymmetric PFC for all interfaces or a given interface.

#### **Syntax**

**show pfc asymmetric** [ *interface-name* ]

#### **Parameter Description**

*interface-name:* interface name.

#### **Usage Guidelines**

N/A

### **Examples**

admin@sonic:~\$ show pfc asymmetric

 Interface Asymmetric ----------- ------------ Ethernet0 off Ethernet2 off Ethernet4 off Ethernet6 off Ethernet8 off Ethernet10 off Ethernet12 off

 Ethernet14 off admin@sonic:~\$ show pfc asymmetric Ethernet0 Interface Asymmetric ----------- ------------ Ethernet0 off

## **1.25 show pfc counters**

## **Function**

Run the **show pfc counters** command to display the details of Rx & Tx priority-flow-control (pfc) for all ports. This command can be used to clear the counters using -c option.

## **Syntax**

**show pfc counters** 

## **Parameter Description**

N/A

## **Usage Guidelines**

N/A

### **Examples**

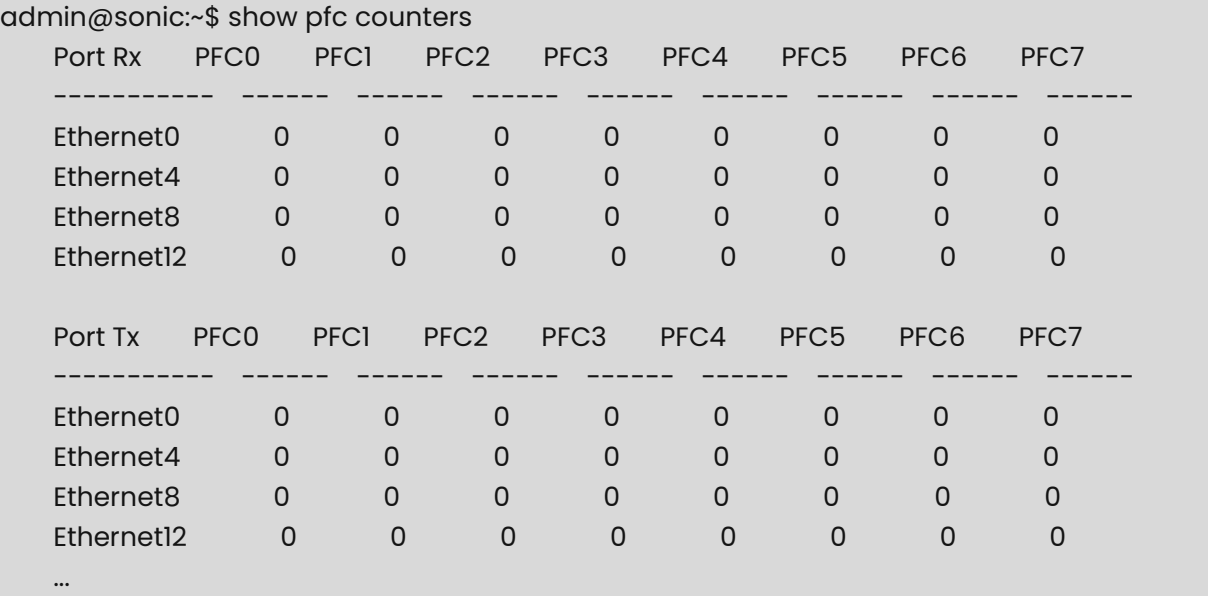

**Note**  Û

PFC counters can be cleared by the user with the following command.

admin@sonic:~\$ sonic-clear pfccounters

# **1.26 show pfc priority**

### **Function**

Run the **show pfc priority** command to display the lossless priorities for all interfaces or a given interface.

### **Syntax**

**show pfc priority** [ *interface-name* ]

### **Parameter Description**

*interface-name:* interface name.

### **Usage Guidelines**

N/A

## **Examples**

admin@sonic:~\$ show pfc priority

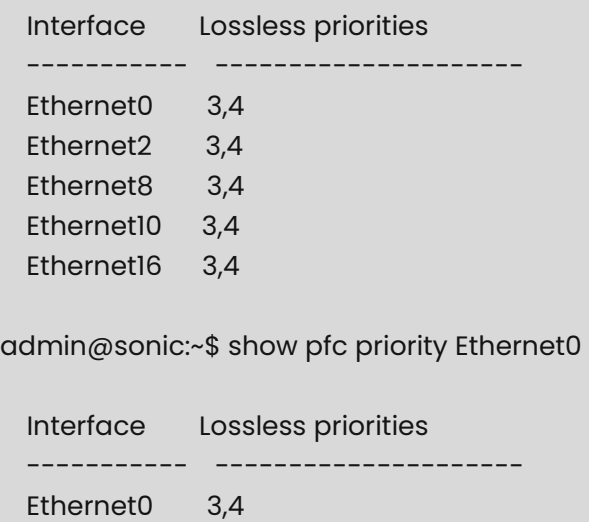

# **1.27 show priority-group**

## **Function**

Run the **show priority-group** command to display The user watermark or persistentwatermark for the Ingress "headroom" or "shared pool occupancy" per priority-group for all ports. Dropped packets per priority-group for all ports.

### **Syntax**

**show priority-group** { **watermark** | **persistent-watermark** } { **headroom** | **shared** }

**show priority-group drop counters**

#### **Parameter Description**

N/A

### **Usage Guidelines**

In addition to user watermark("show queue|priority-group watermark ..."), a persistent watermark is available.

It hold values independently of user watermark. This way user can use "user watermark" for debugging, clear it, etc, but the "persistent watermark" will not be affected.

#### **Examples**

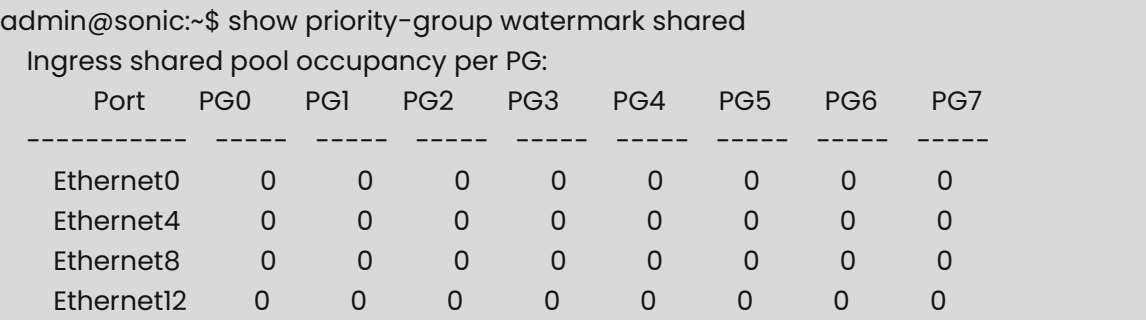

Ingress headroom per PG.

admin@sonic:~\$ show priority-group watermark headroom

Ingress shared pool occupancy per PG.

admin@sonic:~\$ show priority-group persistent-watermark shared

Ingress headroom per PG.

admin@sonic:~\$ show priority-group persistent-watermark headroom

Ingress dropped packets per PG.

admin@sonic:~\$ show priority-group drop counters

Ingress PG dropped packets:

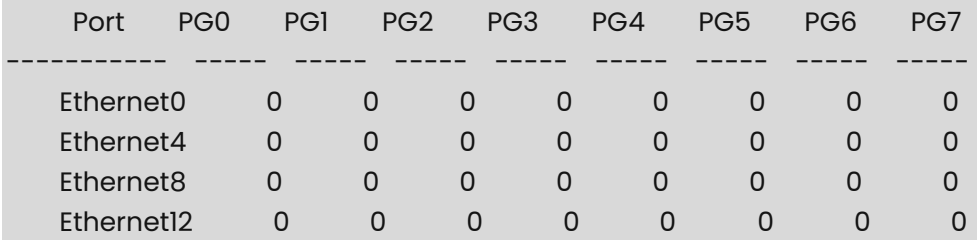

## **1.28 show qos map**

## **Function**

Run the **show qos map** command to view the packet priority mapping.

## **Syntax**

**show qos map** { **tc-to-pg** | **pfc-to-queue** | **dot1p-to-tc** | **dscp-to-tc** | **tc-to-queue** | **tc-todscp** | **tc-to-dot1p** }

## **Parameter Description**

N/A

## **Usage Guidelines**

N/A

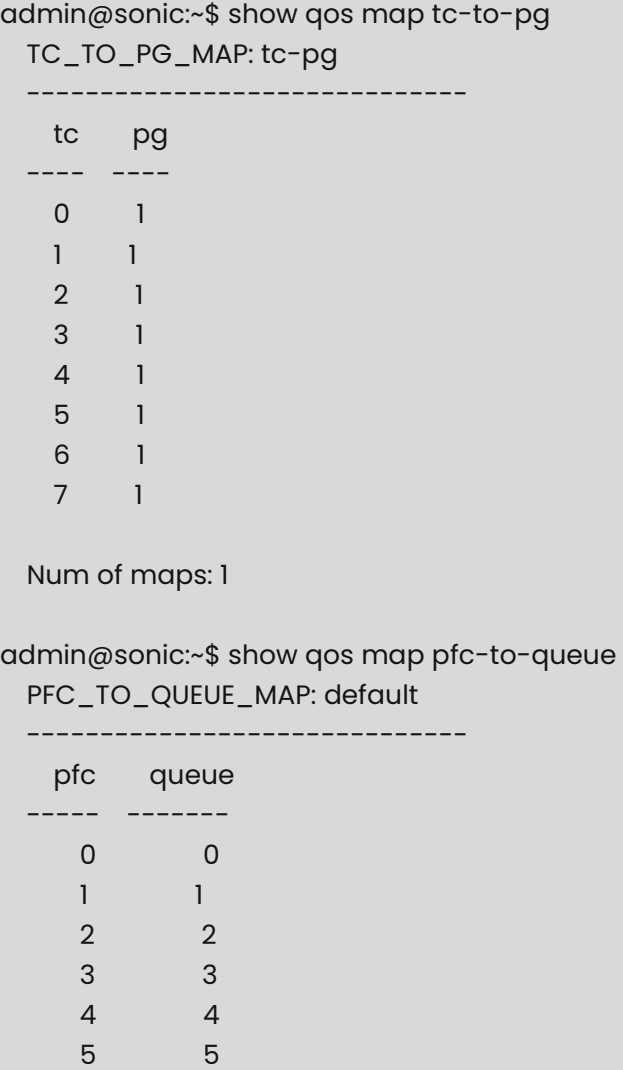

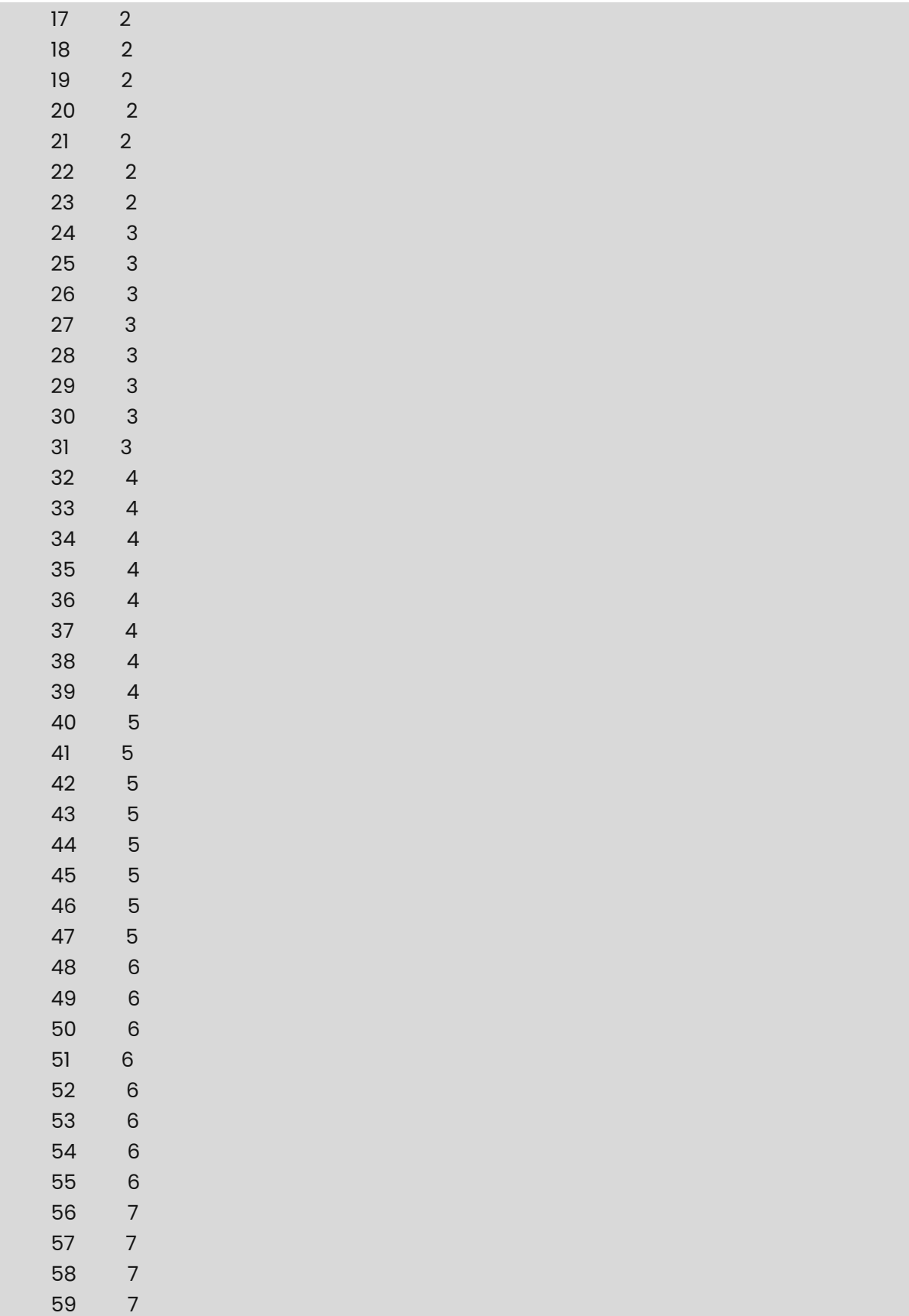

 60 7 61 7 62 7 63 7 Num of maps: 1 admin@sonic:~\$ show qos map tc-to-queue TC\_TO\_QUEUE\_MAP: default ----------------------------- tc queue ---- ------- 0 0 1 1 2 2 3 3 4 4 5 5 6 6 7 7 Num of maps: 1 admin@sonic:~\$ show qos map tc-to-dscp TC\_TO\_DSCP\_MAP: tc-dscp ----------------------------- tc dscp ---- ------ 0 1 1 1 2 1 3 1 4 1 5 1 6 1 7 1 Num of maps: 1 admin@sonic:~\$ show qos map tc-to-dot1p TC\_TO\_DOT1P\_MAP: tc-dot1p ----------------------------- tc dot1p

## **1.29 show queue counters**

### **Function**

Run the **show queue counters** command to display packet and byte counters for all queues of all ports or one specific-port given as argument.

## *O* Note

That port specific clear is not supported.

## **Syntax**

**show queue counters** [ *interface\_name* ]

## **Parameter Description**

N/A

## **Usage Guidelines**

N/A

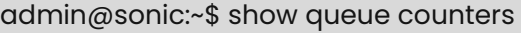

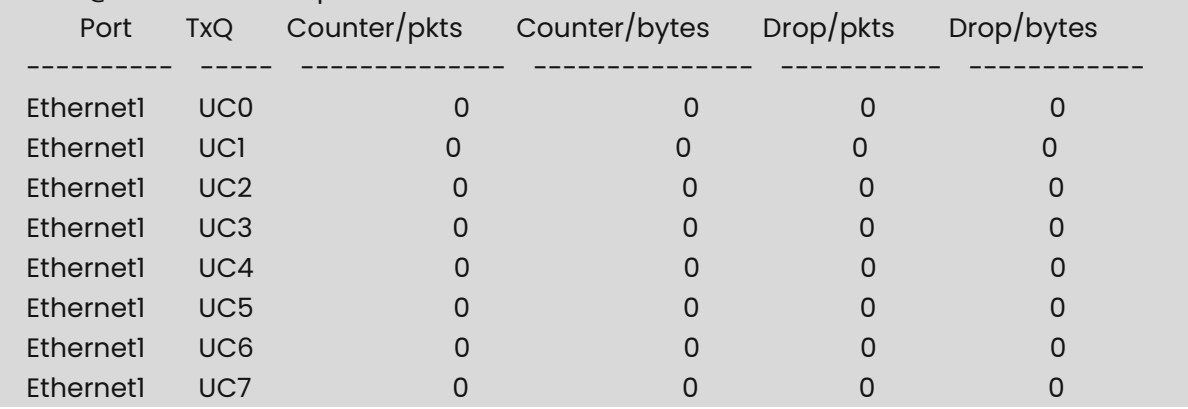

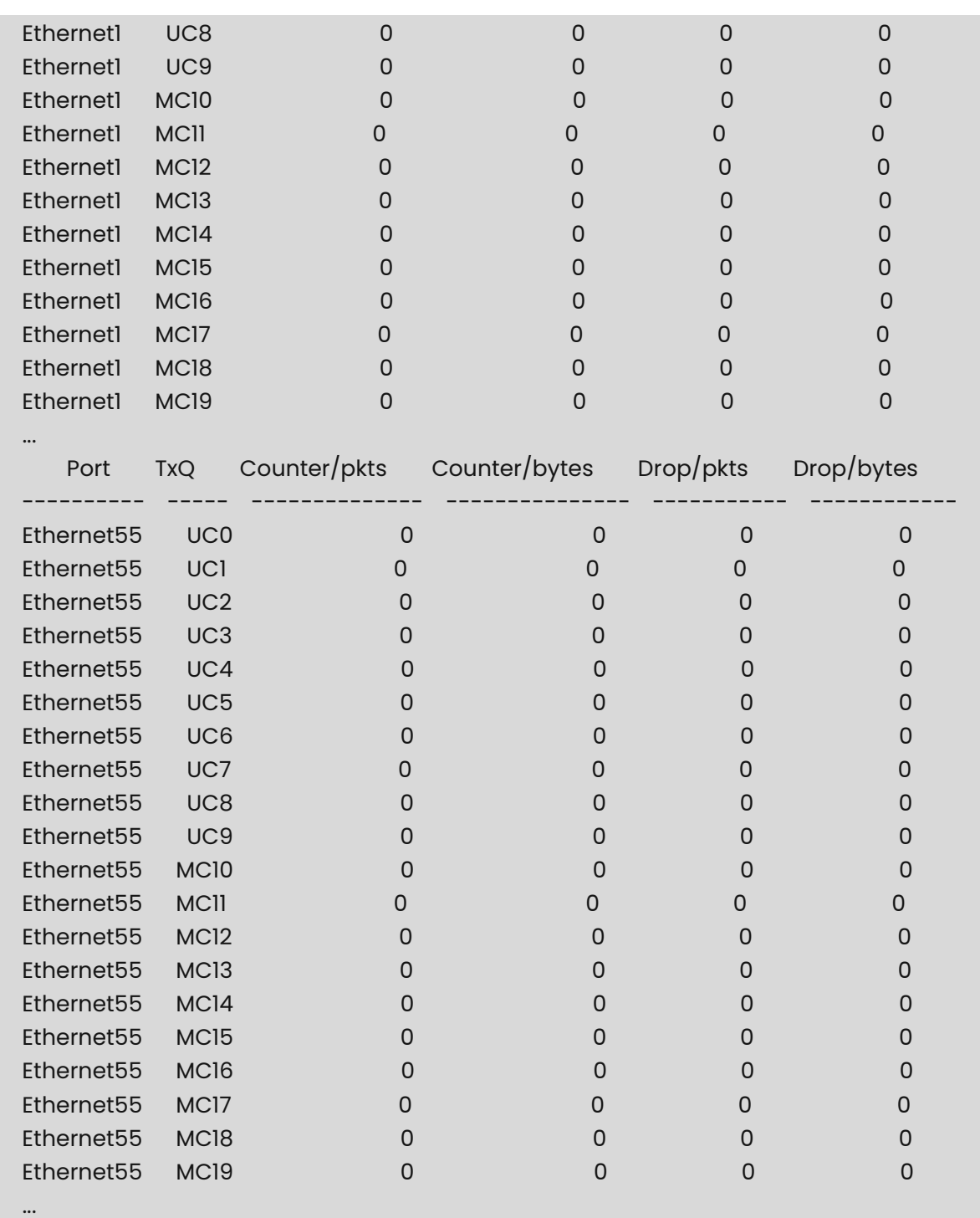

Optionally, you can specify an interface name in order to display only that particular interface.

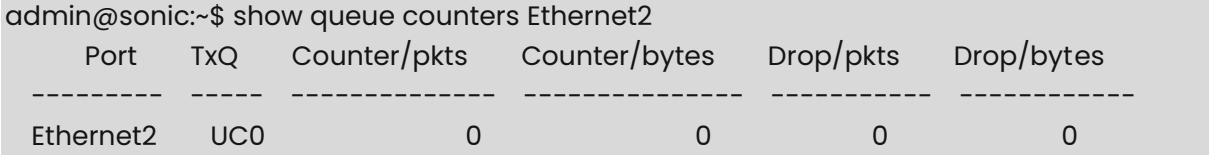

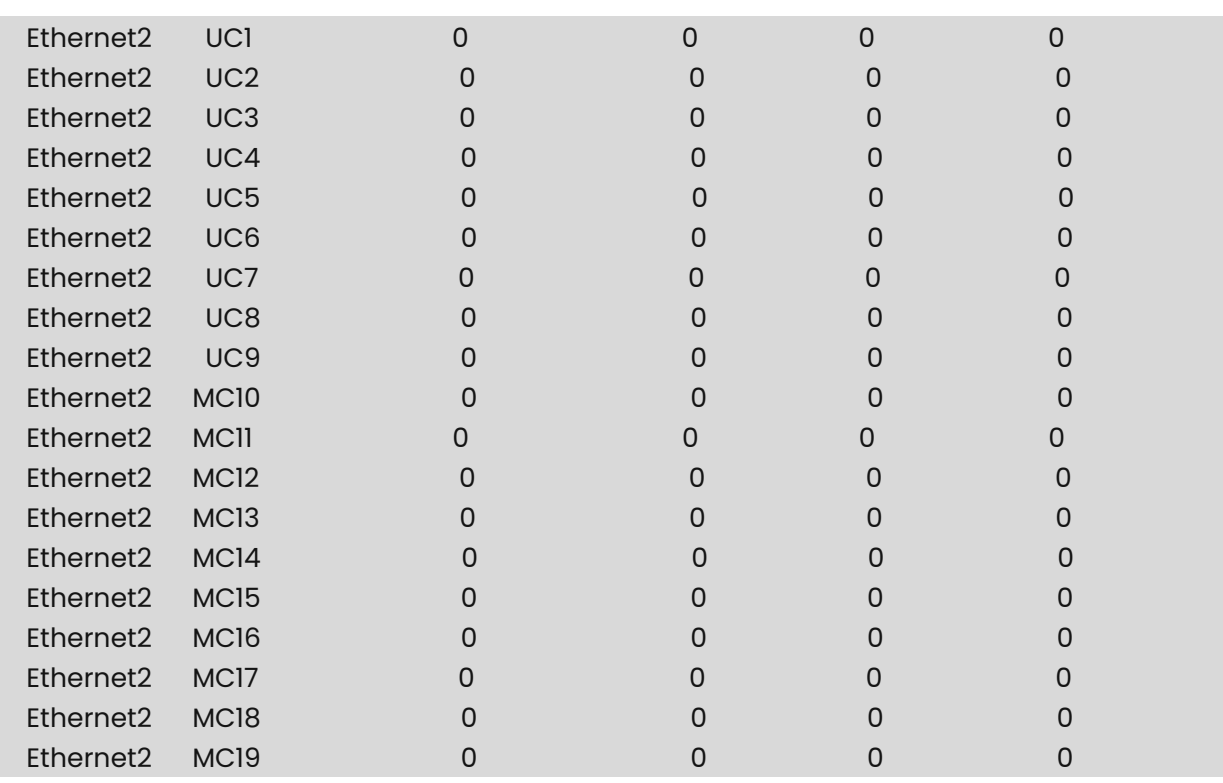

#### **Note**

Queue counters can be cleared by the user with the following command.

admin@sonic:~\$ sonic-clear queuecounters

## **1.30 show queue persistent-watermark**

## **Function**

Run the **show queue persistent-watermark** command to display the user persistetwatermark for the queues (Egress shared pool occupancy per queue) for either the unicast queues or multicast queues for all ports.

### **Syntax**

### **show queue persistent-watermark** { **unicast** | **multicast** }

### **Parameter Description**

N/A

### **Usage Guidelines**

N/A

### **Examples**

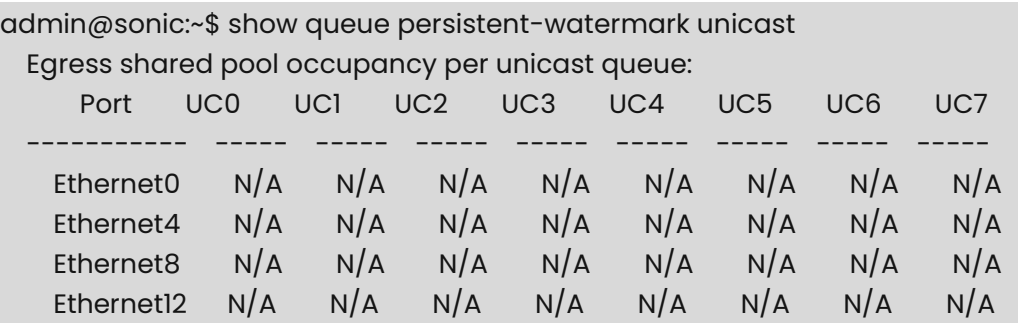

Egress shared pool occupancy per multicast queue.

admin@sonic:~\$ show queue persistent-watermark multicast

#### *C* Note

"user watermark", "persistent watermark" and "ingress dropped packets" can be cleared by user.

admin@sonic:~\$ sonic-clear queue persistent-watermark unicast admin@sonic:~\$ sonic-clear queue persistent-watermark multicast admin@sonic:~\$ sonic-clear priority-group persistent-watermark shared admin@sonic:~\$ sonic-clear priority-group persistent-watermark headroom admin@sonic:~\$ sonic-clear priority-group drop counters

## **1.31 show queue schedule**

### **Function**

Run the **show queue schedule** command to view the scheduling policy of the output queue of ports.

### **Syntax**

**show queue schedule** [ *interface-name* ]

### **Parameter Description**

*Interface-name:* Interface name.

### **Usage Guidelines**

N/A

### **Examples**

admin@sonic:~\$ show queue schedule Port TxQ Mode Weight --------- ----- ------ --------
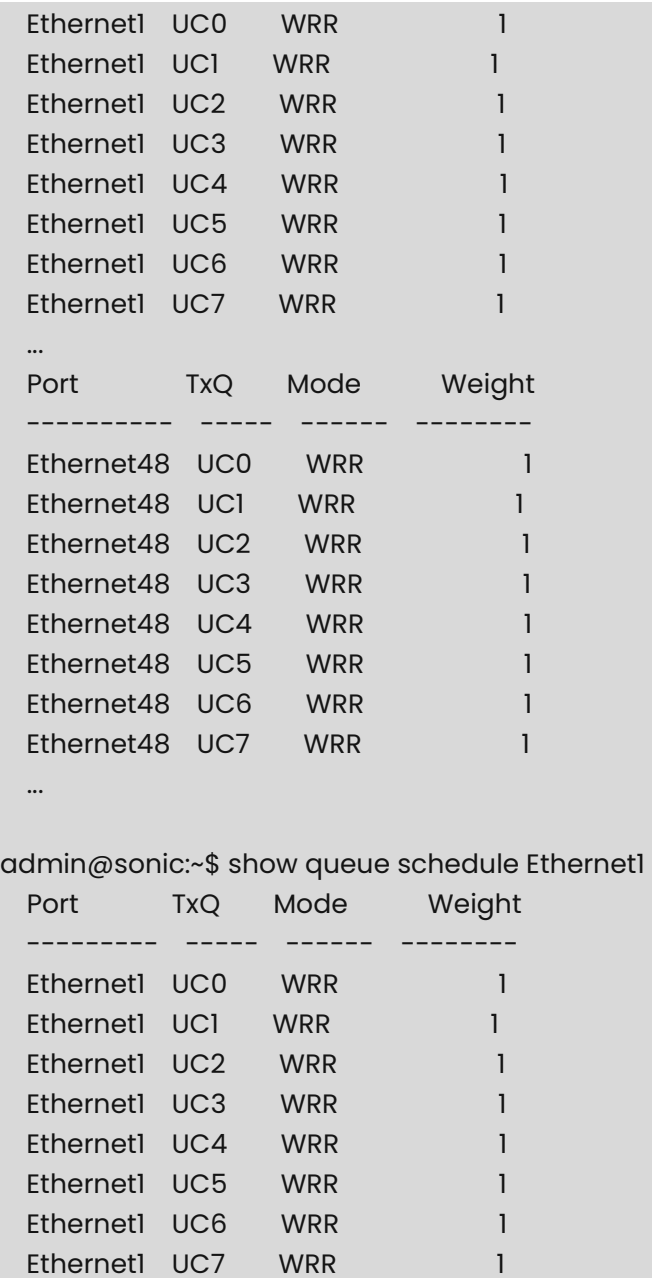

# **1.32 show queue watermark**

## **Function**

Run the **show queue watermark** command to display the user watermark for the queues (Egress shared pool occupancy per queue) for either the unicast queues or multicast queues for all ports.

#### **Syntax**

**show queue watermark** { **multicast** | **unicast** }

# **Parameter Description**

N/A

# **Usage Guidelines**

N/A

## **Examples**

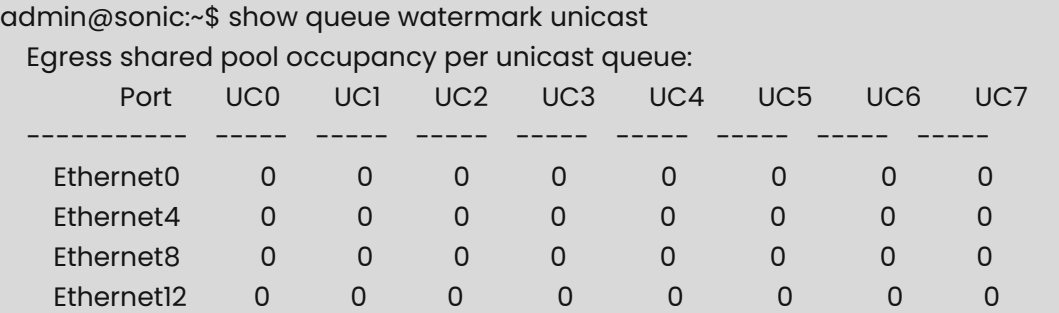

Egress shared pool occupancy per multicast queue.

admin@sonic:~\$ show queue watermark multicast

# **1.33 sonic-clear queue counters**

#### **Function**

Run the **sonic-clear queue counters** command to clear the statistics of packets in the queue.

#### **Syntax**

**sudo sonic-clear queue counters**

# **Parameter Description**

N/A

# **Usage Guidelines**

N/A

## **Examples**

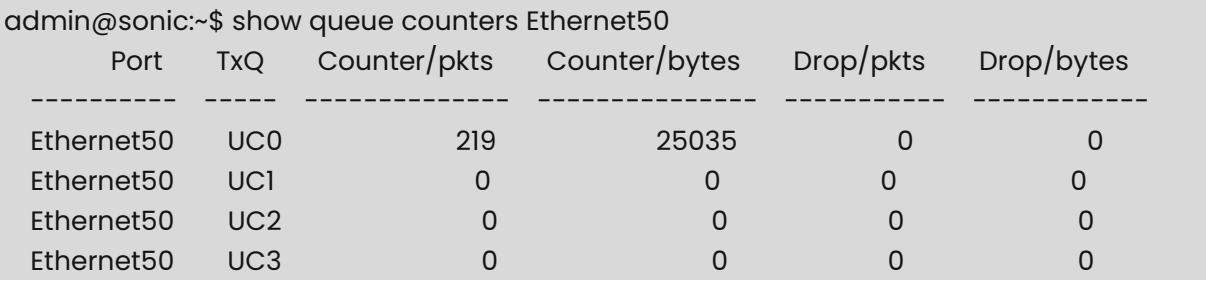

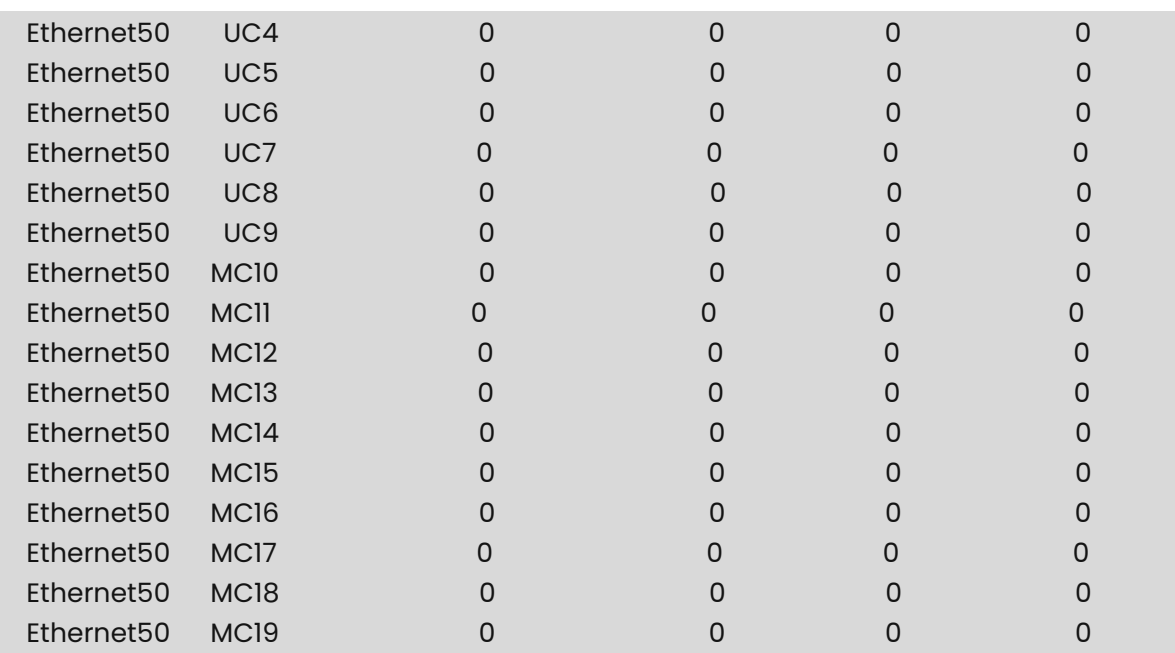

# admin@sonic:~\$ sudo sonic-clear queue counters

# admin@sonic:~\$ show queue counters Ethernet50

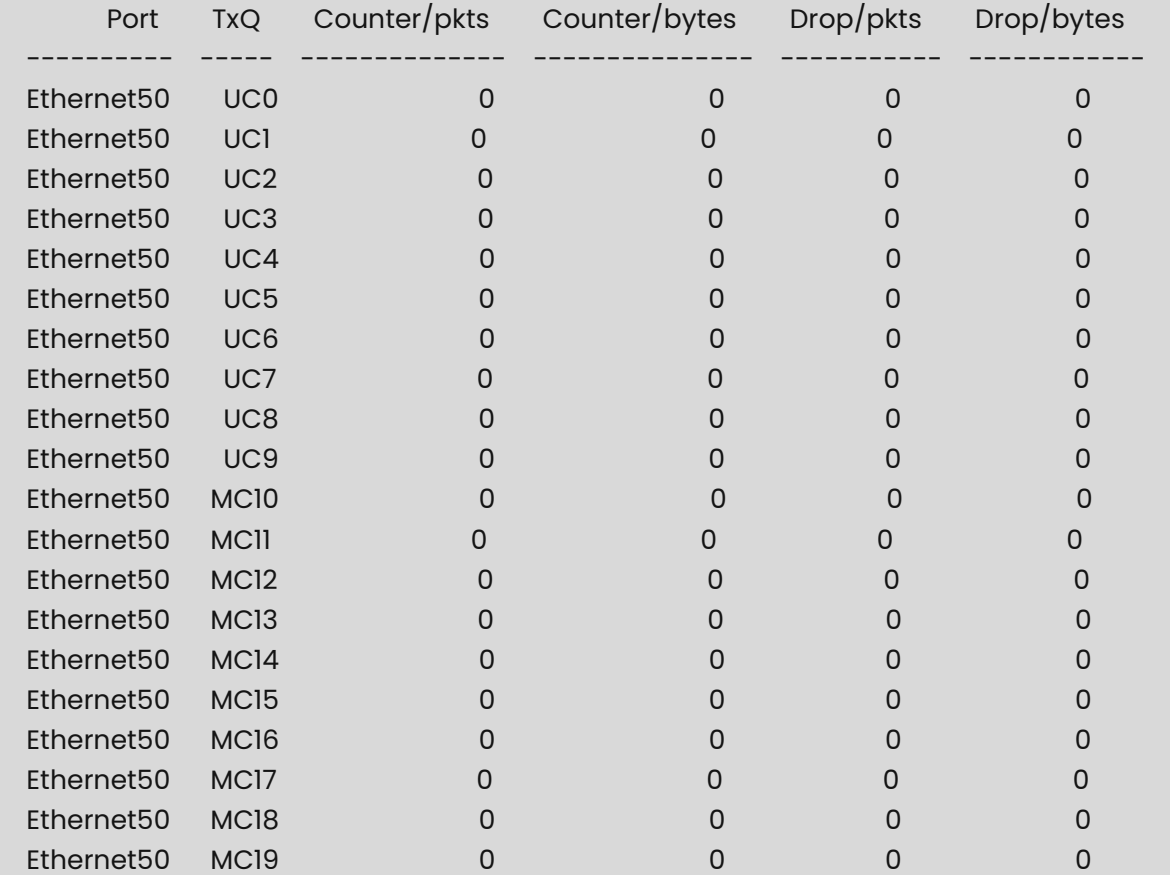

# **1 IGMP Snooping Commands**

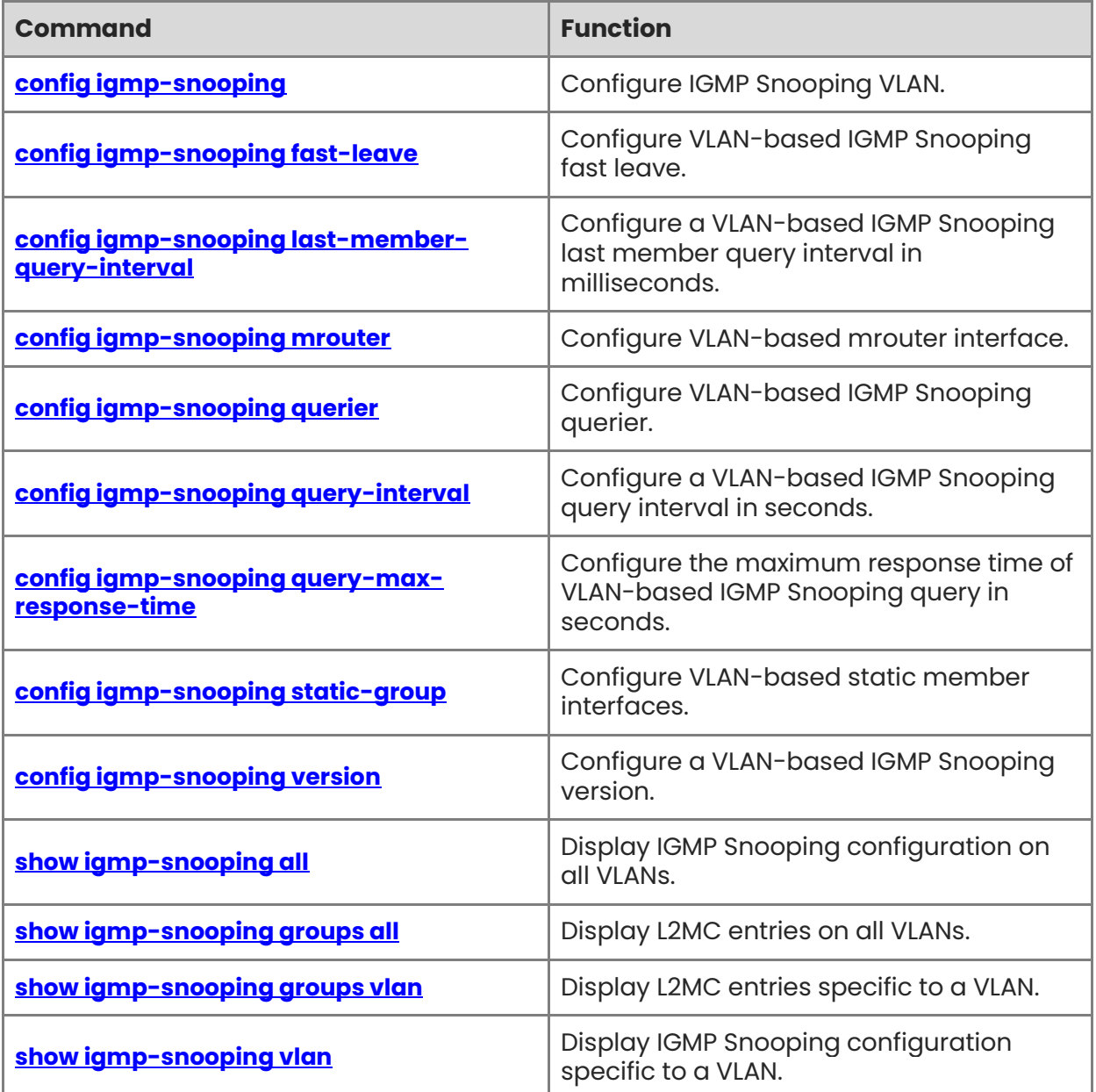

# <span id="page-328-0"></span>**1.1 config igmp-snooping**

# **Function**

Run the **config igmp-snooping** command to configure IGMP Snooping VLAN.

Devices running IGMP Snooping provide multicast services based on VLANs. Multicast streams can only be forwarded within the VLAN to which they belong, and user hosts can only apply for multicast streams within the VLAN to which they belong.

# **Syntax**

**config igmp-snooping** [ *OPTIONS* ] { **enable** | **disable** } *vlan-id*

## **Parameter Description**

*OPTIONS:* 

○ -s, --redis-unix-socket-path TEXT:

unix socket path for redis connection

○ -h, -?, --help:

Show this message and exit.

## **Usage Guidelines**

N/A

# **Examples**

admin@sonic:~\$ sudo config igmp-snooping enable 10 admin@sonic:~\$ sudo config igmp-snooping disable 10

# <span id="page-328-1"></span>**1.2 config igmp-snooping fast-leave**

# **Function**

Run the **config igmp-snooping fast-leave** command to configure VLAN-based IGMP Snooping fast leave.

After the port fast leave function is enabled, when a port of the device receives a Leave message (including IGMPv2 Leave message and IGMPv3 INCLUDE type Report message without any source address), it is immediately removed from the corresponding forwarding entry for a multicast group. After that, when the device receives the corresponding specific group query packets and multicast data packets, the device will no longer forward them to the port.

# **Syntax**

**config igmp-snooping fast-leave** { **enable** | **disable** } *vlan-id*

#### **Parameter Description**

N/A

# **Usage Guidelines**

N/A

## **Examples**

admin@sonic:~\$ sudo config igmp-snooping fast-leave enable 10 admin@sonic:~\$ sudo config igmp-snooping fast-leave disable 10

# <span id="page-329-0"></span>**1.3 config igmp-snooping last-member-query-interval**

## **Function**

Run the **config igmp-snooping last-member-query-interval** command to configure a VLAN-based IGMP Snooping last member query interval in milliseconds.

When the querier receives an IGMP leave message, it verifies that the multicast group has no remaining listeners by sending a set of group-specific queries at a configured interval. If the querier does not receive a response to the query, it deletes the multicast and stops forwarding multicast traffic. This command configures the interval for sending specific multicast or specific group source query messages to the interface.

## **Syntax**

#### **config igmp-snooping last-member-query-interval** *vlan-id time*

#### **Parameter Description**

*time*: The value ranges from 100 to 25500.

#### **Usage Guidelines**

N/A

#### **Examples**

admin@sonic:~\$ sudo config igmp-snooping last-member-query-interval 10 1000

# <span id="page-329-1"></span>**1.4 config igmp-snooping mrouter**

#### **Function**

Run the **config igmp-snooping mrouter** command to configure VLAN-based mrouter interface.

The role of the routing connection port is to receive upstream multicast data and guide the forwarding of IGMP Report/Leave messages. When an interface is configured as a static routing interface, the interface will never age out and can forward IGMP Report/Leave messages to the upstream IGMP querier stably for a long time.

#### **Syntax**

**config igmp-snooping mrouter** { **add** | **del** } *vlan-id interface-name* 

## **Parameter Description**

N/A

# **Usage Guidelines**

N/A

# **Examples**

admin@sonic:~\$ config igmp-snooping mrouter add 10 Ethernet1 admin@sonic:~\$ config igmp-snooping mrouter del 10 Ethernet1

# <span id="page-330-0"></span>**1.5 config igmp-snooping querier**

# **Function**

Run the **config igmp-snooping querier** command to configure VLAN-based IGMP Snooping querier.

On a Layer 3 multicast network, the Layer 3 multicast device acts as a querier and runs the IGMP protocol to maintain group membership. Layer 2 multicast devices only need to listen to IGMP messages to establish and maintain forwarding entries to implement Layer 2 multicast. However, in a scenario where the multicast source and the user host are on the same Layer 2 network, the query item function cannot be implemented because the Layer 2 device does not support IGMP. To solve this problem, enable the IGMP Snooping querier on the Layer 2 device, send IGMP Query messages to the user host instead of the Layer 3 multicast device, and monitor and maintain the IGMP Report messages answered by the user to establish Layer 2 multicast forwarding entry.

# **Syntax**

**config igmp-snooping querier** { **enable** | **disable** } *vlan-id*

# **Parameter Description**

N/A

# **Usage Guidelines**

N/A

# **Examples**

admin@sonic:~\$ sudo config igmp-snooping querier enable 10 admin@sonic:~\$ sudo config igmp-snooping querier disable 10

# <span id="page-330-1"></span>**1.6 config igmp-snooping query-interval**

# **Function**

Run the **config igmp-snooping query-interval** command to configure a VLAN-based IGMP Snooping query interval in seconds.

The IGMP Snooping querier sends query messages periodically.

#### **Syntax**

#### **config igmp-snooping query-interval** *vlan-id time*

#### **Parameter Description**

*time*: This parameter defines the sending interval of the query messages. The value ranges from 1 to 18000.

#### **Usage Guidelines**

N/A

#### **Examples**

admin@sonic:~\$ sudo config igmp-snooping query-interval 10 125

# <span id="page-331-0"></span>**1.7 config igmp-snooping query-max-response-time**

## **Function**

Run the **config igmp-snooping query-max-response-time** command to configure the maximum response time of VLAN-based IGMP Snooping query in seconds.

After receiving the query message from the device, the host directly connected to the device needs to respond to the Report message within the maximum response time. This function allows you to configure the maximum response time on the device, requiring the host to respond to the Report message after receiving the query message sent by the device. If the host does not respond to the Report message within the maximum response time, the device will consider that there are no group members in the directly connected network segment and delete the group information.

#### **Syntax**

#### **config igmp-snooping query-max-response-time** *vlan-id time*

#### **Parameter Description**

*time*: The value ranges from 1 to 25.

#### **Usage Guidelines**

N/A

#### **Examples**

admin@sonic:~\$ sudo config igmp-snooping query-max-response-time 10 10

# <span id="page-332-0"></span>**1.8 config igmp-snooping static-group**

# **Function**

Run the **config igmp-snooping static-group** command to configure VLAN-based static member interfaces.

Configure the interface connected with the member host as a static member port. Then the member host can receive the multicast stream of the specified multicast group regardless of whether it joins the multicast group, and the static member port will never age out.

# **Syntax**

**config igmp-snooping static-group** { **add** | **del** } *vlan-id interface-name ip-addr*

# **Parameter Description**

N/A

# **Usage Guidelines**

N/A

# **Examples**

admin@sonic:~\$ config igmp-snooping static-group add 10 Ethernet2 224.1.1.1 admin@sonic:~\$ config igmp-snooping static-group del 10 Ethernet2 224.1.1.1

# <span id="page-332-1"></span>**1.9 config igmp-snooping version**

# **Function**

Run the **config igmp-snooping version** command to configure a VLAN-based IGMP Snooping version.

Configuring the IGMP Snooping version can specify the version of IGMP messages that IGMP Snooping can process. IGMP Snooping v3 can process all information of IGMPv1, IGMPv2 and IGMPv3 messages. IGMP Snooping v2 only performs simple processing on IGMPv3 and does not process the source information carried in the packets.

# **Syntax**

**config igmp-snooping version** *vlan-id version*

# **Parameter Description**

N/A

# **Usage Guidelines**

N/A

# **Examples**

admin@sonic:~\$ sudo config igmp-snooping version 10 2

# <span id="page-333-0"></span>**1.10 show igmp-snooping all**

## **Function**

Run the **show igmp-snooping all** command to display IGMP Snooping configuration on all VLANs.

## **Syntax**

**show igmp-snooping all**

# **Parameter Description**

N/A

# **Usage Guidelines**

N/A

# **Examples**

root@sonic:/home/admin/ll# show igmp-snooping all

 Vlan ID: 1 Multicast Router ports: Querier - false IGMP Operation mode: IGMPv2 Is Fast-Leave Enabled: Disabled Max Response time = 10 Query Interval = 125 Last Member Query Interval = 1000

 Vlan ID: 10 Multicast Router ports: Ethernet1 Querier - false IGMP Operation mode: IGMPv2 Is Fast-Leave Enabled: Disabled Max Response time = 10 Query Interval = 125 Last Member Query Interval = 1000

Total number of entries: 2

# <span id="page-334-0"></span>**1.11 show igmp-snooping groups all**

# **Function**

Run the **show igmp-snooping groups all** command to display L2MC entries on all VLANs.

# **Syntax**

**show igmp-snooping groups all**

## **Parameter Description**

N/A

# **Usage Guidelines**

N/A

# **Examples**

admin@sonic:~\$ show igmp-snooping groups all

Vlan ID : 1

--------------

Total number of entries: 0

Vlan ID : 10

--------------

Mrouters Ports:

Ethernet1(static)

 $1$  (\*, 224.1.1.1)

Members Ports:

Ethernet2(static)

Total number of entries: 1

# <span id="page-334-1"></span>**1.12 show igmp-snooping groups vlan**

# **Function**

Run the **show igmp-snooping groups vlan** command to display L2MC entries specific to a VLAN.

# **Syntax**

**show igmp-snooping groups vlan** *vlan-id*

# **Parameter Description**

N/A

# **Usage Guidelines**

N/A

# **Examples**

admin@sonic:~\$ show igmp-snooping groups vlan 10

```
 Vlan ID : 10 
 --------------
 Mrouters Ports: 
   Ethernet1(static) 
 1 (*, 224.1.1.1) 
   Members Ports: 
     Ethernet2(static) 
 Total number of entries: 1
```
# <span id="page-335-0"></span>**1.13 show igmp-snooping vlan**

# **Function**

Run the **show igmp-snooping vlan** command to display IGMP Snooping configuration specific to a VLAN.

# **Syntax**

**show igmp-snooping vlan** *vlan-id*

# **Parameter Description**

N/A

# **Usage Guidelines**

N/A

# **Examples**

admin@sonic:~\$ show igmp-snooping vlan 10 Vlan ID: 10 Multicast Router ports: Ethernet1 Querier - false IGMP Operation mode: IGMPv2 Is Fast-Leave Enabled: Disabled Max Response time = 10 Query Interval = 125 Last Member Query Interval = 1000

# **1 AAA Commands**

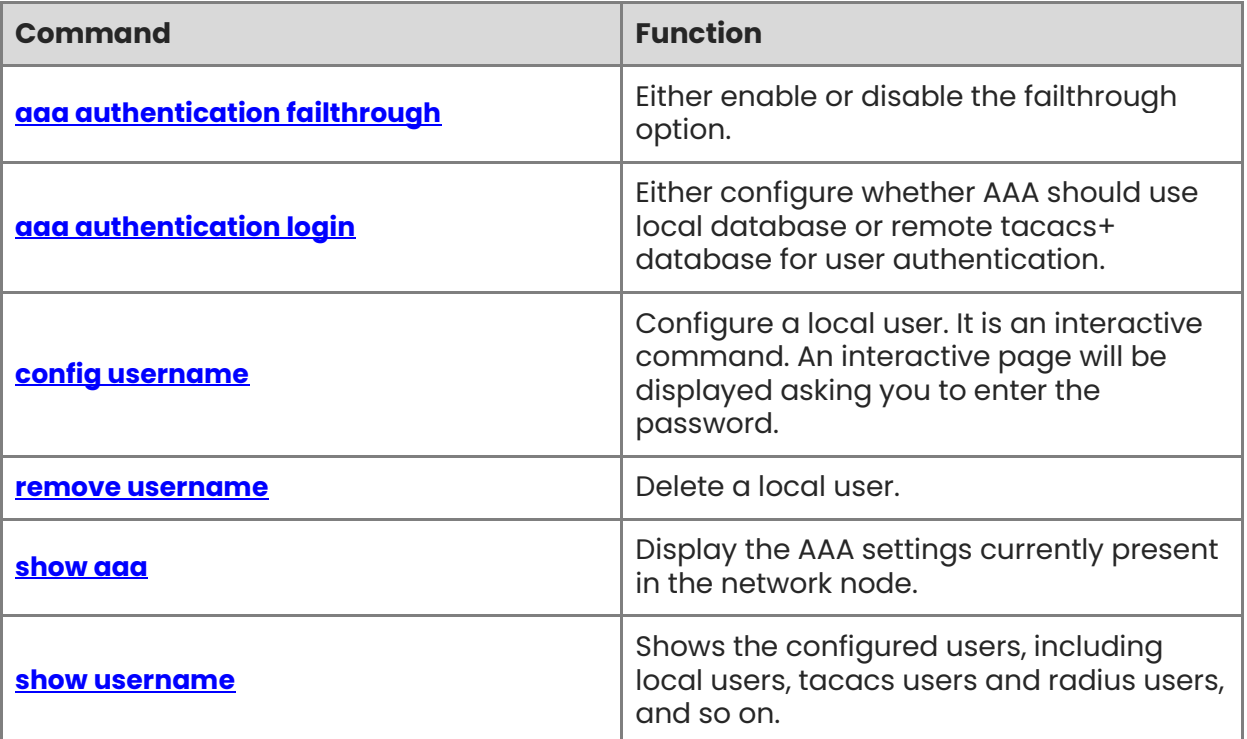

# <span id="page-337-0"></span>**1.1 aaa authentication failthrough**

## **Function**

Run the **aaa authentication failthrough** command to either enable or disable the failthrough option.

This command is useful when user has configured more than one tacacs+ server and when user has enabled tacacs+ authentication.

When authentication request to the first server fails, this configuration allows to continue the request to the next server.

When this configuration is enabled, authentication process continues through all servers configured.

When this is disabled and if the authentication request fails on first server, authentication process will stop and the login will be disallowed.

#### **Syntax**

#### **sudo config aaa authentication failthrough** { **enable** | **disable** | **default** }

#### **Parameter Description**

**enable**: This allows the AAA module to process with local authentication if remote authentication fails.

**disable**: This disallows the AAA module to proceed further if remote authentication fails.

**default**: This re-configures the default value, which is "enable".

#### **Usage Guidelines**

N/A

#### **Examples**

admin@sonic:~\$ sudo config aaa authentication failthrough enable

# <span id="page-337-1"></span>**1.2 aaa authentication login**

#### **Function**

Run the **aaa authentication login** command to either configure whether AAA should use local database or remote tacacs+ database for user authentication.

By default, AAA uses local database for authentication. New users can be added/deleted using the linux commands (Note that the configuration done using linux commands are not preserved during reboot).

Admin can enable remote tacacs+ server based authentication by selecting the AUTH\_PROTOCOL as tacacs+ in this command.

Admins need to configure the tacacs+ server accordingly and ensure that the connectivity to tacacas+ server is available via the management interface.

Once if the admins choose the remote authentication based on tacacs+ server, all user logins will be authenticated by the tacacs+ server.

If the authentication fails, AAA will check the "failthrough" configuration and authenticates the user based on local database if failthrough is enabled.

#### **Syntax**

#### **sudo config aaa authentication login** { **tacacs+** | **local** | **default** }

#### **Parameter Description**

**tacacs+**: Enables remote authentication based on tacacs+.

**local**: Disables remote authentication and uses local authentication.

**default**: Reset back to default value, which is only "local" authentication.

#### **Usage Guidelines**

N/A

#### **Examples**

admin@sonic:~\$ sudo config aaa authentication login tacacs+

# <span id="page-338-0"></span>**1.3 config username**

#### **Function**

Run the **config username** command to configure a local user. It is an interactive command. An interactive page will be displayed asking you to enter the password.

The root account cannot be configured with a password.

The default admin and root accounts cannot be deleted.

#### **Syntax**

#### **sudo config username add** *name* **-ek**

#### **Parameter Description**

*name*: The name of the username to create.

#### **Usage Guidelines**

N/A

#### **Examples**

admin@sonic:~\$ sudo config username add test001 -ek Please input your password: Please confirm your password: admin@sonic:~\$ admin@sonic:~\$ show username

```
Index Username Type 
------- ---------- ------------ 
 1 test001 cli-user
  2 admin default-user 
  3 tacacsuser remote-user
```
# <span id="page-339-0"></span>**1.4 remove username**

#### **Function**

Run the **remove username** command to delete a local user.

#### **Syntax**

**sudo config username delete** *name*

#### **Parameter Description**

*name*: The name of the username to create.

#### **Usage Guidelines**

N/A

#### **Examples**

admin@sonic:~\$ show username Index Username Type ------- ---------- ------------ 1 test001 cli-user 2 admin default-user admin@sonic:~\$ sudo config username delete test001 admin@sonic:~\$ show username Index Username Type ------- ---------- ------------ 1 admin default-user

# <span id="page-339-1"></span>**1.5 show aaa**

#### **Function**

Run the **show aaa** command to display the AAA settings currently present in the network node.

#### **Syntax**

**show aaa** 

#### **Parameter Description**

N/A

# **Usage Guidelines**

N/A

## **Examples**

admin@sonic:~\$ show aaa AAA authentication login local (default) AAA authentication failthrough True (default) AAA authentication fallback True (default)

# <span id="page-340-0"></span>**1.6 show username**

## **Function**

Run the **show username** command to shows the configured users, including local users, tacacs users and radius users, and so on.

# **Syntax**

**show username** 

#### **Parameter Description**

N/A

# **Usage Guidelines**

N/A

#### **Examples**

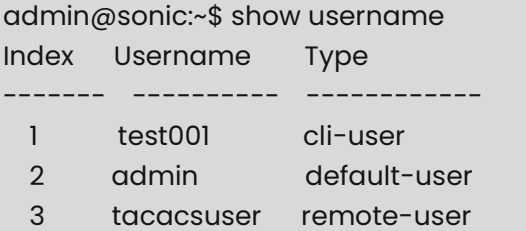

# **1 RADIUS Commands**

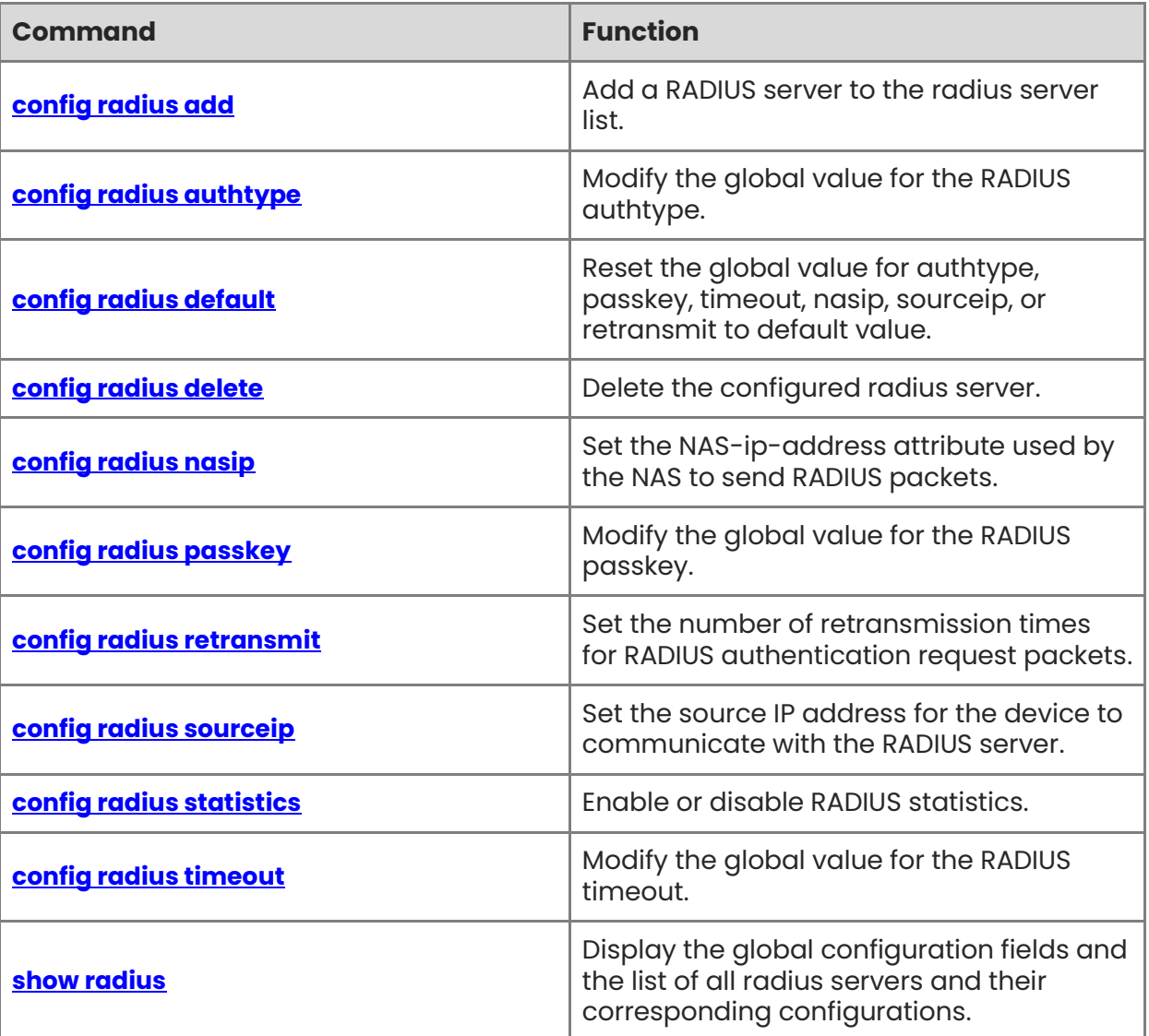

# <span id="page-342-0"></span>**1.1 config radius add**

## **Function**

Run the **config radius add** command to add a RADIUS server to the radius server list.

Note that more than one radius (maximum of seven) can be added in the device.

When user tries to login, tacacs client shall contact the servers one by one.

When any server times out, device will try the next server one by one based on the priority value configured for that server.

When this command is executed, the configured radius server addresses are updated in /etc/pam.d/common-auth-sonic configuration file which is being used by radius service.

#### **Syntax**

**sudo config radius add** { *ipv4-address* | *ipv6-address* } [ **-r** *retransmit* ] [ **-p** *priorityinteger* ] [ **-t** *timeout-integer* ] [ **-k** *shared-secret* ] [ **-a** *auth-type* { **chap** | **pap** | **mschapv2** }] [ **-o** *auth-port* ] [ **-s** *source-interface* ] [ **-m** | **--use-mgmt-vrf** ]

#### **Parameter Description**

*ipv4\_address*: RADIUS server IP address.

*ipv6\_address*: RADIUS server IP address.

*retransmit*: Number of retransmission times for communicating with the RADIUS server, default 3.

*priority-integer*: Priority, priority range 1 to 64, default 1.

*timeout-integer*: Transmission timeout interval in seconds, range 1 to 60, default 5.

*shared-secret*: Shared key for the server. If no shared key is configured, use global configuration. When this option is specified, the key is entered interactively.

*auth-type*: Authentication type, "chap" or "pap" or "mschapv2", default is "pap".

*auth-port*: UDP port range is 1 to 65535, default 1812.

source-interface: Source interface that communicates with the radius server.

**use-mgmt-vrf**: This means that the server is part of Management vrf, default is "no vrf".

#### **Usage Guidelines**

N/A

#### **Examples**

admin@sonic:~\$ sudo config radius add 172.31.240.109 -t 10 -k -a chap -p 2 Please input your password:

Please confirm your password:

Example Server Configuration in /etc/pam.d/common-auth-sonic configuration file:

1

# root user can only be authenticated locally. Jump to local. auth [success=1 default=ignore] pam\_succeed\_if.so user = root # For the RADIUS servers, on success jump to the cache the MPL(Privilege) auth [success=2 new\_authtok\_regd=done default=ignore] pam\_radius\_auth.so conf=/etc/pam\_radius\_auth.d/172.31.240.109\_1812.conf privilege\_level protocol=chap retry=3 client\_id=sonic statistics=172.31.240.109 try\_first\_pass # Local auth [success=done new\_authtok\_reqd=done default=ignore] pam\_unix.so nullok try\_first\_pass auth requisite pam\_deny.so # Cache MPL(Privilege) auth [success=1 default=ignore] pam\_exec.so /usr/sbin/cache\_radius

# <span id="page-343-0"></span>**1.2 config radius authtype**

# **Function**

Run the **config radius authtype** command to modify the global value for the RADIUS authtype.

When user has not configured server specific authtype, this global value shall be used for that server.

# **Syntax**

**sudo config radius authtype** { **chap** | **pap** | **mschapv2** }

# **Parameter Description**

N/A

# **Usage Guidelines**

N/A

# **Examples**

admin@sonic:~\$ sudo config radius authtype chap

# <span id="page-343-1"></span>**1.3 config radius default**

# **Function**

Run the **config radius default** command to reset the global value for authtype, passkey, timeout, nasip, sourceip, or retransmit to default value.

Default for authtype is "pap", default for passkey is EMPTY\_STRING and default for timeout is 5 seconds.

## **Syntax**

**sudo config radius default** { **authtype** | **passkey** | **timeout** | **nasip** | **sourceip** | **retransmit** }

#### **Parameter Description**

N/A

## **Usage Guidelines**

N/A

# **Examples**

This will reset the global authtype back to the default value "pap".

admin@sonic:~\$ sudo config radius default authtype

# <span id="page-344-0"></span>**1.4 config radius delete**

## **Function**

Run the **config radius delete** command to delete the configured radius server.

## **Syntax**

**sudo config radius delete** { *ipv4-address* | *ipv6-address* }

# **Parameter Description**

*ip\_address*: RADIUS server IP address.

*ipv6\_address*: RADIUS server IP address.

# **Usage Guidelines**

N/A

# **Examples**

admin@sonic:~\$ sudo config radius delete 172.31.240.109

# <span id="page-344-1"></span>**1.5 config radius nasip**

# **Function**

Run the **config radius nasip** command to set the NAS-ip-address attribute used by the NAS to send RADIUS packets.

# **Syntax**

**sudo config radius nasip** { *nas-ip* | *IPv6-address* }

#### **Parameter Description**

N/A

## **Usage Guidelines**

N/A

## **Examples**

admin@sonic:~\$ sudo config radius nasip 172.31.32.50

# <span id="page-345-0"></span>**1.6 config radius passkey**

## **Function**

Run the **config radius passkey** command to modify the global value for the RADIUS passkey.

When user has not configured server specific passkey, this global value shall be used for that server.

## **Syntax**

**sudo config radius passkey -k** 

## **Parameter Description**

N/A

#### **Usage Guidelines**

N/A

#### **Examples**

admin@sonic:~\$ sudo config radius passkey -k Please input your password: Please confirm your password:

# <span id="page-345-1"></span>**1.7 config radius retransmit**

#### **Function**

Run the **config radius retransmit** command to set the number of retransmission times for RADIUS authentication request packets.

#### **Syntax**

**sudo config radius retransmit** *retry\_attempts*

#### **Parameter Description**

N/A

## **Usage Guidelines**

N/A

#### **Examples**

admin@sonic:~\$ sudo config radius retransmit 5

# <span id="page-346-0"></span>**1.8 config radius sourceip**

# **Function**

Run the **config radius sourceip** command to set the source IP address for the device to communicate with the RADIUS server.

## **Syntax**

**sudo config radius radius sourceip** { *ipv4-address* | *ipv6-address* }

## **Parameter Description**

N/A

## **Usage Guidelines**

N/A

## **Examples**

admin@sonic:~\$ sudo config radius sourceip 172.31.32.50

# <span id="page-346-1"></span>**1.9 config radius statistics**

## **Function**

Run the **config radius statistics** command to enable or disable RADIUS statistics.

#### **Syntax**

**sudo config radius statistics** { **enable** | **disable** | **default** }

# **Parameter Description**

N/A

# **Usage Guidelines**

N/A

# **Examples**

admin@sonic:~\$ sudo config radius statistics enable

# <span id="page-347-0"></span>**1.10 config radius timeout**

## **Function**

Run the **config radius timeout** command to modify the global value for the RADIUS timeout.

When user has not configured server specific timeout, this global value shall be used for that server.

#### **Syntax**

**sudo config radius** [ **default** ] **timeout** [ *timeout\_value\_in\_seconds* ]

#### **Parameter Description**

**default**: When the optional keyword "default" is specified, timeout\_value\_in\_seconds parameter wont be used; default value of 5 is used.

*timeout\_value\_in\_seconds*: Valid values for timeout is 1 to 60 seconds.

#### **Usage Guidelines**

N/A

#### **Examples**

To configure non-default timeout value.

admin@sonic:~\$ admin@sonic:~\$ sudo config radius timeout 60

# <span id="page-347-1"></span>**1.11 show radius**

#### **Function**

Run the **show radius** command to display the global configuration fields and the list of all radius servers and their corresponding configurations.

#### **Syntax**

**show radius** 

#### **Parameter Description**

N/A

#### **Usage Guidelines**

N/A

#### **Examples**

admin@sonic:~\$ show radius RADIUS global auth\_type pap (default) RADIUS global retransmit 3 (default) RADIUS global timeout 5 (default)

RADIUS global passkey \*\*\*\*\*\* RADIUS global statistics True

RADIUS\_SERVER address 172.31.240.109 auth\_port 1812 priority 1

# **1 TACACS Commands**

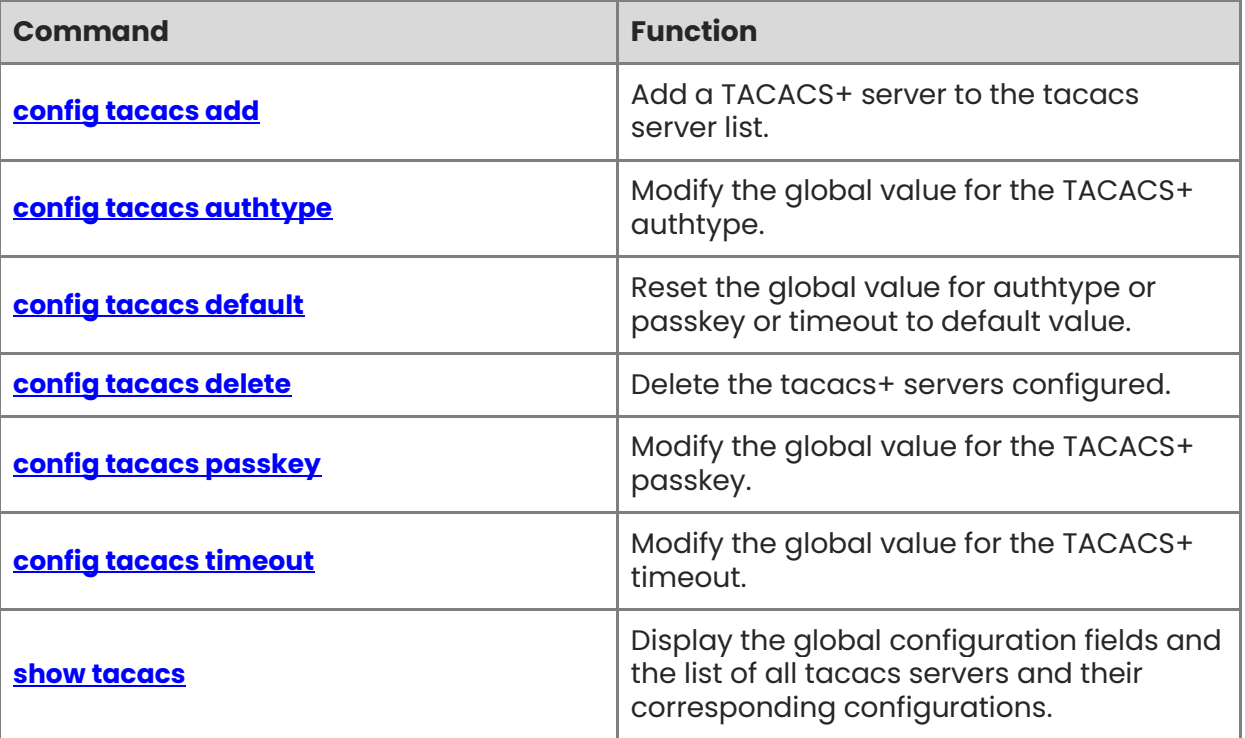

# <span id="page-350-0"></span>**1.1 config tacacs add**

## **Function**

Run the **config tacacs add** command to add a TACACS+ server to the tacacs server list.

Note that more than one tacacs+ (maximum of seven) can be added in the device.

When user tries to login, tacacs client shall contact the servers one by one.

When any server times out, device will try the next server one by one based on the priority value configured for that server.

When this command is executed, the configured tacacs+ server addresses are updated in /etc/pam.d/common-auth-sonic configuration file which is being used by tacacs service.

## **Syntax**

**sudo config tacacs add** *ip-address* [ **-t** | **--timeout** *seconds* ] [ **-ek** | **--encrypted-key** *secret* ] [ **-a** | **--type** *type* ] [**-o** | **--port** *port* ] [ **-p** | **--pri** *priority* ] [**-m** | **--use-mgmt-vrf** ]

#### **Parameter Description**

*ip-address*: TACACS+ server IP address.

*seconds*: Transmission timeout interval in seconds, range 1 to 60, default 5.

*secret*: Shared key for the server. If no shared key is configured, use global configuration. When this option is specified, the key is entered interactively.

*type*: Authentication type, "chap" or "pap" or "mschap" or "login", default is "pap".

*port*: TCP port range is 1 to 65535, default 49.

*priority*: priority range 1 to 64, default 1.

**use-mgmt-vrf**: This means that the server is part of Management vrf, default is "no vrf".

#### **Usage Guidelines**

N/A

#### **Examples**

admin@sonic:~\$ sudo config tacacs add 172.31.240.110 -t 10 -ek -a chap -o 50 -p 9 Please input your password: Please confirm your password:

admin@sonic:~\$

Example Server Configuration in /etc/pam.d/common-auth-sonic configuration file:

auth [success=done new\_authtok\_reqd=done default=ignore] pam\_tacplus.so server=10.11.12.14:50 secret=testing789 login=mschap timeout=10 try\_first\_pass auth [success=done new\_authtok\_reqd=done default=ignore] pam\_tacplus.so server=10.11.12.24:50 secret=testing789 login=mschap timeout=987654321098765433211 0987 try\_first\_pass

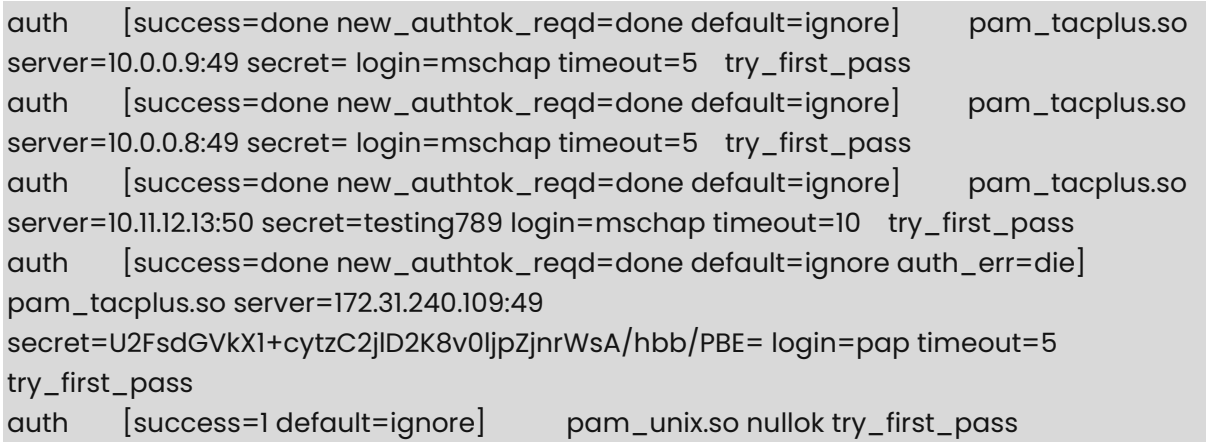

## *O* Note

In the above example, the servers are stored (sorted) based on the priority value configured for the server.

# <span id="page-351-0"></span>**1.2 config tacacs authtype**

# **Function**

Run the **config tacacs authtype** command to modify the global value for the TACACS+ authtype.

When user has not configured server specific authtype, this global value shall be used for that server.

# **Syntax**

**sudo config tacacs authtype** { **chap** | **pap** | **login** }

#### **Parameter Description**

N/A

# **Usage Guidelines**

N/A

# **Examples**

admin@sonic:~\$ sudo config tacacs authtype chap

# <span id="page-351-1"></span>**1.3 config tacacs default**

# **Function**

Run the **config tacacs default** command to reset the global value for authtype or passkey or timeout to default value.

Default for authtype is "pap", default for passkey is EMPTY\_STRING and default for timeout is 5 seconds.

#### **Syntax**

**sudo config tacacs default** { **authtype** | **passkey** | **timeout** }

#### **Parameter Description**

N/A

#### **Usage Guidelines**

N/A

#### **Examples**

This will reset the global authtype back to the default value "pap".

admin@sonic:~\$ sudo config tacacs default authtype

# <span id="page-352-0"></span>**1.4 config tacacs delete**

#### **Function**

Run the **config tacacs delete** command to delete the tacacs+ servers configured.

#### **Syntax**

**sudo config tacacs delete** *ip\_address*

#### **Parameter Description**

*ip-address*: TACACS+ server IP address.

#### **Usage Guidelines**

N/A

#### **Examples**

admin@sonic:~\$ sudo config tacacs delete 10.11.12.13

# <span id="page-352-1"></span>**1.5 config tacacs passkey**

#### **Function**

Run the **config tacacs passkey** command to modify the global value for the TACACS+ passkey.

When user has not configured server specific passkey, this global value shall be used for that server.

#### **Syntax**

**sudo config tacacs encrypted-passkey -ek**

#### **Parameter Description**

N/A

#### **Usage Guidelines**

N/A

## **Examples**

admin@sonic:~\$ sudo config tacacs encrypted-passkey -ek Please input your password: Please confirm your password:

# <span id="page-353-0"></span>**1.6 config tacacs timeout**

## **Function**

Run the **config tacacs timeout** command to modify the global value for the TACACS+ timeout.

When user has not configured server specific timeout, this global value shall be used for that server.

#### **Syntax**

**sudo config tacacs** [ **default** ] **timeout** [ *timeout\_value\_in\_seconds* ]

#### **Parameter Description**

**default**: When the optional keyword "default" is specified, timeout\_value\_in\_seconds parameter wont be used; default value of 5 is used.

*timeout\_value\_in\_seconds*: Valid values for timeout is 1 to 60 seconds.

#### **Usage Guidelines**

N/A

#### **Examples**

To configure non-default timeout value.

admin@sonic:~\$ sudo config tacacs timeout 60

# <span id="page-353-1"></span>**1.7 show tacacs**

#### **Function**

Run the **show tacacs** command to display the global configuration fields and the list of all tacacs servers and their corresponding configurations.

# **Syntax**

**show tacacs** 

# **Parameter Description**

N/A

# **Usage Guidelines**

N/A

# **Examples**

admin@sonic:~\$ show tacacs TACPLUS global auth\_type pap (default) TACPLUS global timeout 5 (default) TACPLUS global passkey \*\*\*\*\*\*

TACPLUS\_SERVER address 172.31.240.109 priority 1 tcp\_port 49

# **1 RSTP Commands**

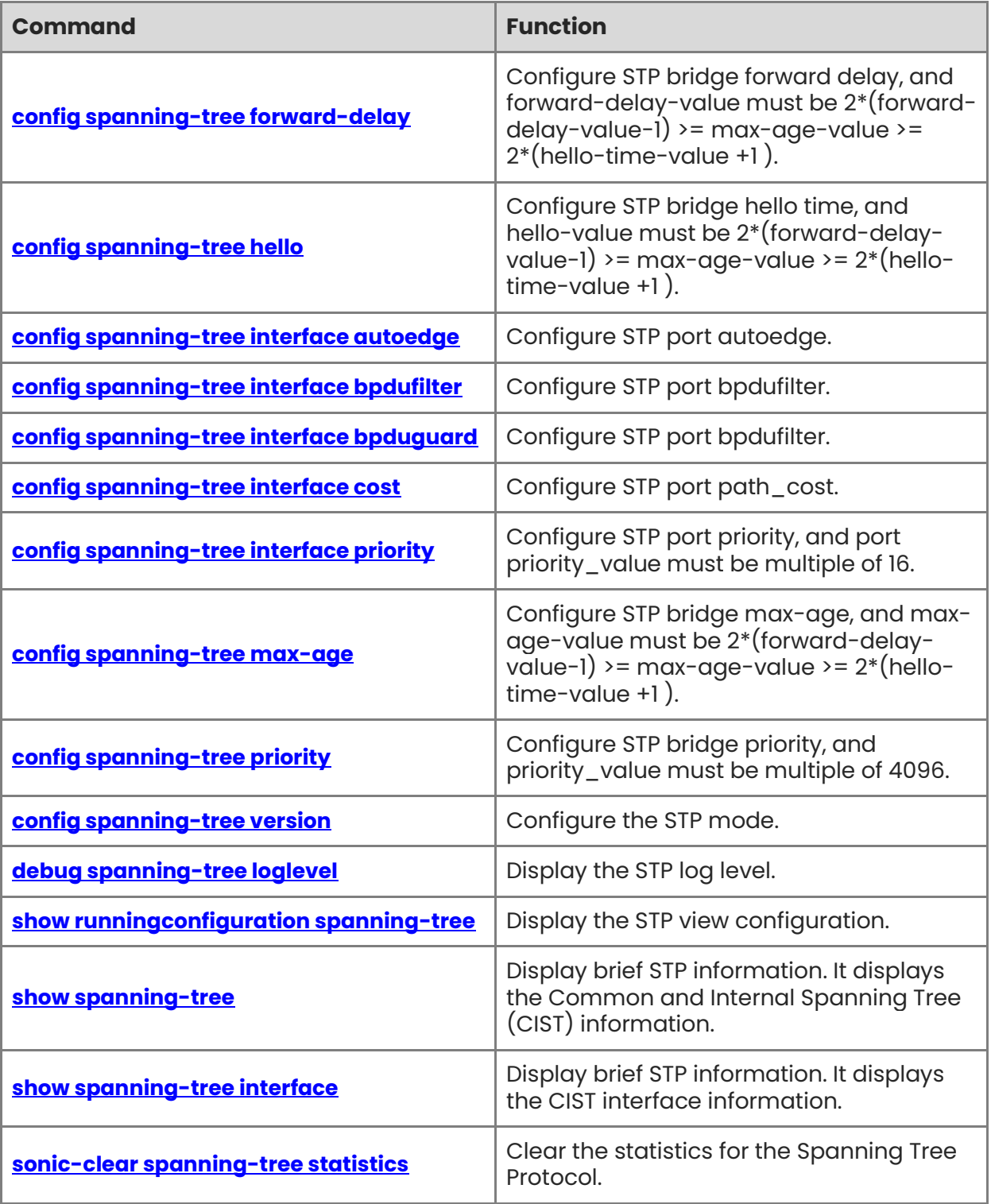

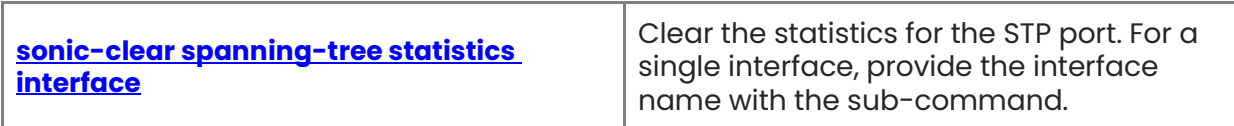

# <span id="page-357-0"></span>**1.1 config spanning-tree forward-delay**

# **Function**

Run the **config spanning-tree forward-delay** command to configure STP bridge forward delay, and forward-delay-value must be 2\*(forward-delay-value-1) >= max-age-value >= 2\*(hello-time-value +1 ).

In STP, forward delay is a parameter that determines the time a switch spends in the listening and learning states before forwarding packets. When a switch receives a Bridge Protocol Data Unit (BPDU) and determines that it is not the root bridge, it moves into the listening state, during which it listens for BPDU messages from other switches. After a period of time, the switch moves into the learning state, during which it learns the MAC addresses of devices connected to its ports. Finally, the switch moves into the forwarding state, during which it forwards packets. The forward delay parameter is used to ensure that the network topology is stable before forwarding packets, and the default value is 15 seconds.

#### **Syntax**

#### **config spanning-tree forward-delay** *forward-delay-value*

#### **Parameter Description**

*forward-delay-value:* The range is from 4 to 30.

## **Usage Guidelines**

N/A

#### **Examples**

admin@sonic:~\$ sudo config spanning-tree forward-delay 15

# <span id="page-357-1"></span>**1.2 config spanning-tree hello**

#### **Function**

Run the **config spanning-tree hello** command to configure STP bridge hello time, and hello-value must be 2\*(forward-delay-value-1) >= max-age-value >= 2\*(hello-time-value +1 ).

In STP, hello time is the interval at which switches send Bridge Protocol Data Unit (BPDU) messages to each other. BPDU messages are used to establish the network topology and calculate the tree. Switches exchange BPDU messages to determine the root bridge and port states. Hello time determines how often switches send BPDU messages, or how frequently switches update their information about the network topology. By default, hello time is set to 2 seconds, but it can be adjusted as needed.

#### **Syntax**

**config spanning-tree hello** *hello-value*

#### **Parameter Description**

*hello-value:* The range is from 1 to 10.

## **Usage Guidelines**

N/A

## **Examples**

admin@sonic:~\$ sudo config spanning-tree hello 2

# <span id="page-358-0"></span>**1.3 config spanning-tree interface autoedge**

## **Function**

Run the **config spanning-tree interface autoedge** command to configure STP port autoedge.

In STP, autoedge is a feature that allows a port to automatically transition to the forwarding state if it is connected to an end device, such as a computer or printer. End devices do not generate BPDU messages, so autoedge allows the switch to quickly recognize that the port is not part of the spanning tree and can forward packets immediately. If the switch later receives a BPDU on an autoedge port, the port will transition to the blocking state and participate in the spanning tree. Autoedge is enabled by default on STP-enabled switches.

## **Syntax**

**config spanning-tree interface autoedge** { **enable** | **disable** } *interface-name*

#### **Parameter Description**

 $N/A$ 

# **Usage Guidelines**

N/A

#### **Examples**

admin@sonic:~\$ sudo config spanning-tree interface autoedge enable Ethernet49

# <span id="page-358-1"></span>**1.4 config spanning-tree interface bpdufilter**

#### **Function**

Run the **config spanning-tree interface bpdufilter** command to configure STP port bpdufilter.

In STP, bpdufilter is a feature that allows a port to discard all incoming BPDU messages. This can be useful in situations where a switch is connected to a non-STP aware device, such as a server or router, and the switch port should not participate in the spanning tree. By enabling bpdufilter on the port, the switch will not receive or process any BPDU messages on that port. However, enabling bpdufilter on a port can also create a potential loop on the

network if the non-STP aware device generates its own BPDU messages. Bpdufilter should be used with caution and only in specific situations where it is necessary.

## **Syntax**

**config spanning-tree interface bpdufilter** { **enable** | **disable** } *interface-name*

## **Parameter Description**

N/A

## **Usage Guidelines**

N/A

## **Examples**

admin@sonic:~\$ sudo config spanning-tree interface bpdufilter disable Ethernet49

# <span id="page-359-0"></span>**1.5 config spanning-tree interface bpduguard**

## **Function**

Run the **config spanning-tree interface bpduguard** command to configure STP port bpdufilter.

In STP, bpdufilter is a feature that allows a port to discard all incoming BPDU messages. This can be useful in situations where a switch is connected to a non-STP aware device, such as a server or router, and the switch port should not participate in the spanning tree. By enabling bpdufilter on the port, the switch will not receive or process any BPDU messages on that port. However, enabling bpdufilter on a port can also create a potential loop on the network if the non-STP aware device generates its own BPDU messages. Bpdufilter should be used with caution and only in specific situations where it is necessary.

#### **Syntax**

**config spanning-tree interface bpduguard** { **enable** | **disable** } *interface-name*

#### **Parameter Description**

N/A

#### **Usage Guidelines**

N/A

#### **Examples**

admin@sonic:~\$ sudo config spanning-tree interface bpduguard disable Ethernet49

# <span id="page-359-1"></span>**1.6 config spanning-tree interface cost**

# **Function**

Run the **config spanning-tree interface cost** command to configure STP port path\_cost.
In STP, path cost is a parameter that is used to determine the cost of a particular path through the network. The path\_cost is calculated based on the bandwidth of the link between switches. The formula for calculating path\_cost is 10^8/bandwidth, where bandwidth is measured in bits per second. The path\_cost is used in the selection of root and designated ports, as well as in the calculation of the shortest path to the root bridge. By default, the path cost is set to 20000.

#### **Syntax**

#### **config spanning-tree interface cost** *interface-name cost-value*

## **Parameter Description**

*cost-value:* The range is from 2 to 200000000.

## **Usage Guidelines**

N/A

## **Examples**

admin@sonic:~\$ sudo config spanning-tree interface cost Ethernet49 20000

# **1.7 config spanning-tree interface priority**

#### **Function**

Run the **config spanning-tree interface priority** command to configure STP port priority, and port priority\_value must be multiple of 16.

In STP, port priority is a parameter that is used to determine the priority of a port on a switch. Port priority is used in the election of designated ports, which are the ports that are responsible for forwarding traffic on a segment. The port with the lowest port priority on a segment becomes the designated port. If two ports have the same port priority, the port with the lower port number becomes the designated port. Port priority can be manually configured on each port, or it can be automatically assigned based on the switch model and firmware. The default port priority value for STP is 128.

#### **Syntax**

**config spanning-tree interface priority** *interface-name priority-value*

#### **Parameter Description**

*priority-value:* The range is from 0 to 240.

#### **Usage Guidelines**

N/A

#### **Examples**

admin@sonic:~\$ sudo config spanning-tree interface priority Ethernet49 128

# **1.8 config spanning-tree max-age**

## **Function**

Run the **config spanning-tree max-age** command to configure STP bridge max-age, and max-age-value must be  $2*(forward$ -delay-value-1) >= max-age-value >=  $2*(hello$ -timevalue  $+1$ ).

In STP, max-age is a parameter that determines the maximum time a switch will consider a BPDU valid. The default value is 20 seconds.

#### **Syntax**

**config spanning-tree max-age** *max-age-value*

#### **Parameter Description**

*max-age-value:* The range is from 6 to 40.

#### **Usage Guidelines**

N/A

## **Examples**

admin@sonic:~\$ sudo config spanning-tree max-age 20

# **1.9 config spanning-tree priority**

#### **Function**

Run the **config spanning-tree priority** command to configure STP bridge priority, and priority\_value must be multiple of 4096.

In STP, priority is a parameter that is used to determine the priority of a switch on the network. The priority value is used in the election of the root bridge, and the switch with the lowest priority value becomes the root bridge. If two switches have the same priority, the switch with the lower MAC address becomes the root bridge. Priority values can be manually configured on each switch, or they can be automatically assigned based on the switch model and firmware. The default priority value for STP is 32768.

#### **Syntax**

**config spanning-tree priority** *priority-value*

#### **Parameter Description**

*priority-value:* The range is from 0 to 61440.

#### **Usage Guidelines**

N/A

## **Examples**

admin@sonic:~\$ sudo config spanning-tree priority 32768

# **1.10 config spanning-tree version**

# **Function**

Run the **config spanning-tree version** command to configure the STP mode.

STP is a protocol used to prevent loops on a network by creating a tree-like topology. STP achieves this by selecting a root bridge and disabling some of the links on the network to create a loop-free topology. Rapid Spanning Tree Protocol (RSTP) is a protocol used to prevent loops on a network by creating a tree-like topology. It is an improvement over the original STP in that it has a faster convergence time, meaning it can quickly adapt to changes in the network topology.

#### **Syntax**

#### **config spanning-tree version** { **stp** | **rstp** }

#### **Parameter Description**

N/A

#### **Usage Guidelines**

N/A

#### **Examples**

admin@sonic:~\$ sudo config spanning-tree version rstp

# **1.11 debug spanning-tree loglevel**

#### **Function**

Run the **debug spanning-tree loglevel** command to display the STP log level.

#### **Syntax**

**debug spanning-tree loglevel** { **DEBUG** |**INFO** | **ERROR** }

#### **Parameter Description**

N/A

#### **Usage Guidelines**

N/A

#### **Examples**

admin@sonic:~\$ sudo debug spanning-tree loglevel DEBUG

# **1.12 show runningconfiguration spanning-tree**

# **Function**

Run the **show runningconfiguration spanning-tree** command to display the STP view configuration.

# **Syntax**

**show runningconfiguration spanning-tree**

# **Parameter Description**

N/A

# **Usage Guidelines**

N/A

```
admin@sonic:~$ show runningconfiguration spanning-tree 
   "STP": 
   { 
        "GLOBAL": { 
             "force_version": "rstp", 
             "forward_delay": "15", 
             "hello_time": "2", 
            "max_age": "20", 
            "priority": "32768" 
        } 
   } 
   "STP_PORT": 
   { 
        "Ethernet49": { 
             "autoedge": "disable", 
             "bpdu_filter": "disable", 
             "bpdu_guard": "disable", 
             "path_cost": "500", 
            "priority": "128" 
        } 
 }
```
# **1.13 show spanning-tree**

## **Function**

Run the **show spanning-tree** command to display brief STP information. It displays the Common and Internal Spanning Tree (CIST) information.

#### **Syntax**

**show spanning-tree**

#### **Parameter Description**

N/A

# **Usage Guidelines**

N/A

## **Examples**

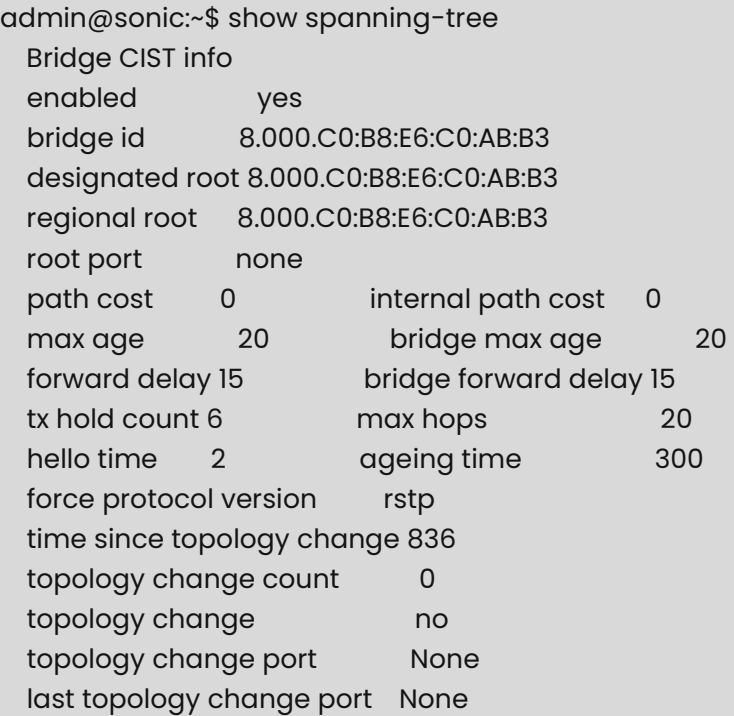

# **1.14 show spanning-tree interface**

# **Function**

Run the **show spanning-tree interface** command to display brief STP information. It displays the CIST interface information.

# **Syntax**

**show spanning-tree interface** [ *interface-name* ]

# **Parameter Description**

N/A

# **Usage Guidelines**

 $N/A$ 

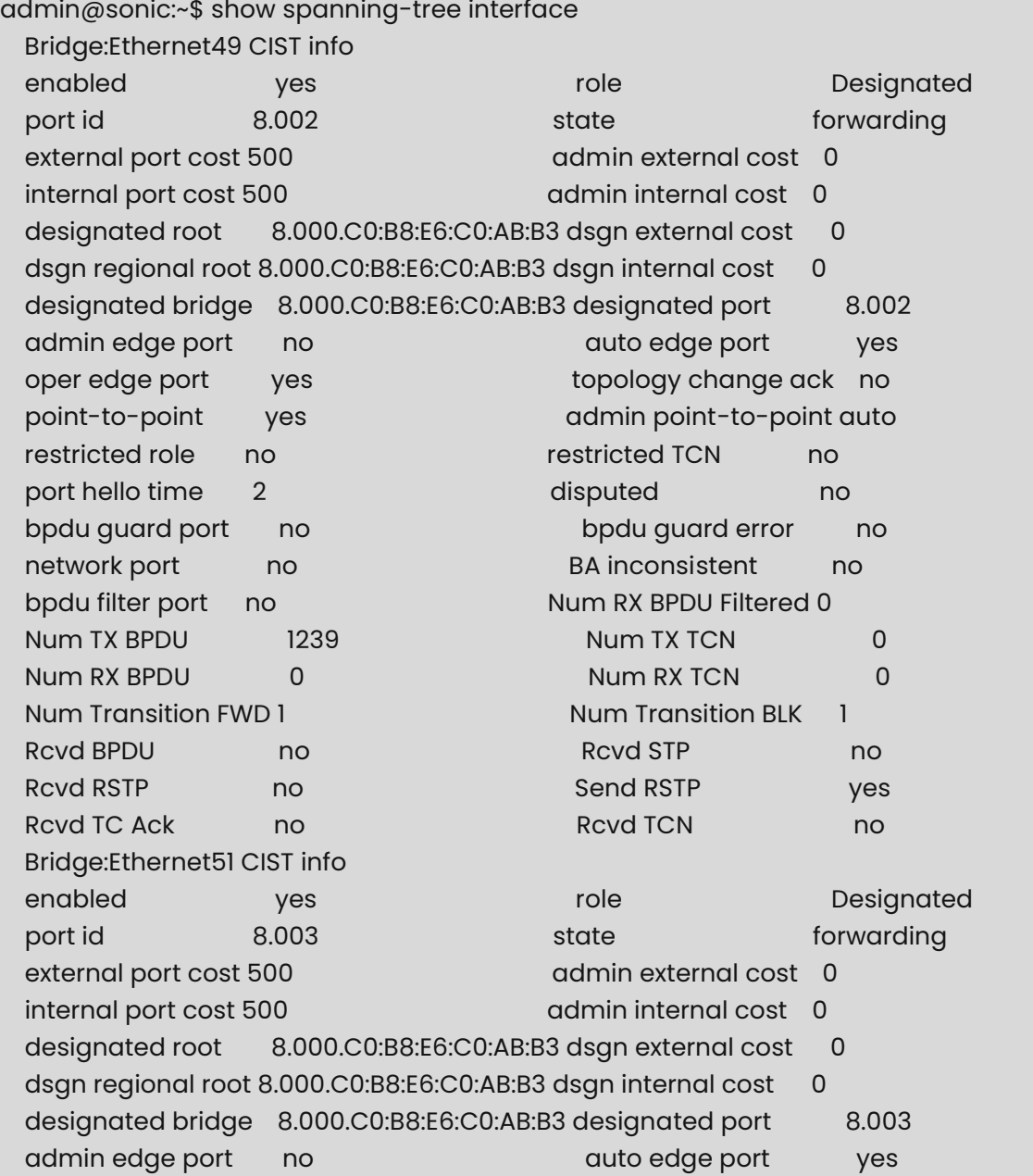

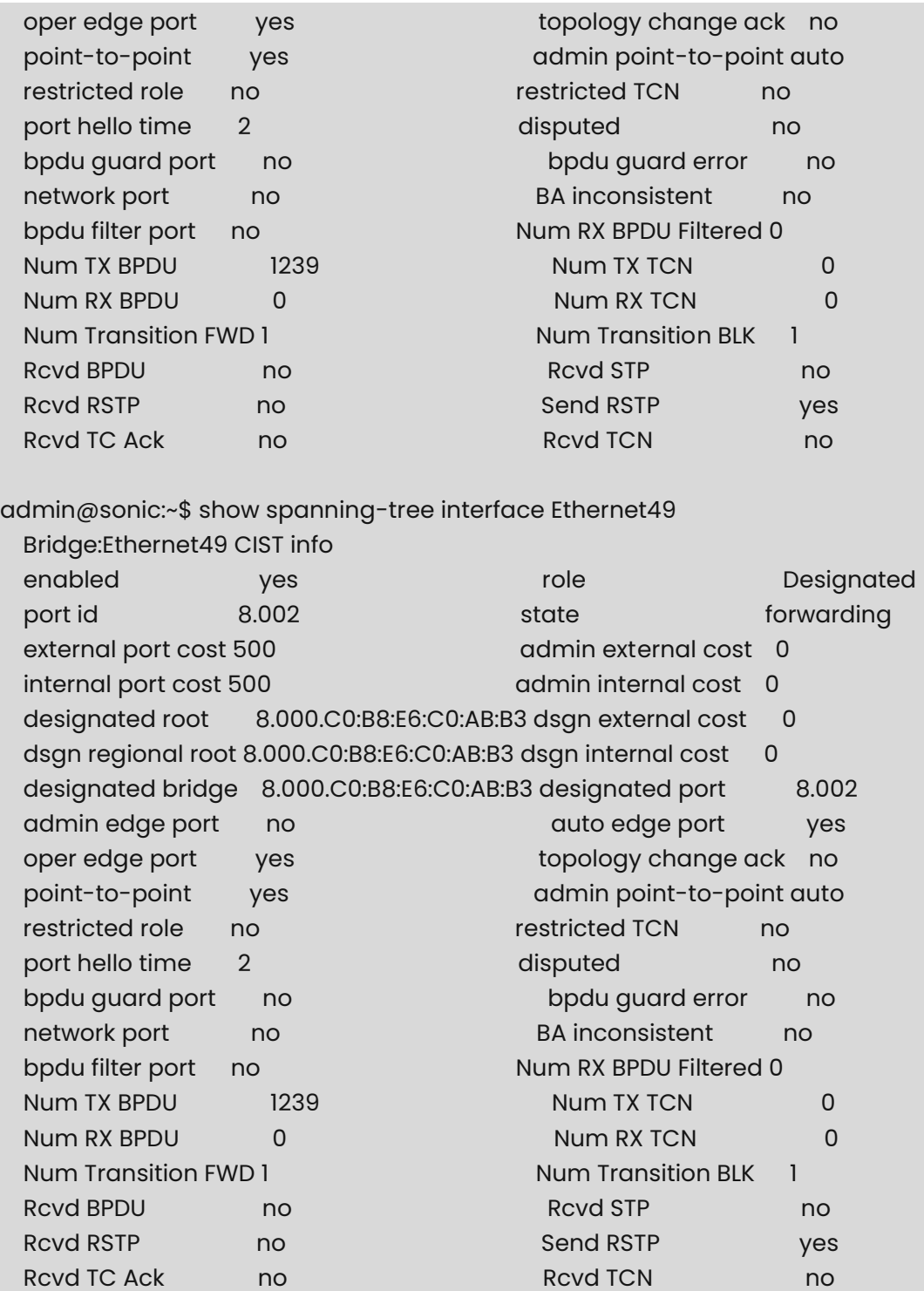

# **1.15 sonic-clear spanning-tree statistics**

# **Function**

Run the **sonic-clear spanning-tree statistics** command to clear the statistics for the Spanning Tree Protocol.

This command is used to clear all the counters and statistics related to STP, including the number of packets received and transmitted, the number of topology changes, and the number of BPDU messages sent and received. This command can be useful for troubleshooting STP-related issues, as it allows the user to start with a fresh set of statistics and counters.

#### **Syntax**

#### **sonic-clear spanning-tree statistics**

#### **Parameter Description**

 $N/A$ 

#### **Usage Guidelines**

N/A

## **Examples**

admin@sonic:~\$ sudo sonic-clear spanning-tree statistics

# **1.16 sonic-clear spanning-tree statistics interface**

## **Function**

Run the **sonic-clear spanning-tree statistics interface** command to clear the statistics for the STP port. For a single interface, provide the interface name with the sub-command.

#### **Syntax**

**sonic-clear spanning-tree statistics interface** *interface-name*

#### **Parameter Description**

 $N/A$ 

# **Usage Guidelines**

N/A

# **Examples**

admin@sonic:~\$ sudo sonic-clear spanning-tree statistics interface Ethernet49

# **1 SSH Commands**

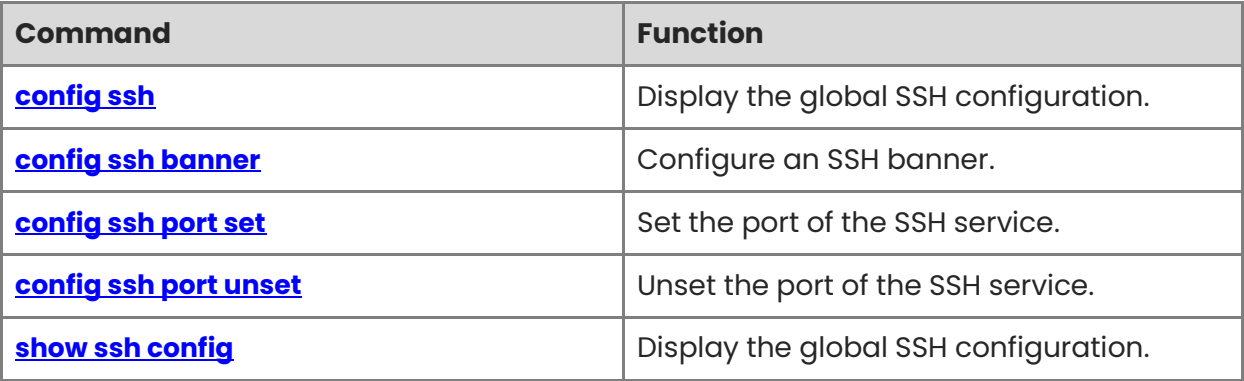

# <span id="page-369-0"></span>**1.1 config ssh**

# **Function**

Run the **config ssh** command to display the global SSH configuration.

# **Syntax**

**config ssh** { **enable** | **disable** }

# **Parameter Description**

N/A

# **Usage Guidelines**

N/A

# **Examples**

admin@sonic:~\$ sudo config ssh enable Restarting sshd-config service...

# <span id="page-369-1"></span>**1.2 config ssh banner**

# **Function**

Run the **config ssh banner** command to configure an SSH banner.

# **Syntax**

**config ssh banner** *path*

#### **Parameter Description**

N/A

# **Usage Guidelines**

N/A

# **Examples**

admin@sonic:~\$ sudo config ssh banner /etc/sonic/banner Restarting sshd-config service...

# <span id="page-369-2"></span>**1.3 config ssh port set**

# **Function**

Run the **config ssh port set** command to set the port of the SSH service.

1

## **Syntax**

**config ssh port set** *port-num*

## **Parameter Description**

N/A

# **Usage Guidelines**

N/A

# **Examples**

admin@sonic:~\$ sudo config ssh port set 10022 Restarting sshd-config service...

# <span id="page-370-0"></span>**1.4 config ssh port unset**

## **Function**

Run the **config ssh port unset** command to unset the port of the SSH service.

## **Syntax**

**config ssh port unset**

## **Parameter Description**

N/A

# **Usage Guidelines**

N/A

# **Examples**

admin@sonic:~\$ sudo config ssh port unset Restarting sshd-config service...

# <span id="page-370-1"></span>**1.5 show ssh config**

# **Function**

Run the **show ssh config** command to display the global SSH configuration.

# **Syntax**

**show ssh config**

# **Parameter Description**

N/A

# **Usage Guidelines**

N/A

# **Examples**

admin@sonic:~\$ show ssh config sshd status: enable sshd port: 22 sshd banner: None

# **1 CoPP Commands**

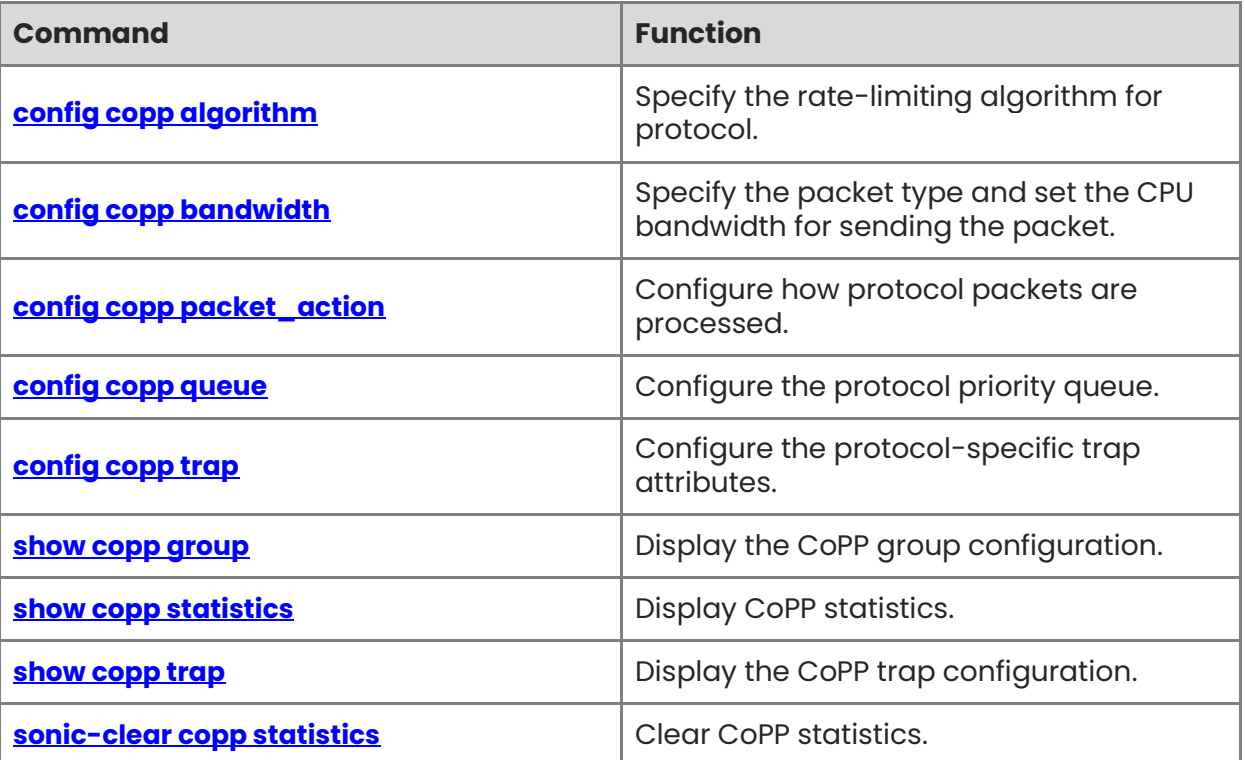

# <span id="page-373-0"></span>**1.1 config copp algorithm**

#### **Function**

Run the **config copp algorithm** command to specify the rate-limiting algorithm for protocol.

#### **Syntax**

```
sudo config copp algorithm packet-type { sr_tcm | tr_tcm | storm } { blind | aware } [ { -
g | --green_action } green-action ] [ { -y | --yellow_action } yellow-action ] [ { -r | --
red_action } red-action ]
```
#### **Parameter Description**

*packet-type*: Protocol type.

*mode*: Rate-limiting algorithm.

*color*: Working mode of the rate-limiting algorithm

#### **Usage Guidelines**

N/A

#### **Examples**

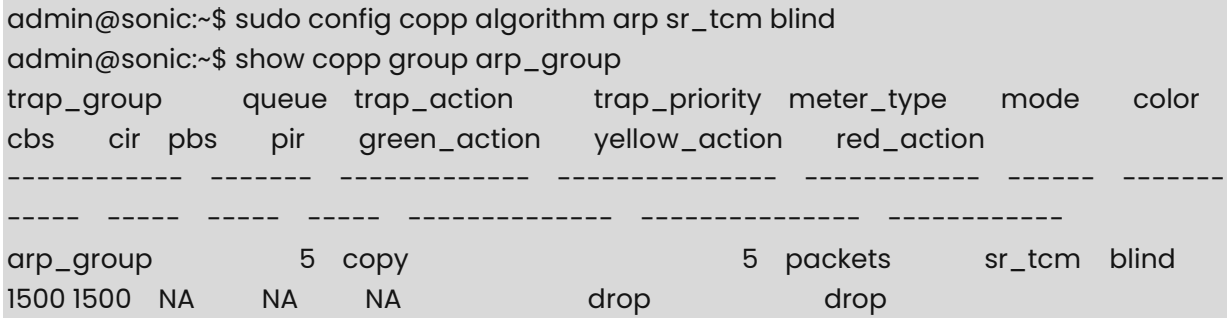

# <span id="page-373-1"></span>**1.2 config copp bandwidth**

#### **Function**

Run the **config copp bandwidth** command to specify the packet type and set the CPU bandwidth for sending the packet.

#### **Syntax**

```
sudo config copp bandwidth packet-type [ -cir cir-value ] [ -cbs cbs-value ] [ -pir pir-
value ] [ -pbs pbs-value ] [ { -m | --meter_type } { packets | bytes } ]
```
#### **Parameter Description**

*packet-type*: Protocol type.

*cir-value*: Committed information rate.

*cbs-value*: Committed burst size.

*pir-value*: Peak information rate.

*pbs-value*: Peak burst size.

**meter\_type**: Statistical unit of the speed limiting algorithm packets or bytes.

#### **Usage Guidelines**

N/A

## **Examples**

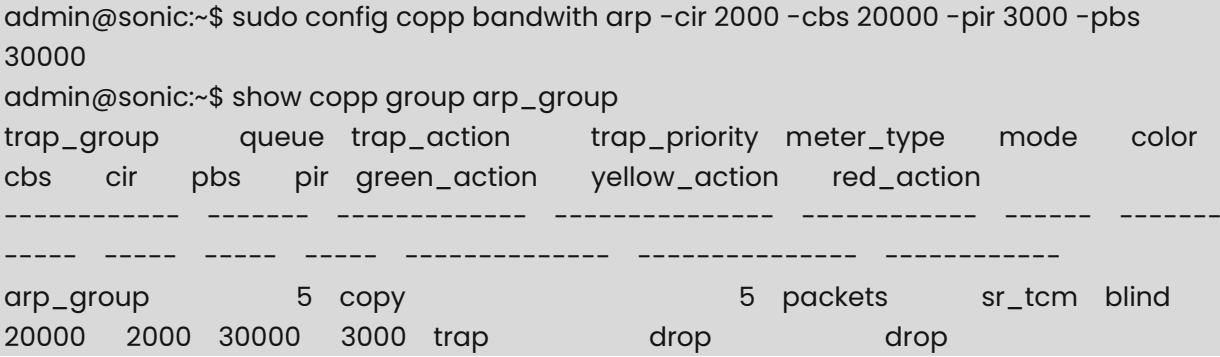

# <span id="page-374-0"></span>**1.3 config copp packet\_action**

## **Function**

Run the **config copp packet\_action** command to configure how protocol packets are processed.

#### **Syntax**

**sudo config copp packet\_action** *packet-type packet-action*

#### **Parameter Description**

*packet-type*: Protocol type.

*packet-action*: Packet processing mode, including drop, forward, copy, copy\_cancel, trap, log, deny, and transit.

#### **Usage Guidelines**

N/A

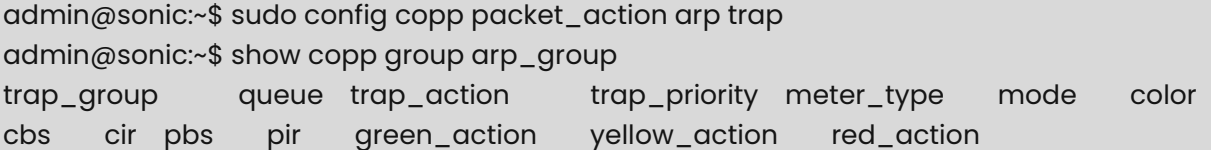

------------ ------- ------------- --------------- ------------ ------ ------- ----- ----- ----- ----- -------------- --------------- ----------- arp\_group 5 trap 5 packets sr\_tcm blind 1500 1500 NA NA NA drop drop

# <span id="page-375-0"></span>**1.4 config copp queue**

#### **Function**

Run the **config copp queue** command to configure the protocol priority queue.

#### **Syntax**

**sudo config copp packet\_action** *packet-type queue*

#### **Parameter Description**

*packet-type*: Protocol type.

*queue*: Priority queue, range 0 to 7.

#### **Usage Guidelines**

N/A

#### **Examples**

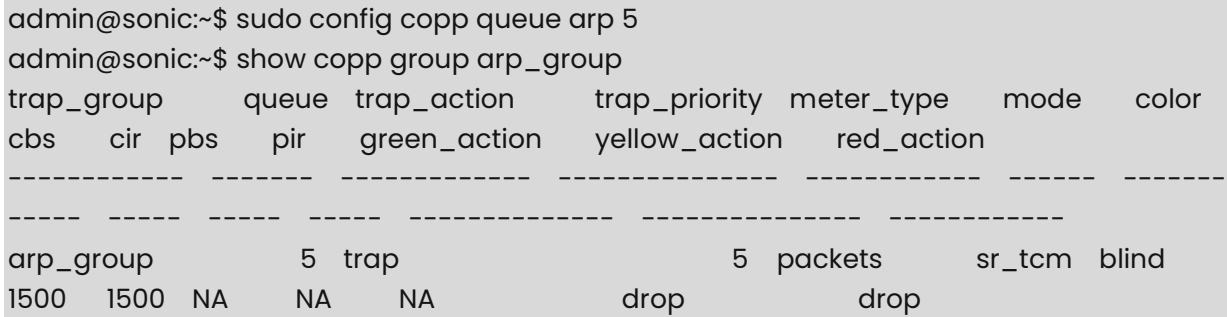

# <span id="page-375-1"></span>**1.5 config copp trap**

# **Function**

Run the **config copp trap** command to configure the protocol-specific trap attributes.

#### **Syntax**

```
sudo config copp trap { add | del } packet-type
```

```
sudo config copp trap set packet-type [ { -t | --trap_ids } trap_ids ] [ { -g | --group } 
packet-group ] [ { -a | --always_enabled } { true | false } ]
```
#### **Parameter Description**

*packet-type*: Protocol type.

*trap-ids*: Protocol.

*packet-group*: Group to which the protocol belongs.

**always\_enabled**: Install protocols which have no associated feature.

## **Usage Guidelines**

N/A

## **Examples**

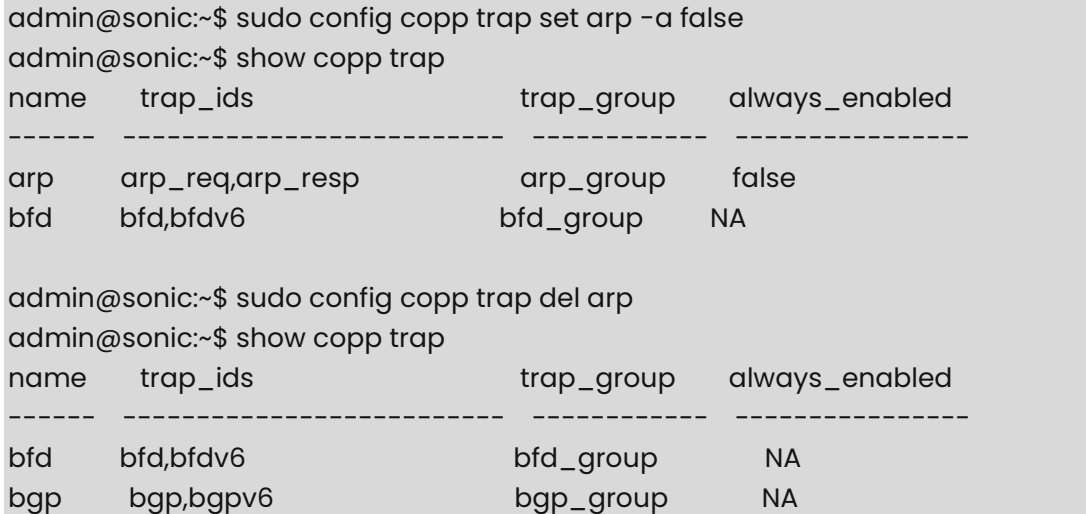

# <span id="page-376-0"></span>**1.6 show copp group**

# **Function**

Run the **show copp group** command to display the CoPP group configuration.

#### **Syntax**

**show copp group** 

#### **Parameter Description**

N/A

#### **Usage Guidelines**

N/A

#### **Examples**

admin@sonic:~\$ show copp group trap\_group queue trap\_action trap\_priority meter\_type mode color cbs cir pbs pir green\_action yellow\_action red\_action --------------- ------- ------------- --------------- ------------ ------ ---- --- ----- ----- ----- ----- -------------- --------------- ------------

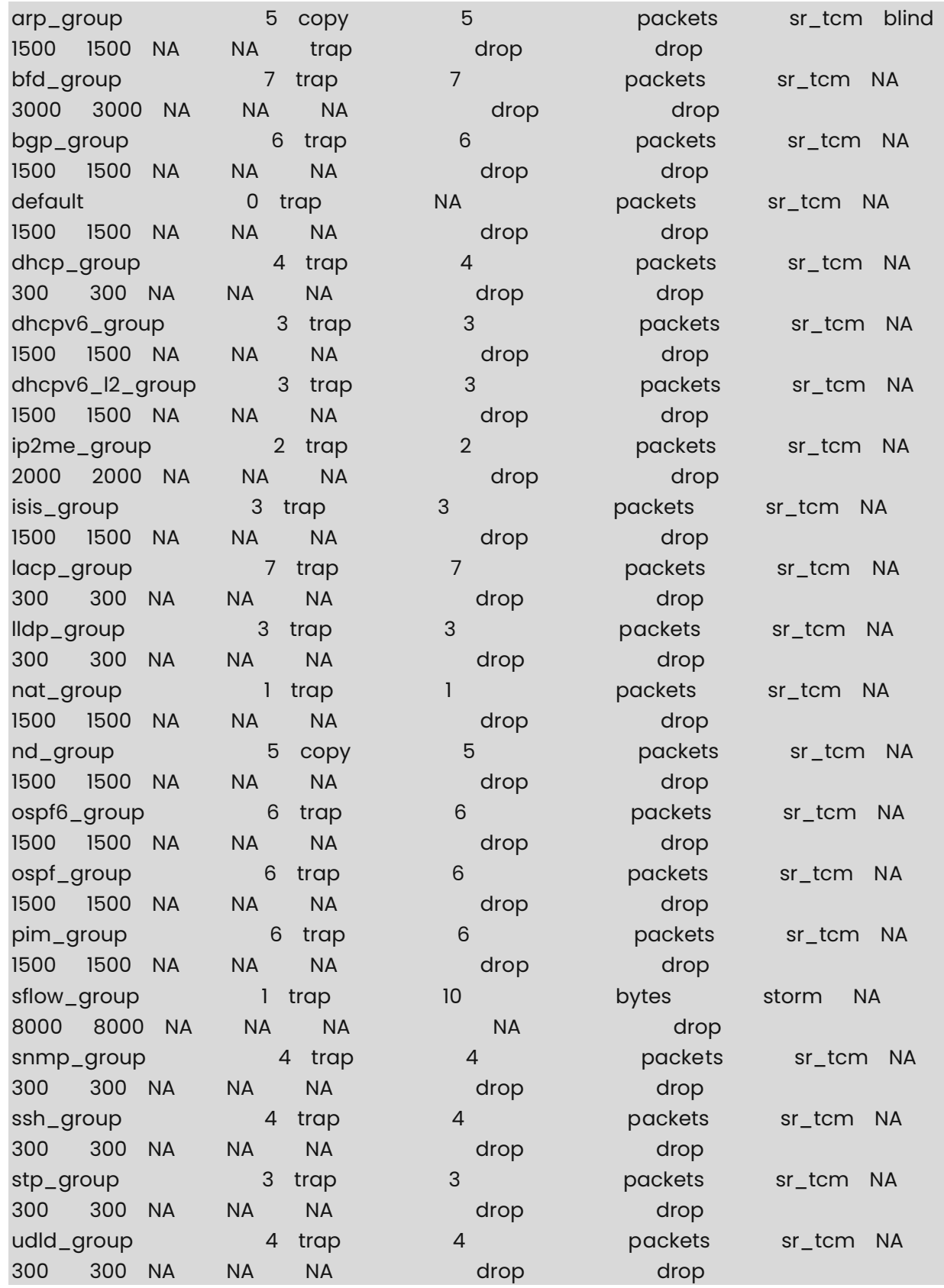

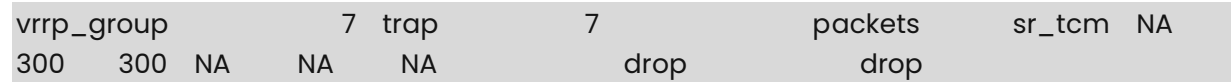

# <span id="page-378-0"></span>**1.7 show copp statistics**

# **Function**

Run the **show copp statistics** command to display CoPP statistics.

# **Syntax**

```
show copp statistics [ { -t | --type } { count | rate } ] [ { -m | --meter } { packet | byte } ] 
[ { -p | --protocol } packet-group ]
```
# **Parameter Description**

*packet-group*: Group to which the protocol belongs.

# **Usage Guidelines**

N/A

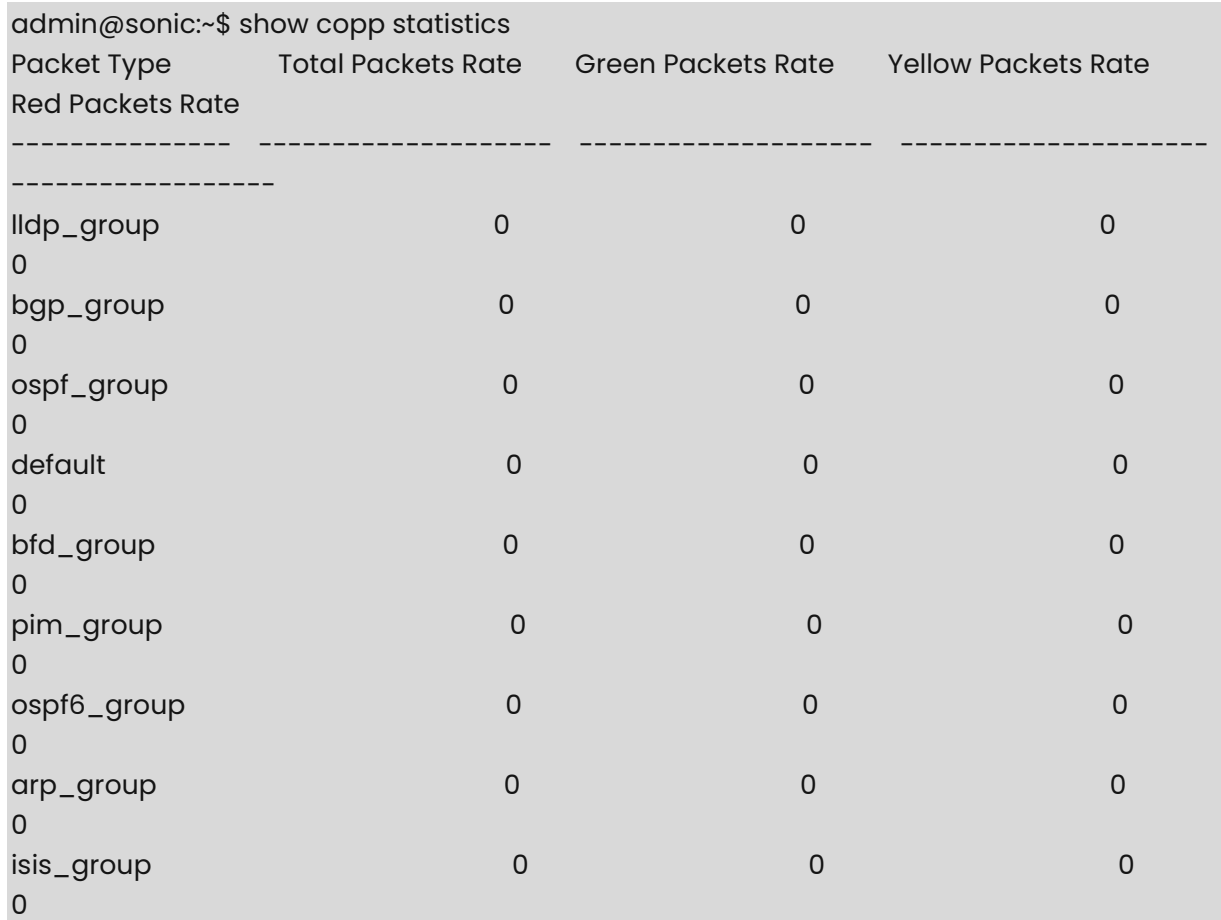

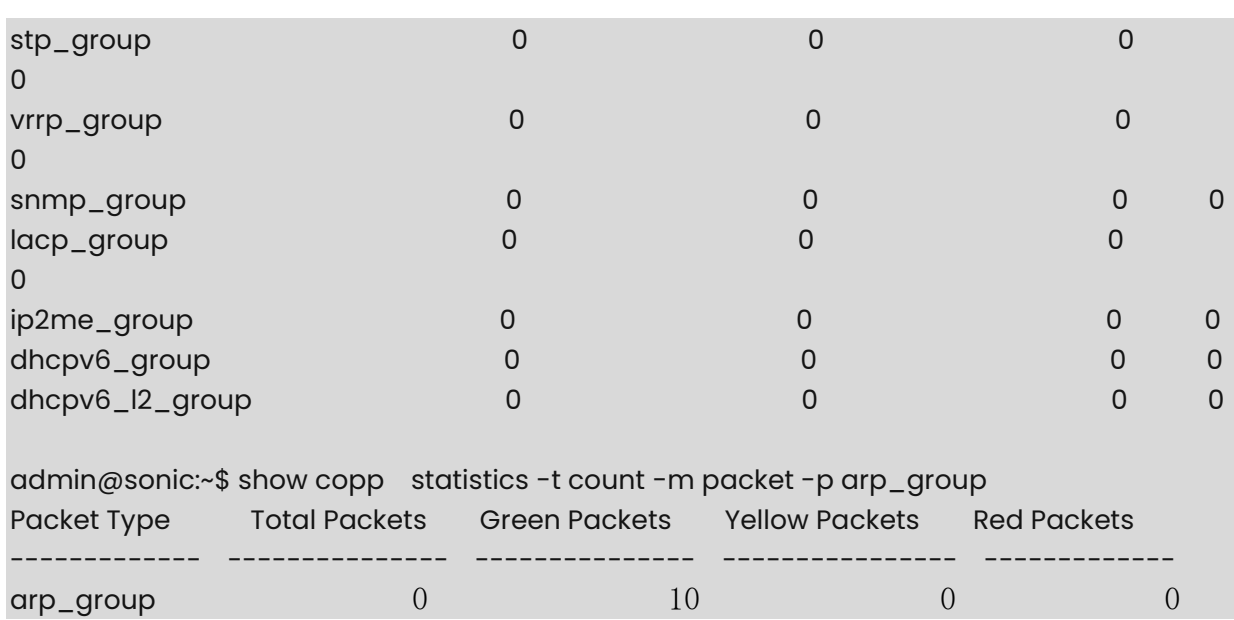

# <span id="page-379-0"></span>**1.8 show copp trap**

# **Function**

Run the **show copp trap** command to display the CoPP trap configuration.

# **Syntax**

**show copp trap** 

# **Parameter Description**

N/A

# **Usage Guidelines**

N/A

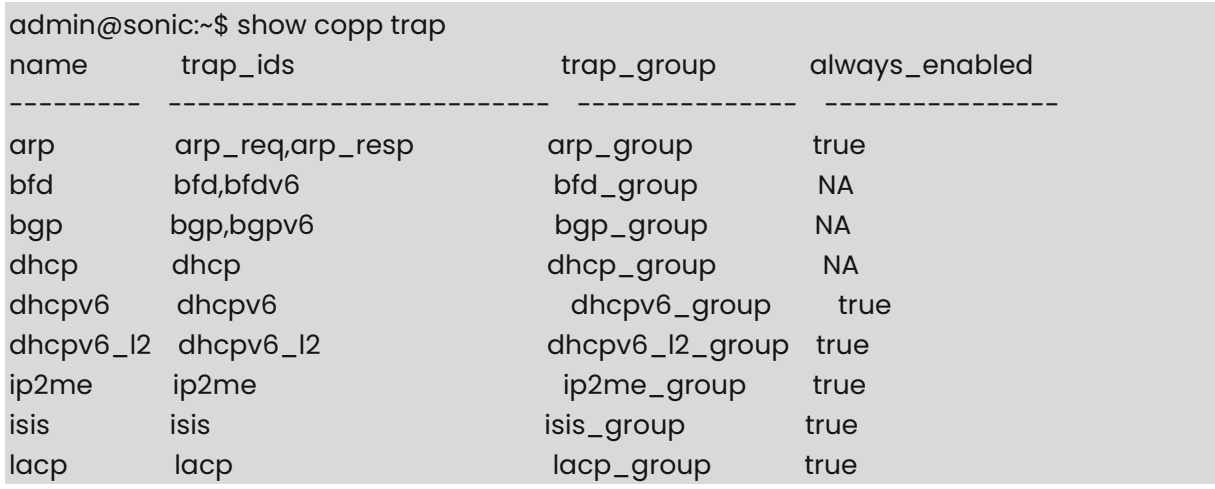

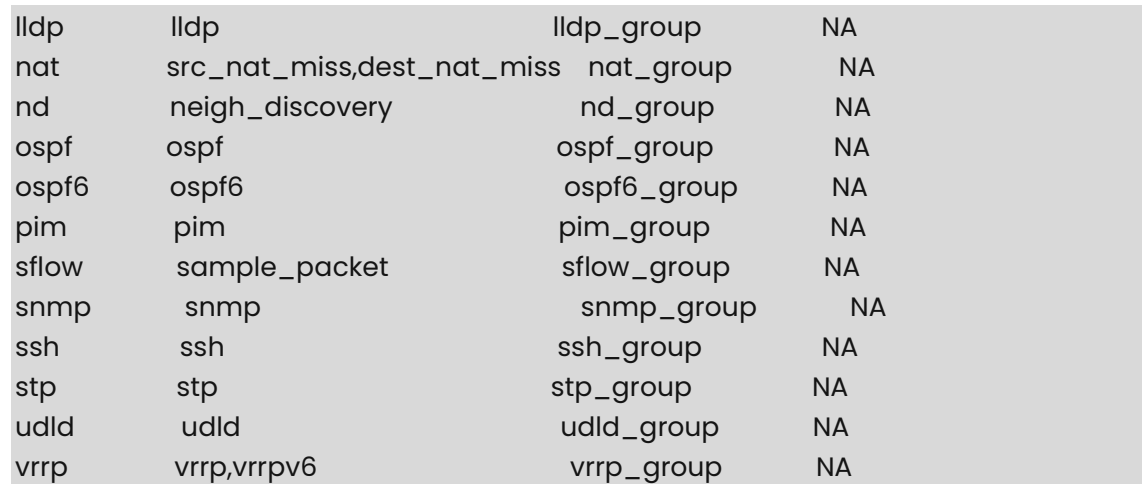

# <span id="page-380-0"></span>**1.9 sonic-clear copp statistics**

# **Function**

Run the **sonic-clear copp statistics** command to clear CoPP statistics.

# **Syntax**

```
sudo sonic-clear copp statistics [ packet-group ]
```
# **Parameter Description**

*packet-group*: Group to which the protocol belongs.

# **Usage Guidelines**

N/A

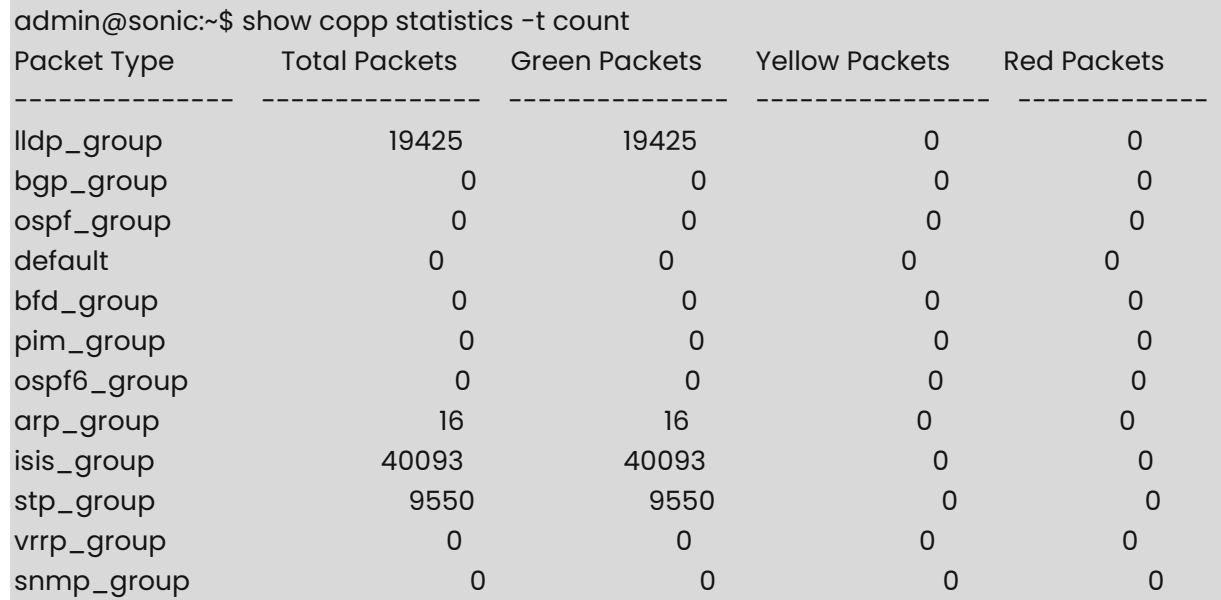

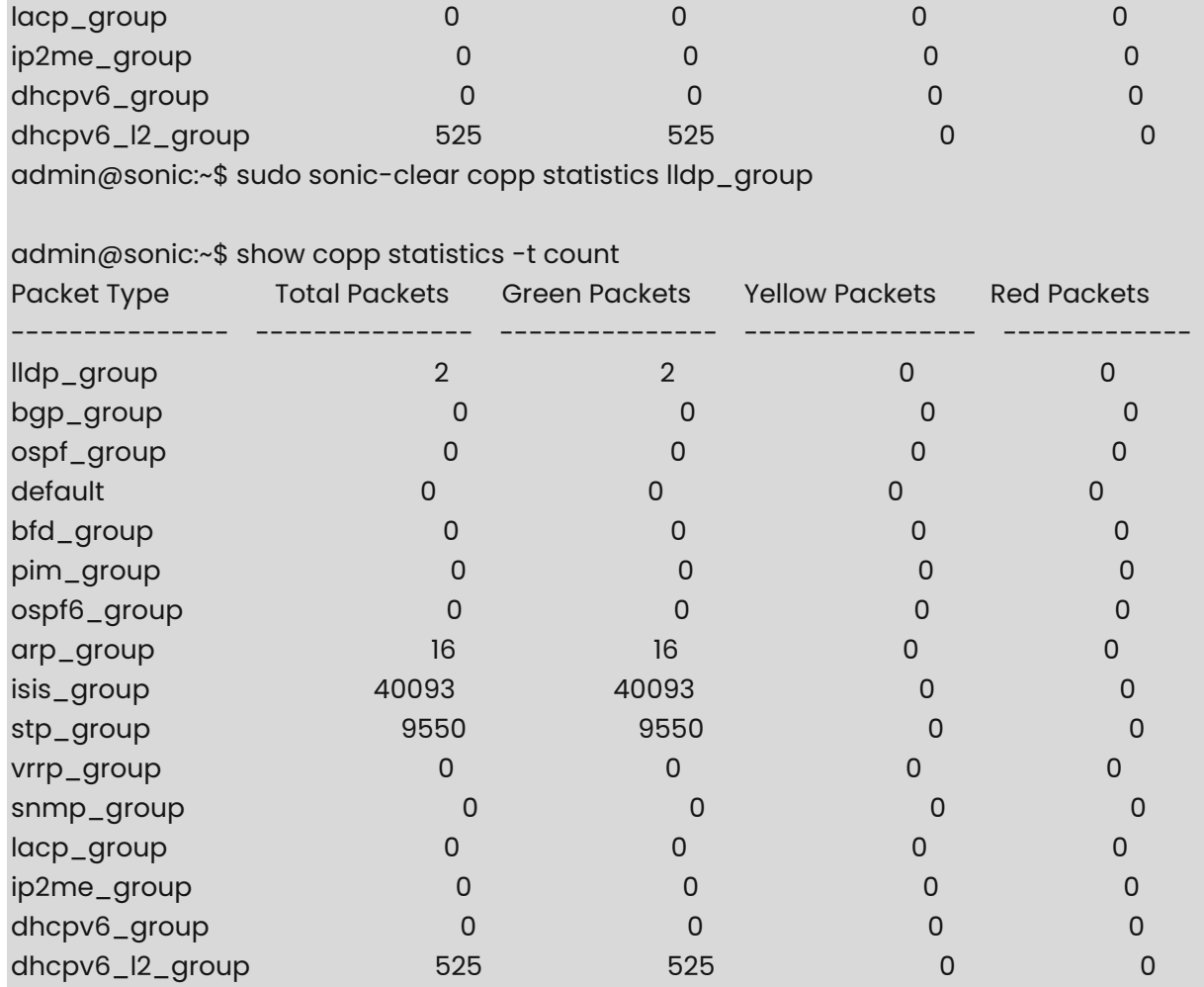

admin@sonic:~\$ sonic-clear copp statistics

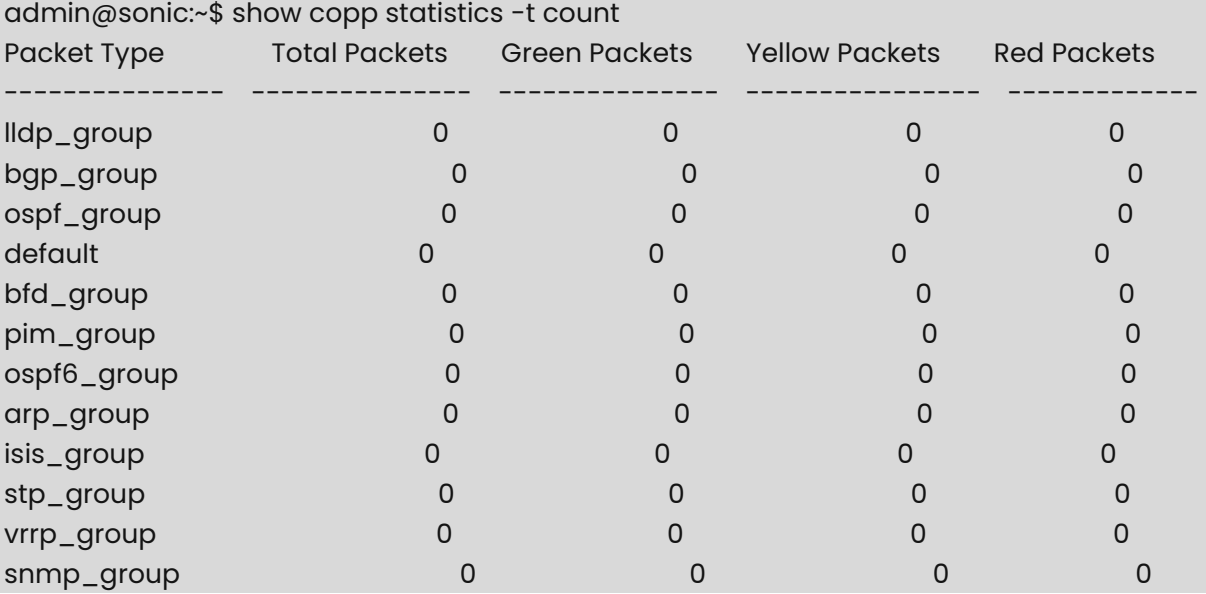

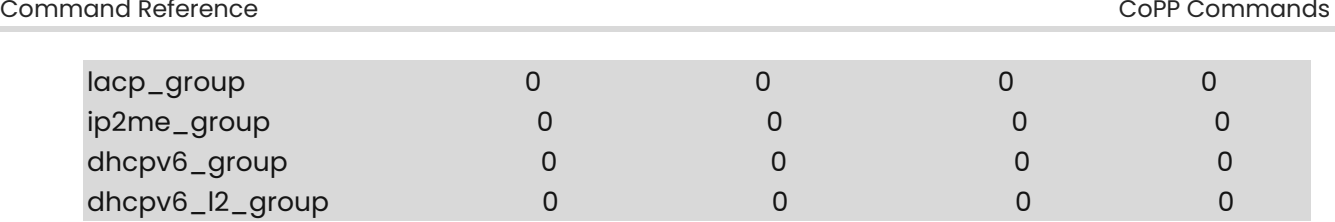

**COL** 

# **1 M-LAG Commands**

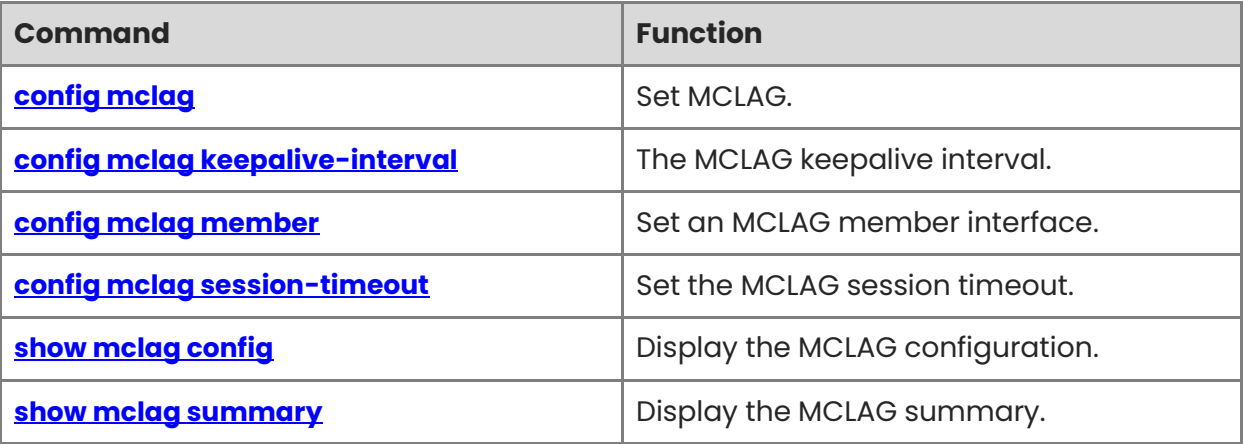

# <span id="page-384-0"></span>**1.1 config mclag**

# **Function**

Run the **config mclag** command to set MCLAG.

## **Syntax**

**config mclag add** *domain-id source-ip-addr peer-ip-addr peer-ifname* 

**config mclag del** *domain-id*

#### **Parameter Description**

N/A

## **Usage Guidelines**

N/A

## **Examples**

admin@sonic:~\$ sudo config mclag add 1 10.10.10.10 20.20.20.20 PortChannel20 admin@sonic:~\$ sudo config mclag del 1

# <span id="page-384-1"></span>**1.2 config mclag keepalive-interval**

#### **Function**

Run the **config mclag keepalive-interval** command to the MCLAG keepalive interval.

#### **Syntax**

**config mclag keepalive-interval** *domain-id time-in-secs*

#### **Parameter Description**

N/A

# **Usage Guidelines**

N/A

#### **Examples**

admin@sonic:~\$ sudo config mclag keepalive-interval 1 10

# <span id="page-384-2"></span>**1.3 config mclag member**

# **Function**

Run the **config mclag member** command to set an MCLAG member interface.

1

## **Syntax**

**config mclag member** { **add** | **del** } *domain-id portchannel-name*

#### **Parameter Description**

N/A

## **Usage Guidelines**

N/A

# **Examples**

admin@sonic:~\$ sudo config mclag member add 1 PortChannel30

# <span id="page-385-0"></span>**1.4 config mclag session-timeout**

## **Function**

Run the **config mclag session-timeout** command to set the MCLAG session timeout.

## **Syntax**

**config mclag session-timeout** *domain-id time-in-secs*

## **Parameter Description**

N/A

#### **Usage Guidelines**

N/A

# **Examples**

admin@sonic:~\$ sudo config mclag session-timeout 1 10

# <span id="page-385-1"></span>**1.5 show mclag config**

# **Function**

Run the **show mclag config** command to display the MCLAG configuration.

# **Syntax**

**show mclag config**

#### **Parameter Description**

N/A

# **Usage Guidelines**

N/A

## **Examples**

admin@sonic:~\$ show mclag config domain id: 1 Local ip: 10.10.10.10 Peer ip: 20.20.20.20 Peer link: Mclag interfaces: PortChannel30 Keepactive interval: 1 Session timeout: 15

# <span id="page-386-0"></span>**1.6 show mclag summary**

## **Function**

Run the **show mclag summary** command to display the MCLAG summary.

#### **Syntax**

**show mclag summary**

## **Parameter Description**

N/A

# **Usage Guidelines**

N/A

# **Examples**

admin@sonic:~\$ show mclag summary The MCLAG's keepalive is: OK MCLAG info sync is: complete Domain id: 1 Local Ip: 10.10.10.10 Peer Ip: 20.20.20.20 Peer Link Interface: PortChannel20 Keepalive time: 1 sesssion Timeout : 15 Peer Link Mac: 58:69:6c:fb:22:08 Role: Standby MCLAG Interface: PortChannel30 Loglevel: NOTICE

# **1 VRRP Commands**

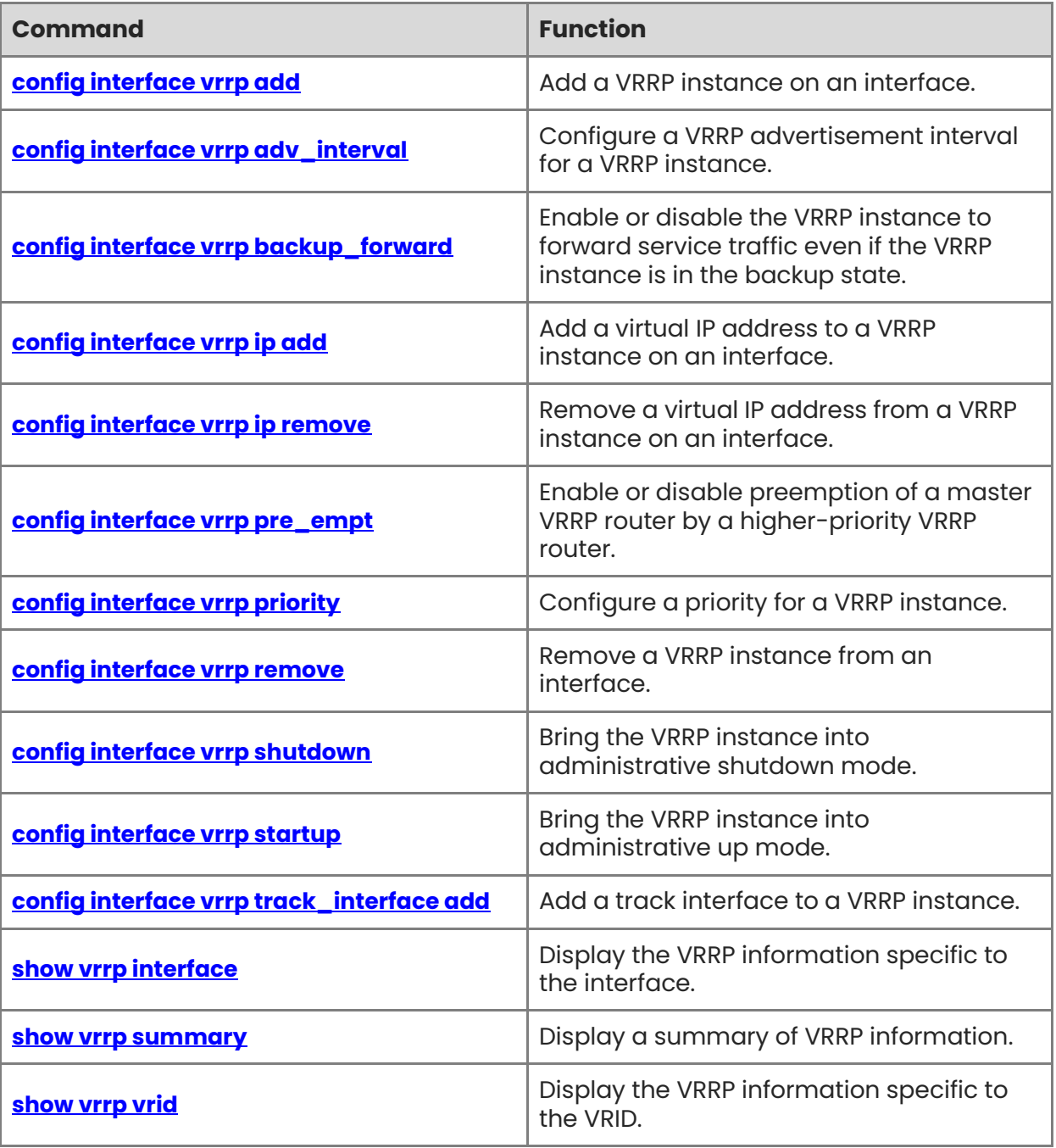

# <span id="page-388-0"></span>**1.1 config interface vrrp add**

# **Function**

Run the **config interface vrrp add** command to add a VRRP instance on an interface.

## **Syntax**

**config interface vrrp add** *interface-name vrrp-id*

## **Parameter Description**

N/A

## **Usage Guidelines**

N/A

## **Examples**

admin@sonic:~\$ sudo config interface vrrp add Ethernet51 5

# <span id="page-388-1"></span>**1.2 config interface vrrp adv\_interval**

## **Function**

Run the **config interface vrrp adv\_interval** command to configure a VRRP advertisement interval for a VRRP instance.

#### **Syntax**

**config interface vrrp adv\_interval** *interface-name vrrp-id interval*

#### **Parameter Description**

N/A

# **Usage Guidelines**

N/A

#### **Examples**

admin@sonic:~\$ sudo config interface vrrp adv\_interval Ethernet51 5 1200

# <span id="page-388-2"></span>**1.3 config interface vrrp backup\_forward**

# **Function**

Run the **config interface vrrp backup\_forward** command to enable or disable the VRRP instance to forward service traffic even if the VRRP instance is in the backup state.

1

#### **Syntax**

**config interface vrrp backup\_forward** *interface-name vrrp-id forward*

#### **Parameter Description**

N/A

#### **Usage Guidelines**

N/A

## **Examples**

admin@sonic:~\$ sudo config interface vrrp backup\_forward Ethernet51 5 enabled

# <span id="page-389-0"></span>**1.4 config interface vrrp ip add**

#### **Function**

Run the **config interface vrrp ip add** command to add a virtual IP address to a VRRP instance on an interface.

## **Syntax**

**config interface vrrp ip add** *interface-name vrrp-id ip-addr*

#### **Parameter Description**

N/A

#### **Usage Guidelines**

N/A

## **Examples**

admin@sonic:~\$ sudo config interface vrrp ip add Ethernet51 5 10.10.10.10/24

# <span id="page-389-1"></span>**1.5 config interface vrrp ip remove**

#### **Function**

Run the **config interface vrrp ip remove** command to remove a virtual IP address from a VRRP instance on an interface.

#### **Syntax**

**config interface vrrp ip remove** *interface-name vrrp-id ip-addr*

# **Parameter Description**

N/A

# **Usage Guidelines**

N/A

# **Examples**

admin@sonic:~\$ sudo config interface vrrp ip remove Ethernet51 5 10.10.10.10/24

# <span id="page-390-0"></span>**1.6 config interface vrrp pre\_empt**

# **Function**

Run the **config interface vrrp pre\_empt** command to enable or disable preemption of a master VRRP router by a higher-priority VRRP router.

# **Syntax**

**config interface vrrp pre\_empt** *interface-name vrrp-id mode* 

# **Parameter Description**

N/A

# **Usage Guidelines**

N/A

# **Examples**

admin@sonic:~\$ sudo config interface vrrp pre\_empt Ethernet51 5 enabled

# <span id="page-390-1"></span>**1.7 config interface vrrp priority**

# **Function**

Run the **config interface vrrp priority** command to configure a priority for a VRRP instance.

# **Syntax**

**config interface vrrp priority** *interface-name vrrp-id priority* 

# **Parameter Description**

N/A

# **Usage Guidelines**

N/A

# **Examples**

admin@sonic:~\$ sudo config interface vrrp priority Ethernet51 5 120

# <span id="page-391-0"></span>**1.8 config interface vrrp remove**

# **Function**

Run the **config interface vrrp remove** command to remove a VRRP instance from an interface.

# **Syntax**

**config interface vrrp remove** *interface-name vrrp-id*

# **Parameter Description**

N/A

# **Usage Guidelines**

N/A

# **Examples**

admin@sonic:~\$ sudo config interface vrrp remove Ethernet51 5

# <span id="page-391-1"></span>**1.9 config interface vrrp shutdown**

# **Function**

Run the **config interface vrrp shutdown** command to bring the VRRP instance into administrative shutdown mode.

# **Syntax**

**config interface vrrp shutdown** *interface-name vrrp-id*

# **Parameter Description**

N/A

# **Usage Guidelines**

N/A

# **Examples**

admin@sonic:~\$ sudo config interface vrrp shutdown Ethernet51 5

# <span id="page-391-2"></span>**1.10 config interface vrrp startup**

# **Function**

Run the **config interface vrrp startup** command to bring the VRRP instance into administrative up mode.

#### **Syntax**

**config interface vrrp startup** *interface-name vrrp-id*

#### **Parameter Description**

N/A

#### **Usage Guidelines**

N/A

#### **Examples**

admin@sonic:~\$ sudo config interface vrrp startup Ethernet51 5

# <span id="page-392-0"></span>**1.11 config interface vrrp track\_interface add**

#### **Function**

Run the **config interface vrrp track\_interface add** command to add a track interface to a VRRP instance.

#### **Syntax**

**config interface vrrp track\_interface add** *interface-name vrrp-id track-interface weight* 

#### **Parameter Description**

 $N/A$ 

#### **Usage Guidelines**

N/A

#### **Examples**

admin@sonic:~\$ sudo config interface vrrp track\_interface add Ethernet51 5 Ethernet4 20

# <span id="page-392-1"></span>**1.12 show vrrp interface**

#### **Function**

Run the **show vrrp interface** command to display the VRRP information specific to the interface.

#### **Syntax**

**show vrrp interface** [ *OPTIONS* ] *interface-name vrid* 

#### **Parameter Description**

*OPTIONS*:

○ --verbose:

Enable verbose output

○ -h, -?, --help:

Show this message and exit.

# **Usage Guidelines**

N/A

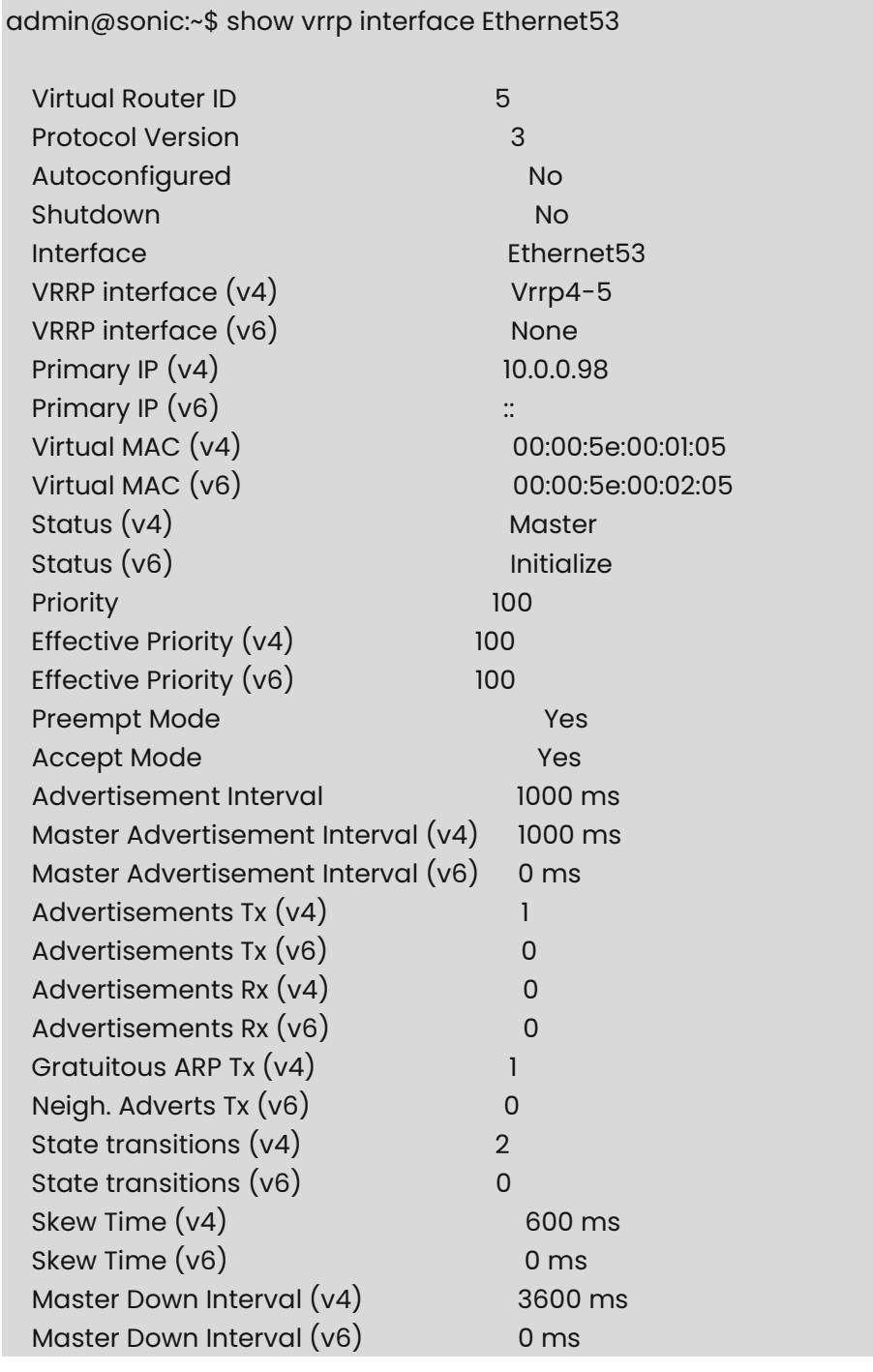

 IPv4 Addresses 1 .................................. 11.11.11.11 IPv6 Addresses 0

# <span id="page-394-0"></span>**1.13 show vrrp summary**

# **Function**

Run the **show vrrp summary** command to display a summary of VRRP information.

#### **Syntax**

```
show vrrp summary [ OPTIONS ]
```
# **Parameter Description**

*OPTIONS*:

o --verbose:

Enable verbose output

○ -h, -?, --help:

Show this message and exit.

#### **Usage Guidelines**

N/A

#### **Examples**

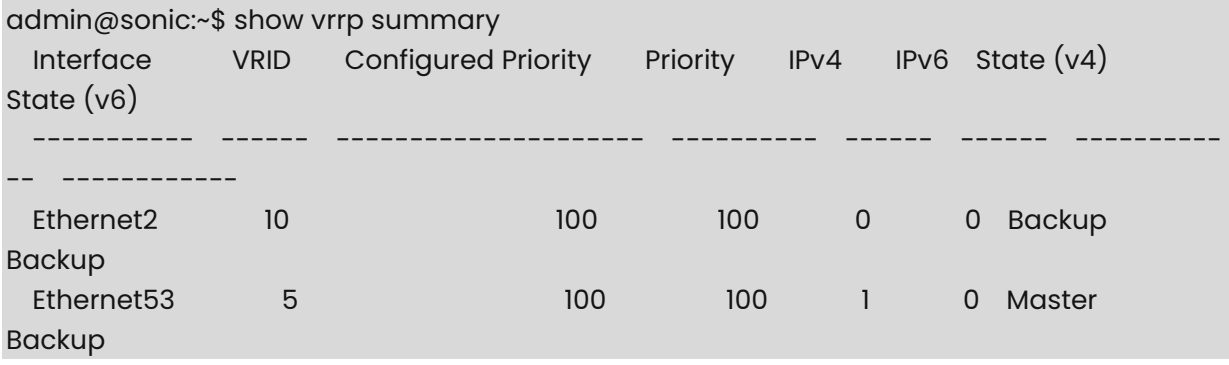

# <span id="page-394-1"></span>**1.14 show vrrp vrid**

# **Function**

Run the **show vrrp vrid** command to display the VRRP information specific to the VRID.

## **Syntax**

```
show vrrp vrid [ OPTIONS ] vrid
```
# **Parameter Description**

*OPTIONS*:

○ --verbose:

Enable verbose output

○ -h, -?, --help:

Show this message and exit.

# **Usage Guidelines**

N/A

# **Examples**

admin@sonic:~\$ show vrrp vrid 5

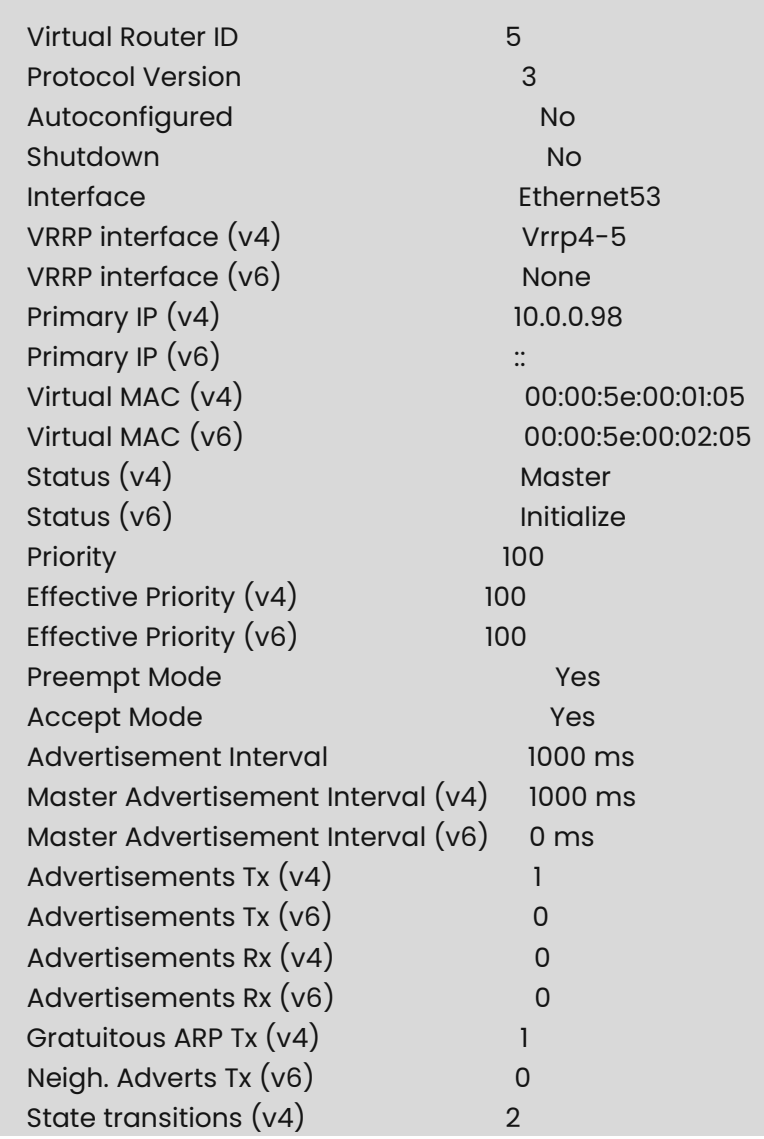
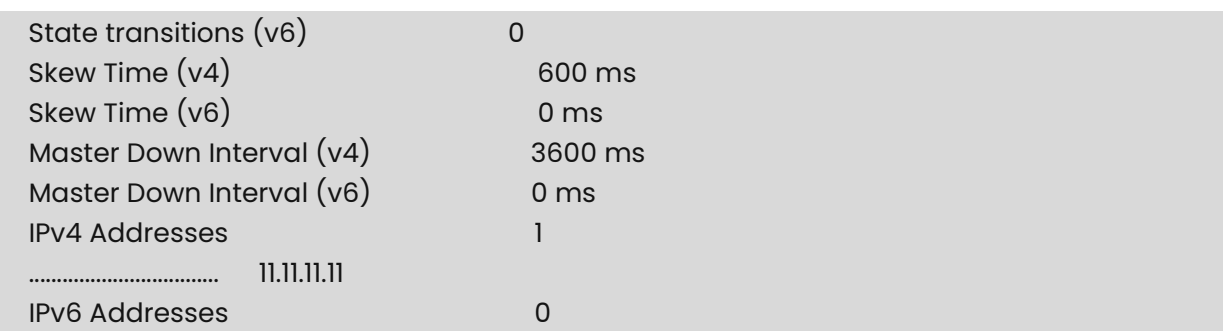

# **1 BFD Commands**

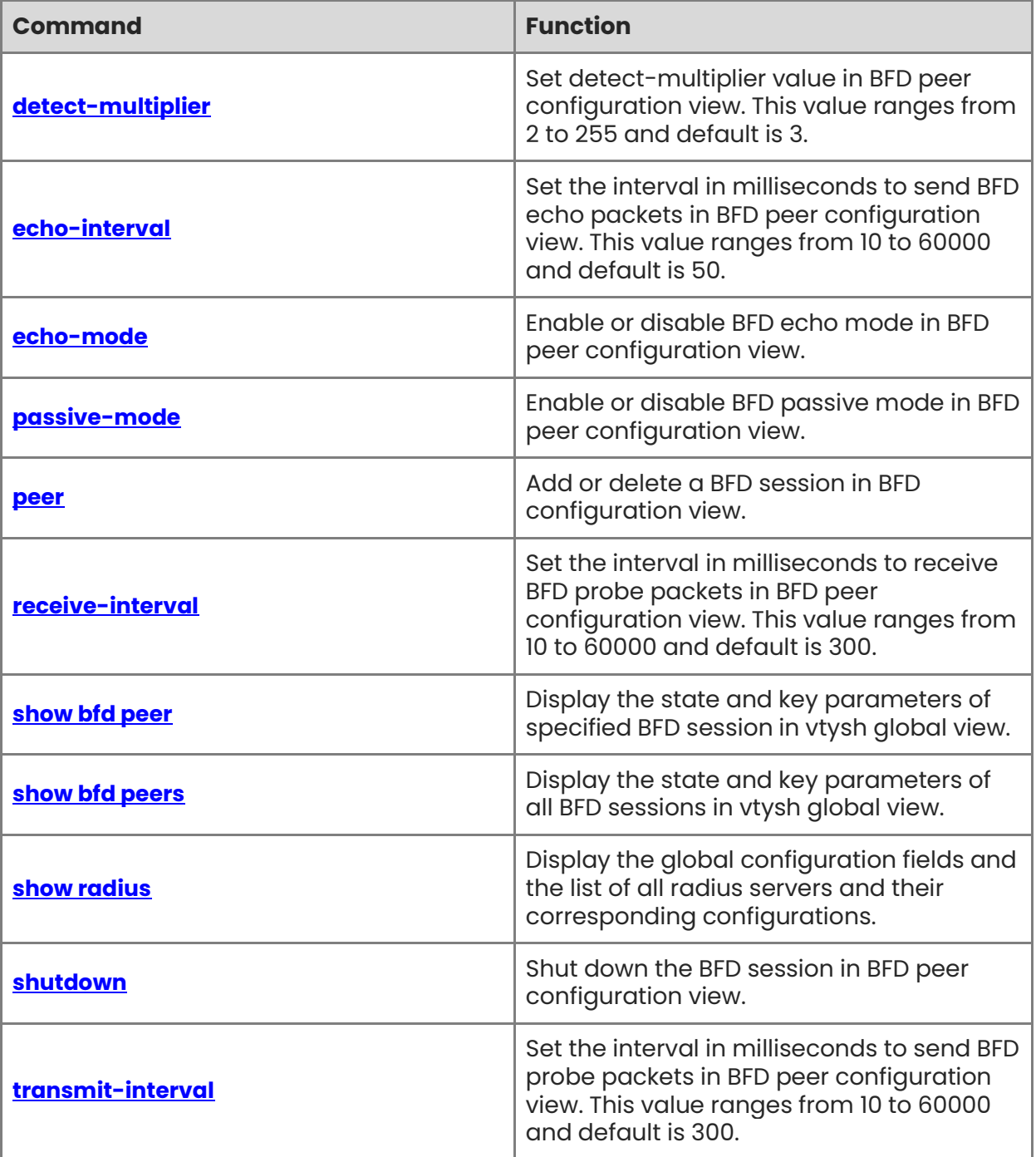

# <span id="page-398-0"></span>**1.1 detect-multiplier**

#### **Function**

Run the **detect-multiplier** command to set detect-multiplier value in BFD peer configuration view. This value ranges from 2 to 255 and default is 3.

#### **Syntax**

[ **no** ] **detect-multiplier** *value*

#### **Parameter Description**

N/A

#### **Usage Guidelines**

N/A

#### **Examples**

sonic(config-bfd-peer)# detect-multiplier 10

# <span id="page-398-1"></span>**1.2 echo-interval**

#### **Function**

Run the **echo-interval** command to set the interval in milliseconds to send BFD echo packets in BFD peer configuration view. This value ranges from 10 to 60000 and default is 50.

#### **Syntax**

[ **no** ] **echo-interval** *value*

#### **Parameter Description**

N/A

#### **Usage Guidelines**

N/A

#### **Examples**

sonic(conf-bfd-peer)# echo-interval 100

# <span id="page-398-2"></span>**1.3 echo-mode**

#### **Function**

Run the **echo-mode** command to enable or disable BFD echo mode in BFD peer configuration view.

[ **no** ] **echo-mode** 

## **Parameter Description**

N/A

# **Usage Guidelines**

N/A

# **Examples**

sonic(conf-bfd-peer)# echo-mode

# <span id="page-399-0"></span>**1.4 passive-mode**

## **Function**

Run the **passive-mode** command to enable or disable BFD passive mode in BFD peer configuration view.

## **Syntax**

[ **no** ] **passive-mode**

# **Parameter Description**

 $N/A$ 

## **Usage Guidelines**

N/A

## **Examples**

sonic(conf-bfd-peer)# passive-mode

# <span id="page-399-1"></span>**1.5 peer**

## **Function**

Run the **peer** command to add or delete a BFD session in BFD configuration view.

## **Syntax**

```
[ no ] peer { ipv4-address | ipv6-address } [ interface intf-name ] [ local-address { ipv4-
address | ipv6-address } ] [ vrf vrf-name ]
```
# **Parameter Description**

N/A

## **Examples**

admin@sonic:~\$ vtysh

Hello, this is FRRouting (version 7.5.1-sonic). Copyright 1996-2005 Kunihiro Ishiguro, et al.

sonic# configure terminal sonic(config)# bfd sonic(config-bfd)# peer 1.1.1.1 sonic(config-bfd-peer)#

# <span id="page-400-0"></span>**1.6 receive-interval**

# **Function**

Run the **receive-interval** command to set the interval in milliseconds to receive BFD probe packets in BFD peer configuration view. This value ranges from 10 to 60000 and default is 300.

### **Syntax**

[ **no** ] **receive-interval** *value*

## **Parameter Description**

N/A

## **Usage Guidelines**

N/A

## **Examples**

sonic(conf-bfd-peer)# receive-interval 100

# <span id="page-400-1"></span>**1.7 show bfd peer**

# **Function**

Run the **show bfd peer** command to display the state and key parameters of specified BFD session in vtysh global view.

If you want to use it in other views, run the "**do show bfd peer**" command.

**show bfd peer** { *ipv4-address* | *ipv6-address* } [ **vrf** *vrf-name* ] [ **interface** *interfacename* ] [ **local-address** { *ipv4-address* | *ipv6-address* } ]

#### **Parameter Description**

N/A

#### **Usage Guidelines**

N/A

#### **Examples**

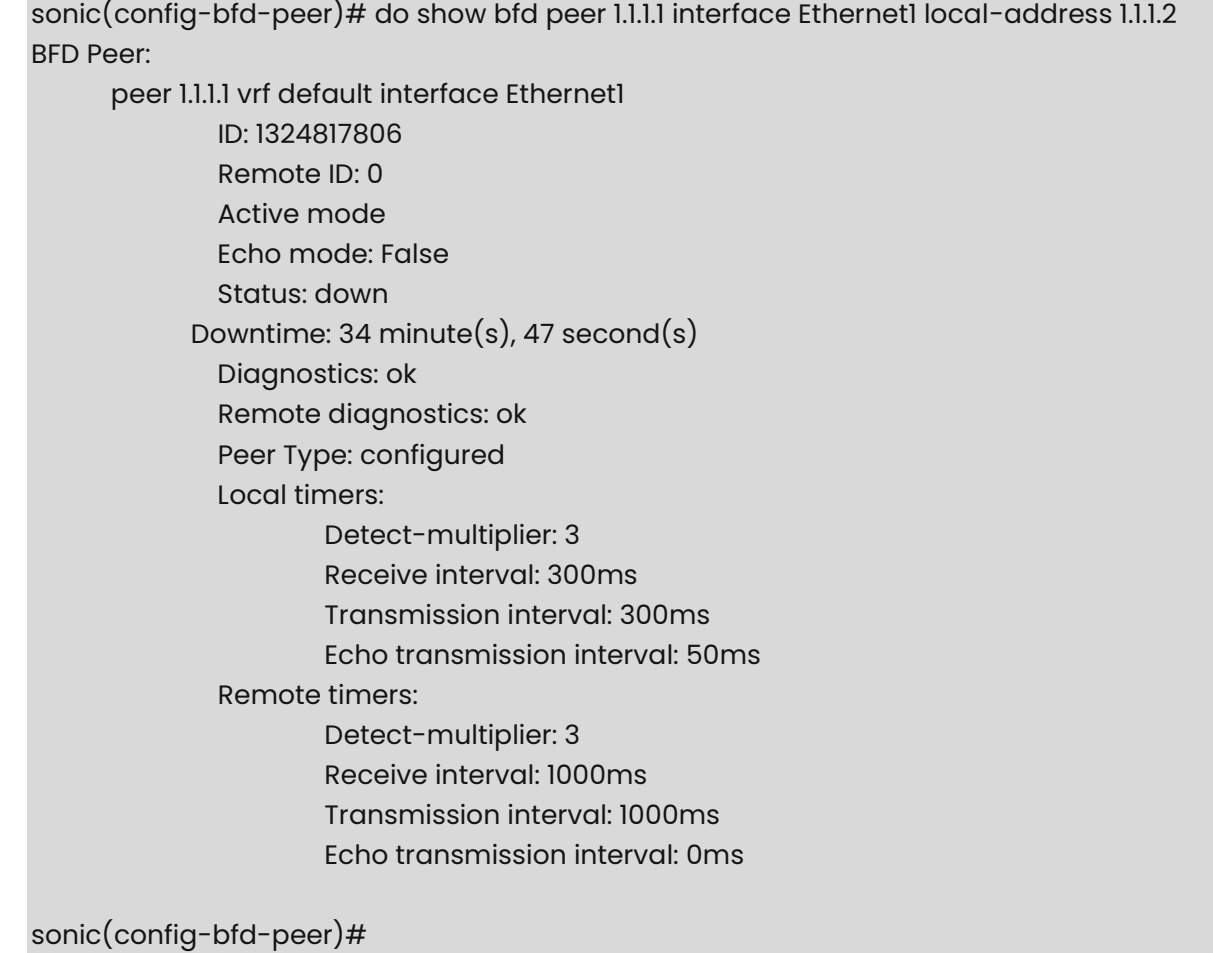

# <span id="page-401-0"></span>**1.8 show bfd peers**

## **Function**

Run the **show bfd peers** command to display the state and key parameters of all BFD sessions in vtysh global view.

If you want to use it in other views, run the "**do show bfd peers**" command.

**show bfd peers** 

## **Parameter Description**

N/A

# **Usage Guidelines**

N/A

# **Examples**

```
sonic(config-bfd-peer)# do show bfd peers 
BFD Peers: 
       peer 10.10.10.10 vrf default interface Ethernet1 
                ID: 3119629624 
                Remote ID: 0 
                Active mode 
                Echo mode: False 
                Status: down 
                Downtime: 2 hour(s), 37 minute(s), 36 second(s) 
                Diagnostics: ok 
                Remote diagnostics: ok 
                Peer Type: configured 
                Local timers: 
                        Detect-multiplier: 3 
                        Receive interval: 300ms 
                        Transmission interval: 300ms 
                        Echo transmission interval: 50ms 
                Remote timers: 
                        Detect-multiplier: 3 
                        Receive interval: 1000ms 
                        Transmission interval: 1000ms 
                        Echo transmission interval: 0ms 
 ... 
   sonic(config-bfd-peer)#
```
# <span id="page-402-0"></span>**1.9 show radius**

# **Function**

Run the **show radius** command to display the global configuration fields and the list of all radius servers and their corresponding configurations.

**show radius** 

# **Parameter Description**

N/A

# **Usage Guidelines**

N/A

# **Examples**

admin@sonic:~\$ show radius RADIUS global auth\_type pap (default) RADIUS global retransmit 3 (default) RADIUS global timeout 5 (default) RADIUS global passkey \*\*\*\*\*\* RADIUS global statistics True

RADIUS\_SERVER address 172.31.240.109 auth\_port 1812 priority 1

# <span id="page-403-0"></span>**1.10 shutdown**

# **Function**

Run the **shutdown** command to shut down the BFD session in BFD peer configuration view.

# **Syntax**

[ **no** ] **shutdown** 

# **Parameter Description**

N/A

# **Usage Guidelines**

N/A

# **Examples**

sonic(conf-bfd-peer)# shutdown

# <span id="page-404-0"></span>**1.11 transmit-interval**

# **Function**

Run the **transmit-interval** command to set the interval in milliseconds to send BFD probe packets in BFD peer configuration view. This value ranges from 10 to 60000 and default is 300.

# **Syntax**

[ **no** ] **transmit-interval** *value*

# **Parameter Description**

N/A

# **Usage Guidelines**

N/A

# **Examples**

sonic(conf-bfd-peer)# transmit-interval 100

# **1 ECMP Commands**

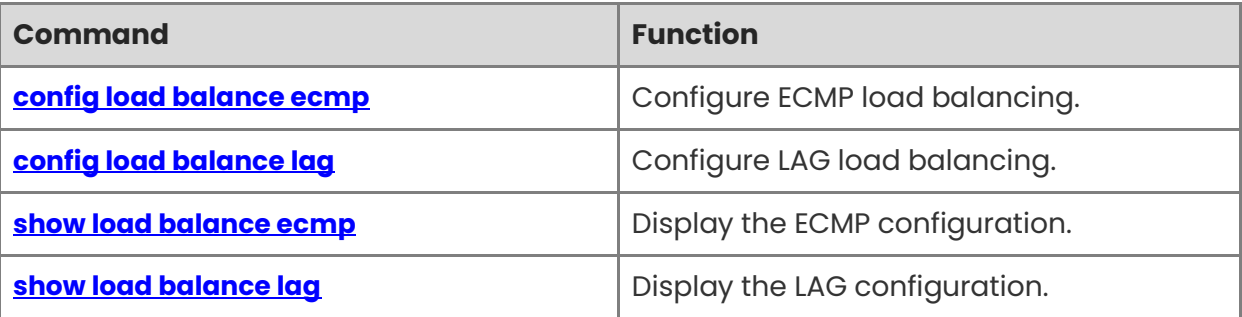

# <span id="page-406-0"></span>**1.1 config load balance ecmp**

#### **Function**

Run the **config load balance ecmp** command to configure ECMP load balancing.

#### **Syntax**

**config load-balance ecmp** [ *OPTIONS* ] { **enhanced** | **hash-algorithm** }

**config load-balance ecmp enhanced** [ *OPTIONS* ] { **hash-seed** | **ipv4** | **ipv6** }

**config load-balance ecmp hash-algorithm** [ *OPTIONS* ] [ **CRC** | **XOR** | **RANDOM** | **CRC\_32LO** | **CRC\_32HI** | **CRC\_CCITT** | **CRC\_XOR** ]

#### **Parameter Description**

N/A

#### **Usage Guidelines**

N/A

#### **Examples**

admin@sonic:~\$ sudo config load-balance ecmp enhanced hash-seed 10 admin@sonic:~\$ sudo config load-balance ecmp hash-algorithm XOR

# <span id="page-406-1"></span>**1.2 config load balance lag**

#### **Function**

Run the **config load balance lag** command to configure LAG load balancing.

#### **Syntax**

**config load-balance lag** [ *OPTIONS* ] { **enhanced** | **hash-algorithm** }

**config load-balance lag enhanced** [ *OPTIONS* ] { **hash-seed** | **ipv4** | **ipv6** }

**config load-balance lag hash-algorithm** [ *OPTIONS* ] [ **CRC** | **XOR** | **RANDOM** | **CRC\_32LO** | **CRC\_32HI** | **CRC\_CCITT** | **CRC\_XOR** ]

#### **Parameter Description**

N/A

#### **Usage Guidelines**

N/A

#### **Examples**

admin@sonic:~\$ sudo config load-balance lag enhanced hash-seed 10 admin@sonic:~\$ sudo config load-balance lag hash-algorithm XOR

# <span id="page-407-0"></span>**1.3 show load balance ecmp**

# **Function**

Run the **show load balance ecmp** command to display the ECMP configuration.

# **Syntax**

**show load\_balance ecmp** 

## **Parameter Description**

N/A

# **Usage Guidelines**

N/A

# **Examples**

admin@sonic:~\$ show load\_balance ecmp Hash Algorithm : CRC IPV4 Field : dst-ip,l4-dst-port,l4-src-port,protocol,src-ip IPV6 Field : dst-ip,l4-dst-port,l4-src-port,protocol,src-ip Hash Seed : 0

# <span id="page-407-1"></span>**1.4 show load balance lag**

## **Function**

Run the **show load balance lag** command to display the LAG configuration.

## **Syntax**

**show load balance lag** 

## **Parameter Description**

N/A

# **Usage Guidelines**

N/A

# **Examples**

admin@sonic:~\$ show load\_balance lag Hash Algorithm : CRC IPV4 Field : dst-ip,l4-dst-port,l4-src-port,protocol,src-ip IPV6 Field : dst-ip,l4-dst-port,l4-src-port,protocol,src-ip Hash Seed : 0

# **1 Mirroring Commands**

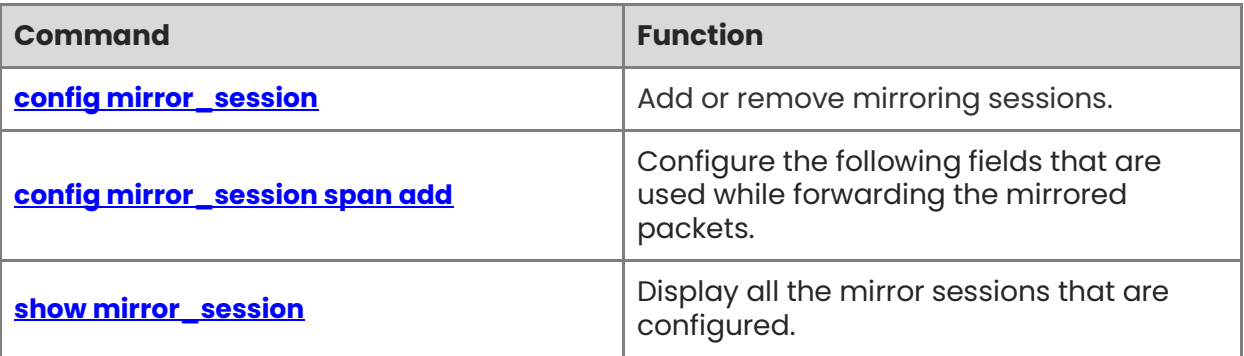

# <span id="page-409-0"></span>**1.1 config mirror\_session**

# **Function**

Run the **config mirror\_session** command to add or remove mirroring sessions.

#### **Syntax**

**config mirror\_session erspan add** [ *session-name* ] [ *src-ip* ] [ *dst\_ip* ] [ *dscp* ] [ *ttl* ] [ *gretype* ] [ *queue* ] [ **policer** *policer-name* ] [ *source-port-list* ] [ *direction* ]

• The following command is also supported to be backward compatible. This command will be deprecated in future releases.

**config mirror\_session add** [ *session-name* ] [ *src-ip* ] [ *dst\_ip* ] [ *dscp* ] [ *ttl* ] [ *gretype* ] [ *queue* ]

#### **Parameter Description**

N/A

#### **Usage Guidelines**

Mirror session is identified by "session\_name". This command supports configuring both SPAN/ERSPAN sessions. In SPAN user can configure mirroring of list of source ports/LAG to destination port in ingress/egress/both directions. In ERSPAN user can configure mirroring of list of source ports/LAG to a destination IP. Both SPAN/ERSPAN support ACL based mirroring and can be used in ACL configurations.

While adding a new ERSPAN session, users need to configure the following fields that are used while forwarding the mirrored packets.

- source IP address,
- **•** destination IP address,
- DSCP (QoS) value with which mirrored packets are forwarded
- **•** TTL value
- optional GRE Type in case if user wants to send the packet via GRE tunnel. GRE type could be anything; it could also be left as empty; by default, it is 0x8949.
- optional Queue in which packets shall be sent out of the device. Valid values 0 to 7 for most of the devices. Users need to know their device and the number of queues supported in that device.
- optional Policer which will be used to control the rate at which frames are mirrored.
- optional List of source ports which can have both Ethernet and LAG ports.
- optional Direction Mirror session direction when configured along with Source port. (Supported rx/tx/both. default direction is both)

#### **Examples**

admin@sonic:~\$ sudo config mirror\_session add mrr\_legacy 1.2.3.4 20.21.22.23 8 100 0x6558 0

admin@sonic:~\$ show mirror\_session

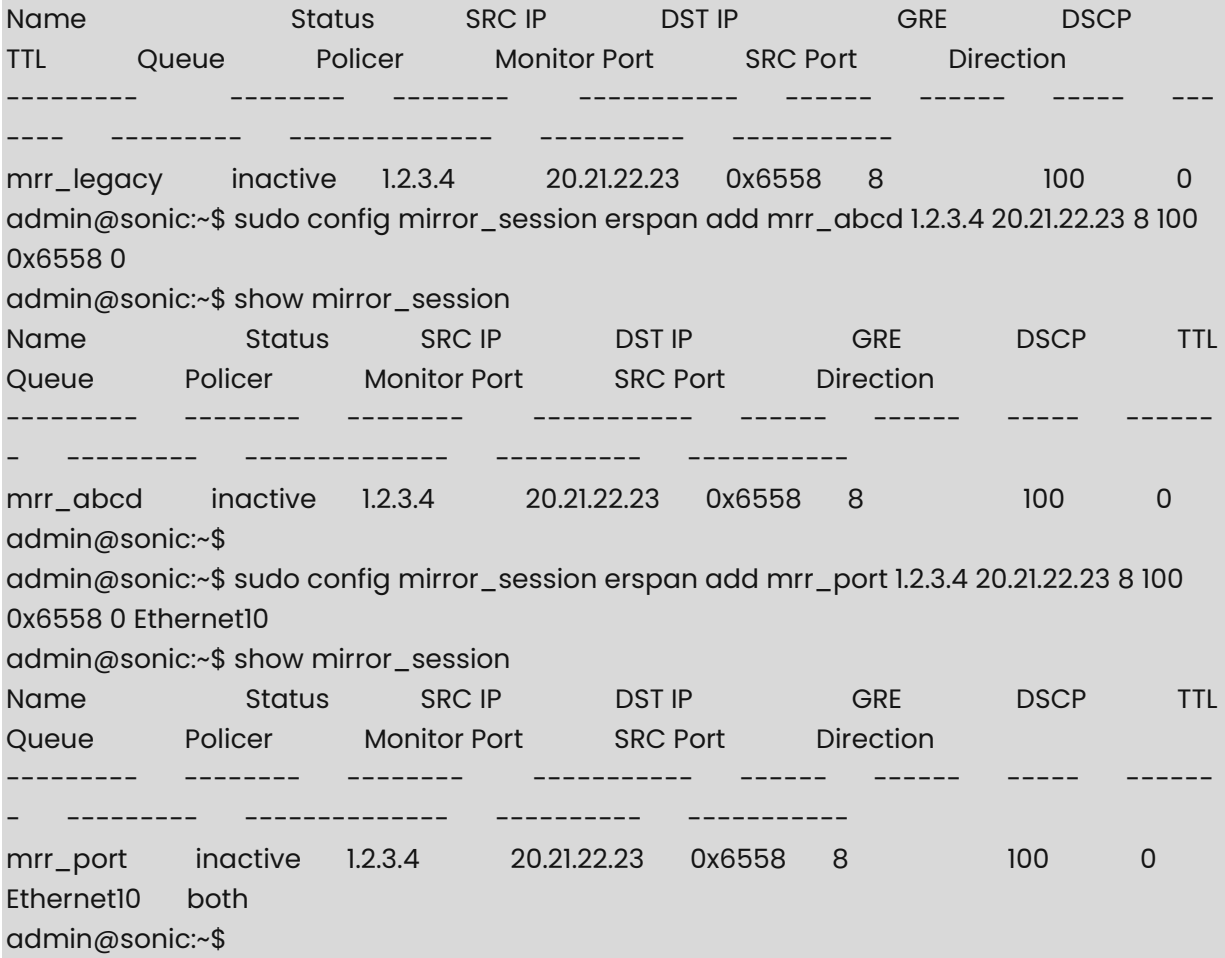

# <span id="page-410-0"></span>**1.2 config mirror\_session span add**

#### **Function**

Run the **config mirror\_session span add** command to configure the following fields that are used while forwarding the mirrored packets.

#### **Syntax**

**config mirror\_session span add** [ *session-name* ] [ *dst-port* ] [ *source-port-list* ] [ *direction* ] [ *queue* ] [ **policer** *policer-name* ]

#### **Parameter Description**

N/A

#### **Usage Guidelines**

While adding a new SPAN session, users need to configure the following fields that are used while forwarding the mirrored packets.

- **e** destination port,
- optional List of source ports- List of source ports which can have both Ethernet and LAG

ports.

- optional Direction Mirror session direction when configured along with Source port. (Supported rx/tx/both. default direction is both)
- optional Queue in which packets shall be sent out of the device. Valid values 0 to 7 for most of the devices. Users need to know their device and the number of queues supported in that device.
- optional Policer which will be used to control the rate at which frames are mirrored.

#### **Examples**

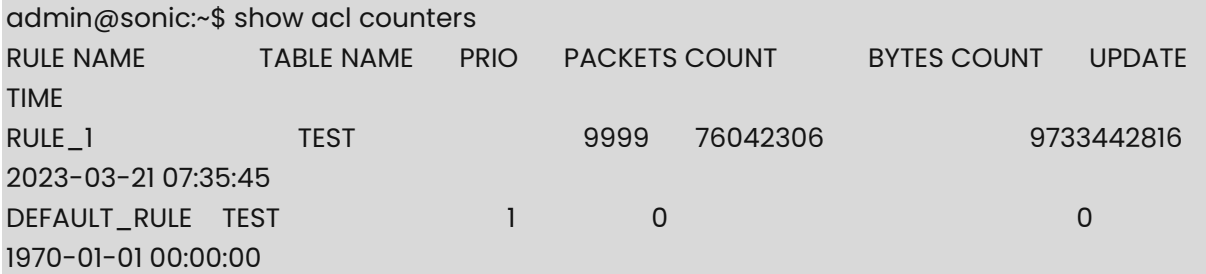

# <span id="page-411-0"></span>**1.3 show mirror\_session**

#### **Function**

Run the **show mirror\_session** command to display all the mirror sessions that are configured.

#### **Syntax**

**show mirror\_session** 

#### **Parameter Description**

N/A

#### **Usage Guidelines**

N/A

#### **Examples**

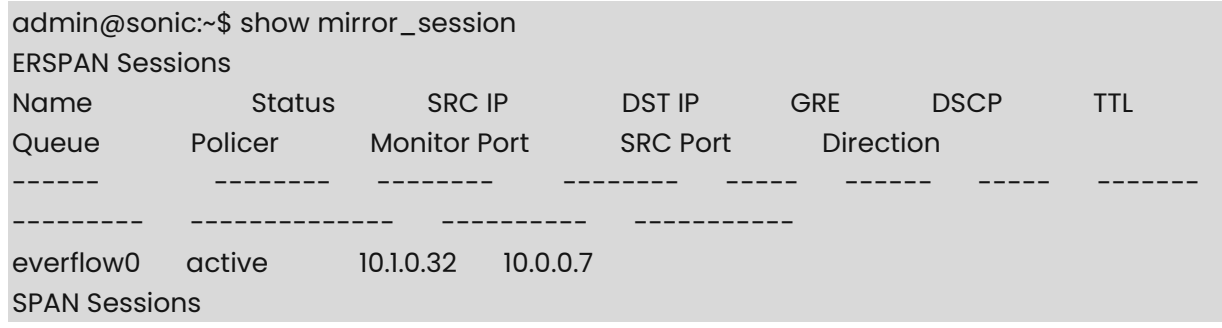

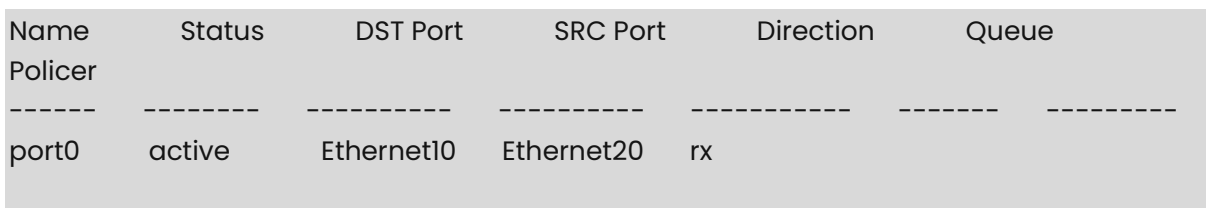

# **1 sflow Commands**

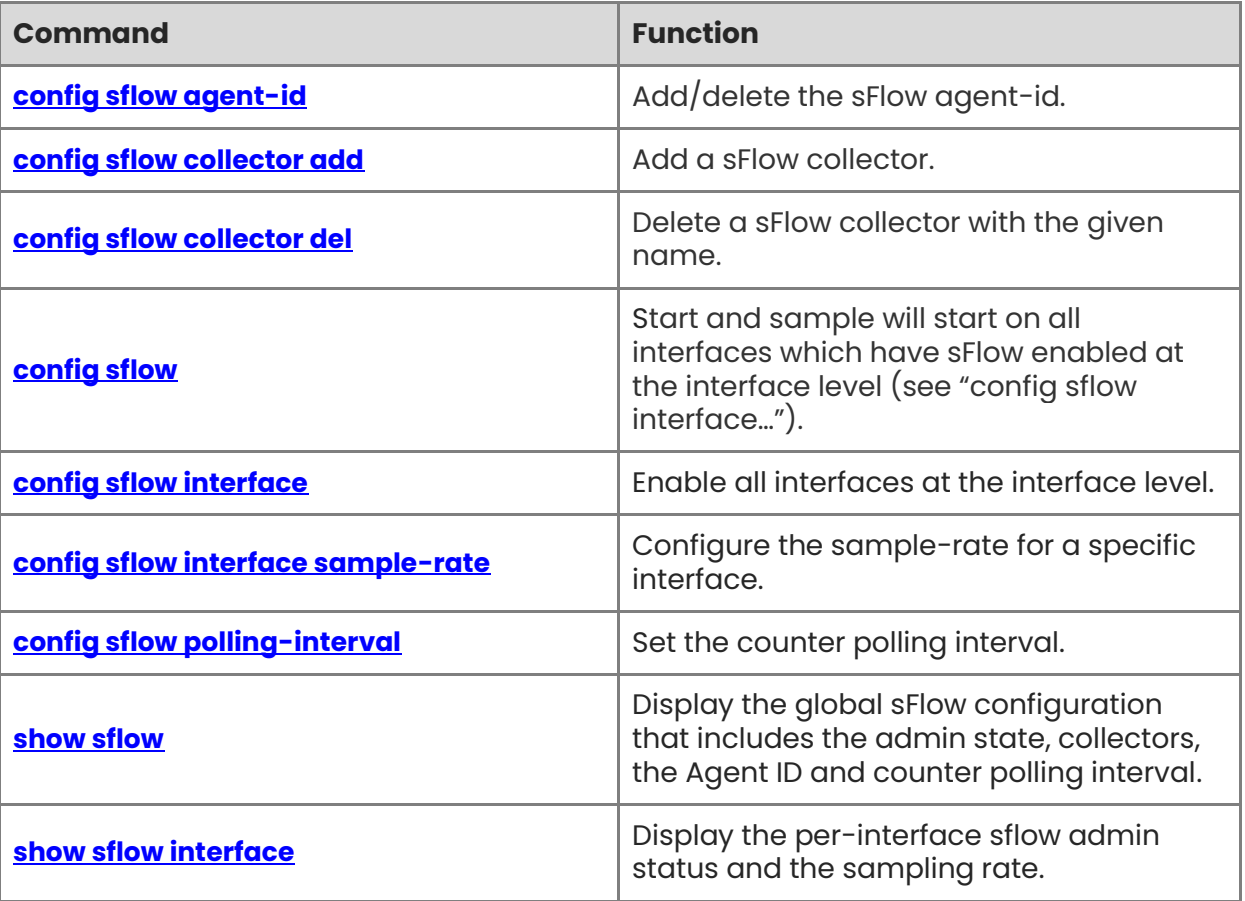

# <span id="page-414-0"></span>**1.1 config sflow agent-id**

## **Function**

Run the **config sflow agent-id** command to add/delete the sFlow agent-id.

This setting is global (applicable to both collectors) and optional. Only a single agent-id is allowed. If agent-id is not specified (with this CLI), an appropriate IP that belongs to the switch is used as the agent-id based on some simple heuristics.

#### **Syntax**

**config sflow agent-id** [ *add|del* ] [ *interface-name* ]

#### **Parameter Description**

*interface-name*: specify the interface name whose ipv4 or ipv6 address will be used as the agent-id in sFlow datagrams.

#### **Usage Guidelines**

N/A

#### **Examples**

admin@sonic:~\$ sudo config sflow agent-id add lo

# <span id="page-414-1"></span>**1.2 config sflow collector add**

#### **Function**

Run the **config sflow collector add** command to add a sFlow collector.

#### **Syntax**

**config sflow collector add** [*collector-name*] [ *ipv4-address* | *ipv6-address* ] [ **port**  *number* ]

#### **Parameter Description**

*collector-name*: unique name of the sFlow collector

*ipv4-address*: IP address of the collector in dotted decimal format for IPv4

*ipv6-address: x: x: x: x: x: x: xine for IPv6 address of the collector (where :: notation specifies* successive hexadecimal fields of zeros)

**port (OPTIONAL)**: specifies the UDP port of the collector (the range is from 0 to 65535. The default is 6343.)

#### **Usage Guidelines**

Note that a maximum of 2 collectors is allowed.

#### **Examples**

admin@sonic:~\$ sudo config sflow collector add collector\_A 10.11.46.2

# <span id="page-415-0"></span>**1.3 config sflow collector del**

## **Function**

Run the **config sflow collector del** command to delete a sFlow collector with the given name.

#### **Syntax**

```
config sflow collector del [ collector-name ]
```
#### **Parameter Description**

*collector-name*: unique name of the sFlow collector

#### **Usage Guidelines**

N/A

#### **Examples**

admin@sonic:~\$ sudo config sflow collector del collector\_A

# <span id="page-415-1"></span>**1.4 config sflow**

### **Function**

Run the **config sflow** command to start and sample will start on all interfaces which have sFlow enabled at the interface level (see "config sflow interface…").

When sflow is disabled globally, sampling is stopped on all relevant interfaces and sflow daemon is stopped.

#### **Syntax**

**config sflow** { **enable** | **disable** }

#### **Parameter Description**

N/A

#### **Usage Guidelines**

N/A

#### **Examples**

admin@sonic:~\$ sudo config sflow enable

# <span id="page-416-0"></span>**1.5 config sflow interface**

### **Function**

Run the **config sflow interface** command to enable all interfaces at the interface level.

Use this command to explicitly disable sFlow for a specific interface. An interface is sampled if sflow is enabled globally as well as at the interface level. Note that this configuration deals only with sFlow flow samples and not counter samples.

#### **Syntax**

#### **config sflow interface** { **enable** | **disable** } [ *interface-name* | **all** ]

#### **Parameter Description**

*interface-name*: specify the interface for which sFlow flow samples have to be enabled/disabled. The "all" keyword is used as a convenience to enable/disable sflow at the interface level for all the interfaces.

#### **Usage Guidelines**

N/A

#### **Examples**

admin@sonic:~\$ sudo config sflow interface disable Ethernet40

# <span id="page-416-1"></span>**1.6 config sflow interface sample-rate**

#### **Function**

Run the **config sflow interface sample-rate** command to configure the sample-rate for a specific interface.

## **Syntax**

**config sflow interface sample-rate** [ *interface-name* ] [ *value* ]

## **Parameter Description**

*interface-name*: specify the interface for which the sampling rate value is to be set.

*valu*e**:**value is the average number of packets skipped before the sample is taken. "The sampling rate specifies random sampling probability as the ratio of packets observed to samples generated. For example a sampling rate of 256 specifies that, on average, 1 sample will be generated for every 256 packets observed." Valid range 256:8388608.

#### **Usage Guidelines**

The default sample rate for any interface is (ifSpeed / 1e6) where ifSpeed is in bits/sec. So, the default sample rate based on interface speed is:

1-in-1000 for a 1G link

1-in-10,000 for a 10G link

1-in-40,000 for a 40G link

1-in-50,000 for a 50G link

1-in-100,000 for a 100G link

It is recommended not to change the defaults. This CLI is to be used only in case of exceptions (e.g., to set the sample-rate to the nearest power-of-2 if there are hardware restrictions in using the defaults)

#### **Examples**

admin@sonic:~\$ sudo config sflow interface sample-rate Ethernet32 1000

# <span id="page-417-0"></span>**1.7 config sflow polling-interval**

#### **Function**

Run the **config sflow polling-interval** command to set the counter polling interval.

#### **Syntax**

**config sflow polling-interval** [ *value* ]

#### **Parameter Description**

*value*: 0-300 seconds. Set polling-interval to 0 to disable counter polling.

#### **Usage Guidelines**

Default is 20 seconds.

#### **Examples**

admin@sonic:~\$ sudo config sflow polling-interval 30

# <span id="page-417-1"></span>**1.8 show sflow**

#### **Function**

Run the **show sflow** command to display the global sFlow configuration that includes the admin state, collectors, the Agent ID and counter polling interval.

#### **Syntax**

**show sflow** 

#### **Parameter Description**

N/A

#### **Usage Guidelines**

#### **Examples**

admin@sonic:~\$ show sflow sFlow Global Information: sFlow Admin State: up sFlow Polling Interval: default(20s) sFlow AgentID: default Collectors configured: 2 Name: 1 **IP addr: 172.168.1.3** UDP port: 6343 VRF: default Name: 2 IP addr: 172.168.1.2 UDP port: 6343 VRF: default

# <span id="page-418-0"></span>**1.9 show sflow interface**

## **Function**

Run the **show sflow interface** command to display the per-interface sflow admin status and the sampling rate.

#### **Syntax**

**show sflow interface** 

#### **Parameter Description**

N/A

#### **Usage Guidelines**

N/A

#### **Examples**

admin@sonic:~\$ show sflow interface

sFlow interface configurations

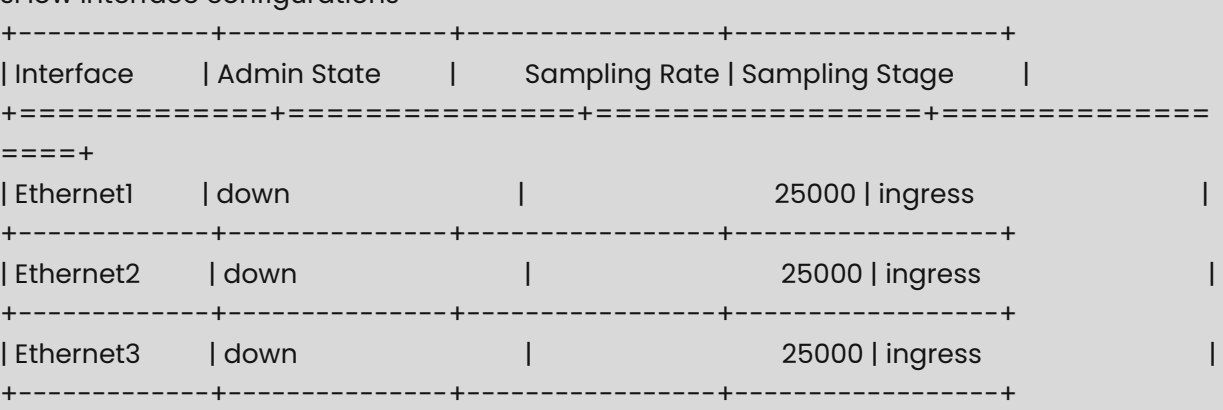

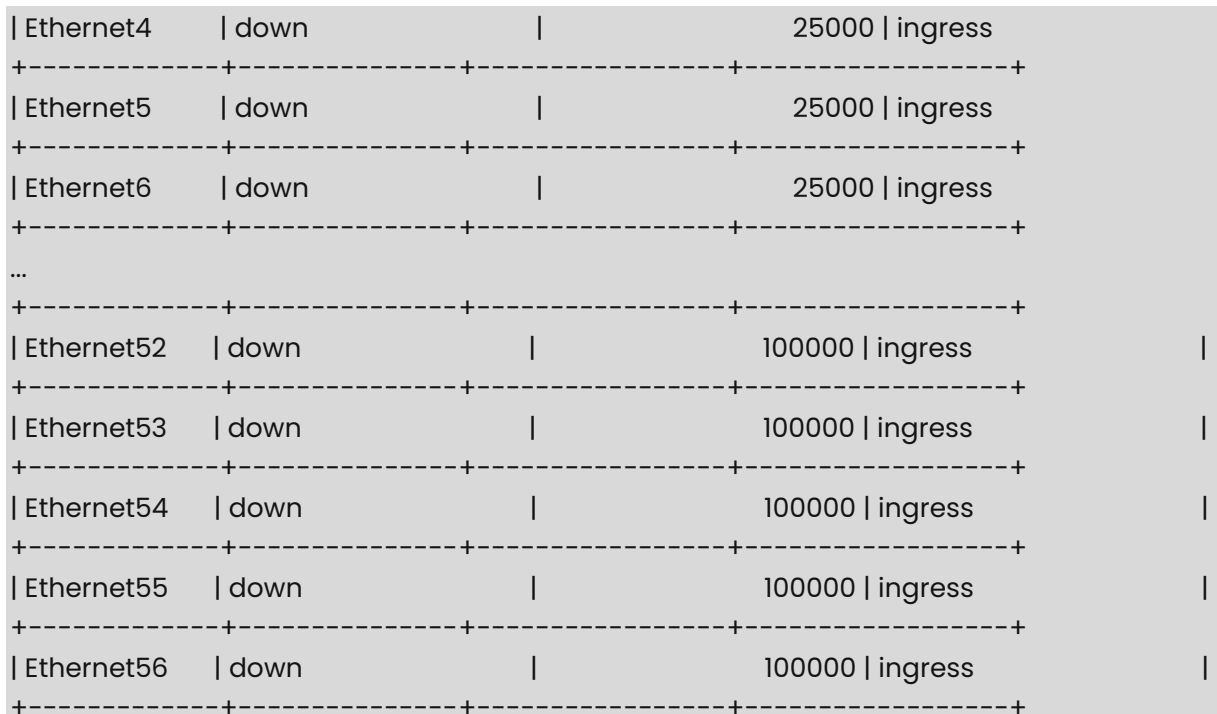

# **1 NTP Commands**

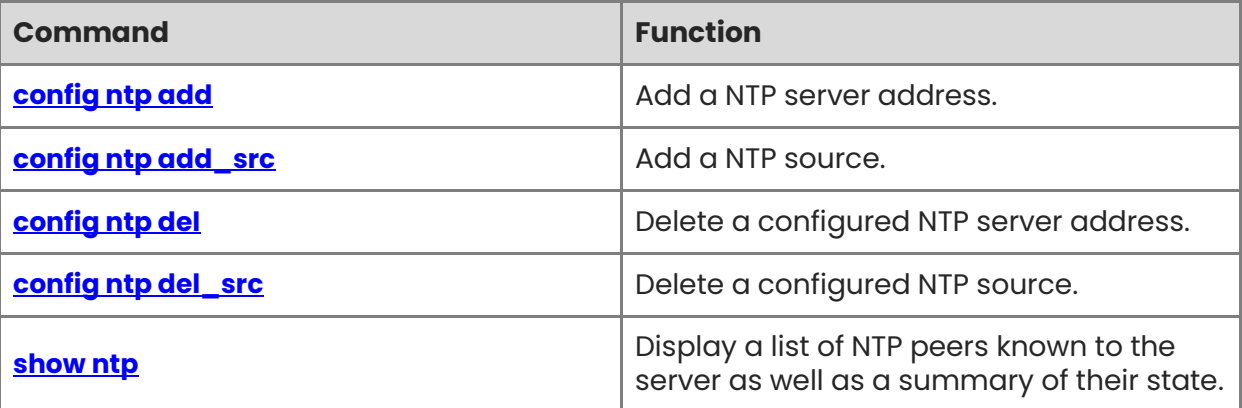

# <span id="page-421-0"></span>**1.1 config ntp add**

# **Function**

Run the **config ntp add** command to add a NTP server address.

The address can be an IP address or a domain address.

## *C* Note

That only one NTP server address can be added in the device. So, if you repeat this command, it will overwrite the previous configuration.

## **Syntax**

**sudo config ntp add** *server-addr*

#### **Parameter Description**

N/A

## **Usage Guidelines**

N/A

## **Examples**

admin@sonic:~\$ sudo config ntp add 9.9.9.9 NTP server 9.9.9.9 added to configuration Restarting ntp-config service... admin@sonic:~\$ sudo config ntp add ntp.ntsc.ac.cn NTP server ntp.ntsc.ac.cn added to configuration Restarting ntp-config service...

# <span id="page-421-1"></span>**1.2 config ntp add\_src**

## **Function**

Run the **config ntp add\_src** command to add a NTP source.

The source can be an interface or an IP address. The interface can be eth0, Vlan, PortChannel, Ethernet and Loopback. If you want to specify a source interface, the interface must be configured with an IP address. If you want to specify a source IP address, the IP address must be configured in the device.

#### $\bullet$ **Note**

That only one NTP source can be added in the device. So, if you repeat this command, it will overwrite the previous configuration.

**sudo config ntp add\_src** *src*

# **Parameter Description**

N/A

# **Usage Guidelines**

N/A

# **Examples**

admin@sonic:~\$ sudo config ntp add\_src 172.28.145.251 172.28.145.250 has been configured as ntp source Restarting ntp-config service... admin@sonic:~\$ sudo config ntp add\_src eth0 eth0 has been configured as ntp source Restarting ntp-config service...

# <span id="page-422-0"></span>**1.3 config ntp del**

# **Function**

Run the **config ntp del** command to delete a configured NTP server address.

# **Syntax**

**sudo config ntp del** *address*

# **Parameter Description**

N/A

# **Usage Guidelines**

N/A

# **Examples**

admin@sonic:~\$ sudo config ntp del 9.9.9.9 9.9.9.9 has been removed from ntp source Restarting ntp-config service...

# <span id="page-422-1"></span>**1.4 config ntp del\_src**

# **Function**

Run the **config ntp del\_src** command to delete a configured NTP source.

**sudo config ntp del\_src** *src*

#### **Parameter Description**

N/A

### **Usage Guidelines**

N/A

## **Examples**

admin@sonic:~\$ sudo config ntp del\_src 172.28.145.250 172.28.145.250 has been removed from ntp source Restarting ntp-config service...

# <span id="page-423-0"></span>**1.5 show ntp**

# **Function**

Run the **show ntp** command to display a list of NTP peers known to the server as well as a summary of their state.

#### **Syntax**

**show ntp**

#### **Parameter Description**

N/A

## **Usage Guidelines**

N/A

## **Examples**

admin@sonic:~\$ sudo config ntp add 172.28.145.251 MGMT\_VRF\_CONFIG is not present. remote refid st t when poll reach delay offset jitter =============================================================== =============== \*172.28.145.251 LOCAL(0) 6 u 59 64 377 0.136 -63445. 144.447

NTP SERVER : 172.28.145.251 Source Interface : unspecified

# **1 FTP Commands**

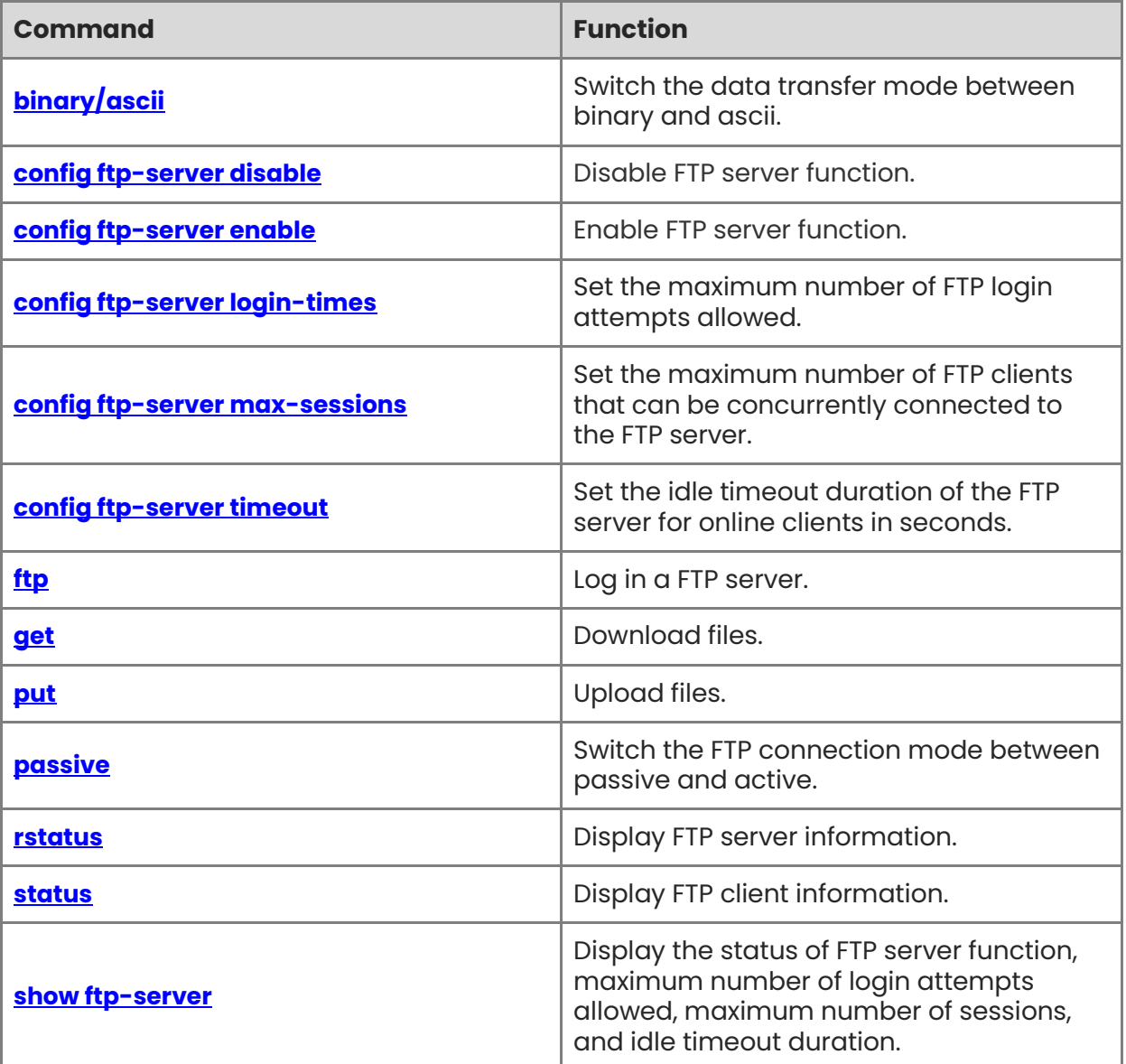

# <span id="page-425-0"></span>**1.1 binary/ascii**

# **Function**

Run the **binary/ascii** command to switch the data transfer mode between binary and ascii.

# **Syntax**

**binary** 

**ascii** 

## **Parameter Description**

N/A

# **Usage Guidelines**

N/A

# **Examples**

admin@sonic:~\$ ftp 172.20.92.130 Connected to 172.20.92.130. 220 Microsoft FTP Service Name (172.20.92.130:admin): admin 331 Password required Password: 230 User logged in. Remote system type is Windows\_NT. ftp> binary 200 Type set to I. ftp> ftp> ascii 200 Type set to A. ftp>

# <span id="page-425-1"></span>**1.2 config ftp-server disable**

# **Function**

Run the **config ftp-server disable** command to disable FTP server function.

## **Syntax**

**sudo config ftp-server disable**

## **Parameter Description**

N/A

#### **Examples**

admin@sonic:~\$ sudo config ftp-server disable Restarting vsftpd-config service...

# <span id="page-426-0"></span>**1.3 config ftp-server enable**

# **Function**

Run the **config ftp-server enable** command to enable FTP server function.

#### **Syntax**

**sudo config ftp-server enable** 

#### **Parameter Description**

N/A

#### **Usage Guidelines**

N/A

#### **Examples**

admin@sonic:~\$ sudo config ftp-server enable Restarting vsftpd-config service...

# <span id="page-426-1"></span>**1.4 config ftp-server login-times**

#### **Function**

Run the **config ftp-server login-times** command to set the maximum number of FTP login attempts allowed.

The default value is 1, which means if an incorrect user name or password is entered once, the session is terminated. If the configured value is greater than 1, the client needs to use the "user' command to re-enter the user name and password after a login failure. The value ranges from 1 to 10. The default value is 1.

#### **Syntax**

**sudo config ftp-server login-times** [ *login-times* ]

#### **Parameter Description**

N/A

## **Examples**

admin@sonic:~\$ sudo config ftp-server login-times 5 Restarting vsftpd-config service...

# <span id="page-427-0"></span>**1.5 config ftp-server max-sessions**

#### **Function**

Run the **config ftp-server max-sessions** command to set the maximum number of FTP clients that can be concurrently connected to the FTP server.

The value ranges from 1 to 20. The default value is 10.

#### **Syntax**

**sudo config ftp-server max-sessions** [ *max-sessions* ]

#### **Parameter Description**

N/A

#### **Usage Guidelines**

N/A

#### **Examples**

admin@sonic:~\$ sudo config ftp-server max-sessions 5 Restarting vsftpd-config service...

# <span id="page-427-1"></span>**1.6 config ftp-server timeout**

#### **Function**

Run the **config ftp-server timeout** command to set the idle timeout duration of the FTP server for online clients in seconds.

The value ranges from 1 to 3600. The default value is 600. When the idle timeout duration expires, the client is disconnected from the FTP server.

#### **Syntax**

#### **sudo config ftp-server timeout** [ *timeout* ]

#### **Parameter Description**

N/A

#### **Examples**

admin@sonic:~\$ sudo config ftp-server timeout 300 Restarting vsftpd-config service...

# <span id="page-428-0"></span>**1.7 ftp**

#### **Function**

Run the **ftp** command to log in a FTP server.

#### **Syntax**

**ftp** [ *server-address* ]

#### **Parameter Description**

N/A

#### **Usage Guidelines**

N/A

#### **Examples**

```

admin@sonic:~\$ ftp 10.110.197.248 Connected to 10.110.197.248. 220 (vsFTPd 3.0.3) Name (10.110.197.248:admin): admin 331 Please specify the password. Password: 530 Login incorrect. Login failed. ftp> user (username) admin 331 Please specify the password. Password: 230 Login successful. Remote system type is UNIX. Using binary mode to transfer files. ftp>

# <span id="page-429-0"></span>**1.8 get**

# **Function**

Run the **get** command to download files.

# **Syntax**

**get** [ *remote-directory* | *local-file* ] [ *local-directory* | *local-file* ]

# **Parameter Description**

N/A

# **Usage Guidelines**

N/A

# **Examples**

admin@sonic:~\$ ftp 172.20.92.130 Connected to 172.20.92.130. 220 Microsoft FTP Service Name (172.20.92.130:admin): admin 331 Password required Password: 230 User logged in. Remote system type is Windows\_NT. ftp> get sonic/server\_file.txt /home/admin/test/server\_file.txt local: /home/admin/test/server\_file.txt remote: sonic/server\_file.txt 200 PORT command successful. 125 Data connection already open; Transfer starting. 226 Transfer complete. ftp>

# <span id="page-429-1"></span>**1.9 put**

# **Function**

Run the **put** command to upload files.

## **Syntax**

**put** [ *local-directory* | *local-file* ] [ *remote-directory* | *remote-file* ]

## **Parameter Description**

N/A

#### **Examples**

admin@sonic:~\$ ftp 172.20.92.130 Connected to 172.20.92.130. 220 Microsoft FTP Service Name (172.20.92.130:admin): admin 331 Password required Password: 230 User logged in. Remote system type is Windows\_NT. ftp> put /home/admin/test/client\_file.txt sonic/client\_file.txt local: /home/admin/test/client\_file.txt remote: sonic/client\_file.txt 200 PORT command successful. 125 Data connection already open; Transfer starting. 226 Transfer complete. ftp>

# <span id="page-430-0"></span>**1.10 passive**

## **Function**

Run the **passive** command to switch the FTP connection mode between passive and active.

#### **Syntax**

**passive** 

#### **Parameter Description**

N/A

#### **Usage Guidelines**

N/A

#### **Examples**

admin@sonic:~\$ ftp 172.20.92.130 Connected to 172.20.92.130. 220 Microsoft FTP Service Name (172.20.92.130:admin): admin 331 Password required Password: 230 User logged in.

```
Remote system type is Windows_NT. 
ftp> passive 
Passive mode on. 
ftp> passive 
Passive mode off. 
ftp>
```
# <span id="page-431-0"></span>**1.11 rstatus**

## **Function**

Run the **rstatus** command to display FTP server information.

#### **Syntax**

**rstatus** 

#### **Parameter Description**

N/A

## **Usage Guidelines**

N/A

### **Examples**

admin@sonic:~\$ ftp 172.28.48.112 Connected to 172.28.48.112. 220 (vsFTPd 3.0.3) Name (172.28.48.112:admin): sdk 331 Please specify the password. Password: 230 Login successful. Remote system type is UNIX. Using binary mode to transfer files. ftp> rstatus 211-FTP server status: Connected to ::ffff:172.20.37.43 Logged in as sdk TYPE: ASCII No session bandwidth limit Session timeout in seconds is 300 Control connection is plain text Data connections will be plain text At session startup, client count was 1 vsFTPd 3.0.3 - secure, fast, stable 211 End of status
ftp>

# **1.12 status**

# **Function**

Run the **status** command to display FTP client information.

# **Syntax**

**status** 

# **Parameter Description**

N/A

# **Usage Guidelines**

N/A

# **Examples**

admin@sonic:~\$ ftp 172.28.48.112 Connected to 172.28.48.112. 220 (vsFTPd 3.0.3) Name (172.28.48.112:admin): admin 331 Please specify the password. Password: 230 Login successful. Remote system type is UNIX. Using binary mode to transfer files. ftp> status Connected to 172.28.48.112. No proxy connection. Connecting using address family: any. Mode: stream; Type: binary; Form: non-print; Structure: file Verbose: on; Bell: off; Prompting: on; Globbing: on Store unique: off; Receive unique: off Case: off; CR stripping: on Quote control characters: on Ntrans: off Nmap: off Hash mark printing: off; Use of PORT cmds: on Tick counter printing: off ftp>

# **1.13 show ftp-server**

# **Function**

Run the **show ftp-server** command to display the status of FTP server function, maximum number of login attempts allowed, maximum number of sessions, and idle timeout duration.

# **Syntax**

**show ftp-server** 

# **Parameter Description**

N/A

# **Usage Guidelines**

N/A

# **Examples**

admin@sonic:~\$ show ftp-server enable : Y timeout : 300 s max sessions : 10 login\_times : 1

# **1 SNMP Commands**

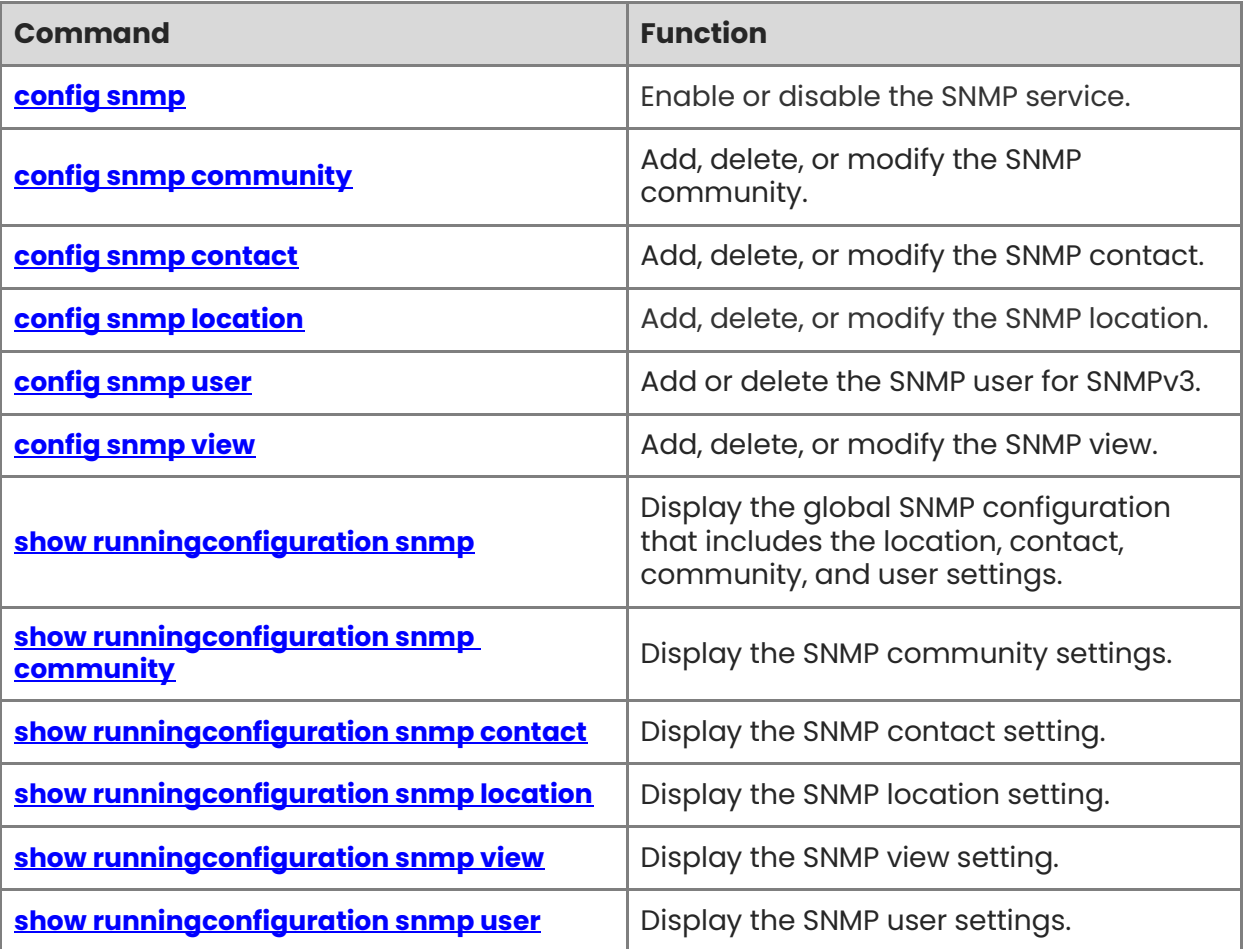

# <span id="page-435-0"></span>**1.1 config snmp**

# **Function**

Run the **config snmp** command to enable or disable the SNMP service.

# **Syntax**

**config snmp** { **enable** | **disable** }

## **Parameter Description**

N/A

# **Usage Guidelines**

N/A

## **Examples**

admin@sonic:~\$ sudo config snmp enable Restarting SNMP service...

# <span id="page-435-1"></span>**1.2 config snmp community**

# **Function**

Run the **config snmp community** command to add, delete, or modify the SNMP community.

## **Syntax**

**config snmp community add** [ *community* ] [ **RO** | **RW** ] [ **-s** | **--source** ] [ **-v** | **--view** ]

**config snmp community del** [ *community* ]

**config snmp community modify** [ *community* ] [ **RO** | **RW** ] [ **-s** | **--source** ] [ **-v** | **--view** ]

## **Parameter Description**

N/A

# **Usage Guidelines**

N/A

## **Examples**

admin@sonic:~\$ sudo config snmp community add testcomm ro -s 172.31.240.48 -v testview1 SNMP community testcomm added to configuration Restarting SNMP service...

admin@sonic:~\$ sudo config snmp community del testcomm SNMP community testcomm removed from configuration Restarting SNMP service...

admin@sonic:~\$ sudo config snmp community modify testcomm rw -s 172.31.240.48 -v testview2 Restarting SNMP service...

# <span id="page-436-0"></span>**1.3 config snmp contact**

# **Function**

Run the **config snmp contact** command to add, delete, or modify the SNMP contact.

# **Syntax**

**config snmp contact add**  $[$  *contact*  $]$   $[$  *contact email*  $]$ 

**config snmp contact del** [ *contact* ]

**config snmp contact modify** [ *contact* ] [ *contact\_email* ]

# **Parameter Description**

N/A

## **Usage Guidelines**

N/A

## **Examples**

```

admin@sonic:~\$ sudo config snmp contact add joe joe@contoso.com Contact name joe and contact email joe@contoso.com have been added to configuration Restarting SNMP service...

admin@sonic:~\$ sudo config snmp contact del joe SNMP contact joe removed from configuration Restarting SNMP service...

admin@sonic:~\$ sudo config snmp contact modify test test@contoso.com SNMP contact test and contact email test@contoso.com updated Restarting SNMP service...

# <span id="page-437-0"></span>**1.4 config snmp location**

# **Function**

Run the **config snmp location** command to add, delete, or modify the SNMP location.

## **Syntax**

**config snmp location**{ **add** | **del** | **modify** } [ **location** ]

## **Parameter Description**

N/A

# **Usage Guidelines**

N/A

## **Examples**

# Add new SNMP location "Emerald City" if it does not already exist

admin@sonic:~\$ sudo config snmp location add Emerald City SNMP Location Emerald City has been added to configuration Restarting SNMP service...

# Delete SNMP location "Emerald City" if it already exists

admin@sonic:~\$ sudo config snmp location del Emerald City SNMP Location Emerald City removed from configuration Restarting SNMP service...

# Modify SNMP location "Emerald City" to "Redmond"

admin@sonic:~\$ sudo config snmp location modify Redmond SNMP location Redmond modified in configuration Restarting SNMP service...

# <span id="page-437-1"></span>**1.5 config snmp user**

# **Function**

Run the **config snmp user** command to add or delete the SNMP user for SNMPv3.

## **Syntax**

```
config snmp user add [ user ] { noAuthNoPriv | AuthNoPriv | Priv } { RO | RW } [ [ [ MD5 | 
SHA ] [ auth_password ] ] [ [ DES | AES ] [ encrypt_password ] ] ] [ -v | --view ]
```

```
config snmp user del [ user ]
```
## **Parameter Description**

N/A

## **Usage Guidelines**

N/A

#### **Examples**

admin@sonic:~\$ sudo config snmp user add testuser1 noauthnopriv ro SNMP user testuser1 added to configuration Restarting SNMP service...

admin@sonic:~\$ sudo config snmp user add testuser2 authnopriv ro sha testuser2\_auth\_pass SNMP user testuser2 added to configuration Restarting SNMP service...

admin@sonic:~\$ sudo config snmp user add testuser3 priv rw md5 testuser3\_auth\_pass aes testuser3\_encrypt\_pass -v testview1 SNMP user testuser3 added to configuration Restarting SNMP service...

admin@sonic:~\$ sudo config snmp user del testuser1 SNMP user testuser1 removed from configuration Restarting SNMP service...

# <span id="page-438-0"></span>**1.6 config snmp view**

## **Function**

Run the **config snmp view** command to add, delete, or modify the SNMP view.

## **Syntax**

**config snmp view add** [ *viewname* ] [ *viewtype* ] [ *viewoid* ]

**config snmp view del** [ *viewname* ] [ *viewtype* ] [ *viewoid* ]

## **Parameter Description**

N/A

## **Usage Guidelines**

N/A

## **Examples**

admin@sonic:~\$ sudo config snmp view add testview1 include 1.3.6.1.2.1 Restarting SNMP service...

admin@sonic:~\$ sudo config snmp view del testview1 include 1.3.6.1.2.1 Restarting SNMP service...

# <span id="page-439-0"></span>**1.7 show runningconfiguration snmp**

# **Function**

Run the **show runningconfiguration snmp** command to display the global SNMP configuration that includes the location, contact, community, and user settings.

## **Syntax**

**show runningconfiguration snmp** 

#### **Parameter Description**

N/A

# **Usage Guidelines**

N/A

#### **Examples**

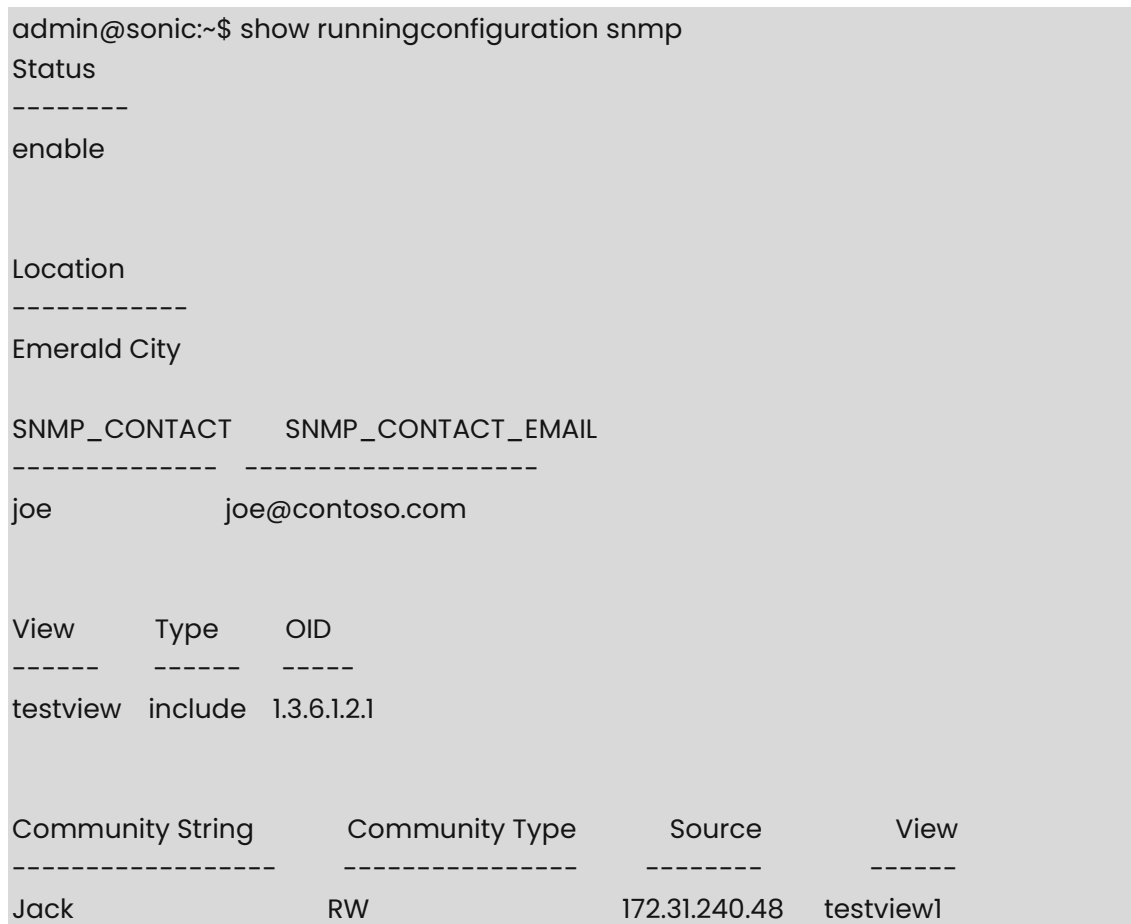

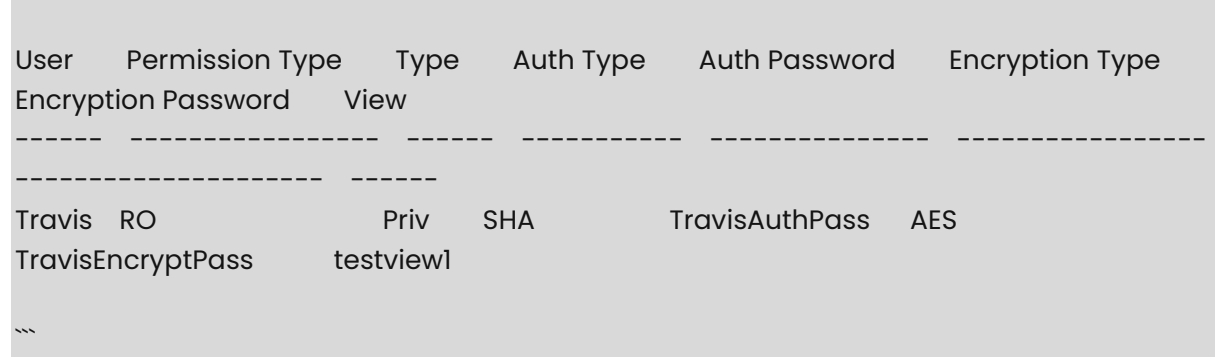

# <span id="page-440-0"></span>**1.8 show runningconfiguration snmp community**

# **Function**

Run the **show runningconfiguration snmp community** command to display the SNMP community settings.

## **Syntax**

**show runningconfiguration snmp community** 

## **Parameter Description**

N/A

## **Usage Guidelines**

N/A

## **Examples**

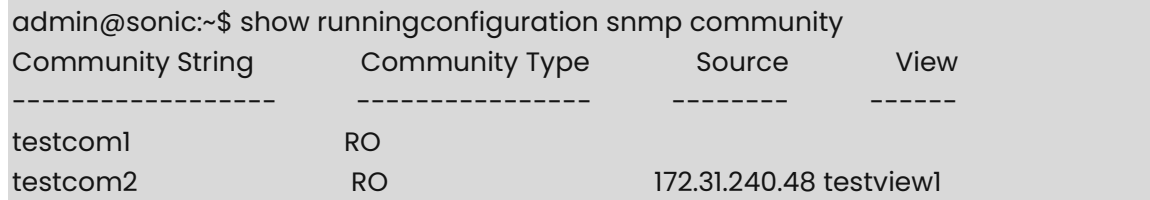

# <span id="page-440-1"></span>**1.9 show runningconfiguration snmp contact**

#### **Function**

Run the **show runningconfiguration snmp contact** command to display the SNMP contact setting.

## **Syntax**

**show runningconfiguration snmp contact** 

## **Parameter Description**

N/A

# **Usage Guidelines**

N/A

# **Examples**

admin@sonic:~\$ show runningconfiguration snmp contact Contact Contact Email --------- -------------- joe joe@contoso.com

# <span id="page-441-0"></span>**1.10 show runningconfiguration snmp location**

# **Function**

Run the **show runningconfiguration snmp location** command to display the SNMP location setting.

# **Syntax**

**show runningconfiguration snmp location** 

# **Parameter Description**

N/A

# **Usage Guidelines**

N/A

## **Examples**

admin@sonic:~\$ show runningconfiguration snmp location Location ------------ Emerald City

# <span id="page-441-1"></span>**1.11 show runningconfiguration snmp view**

## **Function**

Run the **show runningconfiguration snmp view** command to display the SNMP view setting.

## **Syntax**

**show runningconfiguration snmp view** 

# **Parameter Description**

N/A

# **Usage Guidelines**

N/A

# **Examples**

admin@sonic:~\$ show runningconfiguration snmp view View Type OID ------ ------ ---- testview1 included 1.3.6.1.2.1

# <span id="page-442-0"></span>**1.12 show runningconfiguration snmp user**

# **Function**

Run the **show runningconfiguration snmp user** command to display the SNMP user settings.

# **Syntax**

**show runningconfiguration snmp user** 

# **Parameter Description**

N/A

# **Usage Guidelines**

N/A

# **Examples**

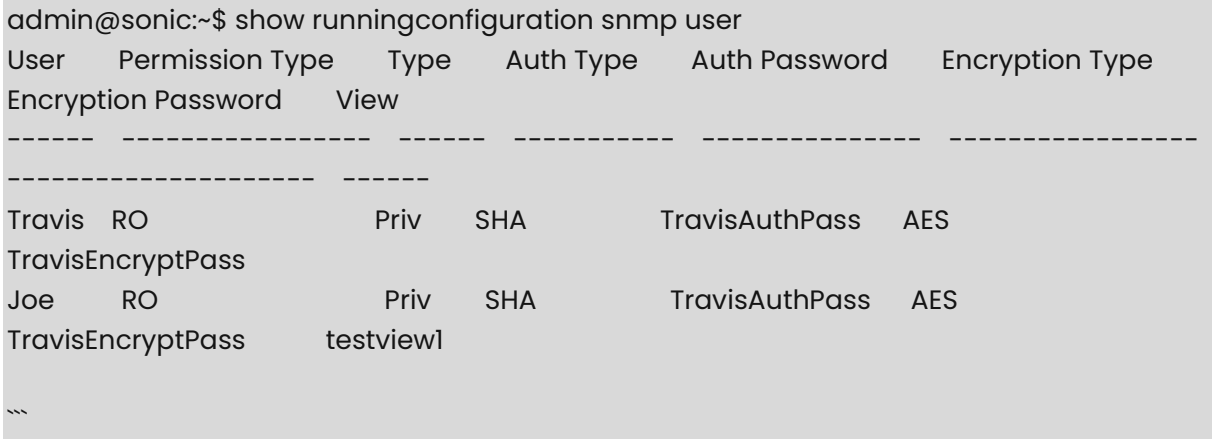

# **1 RESTCONF Commands**

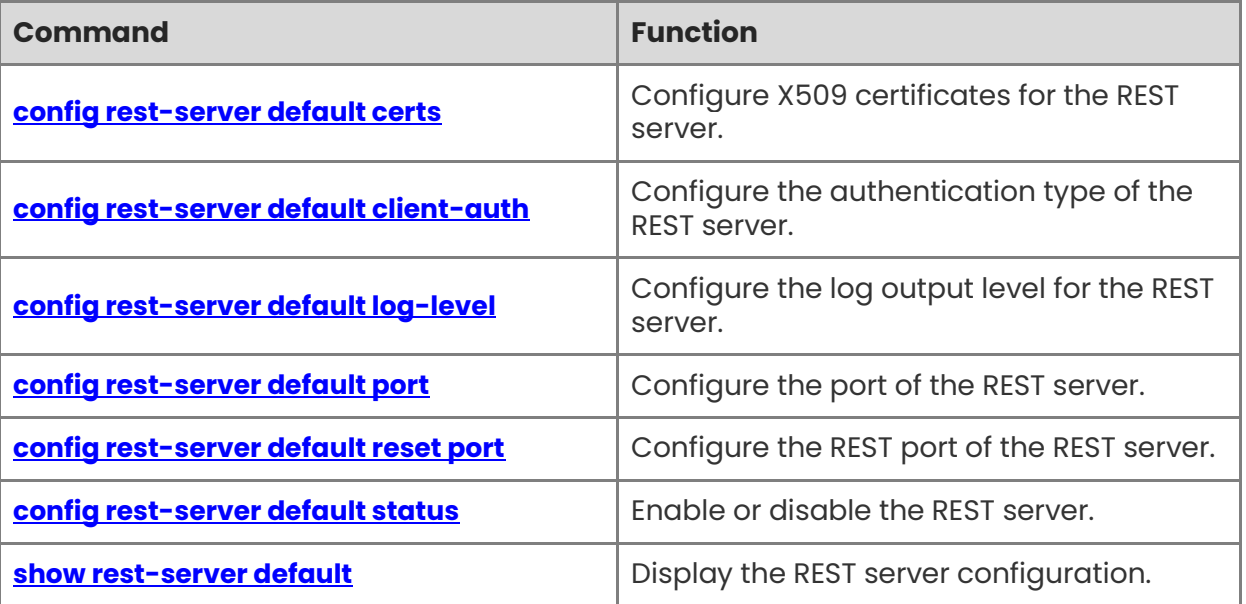

# <span id="page-444-0"></span>**1.1 config rest-server default certs**

# **Function**

Run the **config rest-server default certs** command to configure X509 certificates for the REST server.

# **Syntax**

**config rest-server default certs** [ *server-crt* ] [ *server-key* ] [ *ca-crt* ]

# **Parameter Description**

N/A

# **Usage Guidelines**

N/A

# **Examples**

admin@sonic:~\$ sudo config rest-server default certs /etc/sonic/certs/target.crt /etc/sonic/certs/target.key /etc/sonic/certs/ca.crt Restarting mgmt-framework service...

# <span id="page-444-1"></span>**1.2 config rest-server default client-auth**

# **Function**

Run the **config rest-server default client-auth** command to configure the authentication type of the REST server.

# **Syntax**

**config rest-server default client-auth** { **cert** | **none** | **user** }

# **Parameter Description**

N/A

# **Usage Guidelines**

N/A

# **Examples**

admin@sonic:~\$ sudo config rest-server default client-auth cert Restarting mgmt-framework service...

# <span id="page-445-0"></span>**1.3 config rest-server default log-level**

# **Function**

Run the **config rest-server default log-level** command to configure the log output level for the REST server.

# **Syntax**

**config rest-server default log-level** [ *log-level* ]

# **Parameter Description**

 $N/A$ 

# **Usage Guidelines**

 $N/A$ 

# **Examples**

admin@sonic:~\$ sudo config rest-server default log-level 5 Restarting mgmt-framework service...

# <span id="page-445-1"></span>**1.4 config rest-server default port**

# **Function**

Run the **config rest-server default port** command to configure the port of the REST server.

# **Syntax**

**config rest-server default port** [ *port-num* ]

# **Parameter Description**

N/A

# **Usage Guidelines**

N/A

# **Examples**

admin@sonic:~\$ sudo config rest-server default port 11443 Restarting mgmt-framework service...

# <span id="page-445-2"></span>**1.5 config rest-server default reset port**

# **Function**

Run the **config rest-server default reset port** command to configure the REST port of the REST server.

## **Syntax**

**config rest-server default reset port**

#### **Parameter Description**

N/A

## **Usage Guidelines**

N/A

# **Examples**

admin@sonic:~\$ sudo config rest-server default reset port Restarting mgmt-framework service...

# <span id="page-446-0"></span>**1.6 config rest-server default status**

## **Function**

Run the **config rest-server default status** command to enable or disable the REST server.

## **Syntax**

**config rest-server default status** { **enable** | **disable** }

## **Parameter Description**

N/A

# **Usage Guidelines**

N/A

## **Examples**

admin@sonic:~\$ sudo config rest-server default status enable Restarting mgmt-framework service...

# <span id="page-446-1"></span>**1.7 show rest-server default**

## **Function**

Run the **show rest-server default** command to display the REST server configuration.

## **Syntax**

**show rest-server default**

## **Parameter Description**

 $N/A$ 

# **Usage Guidelines**

N/A

# **Examples**

admin@sonic:~\$ show rest-server default status enable port 443 auth\_type none log\_level 2 server\_crt /etc/sonic/certs/target.crt server\_key /etc/sonic/certs/target.key ca\_crt /etc/sonic/certs/ca.crt ```

# **1 Telemetry Commands**

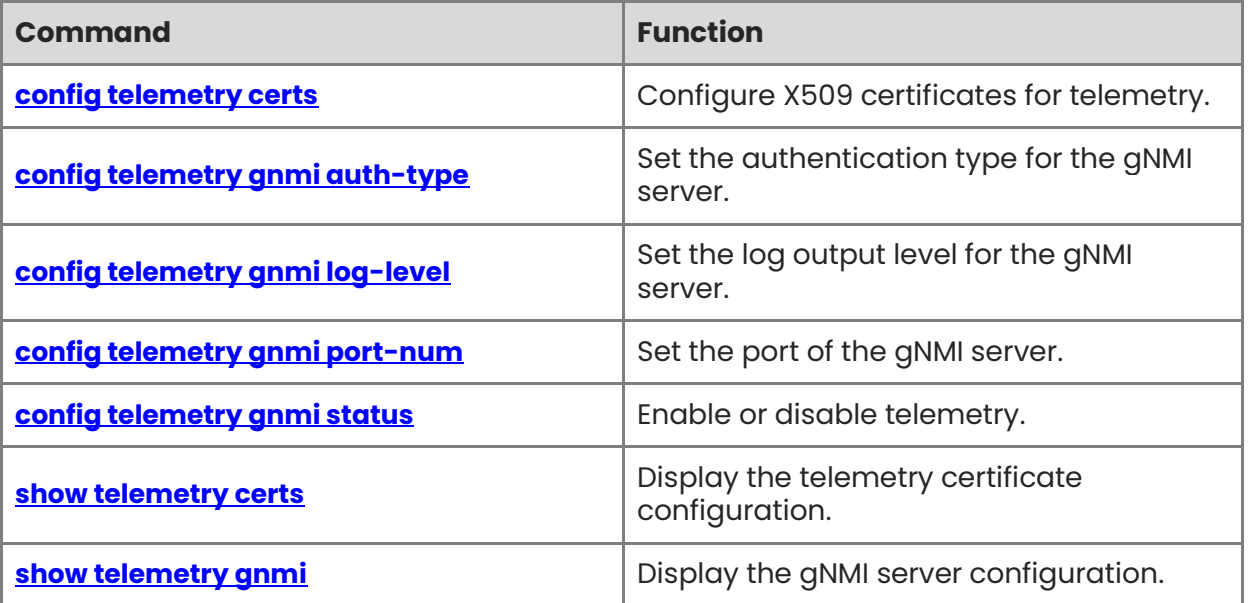

# <span id="page-449-0"></span>**1.1 config telemetry certs**

# **Function**

Run the **config telemetry certs** command to configure X509 certificates for telemetry.

# **Syntax**

**config telemetry telemetry certs** *server-crt server-key ca-crt*

# **Parameter Description**

N/A

# **Usage Guidelines**

N/A

# **Examples**

admin@sonic:~\$ sudo config telemetry certs /etc/sonic/certs/target.crt /etc/sonic/certs/target.key /etc/sonic/certs/ca.crt Restarting telemetry service...

# <span id="page-449-1"></span>**1.2 config telemetry gnmi auth-type**

# **Function**

Run the **config telemetry gnmi auth-type** command to set the authentication type for the gNMI server.

# **Syntax**

**config telemetry gnmi auth-type** { **cert** | **none** | **password** }

# **Parameter Description**

N/A

# **Usage Guidelines**

N/A

# **Examples**

admin@sonic:~\$ sudo config telemetry gnmi auth-type cert Restarting telemetry service...

# <span id="page-450-0"></span>**1.3 config telemetry gnmi log-level**

# **Function**

Run the **config telemetry gnmi log-level** command to set the log output level for the gNMI server.

# **Syntax**

**config telemetry gnmi log-level** *log-level*

# **Parameter Description**

 $N/A$ 

# **Usage Guidelines**

N/A

# **Examples**

admin@sonic:~\$ sudo config telemetry gnmi log-level 5 Restarting telemetry service...

# <span id="page-450-1"></span>**1.4 config telemetry gnmi port-num**

# **Function**

Run the **config telemetry gnmi port-num** command to set the port of the gNMI server.

# **Syntax**

**config telemetry gnmi port-num** *port-num*

# **Parameter Description**

N/A

# **Usage Guidelines**

N/A

# **Examples**

admin@sonic:~\$ sudo config telemetry gnmi port-num 8090 Restarting telemetry service...

# <span id="page-450-2"></span>**1.5 config telemetry gnmi status**

# **Function**

Run the **config telemetry gnmi status** command to enable or disable telemetry.

# **Syntax**

**config telemetry gnmi status** { **enable** | **disable** }

# **Parameter Description**

N/A

# **Usage Guidelines**

N/A

# **Examples**

admin@sonic:~\$ sudo config telemetry gnmi status enable Restarting telemetry service...

# <span id="page-451-0"></span>**1.6 show telemetry certs**

# **Function**

Run the **show telemetry certs** command to display the telemetry certificate configuration.

# **Syntax**

**show telemetry certs** 

# **Parameter Description**

N/A

# **Usage Guidelines**

N/A

# **Examples**

admin@sonic:~\$ show telemetry certs server\_crt /etc/sonic/certs/target.crt server\_key /etc/sonic/certs/target.key ca\_crt /etc/sonic/certs/ca.crt

# <span id="page-451-1"></span>**1.7 show telemetry gnmi**

# **Function**

Run the **show telemetry gnmi** command to display the gNMI server configuration.

# **Syntax**

**show telemetry gnmi** 

# **Parameter Description**

N/A

# **Usage Guidelines**

N/A

# **Examples**

admin@sonic:~\$ show telemetry gnmi status enable port 8090 auth\_type none log\_level 2 Location

# **1 VXLAN Commands**

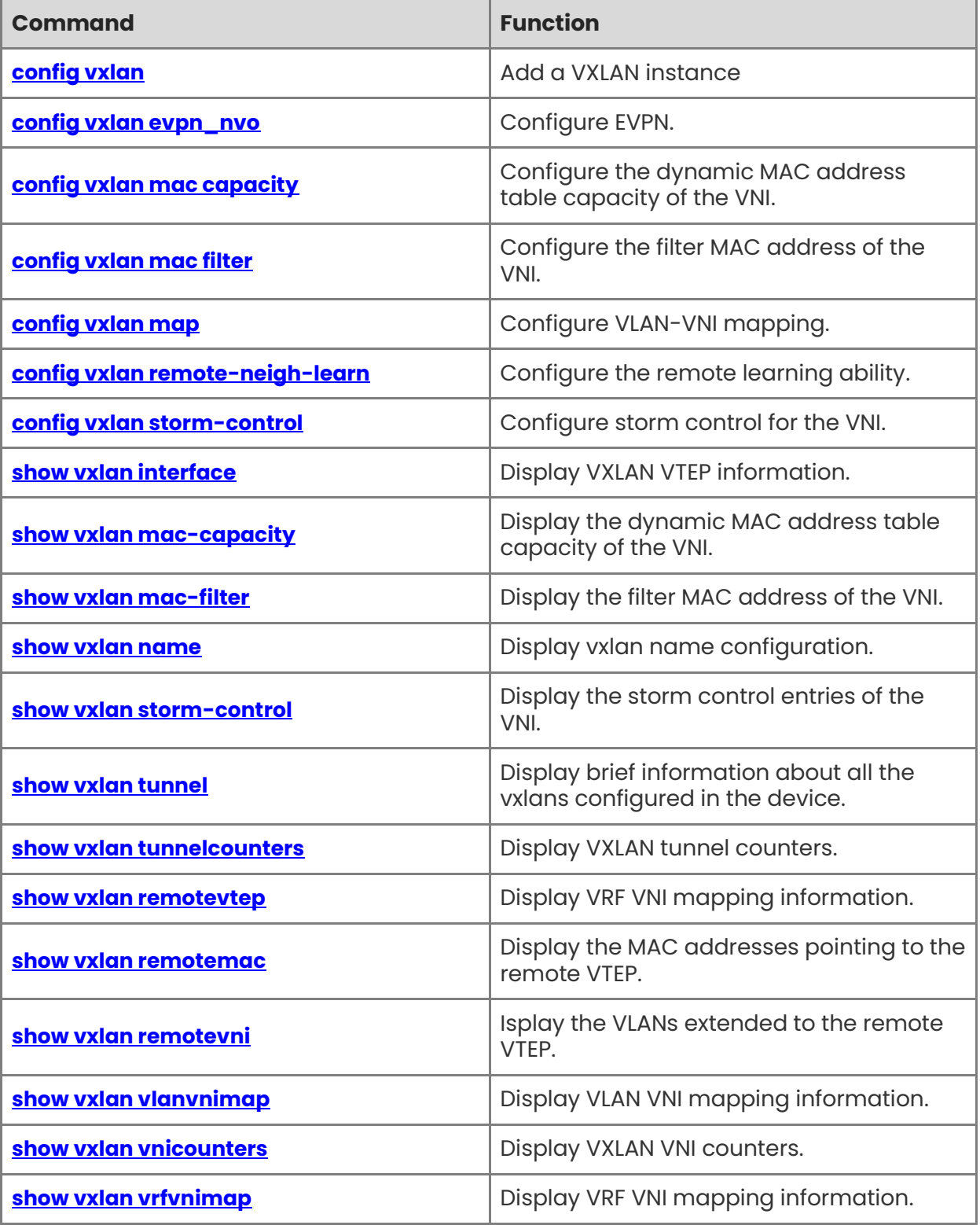

# <span id="page-454-0"></span>**1.1 config vxlan**

# **Function**

Run the **config vxlan** command to add a VXLAN instance.

# **Syntax**

**config vxlan** { **add** | **del** }[ *OPTIONS* ] *vxlan-name src-ip*

# **Parameter Description**

N/A

# **Usage Guidelines**

N/A

# **Examples**

admin@sonic:~\$ sudo config vxlan add vtep1 1.0.0.1 admin@sonic:~\$ sudo config vxlan del vtep1

# <span id="page-454-1"></span>**1.2 config vxlan evpn\_nvo**

# **Function**

Run the **config vxlan evpn\_nvo** command to configure EVPN.

# **Syntax**

**config vxlan evpn\_nvo** [ *OPTIONS* ] { add | del } *nvo-name vxlan-name*

# **Parameter Description**

N/A

# **Usage Guidelines**

N/A

# **Examples**

admin@sonic:~\$ sudo config vxlan evpn\_nvo add nvo vtep1 admin@sonic:~\$ sudo config vxlan evpn\_nvo del nvo

# <span id="page-454-2"></span>**1.3 config vxlan mac capacity**

# **Function**

Run the **config vxlan mac capacity** command to configure the dynamic MAC address table capacity of the VNI.

# **Syntax**

**config vxlan mac capacity** [ *OPTIONS* ] { add |del } *oper vni capacity-number*

1

# **Parameter Description**

N/A

# **Usage Guidelines**

N/A

# **Examples**

admin@sonic:~\$ sudo config vxlan mac capacity add 100011 100 admin@sonic:~\$ sudo config vxlan mac capacity del 100011 100

# <span id="page-455-0"></span>**1.4 config vxlan mac filter**

## **Function**

Run the **config vxlan mac filter** command to configure the filter MAC address of the VNI.

## **Syntax**

**config vxlan mac filter** [ *OPTIONS* ] { add |del } *oper vni mac-address*

# **Parameter Description**

N/A

# **Usage Guidelines**

N/A

## **Examples**

admin@sonic:~\$ sudo config vxlan mac filter add 100011 00:00:00:10:10:10 admin@sonic:~\$ sudo config vxlan mac filter del 100011 00:00:00:10:10:10

# <span id="page-455-1"></span>**1.5 config vxlan map**

# **Function**

Run the **config vxlan map** command to configure VLAN-VNI mapping.

## **Syntax**

**config vxlan map** [ *OPTIONS* ] { add | del } *vtep-name vlan-id vni*

# **Parameter Description**

N/A

# **Usage Guidelines**

N/A

# **Examples**

admin@sonic:~\$ sudo config vxlan map add vtep1 11 100011 admin@sonic:~\$ sudo config vxlan map del vtep1 11 100011

# <span id="page-456-0"></span>**1.6 config vxlan remote-neigh-learn**

## **Function**

Run the **config vxlan remote-neigh-learn** command to configure the remote learning ability.

## **Syntax**

**config vxlan remote-neigh-learn** *vtep-name* { **enable** | **disable** }

# **Parameter Description**

 $N/A$ 

# **Usage Guidelines**

N/A

# **Examples**

admin@sonic:~\$ sudo config vxlan remote-neigh-learn enable admin@sonic:~\$ sudo config vxlan remote-neigh-learn disable

# <span id="page-456-1"></span>**1.7 config vxlan storm-control**

# **Function**

Run the **config vxlan storm-control** command to configure storm control for the VNI.

# **Syntax**

**config vxlan storm-control** [ *OPTIONS* ] { add | del } *vni* { **unicast** | **broadcast** | **multicast** } { **pps** *pps-value* | **kbps** *kbps-value* | **level** *level-value* }

# **Parameter Description**

N/A

# **Usage Guidelines**

 $N/A$ 

# **Examples**

admin@sonic:~\$ sudo config vxlan storm-control add 100011 unicast pps 1000 admin@sonic:~\$ sudo config vxlan storm-control del 100011 unicast pps 1000

# <span id="page-457-0"></span>**1.8 show vxlan interface**

# **Function**

Run the **show vxlan interface** command to display VXLAN VTEP information.

## **Syntax**

**show vxlan interface** 

## **Parameter Description**

N/A

# **Usage Guidelines**

N/A

# **Examples**

admin@sonic:~\$ show vxlan interface VTEP Information:

> VTEP Name : vtepl, SIP : 2.0.0.1 NVO Name : nvo, VTEP : vtep1 Source interface : Loopback1 Remote neigh learn: True Tunnel counting : True, Period : 1000 VNI counting : True, Period : 1000

# <span id="page-457-1"></span>**1.9 show vxlan mac-capacity**

# **Function**

Run the **show vxlan mac-capacity** command to display the dynamic MAC address table capacity of the VNI.

## **Syntax**

**show vxlan mac-capacity** 

## **Parameter Description**

N/A

# **Usage Guidelines**

N/A

# **Examples**

admin@sonic:~\$ show vxlan mac-capacity

```
+--------+----------------+ 
| VNI | mac-capacity |
+======+============+ 
| 100011 | 100 | 
+--------+----------------+ 
Total count : 1
```
# <span id="page-458-0"></span>**1.10 show vxlan mac-filter**

# **Function**

Run the **show vxlan mac-filter** command to display the filter MAC address of the VNI.

#### **Syntax**

**show vxlan mac-filter** 

## **Parameter Description**

N/A

## **Usage Guidelines**

N/A

#### **Examples**

admin@sonic:~\$ show vxlan mac-filter +---------+----------------------+ | VNI | filter-mac | | +=======+=================+ | 100011 | 00:00:00:00:00:22:22 | +---------+----------------------+ Total count : 1

# <span id="page-458-1"></span>**1.11 show vxlan name**

# **Function**

Run the **show vxlan name** command to display vxlan name configuration.

# **Syntax**

**show vxlan name** *vxlan-name*

## **Parameter Description**

N/A

# **Usage Guidelines**

N/A

## **Examples**

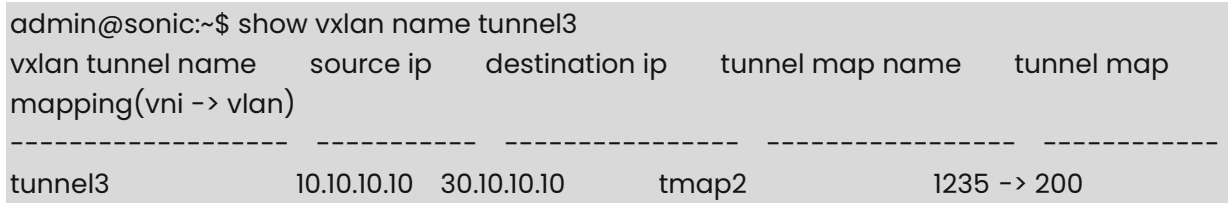

# <span id="page-459-0"></span>**1.12 show vxlan storm-control**

# **Function**

Run the **show vxlan storm-control** command to display the storm control entries of the VNI.

## **Syntax**

**show vxlan storm-control** [ *OPTIONS* ] [ *VNID* ]

# **Parameter Description**

N/A

# **Usage Guidelines**

N/A

# **Examples**

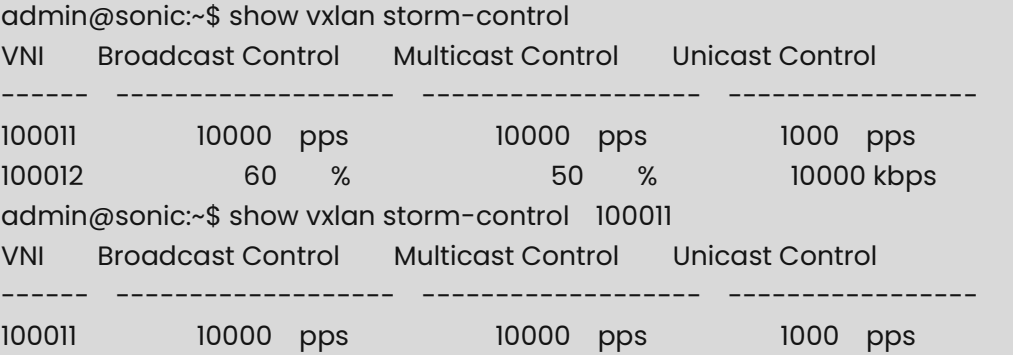

# <span id="page-459-1"></span>**1.13 show vxlan tunnel**

# **Function**

Run the **show vxlan tunnel** command to display brief information about all the vxlans configured in the device.

It displays the vxlan tunnel name, source IP address, destination IP address (if configured), tunnel map name and mapping.

## **Syntax**

**show vxlan tunnel** 

## **Parameter Description**

N/A

# **Usage Guidelines**

N/A

# **Examples**

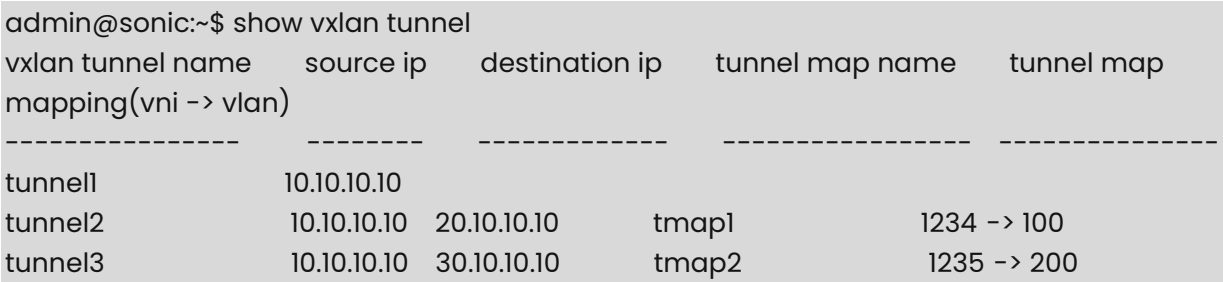

# <span id="page-460-0"></span>**1.14 show vxlan tunnelcounters**

## **Function**

Run the **show vxlan tunnelcounters** command to display VXLAN tunnel counters.

## **Syntax**

**show vxlan tunnelcounters** 

# **Parameter Description**

N/A

# **Usage Guidelines**

N/A

# **Examples**

```
admin@sonic:~$ show vxlan tunnelcounters 
Tunnel RX_PKTS RX_BYTES RX_PPS RX_BPS TX_PKTS TX_BYTES TX_PPS 
TX_BPS
------------ -------- -------- ------ ------- ------- -------- ------ ------
-
```
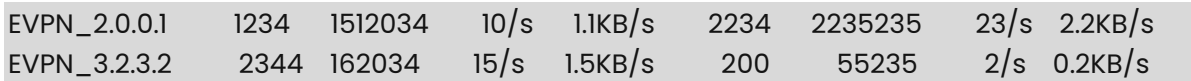

# <span id="page-461-0"></span>**1.15 show vxlan remotevtep**

## **Function**

Run the **show vxlan remotevtep** command to display VRF VNI mapping information.

## **Syntax**

**show vxlan remotevtep** 

# **Parameter Description**

N/A

## **Usage Guidelines**

N/A

# **Examples**

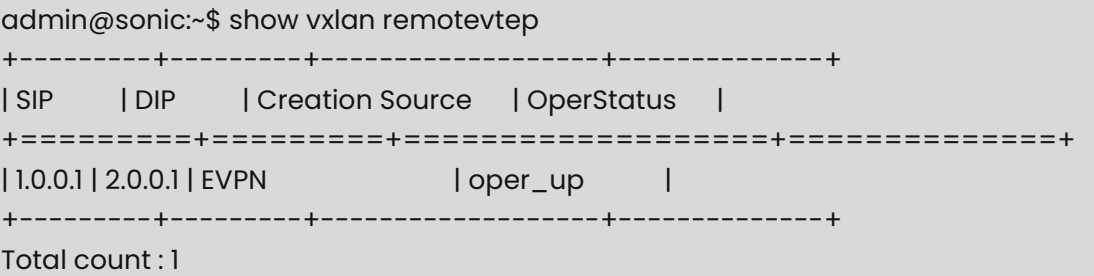

# <span id="page-461-1"></span>**1.16 show vxlan remotemac**

## **Function**

Run the **show vxlan remotemac** command to display the MAC addresses pointing to the remote VTEP.

# **Syntax**

```
show vxlan remotemac [ vtep-ip | all ]
```
# **Parameter Description**

N/A

# **Usage Guidelines**

N/A

#### **Examples**

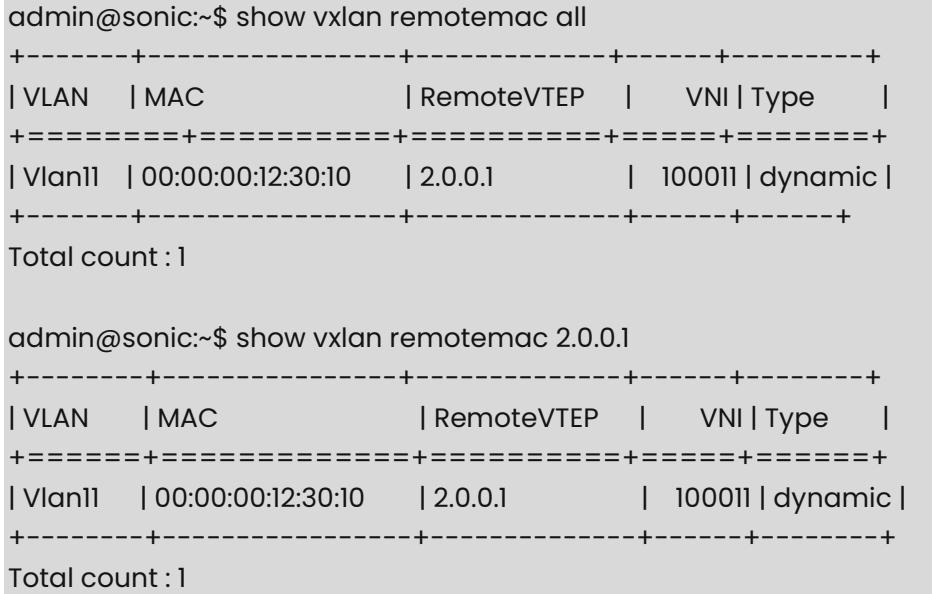

# <span id="page-462-0"></span>**1.17 show vxlan remotevni**

#### **Function**

Run the **show vxlan remotevni** command to isplay the VLANs extended to the remote VTEP.

## **Syntax**

**show vxlan remotevni** [ *vtep-ip* | **all** ]

# **Parameter Description**

N/A

# **Usage Guidelines**

N/A

## **Examples**

admin@sonic:~\$ show vxlan remotevni all

```
+--------+--------------+-----------+ 
| VLAN | RemoteVTEP | VNI |
+======+==============+=====+ 
| Vlan11 | 2.0.0.1 | 100011 | 
+--------+--------------+-----------+ 
Total count : 1 
admin@sonic:~$ show vxlan remotevni 2.0.0.1 
+--------+--------------+-----------+
```

```
| VLAN | RemoteVTEP | VNI |
+======+===========+========+ 
| Vlan11 | 2.0.0.1 | 100011 | 
+--------+--------------+-----------+ 
Total count : 1
```
# <span id="page-463-0"></span>**1.18 show vxlan vlanvnimap**

# **Function**

Run the **show vxlan vlanvnimap** command to display VLAN VNI mapping information.

## **Syntax**

**show vxlan vlanvnimap** 

# **Parameter Description**

N/A

# **Usage Guidelines**

N/A

## **Examples**

admin@sonic:~\$ show vxlan vlanvnimap +--------+--------+

```
| VLAN | VNI |
```
+========+========+

| Vlan11 | 100011 | +--------+--------+

| Vlan12 | 100012 |

+--------+--------+

Total count : 2

# <span id="page-463-1"></span>**1.19 show vxlan vnicounters**

## **Function**

Run the **show vxlan vnicounters** command to display VXLAN VNI counters.

## **Syntax**

**show vxlan vnicounters** 

# **Parameter Description**

N/A

# **Usage Guidelines**

N/A

# **Examples**

admin@sonic:~\$ show vxlan vnicounters VNI RX\_PKTS RX\_BYTES RX\_PPS RX\_BPS TX\_PKTS TX\_BYTES TX\_PPS TX\_BPS -------- -------- -------- ------ ------- ------- -------- ------ ------- 100010 1234 1512034 10/s 1.1KB/s 2234 2235235 23/s 2.2KB/s

# <span id="page-464-0"></span>**1.20 show vxlan vrfvnimap**

# **Function**

Run the **show vxlan vrfvnimap** command to display VRF VNI mapping information.

# **Syntax**

**show vxlan vrfvnimap** 

# **Parameter Description**

N/A

# **Usage Guidelines**

N/A

# **Examples**

admin@sonic:~\$ show vxlan vrfvnimap +-------+---------+ | VRF | VNI | +=======+=========+ | Vrf1 | 100011 | +-------+---------+ Total count : 1

# **1 Vnet Commands**

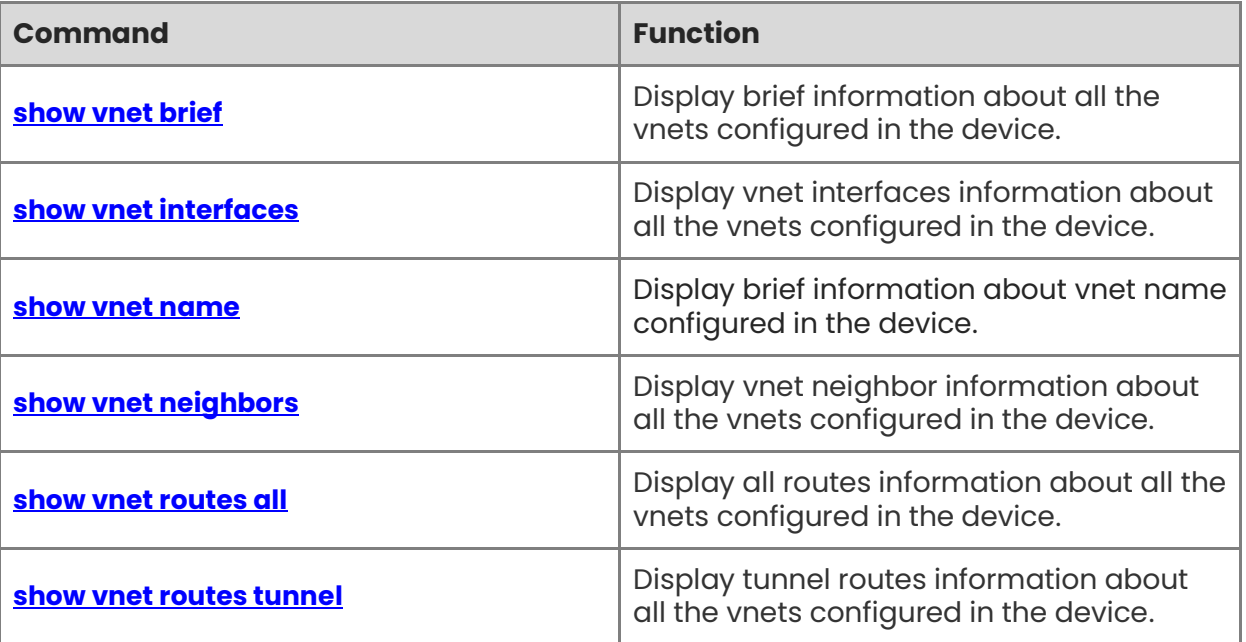

# <span id="page-466-0"></span>**1.1 show vnet brief**

# **Function**

Run the **show vnet brief** command to display brief information about all the vnets configured in the device.

It displays the vnet name, vxlan tunnel name, vni and peer list (if configured).

## **Syntax**

**show vnet brief** 

#### **Parameter Description**

N/A

## **Usage Guidelines**

N/A

# **Examples**

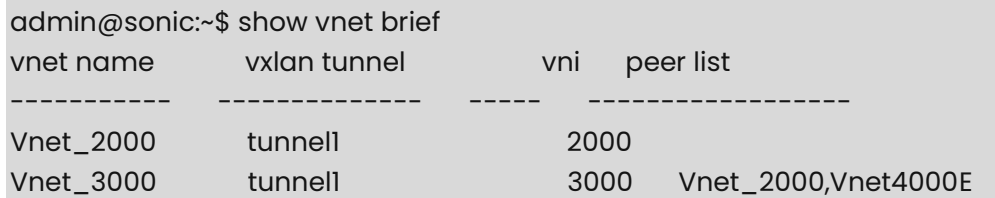

# <span id="page-466-1"></span>**1.2 show vnet interfaces**

# **Function**

Run the **show vnet interfaces** command to display vnet interfaces information about all the vnets configured in the device.

## **Syntax**

**show vnet interfaces** 

# **Parameter Description**

N/A

## **Usage Guidelines**

N/A

#### **Examples**

admin@sonic:~\$ show vnet interfaces vnet name interfaces

----------- ------------ Vnet\_2000 Ethernet1 Vnet\_3000 Vlan2000

# <span id="page-467-0"></span>**1.3 show vnet name**

## **Function**

Run the **show vnet name** command to display brief information about vnet name configured in the device.

## **Syntax**

**show vnet name** *vnet-name*

#### **Parameter Description**

N/A

## **Usage Guidelines**

N/A

#### **Examples**

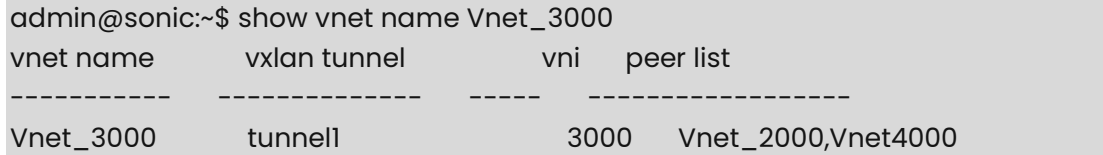

# <span id="page-467-1"></span>**1.4 show vnet neighbors**

# **Function**

Run the **show vnet neighbors** command to display vnet neighbor information about all the vnets configured in the device.

It displays the vnet name, neighbor IP address, neighbor mac address (if configured) and interface.

## **Syntax**

**show vnet neighbors** 

## **Parameter Description**

N/A

## **Usage Guidelines**

N/A
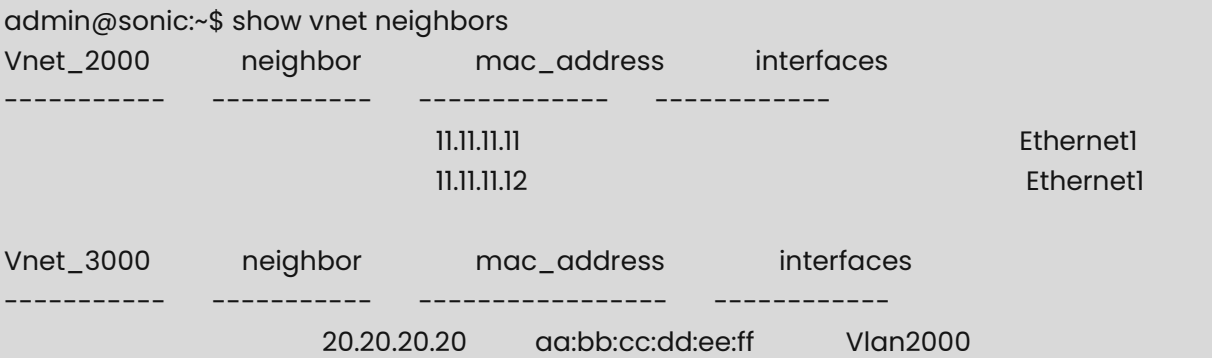

## **1.5 show vnet routes all**

#### **Function**

Run the **show vnet routes all** command to display all routes information about all the vnets configured in the device.

#### **Syntax**

**show vnet routes all** 

## **Parameter Description**

N/A

#### **Usage Guidelines**

N/A

#### **Examples**

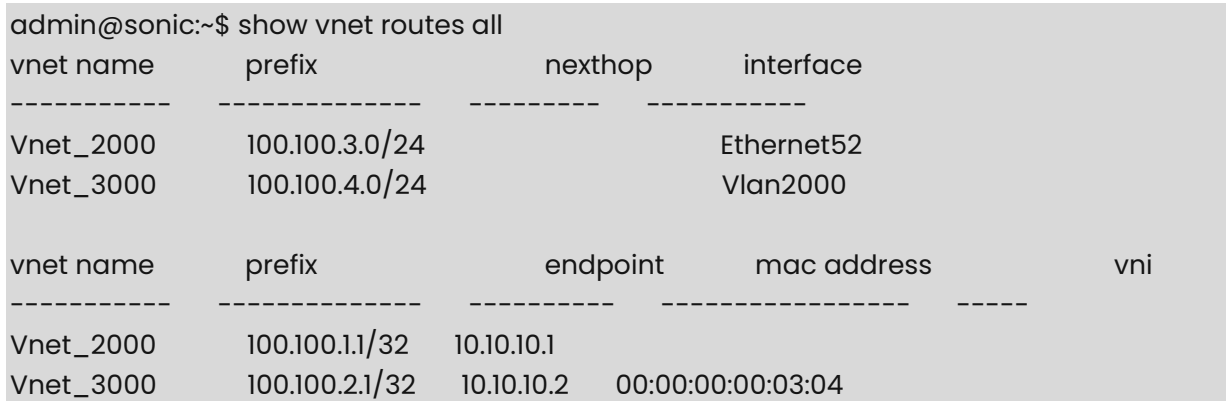

## **1.6 show vnet routes tunnel**

#### **Function**

Run the **show vnet routes tunnel** command to display tunnel routes information about all the vnets configured in the device.

#### **Syntax**

**show vnet routes tunnel** 

## **Parameter Description**

 $N/A$ 

## **Usage Guidelines**

 $N/A$ 

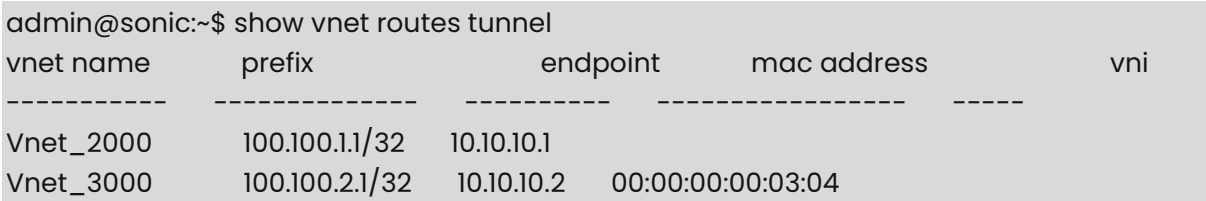

## **1 RDMA Commands**

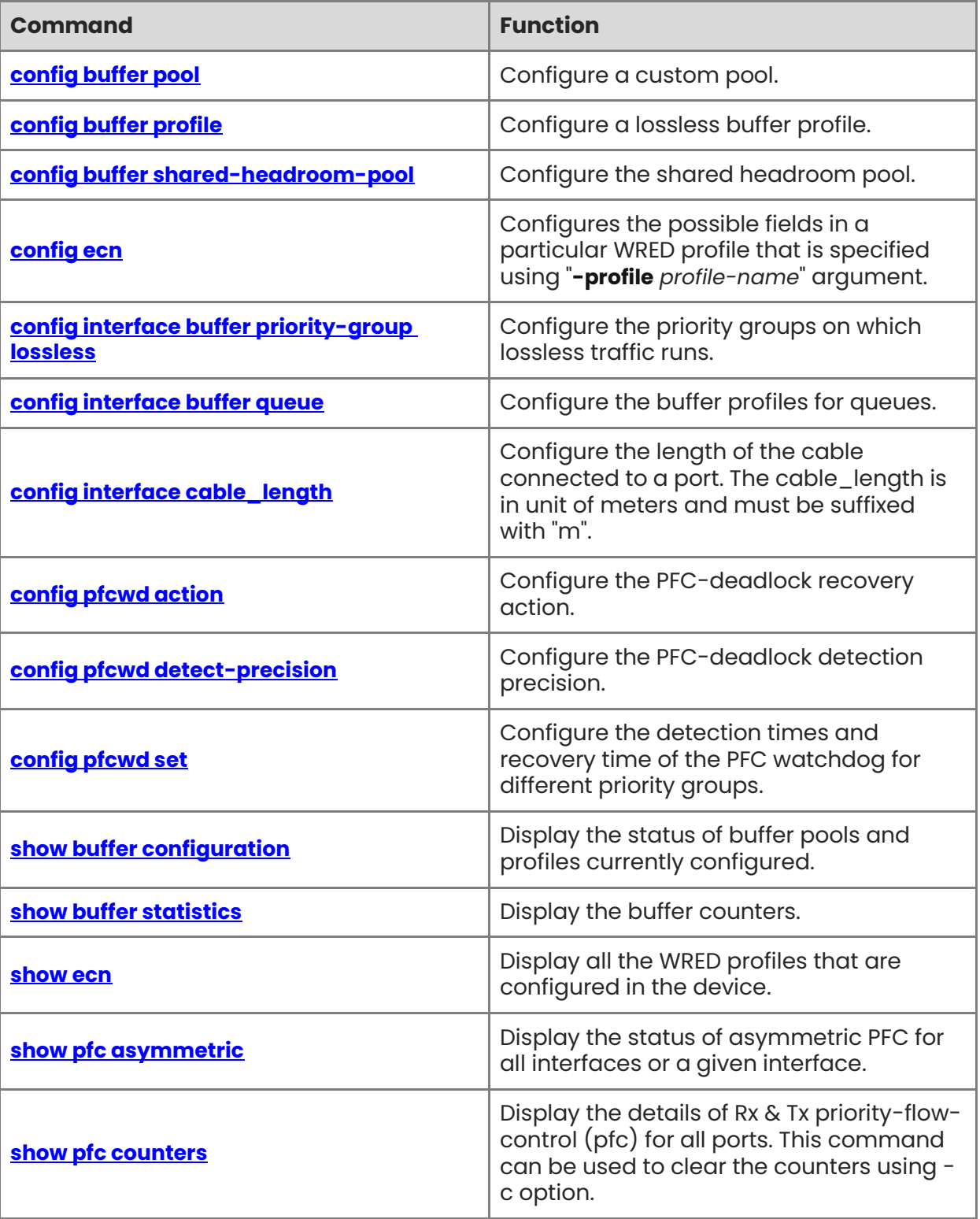

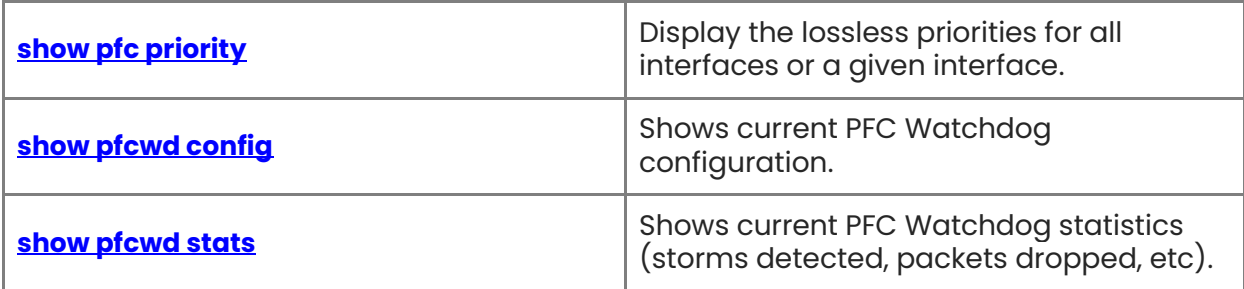

## <span id="page-472-0"></span>**1.1 config buffer pool**

#### **Function**

Run the **config buffer pool** command to configure a custom pool.

#### **Syntax**

**config buffer pool set** [ OPTIONS ] *pool-name* 

**config buffer pool remove** *pool-name*

#### **Parameter Description**

OPTIONS:

- -t, --type [ ingress | egress ]: buffer pool type [ required ]
- $o$  -m, --mode  $\int$  static  $\left| \cdot \right|$ : buffer pool mode
- -x, --xoff INTEGER:

buffer global headroom pool size

○ -s, --size INTEGER:

buffer shared pool size

○ -h, -?, --help:

Show this message and exit.

#### **Usage Guidelines**

N/A

#### **Examples**

```
admin@sonic:~$ sudo config buffer pool set def_ingress_pool -t ingress -x 2560 -s 
2560000
```
admin@sonic:~\$ sudo config buffer pool remove def\_ingress\_pool

## <span id="page-472-1"></span>**1.2 config buffer profile**

#### **Function**

Run the **config buffer profile** command to configure a lossless buffer profile.

#### **Syntax**

```
config buffer profile { add | set } profile-name --pool pool-name --mode { static | 
dynamic } [ --xon xon-threshold ] [ --xon_offset xon-offset_threshold ] [ --xoff xoff-
threshold ] [ --size size ] [ --dynamic_th dynamic-th | --static_th static-th ]
```
#### **config buffer profile remove** *profile-name*

#### **Parameter Description**

**add**: The command is designed for adding a new buffer profile to the system.

**set**: The command is designed for modifying an existing buffer profile in the system.

For a profile with dynamically calculated headroom information, only **dynamic\_th** can be modified.

**remove**: The command is designed for removing an existing buffer profile from the system. When removing a profile, it shouldn't be referenced by any entry in **CONFIG\_DB.BUFFER\_PG**.

#### **Usage Guidelines**

All the parameters are devided to two groups, one for headroom and one for dynamic\_th. For any command at lease one group of parameters should be provided.

For headroom parameters:

**xon** is madantory.

- **•** If shared headroom pool is disabled:
	- At lease one of **xoff** and **size** should be provided and the other will be optional and conducted via the formula **xon** + **xoff** = **size**.
	- **xon** + **xoff** <= **size**.
- **If shared headroom pool is enabled:** 
	- **xoff** should be provided.
	- **size** = **xoff** if it is not provided.

If only **dynamic\_th** parameter is provided, the **headroom\_type** will be set as **dynamic** and **xon**, **xoff** and **size** won't be set. This is only used for non default dynamic\_th. In this case, the profile won't be deployed to ASIC directly. It can be configured to a lossless PG and then a dynamic profile will be generated based on the port's speed, cable length, and MTU and deployed to the ASIC.

#### **Examples**

admin@sonic:~\$ sudo config buffer profile add --mode static --size 2560 --xoff 2560 - static\_th 25600 --pool ingress\_lossy\_pool profile11 admin@sonic:~\$ sudo config buffer profile remove profile1

## <span id="page-473-0"></span>**1.3 config buffer shared-headroom-pool**

#### **Function**

Run the **config buffer shared-headroom-pool** command to configure the shared headroom pool.

The shared headroom pool can be enabled in the following ways:

Configure the over subscribe ratio. In this case, the size of shared headroom pool is

calculated as the accumulative xoff of all of the lossless PG divided by the over subscribe ratio.

Configure the size.

In case both of the above parameters have been configured, the **size** will take effect. To disable shared headroom pool, configure both parameters to zero.

#### **Syntax**

**config buffer shared-headroom-pool** { **over-subscribe-ratio** *over-subscribe-ratio* | **size** *size* }

#### **Parameter Description**

*over-subscribe-ratio*: The range of over-subscribe-ratio is from 1 to number of ports inclusive.

#### **Usage Guidelines**

N/A

#### **Examples**

admin@sonic:~\$ sudo config shared-headroom-pool over-subscribe-ratio 2 admin@sonic:~\$ sudo config shared-headroom-pool size 1024000

## <span id="page-474-0"></span>**1.4 config ecn**

#### **Function**

Run the **config ecn** command to configures the possible fields in a particular WRED profile that is specified using "**-profile** *profile-name*" argument.

The list of the WRED profile fields that are configurable is listed in the below "Usage".

#### **Syntax**

**config ecn set -profile** *profile-name* **-rmax** *red-threshold-max* **-rmin** *red-threshold-min*  **ymax** *yellow-threshold-max* **-ymin** *yellow-threshold-min* **-gmax** *green-threshold-max*  **gmin** *green-threshold-min* **-rdrop** *red-drop-probability* **-ydrop** *yellow-drop-probability*  **gdrop** *green-drop-probability* **--weight** *sampling-weight*

**config ecn enable** *profile-name* { **none** | **green** | **yellow** | **red** | **green\_yellow** | **green\_red** | **yellow\_red** | **all** }

**config ecn apply -profile** *profile-name* **-queue\_map** *queue-map* **-port** *interface-name*

#### **Parameter Description**

*profile-name*: Profile name.

#### **Usage Guidelines**

Configures the "max threshold" for the WRED profile name "wredprofileabcd". It will create the WRED profile if it does not exist.

admin@sonic:~\$ sudo config ecn set -profile default -rmax 5080 -rmin 2540 -ymax 5080 ymin 2540 -gmax 5080 -gmin 2540 -rdrop 20 -ydrop 20 -gdrop 20 admin@sonic:~\$ sudo config ecn enable default all admin@sonic:~\$ sudo config ecn apply -profile default -queue\_map 0-2 -port Ethernet1

## <span id="page-475-0"></span>**1.5 config interface buffer priority-group lossless**

#### **Function**

Run the **config interface buffer priority-group lossless** command to configure the priority groups on which lossless traffic runs.

#### **Syntax**

**config interface buffer priority-group lossless** { { { **add** | **set** } *interface-name pg-map* [ *profile* ] } | { **remove** *interface-name* [ *pg-map* ] } }

#### **Parameter Description**

*pg-map*: The parameter represents the map of priorities for lossless traffic. It should be a string and in form of a bit map like 3-4. The - connects the lower bound and upper bound of a range of priorities. It can be in one of the following two forms:

- For a range of priorities, the lower bound and upper bound connected by a dash, like  $3 - 4$ .
- For a single priority, the number, like 6.

**add**: The command is designed for adding a new lossless PG on top of current PGs. The new PG range must be disjoint with all existing PGs.

For example, currently the PG range 3-4 exist on port Ethernet4, to add PG range 4-5 will fail because it isn't disjoint with 3-4. To add PG range 5-6 will succeed. After that both range 3- 4 and 5-6 will work as lossless PG.

*profile*: The parameter is optional. When provided, it represents the predefined buffer profile for headroom override.

**set**: The command is designed for modifying an existing PG from dynamic calculation to headroom override or vice versa. The pg-map must be an existing PG.

**remove**: The command is designed for removing an existing PG. The option pg-map must be an existing PG. All lossless PGs will be removed in case no pg-map provided.

#### **Usage Guidelines**

N/A

#### **Examples**

To configure lossless\_pg on a port:

admin@sonic:~\$ sudo config interface buffer priority-group lossless add Ethernet0 3-4

To change the profile used for lossless\_pg on a port:

admin@sonic:~\$ sudo config interface buffer priority-group lossless set Ethernet0 3-4 newprofile

To remove one lossless priority from a port:

admin@sonic:~\$ sudo config interface buffer priority-group lossless remove Ethernet0 6

To remove all lossless priorities from a port:

admin@sonic:~\$ sudo config interface buffer priority-group lossless remove Ethernet0

## <span id="page-476-0"></span>**1.6 config interface buffer queue**

#### **Function**

Run the **config interface buffer queue** command to configure the buffer profiles for queues.

#### **Syntax**

**config interface buffer queue add** *interface-name queue-map profile*

**config interface buffer queue set** *interface-name queue-map profile*

**config interface buffer queue remove** *interface-name queue-map* 

#### **Parameter Description**

**add**: The command is designed for adding a buffer profile for a group of queues. The new queue range must be disjoint with all queues with buffer profile configured.

For example, currently the buffer profile configured on queue 3-4 on port Ethernet4, to configure buffer profile on queue 4-5 will fail because it isn't disjoint with 3-4. To configure it on range 5-6 will succeed.

*profile*: The parameter represents a predefined egress buffer profile to be configured on the queues.

*queue-map*: The parameter represents the map of queues. It can be in one of the following two forms:

- For a range of priorities, the lower bound and upper bound connected by a dash, like  $3 - 4.$
- For a single priority, the number, like 6.

**set**: The command is designed for modifying an existing group of queues.

**remove**: The command is designed for removing buffer profile on an existing group of queues.

#### **Usage Guidelines**

To configure buffer profiles for queues on a port:

admin@sonic:~\$ sudo config interface buffer queue add Ethernet0 3-4 egress\_lossless\_profile

To change the profile used for queues on a port:

admin@sonic:~\$ sudo config interface buffer queue set Ethernet0 3-4 new-profile

To remove a group of queues from a port:

admin@sonic:~\$ sudo config interface buffer queue remove Ethernet0 3-4

## <span id="page-477-0"></span>**1.7 config interface cable\_length**

#### **Function**

Run the **config interface cable\_length** command to configure the length of the cable connected to a port. The cable\_length is in unit of meters and must be suffixed with "m".

#### **Syntax**

**config interface cable\_length** *interface-name cable-length*

#### **Parameter Description**

N/A

#### **Usage Guidelines**

N/A

#### **Examples**

admin@sonic:~\$ sudo config interface cable\_length Ethernet0 40m

## <span id="page-477-1"></span>**1.8 config pfcwd action**

#### **Function**

Run the **config pfcwd action** command to configure the PFC-deadlock recovery action.

#### **Syntax**

**config pfcwd action** { **drop** | **forward** }

#### **Parameter Description**

N/A

#### **Usage Guidelines**

admin@sonic:~\$ sudo config pfcwd action forward

## <span id="page-478-0"></span>**1.9 config pfcwd detect-precision**

#### **Function**

Run the **config pfcwd detect-precision** command to configure the PFC-deadlock detection precision.

#### **Syntax**

**config pfcwd detect-precision** *detect-precision*

#### **Parameter Description**

N/A

#### **Usage Guidelines**

N/A

#### **Examples**

admin@sonic:~\$ sudo config pfcwd detect-precision 100

## <span id="page-478-1"></span>**1.10 config pfcwd set**

#### **Function**

Run the **config pfcwd set** command to configure the detection times and recovery time of the PFC watchdog for different priority groups.

#### **Syntax**

**config pfcwd set** *priority-group* [ **-d** *detection\_time* ] [ **-r** *restoration\_time* ]

#### **Parameter Description**

N/A

#### **Usage Guidelines**

N/A

#### **Examples**

admin@sonic:~\$ sudo config pfcwd set 1 -d 10 -r 100 admin@sonic:~\$ sudo config pfcwd start Ethernet1 0-2

## <span id="page-479-0"></span>**1.11 show buffer configuration**

#### **Function**

Run the **show buffer configuration** command to display the status of buffer pools and profiles currently configured.

#### **Syntax**

**show buffer configuration**

#### **Parameter Description**

N/A

#### **Usage Guidelines**

N/A

```
admin@sonic:~$ show buffer configuration 
  Lossless traffic pattern: 
  -------------------- - 
  default_dynamic_th 0 
  over_subscribe_ratio 0 
  -------------------- - 
  Pool: ingress_lossless_pool 
  ---- --------
  type ingress 
  mode dynamic 
  ---- --------
  Pool: egress_lossless_pool 
  ---- --------
  type egress 
  mode dynamic 
  size 34340822 
  ---- --------
  Pool: ingress_lossy_pool 
  ---- --------
  type ingress 
  mode dynamic 
  ---- --------
  Pool: egress_lossy_pool
```
 ---- ------- type egress mode dynamic ---- -------- Profile: q\_lossy\_profile ---------- ------------------------------ dynamic\_th 3 pool [BUFFER\_POOL:egress\_lossy\_pool] size 0 ---------- ------------------------------- Profile: egress\_lossy\_profile ---------- ------------------------------ dynamic\_th 3 pool [BUFFER\_POOL:egress\_lossy\_pool] size 4096 ---------- ------------------------------- Profile: egress\_lossless\_profile ---------- --------------------------------- dynamic\_th 7 pool [BUFFER\_POOL:egress\_lossless\_pool] size 0 ---------- ---------------------------------- Profile: ingress\_lossless\_profile ---------- ---------------------------------- dynamic\_th 0 pool [BUFFER\_POOL:ingress\_lossless\_pool] size 0 ---------- ----------------------------------- Profile: ingress\_lossy\_profile ---------- ------------------------------- dynamic\_th 3 pool [BUFFER\_POOL:ingress\_lossy\_pool] size 0 ---------- --------------------------------

## <span id="page-481-0"></span>**1.12 show buffer statistics**

#### **Function**

Run the **show buffer statistics** command to display the buffer counters.

#### **Syntax**

```
show buffer statistics priority-group [ -p port-name ]
```
**show buffer statistics queue** [ **-p** *port-name* ]

#### **Parameter Description**

*port-name*: Port name.

#### **Usage Guidelines**

N/A

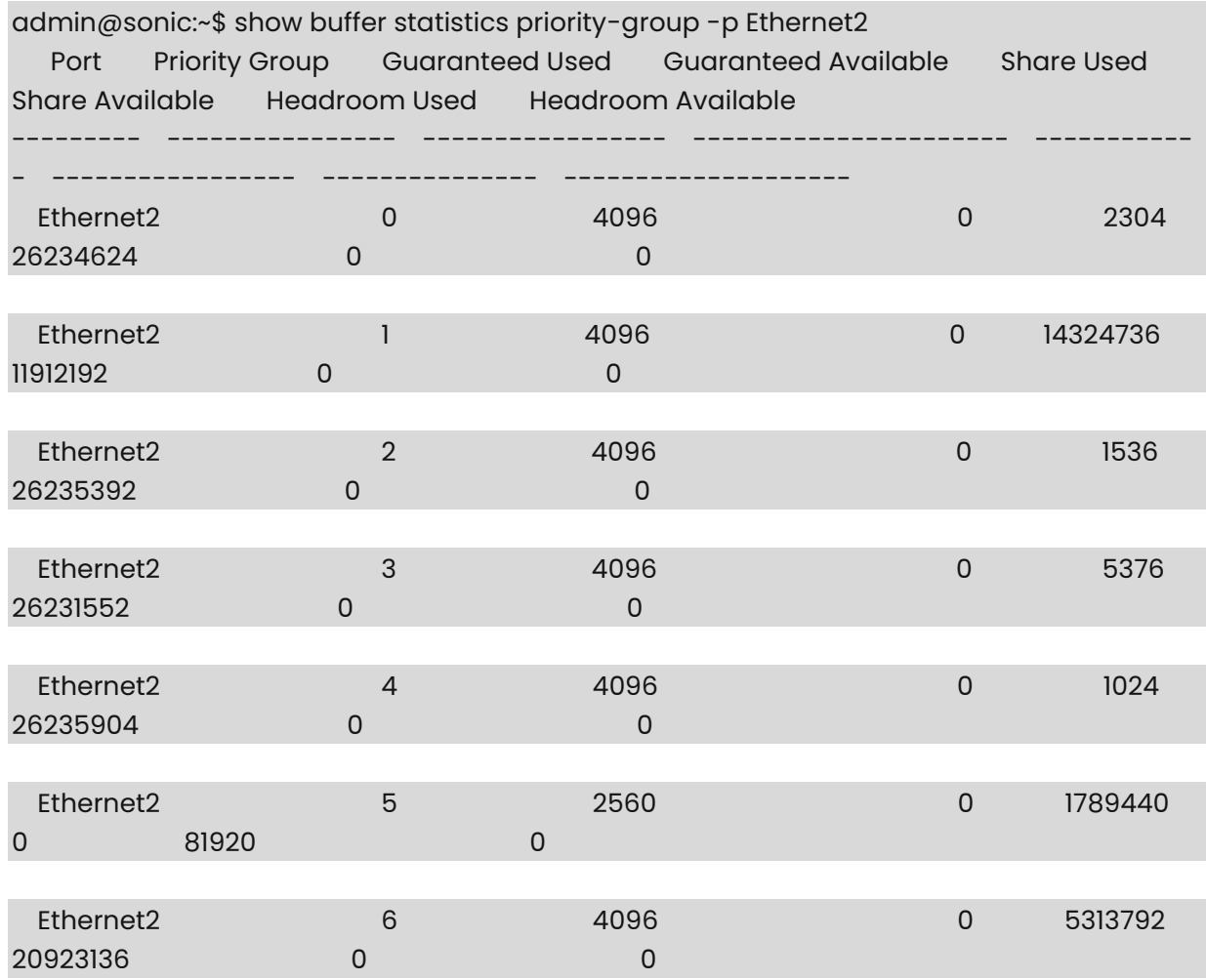

Command Reference **RDMA Commands** 

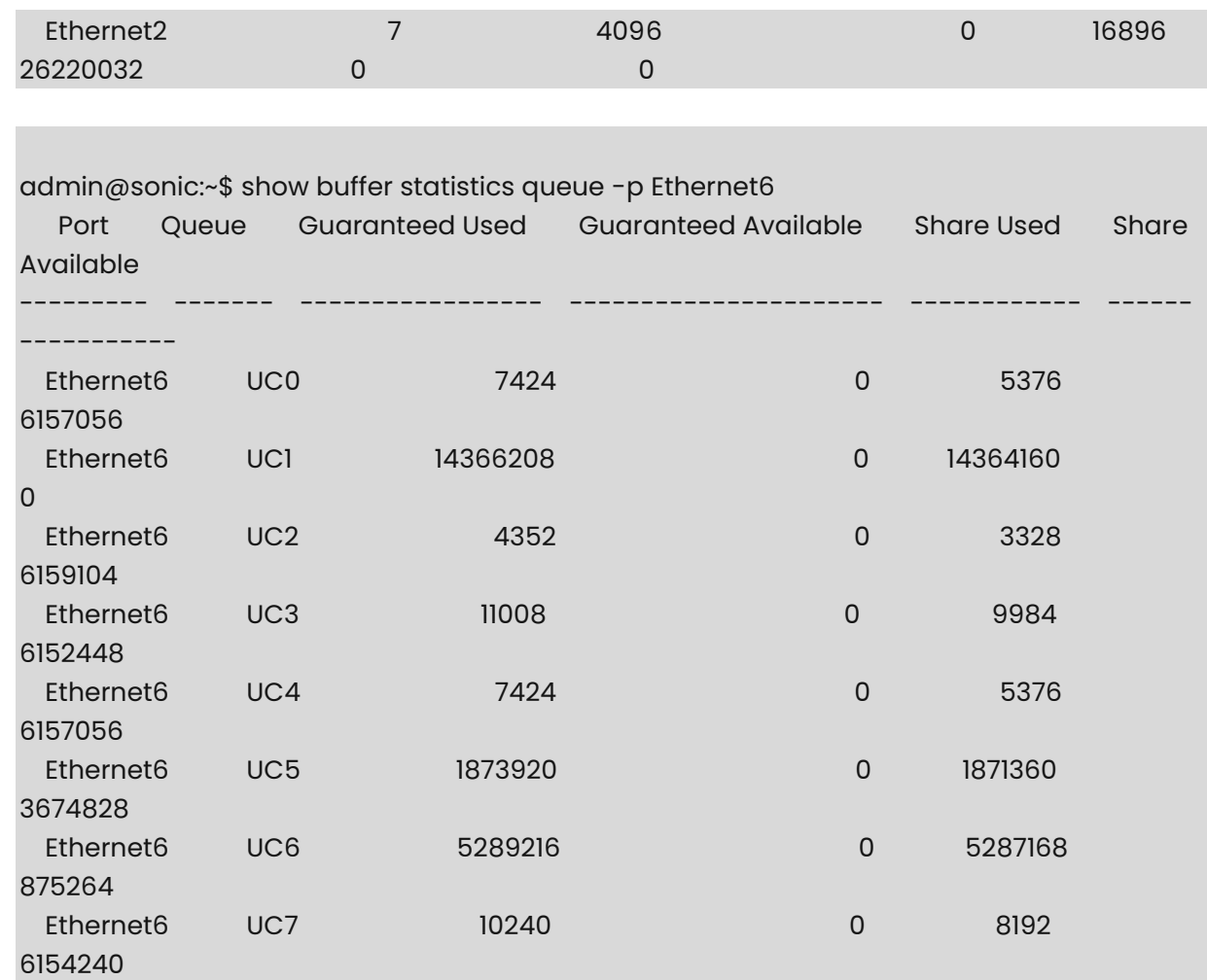

## <span id="page-482-0"></span>**1.13 show ecn**

#### **Function**

Run the **show ecn** command to display all the WRED profiles that are configured in the device.

#### **Syntax**

**show ecn**

#### **Parameter Description**

N/A

#### **Usage Guidelines**

 $N/A$ 

#### **Examples**

admin@sonic:~/hhh\$ show ecn cfg

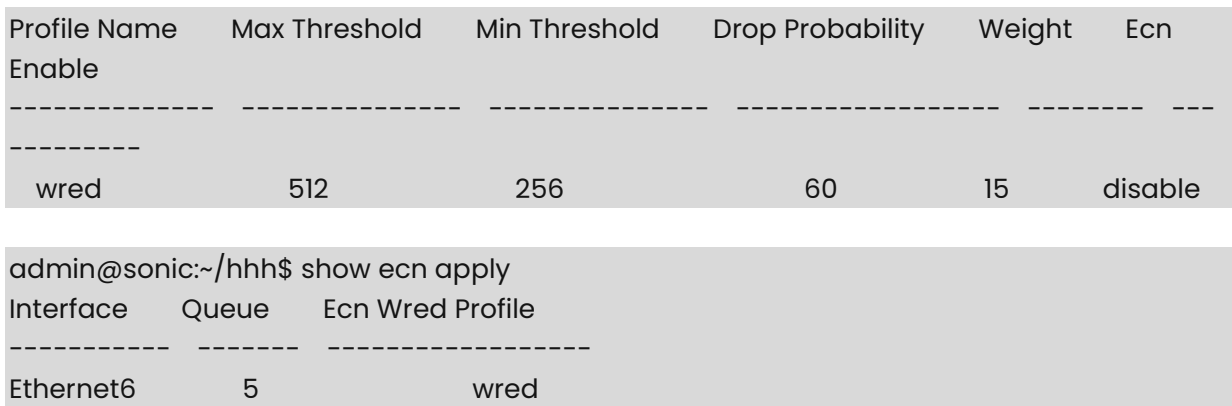

## <span id="page-483-0"></span>**1.14 show pfc asymmetric**

#### **Function**

Run the **show pfc asymmetric** command to display the status of asymmetric PFC for all interfaces or a given interface.

#### **Syntax**

**show pfc asymmetric** [ *interface-name* ]

#### **Parameter Description**

N/A

#### **Usage Guidelines**

N/A

#### **Examples**

admin@sonic:~\$ show pfc asymmetric

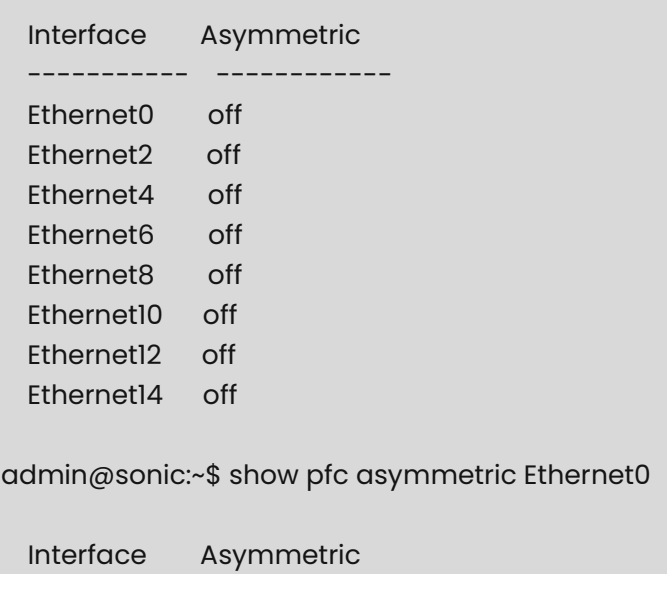

 ----------- ------------ Ethernet0 off

## <span id="page-484-0"></span>**1.15 show pfc counters**

#### **Function**

Run the **show pfc counters** command to display the details of Rx & Tx priority-flow-control (pfc) for all ports. This command can be used to clear the counters using -c option.

#### **Syntax**

**show pfc counters** 

#### **Parameter Description**

N/A

#### **Usage Guidelines**

N/A

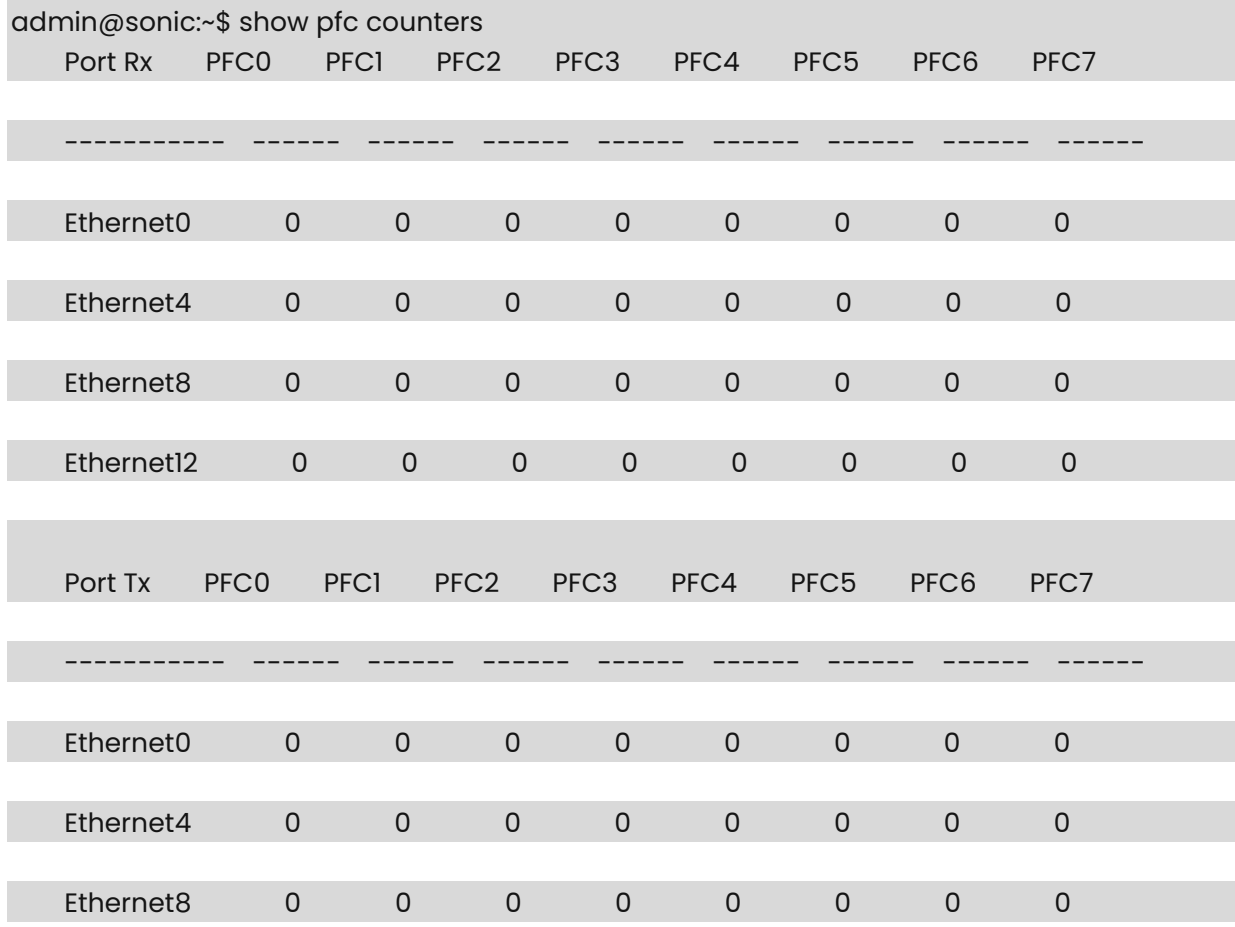

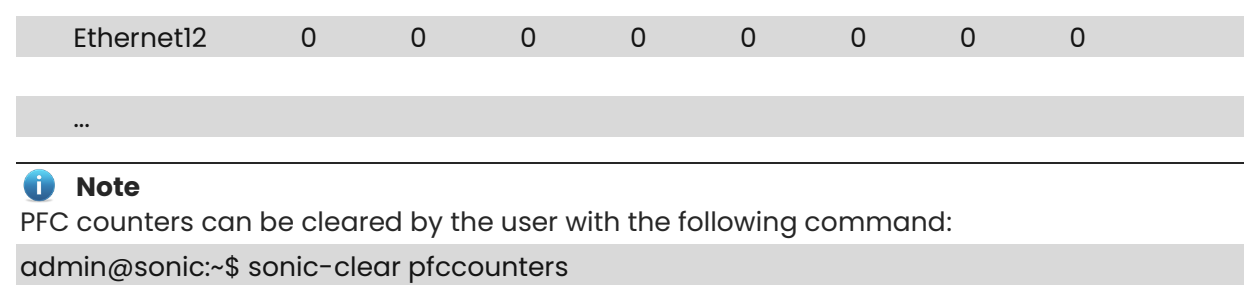

## <span id="page-485-0"></span>**1.16 show pfc priority**

#### **Function**

Run the **show pfc priority** command to display the lossless priorities for all interfaces or a given interface.

#### **Syntax**

**show pfc priority** [ *interface-name* ]

#### **Parameter Description**

N/A

#### **Usage Guidelines**

N/A

#### **Examples**

admin@sonic:~\$ show pfc priority

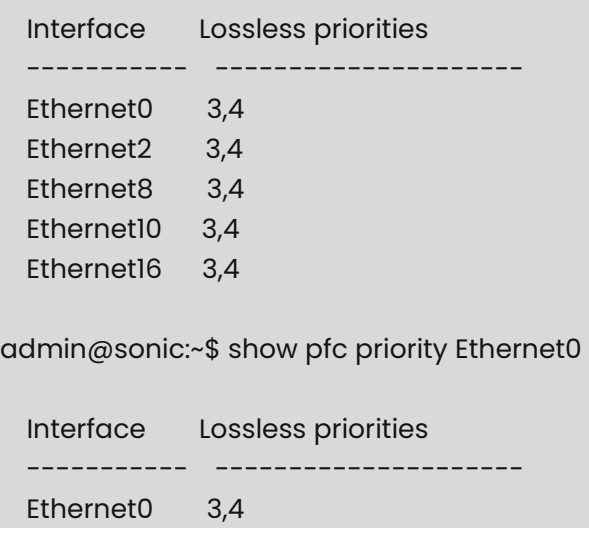

## <span id="page-486-0"></span>**1.17 show pfcwd config**

#### **Function**

Run the **show pfcwd config** command to shows current PFC Watchdog configuration.

#### **Syntax**

**show pfcwd config** 

#### **Parameter Description**

N/A

#### **Usage Guidelines**

N/A

#### **Examples**

admin@sonic:~/hhh\$ show pfcwd config Detect Precision: 10ms Recovery Action: forward Queue Detect Time Recovery Time(ms) ------- ------------- ------------------- UC5 15 15 150

## <span id="page-486-1"></span>**1.18 show pfcwd stats**

#### **Function**

Run the **show pfcwd stats** command to shows current PFC Watchdog statistics (storms detected, packets dropped, etc).

#### **Syntax**

**show pfcwd stats**

#### **Parameter Description**

*packet-group*: Group to which the protocol belongs.

#### **Usage Guidelines**

N/A

#### **Examples**

admin@sonic:~/hhh\$ show pfcwd stats -port Ethernet6 Interface QUEUE Count Status ----------- ------- ------- -------- Ethernet6 UC0 0

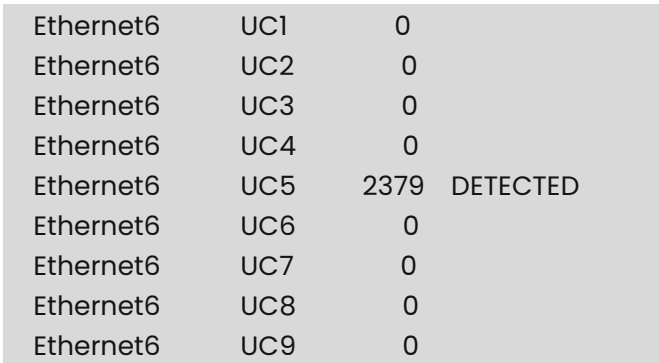

# **1 Troubleshooting Commands**

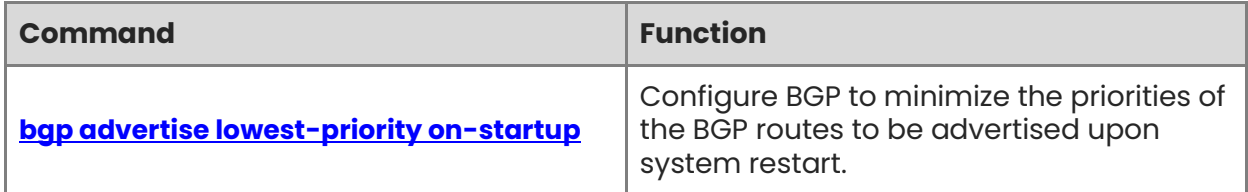

## <span id="page-489-0"></span>**1.1 bgp advertise lowest-priority on-startup**

#### **Function**

Run the **bgp advertise lowest-priority on-startup** command to configure BGP to minimize the priorities of the BGP routes to be advertised upon system restart.

#### **Syntax**

[ **no** ] **bgp advertise lowest-priority on-startup** [ *recover-time* ]

#### **Parameter Description**

*recover-time*: The time for restoring the priority of the advertised routes, in seconds. The value ranges from 1 to 65535, and the default value is 600.

#### **Usage Guidelines**

N/A

#### **Examples**

admin@sonic:~\$ sudo vtysh -c "configure terminal" -c "router bgp 100" -c "bgp advertise lowest-priority on-startup"

## **1.2 bgp advertise lowest-priority on-startup**

#### **Function**

Run the **bgp advertise lowest-priority on-startup** command to configure the configuration of delayed route advertisement upon system restart.

#### **Syntax**

[ **no** ] **bgp initial-advertise-delay** { *delay-time* [ *startup-time* ] | **prefix-list** *name*}

#### **Parameter Description**

*delay-time*: The delay time for advertising routes after the BGP neighborship is established upon system restart, in seconds. The value ranges from 1 to 600. The default value is 1.

*startup-time*: The time for system restart (the mechanism of delayed route advertisement is adopted for the neighbor in this period), in seconds. The value range is from 5 to 58400. The default value is 600.

*name*: The name of the prefix list.

#### **Usage Guidelines**

admin@sonic:~\$ sudo vtysh -c "configure terminal" -c "router bgp 100" -c "bgp initialadvertise-delay 60 500" -c "bgp initial-advertise-delay prefix-list aa"

## **1.3 bgp evpn-vni-list**

#### **Function**

Run the **bgp evpn-vni-list** command to configure the EVPN VNI list.

#### **Syntax**

[ **no** ] **bgp evpn-vni-list** *list-name vni-list*

#### **Parameter Description**

*list-name*: The name of a VNI list.

*vni-list*: The VNI ID list. The value ranges from 1 to 16777215. The information of multiple VNIs can be configured at the same time, and all the VNIs are separated using commas.

#### **Usage Guidelines**

When the local host goes online, BGP will send the host ARP routing information to its neighbors. However, if the peer end does not want to generate traffic redirection through ARP, you can control the local ARP routes so that local ARP routes are not sent to the peer end. This command combines route map and is used on neighbors.

#### **Examples**

admin@sonic:~\$ sudo vtysh -c "configure terminal" -c "bgp evpn-vni-list v1 100,200" admin@sonic:~\$ sudo vtysh -c "configure terminal" -c "route-map map1 deny 10" -c "match evpn deny-arp v1 local"

admin@sonic:~\$ sudo vtysh -c "configure terminal" -c "route-map map1 permit 20" admin@sonic:~\$ sudo vtysh -c "configure terminal" -c "router bgp 65530" -c "addressfamily l2vpn evpn" -c "neighbor 13.1.1.1 activate" -c "neighbor 13.1.1.1 route-map map1 out"

## **1.4 clear bgp advertise lowest-priority on-startup**

#### **Function**

Run the **clear bgp advertise lowest-priority on-startup** command to restore the priorities of the BGP routes advertised to neighbors.

#### **Syntax**

**clear bgp advertise lowest-priority on-startup**

#### **Parameter Description**

#### **Usage Guidelines**

N/A

#### **Examples**

admin@sonic:~\$ sudo vtysh -c "clear bgp advertise lowest-priority on-startup"

## **1.5 config auto-techsupport global max-core-limit**

#### **Function**

Run the **config auto-techsupport global max-core-limit** command to configure global max-core-limit.

#### **Syntax**

#### **config auto-techsupport global max-core-limit** *limit*

#### **Parameter Description**

*limit*: A percentage value should be specified. This signifies maximum size to which /var/core/ directory can be grown until.

#### **Usage Guidelines**

N/A

#### **Examples**

admin@sonic:~\$ sudo config auto-techsupport global max-core-limit 10.15

## **1.6 config auto-techsupport global max-techsupport-limit**

#### **Function**

Run the **config auto-techsupport global max-techsupport-limit** command to configure global max-techsupport-limit.

#### **Syntax**

#### **config auto-techsupport global max-techsupport-limit** *limit*

#### **Parameter Description**

*limit*: A percentage value should be specified. This signifies maximum size to which /var/core/ directory can be grown until.

#### **Usage Guidelines**

config auto-techsupport global max-techsupport-limit 10.15

## **1.7 config auto-techsupport global rate-limit-interval**

#### **Function**

Run the **config auto-techsupport global rate-limit-interval** command to configure global rate-limit-interval.

#### **Syntax**

**config auto-techsupport global rate-limit-interval** *interval*

#### **Parameter Description**

*interval*: Minimum time in seconds to wait after the last techsupport creation time before invoking a new one.

#### **Usage Guidelines**

N/A

#### **Examples**

admin@sonic:~\$ sudo config auto-techsupport global rate-limit-interval 200

## **1.8 config auto-techsupport global since**

#### **Function**

Run the **config auto-techsupport global since** command to configure the time the logs & core-dumps generated.

#### **Syntax**

**config auto-techsupport global since** *date-string*

#### **Parameter Description**

*date-string*: This limits the auto-invoked techsupport to only collect the logs & core-dumps generated since the time provided. Any valid date string of the formats specified here can be used. [\(https://www.gnu.org/software/coreutils/manual/html\\_node/Date-input](https://www.gnu.org/software/coreutils/manual/html_node/Date-input-formats.html)[formats.html\)](https://www.gnu.org/software/coreutils/manual/html_node/Date-input-formats.html). If this value is not explicitly configured or a non-valid string is provided, a default value of "2 days ago" is used.

#### **Usage Guidelines**

N/A

#### **Examples**

admin@sonic:~\$ sudo config auto-techsupport global since "3 days ago"

## **1.9 config auto-techsupport global state**

#### **Function**

Run the **config auto-techsupport global state** command to configure global state.

#### **Syntax**

**config auto-techsupport global state** { **enabled** | **disabled** }

#### **Parameter Description**

N/A

#### **Usage Guidelines**

N/A

#### **Examples**

admin@sonic:~\$ sudo config auto-techsupport global state enabled

## **1.10 config auto-techsupport-feature add**

#### **Function**

Run the **config auto-techsupport global add** command to add feature.

#### **Syntax**

**config auto-techsupport-feature add** *feature-name* **--state** [ **enabled** | **disabled** ] **- rate-limit-interval** *rate-limit-interval*

#### **Parameter Description**

*state*: enable/disable the capability for the specific feature/container.

*rate-limit-interval*: Rate limit interval for the corresponding feature. Configure 0 to explicitly disable. For the techsupport to be generated by auto-techsupport, both the global and feature specific rate-limit-interval has to be passed

#### **Usage Guidelines**

N/A

#### **Examples**

admin@sonic:~\$ sudo config auto-techsupport-feature add bgp --state enabled --ratelimit-interval 200

## **1.11 config auto-techsupport-feature delete**

#### **Function**

Run the **config auto-techsupport-feature delete** command to delete feature.

#### **Syntax**

**config auto-techsupport-feature delete** *feature-name*

#### **Parameter Description**

N/A

#### **Usage Guidelines**

N/A

#### **Examples**

admin@sonic:~\$ sudo config auto-techsupport-feature delete swss

## **1.12 config auto-techsupport-feature update**

#### **Function**

Run the **config auto-techsupport-feature update** command to update feature.

#### **Syntax**

- **config auto-techsupport-feature update** *feature-name* **--state** [ **enabled** | **disabled** ]
- **config auto-techsupport-feature update** *feature-name* **--rate-limit-interval** *ratelimit-interval*

#### **Parameter Description**

*state*: enable/disable the capability for the specific feature/container.

*rate-limit-interval*: Rate limit interval for the corresponding feature. Configure 0 to explicitly disable. For the techsupport to be generated by auto-techsupport, both the global and feature specific rate-limit-interval has to be passed

#### **Usage Guidelines**

N/A

#### **Examples**

admin@sonic:~\$ sudo config auto-techsupport-feature update snmp --state enabled admin@sonic:~\$ sudo config auto-techsupport-feature update swss --rate-limit-interval 200

## **1.13 redistribute**

#### **Function**

Run the **redistribute** command to redistribute the route information of other routing protocols to BGP.

#### **Syntax**

[ **no** ] **redistribute** [ **arp-host** | **nd-route** ]

#### **Parameter Description**

**arp-host**: Host routes converted from ARP entries.

**nd-route**: Host routes converted from ND entries.

#### **Usage Guidelines**

Redistribution arp-host added to IPv4 unicast address family Redistribution nd route added to IPv6 unicast address family.

#### **Examples**

admin@sonic:~\$ sudo vtysh -c "configure terminal" -c "router bgp 100" -c "address-family ipv4 unicast" -c "redistribute arp-host" -c "address-family ipv6 unicast" -c "redistribute ndroute"

## **1.14 show auto-techsupport global**

#### **Function**

Run the **show auto-techsupport global** command to display auto-techsupport global status.

#### **Syntax**

**show auto-techsupport global** 

#### **Parameter Description**

N/A

#### **Usage Guidelines**

N/A

```
admin@sonic:~$ show auto-techsupport global 
STATE RATE LIMIT INTERVAL (sec) MAX TECHSUPPORT LIMIT (%) MAX
CORE LIMIT (%) SINCE
```
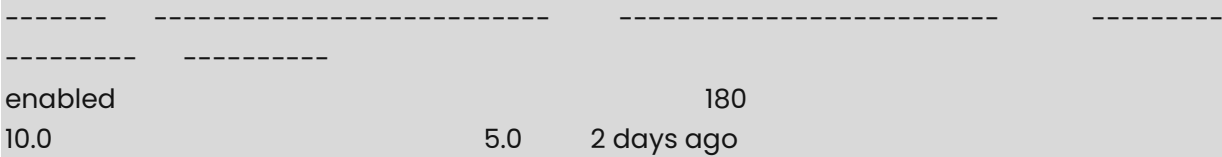

## **1.15 show auto-techsupport history**

#### **Function**

Run the **show auto-techsupport history** command to display auto-techsupport history.

#### **Syntax**

**show auto-techsupport global** 

#### **Parameter Description**

N/A

#### **Usage Guidelines**

N/A

#### **Examples**

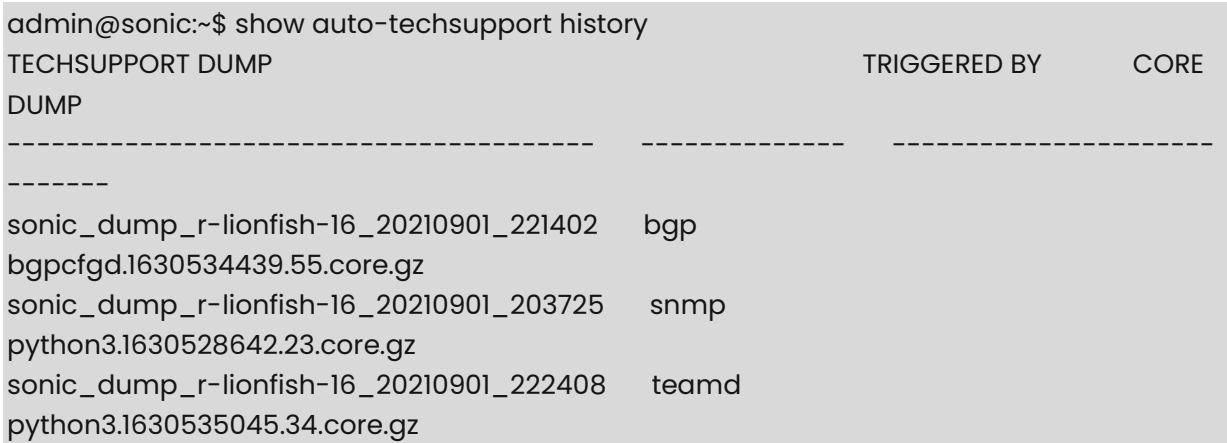

## **1.16 show auto-techsupport-feature**

#### **Function**

Run the **show auto-techsupport-feature** command to display auto-techsupport feature status.

#### **Syntax**

**show auto-techsupport-feature** 

#### **Parameter Description**

#### **Usage Guidelines**

N/A

#### **Examples**

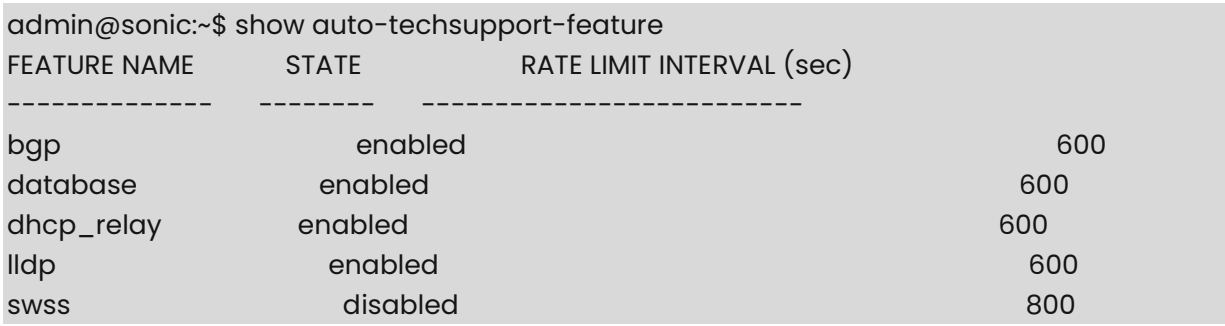

## **1.17 show bgp evpn-vni-list**

#### **Function**

Run the **show bgp evpn-vni-list** command to display the VNI list configuration of EVPN.

#### **Syntax**

**show bgp evpn-vni-list** *list-name*

#### **Parameter Description**

*list-name*: The name of a VNI list.

#### **Usage Guidelines**

N/A

#### **Examples**

admin@sonic:~\$ sudo vtysh -c "show bgp evpn-vni-list " bgp evpn-vni-list v1: 10 20

## **1.18 show ip bgp neighbors**

#### **Function**

Run the **show ip bgp neighbors** command to display all the details of IPv4 & IPv6 BGP neighbors when no optional argument is specified.

#### **Syntax**

**show ip bgp neighbors** [ *ipv4-address* [ **advertised-routes** | **received-routes** | **routes** ] ]

#### **Parameter Description**

N/A

#### **Usage Guidelines**

When the optional argument IPv4\_address is specified, it displays the detailed neighbor information about that specific IPv4 neighbor.

Command has got additional optional arguments to display only the advertised routes, or the received routes, or all routes.

In order to get details for an IPv6 neighbor, use "show ipv6 bgp neighbor *ipv6-address*" command.

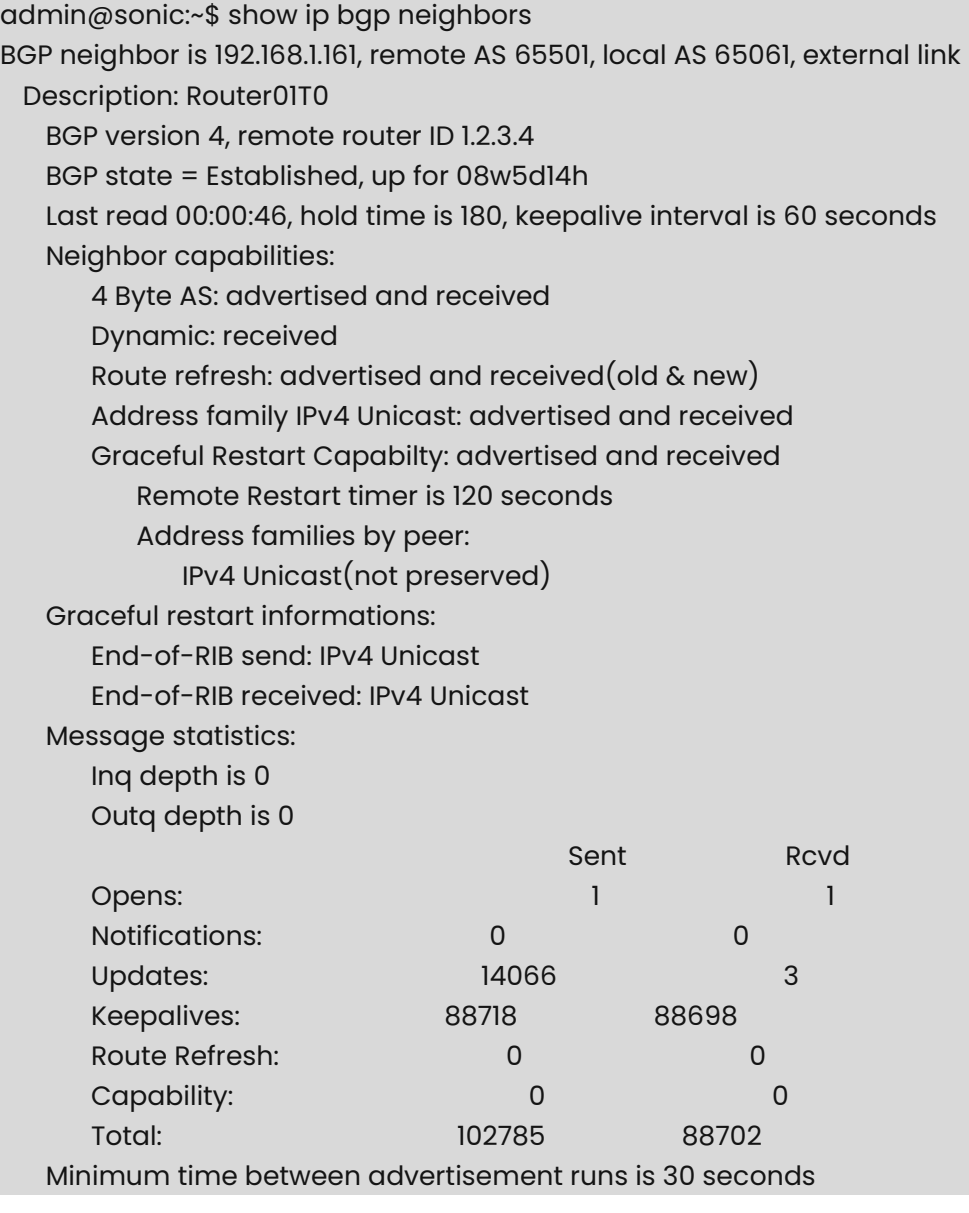

 For address family: IPv4 Unicast Community attribute sent to this neighbor(both) 2 accepted prefixes Connections established 1; dropped 0

 Last reset never Local host: 192.168.1.160, Local port: 32961 Foreign host: 192.168.1.161, Foreign port: 179 Nexthop: 192.168.1.160 Nexthop global: fe80::f60f:1bff:fe89:bc00 Nexthop local: :: BGP connection: non shared network Read thread: on Write thread: off

Optionally, you can specify an IP address in order to display only that particular neighbor. In this mode, you can optionally specify whether you want to display all routes advertised to the specified neighbor, all routes received from the specified neighbor or all routes (received and accepted) from the specified neighbor.

Examples:

admin@sonic:~\$ show ip bgp neighbors 192.168.1.161

admin@sonic:~\$ show ip bgp neighbors 192.168.1.161 advertised-routes

admin@sonic:~\$ show ip bgp neighbors 192.168.1.161 received-routes

admin@sonic:~\$ show ip bgp neighbors 192.168.1.161 routes

## **1.19 show ip bgp summary**

#### **Function**

Run the **show ip bgp summary** command to display the summary of all IPv4 bgp neighbors that are configured and the corresponding states.

#### **Syntax**

**show ip bgp summary** 

#### **Parameter Description**

N/A

#### **Usage Guidelines**

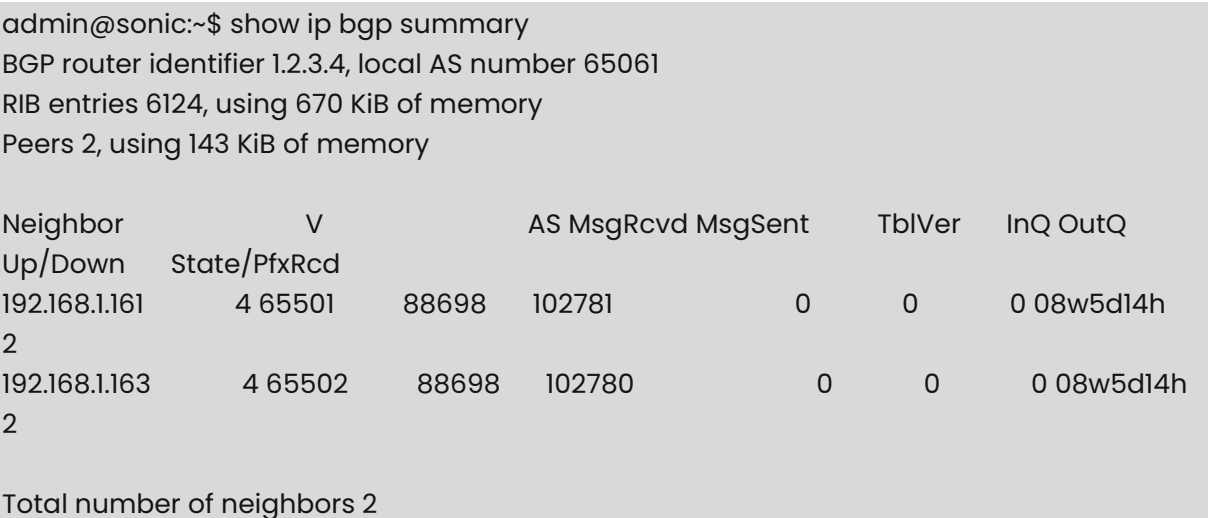

## **1.20 show ipv6 bgp neighbors**

#### **Function**

Run the **show ipv6 bgp neighbors** command to all the details of one particular IPv6 Border Gateway Protocol (BGP) neighbor. Option is also available to display only the advertised routes, or the received routes, or all routes.

#### **Syntax**

**show ipv6 bgp neighbors** [ *ipv6-address* [ **advertised-routes** | **received-routes** | **routes** ] ]

#### **Parameter Description**

N/A

#### **Usage Guidelines**

N/A

#### **Examples**

admin@sonic:~\$ show ipv6 bgp neighbors fc00::72 advertised-routes

admin@sonic:~\$ show ipv6 bgp neighbors fc00::72 received-routes

admin@sonic:~\$ show ipv6 bgp neighbors fc00::72 routes

## **1.21 show ipv6 bgp summary**

#### **Function**

Run the **show ipv6 bgp summary** command to display the summary of all IPv6 bgp neighbors that are configured and the corresponding states.

#### **Syntax**

**show ipv6 bgp summary** 

#### **Parameter Description**

N/A

#### **Usage Guidelines**

N/A

#### **Examples**

admin@sonic:~\$ show ipv6 bgp summary BGP router identifier 10.1.0.32, local AS number 65100 RIB entries 12809, using 1401 KiB of memory Peers 8, using 36 KiB of memory

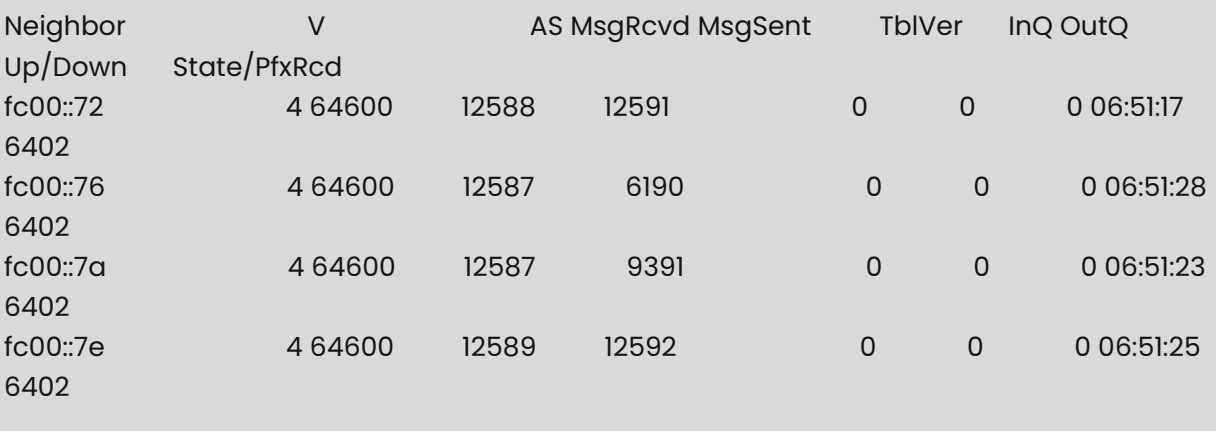

Total number of neighbors 4

## **1.22 show route-map**

#### **Function**

Run the **show route-map** command to display the routing policy that takes precedence over the other route processes that are configured.

#### **Syntax**

**show route-map** 

#### **Parameter Description**

N/A

#### **Usage Guidelines**

N/A

```
admin@sonic:~$ show route-map 
ZEBRA: 
route-map RM_SET_SRC, permit, sequence 10 
    Match clauses: 
   Set clauses:
        src 10.12.0.102 
    Call clause: 
    Action: 
        Exit routemap 
ZEBRA: 
route-map RM_SET_SRC6, permit, sequence 10 
    Match clauses: 
    Set clauses: 
        src fc00:1::102 
    Call clause: 
    Action: 
        Exit routemap 
BGP: 
route-map FROM_BGP_SPEAKER_V4, permit, sequence 10 
    Match clauses: 
   Set clauses:
    Call clause: 
    Action: 
        Exit routemap 
BGP: 
route-map TO_BGP_SPEAKER_V4, deny, sequence 10 
    Match clauses: 
   Set clauses:
    Call clause: 
    Action: 
        Exit routemap 
BGP: 
route-map ISOLATE, permit, sequence 10 
    Match clauses: 
    Set clauses:
```
 as-path prepend 65000 Call clause: Action: Exit routemap
# **1 System State Commands**

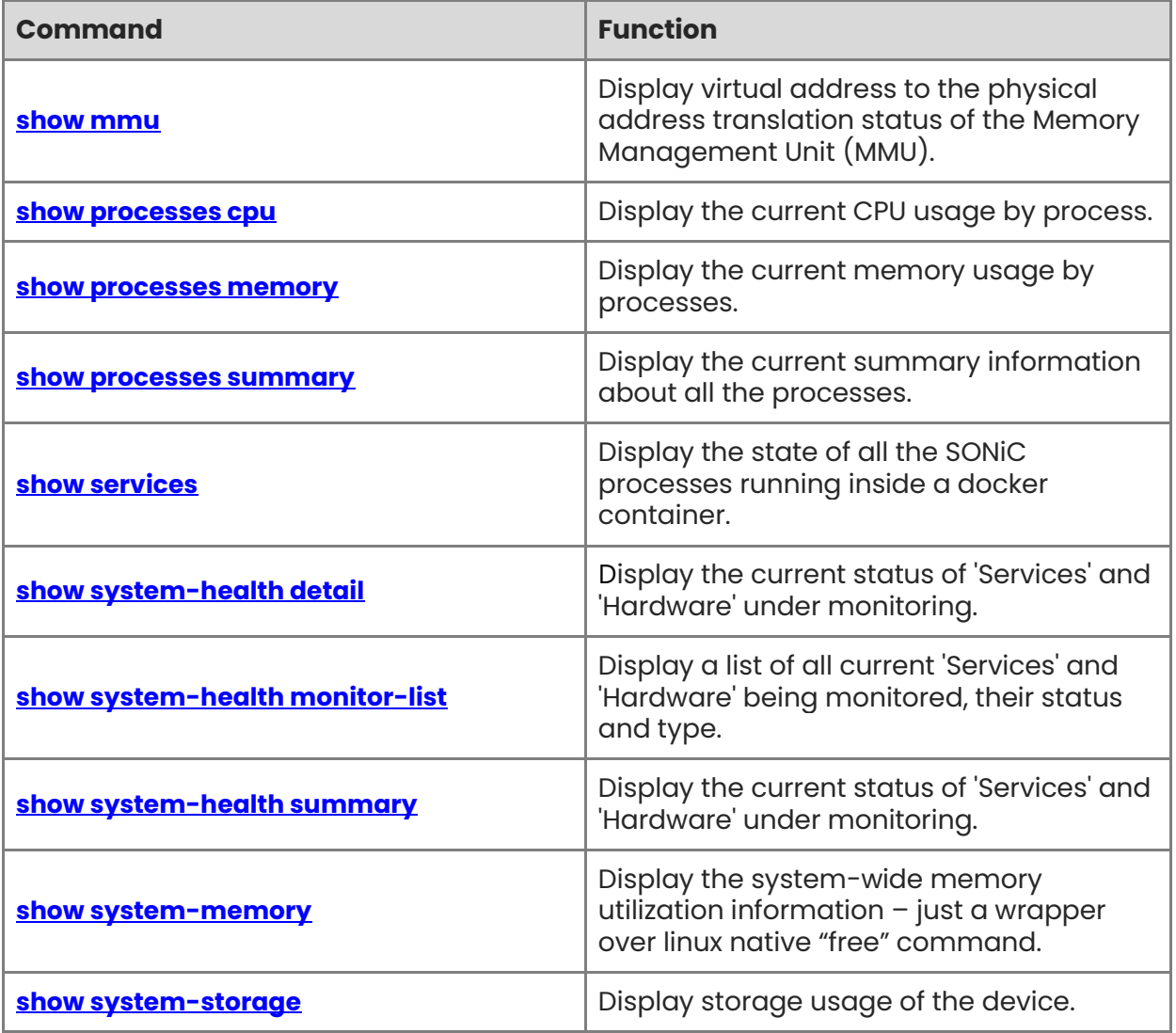

## <span id="page-505-0"></span>**1.1 show mmu**

#### **Function**

Run the **show mmu** command to display virtual address to the physical address translation status of the Memory Management Unit (MMU).

#### **Syntax**

**show services** 

#### **Parameter Description**

N/A

#### **Usage Guidelines**

N/A

#### **Examples**

admin@sonic:~\$ show mmu Pool: ingress\_lossless\_pool ---- ------- xoff 4194112 type ingress mode dynamic size 10875072 ---- -------- Pool: egress\_lossless\_pool ---- ------- type egress mode static size 15982720 ---- -------- Pool: egress\_lossy\_pool ---- ------ type egress mode dynamic size 9243812 ---- ------- Profile: egress\_lossy\_profile ---------- ------------------------------ dynamic\_th 3

pool [BUFFER\_POOL|egress\_lossy\_pool] size 1518 ---------- ------------------------------- Profile: pg\_lossless\_100000\_300m\_profile ----------- ----------------------xon\_offset 2288 dynamic  $th -3$ xon 2288 xoff 268736 pool [BUFFER\_POOL|ingress\_lossless\_pool] size 1248 ---------- ----------------------------------- Profile: egress\_lossless\_profile --------- --------------------------------- static\_th 3995680 pool [BUFFER\_POOL|egress\_lossless\_pool] size 1518 --------- ---------------------------------- Profile: pg\_lossless\_100000\_40m\_profile ---------- ---------------------------------- xon\_offset 2288 dynamic  $th -3$ xon 2288 xoff 177632 pool [BUFFER\_POOL|ingress\_lossless\_pool] size 1248 ---------- ----------------------------------- Profile: ingress\_lossy\_profile ---------- ---------------------------------- dynamic\_th 3 pool [BUFFER\_POOL|ingress\_lossless\_pool] size 0 ---------- ----------------------------------- Profile: pg\_lossless\_40000\_40m\_profile ---------- ---------------------------------- xon\_offset 2288  $dynamic_th -3$ xon 2288

xoff 71552 pool [BUFFER\_POOL|ingress\_lossless\_pool] size 1248 ---------- -----------------------------------

## <span id="page-507-0"></span>**1.2 show processes cpu**

#### **Function**

Run the **show processes cpu** command to display the current CPU usage by process.

#### **Syntax**

**show processes cpu** 

#### **Parameter Description**

N/A

#### **Usage Guidelines**

This command uses linux's "top -bn 1 -o %CPU" command to display the output.

Users can pipe the output to "head" to display only the "n" number of lines (e.g., show processes cpu | head -n 10).

Advanced users can view individual processes using variations of the ps command (e.g., ps -ax | grep <process name>).

#### **Examples**

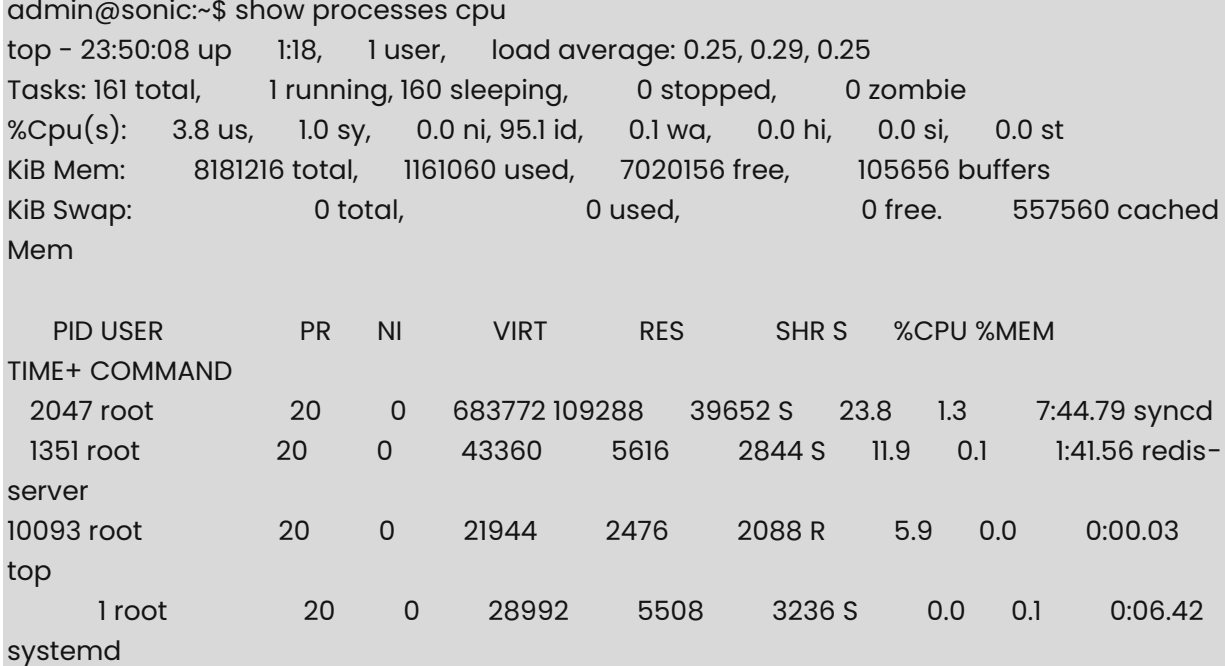

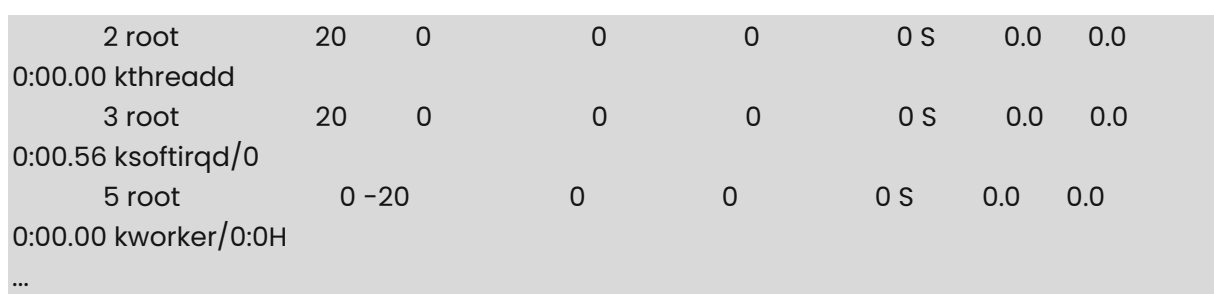

## <span id="page-508-0"></span>**1.3 show processes memory**

#### **Function**

Run the **show processes memory** command to display the current memory usage by processes.

#### **Syntax**

**show processes memory** 

#### **Parameter Description**

N/A

#### **Usage Guidelines**

This command uses linux's "top -bn 1 -o %MEM" command to display the output.

NOTE that pipe option can be used using " | head -n" to display only the "n" number of lines.

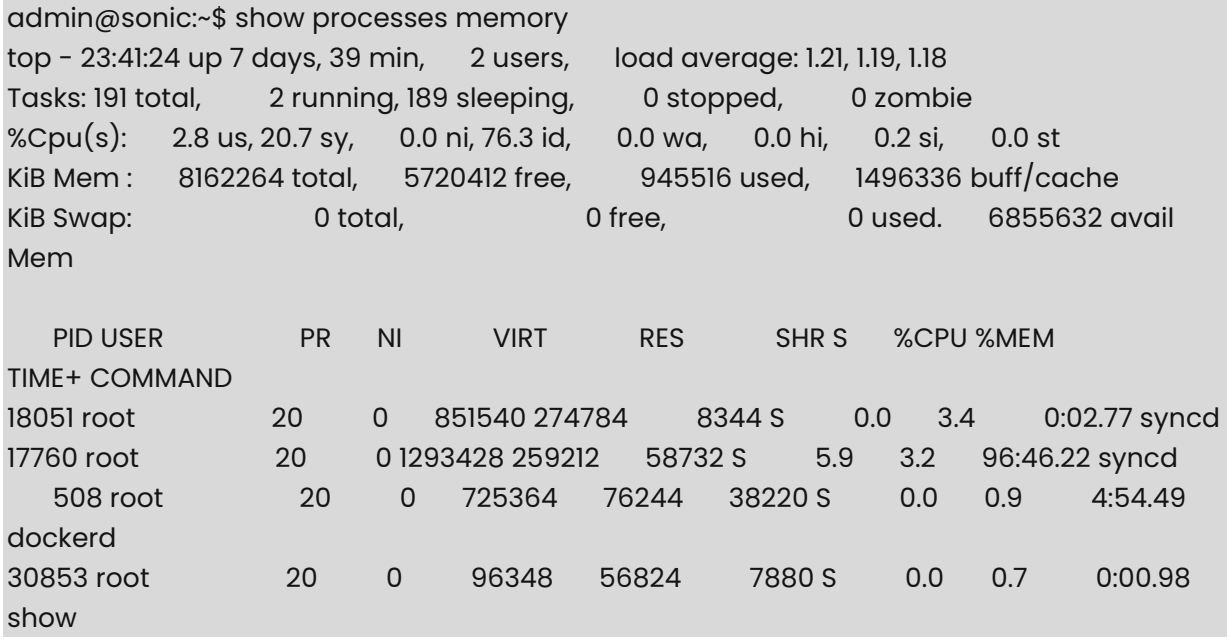

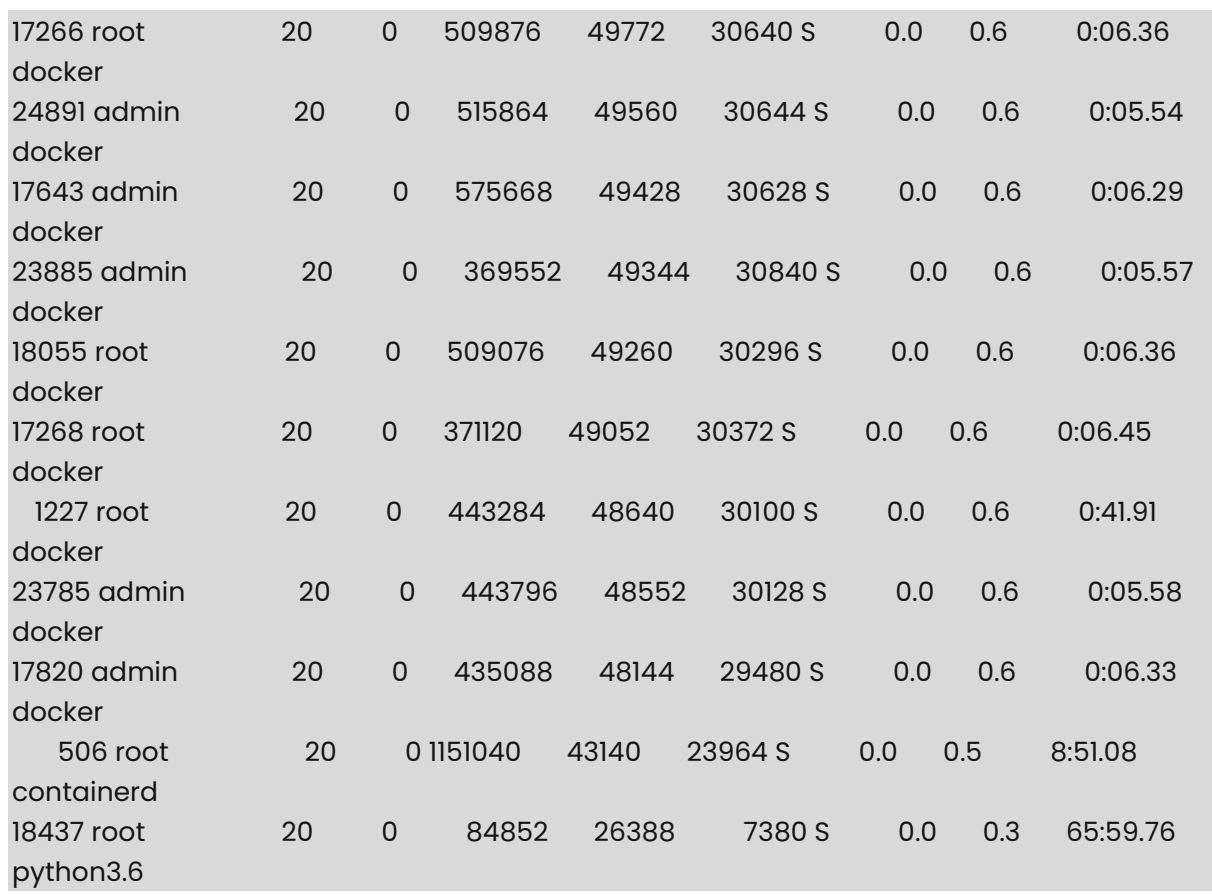

## <span id="page-509-0"></span>**1.4 show processes summary**

#### **Function**

Run the **show processes summary** command to display the current summary information about all the processes.

#### **Syntax**

#### **show processes summary**

#### **Parameter Description**

N/A

#### **Usage Guidelines**

N/A

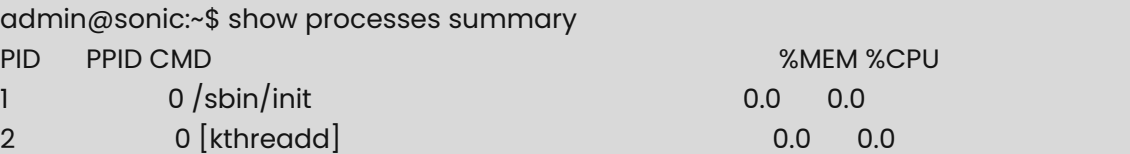

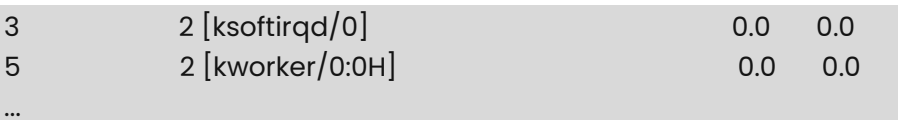

## <span id="page-510-0"></span>**1.5 show services**

#### **Function**

Run the **show services** command to display the state of all the SONiC processes running inside a docker container.

#### **Syntax**

**show services** 

#### **Parameter Description**

N/A

#### **Usage Guidelines**

This helps to identify the status of SONiC's critical processes.

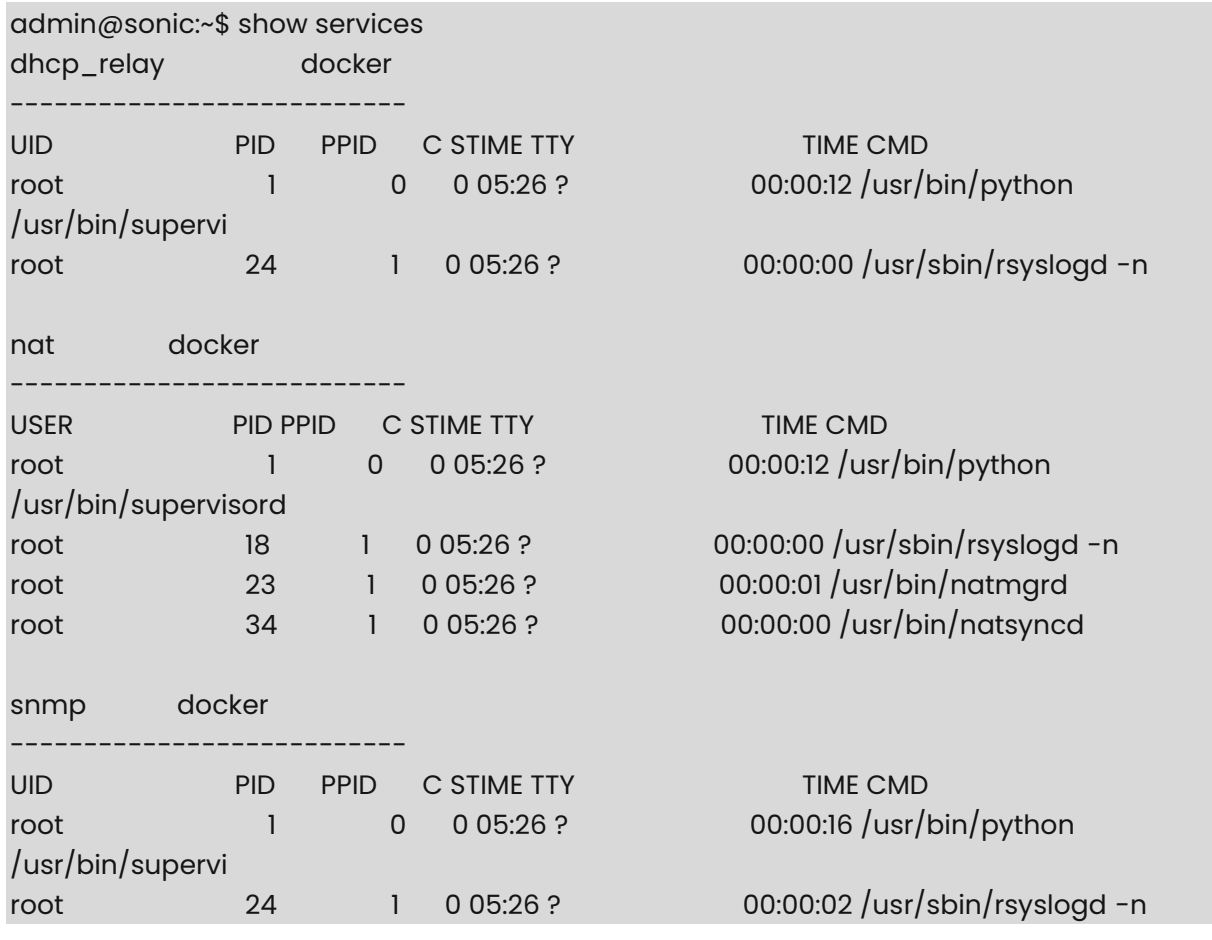

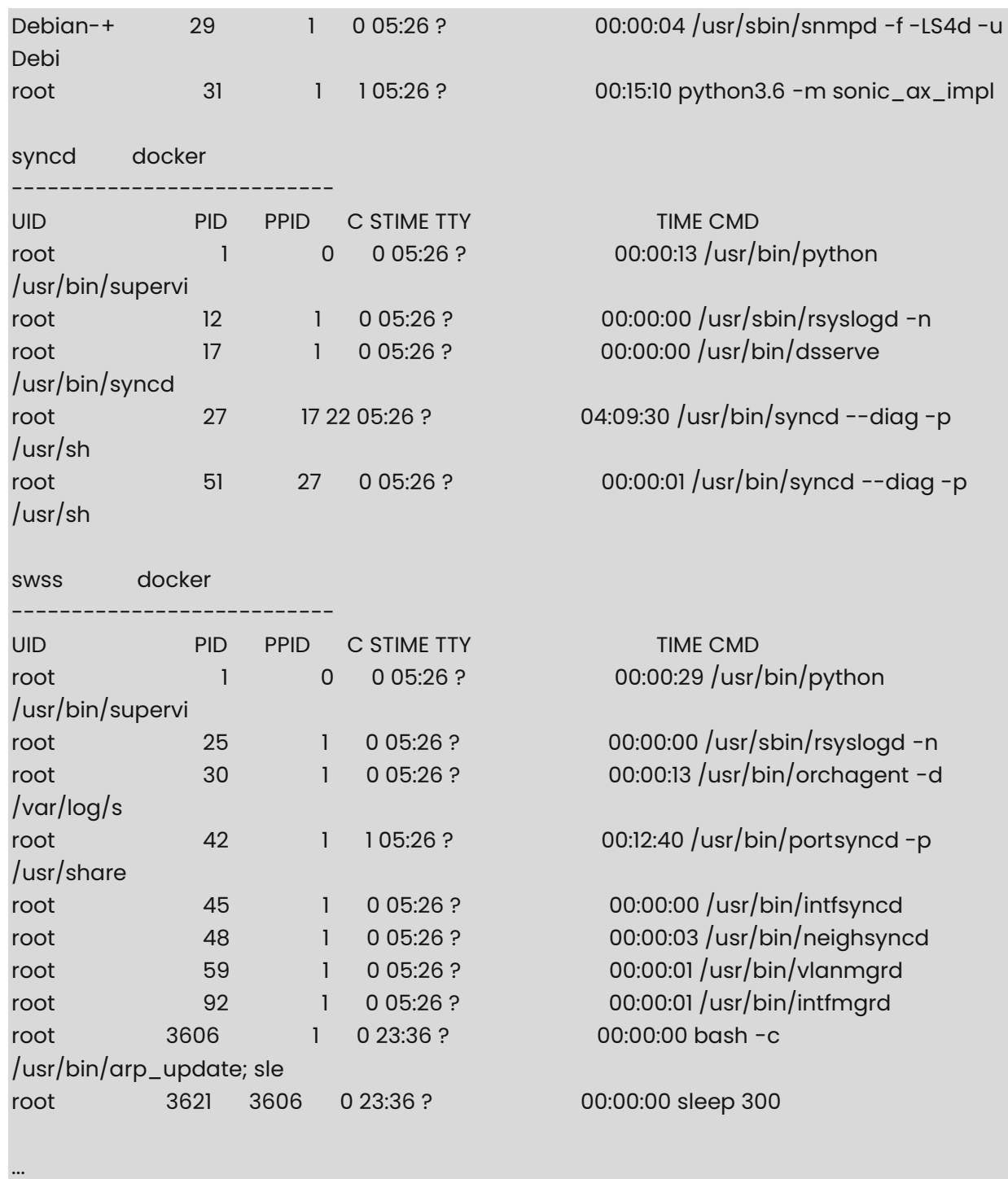

## <span id="page-511-0"></span>**1.6 show system-health detail**

#### **Function**

Run the **show system-health detail** command to display the current status of 'Services' and 'Hardware' under monitoring.

#### **Syntax**

**show system-health detail** 

#### **Parameter Description**

N/A

#### **Usage Guidelines**

If any of the elements under each of these two sections is 'Not OK' a proper message will appear under the relevant section. In addition, displays a list of all current 'Services' and 'Hardware' being monitored and a list of ignored elements.

#### **Examples**

admin@sonic:~\$ show system-health detail System status summary

System status LED red Services: Status: Not OK Not Running: 'telemetry', 'orchagent' Hardware:

Status: OK

System services and devices monitor list

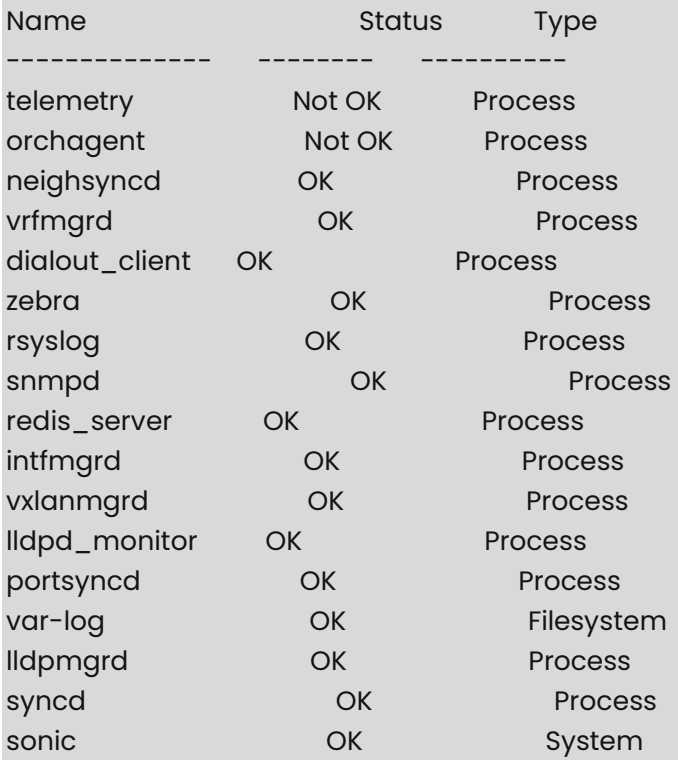

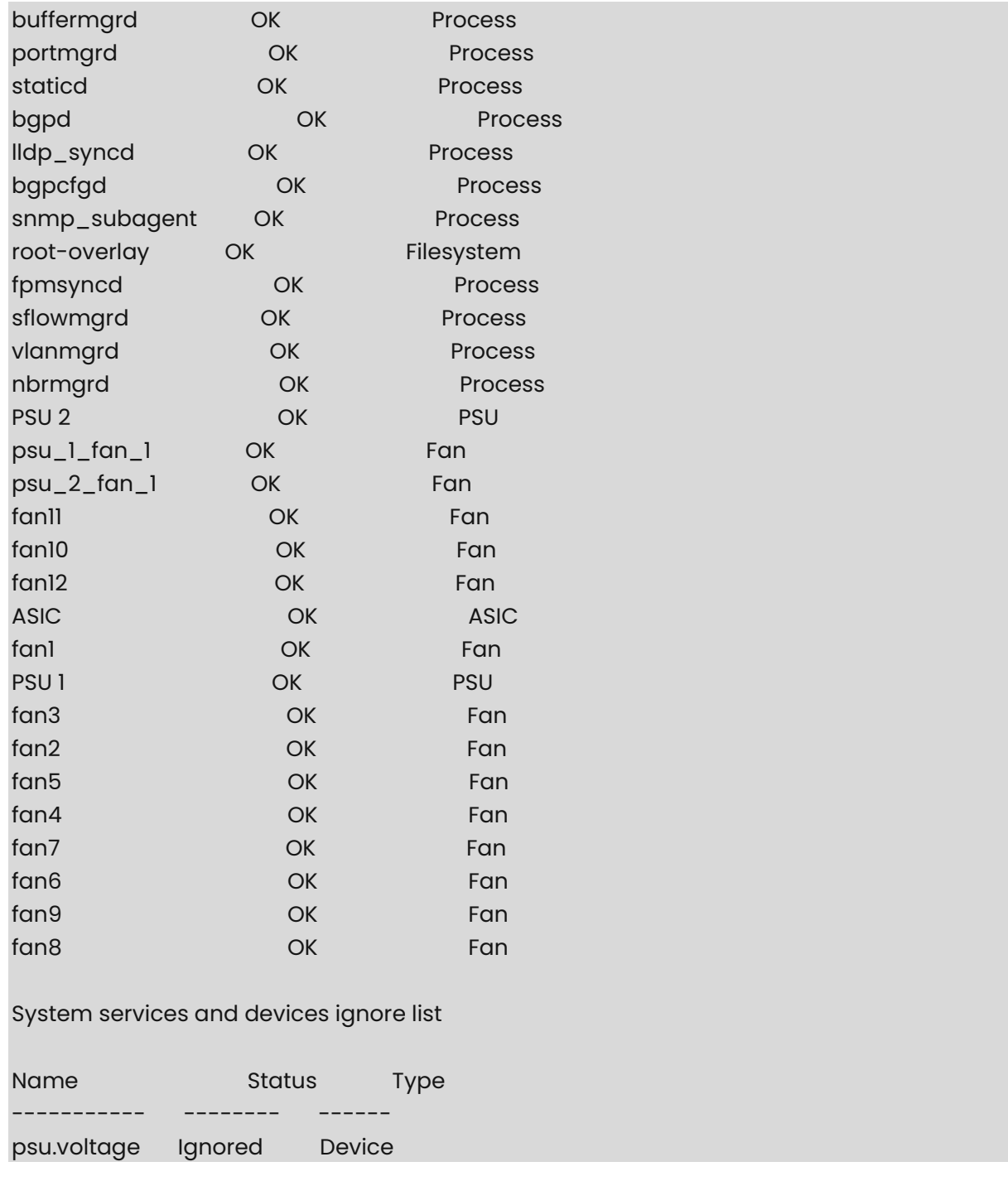

## <span id="page-513-0"></span>**1.7 show system-health monitor-list**

#### **Function**

Run the **show system-health monitor-list** command to display a list of all current 'Services' and 'Hardware' being monitored, their status and type.

#### **Syntax**

**show system-health monitor-list** 

## **Parameter Description**

N/A

## **Usage Guidelines**

N/A

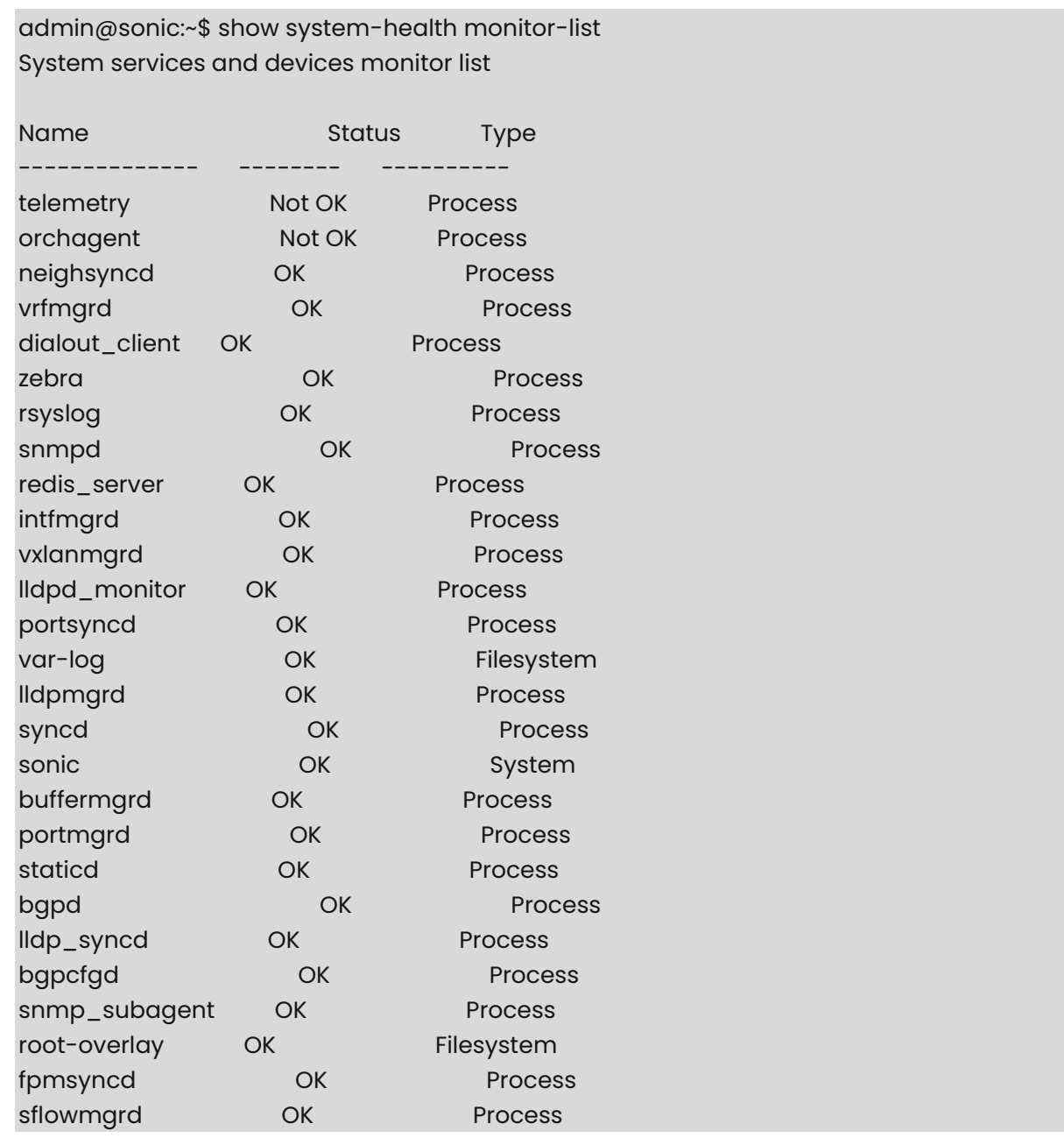

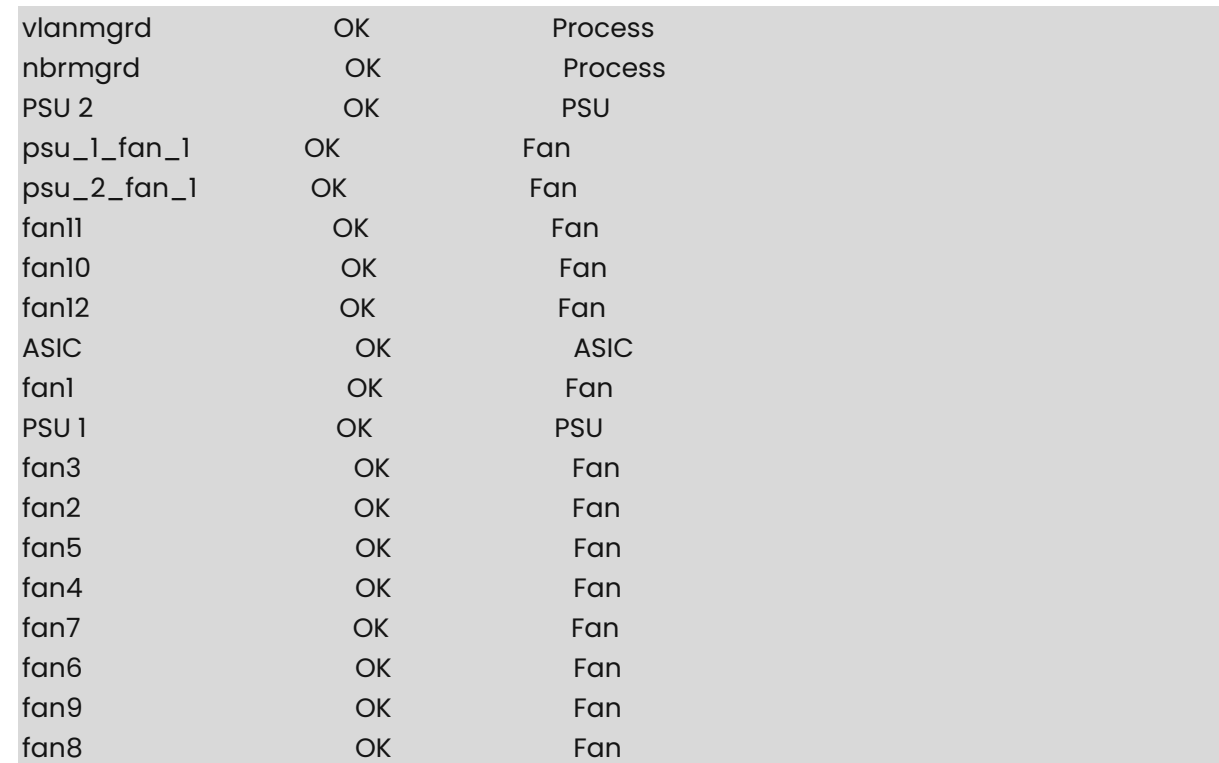

## <span id="page-515-0"></span>**1.8 show system-health summary**

#### **Function**

Run the **show system-health summary** command to display the current status of 'Services' and 'Hardware' under monitoring.

#### **Syntax**

**show system-health summary** 

#### **Parameter Description**

N/A

#### **Usage Guidelines**

If any of the elements under each of these two sections is 'Not OK' a proper message will appear under the relevant section.

#### **Examples**

admin@sonic:~\$ show system-health summary System status summary

System status LED red Services: Status: Not OK

 Not Running: 'telemetry', 'sflowmgrd' Hardware: Status: OK admin@sonic:~\$ show system-health summary System status summary System status LED green Services: Status: OK Hardware: Status: OK

## <span id="page-516-0"></span>**1.9 show system-memory**

#### **Function**

Run the **show system-memory** command to display the system-wide memory utilization information – just a wrapper over linux native "free" command.

#### **Syntax**

**show system-memory** 

#### **Parameter Description**

N/A

#### **Usage Guidelines**

N/A

#### **Examples**

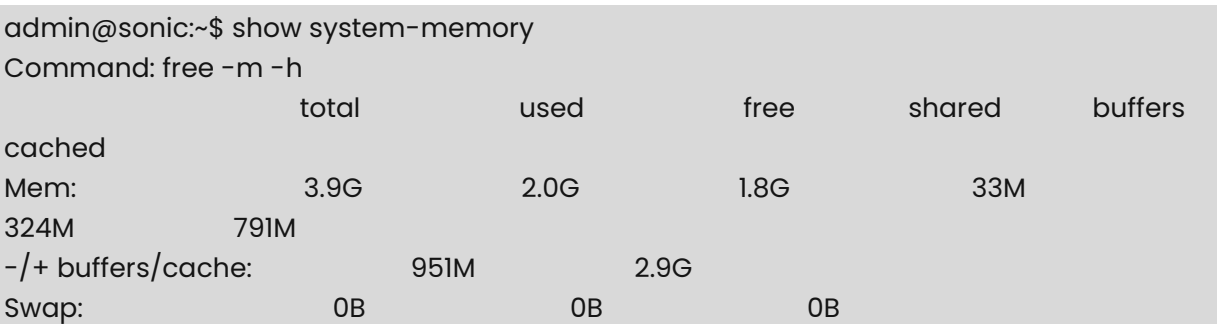

## <span id="page-516-1"></span>**1.10 show system-storage**

#### **Function**

Run the **show system-storage** command to display storage usage of the device.

#### **Syntax**

**show system-storage** 

## **Parameter Description**

N/A

## **Usage Guidelines**

N/A

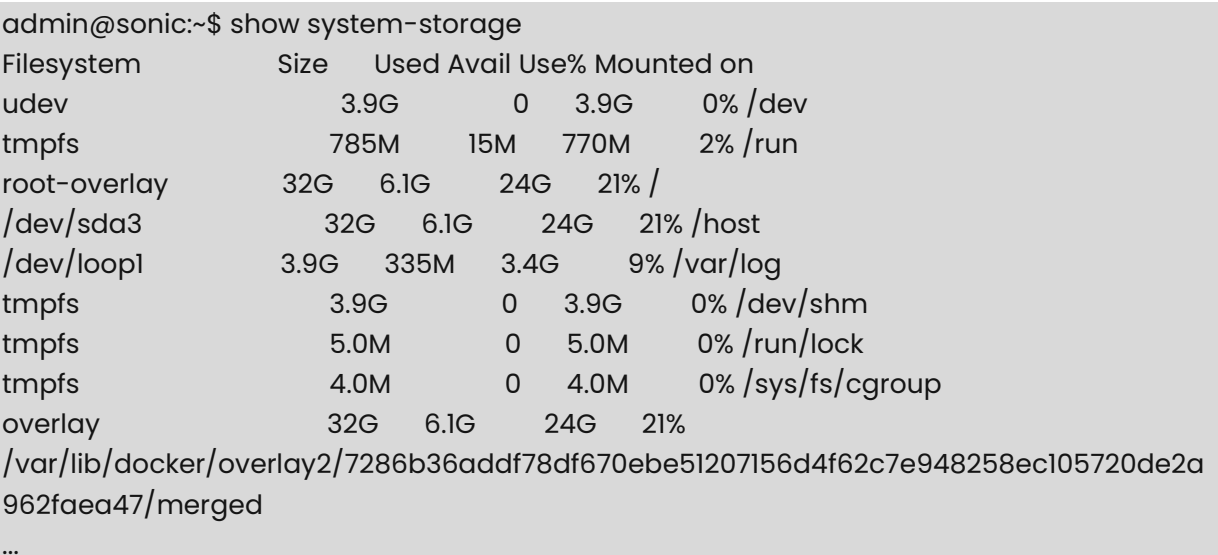

# **1 Static routing Commands**

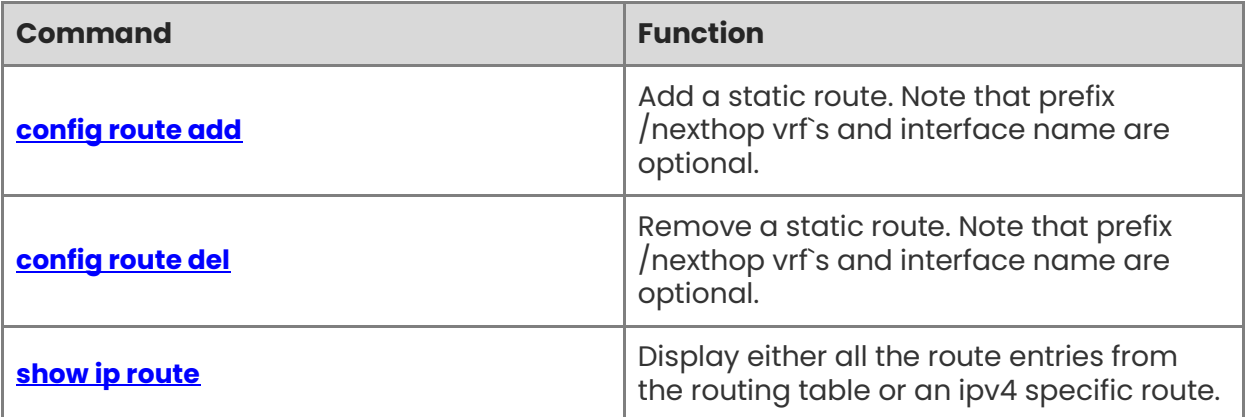

## <span id="page-519-0"></span>**1.1 config route add**

#### **Function**

Run the **config route add** command to add a static route. Note that prefix /nexthop vrf`s and interface name are optional.

#### **Syntax**

**config route add prefix** [ **vrf** *vrf-name* ] [ *A.B.C.D/M* ] **nexthop** [ **vrf** *vrf name* ] [ *A.B.C.D* ] ] | [ **dev** *dev-name* ]

#### **Parameter Description**

N/A

#### **Usage Guidelines**

N/A

#### **Examples**

admin@sonic:~\$ config route add prefix 2.2.3.4/32 nexthop 30.0.0.9

It also supports ECMP, and adding a new nexthop to the existing prefix will complement it and not overwrite them.

admin@sonic:~\$ sudo config route add prefix 2.2.3.4/32 nexthop vrf Vrf-RED 30.0.0.9 admin@sonic:~\$ sudo config route add prefix 2.2.3.4/32 nexthop vrf Vrf-BLUE 30.0.0.10

## <span id="page-519-1"></span>**1.2 config route del**

#### **Function**

Run the **config route del** command to remove a static route. Note that prefix /nexthop vrf`s and interface name are optional.

#### **Syntax**

**config route del prefix** [ **vrf** *vrf-name* ] [ *A.B.C.D/M* ] **nexthop** [ **vrf** *vrf name* ] [ *A.B.C.D* ] ] | [ **dev** *dev-name* ]

#### **Parameter Description**

N/A

#### **Usage Guidelines**

N/A

#### **Examples**

admin@sonic:~\$ sudo config route del prefix 2.2.3.4/32 nexthop vrf Vrf-RED 30.0.0.9 admin@sonic:~\$ sudo config route del prefix 2.2.3.4/32 nexthop vrf Vrf-BLUE 30.0.0.10

## <span id="page-520-0"></span>**1.3 show ip route**

#### **Function**

Run the **show ip route** command to display either all the route entries from the routing table or an ipv4 specific route.

#### **Syntax**

**show ip route**

#### **Parameter Description**

N/A

#### **Usage Guidelines**

N/A

#### **Examples**

admin@sonic:~\$ show ip route Codes: K - kernel route, C - connected, S - static, R - RIP, O - OSPF, I - IS-IS, B - BGP, E - EIGRP, N - NHRP, T - Table, v - VNC, V - VNC-Direct, A - Babel, D - SHARP, F - PBR, f - OpenFabric, > - selected route, \* - FIB route, q - queued, r - rejected, b - backup S>\* 0.0.0.0/0 [200/0] via 192.168.111.3, eth0, weight 1, 3d03h58m S> 1.2.3.4/32 [1/0] via 30.0.0.7, weight 1, 00:00:06 C>\* 10.0.0.18/31 is directly connected, Ethernet36, 3d03h57m

C>\* 10.0.0.20/31 is directly connected, Ethernet40, 3d03h57m

## **1 Console Commands**

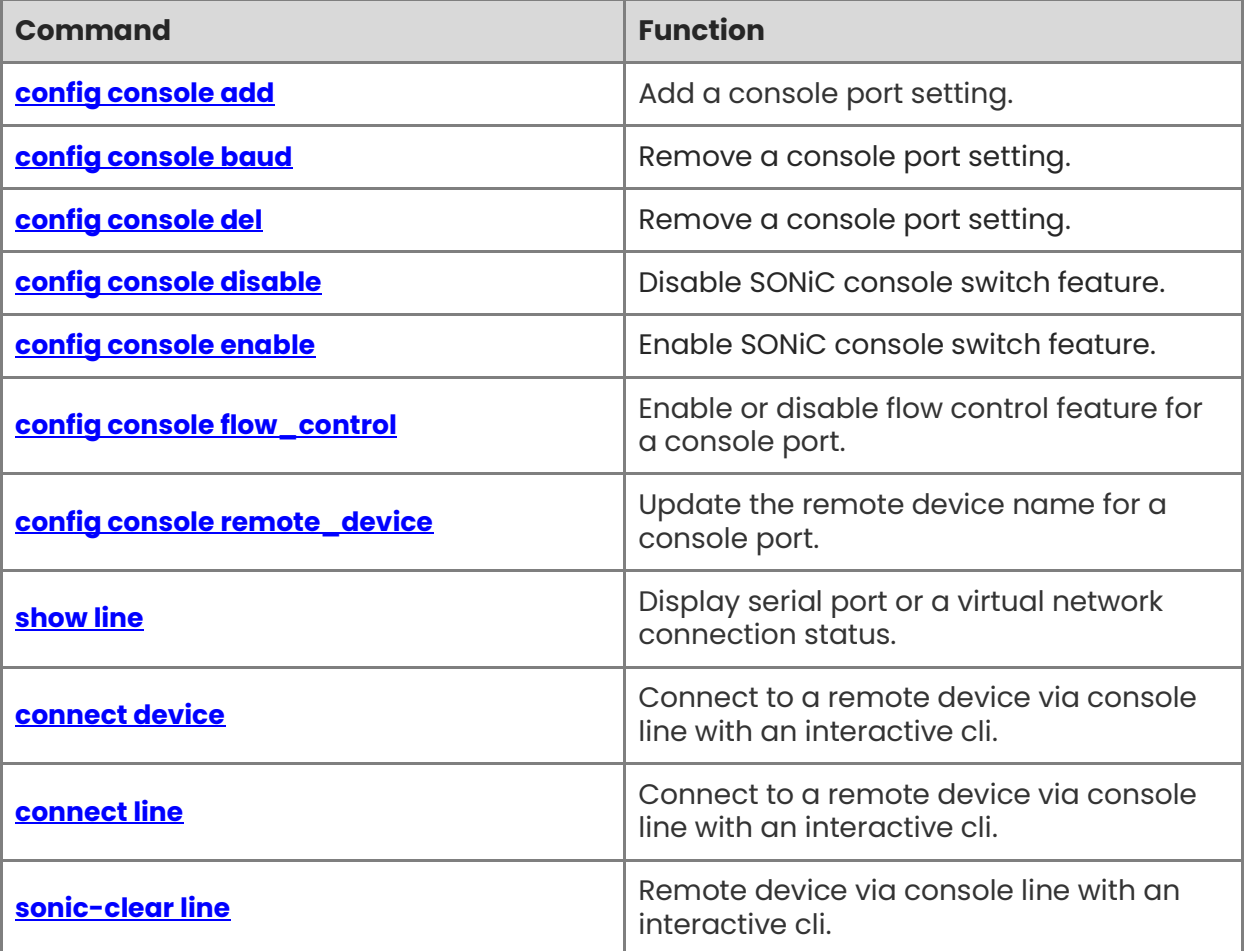

## <span id="page-522-0"></span>**1.1 config console add**

#### **Function**

Run the **config console add** command to add a console port setting.

#### **Syntax**

```
config console add port-name [ --baud | -b baud-rate ] [ --flowcontrol | -f ] [ --
devicename | -d remote-device ]
```
#### **Parameter Description**

N/A

#### **Usage Guidelines**

N/A

#### **Examples**

admin@sonic:~\$ config console add 1 --baud 9600 --devicename switch1

## <span id="page-522-1"></span>**1.2 config console baud**

#### **Function**

Run the **config console baud** command to remove a console port setting.

#### **Syntax**

**config console baud** *port-name baud-rate*

#### **Parameter Description**

N/A

#### **Usage Guidelines**

N/A

#### **Examples**

admin@sonic:~\$ sudo config console baud 1 9600

## <span id="page-522-2"></span>**1.3 config console del**

#### **Function**

Run the **config console del** command to remove a console port setting.

#### **Syntax**

**config console add port-name** *port-name*

#### **Parameter Description**

N/A

#### **Usage Guidelines**

N/A

#### **Examples**

admin@sonic:~\$ sudo config console del 1

## <span id="page-523-0"></span>**1.4 config console disable**

#### **Function**

Run the **config console disable** command to disable SONiC console switch feature.

#### **Syntax**

**config console disable** 

#### **Parameter Description**

N/A

#### **Usage Guidelines**

N/A

#### **Examples**

admin@sonic:~\$ sudo config console disable

## <span id="page-523-1"></span>**1.5 config console enable**

#### **Function**

Run the **config console control** command to enable SONiC console switch feature.

#### **Syntax**

**config console enable** 

#### **Parameter Description**

N/A

#### **Usage Guidelines**

N/A

#### **Examples**

admin@sonic:~\$ sudo config console enable

## <span id="page-524-0"></span>**1.6 config console flow\_control**

#### **Function**

Run the **config console flow\_control** command to enable or disable flow control feature for a console port.

#### **Syntax**

**config console flow\_control** { **enable** | **disable** } **port-name** 

#### **Parameter Description**

 $N/A$ 

#### **Usage Guidelines**

N/A

#### **Examples**

admin@sonic:~\$ sudo config console flow\_control enable 1

## <span id="page-524-1"></span>**1.7 config console remote\_device**

#### **Function**

Run the **config console remote\_device** command to update the remote device name for a console port.

#### **Syntax**

**config console remote\_device** *port-name remote-device*

#### **Parameter Description**

N/A

#### **Usage Guidelines**

N/A

#### **Examples**

admin@sonic:~\$ sudo config console remote\_device 1 switch1

## <span id="page-524-2"></span>**1.8 show line**

#### **Function**

Run the **show line** command to display serial port or a virtual network connection status.

#### **Syntax**

```
show line [ -b | --breif ]
```
#### **Parameter Description**

N/A

#### **Usage Guidelines**

Optionally, you can display configured console ports only by specifying the `-b` or `--breif` flag.

#### **Examples**

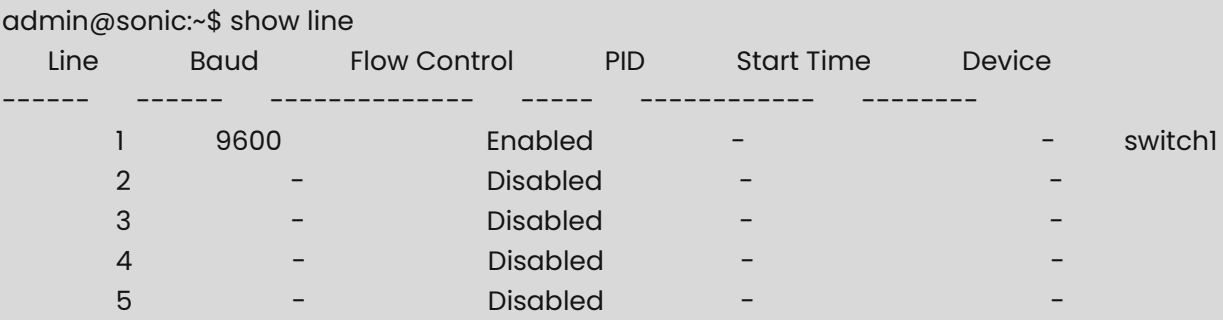

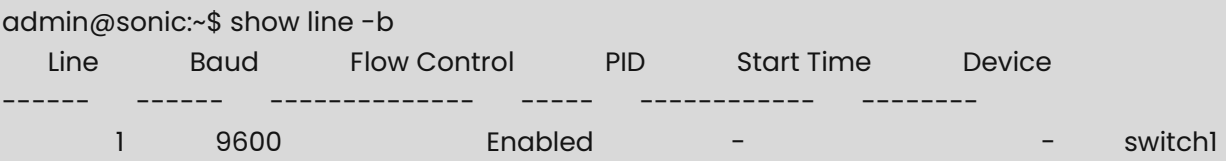

## <span id="page-525-0"></span>**1.9 connect device**

#### **Function**

Run the **connect device** command to connect to a remote device via console line with an interactive cli.

#### **Syntax**

**connect device** *devicename*

#### **Parameter Description**

N/A

#### **Usage Guidelines**

The command is same with "connect line --devicename <devicename>".

#### **Examples**

admin@sonic:~\$ connect line 1 Successful connection to line 1 Press ^A ^X to disconnect

## <span id="page-526-0"></span>**1.10 connect line**

#### **Function**

Run the **connect line** command to connect to a remote device via console line with an interactive cli.

#### **Syntax**

**connect line** *target* [ **-d** | **--devicename** ]

#### **Parameter Description**

N/A

#### **Usage Guidelines**

By default, the target is "port\_name".

Optionally, you can connect with a remote device name by specifying the '-d' or '-devicename` flag

#### **Examples**

admin@sonic:~\$ connect line 1 Successful connection to line 1 Press ^A ^X to disconnect

admin@sonic:~\$ connect line --devicename switch1 Successful connection to line 1 Press ^A ^X to disconnect

## <span id="page-526-1"></span>**1.11 sonic-clear line**

#### **Function**

Run the **sonic-clear line** command to remote device via console line with an interactive cli.

#### **Syntax**

```
sonc-clear line target [ -d | --devicename ]
```
#### **Parameter Description**

N/A

#### **Usage Guidelines**

By default, the target is "port\_name".

Optionally, you can clear with a remote device name by specifying the `-d` or `- devicename` flag.

#### **Examples**

admin@sonic:~\$ sonic-clear line 1

admin@sonic:~\$ sonic-clear line --devicename switch1

# **1 Drop Counters Commands**

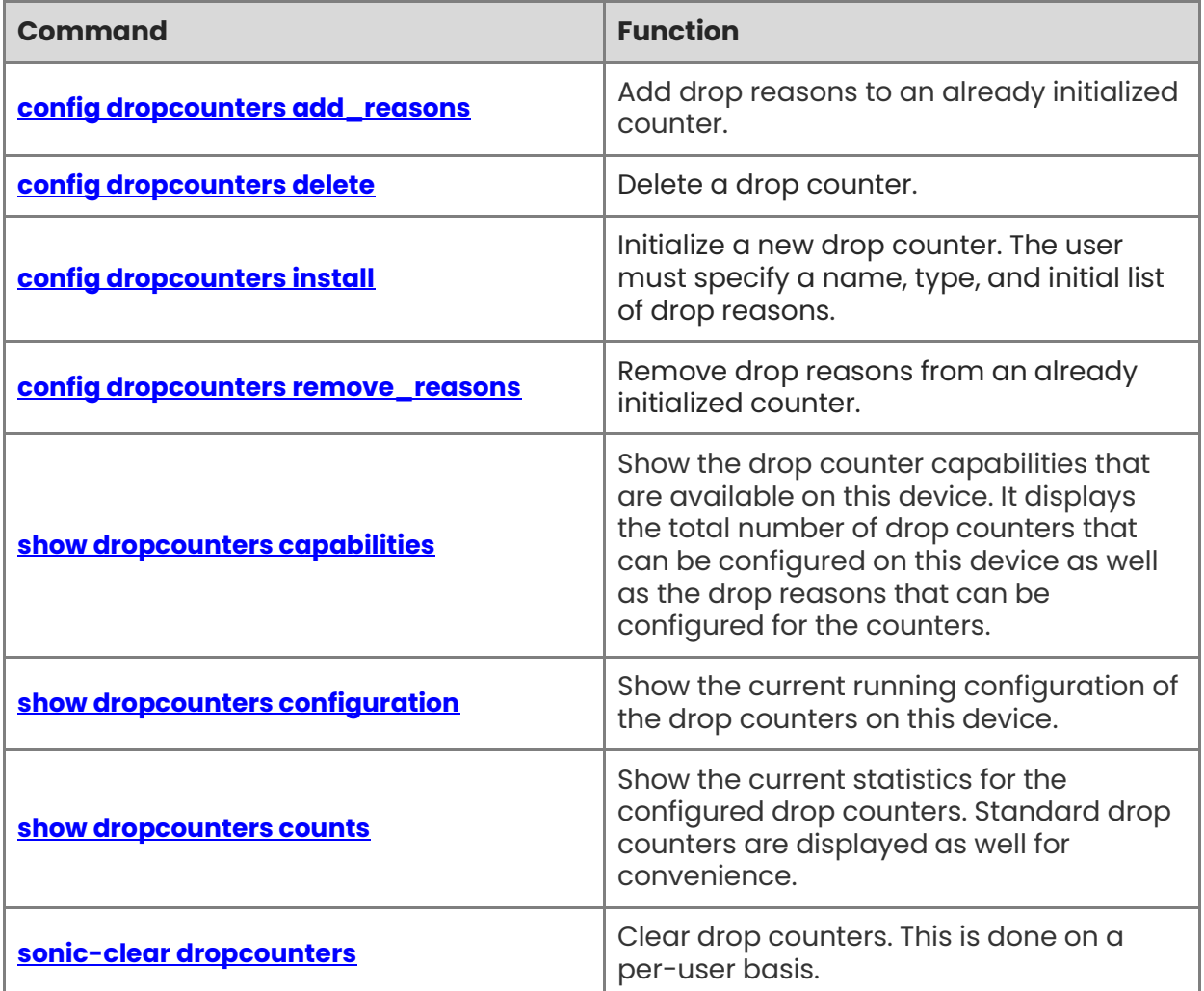

## <span id="page-529-0"></span>**1.1 config dropcounters add\_reasons**

#### **Function**

Run the **config dropcounters add\_reasons** command to add drop reasons to an already initialized counter.

This command will fail if any of the specified drop reasons are not supported.

#### **Syntax**

**config dropcounters add\_reasons** *counter-name reasons-list*

#### **Parameter Description**

N/A

#### **Usage Guidelines**

N/A

#### **Examples**

admin@sonic:~\$ sudo config dropcounters add\_reasons DEBUG\_2 [SIP\_CLASS\_E]

## <span id="page-529-1"></span>**1.2 config dropcounters delete**

#### **Function**

Run the **config dropcounters delete** command to delete a drop counter.

#### **Syntax**

**config dropcounters delete** *counter-name*

#### **Parameter Description**

N/A

#### **Usage Guidelines**

N/A

#### **Examples**

admin@sonic:~\$ sudo config dropcounters delete DEBUG\_2

## <span id="page-529-2"></span>**1.3 config dropcounters install**

#### **Function**

Run the **config dropcounters install** command to initialize a new drop counter. The user must specify a name, type, and initial list of drop reasons.

#### **Syntax**

**config dropcounters install** *counter-name counter-type reasons-list* [ **-d** *description* ] [ **-g**  *group* ] [ **-a** *alias* ]

#### **Parameter Description**

N/A

#### **Usage Guidelines**

This command will fail if the given name is already in use, if the type of counter is not supported, or if any of the specified drop reasons are not supported. It will also fail if all avaialble counters are already in use on the device.

#### **Examples**

```
admin@sonic:~$ sudo config dropcounters install DEBUG_2 PORT_INGRESS_DROPS 
[EXCEEDS_L2_MTU,DECAP_ERROR] -d "More port ingress drops" -g BAD -a BAD_DROPS
```
## <span id="page-530-0"></span>**1.4 config dropcounters remove\_reasons**

#### **Function**

Run the **config dropcounters remove\_reasons** command to remove drop reasons from an already initialized counter.

#### **Syntax**

**config dropcounters remove\_reasons** *counter-name reasons-list*

#### **Parameter Description**

N/A

#### **Usage Guidelines**

N/A

#### **Examples**

admin@sonic:~\$ sudo config dropcounters remove\_reasons DEBUG\_2 [SIP\_CLASS\_E]

## <span id="page-530-1"></span>**1.5 show dropcounters capabilities**

#### **Function**

Run the **show dropcounters capabilities** command to show the drop counter capabilities that are available on this device. It displays the total number of drop counters that can be configured on this device as well as the drop reasons that can be configured for the counters.

#### **Syntax**

#### **show dropcounters capabilities**

#### **Parameter Description**

N/A

#### **Usage Guidelines**

N/A

#### **Examples**

admin@sonic:~\$ show dropcounters capabilities Counter Type Total -------------------- ------- PORT\_INGRESS\_DROPS 3 SWITCH\_EGRESS\_DROPS 2 PORT\_INGRESS\_DROPS: L2\_ANY SMAC\_MULTICAST SMAC\_EQUALS\_DMAC INGRESS\_VLAN\_FILTER EXCEEDS\_L2\_MTU SIP\_CLASS\_E SIP\_LINK\_LOCAL DIP\_LINK\_LOCAL UNRESOLVED\_NEXT\_HOP DECAP\_ERROR SWITCH\_EGRESS\_DROPS: L2\_ANY L3\_ANY A\_CUSTOM\_REASON

## <span id="page-531-0"></span>**1.6 show dropcounters configuration**

#### **Function**

Run the **show dropcounters configuration** command to show the current running configuration of the drop counters on this device.

#### **Syntax**

**show dropcounters configuration** [ **-g** *group-name* ]

#### **Parameter Description**

#### **Usage Guidelines**

N/A

#### **Examples**

admin@sonic:~\$ show dropcounters configuration Counter Alias Group Type Reasons Description -------- -------- ----- ------------------ ------------------- ------- ------- DEBUG\_0 RX\_LEGIT LEGIT PORT\_INGRESS\_DROPS SMAC\_EQUALS\_DMAC Legitimate port-level RX pipeline drops INGRESS\_VLAN\_FILTER DEBUG 1 TX\_LEGIT None SWITCH\_EGRESS\_DROPS EGRESS\_VLAN\_FILTER Legitimate switch-level TX pipeline drops admin@sonic:~\$ show dropcounters configuration -g LEGIT Counter Alias Group Type Reasons Description -------- -------- ----- ------------------ ------------------- -------  $-$ DEBUG\_0 RX\_LEGIT LEGIT PORT\_INGRESS\_DROPS SMAC\_EQUALS\_DMAC Legitimate port-level RX pipeline drops

INGRESS\_VLAN\_FILTER

## <span id="page-532-0"></span>**1.7 show dropcounters counts**

#### **Function**

Run the **show dropcounters counts** command to show the current statistics for the configured drop counters. Standard drop counters are displayed as well for convenience.

Because clear (see below) is handled on a per-user basis different users may see different drop counts.

#### **Syntax**

**show dropcounters counts** [ **-g** *group-name* ] [ **-t** *counter-type* ]

#### **Parameter Description**

N/A

#### **Usage Guidelines**

#### **Examples**

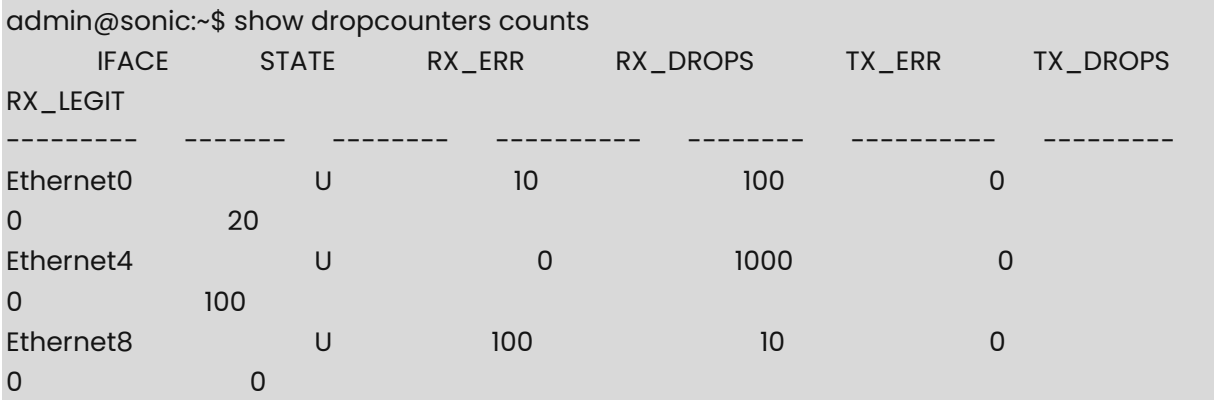

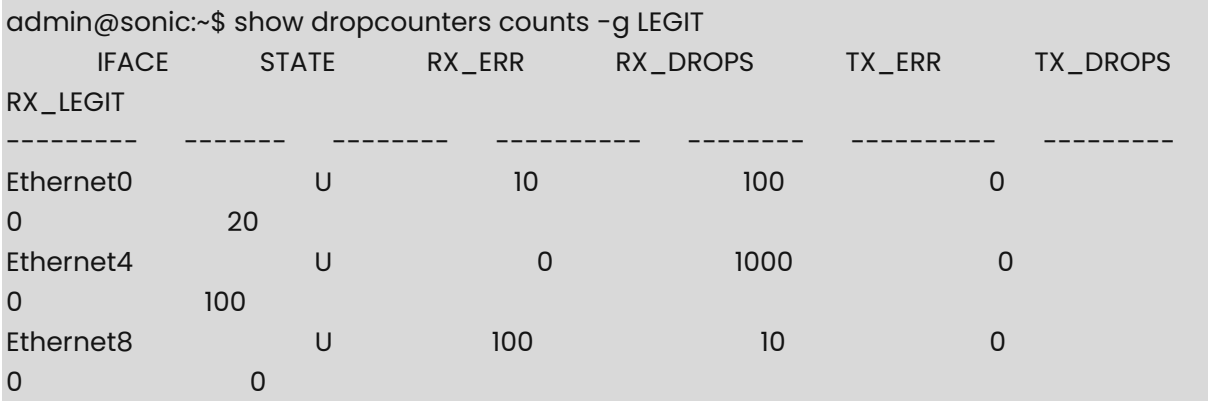

admin@sonic:~\$ show dropcounters counts -t SWITCH\_EGRESS\_DROPS DEVICE TX\_LEGIT ------ ------- sonic 1000

## <span id="page-533-0"></span>**1.8 sonic-clear dropcounters**

#### **Function**

Run the **sonic-clear dropcounters** command to clear drop counters. This is done on a peruser basis.

#### **Syntax**

**sonic-clear dropcounters** 

#### **Parameter Description**

N/A

#### **Usage Guidelines**

#### **Examples**

admin@sonic:~\$ sonic-clear dropcounters Cleared drop counters

# **1 Feature Commands**

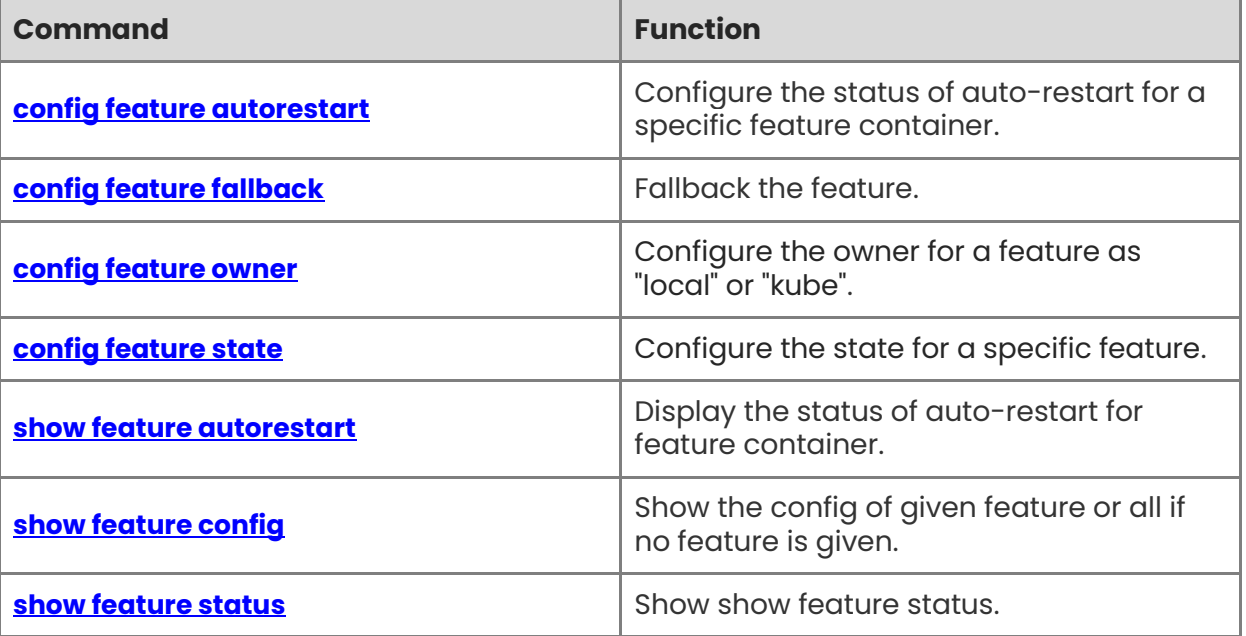

## <span id="page-536-0"></span>**1.1 config feature autorestart**

#### **Function**

Run the **config feature autorestart** command to configure the status of auto-restart for a specific feature container.

#### **Syntax**

**config feature autorestart** *feature-name* { **enabled** | **disabled** }

#### **Parameter Description**

 $N/A$ 

#### **Usage Guidelines**

If the existing state or auto-restart value for a feature is "always\_enabled" then config commands are don't care and will not update state/auto-restart value.

#### **Examples**

admin@sonic:~\$ sudo config feature autorestart bgp disabled

## <span id="page-536-1"></span>**1.2 config feature fallback**

#### **Function**

Run the **config feature fallback** command to fallback the feature.

#### **Syntax**

**config feature fallback** [ *feature-name* ] [ **on** | **off** ]

#### **Parameter Description**

N/A

#### **Usage Guidelines**

Features configured for "kube" deployment could be allowed to fallback to using local image, until the point of successful kube deployment. The fallback is allowed by default.

#### **Examples**

admin@sonic:~\$ sudo config feature fallback snmp on

## <span id="page-536-2"></span>**1.3 config feature owner**

#### **Function**

Run the **config feature owner** command to configure the owner for a feature as "local" or "kube".

1

#### **Syntax**

**config feature owner** [ *feature-name* ] [ **local** | **kube** ]

#### **Parameter Description**

N/A

#### **Usage Guidelines**

The "local" implies starting the feature container from local image. The "kube" implies that kubernetes server is made eligible to deploy the feature. The deployment of a feature by kubernetes is conditional based on many factors like, whether the kube server is configured or not, connected-to-kube-server or not and if that master has manifest for this feature for this switch or not and more. At some point in future, the deployment \*could\* happen and till that point the feature can run from local image, called "fallback". The fallback is allowed by default and it could be toggled to "not allowed". When fallback is not allowed, the feature would run only upon deployment by kubernetes master.

#### **Examples**

admin@sonic:~\$ sudo config feature owner snmp kube

## <span id="page-537-0"></span>**1.4 config feature state**

#### **Function**

Run the **config feature state** command to configure the state for a specific feature.

#### **Syntax**

**config feature state** *feature-name* { **enabled** | **disabled** }

#### **Parameter Description**

N/A

#### **Usage Guidelines**

N/A

#### **Examples**

admin@sonic:~\$ sudo config feature state bgp disabled

## <span id="page-537-1"></span>**1.5 show feature autorestart**

#### **Function**

Run the **show feature autorestart** command to display the status of auto-restart for feature container.

#### **Syntax**

**show feature autorestart** *feature-name*

#### **Parameter Description**

N/A

#### **Usage Guidelines**

N/A

#### **Examples**

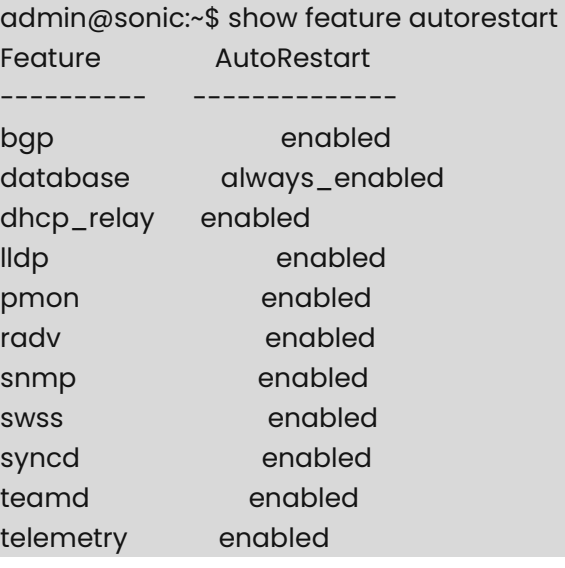

## <span id="page-538-0"></span>**1.6 show feature config**

#### **Function**

Run the **show feature config** command to show the config of given feature or all if no feature is given.

The "fallback" is shown only if configured. The fallback defaults to "true" when not configured.

#### **Syntax**

**show feature config** *feature-name*

#### **Parameter Description**

N/A

#### **Usage Guidelines**

#### **Examples**

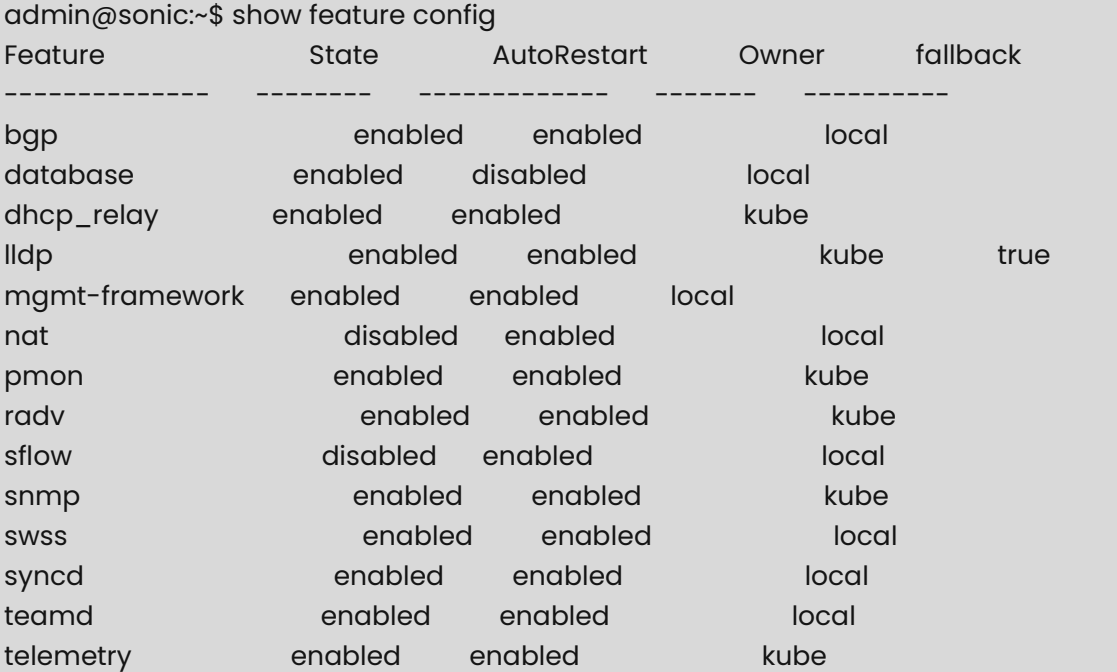

## <span id="page-539-0"></span>**1.7 show feature status**

#### **Function**

Run the **show feature status** command to show show feature status.

The "fallback" defaults to "true" when not configured.

The subset of features are configurable for remote management and only those report additional data.

#### **Syntax**

**show feature status** *feature-name*

#### **Parameter Description**

N/A

#### **Usage Guidelines**

N/A

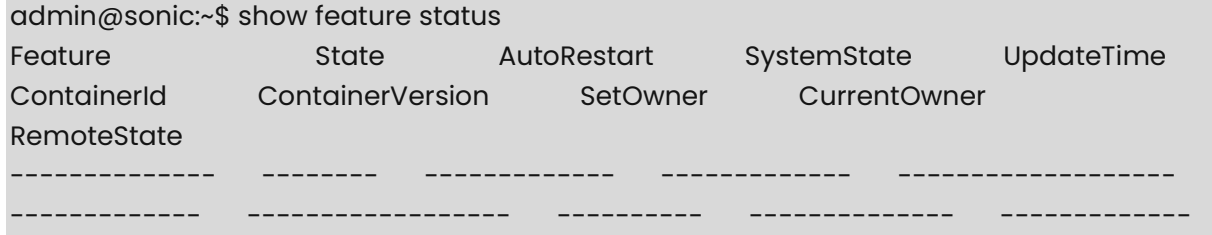
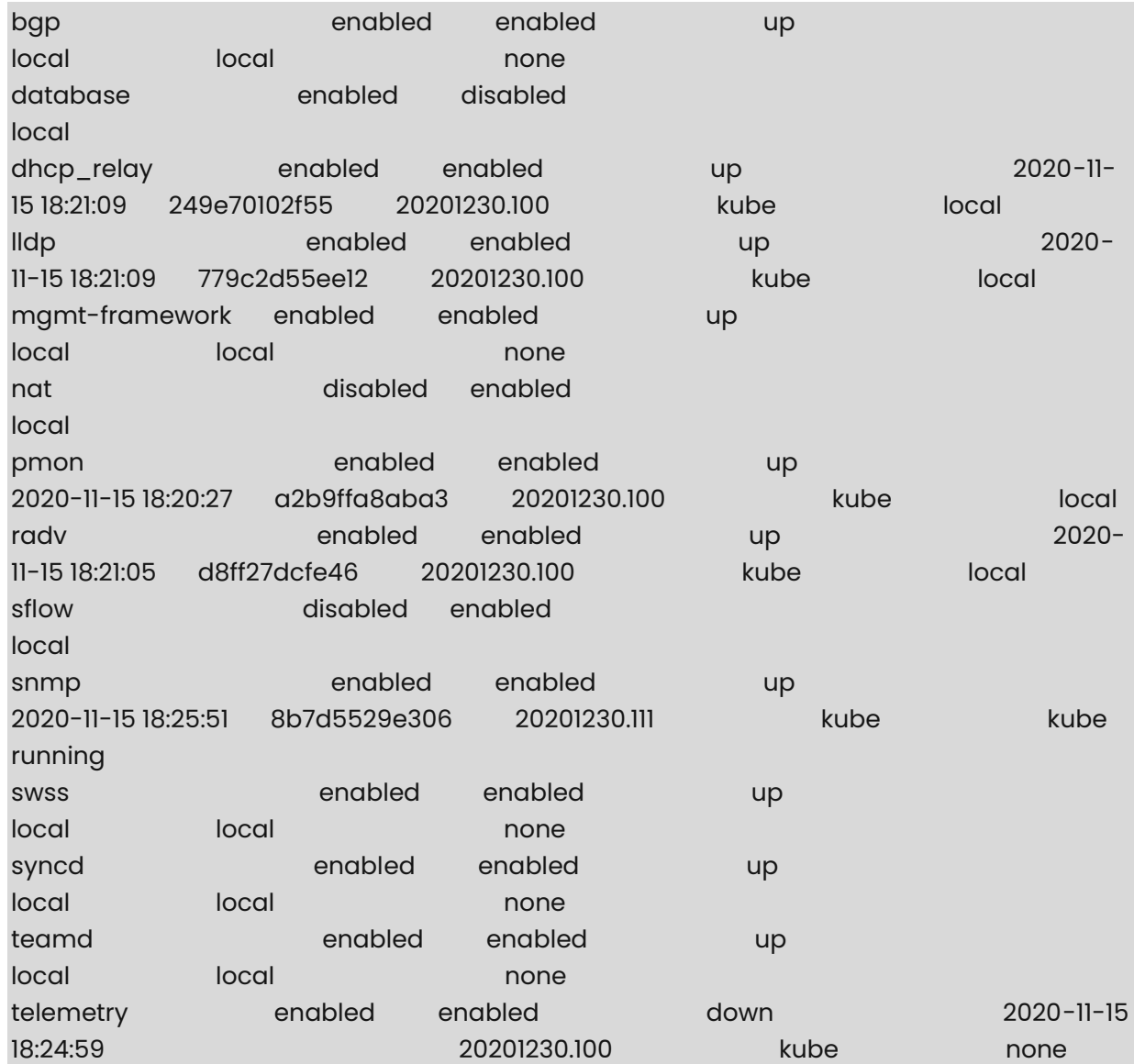

## **1 Flow Counters Commands**

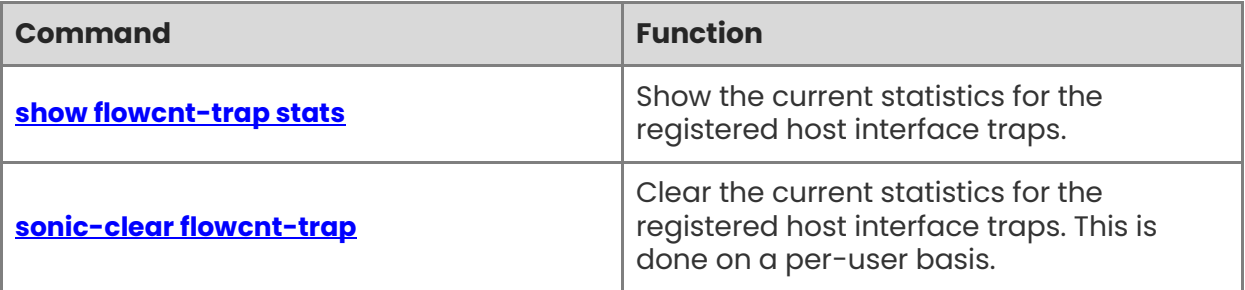

## <span id="page-542-0"></span>**1.1 show flowcnt-trap stats**

#### **Function**

Run the **show flowcnt-trap stats** command to show the current statistics for the registered host interface traps.

#### **Syntax**

**show flowcnt-trap stats** 

#### **Parameter Description**

N/A

#### **Usage Guidelines**

Because clear (see below) is handled on a per-user basis different users may see different counts.

#### **Examples**

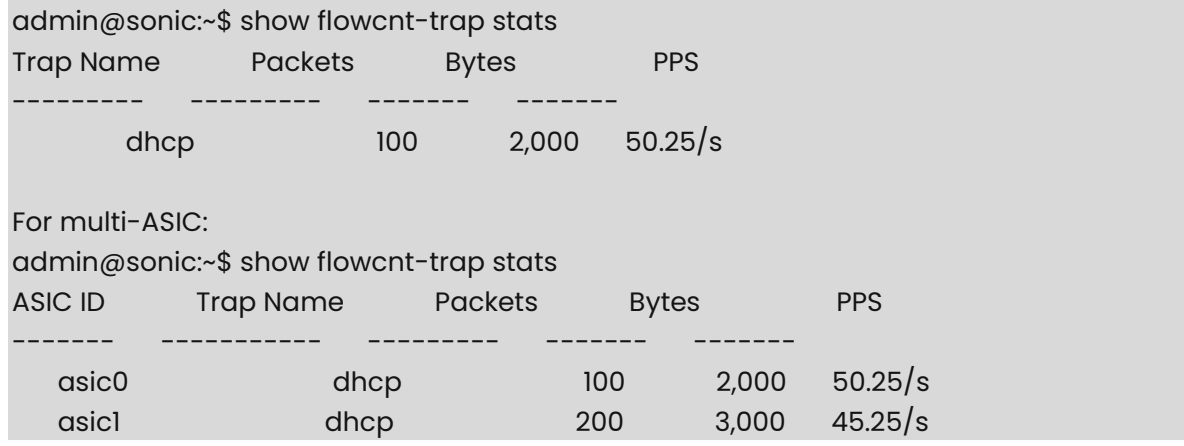

## <span id="page-542-1"></span>**1.2 sonic-clear flowcnt-trap**

#### **Function**

Run the **sonic-clear flowcnt-trap** command to clear the current statistics for the registered host interface traps. This is done on a per-user basis.

#### **Syntax**

**sonic-clear flowcnt-trap** 

#### **Parameter Description**

N/A

#### **Usage Guidelines**

 $N/A$ 

#### **Examples**

admin@sonic:~\$ sonic-clear flowcnt-trap Trap Flow Counters were successfully cleared

## **1 GearBox Commands**

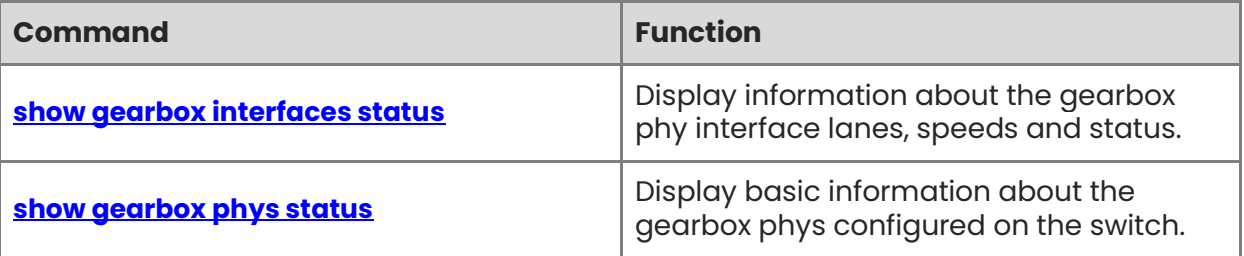

## <span id="page-545-0"></span>**1.1 show gearbox interfaces status**

#### **Function**

Run the **show gearbox interfaces status** command to display information about the gearbox phy interface lanes, speeds and status.

#### **Syntax**

#### **show gearbox interfaces status**

#### **Parameter Description**

 $N/A$ 

#### **Usage Guidelines**

Data is displayed for both MAC side and line side of the gearbox phy.

#### **Examples**

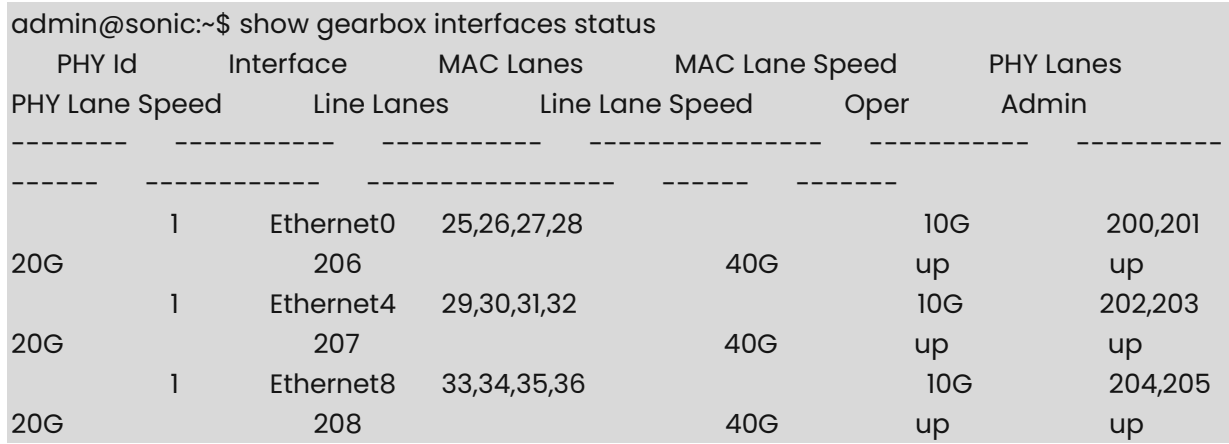

### <span id="page-545-1"></span>**1.2 show gearbox phys status**

#### **Function**

Run the **show gearbox phys status** command to display basic information about the gearbox phys configured on the switch.

#### **Syntax**

**show gearbox phys status** 

#### **Parameter Description**

N/A

#### **Usage Guidelines**

N/A

#### **Examples**

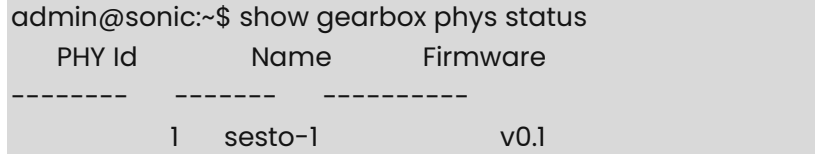

## **1 Kubernetes Commands**

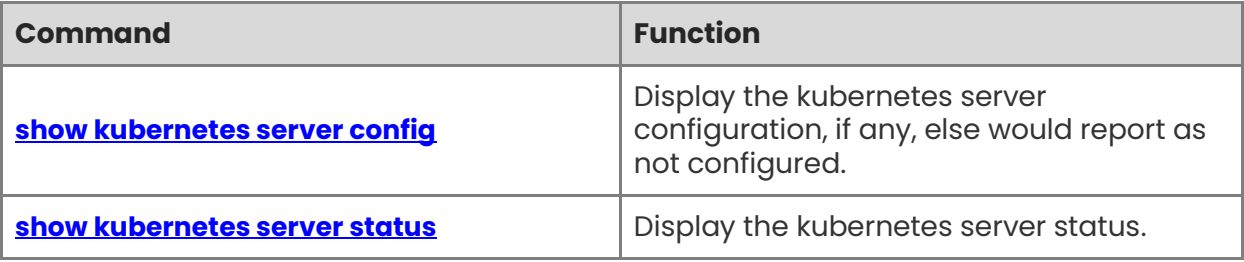

## <span id="page-548-0"></span>**1.1 show kubernetes server config**

#### **Function**

Run the **show kubernetes server config** command to display the kubernetes server configuration, if any, else would report as not configured.

#### **Syntax**

**show kubernetes server config** 

#### **Parameter Description**

N/A

#### **Usage Guidelines**

N/A

#### **Examples**

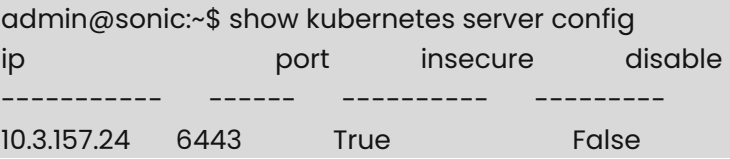

### <span id="page-548-1"></span>**1.2 show kubernetes server status**

#### **Function**

Run the **show kubernetes server status** command to display the kubernetes server status.

#### **Syntax**

**show kubernetes server status** 

#### **Parameter Description**

N/A

#### **Usage Guidelines**

N/A

#### **Examples**

admin@sonic:~\$ show kubernetes server status ip port connected update-time ------------ --------------------10.3.157.24 6443 true 2020-11-15 18:25:05

1

# **1 Linux Kernel Dump Commands**

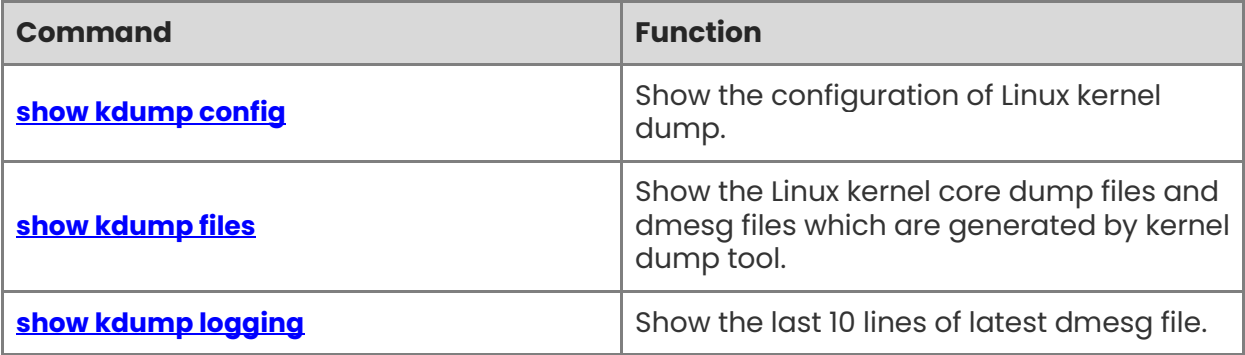

## <span id="page-550-0"></span>**1.1 show kdump config**

#### **Function**

Run the **show kdump config** command to show the configuration of Linux kernel dump.

#### **Syntax**

**show kdump config** 

#### **Parameter Description**

N/A

#### **Usage Guidelines**

N/A

#### **Examples**

admin@sonic:\$ show kdump config Kdump administrative mode: Disabled Kdump operational mode: Unready Kdump memory researvation: 0M-2G:256M,2G-4G:320M,4G-8G:384M,8G-:448M Maximum number of Kdump files: 3

## <span id="page-550-1"></span>**1.2 show kdump files**

#### **Function**

Run the **show kdump files** command to show the Linux kernel core dump files and dmesg files which are generated by kernel dump tool.

#### **Syntax**

**show kdump files** 

#### **Parameter Description**

N/A

#### **Usage Guidelines**

N/A

#### **Examples**

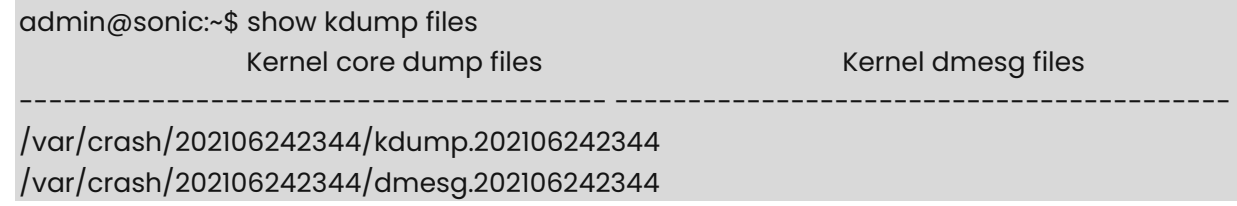

/var/crash/202106242337/kdump.202106242337 /var/crash/202106242337/dmesg.202106242337

## <span id="page-551-0"></span>**1.3 show kdump logging**

#### **Function**

Run the **show kdump logging** command to show the last 10 lines of latest dmesg file.

#### **Syntax**

**show kdump logging** 

#### **Parameter Description**

N/A

#### **Usage Guidelines**

This command can also accept a specific file name and number of lines as arguments.

#### **Examples**

admin@sonic:~\$ show kdump logging

[ 157.642053] RSP: 002b:00007fff1beee708 EFLAGS: 00000246 ORIG\_RAX: 0000000000000001 [ 157.732635] RAX: ffffffffffffffda RBX: 0000000000000002 RCX: 00007fc3887d4504 [ 157.818015] RDX: 0000000000000002 RSI: 000055d388eceb40 RDI: 0000000000000001 [ 157.903401] RBP: 000055d388eceb40 R08: 000000000000000a R09: 00007fc3888255f0 [ 157.988784] R10: 000000000000000a R11: 0000000000000246 R12: 00007fc3888a6760 [ 158.074166] R13: 0000000000000002 R14: 00007fc3888a1760 R15: 0000000000000002  $[158.159553]$  Modules linked in: nft\_chain\_route\_ipv6(E) nft\_chain\_route\_ipv4(E) xt\_TCPMSS(E) dummy(E) team\_mode\_loadbalance(E) team(E) sx\_bfd(OE) sx\_netdev(OE) psample(E) sx\_core(OE) 8021q(E) garp(E) mrp(E) mst\_pciconf(OE) mst\_pci(OE) xt\_hl(E) xt\_tcpudp(E) ip6\_tables(E) nft\_compat(E) nft\_chain\_nat\_ipv4(E) nf\_nat\_ipv4(E) nft\_counter(E) xt\_conntrack(E) nf\_nat(E) jc42(E) nf\_conntrack\_netlink(E) nf\_conntrack(E)  $nf\_defraq\_ipv6(E) nf\_defraq\_ipv4(E)$  libcrc32c(E) xfrm\_user(E) xfrm\_algo(E)  $m$ lxsw\_minimal(E) mlxsw\_i2c(E) i2c\_mux\_req(E) i2c\_mux(E) i2c\_mlxcpld(E) leds\_mlxreg(E) mlxreg\_io(E) mlxreg\_hotplug(E) mei\_wdt(E) evdev(E) intel\_rapl(E) x86\_pkg\_temp\_thermal(E) intel\_powerclamp(E) kvm\_intel(E) mlx\_platform(E) kvm(E) irqbypass(E) crct10dif\_pclmul(E) crc32\_pclmul(E) ghash\_clmulni\_intel(E) intel\_cstate(E) intel\_uncore(E)  $[159.016731]$  intel\_rapl\_perf(E) pcspkr(E) sg(E) iTCO\_wdt(E) iTCO\_vendor\_support(E) mei\_me(E) mei(E) bonding(E) pcc\_cpufreq(E) video(E) button(E) ebt\_vlan(E) ebtable\_broute(E) bridge(E) stp(E) llc(E) ebtable\_nat(E) ebtable\_filter(E) ebtables(E) nf\_tables(E) nfnetlink(E) xdpe12284(E) at24(E) ledtrig\_timer(E) tmp102(E) lm75(E) drm(E) coretemp(E) max1363(E) industrialio\_triggered\_buffer(E) kfifo\_buf(E) industrialio(E) tps53679(E) fuse(E) pmbus(E) pmbus\_core(E) i2c\_dev(E) configfs(E) ip\_tables(E)

x tables(E) autofs4(E) loop(E) ext4(E) crc16(E) mbcache(E) jbd2(E) crc32c\_generic(E)  $fscrypto(E)$  ecb(E) crypto\_simd(E) cryptd(E) glue\_helper(E) aes\_x86\_64(E) nvme(E) nyme\_core(E) nls\_utf8(E) nls\_cp437(E) nls\_ascii(E) vfat(E) fat(E) overlay(E) squashfs(E) zstd\_decompress(E) xxhash(E) sd\_mod(E) gpio\_ich(E) ahci(E) [ 159.864532] libahci(E) mlxsw\_core(E) devlink(E) ehci\_pci(E) ehci\_hcd(E) crc32c\_intel(E)  $\text{libata}(E)$  i2c\_i801(E) scsi\_mod(E) usbcore(E) usb\_common(E) lpc\_ich(E) mfd\_core(E)  $e1000e(E)$  fan $(E)$  thermal $(E)$ [ 160.075846] CR2: 0000000000000000

# You can specify a file name in order to show its last 10 lines.

admin@sonic:~\$ show kdump logging dmesg.202106242337 [ 654.120195] RSP: 002b:00007ffe697690f8 EFLAGS: 00000246 ORIG\_RAX: 0000000000000001 [ 654.210778] RAX: ffffffffffffffda RBX: 0000000000000002 RCX: 00007fcfca27b504 [ 654.296157] RDX: 0000000000000002 RSI: 000055a6e4d1b3f0 RDI: 0000000000000001 [ 654.381543] RBP: 000055a6e4d1b3f0 R08: 000000000000000a R09: 00007fcfca2cc5f0 [ 654.466925] R10: 000000000000000a R11: 0000000000000246 R12: 00007fcfca34d760 [ 654.552310] R13: 0000000000000002 R14: 00007fcfca348760 R15: 0000000000000002  $[654.637694]$  Modules linked in: binfmt\_misc(E) nft\_chain\_route\_ipv6(E) nft\_chain\_route\_ipv4(E) xt\_TCPMSS(E) dummy(E) team\_mode\_loadbalance(E) team(E) sx\_bfd(OE) sx\_netdev(OE) psample(E) sx\_core(OE) 8021q(E) garp(E) mrp(E) mst\_pciconf(OE) mst\_pci(OE) xt\_hl(E) xt\_tcpudp(E) ip6\_tables(E) nft\_chain\_nat\_ipv4(E) nf\_nat\_ipv4(E) nft\_compat(E) nft\_counter(E) xt\_conntrack(E) nf\_nat(E) jc42(E) nf\_conntrack\_netlink(E) nf\_conntrack(E) nf\_defrag\_ipv6(E) nf\_defrag\_ipv4(E)  $liberc32c(E) xfrmuser(E) xfrm~algo(E) mlssw~minimal(E) mlssw~i2c(E) i2c~mu x~reg(E)$ i2c\_mux(E) mlxreg\_hotplug(E) mlxreg\_io(E) i2c\_mlxcpld(E) leds\_mlxreg(E) mei\_wdt(E) evdev(E) intel\_rapl(E) x86\_pkg\_temp\_thermal(E) intel\_powerclamp(E) kvm\_intel(E) kvm(E) mlx\_platform(E) irqbypass(E) crct10dif\_pclmul(E) crc32\_pclmul(E) ghash clmulni intel(E) intel cstate(E)  $[655.493833]$  intel\_uncore(E) intel\_rapl\_perf(E) pcspkr(E) sg(E) iTCO\_wdt(E)  $iTCO$  vendor support(E) mei\_me(E) mei(E) bonding(E) video(E) button(E) pcc\_cpufreq(E) ebt\_vlan(E) ebtable\_broute(E) bridge(E) stp(E) llc(E) ebtable\_nat(E) ebtable\_filter(E) ebtables(E) nf\_tables(E) nfnetlink(E) xdpe12284(E) at24(E)  $ledtrig_time(F) \,tmp102(E) \,drm(E) \,lm75(E) \,coretemp(E) \,max1363(E)$ industrialio\_triggered\_buffer(E) kfifo\_buf(E) industrialio(E) fuse(E) tps53679(E) pmbus(E) pmbus\_core(E) i2c\_dev(E) configfs(E) ip\_tables(E) x\_tables(E) autofs4(E) loop(E) ext4(E) crc16(E) mbcache(E) jbd2(E) crc32c\_generic(E) fscrypto(E) ecb(E) crypto\_simd(E)  $\text{cryptd}(E)$  glue\_helper(E) aes\_x86\_64(E) nvme(E) nvme\_core(E) nls\_utf8(E) nls\_cp437(E) nls\_ascii(E) vfat(E) fat(E) overlay(E) squashfs(E) zstd\_decompress(E) xxhash(E) sd  $mod(E)$  $[656.337476]$  gpio\_ich(E) ahci(E) mlxsw\_core(E) libahci(E) devlink(E) crc32c\_intel(E)  $\text{libata}(E)$  i2c\_i801(E) scsi\_mod(E) lpc\_ich(E) mfd\_core(E) ehci\_pci(E) ehci\_hcd(E) usbcore(E) e1000e(E) usb\_common(E) fan(E) thermal(E)

#### [ 656.569590] CR2: 0000000000000000

# You can also specify a file name and number of lines in order to show the last number of lines.

admin@sonic:~\$ show kdump logging dmesg.202106242337 -l 20

[ 653.525427] \_\_handle\_sysrq.cold.9+0x45/0xf2

[ 653.576487] write\_sysrq\_trigger+0x2b/0x30

[ 653.625472] proc\_reg\_write+0x39/0x60

[ 653.669252] vfs\_write+0xa5/0x1a0

[ 653.708881] ksys\_write+0x57/0xd0

[ 653.748501] do\_syscall\_64+0x53/0x110

[ 653.792287] entry\_SYSCALL\_64\_after\_hwframe+0x44/0xa9

[ 653.852707] RIP: 0033:0x7fcfca27b504

[ 653.895452] Code: 00 f7 d8 64 89 02 48 c7 c0 ff ff ff ff eb b3 0f 1f 80 00 00 00 00 48 8d 05 f9 61 0d 00 8b 00 85 c0 75 13 b8 01 00 00 00 0f 05 <48> 3d 00 f0 ff ff 77 54 c3 0f 1f 00 41 54 49 89 d4 55 48 89 f5 53

[ 654.120195] RSP: 002b:00007ffe697690f8 EFLAGS: 00000246 ORIG\_RAX: 0000000000000001 [ 654.210778] RAX: ffffffffffffffda RBX: 0000000000000002 RCX: 00007fcfca27b504 [ 654.296157] RDX: 0000000000000002 RSI: 000055a6e4d1b3f0 RDI: 0000000000000001 [ 654.381543] RBP: 000055a6e4d1b3f0 R08: 000000000000000a R09: 00007fcfca2cc5f0 [ 654.466925] R10: 000000000000000a R11: 0000000000000246 R12: 00007fcfca34d760 [ 654.552310] R13: 0000000000000002 R14: 00007fcfca348760 R15: 0000000000000002  $[654.637694]$  Modules linked in: binfmt\_misc(E) nft\_chain\_route\_ipv6(E) nft\_chain\_route\_ipv4(E) xt\_TCPMSS(E) dummy(E) team\_mode\_loadbalance(E) team(E) sx\_bfd(OE) sx\_netdev(OE) psample(E) sx\_core(OE) 8021q(E) garp(E) mrp(E) mst\_pciconf(OE) mst\_pci(OE) xt\_hl(E) xt\_tcpudp(E) ip6\_tables(E) nft\_chain\_nat\_ipv4(E) nf\_nat\_ipv4(E) nft\_compat(E) nft\_counter(E) xt\_conntrack(E) nf\_nat(E) jc42(E) nf\_conntrack\_netlink(E) nf\_conntrack(E) nf\_defrag\_ipv6(E) nf\_defrag\_ipv4(E) libcrc32c(E) xfrm\_user(E) xfrm\_algo(E) mlxsw\_minimal(E) mlxsw\_i2c(E) i2c\_mux\_reg(E) i2c\_mux(E) mlxreg\_hotplug(E) mlxreg\_io(E) i2c\_mlxcpld(E) leds\_mlxreg(E) mei\_wdt(E) evdev(E) intel\_rapl(E) x86\_pkg\_temp\_thermal(E) intel\_powerclamp(E) kvm\_intel(E) kvm(E) mlx\_platform(E) irqbypass(E) crct10dif\_pclmul(E) crc32\_pclmul(E) ghash\_clmulni\_intel(E) intel\_cstate(E)  $[655.493833]$  intel\_uncore(E) intel\_rapl\_perf(E) pcspkr(E) sg(E) iTCO\_wdt(E)  $iTCO$  vendor support(E) mei\_me(E) mei(E) bonding(E) video(E) button(E) pcc\_cpufreq(E) ebt\_vlan(E) ebtable\_broute(E) bridge(E) stp(E) llc(E) ebtable\_nat(E) ebtable\_filter(E) ebtables(E) nf\_tables(E) nfnetlink(E) xdpe12284(E) at24(E)  $ledtrig_time(F) \,tmp102(E) \,drm(E) \,lm75(E) \,coretemp(E) \,max1363(E)$ industrialio\_triggered\_buffer(E) kfifo\_buf(E) industrialio(E) fuse(E) tps53679(E) pmbus(E) pmbus\_core(E) i2c\_dev(E) configfs(E) ip\_tables(E) x\_tables(E) autofs4(E) loop(E) ext4(E)  $crcl6(E)$  mbcache(E) jbd2(E) crc32c\_generic(E) fscrypto(E) ecb(E) crypto\_simd(E) cryptd(E) glue\_helper(E) aes\_x86\_64(E) nvme(E) nvme\_core(E) nls\_utf8(E) nls\_cp437(E)

nls\_ascii(E) vfat(E) fat(E) overlay(E) squashfs(E) zstd\_decompress(E) xxhash(E) sd\_mod(E)  $[656.337476]$  gpio\_ich(E) ahci(E) mlxsw\_core(E) libahci(E) devlink(E) crc32c\_intel(E) libata(E) i2c\_i801(E) scsi\_mod(E) lpc\_ich(E) mfd\_core(E) ehci\_pci(E) ehci\_hcd(E) usbcore(E) e1000e(E) usb\_common(E) fan(E) thermal(E) [ 656.569590] CR2: 0000000000000000

## **1 Loading, Reloading And Saving Configuration Commands**

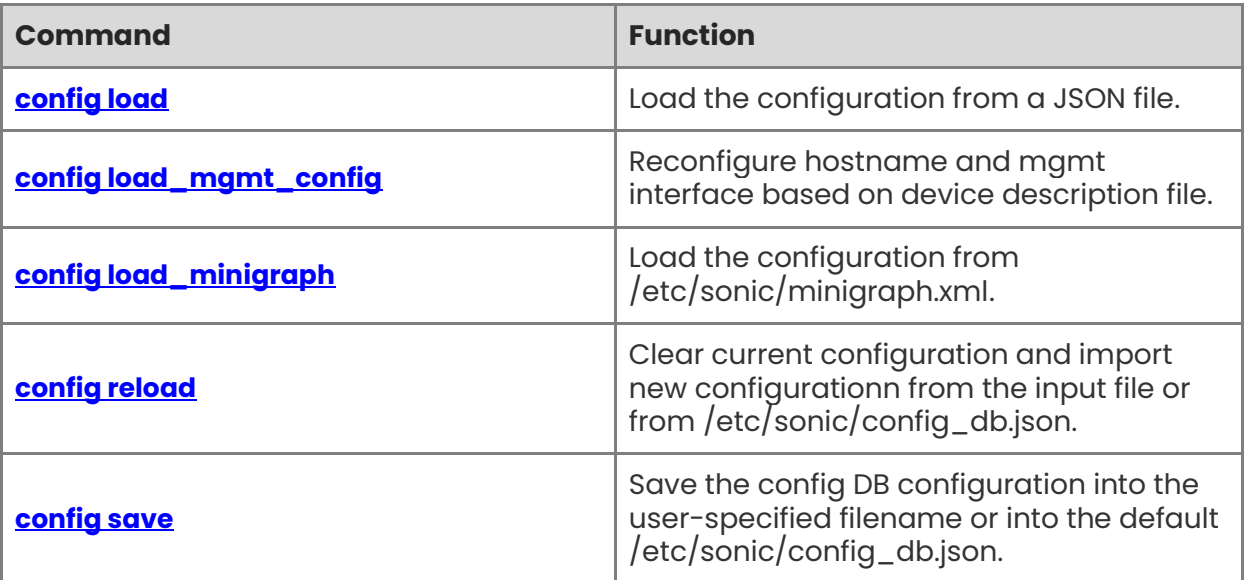

## <span id="page-556-0"></span>**1.1 config load**

#### **Function**

Run the **config load** command to load the configuration from a JSON file.

#### **Syntax**

**config load** [ **-y** | **--yes** ] [ *filename* ]

#### **Parameter Description**

N/A

#### **Usage Guidelines**

This command is used to load the configuration from a JSON file like the file which SONiC saves its configuration to, `/etc/sonic/config\_db.json`

This command loads the configuration from the input file (if user specifies this optional filename, it will use that input file. Otherwise, it will use the default `/etc/sonic/config\_db.json` file as the input file) into CONFIG\_DB.

The configuration present in the input file is applied on top of the already running configuration.

This command does not flush the config DB before loading the new configuration (i.e., If the configuration present in the input file is same as the current running configuration, nothing happens)

If the config present in the input file is not present in running configuration, it will be added.

If the config present in the input file differs (when key matches) from that of the running configuration, it will be modified as per the new values for those keys.

When user specifies the optional argument "-y" or "--yes", this command forces the loading without prompting the user for confirmation.

If the argument is not specified, it prompts the user to confirm whether user really wants to load this configuration file.

#### **Examples**

admin@sonic:~\$ sudo config load Load config from the file /etc/sonic/config\_db.json? [y/N]: y Running command: /usr/local/bin/sonic-cfggen -j /etc/sonic/config\_db.json --write-todb

## <span id="page-556-1"></span>**1.2 config load\_mgmt\_config**

#### **Function**

Run the **config load\_mgmt\_config** command to reconfigure hostname and mgmt interface based on device description file.

1

#### **Syntax**

```
config load_mgmt_config [ -y | --yes ] [ filename ]
```
#### **Parameter Description**

N/A

#### **Usage Guidelines**

This command either uses the optional file specified as argument or looks for the file "/etc/sonic/device\_desc.xml".If the file does not exist or if the file does not have valid fields for "hostname" and "ManagementAddress", it fails.

When user specifies the optional argument "-y" or "--yes", this command forces the loading without prompting the user for confirmation.If the argument is not specified, it prompts the user to confirm whether user really wants to load this configuration file.

#### **Examples**

admin@sonic:~\$ sudo config load\_mgmt\_config Reload config from minigraph?  $[y/N]$ : y Running command: /usr/local/bin/sonic-cfggen -M /etc/sonic/device\_desc.xml --writeto-db

## <span id="page-557-0"></span>**1.3 config load\_minigraph**

#### **Function**

Run the **config load\_minigraph** command to load the configuration from /etc/sonic/minigraph.xml.

#### **Syntax**

**config load\_minigraph** [ **-y** | **--yes** ] [ **-n** | **--no-service-restart** ]

#### **Parameter Description**

N/A

#### **Usage Guidelines**

When users do not want to use configuration from config\_db.json, they can copy the minigraph.xml configuration file to the device and load it using this command.

This command restarts various services running in the device and it takes some time to complete the command.

#### **Note**

 NOTE: If the user had logged in using SSH, users might get disconnected and some configuration failures might happen which might be hard to recover. Users need to reconnect their SSH sessions after configuring the management IP address. It is recommended to execute this command from console port

 Management interface IP address and default route (or specific route) may require reconfiguration in case if those parameters are not part of the minigraph.xml.

When user specifies the optional argument "-y" or "--yes", this command forces the loading without prompting the user for confirmation.

If the argument is not specified, it prompts the user to confirm whether user really wants to load this configuration file.

When user specifies the optional argument "-n" or "--no-service-restart", this command loads the configuration without restarting dependent services

running on the device. One use case for this option is during boot time when config-setup service loads minigraph configuration and there is no services running on the device.

#### **Examples**

admin@sonic:~\$ sudo config load\_minigraph Reload config from minigraph? [y/N]: y Running command: /usr/local/bin/sonic-cfggen -j /etc/sonic/config\_db.json --write-todb

## <span id="page-558-0"></span>**1.4 config reload**

#### **Function**

Run the **config reload** command to clear current configuration and import new configurationn from the input file or from /etc/sonic/config\_db.json.

#### **Syntax**

**config reload** [ **-y** | **--yes** ] [ **-l** | **--load-sysinfo** ] [ *filename* ] [ **-n** | **--no-service-restart** ] [ **-f** | **--force ]** 

#### **Parameter Description**

N/A

#### **Usage Guidelines**

This command shall stop all services before clearing the configuration and it then restarts those services.

This command restarts various services running in the device and it takes some time to complete the command.

NOTE: If the user had logged in using SSH, users **might get disconnected** depending upon the new management IP address. Users need to reconnect their SSH sessions.

In general, it is recommended to execute this command from console port after disconnecting all SSH sessions to the device.When users to do "config reload" the newly loaded config may have management IP address, or it may not have management IP address.If mgmtIP is there in the newly loaded config file, that mgmtIP might be same as

previously configured value or it might be different.This difference in mgmtIP address values results in following possible behaviours.

Case1: Previously configured mgmtIP is same as newly loaded mgmtIP. The SSH session may not be affected at all, but it's possible that there will be a brief interruption in the SSH session. But, assuming the client's timeout value isn't on the order of a couple of seconds, the session would most likely just resume again as soon as the interface is reconfigured and up with the same IP.

Case2: Previously configured mgmtIP is different from newly loaded mgmtIP. Users will lose their SSH connections.

Case3: Newly loaded config does not have any mgmtIP. Users will lose their SSH connections.

NOTE: Management interface IP address and default route (or specific route) may require reconfiguration in case if those parameters are not part of the minigraph.xml.

When user specifies the optional argument "-y" or "--yes", this command forces the loading without prompting the user for confirmation.

If the argument is not specified, it prompts the user to confirm whether user really wants to load this configuration file.

When user specifies the optional argument "-n" or "--no-service-restart", this command clear and loads the configuration without restarting dependent services running on the device. One use case for this option is during boot time when config-setup service loads existing old configuration and there is no servicesrunning on the device.

When user specifies the optional argument "-f" or "--force", this command ignores the system sanity checks. By default a list of sanity checks are performed and if one of the checks fail, the command will not execute. The sanity checks include ensuring the system status is not starting, all the essential services are up and swss is in ready state.

#### **Examples**

admin@sonic:~\$ sudo config reload Clear current config and reload config from the file /etc/sonic/config\_db.json? [y/N]: y Running command: systemctl stop dhcp\_relay Running command: systemctl stop swss Running command: systemctl stop snmp Warning: Stopping snmp.service, but it can still be activated by: snmp.timer Running command: systemctl stop lldp Running command: systemctl stop pmon Running command: systemctl stop bgp Running command: systemctl stop teamd Running command: /usr/local/bin/sonic-cfggen -H -k Force10-Z9100-C32 --write-to-db Running command: /usr/local/bin/sonic-cfggen -j /etc/sonic/config\_db.json --write-todb Running command: systemctl restart hostname-config Running command: systemctl restart interfaces-config Timeout, server 10.11.162.42 not responding.

# When some sanity checks fail below error messages can be seen.

admin@sonic:~\$ sudo config reload -y System is not up. Retry later or use -f to avoid system checks

admin@sonic:~\$ sudo config reload -y Relevant services are not up. Retry later or use -f to avoid system checks

admin@sonic:~\$ sudo config reload -y SwSS container is not ready. Retry later or use -f to avoid system checks

## <span id="page-560-0"></span>**1.5 config save**

#### **Function**

Run the **config save** command to save the config DB configuration into the user-specified filename or into the default /etc/sonic/config\_db.json.

#### **Syntax**

**config save** [ **-y** | **--yes** ] [ *filename* ]

#### **Parameter Description**

N/A

#### **Usage Guidelines**

This saves the configuration into the disk which is available even after reboots.Saved file can be transferred to remote machines for debugging. If users wants to load the configuration from this new file at any point of time, they can use "config load" command and provide this newly generated file as input. If users wants this newly generated file to be used during reboot, they need to copy this file to /etc/sonic/config\_db.json.

#### **Examples**

# Save configuration to /etc/sonic/config\_db.json

admin@sonic:~\$ sudo config save –y

Save configuration to a specified file

admin@sonic:~\$ sudo config save -y /etc/sonic/config2.json

## **1 MAC Address FDB Commands**

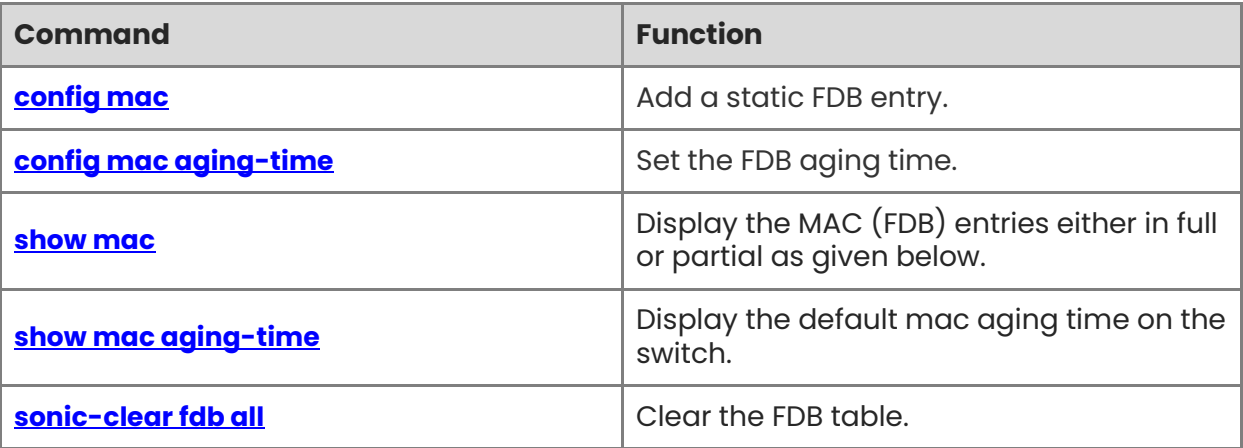

## <span id="page-562-0"></span>**1.1 config mac**

#### **Function**

Run the **config mac** command to add a static FDB entry.

#### **Syntax**

**config mac** { **add** | **del** } *vid mac-addr* **(Versions >= 202111)** 

#### **Parameter Description**

N/A

#### **Usage Guidelines**

N/A

#### **Examples**

admin@sonic:~\$ sudo config mac add 1 00:11:11:11:11:11 Ethernet55 admin@sonic:~\$ sudo config mac del 1 00:11:11:11:11:11

## <span id="page-562-1"></span>**1.2 config mac aging-time**

#### **Function**

Run the **config mac aging-time** command to set the FDB aging time.

#### **Syntax**

**config mac aging-time** *time* **(Versions >= 202111)**

#### **Parameter Description**

N/A

#### **Usage Guidelines**

N/A

#### **Examples**

admin@sonic:~\$ sudo config mac aging-time 300

## <span id="page-562-2"></span>**1.3 show mac**

#### **Function**

Run the **show mac** command to display the MAC (FDB) entries either in full or partial as given below.

1

#### **Syntax**

```
show mac [ -v vlan-id ] [ -p port-name ] [ -a mac-address ] [ -t type ] [ -c ]
```
#### **Parameter Description**

**-v** *vlan-id*: displays the MACs learnt on the particular VLAN ID.

**-p** *port-name*: displays the MACs learnt on the particular port.

**-a** *mac-address*: display the MACs that match a specific mac-address.

**-t** *type*: display the MACs that match a specific type (static/dynamic).

**-c:** display the count of MAC addresses

#### **Usage Guidelines**

N/A

#### **Examples**

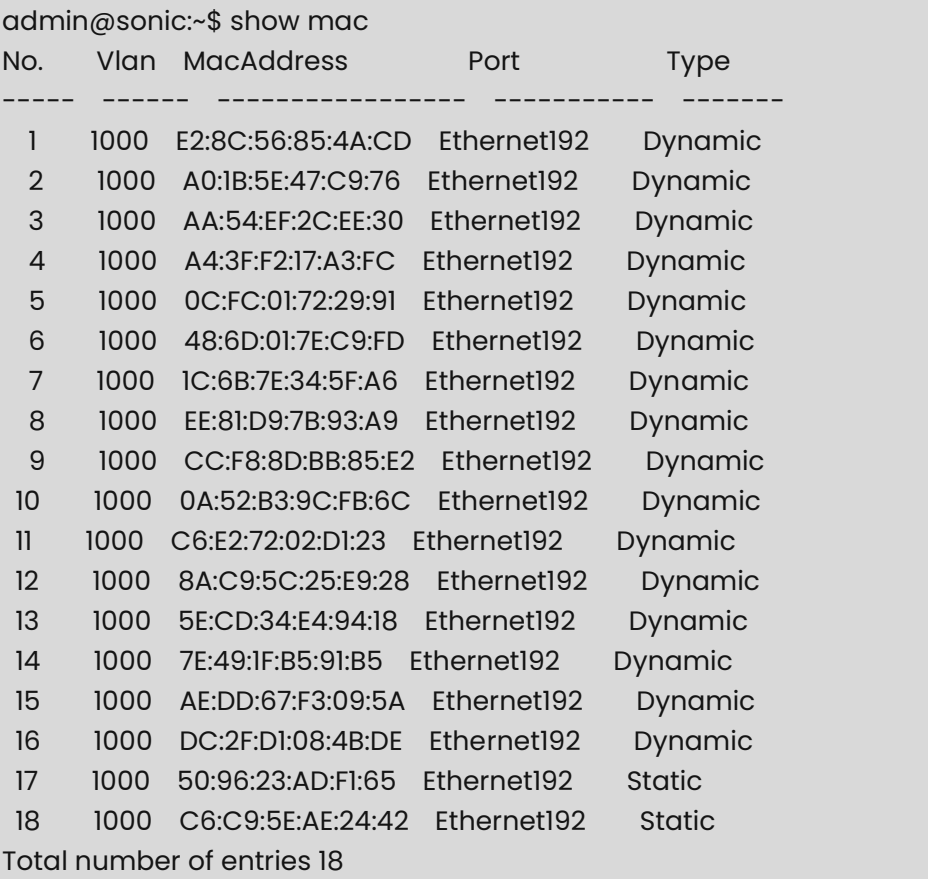

Optionally, you can specify a VLAN ID or interface name or type or mac-address in order to display only that particular entries.

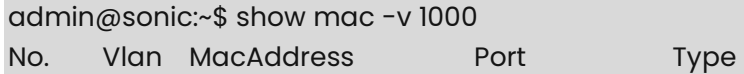

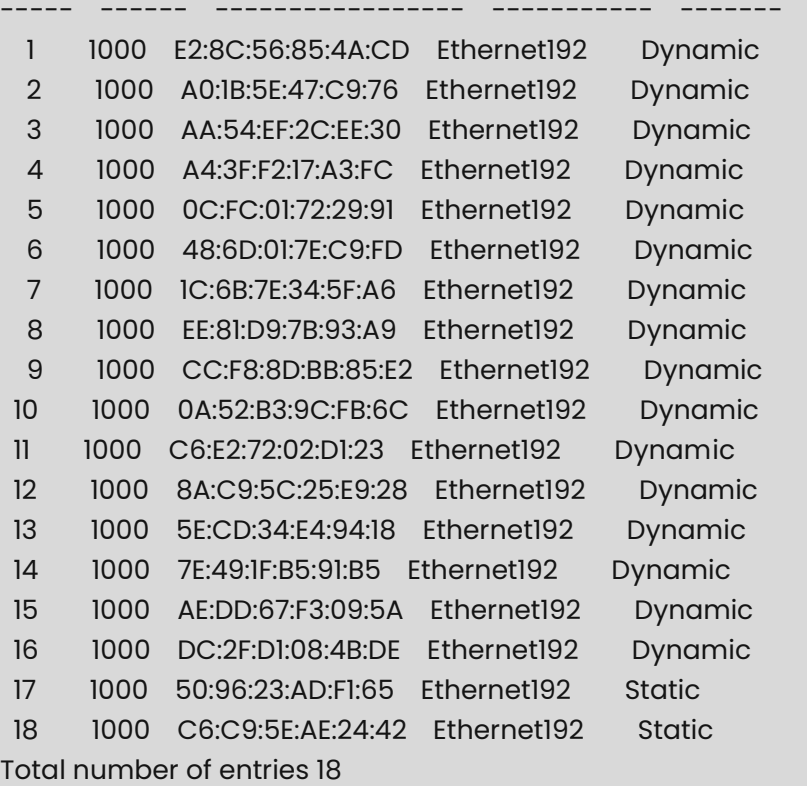

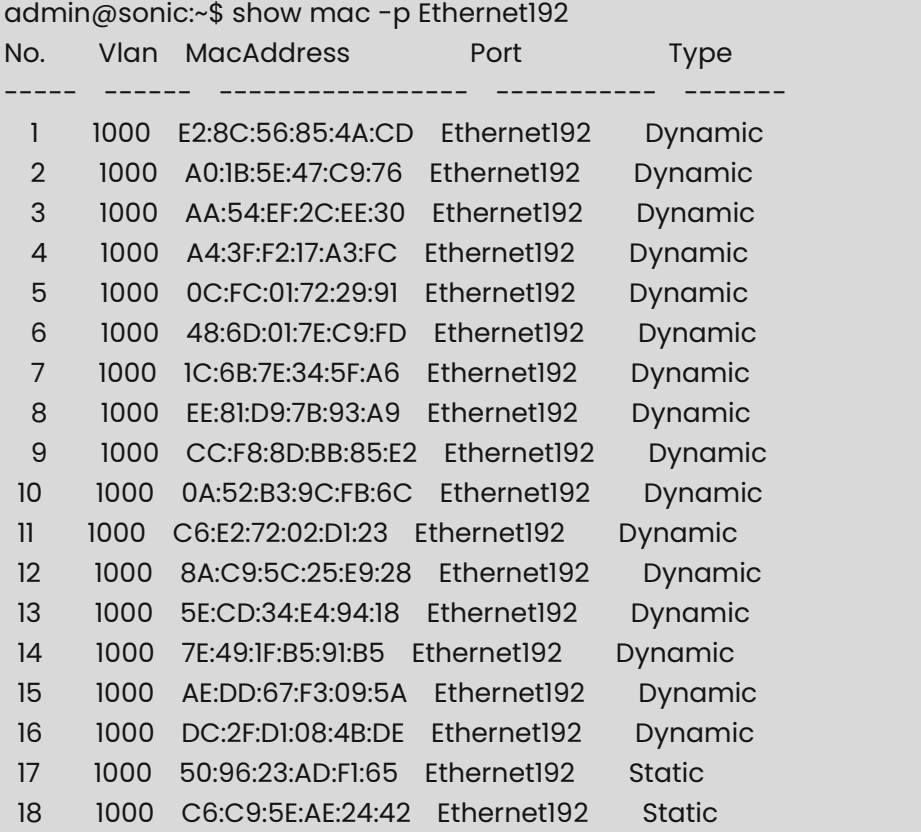

Total number of entries 18

```
admin@sonic:~$ show mac -a E2:8C:56:85:4A:CD 
No. Vlan MacAddress Port Type
----- ------ ----------------- ----------- -------
  1 1000 E2:8C:56:85:4A:CD Ethernet192 Dynamic 
Total number of entries 1
```

```
admin@sonic:~$ show mac -t Static 
No. Vlan MacAddress Port Port
----- ------ ----------------- ----------- -------
  2 1000 50:96:23:AD:F1:65 Ethernet192 Static 
  2 1000 C6:C9:5E:AE:24:42 Ethernet192 Static 
Total number of entries 2
```
admin@sonic:~\$ show mac -c Total number of entries 18

## <span id="page-565-0"></span>**1.4 show mac aging-time**

#### **Function**

Run the **show mac aging-time** command to display the default mac aging time on the switch.

#### **Syntax**

**show mac aging-time** 

#### **Parameter Description**

N/A

#### **Usage Guidelines**

N/A

#### **Examples**

admin@sonic:~\$ show mac aging-time Aging time for switch is 600 seconds

## <span id="page-566-0"></span>**1.5 sonic-clear fdb all**

#### **Function**

Run the **sonic-clear fdb all** command to clear the FDB table.

#### **Syntax**

**sonic-clear fdb all** 

#### **Parameter Description**

N/A

#### **Usage Guidelines**

N/A

#### **Examples**

admin@sonic:~\$ sonic-clear fdb all FDB entries are cleared.

## **1 Muxcable Commands**

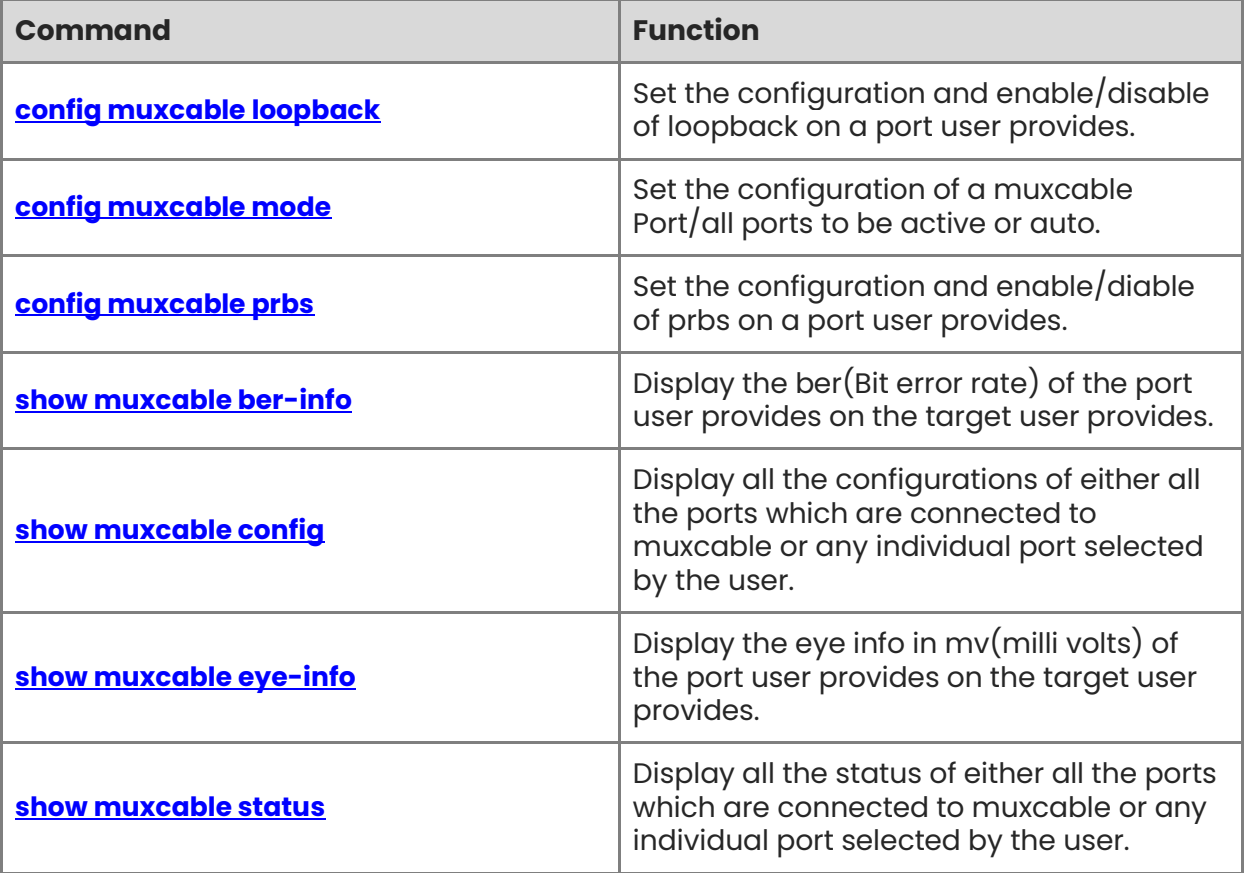

## <span id="page-568-0"></span>**1.1 config muxcable loopback**

#### **Function**

Run the **config muxcable loopback** command to set the configuration and enable/disable of loopback on a port user provides.

#### **Syntax**

**config muxcable loopback enable** [ *options* ] *port target lane-map*

**config muxcable loopback disable** [ *options* ] *port target*

#### **Parameter Description**

*port*: PORT required - Port number should be a valid port.

*target*: TARGET required - the actual target to run the loopback on 0 -> local side, 1 -> TOR 1  $2 \rightarrow$  TOR 2 3 -> NIC.

*lane-map*: LANE\_MAP required - an integer representing the lane\_map to be run loopback on 0bit for lane 0, 1bit for lane1 and so on. for example 3 -> 0b'0011, means running on lane0 and lane1.

#### **Usage Guidelines**

While enabling in addition to port the user also needs to provides the target and lane map on which the user intends to run loopback on. The target reflects where the enable/dsiable will happen.

#### **Examples**

admin@sonic:~\$ sudo config muxcable loopback enable 1 1 3 loopback config sucessful admin@sonic:~\$ sudo config muxcable loopback disable 1 0 loopback disable sucessfull

## <span id="page-568-1"></span>**1.2 config muxcable mode**

#### **Function**

Run the **config muxcable mode** command to set the configuration of a muxcable Port/all ports to be active or auto.

#### **Syntax**

**config muxcable mode** [ *options* ] *operation-status* [ *port-name* ]

#### **Parameter Description**

*options*: --json optional - option to display the result in json format. By default output will be in tabular format.

*operation-status*: <auto/active> operation\_state, permitted operation to be configured which can only be auto or active.

*port-name*: PORT optional - Port name should be a valid port.

#### **Usage Guidelines**

The user has to enter a port number or else all to make the muxcable config operation on all the ports. Depending on the status of the muxcable port state the resultant output could be OK or INPROGRESS. OK would imply no change on the state, INPROGRESS would mean the toggle is happening in the background.

#### **Examples**

```
admin@sonic:~$ sudo config muxcable mode active Ethernet0 
port state 
--------- -------
Ethernet0 OK 
admin@sonic:~$ sudo config muxcable mode --json active Ethernet0 
  \{ "Ethernet0": "OK" 
\left\{\right\}admin@sonic:~$ sudo config muxcable mode active all 
port state 
---------- ----------
Ethernet0 OK
Ethernet32 INPROGRESS 
admin@sonic:~$ sudo config muxcable mode active all --json 
   \{ "Ethernet32": "INPROGRESS", 
        "Ethernet0": "OK" 
\}
```
### <span id="page-569-0"></span>**1.3 config muxcable prbs**

#### **Function**

Run the **config muxcable prbs** command to set the configuration and enable/diable of prbs on a port user provides.

#### **Syntax**

**config muxcable prbs enable** [ *options* ] *port target mode-value lane-map*

**config muxcable prbs disable** [ *options* ] *port target*

#### **Parameter Description**

*port*: PORT required - Port number should be a valid port.

*target*: TARGET required - the actual target to run the prbs on 0 -> local side, 1 -> TOR 1 2 -> TOR  $2$  3 -  $>$  NIC.

*mode-value*: MODE\_VALUE required - the mode/type for configuring the PRBS mode. 0x00 = PRBS 9, 0x01 = PRBS 15, 0x02 = PRBS 23, 0x03 = PRBS 31.

*lane-map*: LANE\_MAP required - an integer representing the lane\_map to be run PRBS on 0bit for lane 0, 1bit for lane1 and so on. for example 3 -> 0b'0011, means running on lane0 and lane1.

#### **Usage Guidelines**

While enabling in addition to port the user also needs to provide the target, prbs mode and lane map on which the user intends to run prbs on. The target reflects where the enable/disable will happen.

#### **Examples**

admin@sonic:~\$ sudo config muxcable prbs enable 1 1 3 3 PRBS config sucessful admin@sonic:~\$ sudo config muxcable prbs disable 1 0 PRBS disable sucessful

### <span id="page-570-0"></span>**1.4 show muxcable ber-info**

#### **Function**

Run the **show muxcable ber-info** command to display the ber(Bit error rate) of the port user provides on the target user provides.

#### **Syntax**

**show muxcable ber-info** [ *options* ] *port target*

#### **Parameter Description**

*port*: PORT required - Port number should be a valid port.

*target*: TARGET required - the actual target to get the ber info of.

#### **Usage Guidelines**

The target provided as an integer corresponds to actual target as.  $0 \rightarrow$  local  $1 \rightarrow$  tor  $12 \rightarrow$ tor  $2 \overline{3} \rightarrow \text{nic.}$ 

#### **Examples**

```
admin@sonic:~$ show muxcable ber-info 1 1 
Lane1 Lane2 
        ------- -------
0 0
```
## <span id="page-571-0"></span>**1.5 show muxcable config**

#### **Function**

Run the **show muxcable config** command to display all the configurations of either all the ports which are connected to muxcable or any individual port selected by the user.

#### **Syntax**

```
show muxcable config [ port ] [ options ]
```
#### **Parameter Description**

*port*: PORT optional - Port name should be a valid port.

*options*: --json optional - option to display the result in json format. By default output will be in tabular format.

#### **Usage Guidelines**

The resultant table or json output will show the current configurations of muxcable on the port(active/standby) and also the ipv4 and ipv6 address of the port as well as peer TOR ip address with the hostname.

#### **Examples**

```
admin@sonic:~$ show muxcable config 
SWITCH_NAME PEER_TOR 
------------- ----------
sonic 10.1.1.1 
port state ipv4 ipv6 
--------- ------- -------- --------
Ethernet0 active 10.1.1.1 fc00::75
admin@sonic:~$ show muxcable config --json 
\mathcal{L} "MUX_CABLE": { 
         "PEER_TOR": "10.1.1.1", 
         "PORTS": { 
            "Ethernet0": { 
                 "STATE": "active", 
                 "SERVER": { 
                    "IPv4": "10.1.1.1", 
                    "IPv6": "fc00::75" 
}<br>}<br>}
            } 
        } 
    } 
} 
admin@sonic:~$ show muxcable config Ethernet0
```

```
SWITCH_NAME PEER_TOR 
------------- ----------
sonic 10.1.1.1 
port state ipv4 ipv6 
--------- ------- -------- --------
Ethernet0 active 10.1.1.1 fc00::75
admin@sonic:~$ show muxcable config Ethernet0 --json 
{ 
    "MUX_CABLE": { 
        "PORTS": { 
            "Ethernet0": { 
                "STATE": "active", 
                "SERVER": { 
                    "IPv4": "10.1.1.1", 
                    "IPv6": "fc00::75" 
}<br>}<br>}
 } 
        } 
    }
```
## <span id="page-572-0"></span>**1.6 show muxcable eye-info**

#### **Function**

}

Run the **show muxcable eye-info** command to display the eye info in mv(milli volts) of the port user provides on the target user provides.

#### **Syntax**

**show muxcable eye-info** [ *options* ] *port target*

#### **Parameter Description**

*port*: PORT required - Port number should be a valid port.

*target*: TARGET required - the actual target to get the eye info of.

#### **Usage Guidelines**

The target provided as an integer corresponds to actual target as.  $0 \rightarrow$  local  $1 \rightarrow$  tor  $12 \rightarrow$ tor  $2 \times 3 \rightarrow$  nic.

#### **Examples**

admin@sonic:~\$ show muxcable eye-info 1 1 Lane1 Lane2 ------- ------- 632 622

### <span id="page-573-0"></span>**1.7 show muxcable status**

#### **Function**

Run the **show muxcable status** command to display all the status of either all the ports which are connected to muxcable or any individual port selected by the user.

#### **Syntax**

```
show muxcable status [ port ] [ options ]
```
#### **Parameter Description**

*port*: PORT optional - Port name should be a valid port.

*options*: --json optional - option to display the result in json format. By default output will be in tabular format.

#### **Usage Guidelines**

The resultant table or json output will show the current status of muxcable on the port (auto/active) and also the health of the muxcable.

#### **Examples**

```
admin@sonic:~$ show muxcable status 
PORT STATUS HEALTH
---------- -------- --------
Ethernet32 active HEALTHY 
Ethernet0 auto HEALTHY 
admin@sonic:~$ show muxcable status --json
    \{"MUX_CABLE": "Ethernet32": { 
                  "STATUS": "active", 
                  "HEALTH": "HEALTHY" 
, and the state \} "Ethernet0": { 
                   "STATUS": "auto", 
                   "HEALTH": "HEALTHY" 
 } 
}<br>}
     } 
admin@sonic:~$ show muxcable status Ethernet0 
PORT STATUS HEALTH 
           --------- -------- -------- 
Ethernet0 auto HEALTHY 
admin@sonic:~$ show muxcable status Ethernet0 --json
```
 { "MUX\_CABLE": { "Ethernet0": { "STATUS": "auto", "HEALTH": "HEALTHY" } } }

## **1 NDP Commands**

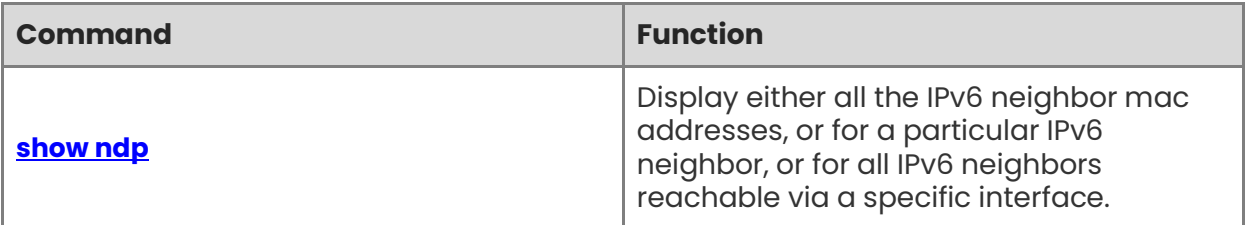
## **1.1 show ndp**

#### **Function**

Run the **show ndp** command to display either all the IPv6 neighbor mac addresses, or for a particular IPv6 neighbor, or for all IPv6 neighbors reachable via a specific interface.

#### **Syntax**

**show ndp** [ **-if** | **--iface** [ *interface-name* ] ] [ *ipv6\_address* ]

#### **Parameter Description**

*interface-name*: interface name.

#### **Usage Guidelines**

N/A

#### **Examples**

Show all IPv6 neighbors.

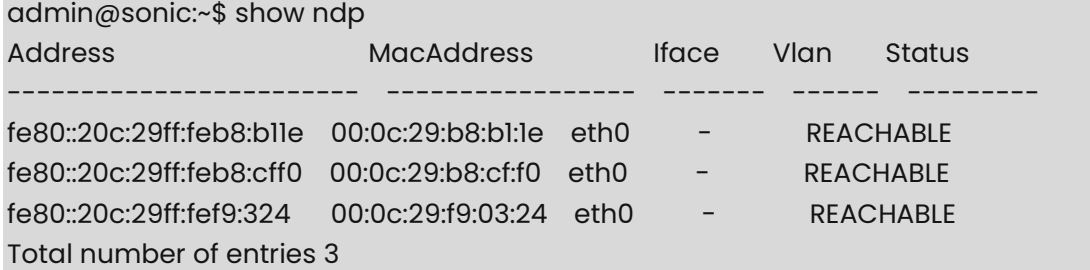

Show specific IPv6 neighbor.

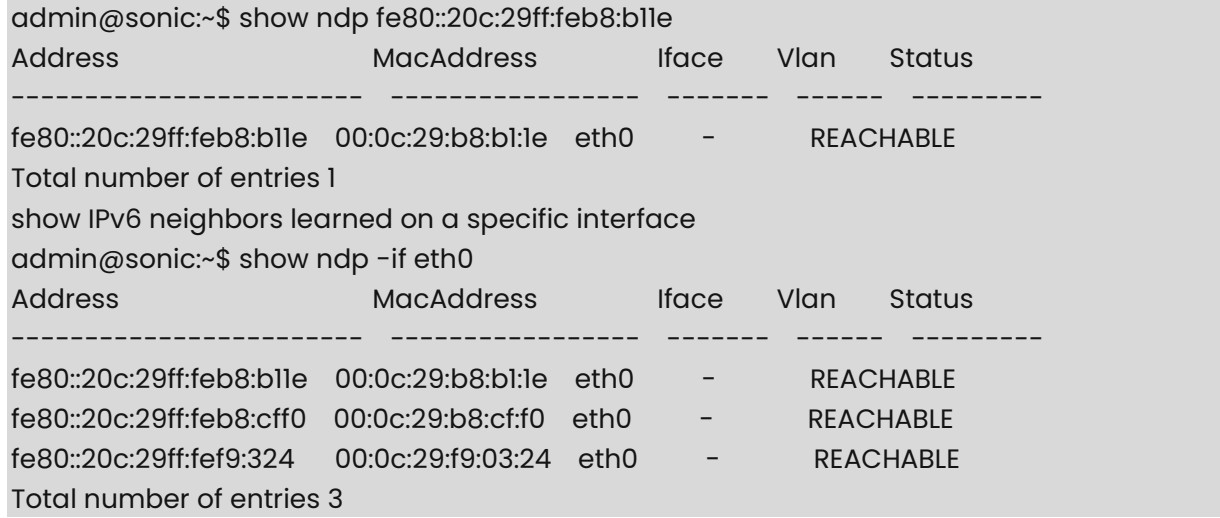

# **1 PBH Commands**

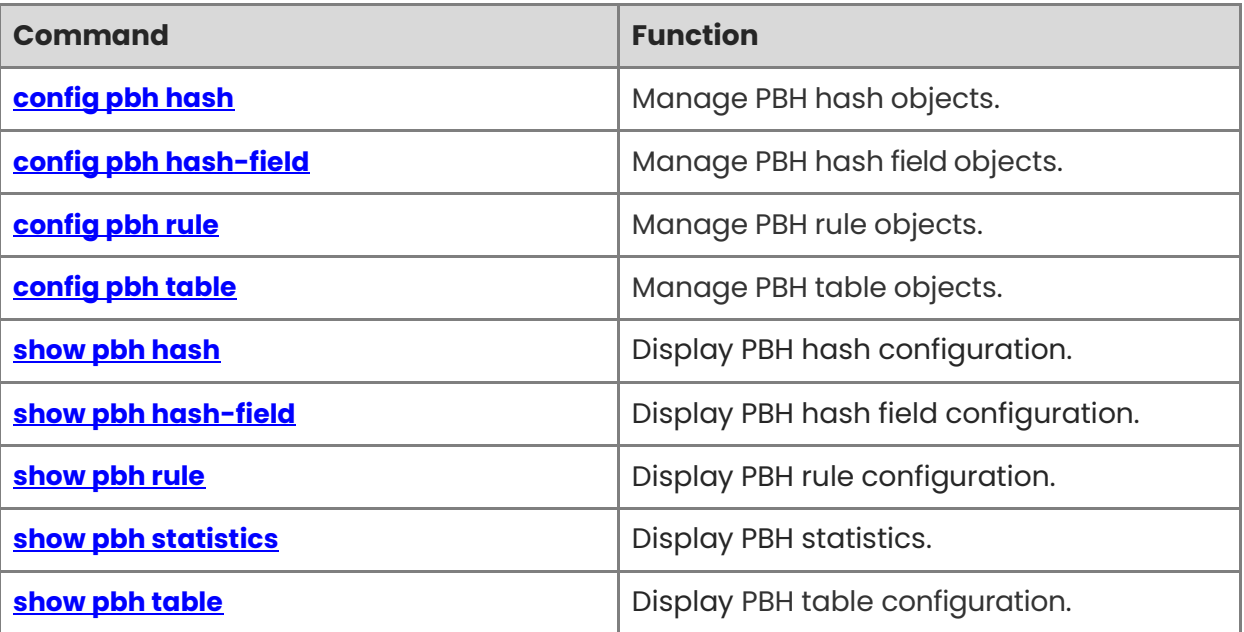

## <span id="page-578-0"></span>**1.1 config pbh hash**

#### **Function**

Run the **config pbh hash** command to manage PBH hash objects.

It supports add/update/remove operations.

#### **Syntax**

**config pbh hash add** *hash-name* **--hash-field-list** <*hash-field-list*> **config pbh hash update** *hash-name* [ **--hash-field-list** <*hash-field-list*> ]

**config pbh hash delete** *hash-name* 

#### **Parameter Description**

*hash-name*: the name of the PBH hash

*hash-field-list*: list of hash-field objects to apply with the PBH hash

#### **Usage Guidelines**

N/A

#### **Examples**

admin@sonic:~\$ sudo config pbh hash add 'inner\_v6\_hash' --hash-field-list 'inner\_ip\_proto,inner\_l4\_dst\_port,inner\_l4\_src\_port,inner\_dst\_ipv6,inner\_src\_i admin@sonic:~\$ sudo config pbh hash update 'inner\_v6\_hash' --hash-field-list 'inner\_ip\_proto' admin@sonic:~\$ sudo config pbh hash delete 'inner\_v6\_hash'

### <span id="page-578-1"></span>**1.2 config pbh hash-field**

#### **Function**

Run the **config pbh hash-field** command to manage PBH hash field objects.

It supports add/update/remove operations.

#### **Syntax**

**config pbh hash-field add** *hash-field-name* **--hash-field** *hash-field* [ **--ip-mask** *ipmask* ] **--sequence-id** *sequence-id*

**config pbh hash-field update** *hash-field-name* [ **--hash-field** *hash-field* ] [ **--ip-mask** *ip-mask* ] [ **--sequence-id** *sequence-id* ]

**config pbh hash-field delete** *hash-field-name* 

#### **Parameter Description**

*hash-field-name*: the name of the PBH hash field

*hash-field*: native hash field for the PBH hash field Valid values:

- $\bullet$  INNER\_IP\_PROTOCOL
- INNER\_L4\_DST\_PORT
- INNER\_L4\_SRC\_PORT
- $\bullet$  INNER DST IPV4
- $\bullet$  INNER\_SRC\_IPV4
- $\bullet$  INNER\_DST\_IPV6
- INNER\_SRC\_IPV6

*ip-mask*: IPv4/IPv6 address mask for the PBH hash field Valid only: *hash\_field* is:

- $\bullet$  INNER DST IPV4
- $\bullet$  INNER SRC IPV4
- $\bullet$  INNER DST IPV6
- $\bullet$  INNER SRC IPV6

*sequence-id*: the order in which fields are hashed

#### **Usage Guidelines**

N/A

#### **Examples**

```
admin@sonic:~$ sudo config pbh hash-field add 'inner_dst_ipv6' --hash-field 
'INNER_DST_IPV6' --ip-mask 'ffff::' --sequence-id '4' 
admin@sonic:~$ sudo config pbh hash update 'inner_v6_hash' --hash-field-list 
'inner_ip_proto' 
admin@sonic:~$ sudo config pbh hash delete 'inner_v6_hash'
```
## <span id="page-579-0"></span>**1.3 config pbh rule**

#### **Function**

Run the **config pbh rule** command to manage PBH rule objects.

It supports add/update/remove operations.

#### **Syntax**

```
config pbh rule add table-name rule-name --priority priority [ --gre-key gre-key ] [ --
ether-type ether-type ] [ --ip-protocol ip-protocol ] [ --ipv6-next-header ipv6-next-
header ] [ --l4-dst-port l4-dst-port ] [ --inner-ether-type inner-ether-type --hash hash
[ --packet-action packet-action ] [ --flow-counter flow-counter ]
```

```
config pbh rule update table-name rule-name [ --priority priority ] [ --gre-key gre-key ] 
[ --ether-type ether-type ] [ --ip-protocol ip-protocol ] [ --ipv6-next-header ipv6-next-
header ] [ --l4-dst-port l4-dst-port ] [ --inner-ether-type inner-ether-type [ --hash
hash ] [ --packet-action packet-action ] [ --flow-counter flow-counter ]
```
#### **config pbh rule delete** *table-name rule-name*

#### **Parameter Description**

*table-name*: the name of the PBH table

*rule-name*: the name of the PBH rule

*priority*: the priority of the PBH rule

*gre-key*: packet match for the PBH rule: GRE key (value/mask)

*ether-type*: packet match for the PBH rule: EtherType (IANA Ethertypes)

*ip-protocol*: packet match for the PBH rule: IP protocol (IANA Protocol Numbers)

*ipv6-next-header*: packet match for the PBH rule: IPv6 Next header (IANA Protocol Numbers)

*l4-dst-port*: packet match for the PBH rule: L4 destination port

*inner-ether-type*: packet match for the PBH rule: inner EtherType (IANA Ethertypes)

*hash*: *hash* object to apply with the PBH rule

*packet-action*: packet action for the PBH rule Valid values:

- $\bullet$  SET\_ECMP\_HASH
- $\bullet$  SET\_LAG\_HASH

Default: SET\_ECMP\_HASH

*flow-counter*: packet/byte counter for the PBH rule Valid values:

- **•** DISABLED
- ENABLED

Default:DISABLED

#### **Usage Guidelines**

N/A

#### **Examples**

admin@sonic:~\$ sudo config pbh rule add 'pbh\_table' 'nvgre' --priority '2' --ether-type '0x0800' --ip-protocol '0x2f' --gre-key '0x2500/0xffffff00' --inner-ether-type '0x86dd' - hash 'inner\_v6\_hash' --packet-action 'SET\_ECMP\_HASH' --flow-counter 'DISABLED' admin@sonic:~\$ sudo config pbh rule update 'pbh\_table' 'nvgre' --flow-counter 'ENABLED' admin@sonic:~\$ sudo config pbh rule delete 'pbh\_table' 'nvgre'

## <span id="page-580-0"></span>**1.4 config pbh table**

#### **Function**

Run the **config pbh table** command to manage PBH table objects.

It supports add/update/remove operations.

#### **Syntax**

**config pbh table add** *table-name* **--interface-list** *interface-list* **--description** *description*

**config pbh table update** *table-name* [ **--interface-list** *interface-list* ] [ **--description** *description* ]

**config pbh table delete** *table-name* 

#### **Parameter Description**

*table-name*: the name of the PBH table

*interface-list*: interfaces to which PBH table is applied

*description*: the description of the PBH table

#### **Usage Guidelines**

N/A

#### **Examples**

admin@sonic:~\$ sudo config pbh table add 'pbh\_table' --interface-list 'Ethernet0,Ethernet4,PortChannel0001,PortChannel0002' --description 'NVGRE and VxLAN' admin@sonic:~\$ sudo config pbh table update 'pbh\_table' --interface-list 'Ethernet0' admin@sonic:~\$ sudo config pbh table delete 'pbh\_table'

### <span id="page-581-0"></span>**1.5 show pbh hash**

#### **Function**

Run the **show pbh hash** command to display PBH hash configuration.

#### **Syntax**

**show pbh hash** 

#### **Parameter Description**

N/A

#### **Usage Guidelines**

N/A

#### **Examples**

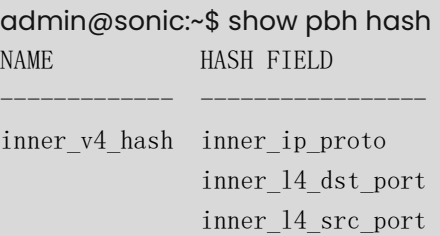

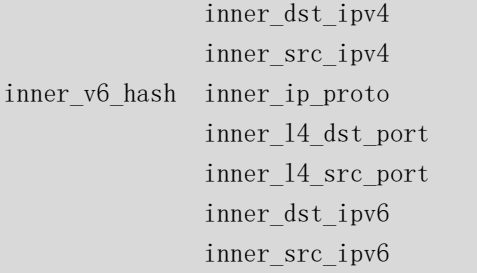

## <span id="page-582-0"></span>**1.6 show pbh hash-field**

#### **Function**

Run the **show pbh hash-field** command to display PBH hash field configuration.

#### **Syntax**

**show pbh hash-field** 

#### **Parameter Description**

N/A

#### **Usage Guidelines**

SYMMETRIC is an artificial column and is only used to indicate fields symmetry.

#### **Examples**

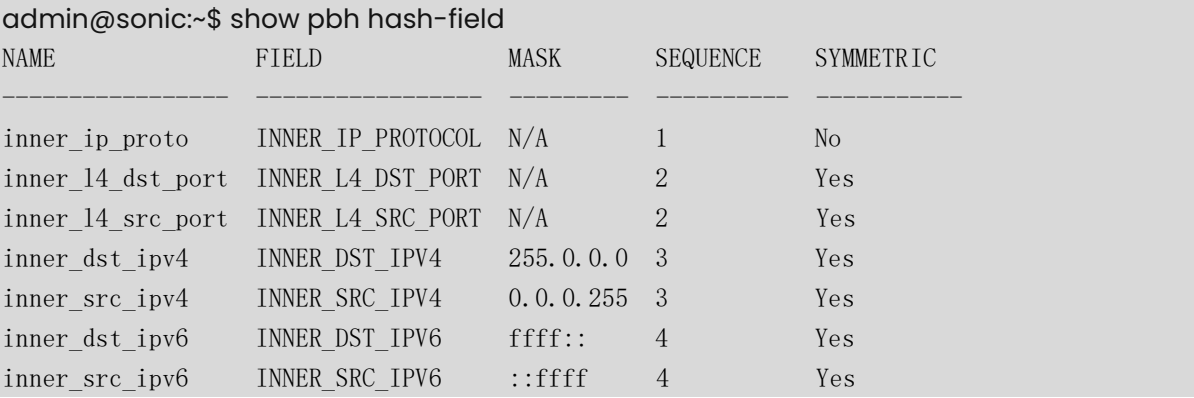

## <span id="page-582-1"></span>**1.7 show pbh rule**

#### **Function**

Run the **show pbh rule** command to display PBH rule configuration.

#### **Syntax**

**show pbh rule** 

#### **Parameter Description**

N/A

#### **Usage Guidelines**

N/A

#### **Examples**

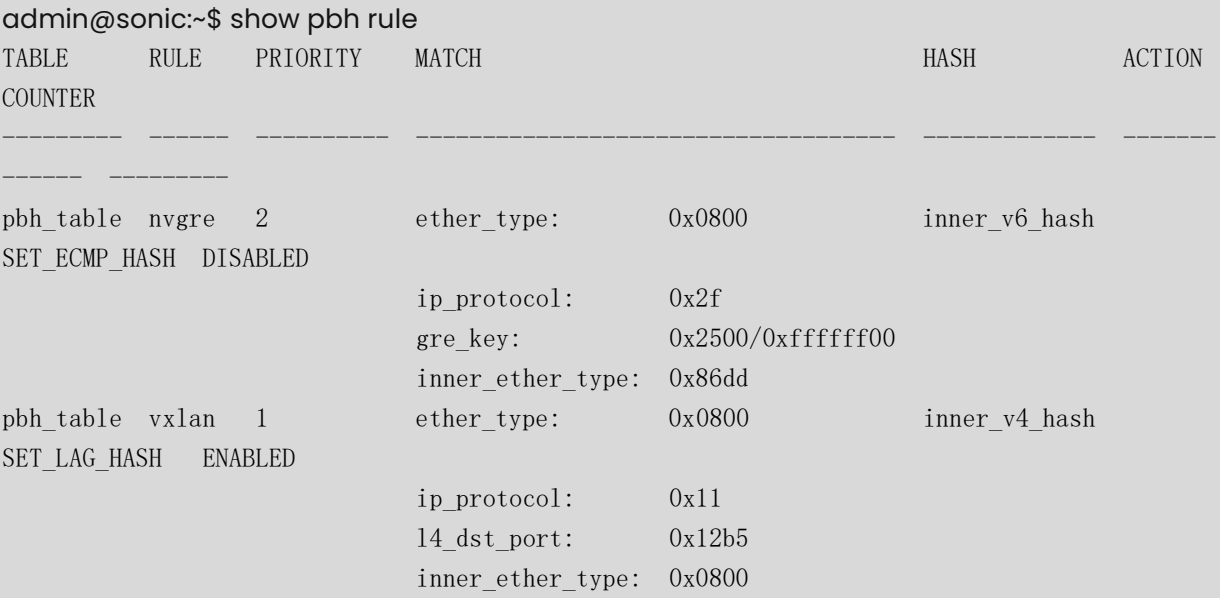

## <span id="page-583-0"></span>**1.8 show pbh statistics**

#### **Function**

Run the **show pbh statistics** command to display PBH statistics.

#### **Syntax**

**show pbh statistics** 

#### **Parameter Description**

N/A

#### **Usage Guidelines**

RX PACKETS COUNT and RX BYTES COUNT can be cleared by user.

#### **Examples**

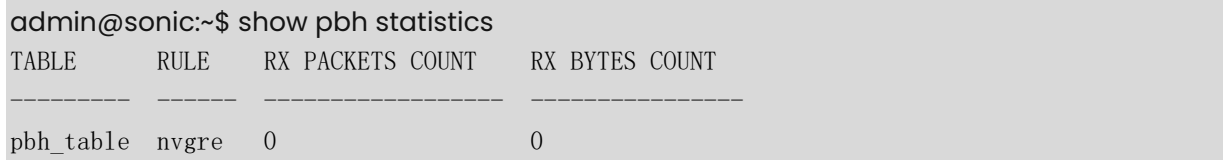

pbh\_table vxlan 0 0 0

## <span id="page-584-0"></span>**1.9 show pbh table**

#### **Function**

Run the **show pbh table** command to display PBH table configuration.

#### **Syntax**

**show pbh table** 

#### **Parameter Description**

N/A

#### **Usage Guidelines**

N/A

#### **Examples**

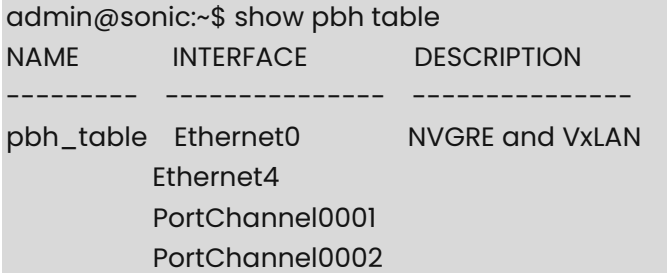

## **1 Routing Stack Commands**

SONiC software is agnostic of the routing software that is being used in the device. For example, users can use either Quagga or FRR routing stack as per their requirement. A separate shell (vtysh) is provided to configure such routing stacks. Once if users go to "vtysh", they can use the routing stack specific commands as given in the following example.

#### **Notes**

Refer the routing stack [Quagga Command Reference] [\(https://www.quagga.net/docs/quagga.pdf\)](https://www.quagga.net/docs/quagga.pdf) or [FRR Command Reference] [\(https://buildmedia.readthedocs.org/media/pdf/frrouting/latest/frrouting.pdf\)](https://buildmedia.readthedocs.org/media/pdf/frrouting/latest/frrouting.pdf) to know more about the routing stack configuration.

admin@sonic:~\$ vtysh

Hello, this is FRRouting (version 7.5.1-sonic) Copyright 1996-2005 Kunihiro Ishiguro, et al.

sonic# show route-map (This command displays the route-map that is configured for the routing protocol.)

ZEBRA: route-map RM\_SET\_SRC, permit, sequence 10 Match clauses: Set clauses: src 10.12.0.102 Call clause: Action:

Exit routemap

# **1 Watermark Commands**

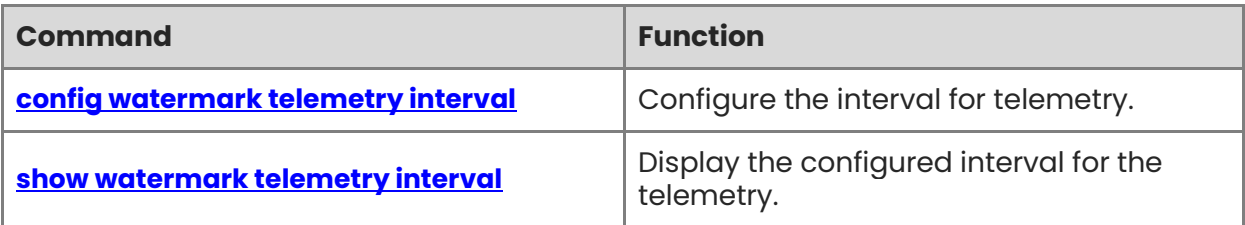

## <span id="page-587-0"></span>**1.1 config watermark telemetry interval**

#### **Function**

Run the **config watermark telemetry interval** command to configure the interval for telemetry.

#### **Syntax**

**config watermark telemetry interval** *value*

#### **Parameter Description**

*value*: There is no regulation on the valid range of values; it leverages linux timer. The default interval is 120 seconds.

#### **Usage Guidelines**

N/A

#### **Examples**

admin@sonic:~\$ sudo config watermark telemetry interval 999

## <span id="page-587-1"></span>**1.2 show watermark telemetry interval**

#### **Function**

Run the **show watermark telemetry interval** command to display the configured interval for the telemetry.

#### **Syntax**

**show watermark telemetry interval**

#### **Parameter Description**

N/A

#### **Usage Guidelines**

N/A

#### **Examples**

admin@sonic:~\$ show watermark telemetry interval

Telemetry interval 120 second(s)